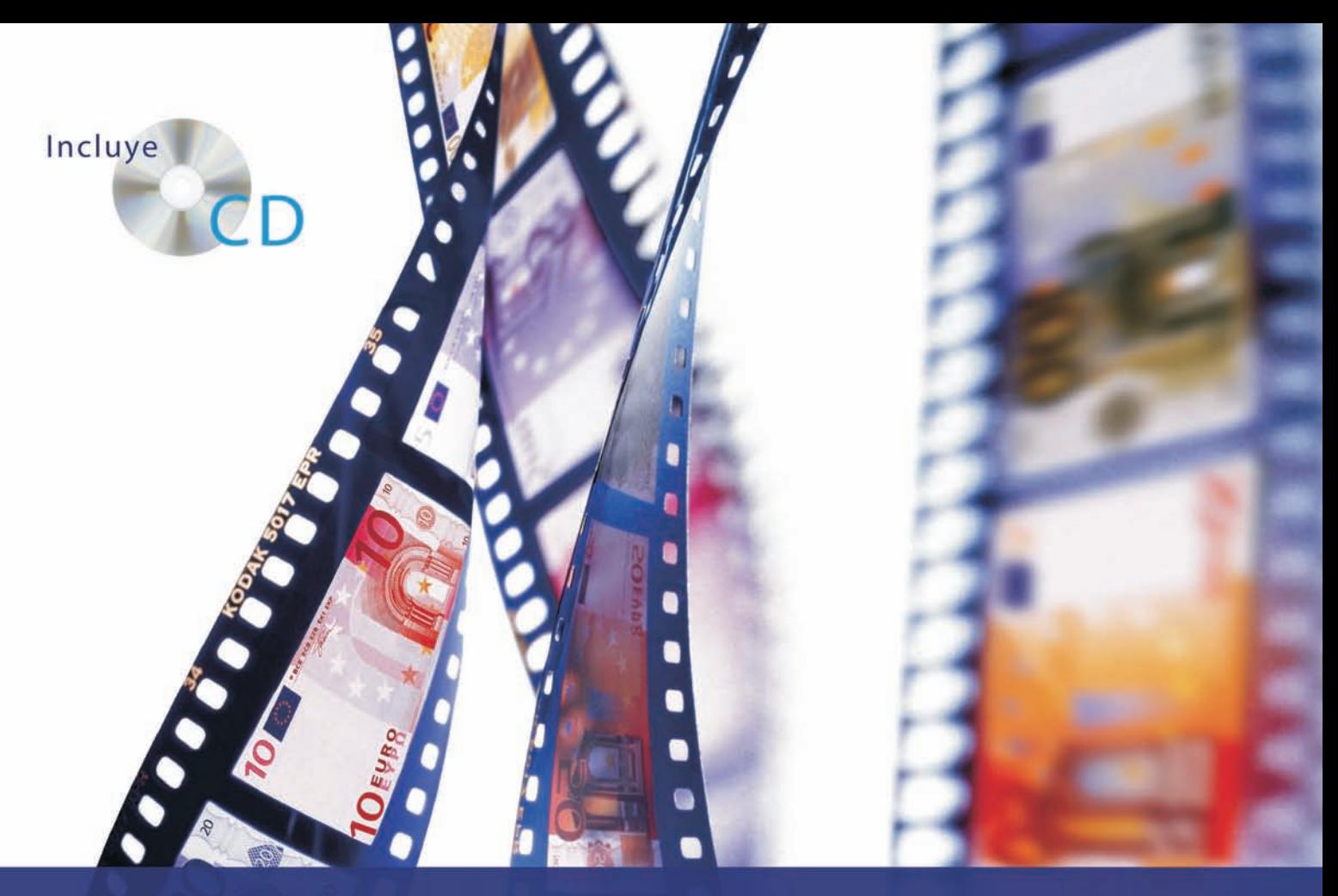

## Gestión Administrativa

# Técnica Contable

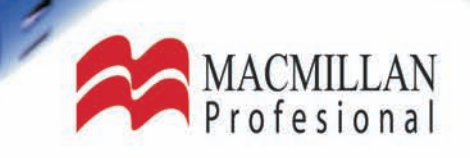

### **Gestión Administrativa**

# **Técnica Contable**

María del Pilar Acebrón Josefa Román

Juan Carlos Hernández

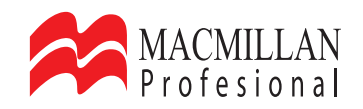

#### **ÍNDICE**

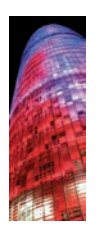

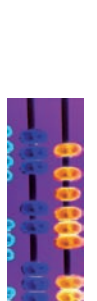

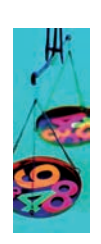

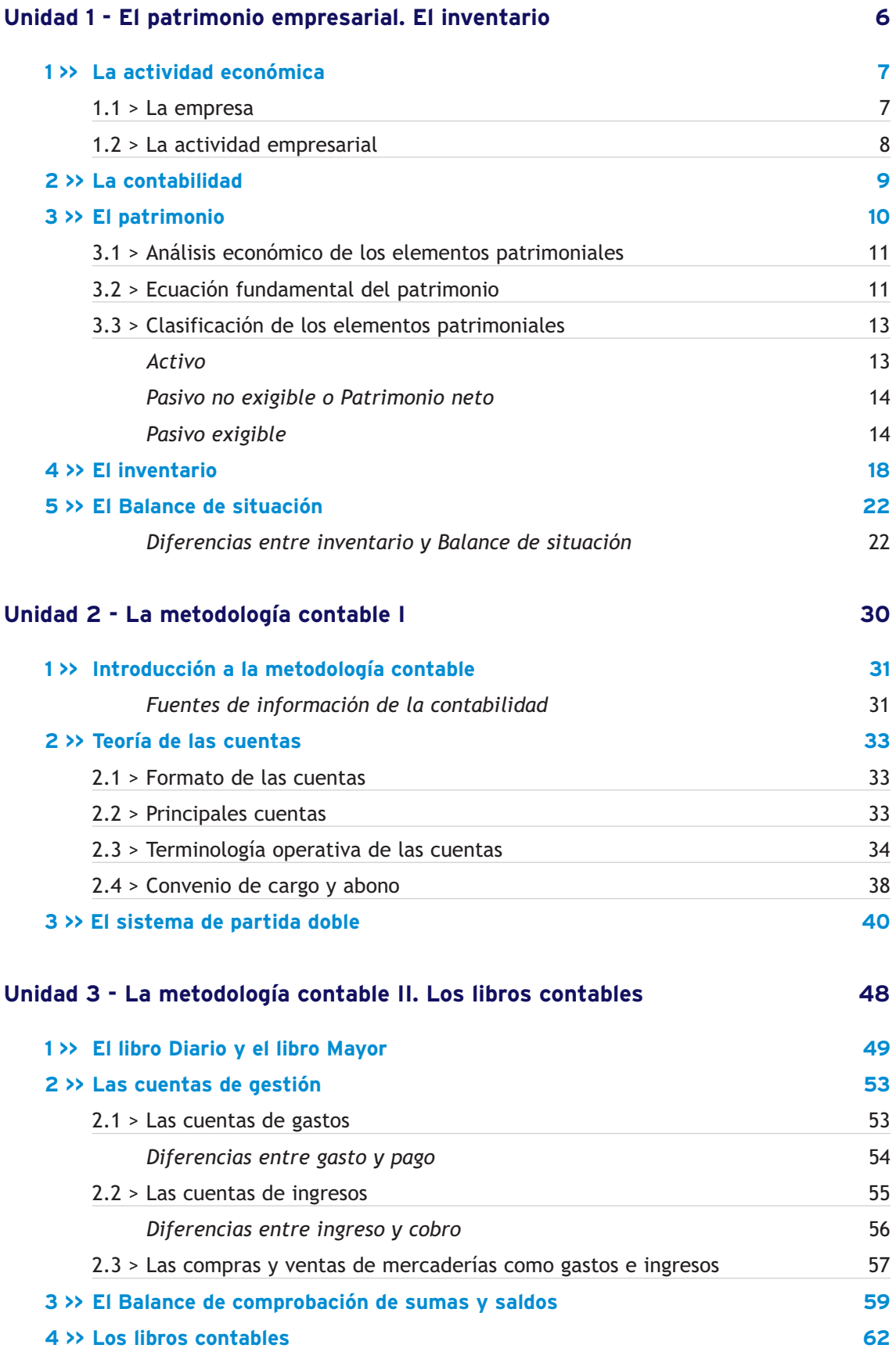

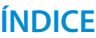

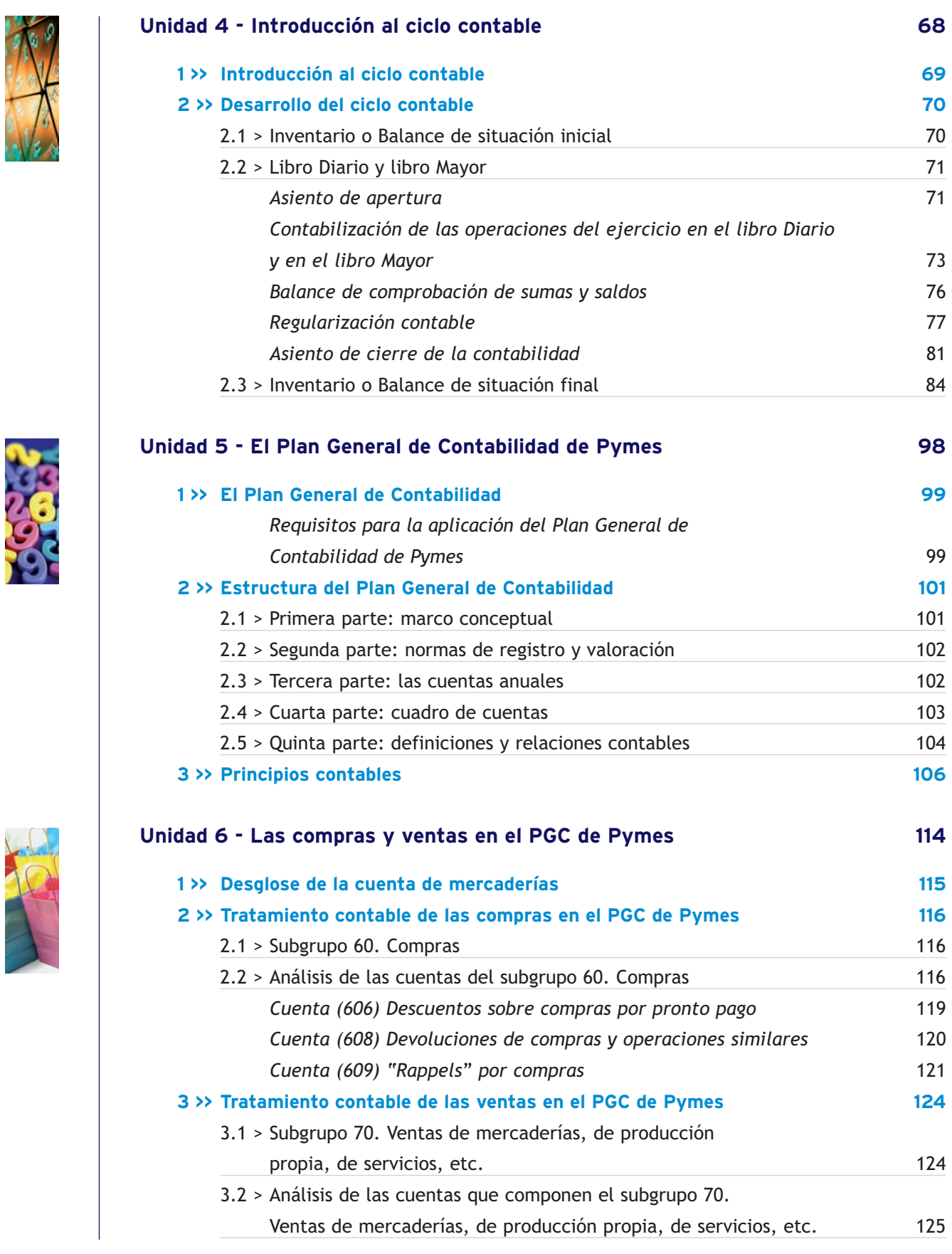

THE ST

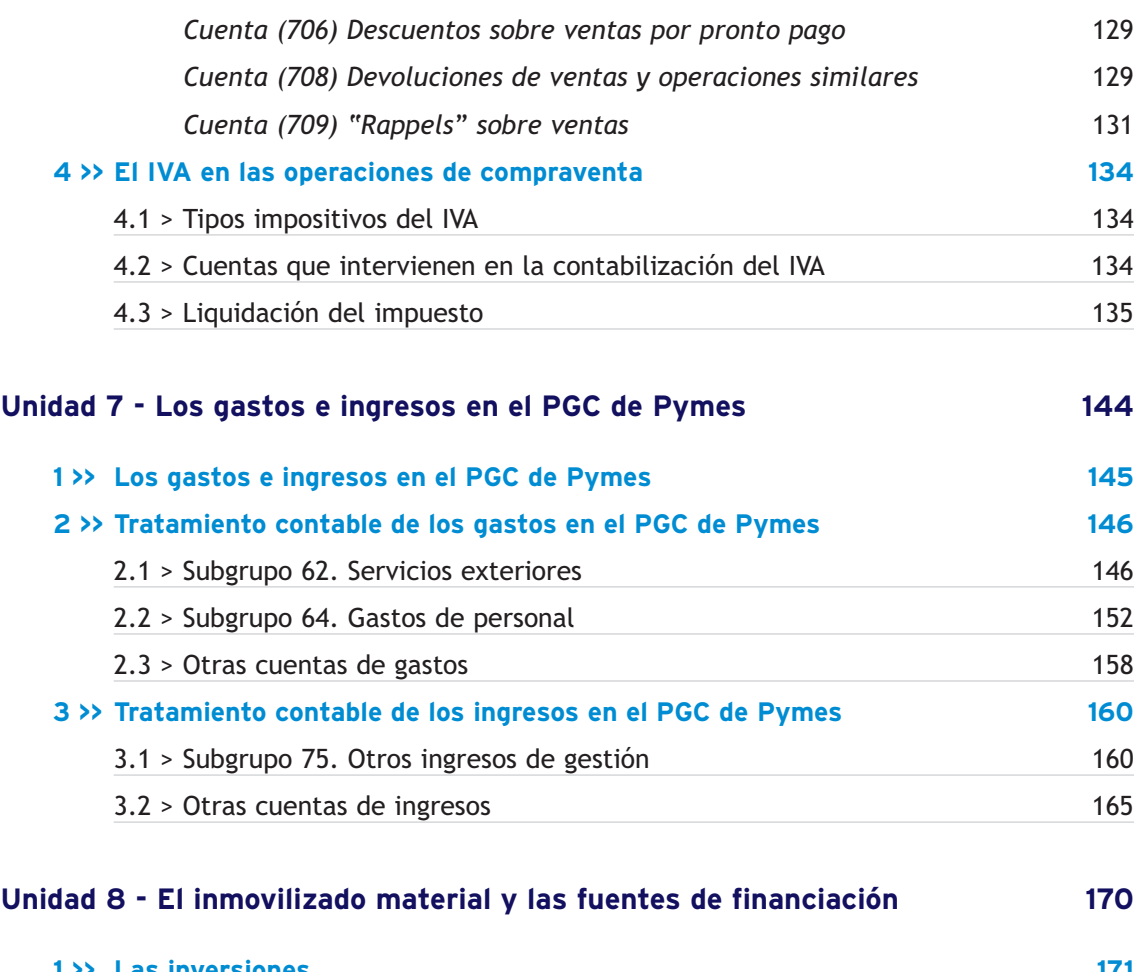

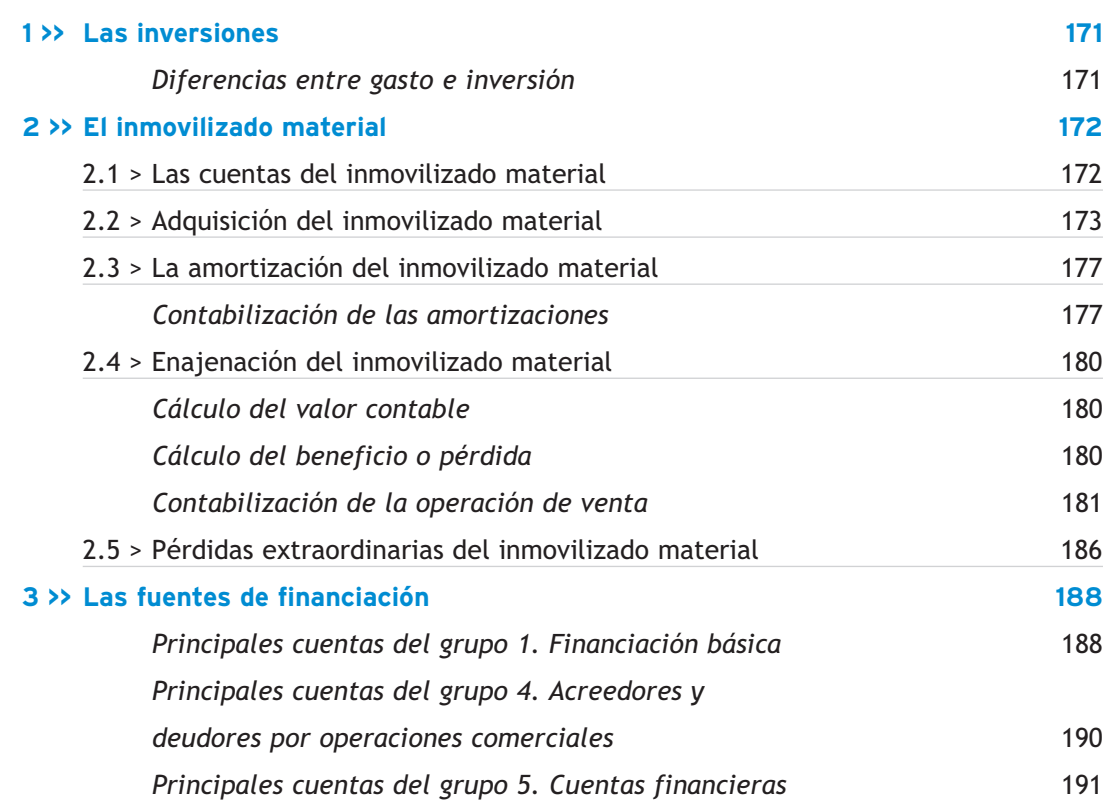

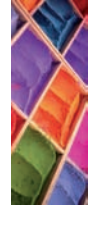

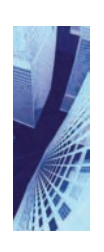

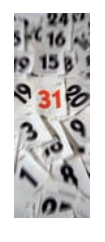

XOX

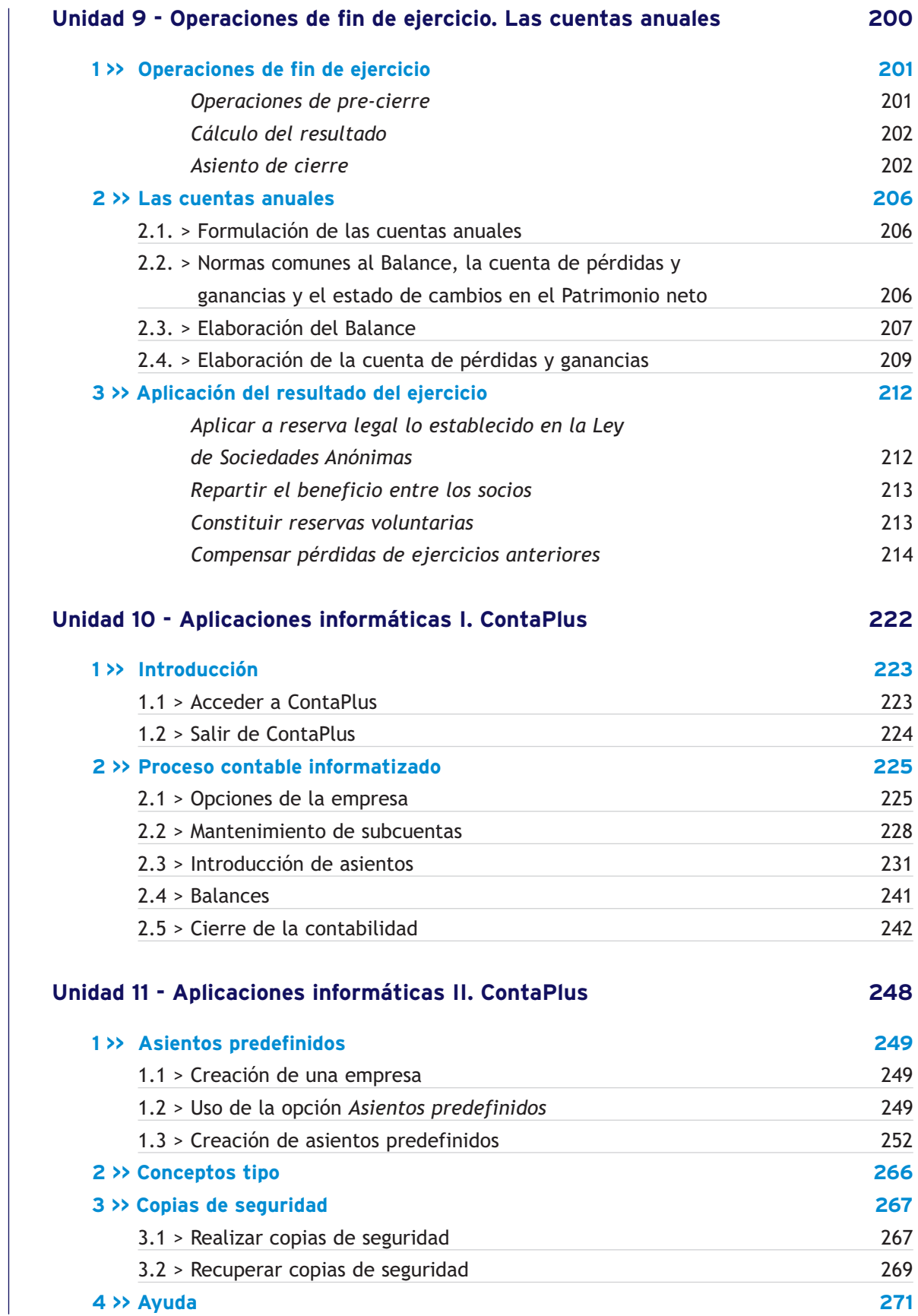

<span id="page-7-0"></span>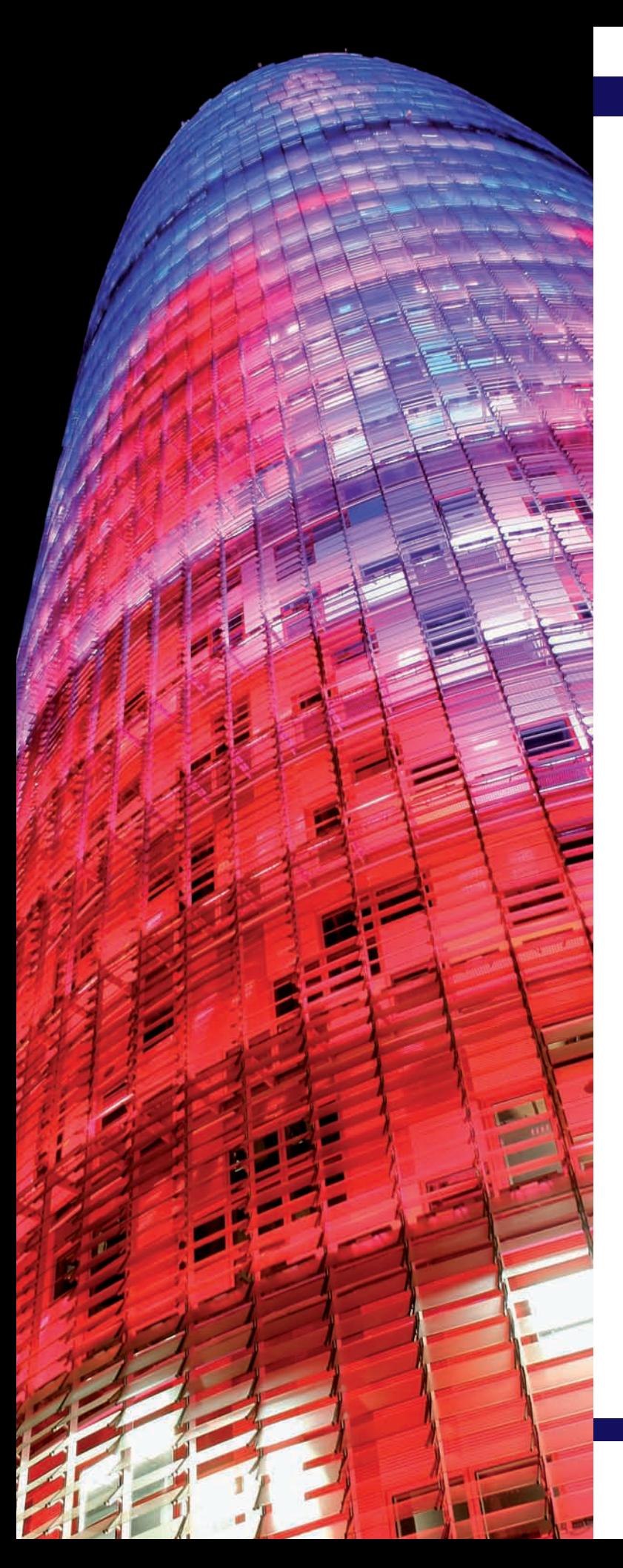

# **1** unidad

## El patrimonio empresarial. El inventario

#### **SUMARIO**

- <sup>n</sup> La actividad económica
- La contabilidad
- El patrimonio
- $\blacksquare$  El inventario
- El Balance de situación

#### **OBJETIVOS**

- **··** Conocer el concepto de empresa y sus diferentes clasificaciones.
- **··** Entender la finalidad de la contabilidad y sus tipos.
- **··** Analizar la estructura del patrimonio.
- **··** Poner en práctica la ecuación fundamental del patrimonio.
- **··** Clasificar los diferentes elementos patrimoniales en sus correspondientes masas patrimoniales.
- **··** Confeccionar un inventario.
- **··** Diferenciar un inventario de un Balance de situación.

#### <span id="page-8-0"></span>**1 >> La actividad económica**

El hombre siempre ha tenido la necesidad de obtener diferentes tipos de bienes para cubrir sus necesidades, tales como alimento y vestido. En la sociedad actual la variedad de necesidades se ha acrecentado considerablemente y el consumo de bienes y servicios presenta perspectivas de un crecimiento aún mayor.

**La actividad económica es la facultad que tiene el ser humano para la producción y distribución de bienes y servicios capaces de satisfacer sus necesidades con los recursos limitados de que dispone.**

La actividad económica tiene las siguientes **etapas** (Figura 1.1):

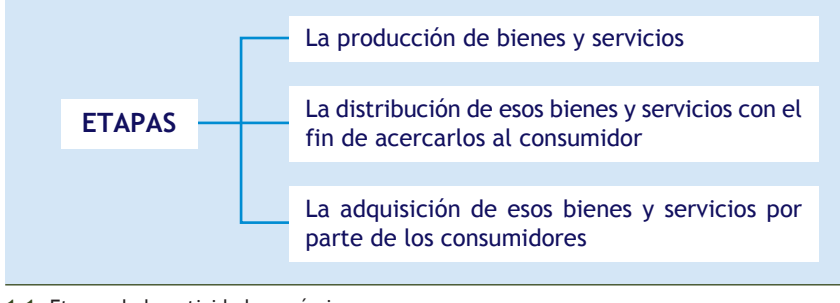

<sup>1.1.</sup> Etapas de la actividad económica.

Las figuras tanto los de productores como de los consumidores son clave en toda actividad económica. En algunos casos, la producción de bienes y servicios no necesita distribuidores sino que fluye directamente de los productores a los consumidores (Figura 1.2).

#### **1.1 > La empresa**

**La empresa es la unión de los elementos humanos, bienes materiales y capacidades técnicas y financieras para la producción de bienes y prestación de servicios que satisfagan las necesidades humanas, con el fin de obtener el máximo beneficio.**

Las **empresas se pueden clasificar** siguiendo diferentes criterios:

- Según la **actividad económica** que desarrollen:
	- **Empresas del sector primario:** obtienen los bienes mediante la extracción de recursos naturales (empresas agrícolas, pesqueras, mineras, ganaderas, forestales, energía eólica, etc.). Por ejemplo, la Ganadería Osborne.
	- **Empresas del sector secundario:** transforman materias primas o bienes en otros que proporcionen mayor utilidad (empresas constructoras, industriales, textiles, etc.). Por ejemplo, la fábrica textil La Bejarana.
	- **Empresas del sector terciario:**se trata del sector servicios caracterizado por la actuación física o intelectual del ser humano (empresas de transportes, bancos, hostelería, restauración, educación, etc.). Por ejemplo, El Corte Inglés.
- Según **su dimensión:** hay disparidad de criterios a la hora de establecer el tamaño de una empresa, como puede ser el volumen de negocio, el número de empleados, los beneficios obtenidos.

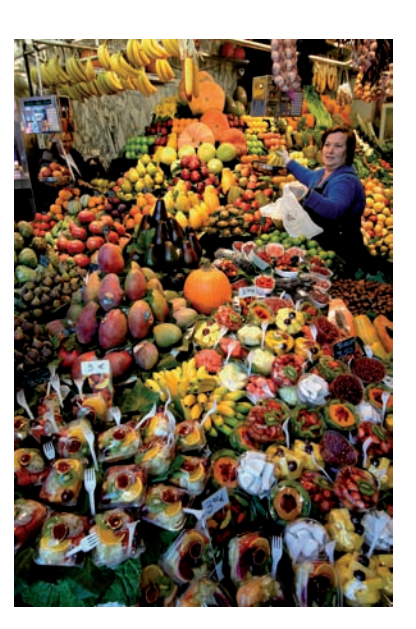

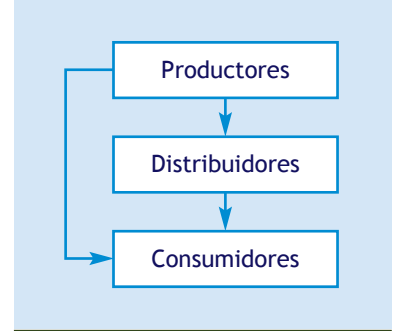

<sup>1.2.</sup> Sujetos de la actividad económica.

#### <span id="page-9-0"></span>**Vocabulario**

**Personas fÌsicas:** se considera persona física al ser humano desde el momento en que nace.

Personas jurídicas: son el conjunto de personas que se agrupan en forma de sociedad y se someten a los derechos y obligaciones que la ley estipula.

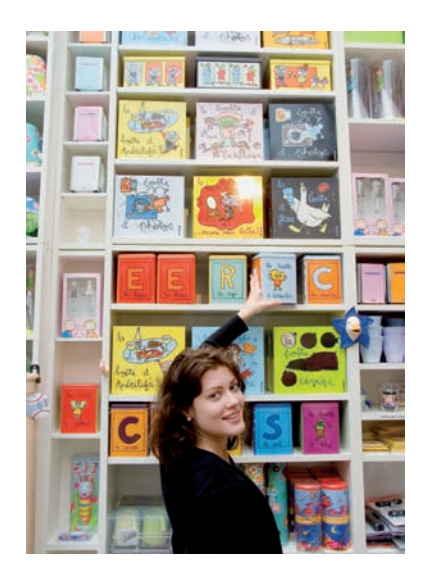

#### **Actividades propuestas**

Independientemente del criterio utilizado, las empresas **según su tamaño** pueden ser:

- **Grandes empresas.** Por ejemplo, Telefónica.
- **Medianas empresas.** Por ejemplo, un supermercado con 200 trabajadores.
- **Pequeñas empresas.** Por ejemplo, un restaurante familiar abierto 24 horas.
- **Microempresas.** Por ejemplo, una panadería de barrio.
- Según su **forma jurídica:**
	- **Empresas individuales:** persona física que responde ante terceros con todos sus bienes, es decir, de forma ilimitada. Por ejemplo, la Librería Quijote.
	- **Sociedades:** asociaciones de personas físicas o jurídicas que aportan un capital social para la realización de una actividad económica. Podríamos distinguir las sociedades colectivas, comanditarias, cooperativas, anónimas, de responsabilidad limitada y anónimas laborales. Por ejemplo, Repsol, SA, o la Pizzería Sicilia, SL.
- Según la **propiedad del capital:**
	- **Empresa privada:** el capital pertenece a particulares. Por ejemplo, Telecinco.
	- **Empresa pública:** el capital pertenece al Estado. Por ejemplo, Televisión Española.
	- **Empresa mixta:** el capital lo comparten particulares y Estado. Por ejemplo, Metrosur y la autopista de peaje A6.

#### **1.2 > La actividad empresarial**

Actualmente, como ya vimos, debido al constante incremento del consumo de bienes y de la prestación de servicios, la actividad empresarial representa un papel importante en la economía.

**La actividad empresarial es aquella que realiza la empresa con la finalidad no sólo de obtener un beneficio sino también con un fin social, satisfaciendo la demanda de los consumidores con los bienes o servicios que fabrica o presta.**

Toda actividad empresarial requiere una **financiación,** que puede ser:

- **Financiación propia:** aquella aportada por el empresario individual o por los propios socios.
- **Financiación ajena:** aquella que procede del exterior en forma de préstamos o créditos.

1<sup>\*</sup> Indica a qué sector económico pertenecen las siguientes actividades:

- 
- b) Supermercados del Este. g) Leche Puleva.
- c) Un recolector de melocotones. h) Un pescador.
- 
- 
- a) Un contable. **Figure 1** and  $\alpha$  is the set of the set of the set of the set of the set of the set of the set of the set of the set of the set of the set of the set of the set of the set of the set of the set of the set
	-
	-
- d) Un dentista. in a serie a control de la control de la control de la control de la control de la control de la control de la control de la control de la control de la control de la control de la control de la control de
- e) Un abogado. j) Banco Ubezana.

#### <span id="page-10-0"></span>**2 >> La contabilidad**

Ya en la antigüedad el hombre realizaba anotaciones de sus bienes para conocer y transmitir sus propiedades a otras generaciones.

Hoy en día, en cualquier economía doméstica, se lleva un control de los gastos e ingresos y se es consciente del concepto e importancia del ahorro para realizar posibles pagos futuros ciertos o imprevistos. Es fácil entender que si cualquiera de nosotros realizamos este tipo de registro a pequeña escala, cualquier empresa lo realice a una escala mucho mayor.

**Contabilidad es la ciencia que siguiendo unas normas específicas, se encarga de registrar, representar, sintetizar y medir el patrimonio de una empresa con el fin de interpretar sus resultados y conocer su situación económica y financiera para informar a terceros.**

#### Finalidad de la contabilidad

Mostrar la situación patrimonial al inicio del ejercicio económico.

Ofrecer información de las variaciones del patrimonio a lo largo del ejercicio económico.

Determinar el beneficio o pérdida del ejercicio económico.

Informar de la situación económica y financiera al finalizar el ejercicio económico.

Podemos distinguir los siguientes **tipos de contabilidad:**

- **Contabilidad financiera** o **general:** tiene como objetivo registrar las operaciones que relacionan a la empresa con el exterior e informar del patrimonio, constituido por recursos económicos y financieros.
- **Contabilidad de costes** o **analítica:** analiza la situación empresarial interna con el fin de determinar los costes de los procesos de fabricación y de aportar a la empresa información relevante que permita tomar las decisiones oportunas para la consecución de los objetivos establecidos.
- **Contabilidad de sociedades:** contempla determinadas operaciones que sólo pueden darse en las sociedades, como puede ser la constitución, ampliaciones de capital, fusión de empresas, emisión de empréstitos, etc.

#### **Actividades propuestas**

- **2··** Define el concepto de contabilidad.
- **3** ·· Indica a qué tipo de contabilidad corresponden las siguientes características:
- a) Analiza la situación empresarial interna.
- b) Contempla operaciones que sólo se pueden dar en las sociedades.
- c) Registra las operaciones de la empresa con el exterior.
- d) Determina los costes de los procesos de fabricación.
- e) Realiza operaciones relacionadas con la fusión de empresas.
- f) Informa del patrimonio.
- g) Registra operaciones relacionadas con la constitución de una sociedad, ampliaciones de capital, etc.

#### **Destinatarios de la información contable**

Los destinatarios de la información contable son:

- Los directivos de la empresa.
- Los accionistas.
- La Administración Pública.
- Proveedores, acreedores y clientes.
- Los trabajadores.
- Entidades financieras.

#### **Información contable**

La situación económica de las empresas presenta constantes variaciones a lo largo del tiempo, por lo que es necesario presentar la información que proporciona la contabilidad financiera con carácter periódico y de modo objetivo.

#### <span id="page-11-0"></span>**Concepto dinámico de patrimonio empresarial**

El patrimonio empresarial puede parecer un concepto estático puesto que representa el valor de un conjunto de bienes, derechos y obligaciones en un momento dado. No obstante, dicho patrimonio está continuamente cambiando como consecuencia de diversidad de operaciones que hacen que varíe su composición, constituyendo, en realidad, un concepto dinámico.

#### **3 >> El patrimonio**

Toda empresa para desarrollar su actividad tiene que contar con el personal adecuado y con los medios materiales necesarios, tales como edificios, mobiliario, ordenadores, etc. En la mayoría de los casos, la empresa para hacer frente a estas inversiones de materiales, necesita recurrir a una entidad financiera para solicitar un préstamo.

En muchas ocasiones, los materiales adquiridos no serán pagados en el momento de la compra, por lo que tendremos una **obligación de pago.** En otras ocasiones, la empresa venderá materiales dejando pendiente el cobro, por lo que tendremos un **derecho de cobro** de dichas cantidades.

**El patrimonio de la empresa es el conjunto de bienes, derechos y obligaciones debidamente valorados, con los que cuenta la empresa para el desarrollo de su actividad y que componen los medios económicos y financieros para conseguir sus objetivos.**

Los diferentes elementos que componen dicho patrimonio se denominan **elementos patrimoniales.**

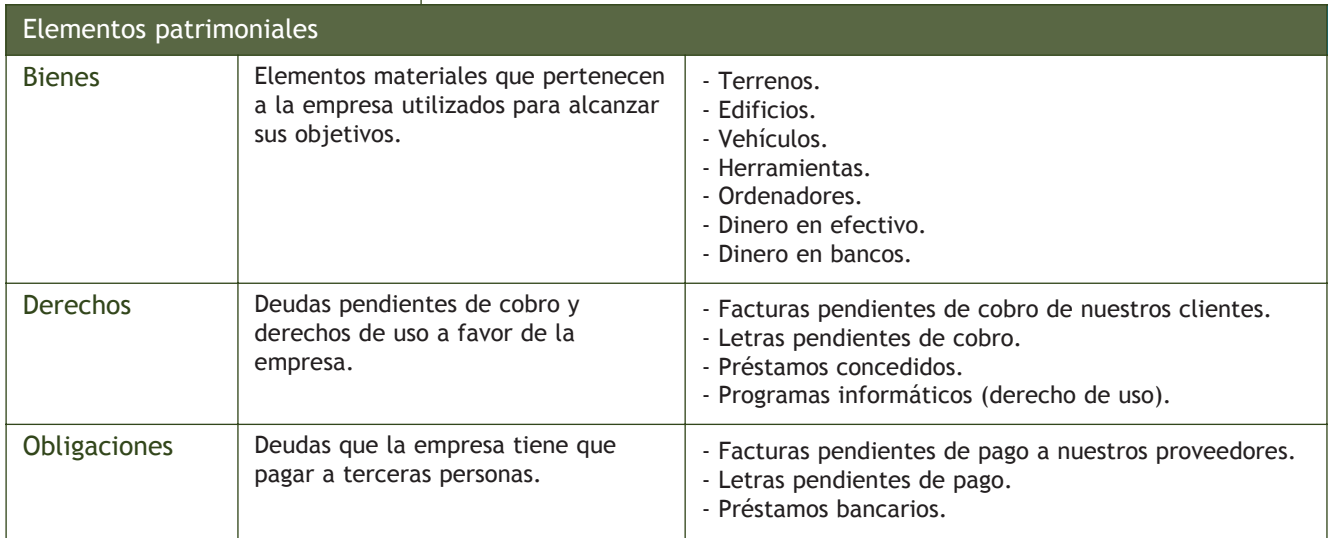

#### **Actividades propuestas**

**4··** Indica si los siguientes elementos patrimoniales son bienes, derechos u obligaciones:

- a) Préstamo solicitado a una entidad bancaria a devolver en 9 meses.
- b) Letras de cambio pendientes de pago.
- c) Furgoneta de empresa.
- d) Dinero en efectivo.
- e) Deudas por venta de productos.
- f) Edificio propiedad de la empresa.
- g) Dinero en cuenta corriente.
- h) Derechos de cobro a corto plazo por la venta de una furgoneta.
- i) Una máquina.

#### <span id="page-12-0"></span>**3.1 > Análisis económico de los elementos patrimoniales**

Una vez identificados los elementos patrimoniales de una empresa, aquellos que presentan similares características se pueden agrupar en bloques homogéneos denominados **masas patrimoniales.** Inicialmente, cabe distinguir tres grandes masas patrimoniales:

- **Activo:** compuesto por todos aquellos elementos patrimoniales que representen un bien propiedad de la empresa o un derecho de cobro para la misma.
- **Pasivo no exigible** o **Patrimonio neto:** lo constituyen aquellos elementos patrimoniales que recogen el valor de las aportaciones de los socios de la empresa (Capital social) y de los beneficios que no han sido distribuidos (Reservas).
- **Pasivo exigible:** compuesto por todos aquellos elementos patrimoniales que representan obligaciones de pago que la empresa tiene con terceras personas.

El **patrimonio,** desde el punto de vista contable, podría presentar la siguiente **estructura** (Figura 1.3):

- **La estructura económica** de la empresa está compuesta por los bienes que la empresa posee y los derechos de cobro que se convertirán en bienes para la empresa en un futuro **(inversiones).**
- **La estructura financiera** está compuesta por los recursos propios de la empresa y los recursos ajenos que permiten adquirir elementos que la empresa precisa **(fuentes de financiación).**

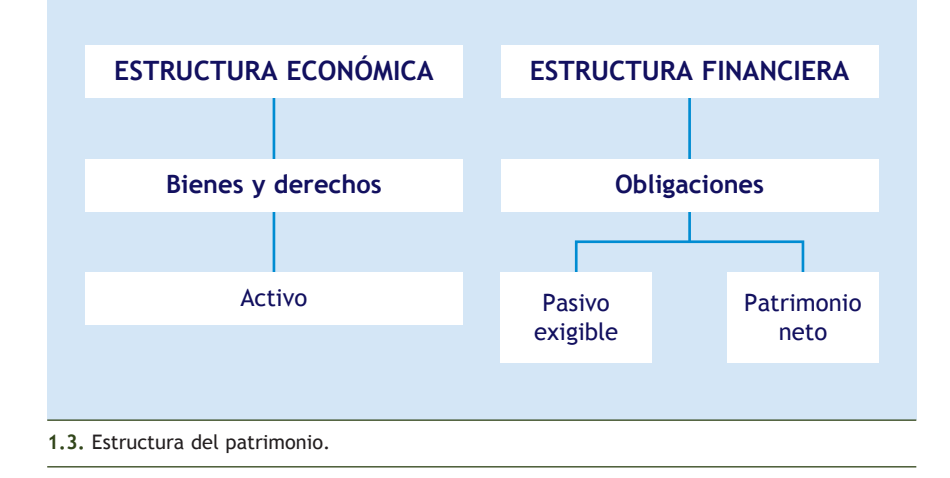

#### **3.2 > Ecuación fundamental del patrimonio**

Si relacionamos la estructura económica y la financiera con los diferentes elementos patrimoniales estudiados, podemos concluir que **la ecuación fundamental del patrimonio** se basa en que la suma de los bienes y derechos siempre debe ser igual a la suma de las obligaciones:

> Activo = Pasivo exigible + Patrimonio neto Patrimonio neto = Activo - Pasivo exigible

#### **Ecuación fundamental del patrimonio**

La ecuación fundamental del patrimonio debe cumplirse desde el principio y a lo largo de la vida de la empresa.

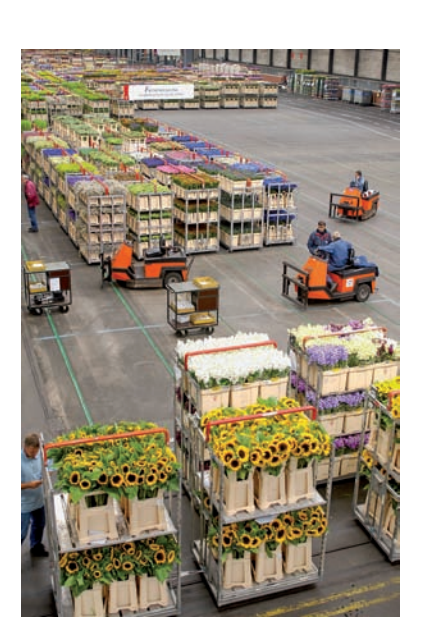

#### **Casos prácticos**

#### **JJP, SA, y su Patrimonio neto**

- **··** Calcula el Patrimonio neto que presenta la empresa JJP, SA, en un momento determinado.
- Dinero en efectivo: 3 000 €.
- Dinero en bancos: 60 000 €.
- Edificio propiedad de la empresa: 250 000 €.
- Mobiliario de la empresa: 9 000 €.
- Ordenadores: 25 000 €.
- Préstamo concedido a la empresa por una entidad financiera: 75 000  $\in$ .
- Facturas pendientes de cobro: 4 000  $\in$ .
- Facturas pendientes de pago: 2 000  $\in$ .
- Letras pendientes de cobro: 5 000  $\in$ .
- Acciones de diferentes empresas: 10 000  $\in$ .

#### Solución ··

Activo = 3 000,00 + 60 000,00 + 250 000,00 + 9 000,00 + 25 000,00 + 4 000,00 + 5 000,00  $+ 10000,00 = 366000,00 \in$ 

Pasivo exigible = 75 000,00 + 2 000,00 = 77 000,00 €

Patrimonio neto = 366 000,00 - 77 000,00 = 289 000,00 €

Al no disponer la empresa de beneficios no distribuidos o Reservas, podemos concluir que todo el Patrimonio neto está constituido por las aportaciones realizadas por los socios, es decir, por el Capital social de dicha empresa.

#### **Actividades propuestas**

**5··** Calcula el Patrimonio neto que presenta la empresa ALFA, SA, en un momento determinado.

- Existencias en el almacén: 6 000 €.
- $\overline{\phantom{a}}$  Dinero en efectivo: 8 000  $\in$ .
- Dinero en bancos: 90 000  $\in$ .
- Local comercial propiedad de la empresa: 400 000 €.
- Mobiliario de oficina: 12 000 €.
- Programas informáticos: 2 000  $\in$ .
- Préstamos recibidos a devolver en 5 años: 8 000  $\in$ .
- Letras pendientes de cobro: 6 000  $\in$ .
- Facturas pendientes de pago: 2 000  $\in$ .
- Letras pendientes de pago: 4 000  $\in$ .

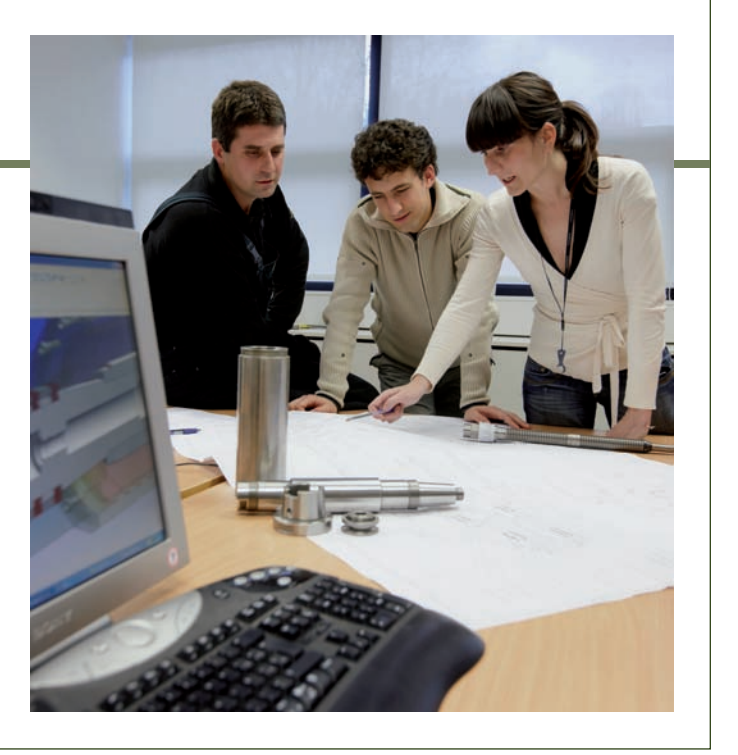

#### <span id="page-14-0"></span>**3.3 > Clasificación de los elementos patrimoniales**

Las masas patrimoniales mencionadas en al apartado anterior, a su vez, se pueden dividir en submasas. La siguiente tabla muestra las principales **masas y submasas patrimoniales** en las que podemos agrupar los diferentes elementos que componen el patrimonio empresarial:

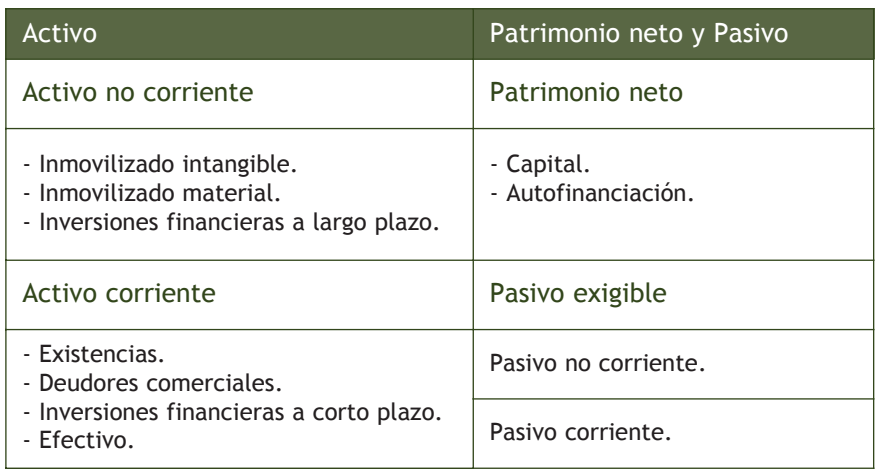

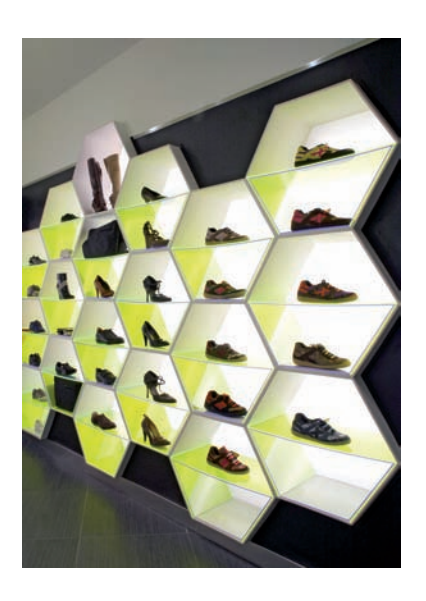

#### **Activo**

- **Activo no corriente:** está constituido por aquellos elementos patrimoniales de naturaleza duradera y que no se pueden convertir fácilmente en efectivo. **Se divide** en:
	- **Inmovilizado intangible:** elementos patrimoniales inmateriales pero que se pueden valorar económicamente. Por ejemplo, los programas informáticos.
	- **Inmovilizado material:** son los elementos materiales que forman parte del patrimonio empresarial de un modo más o menos permanente. Por ejemplo, los vehículos de la empresa o elementos de transporte.
	- **Inversiones financieras a largo plazo:** todas las inversiones realizadas por la empresa con un plazo superior a un año. Por ejemplo, los préstamos concedidos por la empresa a devolver en 2 años.
- **Activo corriente:** estará formado por todos aquellos elementos patrimoniales que representan dinero o que la empresa podría convertir fácilmente en efectivo a corto plazo y que le van a permitir llevar a cabo su actividad cotidiana. **Se dividen** en:
	- **Existencias:** todos los elementos patrimoniales destinados por la empresa a su venta o transformación. Por ejemplo, las existencias de productos en el almacén.
	- **Deudores comerciales:** son los derechos de cobro que la empresa puede convertir en un periodo breve de tiempo en dinero disponible. Por ejemplo, las facturas pendientes de cobro (clientes).
	- **Inversiones financieras a corto plazo:** inversiones llevadas a cabo por la empresa con un plazo igual o inferior al año. Por ejemplo, la inversión a corto plazo en acciones de otra empresa.
	- **Efectivo:** dinero o elementos patrimoniales de liquidez inmediata. Por ejemplo, el dinero depositado en las cuentas corrientes de los bancos.

#### **Vocabulario**

Largo plazo: periodos superiores al año.

**Corto plazo:** periodos iguales o inferiores al año.

#### **Criterio de liquidez y exigibilidad**

El **criterio de liquidez** ordena el activo de menor a mayor facilidad para convertirse en dinero.

El **criterio de exigibilidad** ordena el Patrimonio neto y el Pasivo de menor a mayor plazo de tiempo que tardarán en exigirnos las obligaciones.

#### **Casos prácticos**

#### <span id="page-15-0"></span>**Pasivo no exigible o Patrimonio neto**

- **Capital:** está constituido por las aportaciones a la empresa efectuadas por los socios o el empresario individual. Por ejemplo, 3 amigos deciden crear una empresa aportando cada uno de ellos 10 000 €. El Capital social de dicha empresa sería 30 000 €.
- **Autofinanciación:** es el beneficio no distribuido, también denominado reservas.

La empresa del ejemplo anterior arroja 6 000 € de beneficios el primer año y los socios deciden repartirse sólo el 50%, es decir, 3 000 €, permaneciendo el resto como reservas en la empresa; por ejemplo, para realizar futuras inversiones.

#### **Pasivo exigible**

- **Pasivo no corriente:** recoge las deudas generadas por la empresa, generalmente para financiar el Activo no corriente, cuyos vencimientos superan los 12 meses. Por ejemplo, un préstamo bancario a devolver en 4 años.
- **Pasivo corriente:** contempla las deudas que genera la empresa para cubrir las necesidades inmediatas (Deudas a corto plazo). Por ejemplo, las facturas pendientes de pago (Proveedores) y letras pendientes de pago (Efectos comerciales a pagar).

**2**

#### **Clasificación de los elementos patrimoniales**

**··** Clasifica en masa y submasa patrimonial los siguientes elementos patrimoniales:

#### Solución ··

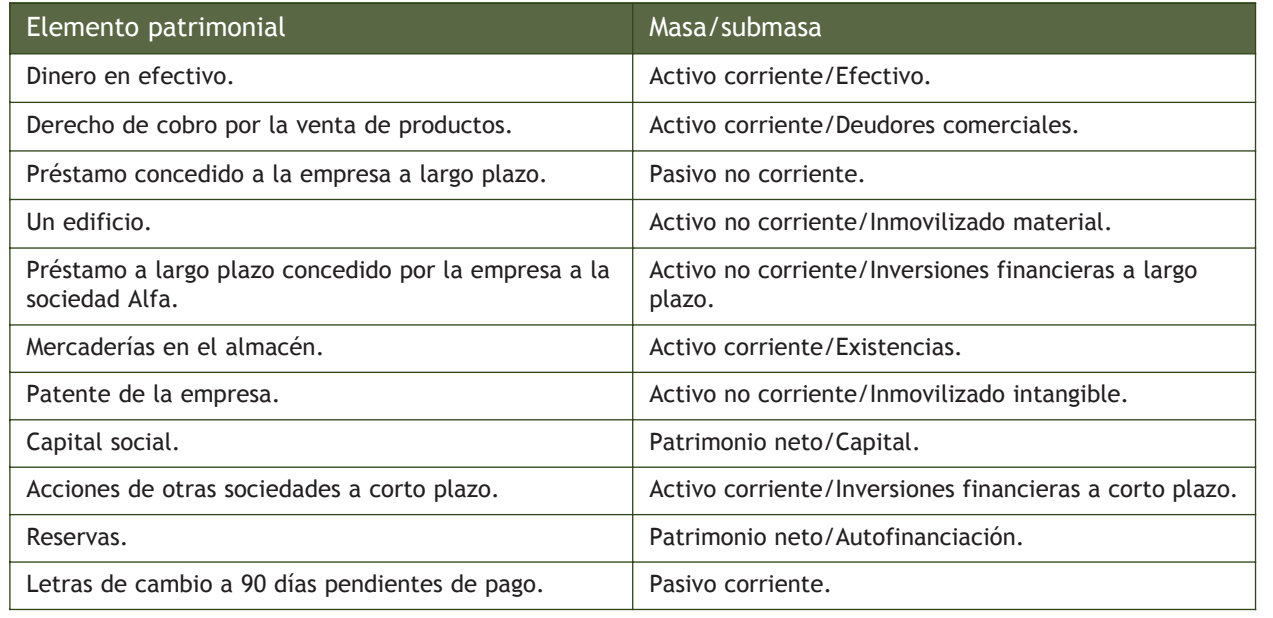

#### **Casos prácticos 3**

#### **El patrimonio del Señor Herromace**

•• El señor Herromace es propietario de una empresa que se dedica a la comercialización del artículo A y cuenta con los siguientes elementos patrimoniales:

- Existencias del artículo A: 1 700 €.
- Dinero en cuenta corriente: 20 000 €.
- Dinero en caja: 1 000 €.
- El piso en el que desarrolla su actividad valorado en 180 000  $\epsilon$ .
- Préstamo a 10 años con una entidad financiera por un total de 60 000  $\epsilon$ .
- Presenta deudas por compras del artículo A valoradas en 2 500  $\in$ .
- Los clientes le deben 5 000  $\in$  por la venta del artículo A.
- Deudas con otros proveedores: 1 800  $\in$ .
- a) Clasifica los diferentes elementos en su correspondiente masa y submasa patrimonial.

b) De acuerdo con la clasificación del apartado 3.3, organiza el patrimonio de la empresa en Activo y Pasivo, presentándolo debidamente ordenado.

c) Determina el valor del Patrimonio neto.

#### Solución ··

a)

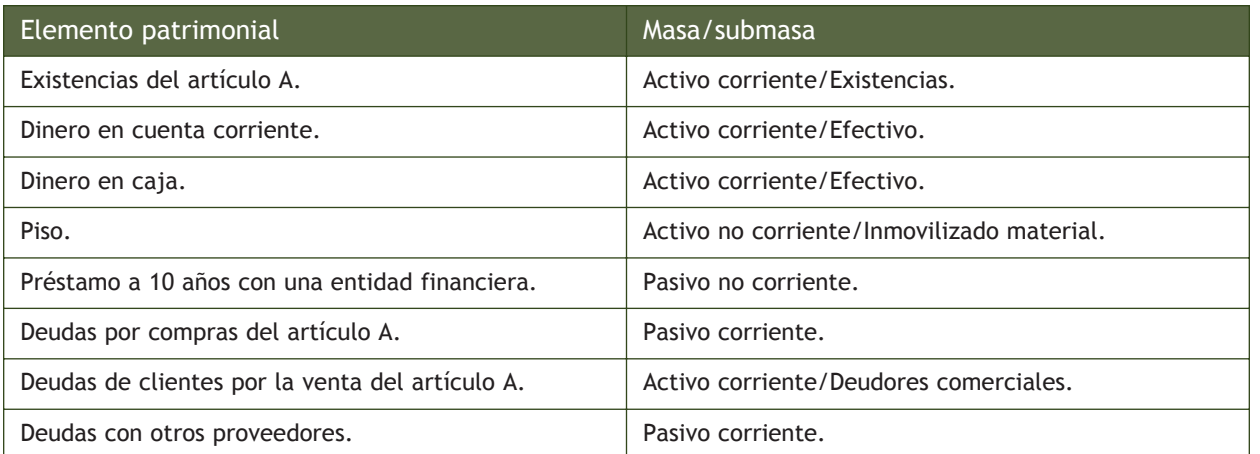

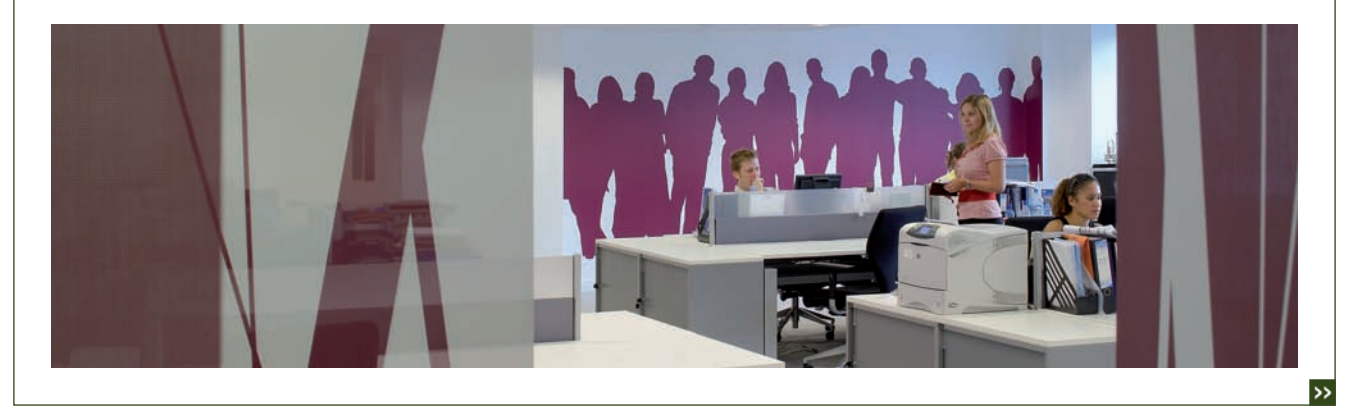

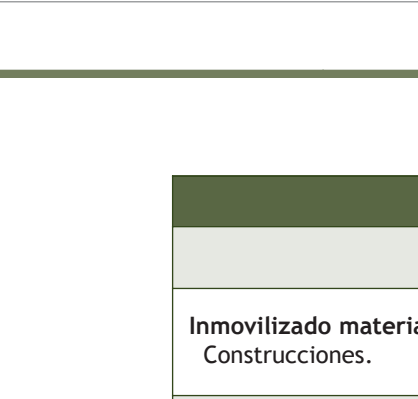

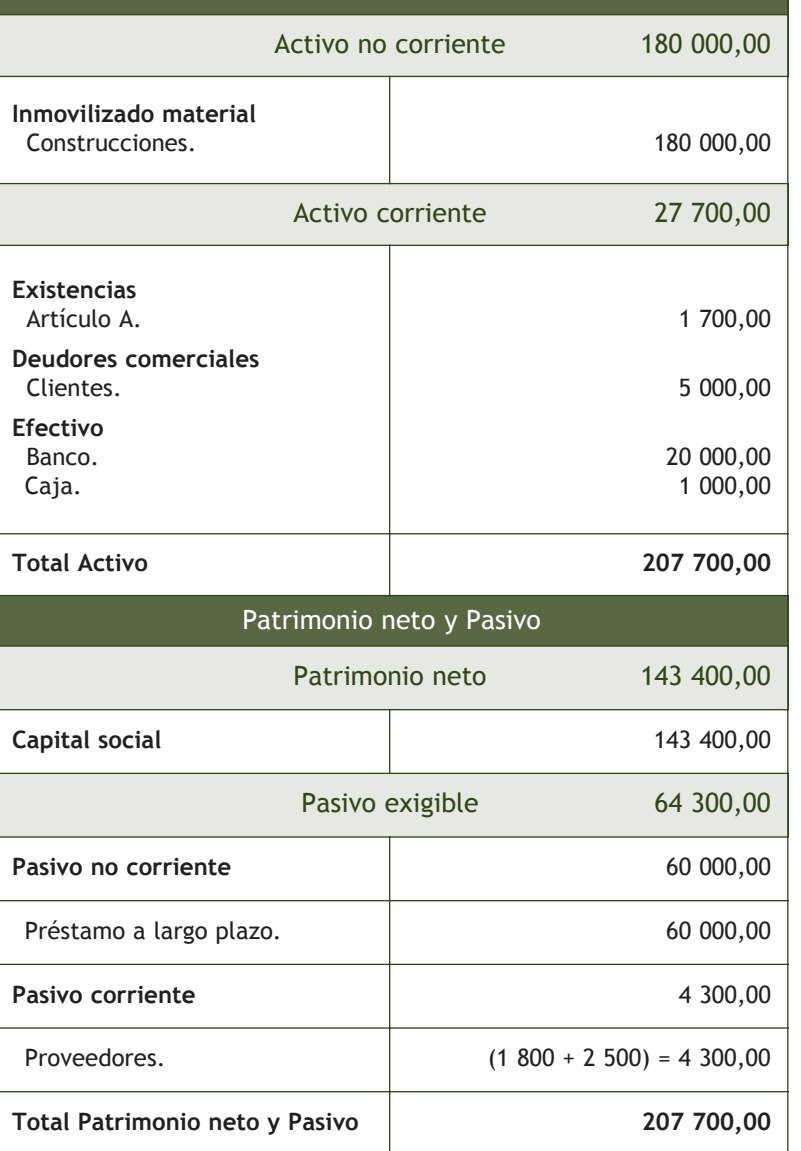

Activo

c) Activo = 180 000,00 + 1 700,00 + 5 000,00 + 20 000,00 + 1 000,00 = 207 700,00  $\in$ Pasivo exigible = 60 000,00 + 4 300,00 = 64 300,00 € Patrimonio neto = 207 700,00 - 64 300,00 = 143 400 €

Al no existir beneficios no distribuidos el Patrimonio neto coincide con el Capital social. Observa que se ha presentado el patrimonio siguiendo los criterios de liquidez y exigibilidad:

- ñ En el Activo se ha colocado en primer lugar el elemento de menor liquidez: las Construcciones, y en ˙ltimo lugar el elemento más líquido: el dinero en efectivo.
- En el Patrimonio neto y Pasivo aparece en primer lugar el elemento menos exigible: el Capital social, y en último lugar el elemento más exigible: Deudas con proveedores.

b)

#### **Actividades propuestas**

**6··** Clasifica en masa y submasa patrimonial los siguientes elementos patrimoniales:

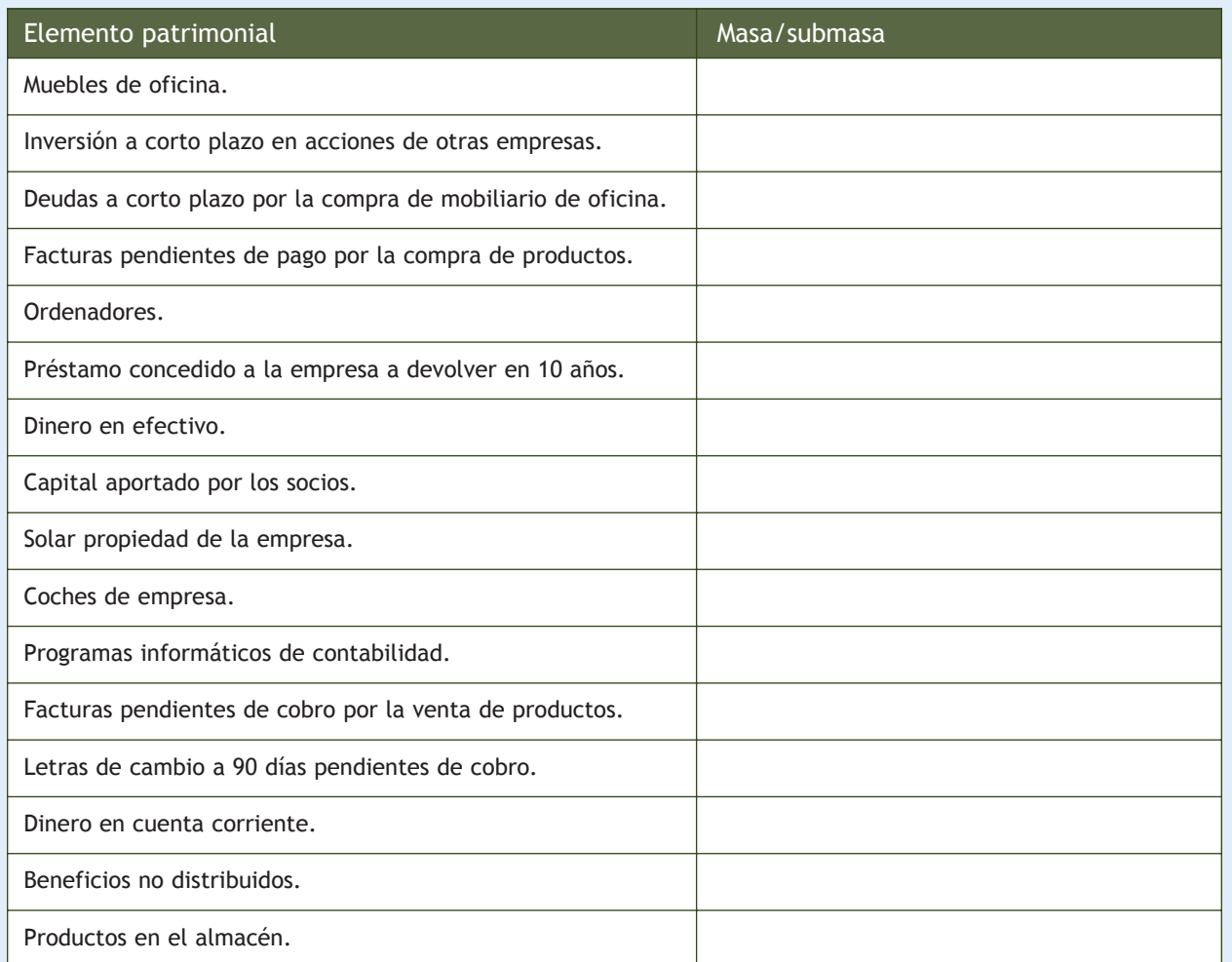

**7** · · Dada la siguiente información de la empresa BETA, SA, en un determinado momento:

- Dinero en banco: 6 000 €.
- Dinero en caja: 2 000 €.
- Mercancías en el almacén: 15 000 €.
- Mesas y sillas de ordenador: 7 000  $\in$ .
- Camión de la empresa: 24 000 €.
- Edificio propiedad de la empresa: 100 000  $\in$ .
- Préstamo solicitado a un banco a pagar en 7 años: 60 000  $\epsilon$ .
- Facturas pendientes de cobro: 6 000  $\in$ .
- Facturas pendientes de pago: 3 000  $\in$ .

a) Clasifica los diferentes elementos en su correspondiente masa y submasa patrimonial.

b) De acuerdo con la clasificación del apartado anterior, organiza el patrimonio de la empresa en Activo y Pasivo, presentándolo debidamente ordenado.

- 
- c) Determina el valor del Patrimonio neto.

#### <span id="page-19-0"></span>**Clases de inventarios**

Dependiendo de la información que contengan los inventarios pueden ser **generales** (detallan todos los elementos patrimoniales de la empresa) o **parciales** (detallan los elementos de una parte del patrimonio).

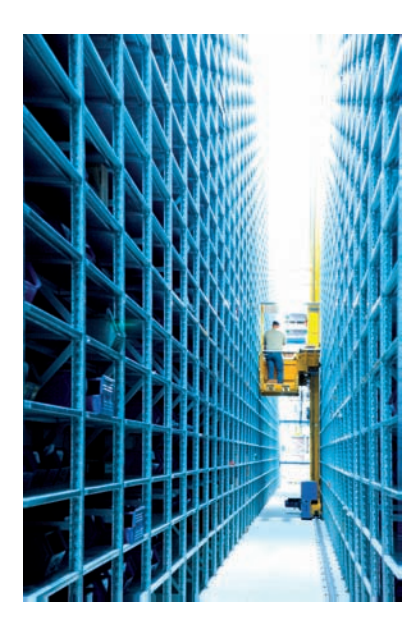

#### **4 >> El inventario**

Seguramente al pasar por una empresa habrás visto alguna vez un cartel de "cerrado por inventario".

Hacer **inventario** consiste en realizar un **recuento físico** de todos los elementos que forman parte del patrimonio de una empresa, pero cuando hablamos de recuento físico no nos referimos en exclusiva al recuento de los bienes de la empresa, también habrá que hacerlo de los derechos y obligaciones. Se trata de contar, pesar, medir y valorar cada elemento que forma el patrimonio.

Los datos obtenidos del inventario se transcriben a un documento que se llama también inventario.

No podemos confundir el inventario "recuento" con el inventario "documento". **A partir del inventario físico se obtienen los datos necesarios para realizar el inventario documento.**

- **El inventario documento es una relación detallada y valorada de los distintos elementos que forman el patrimonio de la empresa.**
- **Detallada** porque aparecerán todos y cada uno de los elementos que tenga la empresa. En el caso de que posea muebles, se detallará si son sillas, mesas, estanterías, etc. Aparecerá también la marca y referencia de cada artículo.
- **Valorada** porque todos y cada uno de los elementos se valorarán cuantitativamente. Se detallará, tanto el precio unitario de cada elemento como su valor total.

El conjunto de los elementos patrimoniales de la empresa se organizarán de acuerdo a la naturaleza de los mismos, por un lado, los bienes y derechos como Activo, y por otro lado, las obligaciones como Pasivo.

La diferencia de Activo y Pasivo nos dará el Patrimonio neto acorde con la **ecuación fundamental del patrimonio:**

Patrimonio neto = Activo - Pasivo exigible

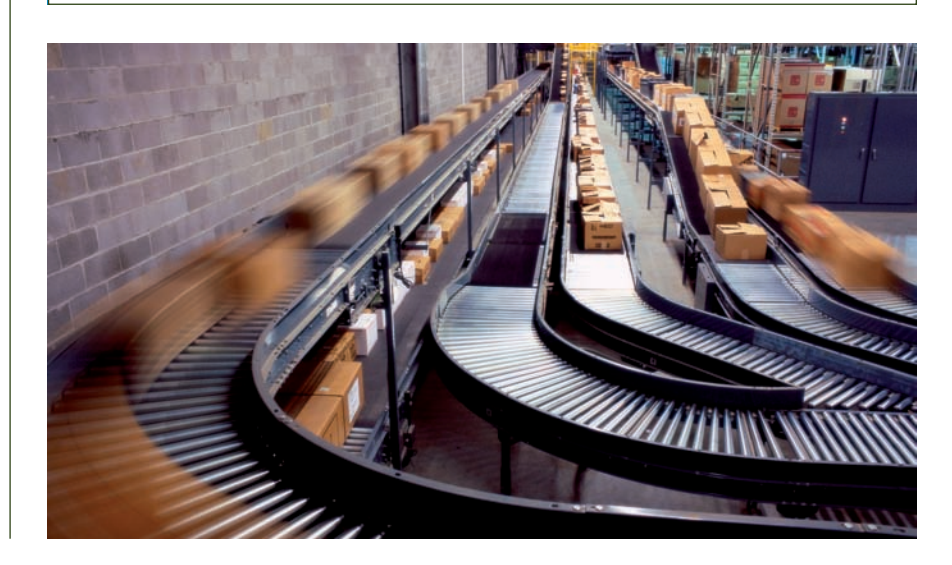

Un inventario consta de **tres partes:**

- **Encabezamiento:** lugar donde aparecen el número de inventario, el nombre de la empresa, su domicilio y la fecha.
- **Cuerpo:** lugar donde se registran todos los bienes, derechos y obligaciones con detalle: número de unidades, kilogramos, precio por unidad, valoración parcial y total.
- **Pie:** aparece al final del documento.

Se certifica el Patrimonio neto con la firma del comerciante o gerente.

#### **Ejemplos**

#### Confección del inventario de la empresa JJP, SA

La empresa JJP, SA, con domicilio en la C/ Artesanos, 25, 28045, Madrid, el día 1 de enero de 20X0 cuenta con los siguientes elementos patrimoniales:

- $\overline{a}$  Dinero en la caja de la empresa: 500 €.
- Un local valorado en 100 000 €.
- Debe a la empresa La Osera, SA: 3 500  $\epsilon$ .
- El dinero que deben los clientes se desglosa de la siguiente manera:
- El Sr. Conde tiene una deuda con nuestra empresa de 200  $\in$ .
- El Sr. Muela nos debe 500 €.
- El Sr. Tejedo nos debe 300 €.
- En la cuenta del banco hay 20 000 €.
- Tiene mercaderías en el almacén valoradas en 2 000 €:
	- 100 unidades del producto J, marca x, referencia 001 a 5 $\epsilon$ .
	- 25 unidades del producto P, marca x, referencia 002 a 20  $\in$ .
	- 50 unidades del producto A, marca x, referencia 003 a 10  $\epsilon$ .
	- 10 unidades del producto H, marca x, referencia 004 a 50  $\epsilon$ .
- Debe al banco BBVC un préstamo a largo plazo de 20 000  $\epsilon$ .

Confeccionamos el inventario de la empresa JJP, SA, n.º 7:

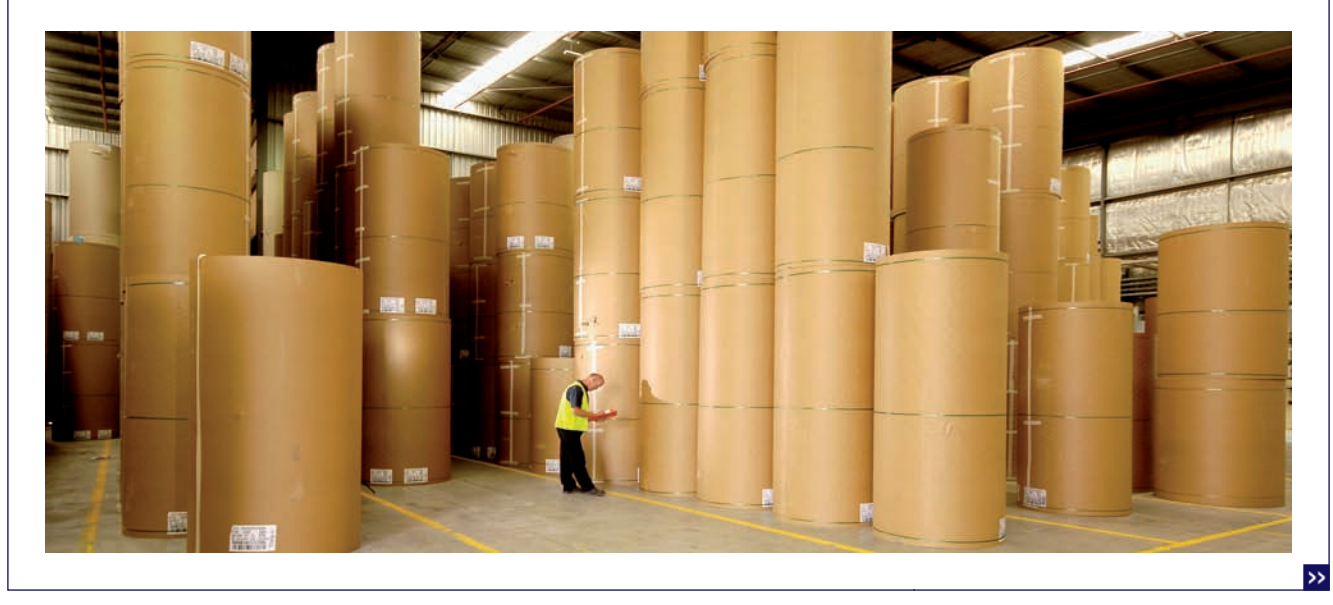

#### **Ejemplos**

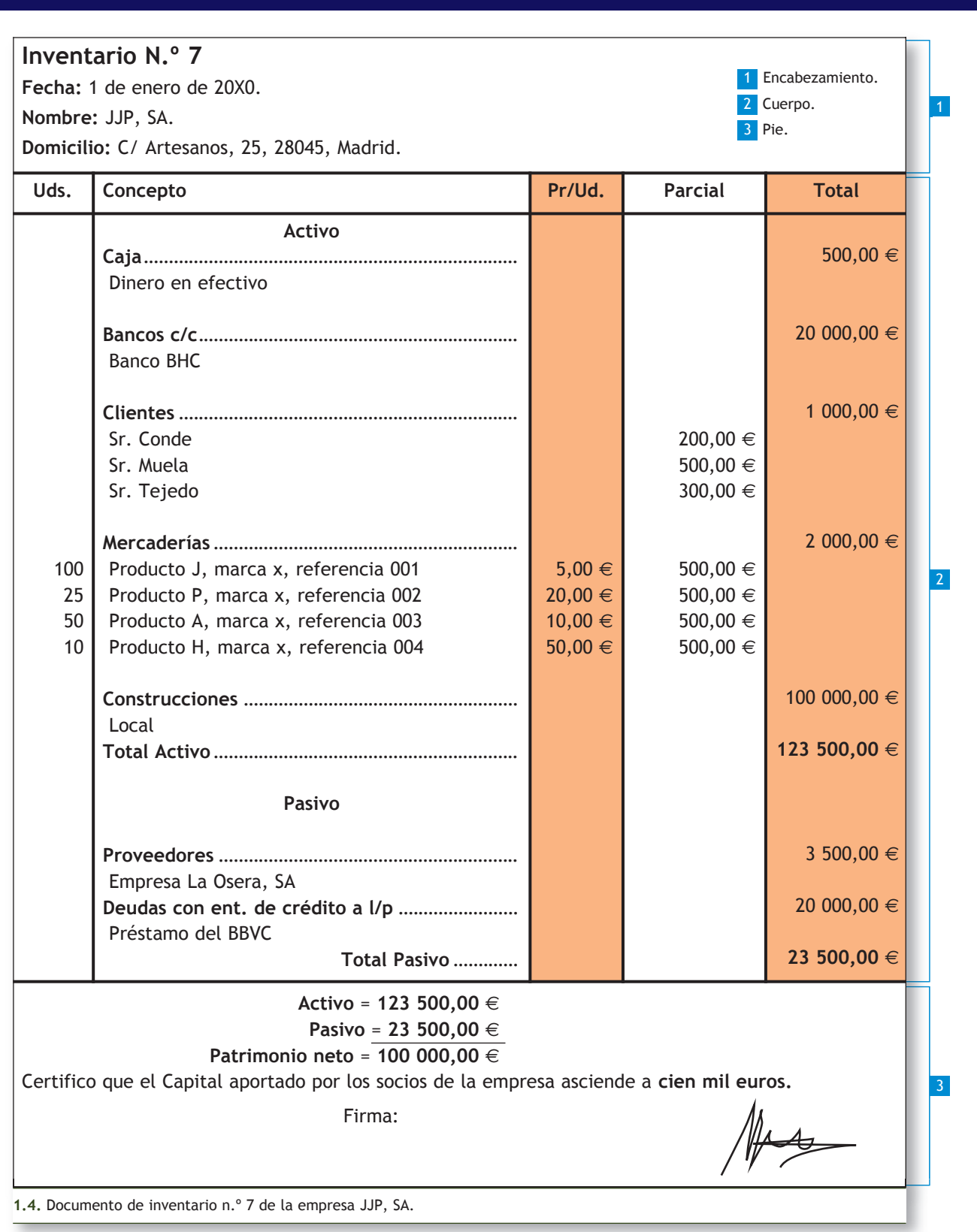

#### **Actividades propuestas**

**8··** El 30 de junio de 20X0 Pablo del Valle y Pilar Tejedo crean un negocio de compraventa de zapatos, en la C/ San Juan, 3, de Madrid, aportando los siguientes elementos patrimoniales:

- Mobiliario:
	- Un mostrador de 1 000  $\in$ .
	- $\cdot$  3 mesas a 300  $\in$  cada una.
	- 3 sillas a 100  $∈$  cada una.
- Depositan 500 € en la caja de la empresa.
- Ingresan 50 000  $\in$  en el banco BHC.
- Un elemento de transporte valorado en 12 000 €.
- Un local donde almacenan los zapatos valorado en 100 000 €.
- Deben 2 000  $\epsilon$  a la empresa JJP, SA, por una compra de mercaderías.
- Mercaderías:
	- Zapatos de señora: 40 pares a 20  $\in$  el par, marca La Española, referencia 2050.
	- Zapatos de caballero: 30 pares a 18  $\in$  el par, marca La Española, referencia 2060.
- $\overline{a}$  Deben 12 000  $\in$  de un préstamo a corto plazo que recibió del banco BHC.

#### Confecciona el inventario n.º 1.

**9··** El patrimonio de la empresa KELSE, SA, con domicilio en la C/ Luna, 25, 28028, Madrid, a 1 de enero de 20X0, está formado por los siguientes elementos patrimoniales:

- $-$  Caja: 2 000 €.
- $\overline{\phantom{a}}$  Banco c/c: 4 000  $\in$ .
- Proveedores:
	- Deben a la empresa JAP, SA: 1 000  $\in$ .
	- Deben a la empresa Alameda, SA: 500  $\in$ .
- Construcciones: 150 000 €.
- Terrenos y bienes naturales: 40 000 €.
- Mobiliario:
	- $\cdot$  10 sillas a 30  $\in$ /unidad.
	- 3 mesas a 100  $€/$ unidad.
	- 5 estanterías a 80 €/unidad.
- Mercaderías:
	- 20 unidades "J" a  $6 \in$ /unidad, marca La Extremeña, referencia 007185.
	- 200 unidades "A" a  $8 \in$ /unidad, marca La Extremeña, referencia 008125.
	- 150 unidades "P" a 10  $\epsilon$ /unidad, marca La Extremeña, referencia 008001.
- Elementos de transporte: 12 000 €.
- Deudas con entidades de crédito a corto plazo: 5 000  $\in$ .
- Deudas con entidades de crédito a largo plazo: 25 000  $\epsilon$ .
- $\overline{ }$  Clientes: 6 000 €.
- Acreedores por prestación de servicios (Telefónica): 200  $\in$ .

Confecciona el inventario n.º 5.

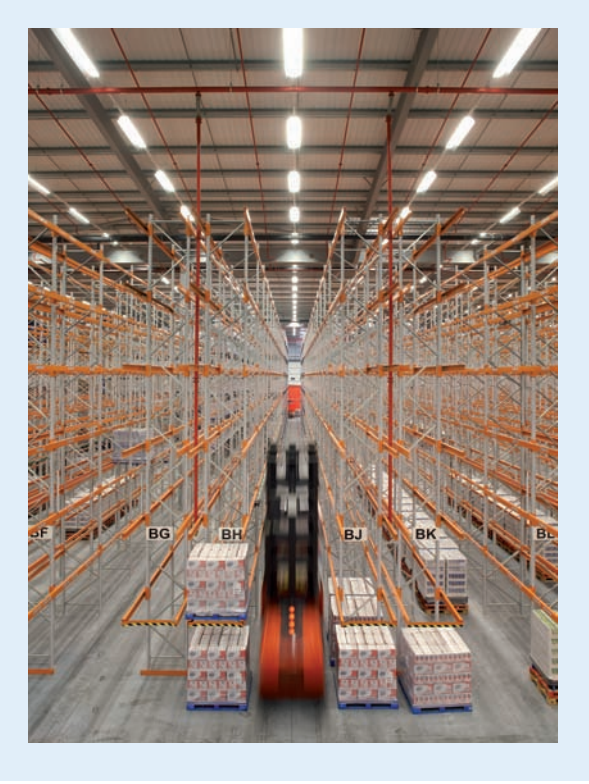

#### <span id="page-23-0"></span>**El Balance. Art. 35.1 del CÛdigo de Comercio**

"El Balance comprenderá con la debida separación, los bienes y derechos que constituyan el Activo de la empresa y las obligaciones que forman el Pasivo de la misma, especificando los fondos propios. El Balance de apertura de un ejercicio debe corresponder con el Balance de cierre del ejercicio anterior."

#### **Balance de situación inicial detallado**

Cuando el Código de Comercio habla de Balance de situación detallado se refiere a un inventario, ya que el Balance como tal, forma parte de las cuentas anuales.

#### **5 >> El Balance de situación**

**El Balance de situación es un documento contable en el que se presentan los elementos patrimoniales que componen el patrimonio de la empresa agrupados en masas y submasas patrimoniales que informan de la situación económico-financiera de la empresa.**

Como ya hemos visto, la estructura del Balance nos muestra por un lado el Activo o **estructura económica** de la empresa, es decir, los elementos patrimoniales en los que se han materializado los recursos financieros obtenidos por la empresa y, por otro lado, el Pasivo y el Patrimonio neto que nos informarán de la procedencia de dichos recursos financieros (recursos propios y ajenos) y que formarán la **estructura financiera** de la misma.

El Balance de situación presentará la siguiente **estructura:**

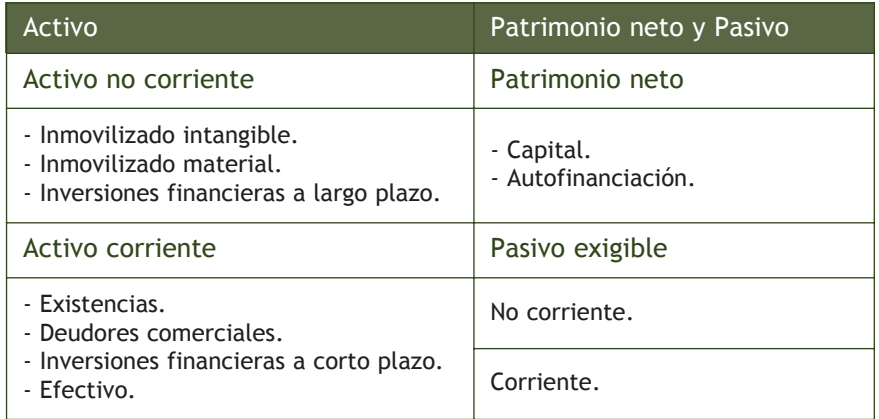

#### **Diferencias entre inventario y Balance de situación**

El **inventario** y el **Balance de situación** representan el patrimonio de una empresa en un momento determinado, aunque la forma de hacerlo es diferente:

– Tal y como hemos visto en el inventario, aparecen en forma de lista los elementos patrimoniales que forman el Activo, debajo los que componen el Pasivo y por la diferencia de ambos, al final del mismo, se calcula el Patrimonio neto. En el caso del Balance, a un lado se enumeran los elementos de Activo y al otro los elementos de Pasivo junto a los del Patrimonio neto. La estructura del Balance es acorde a la de la ecuación fundamental del patrimonio.

#### Patrimonio neto = Activo - Pasivo exigible

- La información que aparece en el Balance de situación es mucho menos detallada que en el inventario, si una empresa tiene muebles, en el Balance no aparecerá el número de sillas, ni de mesas, se registrará sólo el total de mobiliario de la empresa.
- En el Balance, a diferencia del inventario, se establece una clasificación entre partidas corrientes y no corrientes.

#### **Ejemplos**

#### Confección del Balance de situación de la empresa JJP, SA

Con los datos del inventario n.º 7 de la empresa JJP, SA, presentados en el ejemplo del apartado 4 de esta unidad, realizamos el Balance de situación.

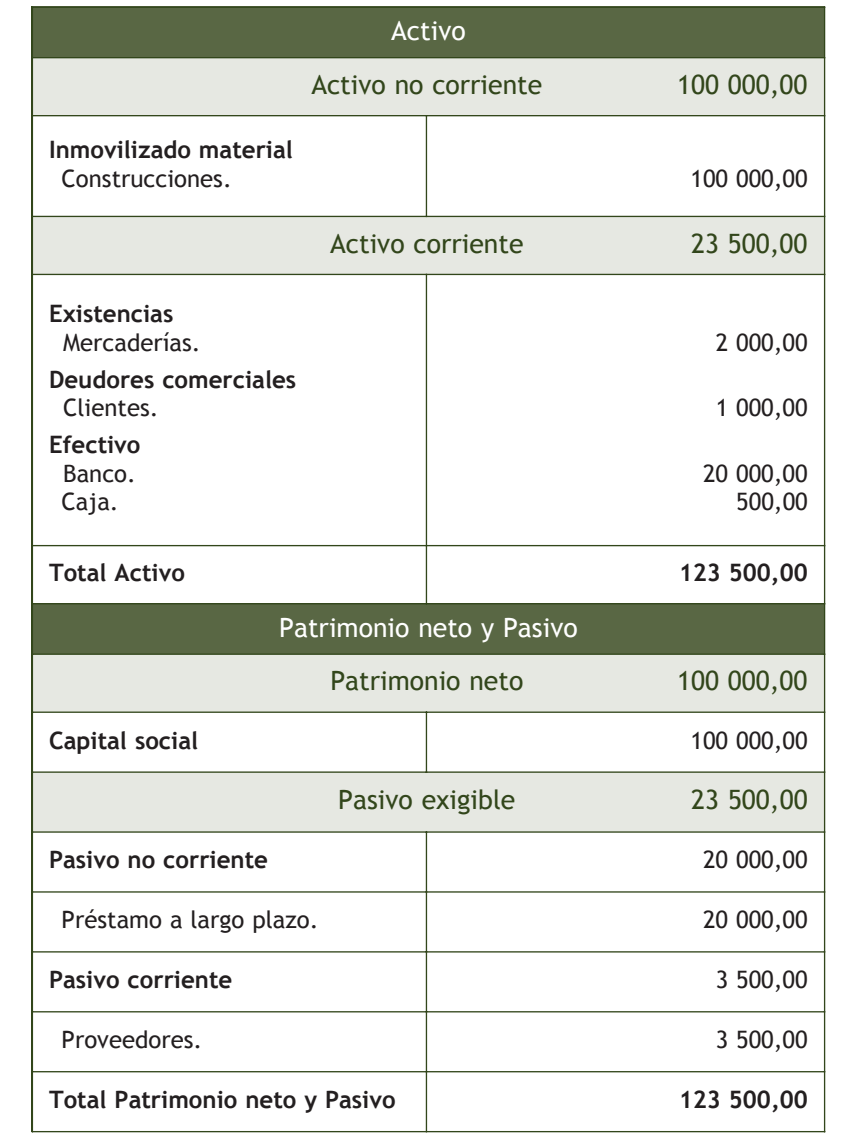

#### **Actividades propuestas**

10<sup>.</sup> Con los datos del inventario n.º 1 del negocio de compraventa de zapatos creado por Pablo del Valle y Pilar Tejedo presentados en la actividad propuesta 8 de esta unidad, elabora el Balance de situación.

**11··** Con los datos del inventario n.º 5 de la empresa KELSE, SA, presentados en la actividad propuesta 9 de esta unidad, elabora el Balance de situación.

#### $\therefore$  CONSOLIDACIÓN :

- **1** Define actividad económica.
- 2<sup>•</sup>· Explica mediante ejemplos las diferentes etapas que se pueden distinguir en toda actividad económica.
- 3·· ¿Qué entiendes por el término empresa?
- **4·**· Realiza una clasificación por criterios de los diferentes tipos de empresas y expón un ejemplo de cada una de ellas.
- **5** ·· ; Cuál es la finalidad de la contabilidad?
- 6<sup>\*</sup> ¿Qué es el patrimonio de la empresa y cuál es su estructura contable?
- **7··** Define y describe mediante ejemplos los conceptos de bienes, derechos y obligaciones.
- **8··** Explica el concepto de cada una de las masas patrimoniales.
- 9 ·· Analiza la ecuación fundamental del patrimonio.
- **10··** Clasifica en masa y submasa los diferentes elementos patrimoniales, poniendo ejemplos de cada uno de ellos.
- 11<sup>·</sup>· La palabra inventario define dos conceptos diferentes. Explica cuáles.
- 12<sup>.</sup>· ¿En qué se diferencia un inventario de un Balance de situación?

#### .: APLICACIÓN :.

**1··** Determina el Patrimonio neto que la empresa Picarjo, SA, presenta en un momento determinado, teniendo en cuenta la siguiente información:

- Dinero en efectivo: 10 000 €.
- Dinero en bancos: 80 000 €.
- Local comercial propiedad de la empresa: 380 000 €.
- $\overline{6}$  Coche de empresa: 12 000 €.
- Ordenadores e impresoras: 7 000 €.
- Préstamo concedido por un banco a devolver en 2 años: 30 000  $\epsilon$ .
- Letras pendientes de cobro: 8 000  $\in$ .
- Letras pendientes de pago: 5 000  $\in$ .
- Facturas pendientes de pago: 1 000  $\in$ .
- Deudas con otros proveedores: 23 000  $\in$ .
- Mercaderías: 33 000  $\epsilon$ .

**2··** La empresa Ortega Martínez, SA, presenta la siguiente información en un momento determinado:

- Dinero en efectivo: 2 000 €.
- Dinero en bancos: 14 000 €.
- Nave industrial: 210 000 €.
- Máquinas: 21 000 €.
- Un ordenador personal: 900 €.
- Préstamo bancario con devolución en 2 años: 17 000 €.
- Facturas pendientes de cobro: 1 000  $\in$ .
- Facturas pendientes de pago: 800 €.
- Letras pendientes de cobro: 2 000  $\in$ .

- Letras pendientes de pago: 1 000  $\in$ .
- Acciones de otras empresas: 10 000  $\in$ .
- Beneficio no distribuido: 15 000  $\in$ .
- Mercaderías: 12 000 €.

#### Determina:

- a) El Patrimonio neto.
- b) El Capital social.
- **3··** Clasifica en masa y submasa patrimonial los siguientes elementos patrimoniales:

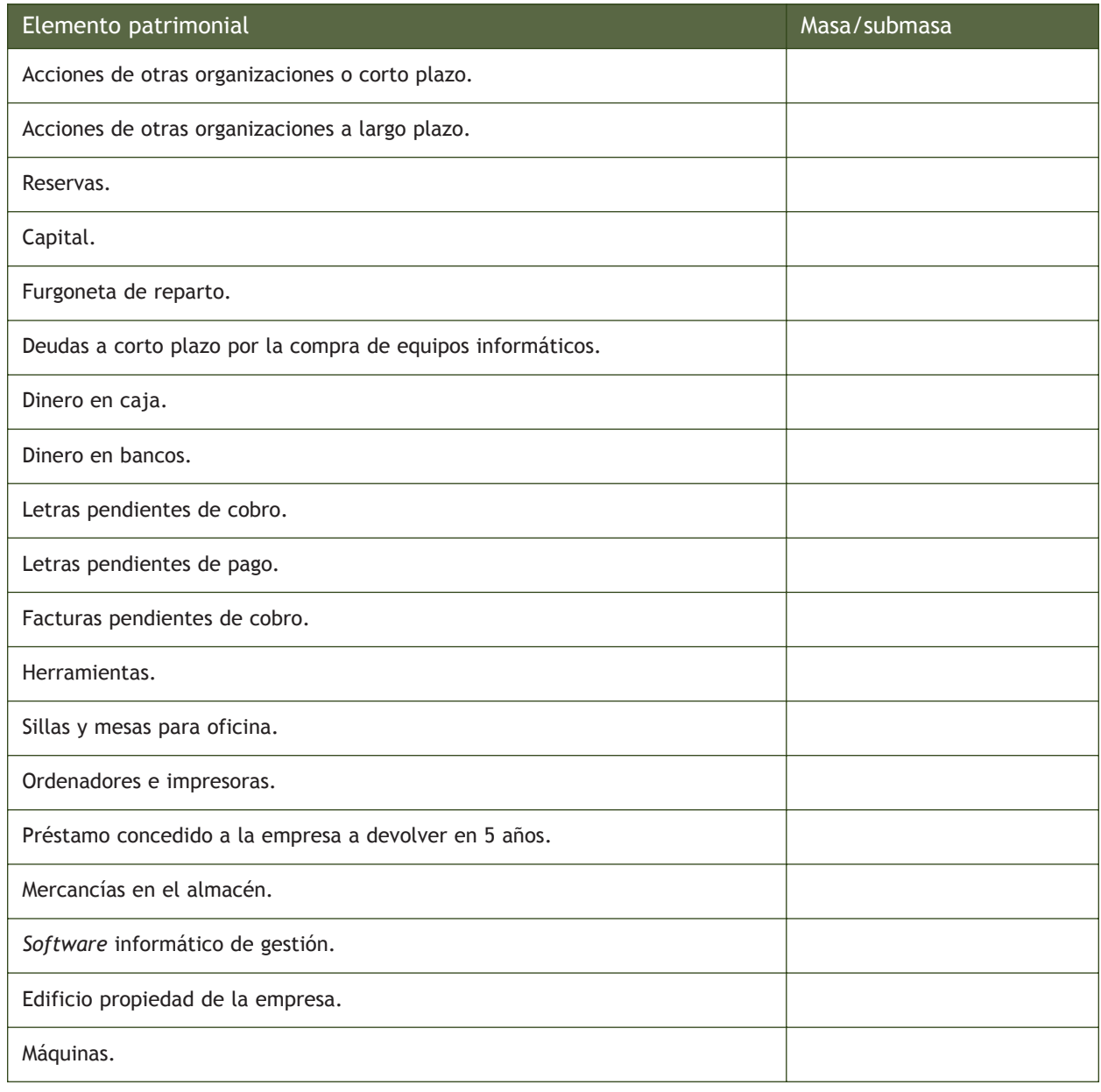

**4··** La empresa Ruiz Hernández, SA, dedicada a la compraventa de artículos, presenta en un momento determinado los siguientes elementos patrimoniales:

- Mercancías en el almacén valoradas en 20 000  $\in$ .
- Préstamo a pagar en 6 años por importe de 55 000  $\epsilon$ .
- Dinero en cuenta corriente: 75 000  $\in$ .
- Dinero en caja: 20 000 €.
- Furgoneta de la empresa: 18 000 €.
- Local propiedad de la empresa: 280 000 €.
- Ordenadores valorados en 20 000 €.
- Letras pendientes de pago por importe de 10 000  $\in$ .
- Deudas por compras valoradas en 3 000  $\epsilon$ .
- Letras pendientes de cobro por importe de 10 000  $\in$ .
- Facturas pendientes de cobro por importe de 5 000 €.
- a) Clasifica y organiza el patrimonio de la empresa.

b) Halla el valor del Activo, Pasivo y Patrimonio neto.

5 ·· Confecciona el Inventario n.º 3 de la empresa Hernández y Martínez, SA, con domicilio en la C/ Pintores, 5, 28004 de Madrid, teniendo en cuenta que el día 1 de enero del año 20X0 su patrimonio lo componen los siguientes elementos:

- $\overline{ }$  Una casa valorada en 200 000 €, el 20% corresponde al valor del terreno.
- Muebles valorados en 2 100 €, el detalle de los mismos es:
	- Una mesa de 500  $\epsilon$ .
	- $\cdot$  2 escritorios de 300  $\in$  cada uno.
	- 10 sillas de 100  $\in$  por unidad.
- Debe 20 000  $\in$  al banco BBVC por un préstamo concedido a largo plazo.
- Tiene facturas sin cobrar por 12 000  $\epsilon$ :
	- La empresa Alameda debe 2 000  $\in$ .
	- El Sr. Nava debe 6 000  $\in$ .
	- La Sra. Navacarros debe 4 000  $\in$ .
- Deben a la empresa de muebles Ortega, SA, uno de los escritorios.
- Fil saldo de la cuenta corriente de la empresa asciende a 24 000 €.
- Dos ordenadores de 1 000  $\in$  cada uno.
- Deben a sus proveedores habituales, JAP, SA: 3 000  $\epsilon$ .
- Deben la factura de la luz a Iberdrola que asciende a 200  $\epsilon$ .
- Mercaderías en el almacén:
	- Pantalones, marca La Previsora, talla 38, 2 unidades a 27  $\in$ /unidad, referencia 01.
	- Camisas, marca El conjunto, talla 40, 5 unidades a 18  $\in$ /unidad, referencia 02.
	- Cazadoras, marca El conjunto, talla 42, 2 unidades a 30  $\in$ /unidad, referencia 03.

**6··** Confecciona el Inventario n.º 2 de la empresa Lastra, SA, con domicilio en la C/ ⁄beda, 4, de Madrid, teniendo en cuenta que a 1 de enero de 20X0 cuenta con los siguientes elementos patrimoniales:

- Un camión: 25 000 €.
- Un programa informático para llevar la contabilidad de la empresa: 900 €.
- Un ordenador:  $900 \in .$

- Un programa de ordenador para el departamento de personal: 800  $\in$ .
- $\overline{a}$  Debe 400 € del programa para el departamento de personal a la empresa PCP, SA.
- Mercaderías: 10 000 $\epsilon$ .
	- Mercaderías A: 10 unidades a 100  $\in$ /unidad, referencia x1.
	- Mercaderías B: 100 unidades a 90  $\in$ /unidad, referencia x2.
- $-2$  mesas: 200 € cada una.
- $-8$  sillas: 70  $\in$  cada una.
- 2 locales: en uno se encuentran las oficinas de la empresa y está valorado en 100 000 €, el otro se utiliza como almacén y su valor asciende a 40 000  $\in$ .
- $-$  Debe 35 000 € a la empresa JAP, SA, por la compra de mercaderías.
- **7** Con los datos de la actividad anterior, confecciona el Balance de situación de la empresa.

8<sup>\*</sup> Confecciona el Balance de situación y el inventario a 1 de enero de 20X0 de la empresa Ando, SA, con domicilio en la C/ de la Marina, 13, de Madrid, teniendo en cuenta que la empresa cuenta con los siguientes elementos patrimoniales:

- $-$  Caja: 12 000 €.
- Un local comercial: 24 000 €.
- Debe del local comercial 15 000 €, que pagará en 2 años.
- Herramientas: 800  $\in$ .
- Mercaderías:
	- Producto J: 50 unidades a 20  $\in$ /unidad.
	- Producto P: 100 unidades a 50  $\epsilon$ /unidad.
- Equipos para procesos de información:
	- Dos ordenadores: 1 000  $\in$  cada uno.
- Una impresora:  $200 \in .$
- Banco: 50 000 €.
- Debe al proveedor JAP, SA: 1 000  $\in$ .

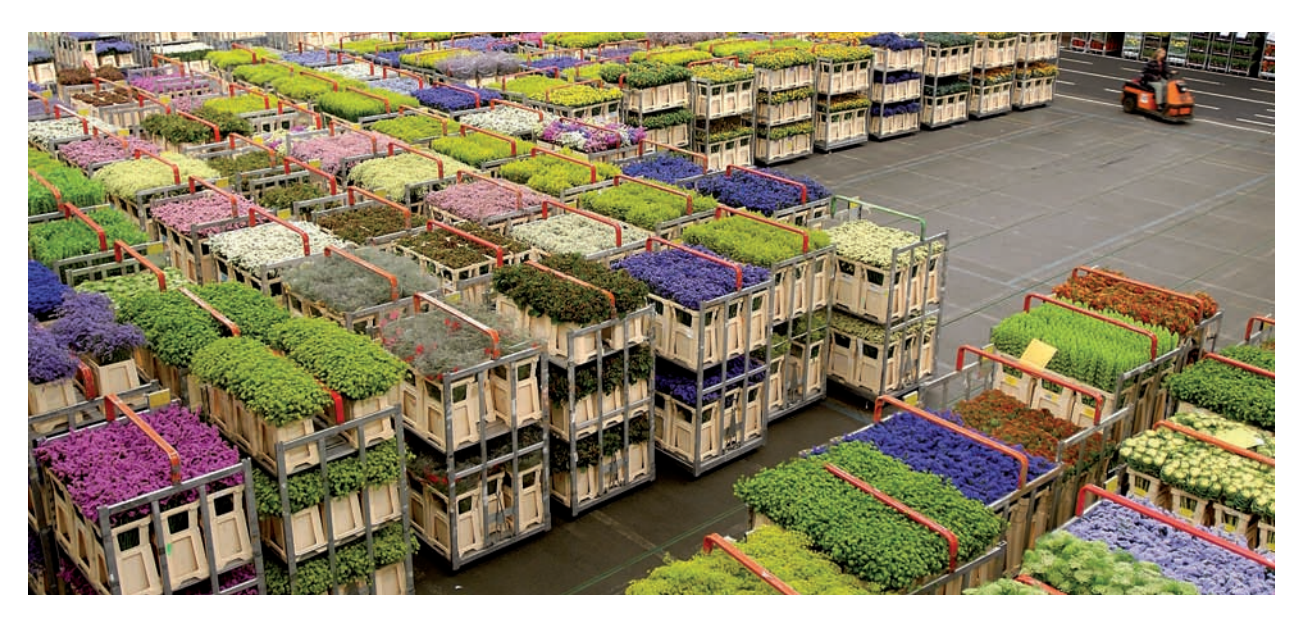

#### **Caso final 4**

#### **Caso práctico de recapitulación**

**··** La empresa JJP, SA, con domicilio en la C/ Artesanos, 25, 28045, Madrid, presenta la siguiente información con fecha 1 de enero de 20X8:

- Dinero en la caja de la empresa: 7 500 €.
- Adelanto de parte de una nómina a un empleado: 500  $\epsilon$ .
- Facturas pendientes de cobro a diversos clientes: 2 800  $\epsilon$ :
	- La empresa ALTASA, debe: 1 300  $\in$ .
	- El Sr. Blanco debe: 1 500 €.
- Local comercial propiedad de la empresa valorado en 305 000 €, de los cuales el 20% corresponde al valor del terreno.
- Dinero depositado en cuentas corrientes: 45 000  $\in$ .
- Equipos informáticos valorados en 4 500  $\epsilon$ :
	- 6 ordenadores cuyo importe asciende a 3 000  $\in$ .
	- 10 impresoras valoradas en 1 500  $\in$ .
- Se ha concedido un préstamo de 49 000 € a otra empresa a devolver en 4 años.
- Nave industrial propiedad de la empresa por valor de 175 000 €, de los cuales el 20% corresponde al valor del suelo.
- El importe de las facturas de los proveedores pendientes de pago asciende a 1 700 €.
- En el almacén hay mercancía valorada en 15 000 €.
- Mobiliario diverso por valor de 9 500  $\epsilon$ , que se detalla de la siguiente manera:
	- 10 mesas por 500  $\in$ /unidad.
	- 15 sillas por 100  $€/$ unidad.
	- 10 estanterías por 300  $\epsilon$ /unidad.
- El importe del préstamo solicitado a la entidad financiera Albergo asciende a 24 000 €, a devolver en 3 años.
- Inversión a largo plazo en acciones de la empresa Albersa por importe de 3 500  $\epsilon$ .
- $\overline{\phantom{a}}$  Un cliente entrega a cuenta 20 000  $\in$  en concepto de adelanto de una futura operación.
- El beneficio no distribuido por la empresa asciende a 45 000  $\epsilon$ .
- En un plazo de 6 meses debemos devolver un préstamo bancario de 12 000  $\in$ .
- Las letras pendientes de pago a proveedores ascienden a 25 000  $\epsilon$ .
- Los vehículos con los que cuenta la empresa están valorados en 48 000  $\in$ .
- Las letras pendientes de cobro a diversos clientes ascienden a 24 000  $\epsilon$ .
- Se concede un préstamo a un proveedor a devolver en 6 meses por importe de 9 000  $\epsilon$ .
- a) Determina el Patrimonio neto.
- b) Indica el importe del Capital social.
- c) Clasifica los elementos patrimoniales en la masa y submasa patrimonial correspondiente.
- d) Comprueba que se cumple la ecuación fundamental del patrimonio.
- e) Presenta el Balance de situación debidamente ordenado.
- f) Confecciona el inventario n.º 15.

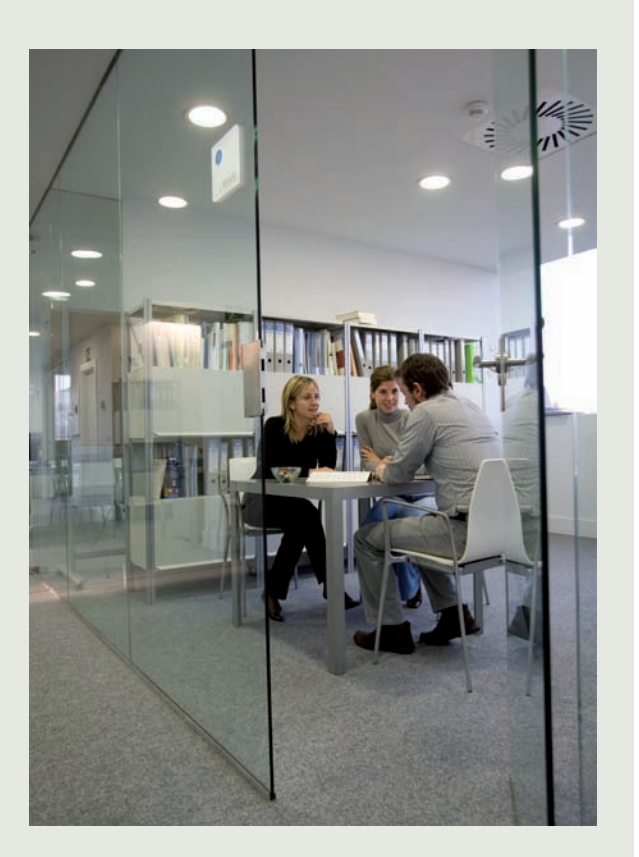

#### **Ideas clave**

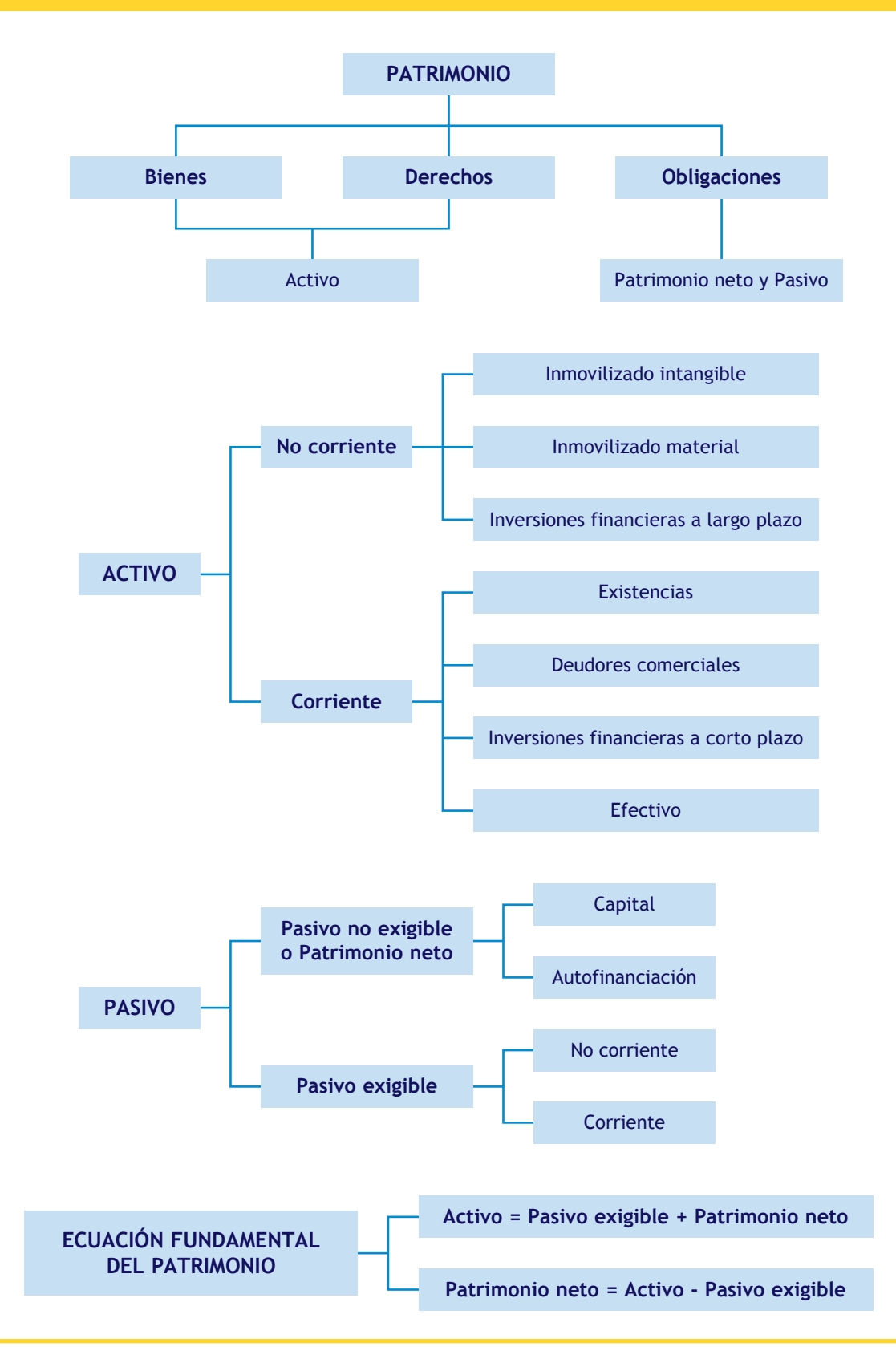

<span id="page-31-0"></span>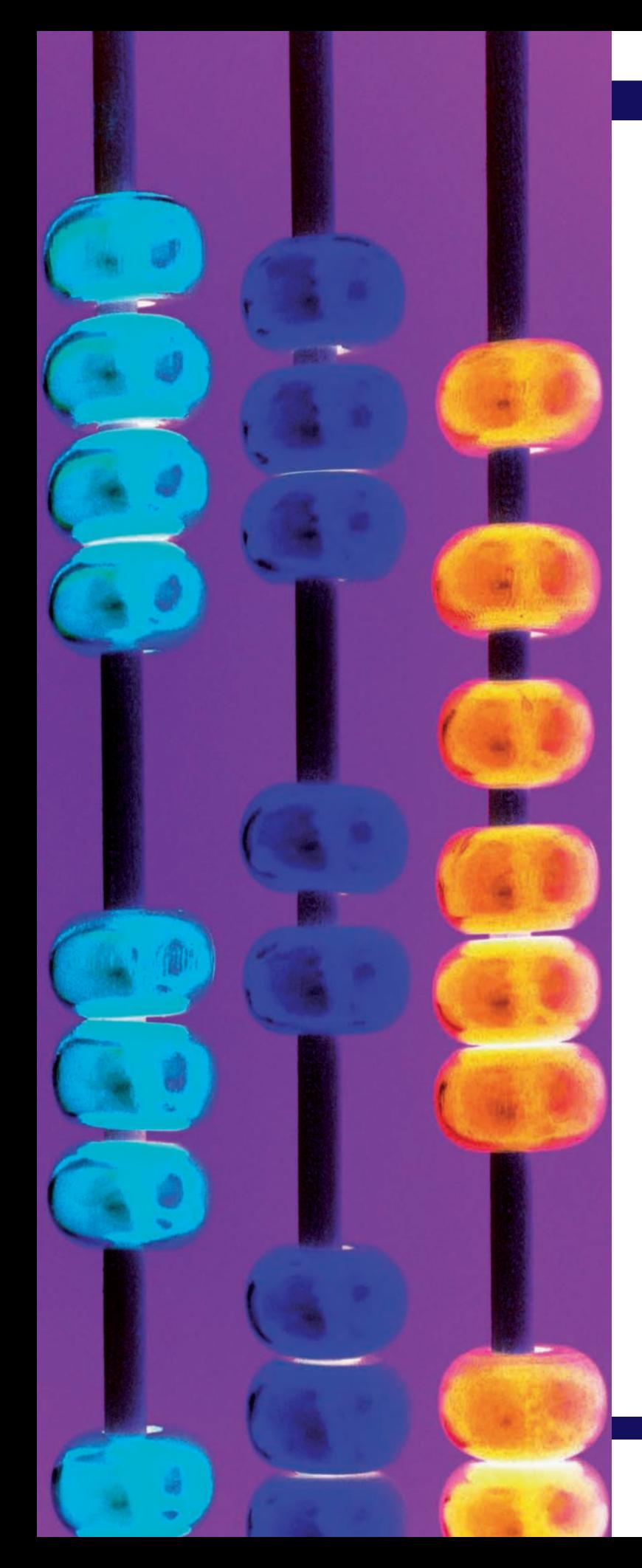

# **2** unidad

## La metodología contable I

#### **SUMARIO**

- Introducción a la metodología contable
- Teoría de las cuentas
- El sistema de partida doble

#### **OBJETIVOS**

- **··** Conocer el concepto de metodología contable.
- **··** Comprender la finalidad de las cuentas y el funcionamiento
	- del convenio de cargo y abono.
- **··** Emplear la terminología contable relativa a las cuentas.
- **··** Analizar los principios en que se basa el sistema de partida doble.

#### <span id="page-32-0"></span>**1 >> Introducción a la metodología contable**

**El método contable es el conjunto de operaciones que, siguiendo unas normas, realizan las empresas durante el proceso contable, con el objetivo de que su contabilidad refleje en cualquier momento de manera fiel la situación de la empresa.**

El razonamiento que vamos a seguir para poder comprender el método contable a lo largo de las unidades 2 y 3 va a consistir en ir dando respuesta a las siguientes **cuestiones:**

- 1. ¿Qué contabilizar?
- 2. ¿Cómo se representan y miden las variaciones que sufren los elementos patrimoniales?
- 3. ¿Qué método se utiliza para registrar las operaciones contables?
- 4. ¿Dónde se anotan las operaciones contables?
- 5. ¿Qué tipo de operaciones van a incidir en el resultado de la empresa?
- 6. ¿Cómo se comprueba que el registro de las operaciones contables es correcto desde un punto de vista cuantitativo?

#### **La primera pregunta a la que vamos a dar respuesta es ¿qué contabilizar?**

Si la contabilidad representa y mide el patrimonio de la empresa, las operaciones que se registrarán serán las que supongan una variación significativa de dicho patrimonio. Estas operaciones se denominan **hechos contables.**

En cualquier hecho contable van a intervenir al menos dos elementos patrimoniales. En función de esto, **los hechos contables pueden ser:**

- **Hechos contables simples:** en ellos sólo intervienen dos elementos patrimoniales.
- **Hechos contables compuestos:** en ellos intervienen más de dos elementos patrimoniales.

#### **Fuentes de información de la contabilidad**

Para poder registrar un hecho contable será necesario algún documento justificante, del que obtener la información de la operación. Estos documentos no sólo van a cumplir con una función operativa sino también con una obligación legal, puesto que el Código de Comercio establece la obligación de conservar los documentos que justifiquen cualquier anotación contable.

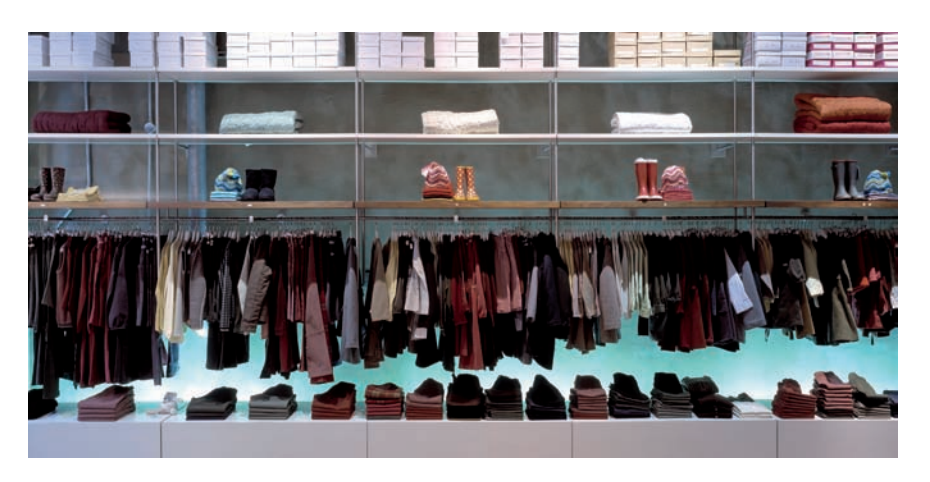

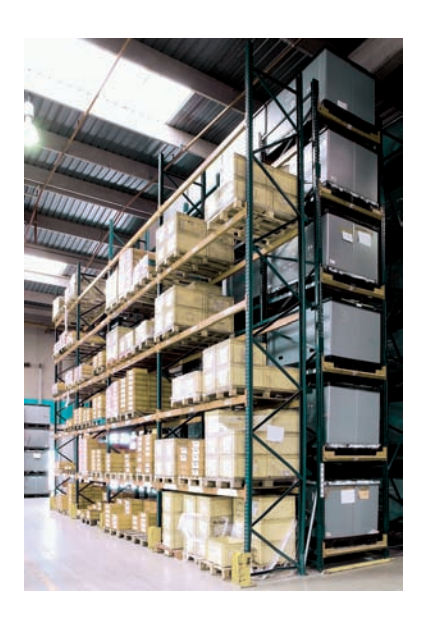

#### **Art. 30.1 del Código de Comercio**

"Los empresarios conservarán los libros, correspondencia, documentación y justificantes concernientes a su negocio, debidamente ordenados, durante 6 años, a partir del último asiento realizado en los libros, salvo lo que se establezca por disposiciones generales o especiales."

#### **Casos prácticos**

#### **Fuentes de información de la contabilidad**

- **··** En la mesa del contable del restaurante Mar y viento, SA, encontramos los siguientes documentos:
- Una factura de la compra de un coche.
- Un folleto publicitario de muebles.
- Una invitación a una feria de turismo.
- Un cheque de un cliente por valor de 500  $\in$ .

Determina aquellos documentos que son fuentes de información de la contabilidad.

**Solución ··** De estos 4 documentos tan sólo el primero y el último son objeto de contabilización, es decir, se consideran hechos contables.

La factura del coche representa un incremento del activo de la empresa y un incremento de las obligaciones

de pago de la misma, es decir, sí que afecta al patrimonio empresarial.

El folleto publicitario y la invitación, como es evidente, no afectan en lo más mínimo al patrimonio de la empresa.

Y por último, el cheque del cliente supone un incremento del dinero que tenemos en la cuenta bancaria, además de una disminución del derecho de cobro que tenemos sobre el mismo, por tanto, también se considerará hecho contable y se procederá a su contabilización.

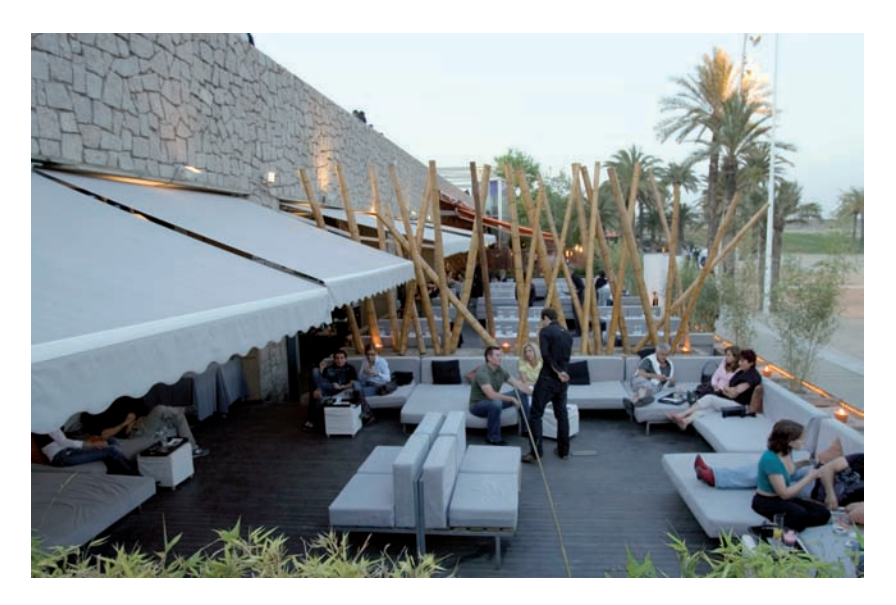

#### **Actividades propuestas**

- **1··** De los siguientes documentos, determina aquellos que son objeto de contabilización:
- a) El recibo de salarios del trabajador de la empresa.
- b) La factura de compra de mercaderías.
- c) El albarán de entrega de las mercancías anteriores.
- d) Las cartas del banco informando del cambio de las condiciones del préstamo bancario.
- e) El presupuesto para la compra de un nuevo coche.
- f) El pedido.
- g) La factura de un restaurante de una invitación a comer del contable a sus amigos.
- h) La nota de un banco comunicando el devengo de intereses en la cuenta corriente bancaria.
- i) Los documentos de cotización a la Seguridad Social.

#### <span id="page-34-0"></span>**2 >> Teoría de las cuentas**

**La cuenta es el instrumento utilizado por la contabilidad para medir y representar la evolución y situación de un elemento patrimonial, es decir, en las cuentas se refleja la situación inicial, las variaciones y el valor de los elementos patrimoniales al final del ejercicio.**

#### **2.1 > Formato de las cuentas**

Existen diferentes formatos para representar una cuenta y en todos ellos existen dos partes claramente diferenciadas: el **Debe,** parte de la **izquierda** y el **Haber,** parte de la **derecha.** Esquemáticamente, la cuenta se representa en forma de "T", denominada cruceta. Tal y como podemos ver en la figura siguiente, su disposición sería:

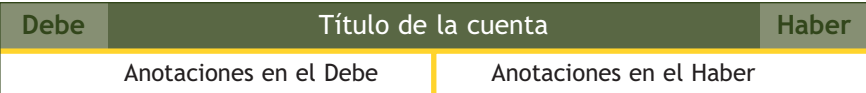

Dependiendo de la masa patrimonial (Activo o Pasivo y Patrimonio neto) a la que pertenezca el elemento patrimonial que representa la cuenta, los aumentos de valor se anotarán en el Debe y las disminuciones en el Haber o viceversa.

Cada cuenta lleva asociado un número de 3 o 4 dígitos que la identifica, de forma que a cuentas diferentes le corresponden códigos diferentes. Dicho código está establecido por el principal texto normativo mercantil que regula la contabilidad: el **Plan General de Contabilidad (PGC) de Pymes.**

#### **2.2 > Principales cuentas**

A continuación vamos a describir las principales cuentas de Activo, Pasivo y Patrimonio neto que utilizaremos en las unidades 2 y 3.

#### Activo

Principales cuentas de Activo no corriente

**(206) Aplicaciones informáticas:** importe satisfecho por la propiedad o por el derecho de uso de programas informáticos, tanto adquiridos a terceros como elaborados por la propia empresa.

**(210) Terrenos y bienes naturales:** solares de naturaleza urbana, fincas rústicas, otros terrenos no urbanos, minas y canteras.

**(211) Construcciones:** edificaciones en general, cualquiera que sea su destino dentro de la actividad productiva de la empresa.

**(213) Maquinaria:** conjunto de máquinas o bienes de equipo mediante las cuales se realiza la extracción o elaboración de los productos.

**(216) Mobiliario:** mobiliario material y equipos de oficina, con excepción de los que deben figurar en la cuenta 217.

**(217) Equipos para procesos de información:** ordenadores, periféricos y demás equipos electrónicos.

**(218) Elementos de transporte:** vehículos de todas clases utilizables para el transporte terrestre, marítimo o aéreo de personas, animales, materiales o mercaderías.

#### **Vocabulario**

**Plan General de Contabilidad:** texto legal que tiene como finalidad asesorar a las empresas para llevar su contabilidad.

Está dividido en 7 grupos, que recogen bloques de cuentas con características similares. Los 5 primeros grupos inciden en el Balance y el resto, en la cuenta de Pérdidas y ganancias.

#### **Título de las cuentas**

La cuarta parte del PGC de Pymes recoge el cuadro de cuentas en el que aparecen todas las cuentas necesarias para el reflejo contable de las operaciones empresariales.

#### <span id="page-35-0"></span>Activo

Principales cuentas de Activo corriente

**(300) Mercaderías:** bienes adquiridos por la empresa y destinados a la venta sin transformación.

**(430) Clientes:** créditos como consecuencia de la venta de productos o prestación de servicios que constituyan el objeto principal de la actividad de la empresa.

**(440) Deudores:** créditos con compradores de servicios que no tienen la condición de clientes.

**(570) Caja, €:** dinero en efectivo en la caja de la empresa.

**(572) Bancos c/c:** dinero en la cuenta del banco.

Patrimonio neto

Principales cuentas de Patrimonio neto

**(100) Capital social:** capital aportado por los propietarios en las sociedades con forma mercantil.

**(102) Capital:** aportaciones de los socios en las empresas individuales.

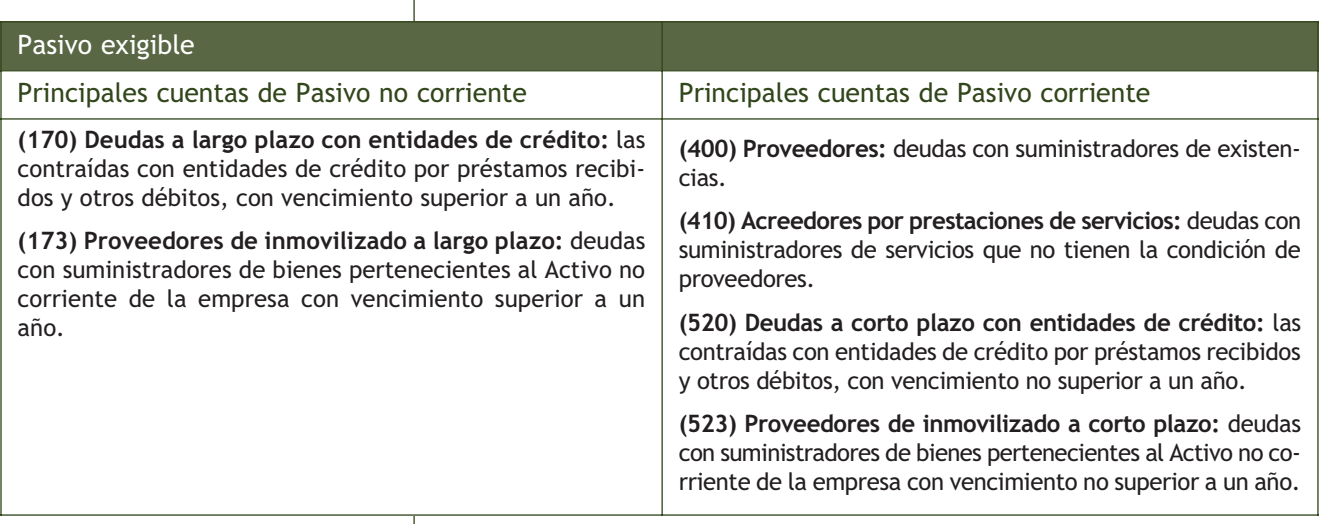

#### **2.3 > Terminología operativa de las cuentas**

La contabilidad tiene su propia terminología. Vamos a analizar a través de ejemplos el **vocabulario específico** de las operaciones con cuentas:

– **Abrir una cuenta:** es anotar en ella su título y hacer la primera anotación.

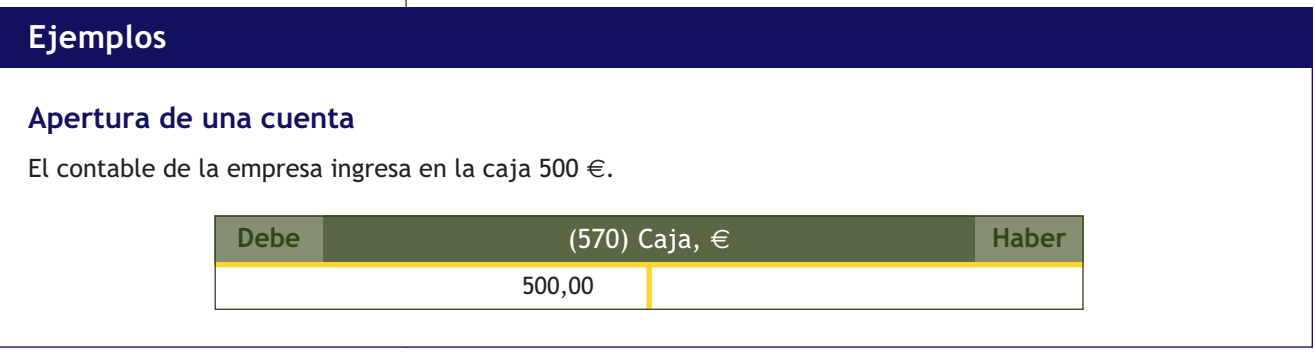
– **Cargar, adeudar o debitar una cuenta:** es realizar una anotación en el Debe.

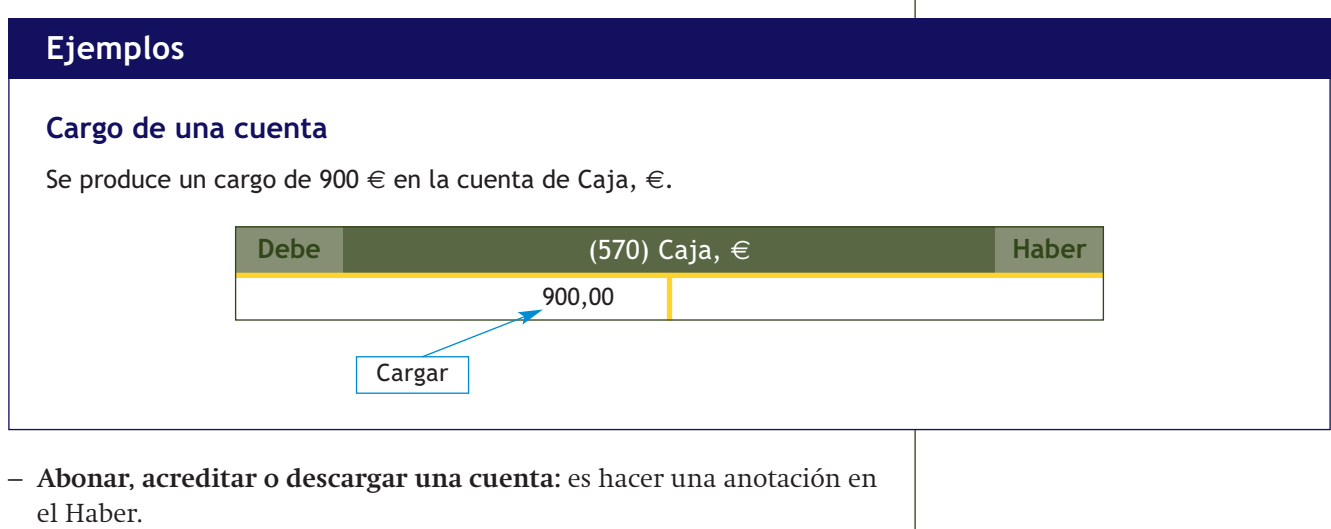

# **Ejemplos**

#### **Abono de una cuenta**

Se produce un abono de 500  $\in$  en la cuenta de Caja,  $\in$ .

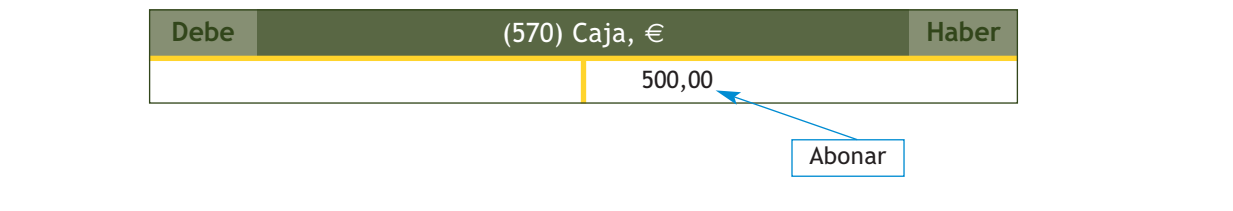

- **Saldo de una cuenta:** es la diferencia entre la suma de las cantidades anotadas en el Debe y la suma de las cantidades anotadas en el Haber, del tal manera que:
	- Si la suma del Debe > suma del Haber se dice que la cuenta tiene **Saldo deudor (Sd).**

Por ejemplo, si la suma del Debe = 5 000  $\epsilon$  y la suma del Haber = 4 000 €; tiene Saldo deudor (Sd).

• Si la suma del Haber > suma del Debe se dice que la cuenta tiene **Saldo acreedor (Sa).**

Por ejemplo, si la suma del Haber = 5 000  $\epsilon$  y la suma del Debe = 4 000 €; tiene Saldo acreedor (Sa).

• Si la suma del Debe = suma del Haber, se dice que la cuenta tiene **Saldo nulo o cero (So).**

Por ejemplo, si la suma del Debe = 5 000 € y suma del Haber = 5 000 €; tiene Saldo nulo (So).

– **Liquidar una cuenta**: consiste en determinar el saldo de la misma por diferencia entre la suma del Debe y la suma del Haber.

# **Ejemplos**

# **Liquidación de una cuenta**

La cuenta de Banco c/c de la empresa Alma, SA, presenta la siguiente información:

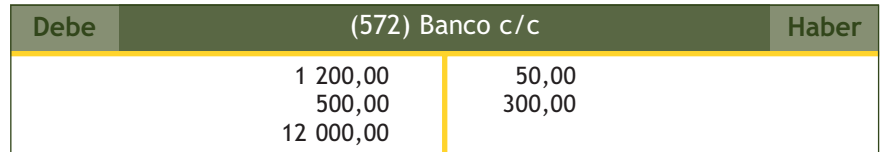

Suma del Debe = 1 200,00 + 500,00 + 12 000,00 = 13 700,00 €.

Suma del Haber = 50,00 + 300,00 = 350,00 €.

Suma del Debe - Suma del Haber = 13 700,00 - 350,00 = 13 350,00 €.

Saldo deudor (Sd).

– **Saldar una cuenta:** es colocar el saldo en el lado de la cuenta que sume menos para igualar la suma del Debe con la suma del Haber.

# **Ejemplos**

#### **Saldo de una cuenta**

Saldamos la cuenta de Banco c/c del ejemplo anterior.

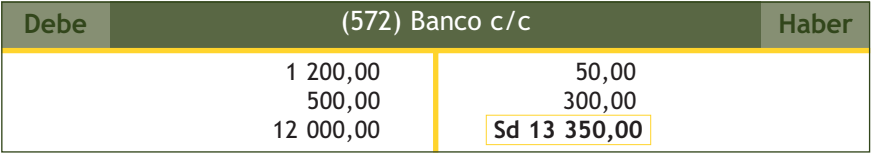

– **Cerrar una cuenta:** es sumar los dos lados de la cuenta después de haber saldado la misma.

# **Ejemplos**

#### **Cierre de una cuenta**

Cerramos la cuenta de Banco c/c del ejemplo anterior.

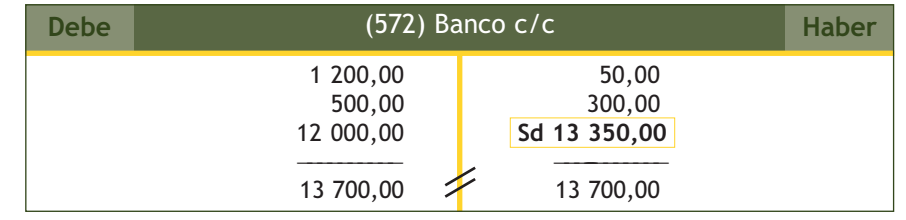

# **Casos prácticos**

#### **Operaciones con cuentas**

**··**La cuenta de Proveedores de la empresa Mecánicos, SA, presenta la siguiente información:

- 1. El saldo inicial es de 1 000 € (que se anotará en el Haber).
- 2. Se cargan:  $500 \in .$
- 3. Se abonan: 300 €.
- 4. Se cargan:  $600 \in .$
- 5. Se abonan: 500  $\in$ .

Calcula su saldo y cierra la cuenta.

# **Solución ··**

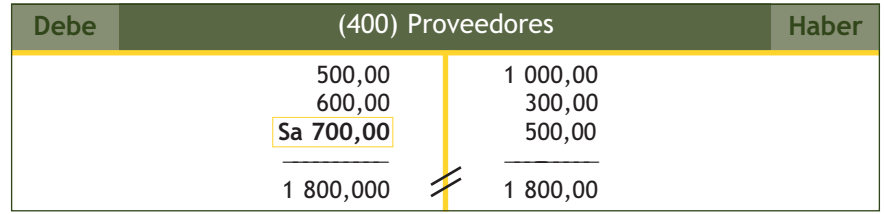

Suma del Debe =  $500,00 + 600,00 = 1100,00 \in$ .

Suma del Haber =

 $1000,00 + 300,00 + 500,00 = 1800,00 \in .$ 

Suma del Debe - Suma del Haber = 1 800,00 - 1 100,00 = 700,00 €.

En este caso, el Saldo es acreedor porque el Haber > Debe. Saldo acreedor (Sa) =  $700,00 \in .$ 

Nota: una vez cerradas las cuentas y para distinguirlas de las que todavía permanecen abiertas, se pueden marcar con dos rayas paralelas.

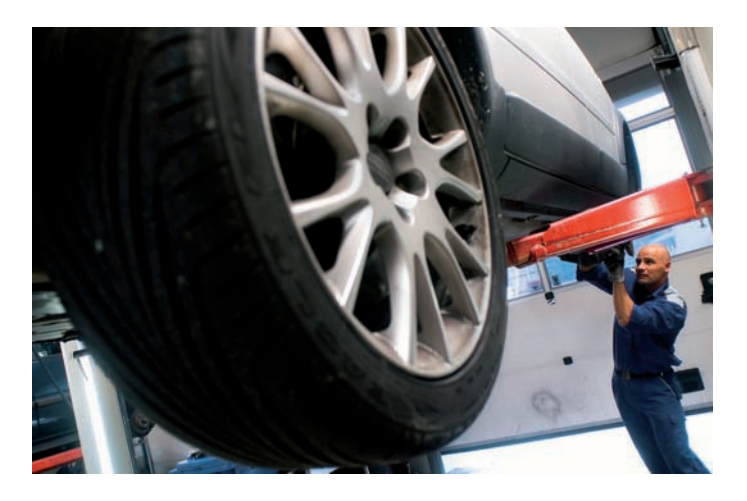

#### **Actividades propuestas**

**2··** La cuenta de Mercaderías (código 300) de la empresa Alfa, SA, presenta la siguiente información:

- 1. El saldo inicial es de 10 000 € (que se anotará en el Debe).
- 2. Se cargan:  $4\,500 \in$ .
- 3. Se abonan: 5 300 €.
- 4. Se cargan: 7 500 €.
- 5. Se abonan: 8 000 €.

Calcula su saldo y cierra la cuenta.

**2**

**2.4 > Convenio de cargo y abono**

El **convenio** o **teoría del cargo y del abono** de las cuentas surge para explicar el funcionamiento y mecánica de las mismas.

Nos indica precisamente cuándo hacer una anotación en el Debe o en el Haber en la cuenta de un elemento patrimonial.

En primer lugar, tendremos que saber si los elementos patrimoniales que se ven afectados por el hecho contable son de Activo o de Pasivo y Patrimonio neto.

#### **Según el convenio de cargo y abono:**

– **Si los elementos patrimoniales que intervienen en la operación son de Activo:** el valor inicial de los elementos patrimoniales y los incrementos de valor de los mismos se anotarán en el Debe y las disminuciones en el Haber.

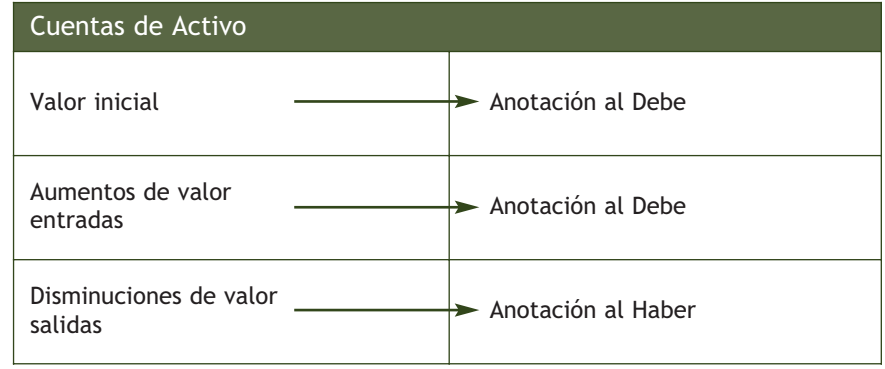

# **Ejemplos**

# **Aplicación del convenio de cargo y abono en las cuentas de Activo**

En la cuenta corriente del banco de la empresa JJP, SA, se producen los siguientes movimientos durante la primera quincena del mes de enero de 20X0. El saldo a día 1 de enero asciende a 7 000 €.

- 1. El día 5 de enero, un cliente hace una transferencia a nuestro favor de 500  $\epsilon$ .
- 2. El día 8 se paga a un proveedor 300  $\in$  mediante cheque.

El dinero de la cuenta corriente de la empresa es un bien de la misma, por lo tanto es un elemento de Activo.

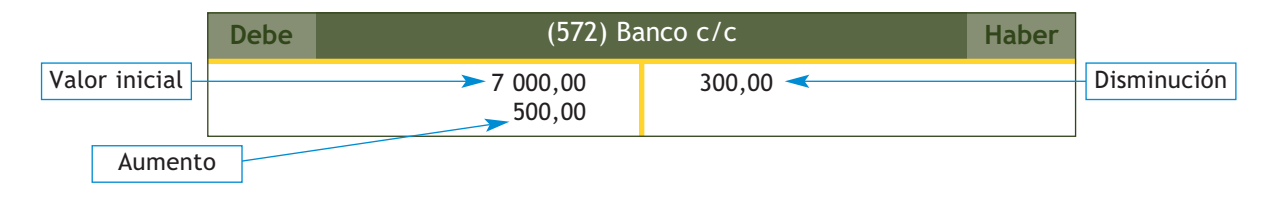

En el Debe anotamos el saldo a día 1 de enero, el valor inicial (7 000,00 €), y la transferencia que el cliente hace a nuestro favor, el aumento de Activo (500,00 €).

En el Haber anotamos el pago al proveedor, es decir, la disminución de Activo (300,00  $\in$ ).

# **Saldo de las cuentas de Activo**

Las cuentas de Activo tienen que presentar Saldo deudor (Sd) o nulo (So).

– **En el caso de que los elementos patrimoniales sean de Pasivo o de Patrimonio neto:** el valor inicial y los incrementos se anotarán en el Haber y las disminuciones en el Debe.

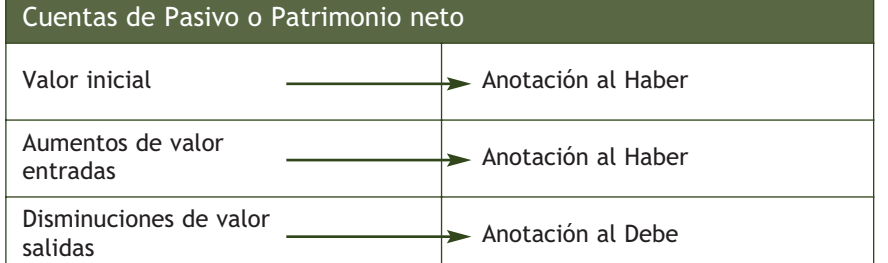

#### **Saldo de las cuentas de Patrimonio neto y Pasivo**

Las cuentas de Patrimonio neto y Pasivo tienen que presentar Saldo acreedor (Sa) o nulo (So).

# **Ejemplos**

#### **Aplicación del convenio de cargo y abono en las cuentas de Pasivo y Patrimonio neto**

El día 8 de marzo la empresa Ruíz y Román, SA, contrae una deuda con su proveedor habitual de 1 500 €, el día 9 vuelve a hacer una compra de mercaderías por valor de 500 €. El día 15 salda las deudas anteriores.

La deuda que contrae con el proveedor es una obligación de pago que deja a deber, por lo tanto, Pasivo. Realizamos las anotaciones siguientes:

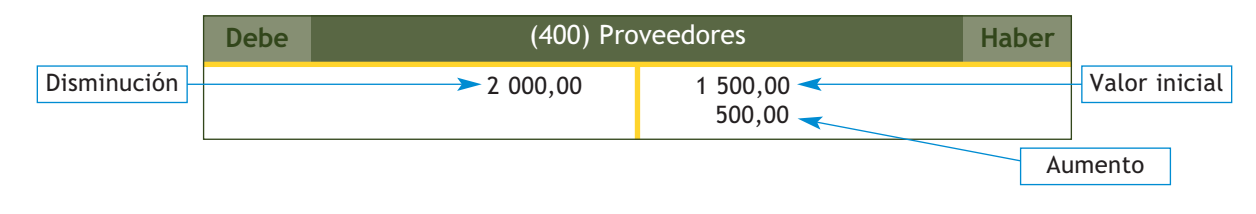

En el Haber anotamos la obligación de pago que surge el día 8 de marzo, el valor inicial (1 500,00), y la que surge el día 9, el aumento de Pasivo (500,00). En el Debe anotamos la cancelación de la deuda, es decir, la disminución de Pasivo (2 000,00).

#### **Actividades propuestas**

**3··** Registra en la cuenta Caja las anotaciones que creas convenientes.

- 1. El día 1 de diciembre el dinero depositado en caja asciende a 2 000 €.
- 2. El día 7 se realiza un ingreso por una venta de 500  $\epsilon$ .
- 3. El día 15 se retiran 50  $\in$  para comprar sellos.
- 4. El día 18 se vuelven a retirar 30  $\epsilon$  para pagar los servicios de un mensajero.
- 5. El día 31 se liquida, salda y cierra la cuenta.

**4··** Registra en la cuenta Proveedores de inmovilizado a corto plazo las anotaciones que creas convenientes.

- 1. El día 3 de diciembre se compra a crédito con un plazo de 3 meses una mesa por 600 €.
- 2. El día 10 se cancela parcialmente la deuda mediante una transferencia bancaria de 200 €.
- 3. El día 14 se realiza un nuevo pago de 300  $\in$ .
- 4. El día 31 de diciembre se liquida, salda y cierra la cuenta.

El método que vamos a utilizar en el registro de las operaciones es el **sistema de partida doble.** 

Este sistema aparece por primera vez en un tratado contable que data del siglo XV, cuyo autor fue el monje italiano Fray Luca Pacioli.

Su **postulado fundamental** señala que "toda anotación contable debe realizarse de forma que conserve permanentemente la igualdad expresada en la ecuación fundamental del patrimonio":

Activo = Pasivo + Patrimonio neto

# **Ejemplos**

# **Principios básicos del sistema de partida doble**

La empresa JJP, SA, adquiere un coche por 12 000 €. Lo paga al contado.

En esta operación intervienen dos elementos patrimoniales de Activo.

Uno de ellos, el Elemento de transporte, aumenta, y el otro, el dinero que hay en la caja de la empresa, disminuye.

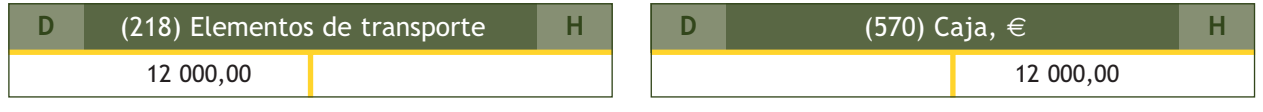

Como vemos, el Activo aumenta en 12 000,00 € y disminuye en 12 000,00 €, por lo que la ecuación fundamental del patrimonio se sigue cumpliendo.

> Para poder aplicar el postulado anterior, se desarrollan los siguientes **principios básicos:**

- **No hay deudor sin acreedor, y viceversa:** es decir, siempre hay al menos una cuenta deudora o que recibe (en el ejemplo anterior, sería la cuenta de Elementos de transporte, porque ha recibido un coche) y al menos una cuenta acreedora o que entrega (en el ejemplo, la cuenta de Caja, €, entrega el dinero necesario para adquirir el coche).
- **Todo cargo en una o varias cuentas implica un abono en otra u otras cuentas:** en el ejemplo anterior, se ha cargado la cuenta de Elementos de transporte y se ha abonado la cuenta de Caja, €.
- **La suma de lo anotado en el Debe tiene que ser igual a la suma de lo anotado en el Haber:** en el ejemplo anterior, la suma del Debe es 12 000 € al igual que la del Haber.

Por último, también tenemos que tener presente que en todo hecho contable se debe separar el origen y su aplicación o fin.

En nuestro ejemplo, el origen será el dinero que sale de Caja, €, y el fin el Elemento de transporte.

# **Casos prácticos 3**

# **Aplicación del método de partida doble**

- **··** Analiza y explica los siguientes hechos contables:
- 1. Un empresario individual inicia un negocio aportando 30 000  $\in$  en efectivo.

Razonamiento contable básico:

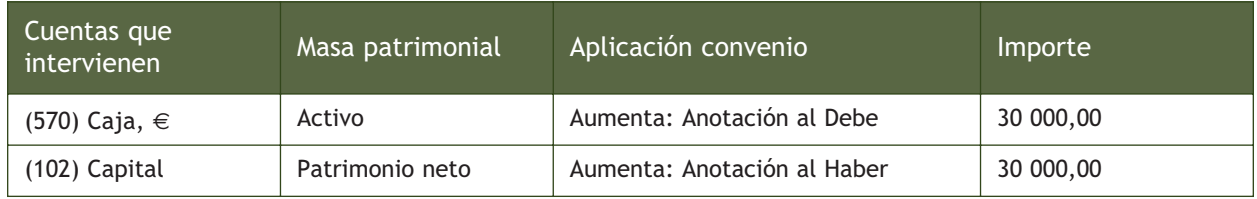

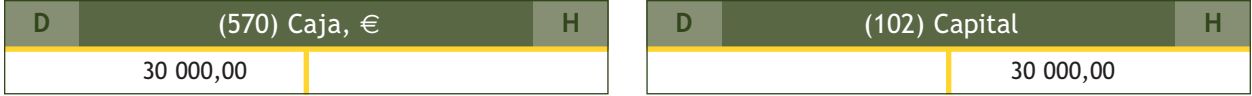

2. Compra mercaderías por valor de 8 000  $\epsilon$ , que paga al contado.

Razonamiento contable básico:

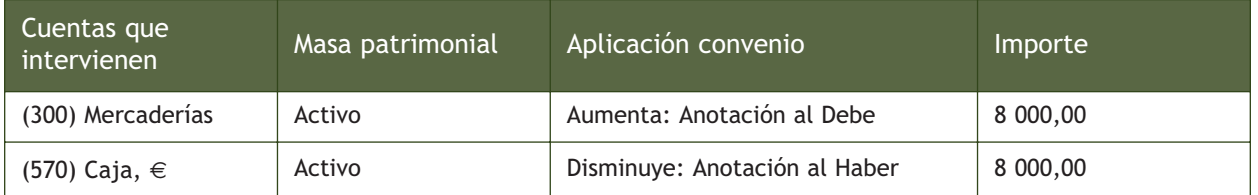

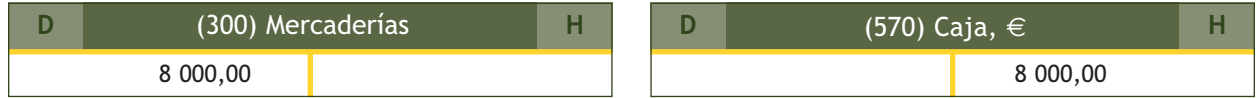

3. Vende mercaderías por importe de 5 000 €, que cobra en efectivo.

Razonamiento contable básico:

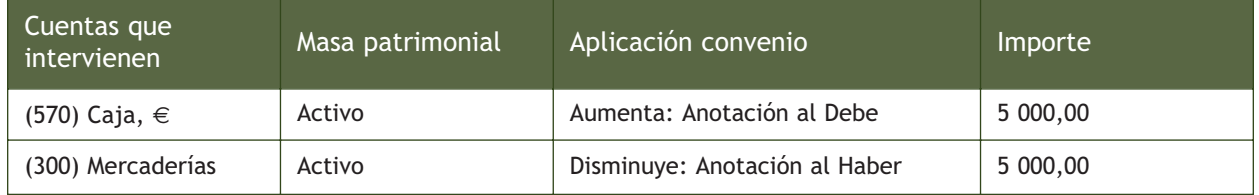

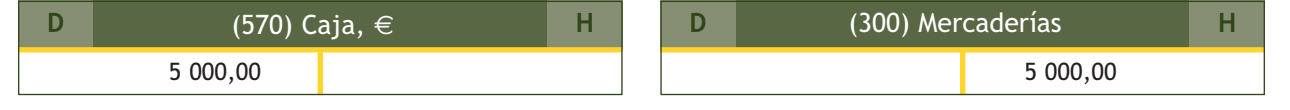

 $\rightarrow$ 

# 4. Compra mercaderías a crédito por valor de 4 000  $\in$ .

Razonamiento contable básico:

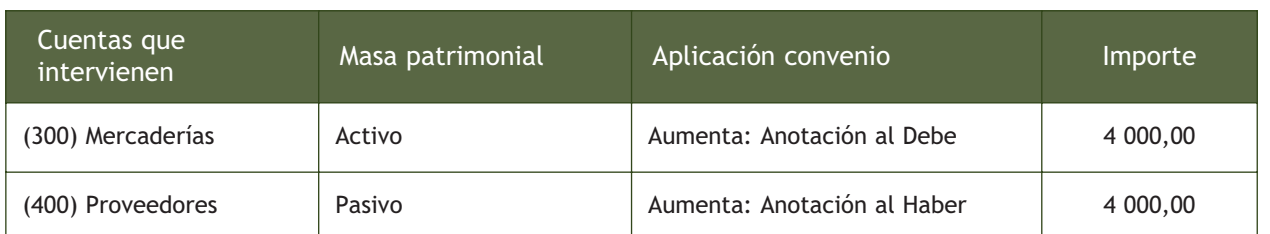

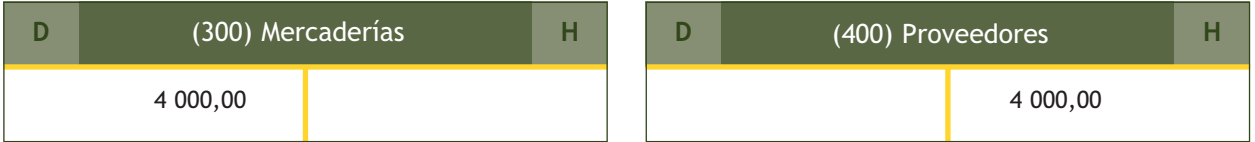

5. Vende mercaderías por importe de 2 000 €, que quedan pendientes de cobro.

Razonamiento contable básico:

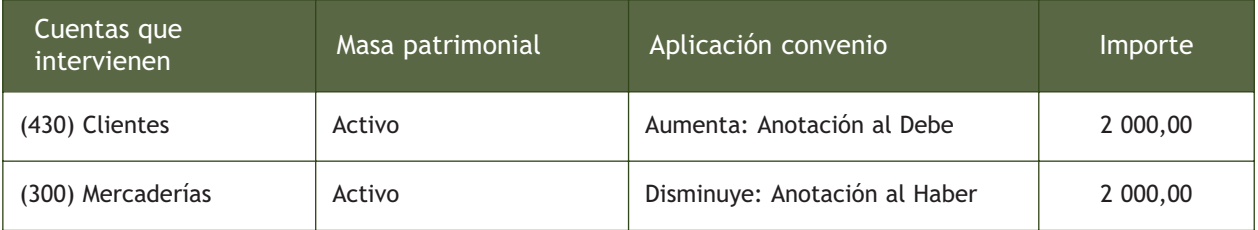

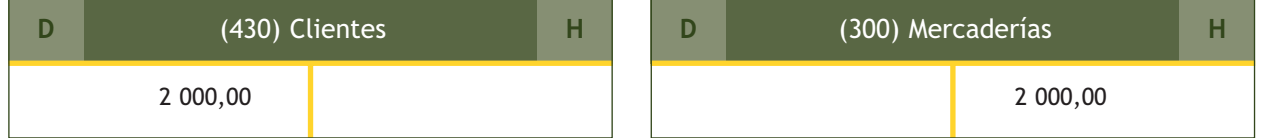

6. Retira 10 000  $\in$  de la caja de la empresa que ingresa en la cuenta corriente bancaria.

Razonamiento contable básico:

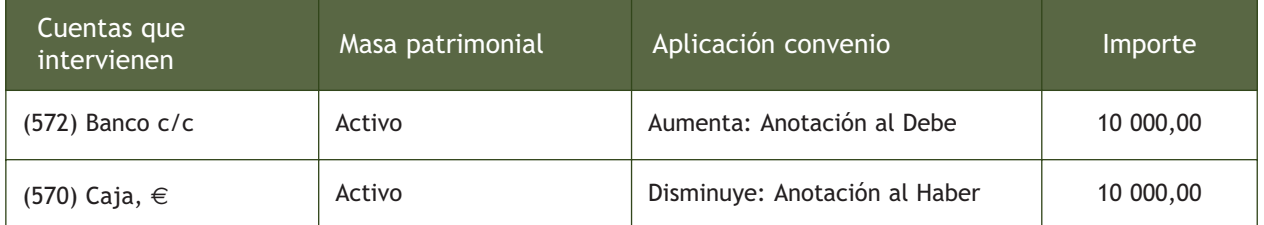

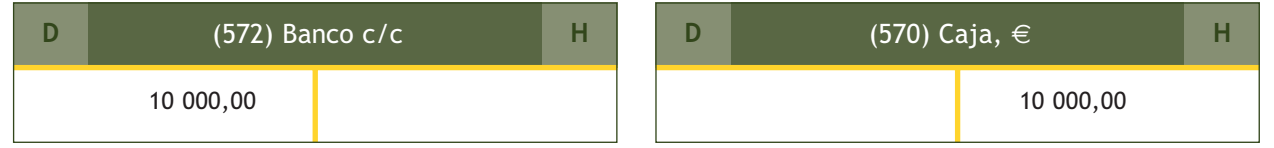

7. Paga a un proveedor 1 000  $\in$  mediante transferencia bancaria.

Razonamiento contable básico:

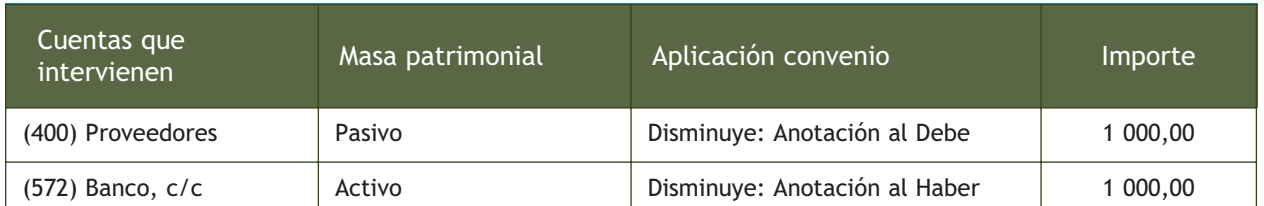

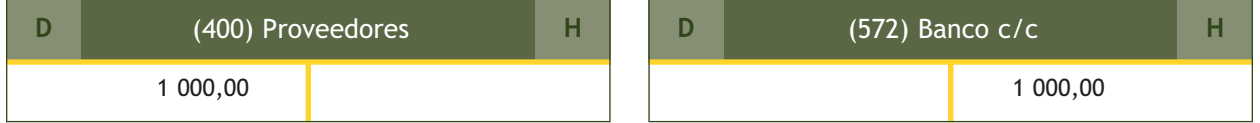

8. Recibe una transferencia bancaria de un cliente por importe de 600  $\epsilon$ .

Razonamiento contable básico:

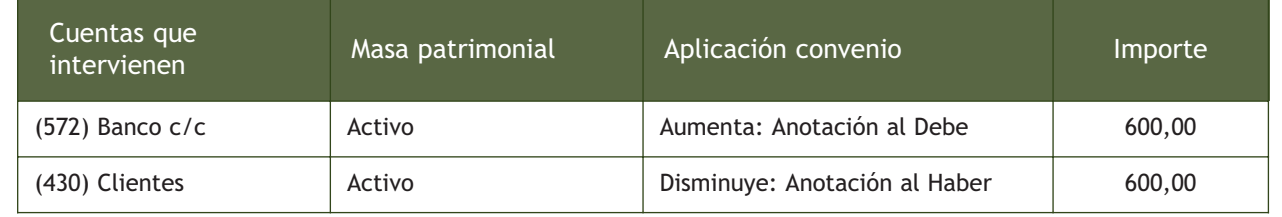

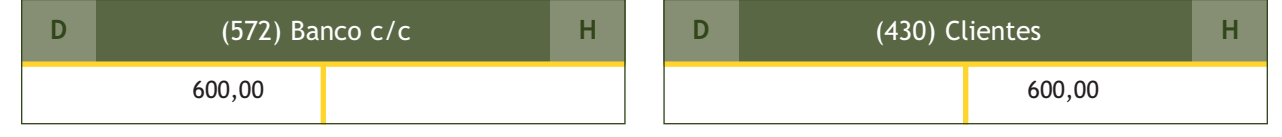

# **Actividades propuestas**

- **5··** Analiza y explica, utilizando el razonamiento contable básico, los siguientes hechos contables:
- 1. Un empresario individual comienza un negocio ingresando 40 000 € en la cuenta corriente bancaria.
- 2. Compra mercaderías por 10 000 €, que paga con cheque bancario.
- 3. Vende mercaderías por 5 000 €, cobra 1 000 € en efectivo y el resto mediante cheque bancario.
- 4. Compra mercaderías por 6 000  $\in$ , que quedan pendientes de pago.
- 5. Vende mercaderías por 7 000 €, que quedan pendientes de cobro.
- 6. Saca 5 000 € del banco y los ingresa en la caja de la empresa.
- 7. Paga la deuda del punto 4 mediante transferencia bancaria.
- 8. Recibe una transferencia bancaria de un cliente por 500  $\epsilon$ .
- 9. Cobra mediante banco el derecho del punto 5.
- 10.Compra una furgoneta por 15 000 €. Paga 2 000 € en efectivo y el resto lo hace mediante transferencia bancaria.

# **Actividades finales**

### **.: CONSOLIDACIÓN :.**

- **1··** Define método contable.
- **2··** Indica tres ejemplos de hechos contables teniendo en cuenta las instrucciones siguientes:
- a) Uno en que se vean afectados dos elementos de Activo.
- b) Otro en el que se vean afectados un elemento de Activo y otro de Pasivo.
- c) Por último, uno en el que se vean afectados dos elementos de Activo y uno de Pasivo.
- **3··** ¿Qué entiendes por hecho contable compuesto? Ilustra la respuesta con un ejemplo.
- **4··** ¿Cómo es el formato habitual que se utiliza para representar una cuenta?
- **5··** Indica qué cuenta representaría a los siguientes elementos patrimoniales:
- a) Un ordenador.
- b) Una mesa de oficina.
- c) Una deuda con un banco que tenemos que devolver en 2 años.
- d) Una deuda con un proveedor.
- e) Un derecho de cobro con un cliente.
- f) Un edificio.
- g) El dinero aportado por los socios de la empresa al inicio de la actividad.
- h) El dinero que tenemos en la caja.
- i) La deuda a corto plazo que hemos adquirido por la compra de un ordenador.
- j) Una deuda de 200  $\in$  que tenemos con Iberdrola.
- **6··** Según la terminología contable, ¿qué entiendes por "crédito"?
- **7··** Describe qué significa cargar una cuenta.

**8··** Si al calcular el saldo de una cuenta la suma del Debe es mayor que la suma del Haber, ¿cómo se considera el saldo? ¿Y para el caso en que la suma del Haber sea superior a la del Debe?

**9··** Explica mediante un ejemplo en qué consiste liquidar una cuenta.

- **10··** Explica mediante un ejemplo en qué consiste cerrar una cuenta.
- **11··** Haz un esquema del funcionamiento de las cuentas de Activo, Pasivo y Patrimonio neto.
- **12··** Describe en qué consiste el sistema de partida doble.
- **13··** Explica los principios básicos del sistema de partida doble.

# **.: APLICACIÓN :.**

**1··** ¿Cuáles de los siguientes documentos serán objeto de contabilización? ¿Por qué?

a) Un pedido de mercaderías.

- b) El albarán que acompaña a la mercancía.
- c) La factura de la venta de un ordenador.
- d) La factura de una compra de mercaderías.
- e) Una invitación de un proveedor a un congreso.

# **Actividades finales**

**2··** Calcula el saldo de las siguientes cuentas y determina si es deudor, acreedor o nulo.

- 1. En la cuenta "X" se registra un abono de 12 000  $\epsilon$  y un cargo de 6 000  $\epsilon$ .
- 2. En la cuenta de Caja, € se hace un ingreso de 12 000 €, posteriormente se retiran 5 000 € y se hace otro ingreso de 600 €.
- 3. En la cuenta de Proveedores se refleja una deuda de 6 000 €, posteriormente se cancela la mitad de la deuda y se contrae otra deuda por 3 000 €.
- 4. En la cuenta "Y" se registra un abono de 75 000  $\in$ , otro de 15 000  $\in$  y un cargo de 90 000  $\in$ .
- **3··** En cada una de las siguientes situaciones, ¿qué masas patrimoniales varían y en qué importe?
- 1. Se realiza una venta de mercaderías por 12 000 €, que queda pendiente de cobro.
- 2. Se compra un coche por 12 000  $\in$  y se paga por banco.
- 3. Se compra un ordenador por 2 000  $\epsilon$ , se paga la mitad en efectivo y el resto se deja a deber a corto plazo.

**4··** Registra en la cuenta de Banco de la empresa JJP, SA, las anotaciones que creas convenientes, teniendo en cuenta que el dinero que hay en la misma el día 1 de diciembre de 20X0 asciende a 12 000 € y que durante el mes de diciembre del mismo año realiza las siguientes operaciones:

- 1. El día 2 retira 2 000 € para pagar el alquiler de sus oficinas.
- 2. El día 6 un cliente hace una transferencia bancaria a favor de la empresa de 5 000  $\in$ .
- 3. El día 10 paga con cheque 3 000  $\in$  a un proveedor.
- 4. El día 30 paga la nómina a sus empleados que asciende a 5 000  $\epsilon$ .
- 5. El día 31 liquida, salda y cierra la cuenta.

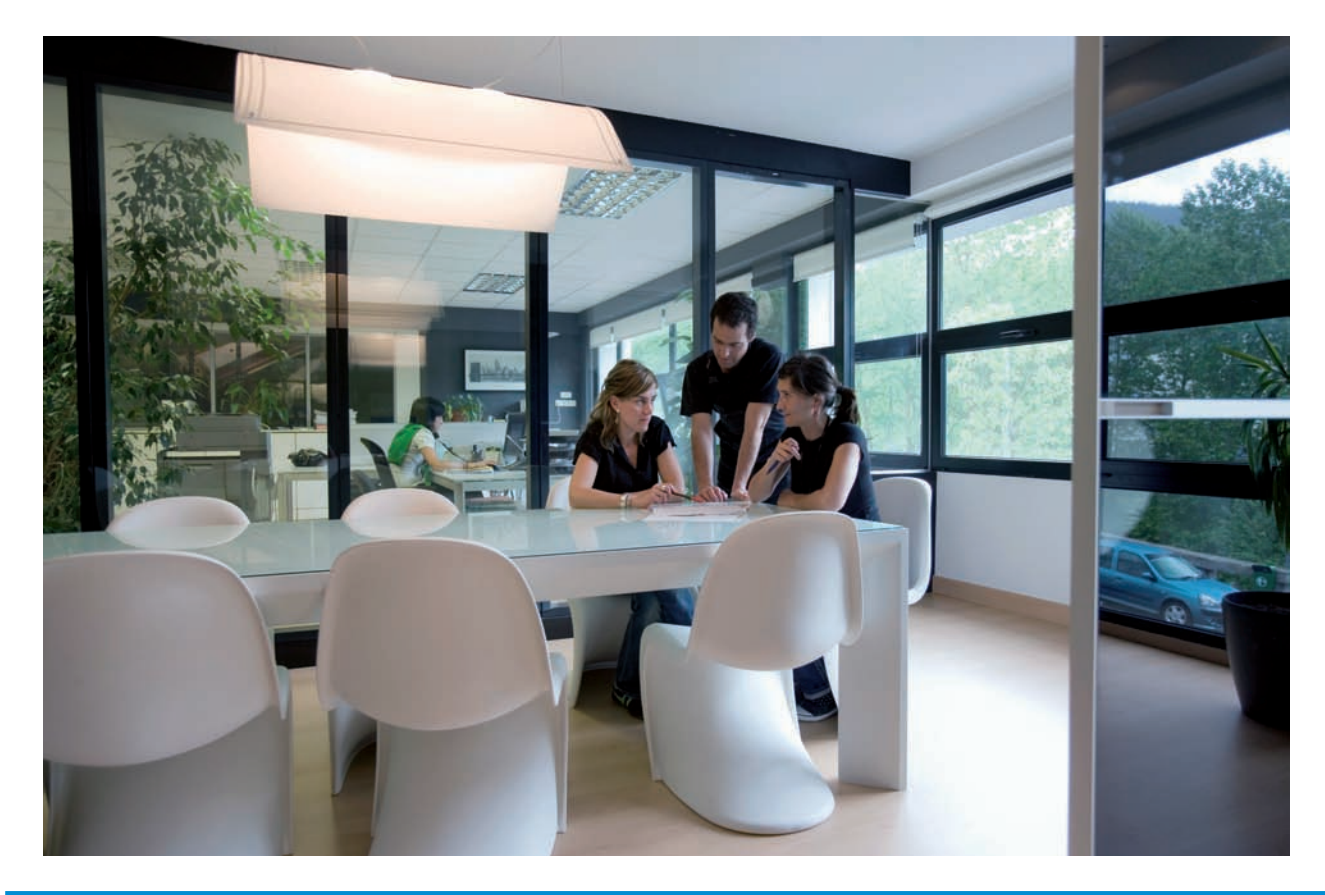

# **Caso final**

#### **Caso práctico de recapitulación**

**··** Antonio Hernández y Pilar Muela crean una empresa aportando 140 000 €, que distribuyen de la siguiente manera:

- Caja: 10 000 €.
- Mobiliario: 5 000 $\in$ .
- Mercaderías: 15 000 €.
- Equipos para procesos de información: 10 000  $\in$ .
- Banco: 100 000 €.

Durante el ejercicio económico, la empresa realiza las siguientes operaciones:

- 1. Retira 500  $\in$  del banco para ingresarlos en la caja de la empresa.
- 2. Compra 3 sillas por 50  $\in$  cada una. Las paga en efectivo.
- 3. Recibe un préstamo de una entidad bancaria de 30 000 €, que tendrá que devolver dentro de 5 años.
- 4. Compra a crédito mercaderías por 500 €.
- 5. Compra a crédito un terreno valorado en 10 000 €. El pago se realiza mediante 2 cheques de igual cuantía, con vencimiento a 6 y 18 meses.
- 6. Compra un coche por 18 000 €. Se pagan 6 000 € en efectivo y el resto mediante transferencia bancaria.
- 7. Vence uno de los cheques del punto 5.
- 8. Cancela un tercio de la deuda que tiene con la entidad bancaria.
- 9. Paga la deuda del punto 4 en efectivo.
- 10. Vende a crédito mercaderías por 1 500 €.
- 11. El cliente del punto 10 paga mediante transferencia bancaria.
- a) Analiza y explica, utilizando el razonamiento contable básico, los hechos contables anteriores.
- b) Anota en las cuentas correspondientes los hechos contables que consideres oportunos.

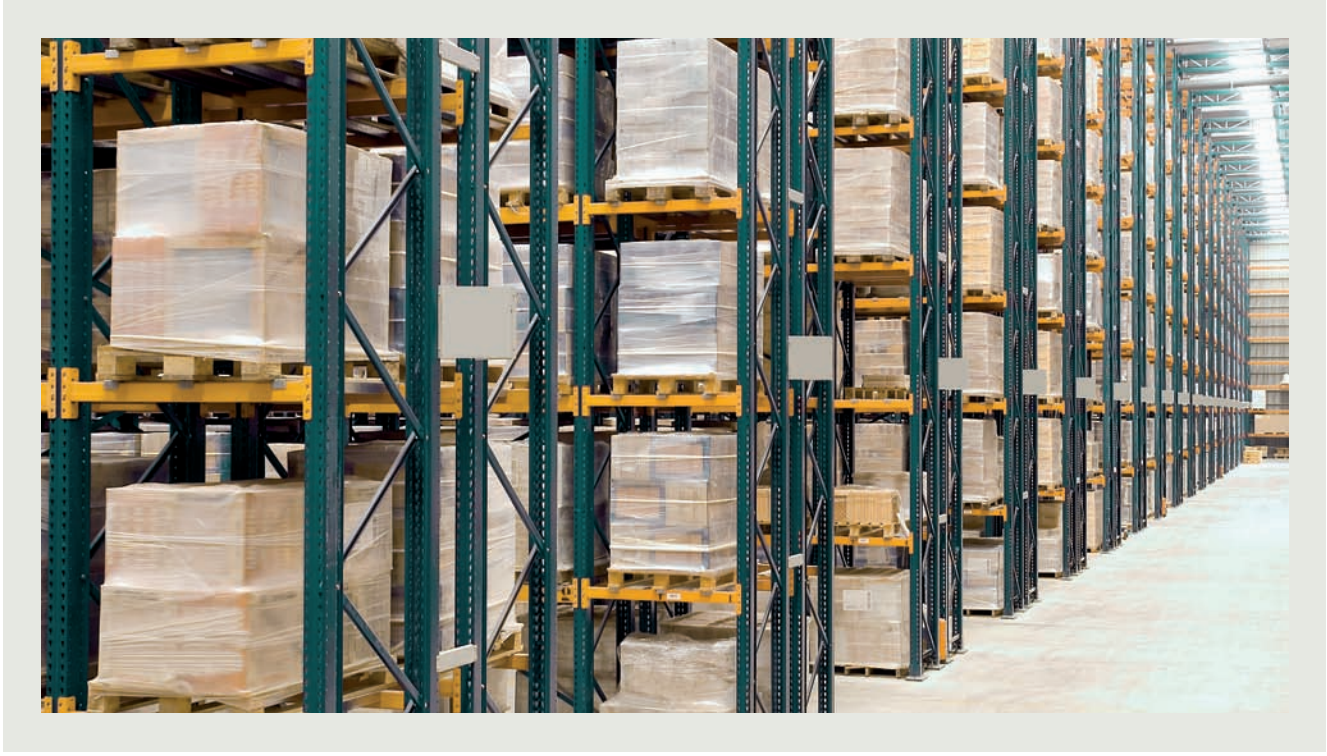

# **Ideas clave**

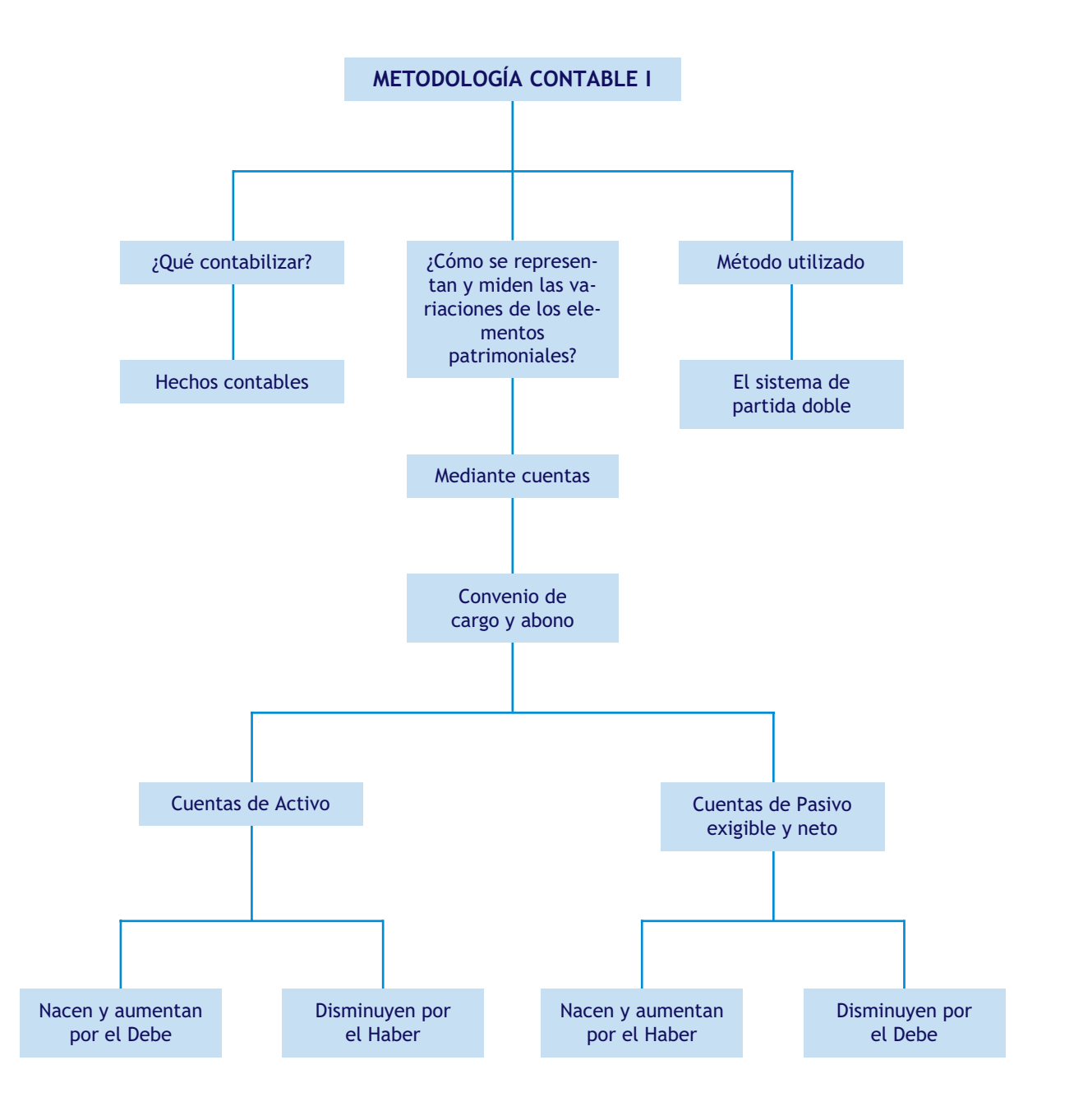

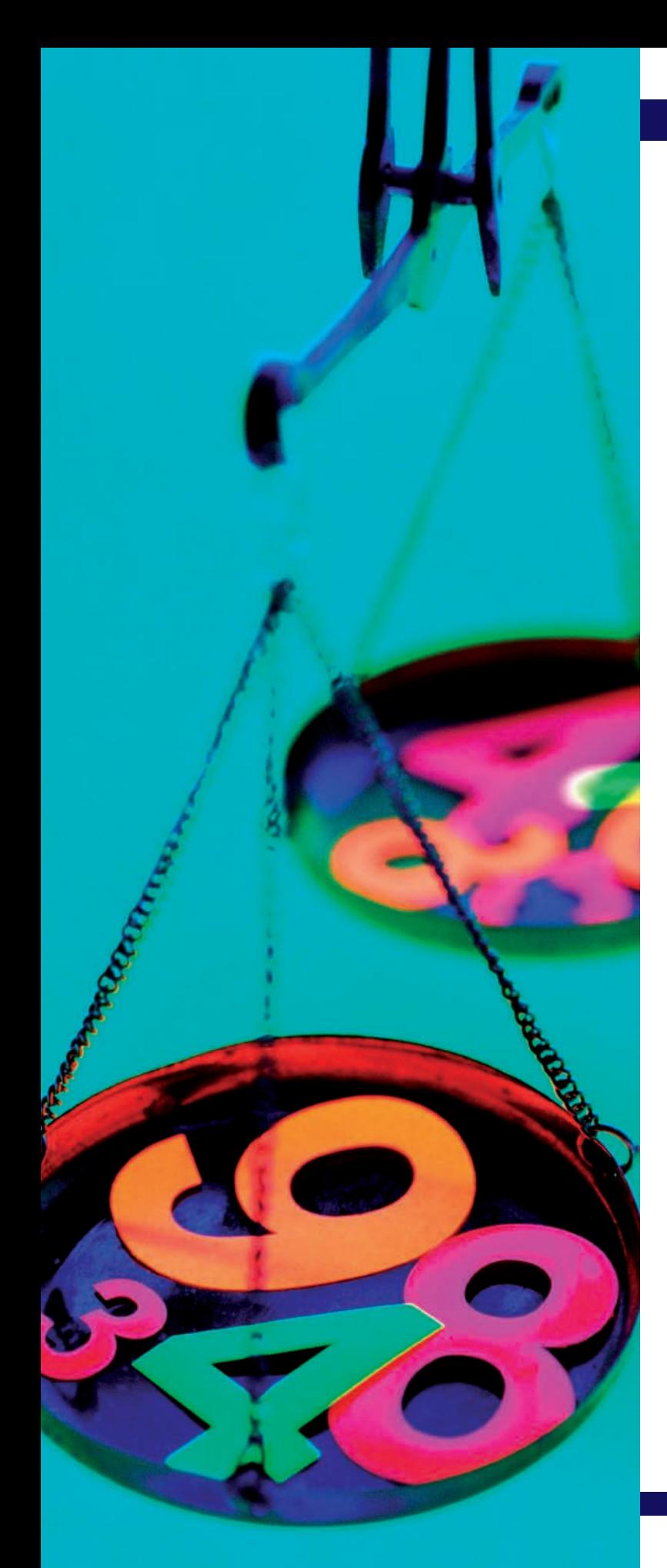

# unidad

# La metodología contable II. Los libros contables

# **SUMARIO**

- El libro Diario y el libro Mayor
- Las cuentas de gestión
- El Balance de comprobación
- Los libros contables

# **OBJETIVOS**

- **··** Conocer la finalidad del libro Diario y del libro Mayor.
- **··** Registrar correctamente las operaciones en el libro Diario y transcribirlas al libro Mayor.
- **··** Comprender la utilidad de las cuentas de gestión.
- **··** Confeccionar cualquier Balance de comprobación de sumas y saldos.
- **··** Comprender la finalidad de otros libros contables.
- **··** Clasificar los libros según los criterios de obligatoriedad y necesidad.

# **1 >> El libro Diario y el libro Mayor**

En la unidad anterior hemos aprendido qué contabilizar, que las variaciones que sufren los elementos patrimoniales se representan mediante cuentas y que el método que se utiliza en la contabilización de operaciones es el sistema de partida doble.

Estamos preparados ya para **contabilizar una operación,** pero ¿dónde hacerlo? Lo haremos en el **libro Diario** y en el **libro Mayor:**

- En el **libro Diario:** según el Código de Comercio, se representarán día a día todas las operaciones relativas a la actividad de la empresa, es decir, en el libro Diario se anotarán cronológicamente todas las operaciones en forma de asiento contable.
	- El libro Diario es obligatorio.

# **Ejemplos**

#### **Registro de un hecho contable en el libro Diario**

La empresa Claramar, SA compra una maquinaria por 8 000  $\epsilon$  y la paga al contado.

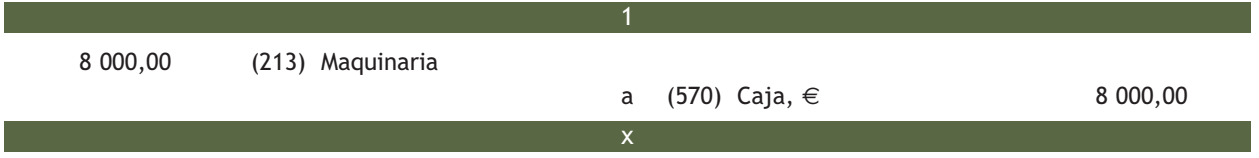

Para el registro de la operación, tenemos en cuenta que la cuenta Maquinaria es la que recibe, es decir, deudora y se coloca en el Debe o parte izquierda del asiento.

La cuenta Caja, €, es la que entrega, es decir, acreedora y se coloca en el Haber o parte derecha del asiento.

– En el **libro Mayor:** se trascriben las operaciones registradas en el libro Diario. Aunque en los dos libros se registren las mismas operaciones, la finalidad de cada uno de ellos es diferente.

Cada hoja del libro Mayor representa un elemento patrimonial. La funcionalidad del mismo consistirá en mostrar en un momento determinado los aumentos, disminuciones y el valor de cualquier elemento patrimonial de la empresa de manera individualizada.

Cada cuenta se representa esquemáticamente en forma de "T".

En cada una de las cantidades que anotamos en el libro Mayor aparecerá un número que indica el asiento del que procede dicha cantidad.

De tal manera que si, por ejemplo, queremos ver las operaciones realizadas por una empresa durante el mes de diciembre buscaríamos en el libro Diario.

Pero si queremos conocer los movimientos de una cuenta determinada durante ese mismo mes, buscaríamos en el libro Mayor.

#### **El libro Mayor**

El libro Mayor no es obligatorio pero sí recomendable y necesario, ya que nos permite conocer la situación de cualquier elemento en un momento determinado.

# **Ejemplos**

#### **Registro de un hecho contable en el libro Mayor**

Siguiendo con el ejemplo anterior:

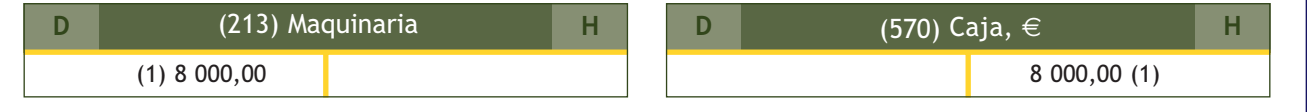

Las aplicaciones informáticas de gestión contable ofrecen la lista de las cuentas que componen el libro Mayor ordenadas por códigos, de menor a mayor, sin distinguir la masa patrimonial a la que pertenecen dichas cuentas.

Sin embargo, y por razones didácticas, realizaremos una clasificación inicial de las **cuentas que componen el libro Mayor,** en **cuentas de Activo, Pasivo y Patrimonio neto**.

# **Casos prácticos Solución ·· Libro Diario: Registro de operaciones en el libro Diario y en el Libro Mayor ··** Contabiliza en el libro Diario y transcríbe al libro Mayor las siguientes operaciones: 1. Los socios de la empresa comienzan su negocio aportando 150 000 €, que ingresan en el banco. 2. Compra mercaderías por valor de 1 000  $\epsilon$ , que paga mediante transferencia bancaria. 3. Vende mercaderías a crédito por importe de 500 €. 4. Compra maquinaria por 12 000 €, que paga por banco. 5. El cliente del punto 3 abona su deuda mediante transferencia bancaria. 6. Compra un ordenador para la oficina por valor de 1 500  $\epsilon$ , que pagará dentro de 3 meses. 7. Compra una furgoneta para el reparto por valor de 20 000 €, que pagará dentro de 2 años. 150 000,00 (572) Banco c/c a (100) Capital social 150 000,00 1 000,00 (300) Mercaderías a (572) Banco c/c 1 000,00 500,00 (430) Clientes a (300) Mercaderías 500,00 3 2 **1**

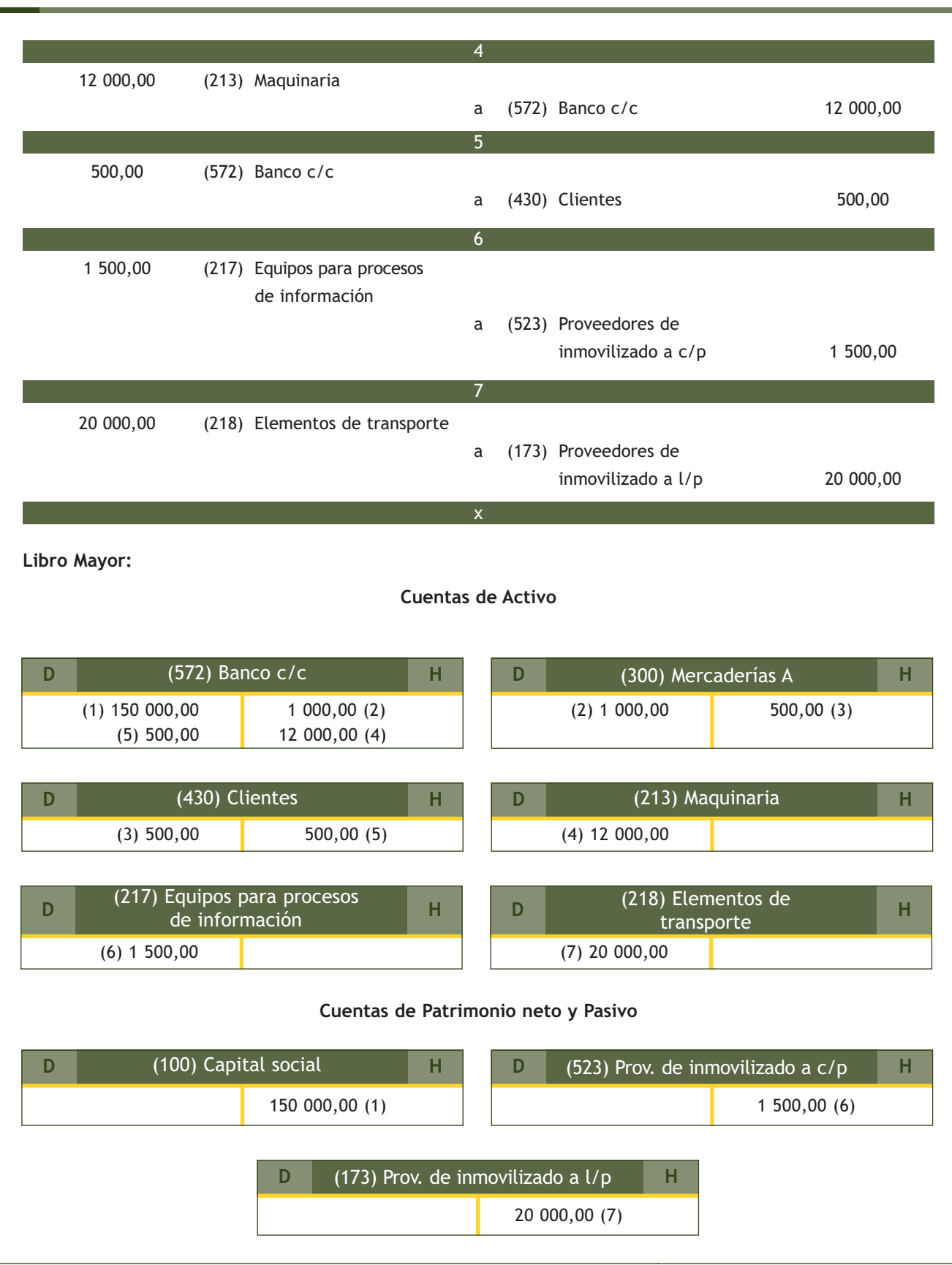

# **Actividades propuestas**

**1··** Contabiliza en el libro Diario y transcribe al libro Mayor las siguientes operaciones realizadas por la empresa Jopasa, SA:

- 1. Los socios aportan 70 000 € de Capital social, ingresan la mitad en el banco y el resto en la caja de la empresa.
- 2. Compra mercaderías por importe de 8 000 €, que paga a través del banco.
- 3. Adquiere un local para las oficinas por 24 000 €, paga 1 000 € por caja y el resto lo pagará dentro de 2 años.
- 4. Compra sillas y mesas para la oficina por 3 000 €, paga un 50% al contado y el resto lo deja a deber a 45 días.
- 5. Vende a crédito mercaderías por 4 000  $\in$ .
- 6. Cobra los derechos de cobro del punto 5 a través de caja.
- 7. Compra un ordenador por 800  $\epsilon$ , paga un 50% por banco y el resto lo deja a deber a 90 días.
- 8. Ingresa 5 000 € en el banco procedentes de la caja de la empresa.

**2··** Contabiliza en el libro Diario y transcribe al libro Mayor las operaciones que efectúa la empresa individual Claramar durante el ejercicio 20X0.

- 1. Clara Mar, propietaria de la empresa aporta 60 000 €, ingresa la mitad en la cuenta corriente, el 25% en la caja de la empresa y el resto lo utiliza para adquirir mobiliario.
- 2. Compra un local por 20 000 €. Lo pagará en 2 años.
- 3. Compra a crédito mercaderías por 20 000 $\in$ .
- 4. Ingresa 1 000 € de la caja en la cuenta corriente del banco.
- 5. Paga mediante transferencia bancaria la deuda que tiene con los proveedores del punto 3.
- 6. Vende mercaderías por 10 000 €. Cobra la mitad en efectivo y el resto queda pendiente de cobro.
- 7. Recibe un cheque como medio de pago del derecho de cobro del punto 6.
- 8. Pide un préstamo a corto plazo al banco de 20 000 €.
- 9. Compra mercaderías por 30 000 €, paga 1 000 € mediante cheque bancario y se queda el resto pendiente de pago.
- 10. Vende mercaderías por 15 000 €, cobra 5 000 € mediante cheque bancario y se queda el resto pen-

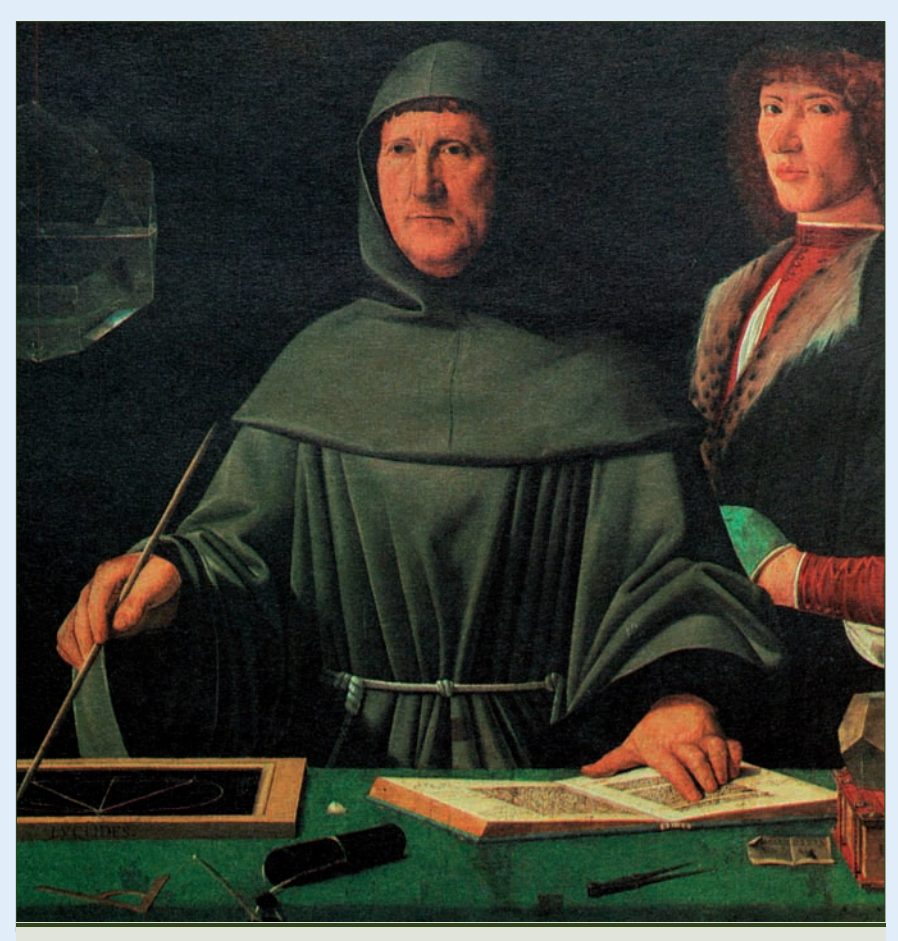

diente de cobro. **3.1.** Luca Pacioli (1445-1517). Considerado el padre de la contabilidad.

# **2 >> Las cuentas de gestión**

Hasta el momento hemos trabajado con las cuentas que representan elementos patrimoniales que pertenecen al Activo, Pasivo y Patrimonio neto del Balance. Existen otro tipo de cuentas, las **cuentas de gestión,** que recogen hechos que inciden en el Patrimonio neto de la empresa y que influyen de manera directa en el resultado del ejercicio. En estas cuentas se irán recogiendo los **gastos e ingresos** que tenga la empresa a lo largo del ejercicio.

#### **2.1 > Las cuentas de gastos**

**Un gasto es aquella partida contable que contribuye a disminuir el beneficio o a aumentar la pérdida de la empresa en ese ejercicio.**

Un gasto consiste en adquirir o utilizar algún bien o servicio que no se integra en el patrimonio empresarial a cambio de una contraprestación.

**Principales cuentas de gastos en el PGC de Pymes:**

#### Principales cuentas de gastos

**(600) Compras de mercaderías:** aprovisionamiento de la empresa de mercaderías.

**(621) Arrendamientos y cánones:** comprende el gasto por el alquiler de bienes muebles o inmuebles o por el derecho de uso de distintas manifestaciones de la propiedad industrial.

**(622) Reparaciones y conservación:** gasto para "reparar o conservar" los elementos de activo no corriente.

**(623) Servicios de profesionales independientes:** comprende los honorarios de economistas, abogados, auditores, etc.

**(627) Publicidad, propaganda y relaciones públicas:** importe de los gastos satisfechos por dichos conceptos.

**(628) Suministros:** electricidad y cualquier otro abastecimiento que no tuviera la cualidad de almacenable.

**(629) Otros servicios:** los no comprendidos en cuentas anteriores. En esta cuenta se contabilizarán, entre otros, los gastos de viaje del personal de la empresa, incluidos los de transporte, y los gastos de oficina no incluidos en otras cuentas. Se incluyen aquí los gastos de teléfono, fax, correo y comunicaciones en general.

**(640) Sueldos y salarios:** remuneraciones fijas y eventuales, al personal de la empresa.

#### **Ejemplos**

#### **Registro de un gasto con pago al contado**

Pagamos por banco el recibo de electricidad que asciende a 150  $\epsilon$ .

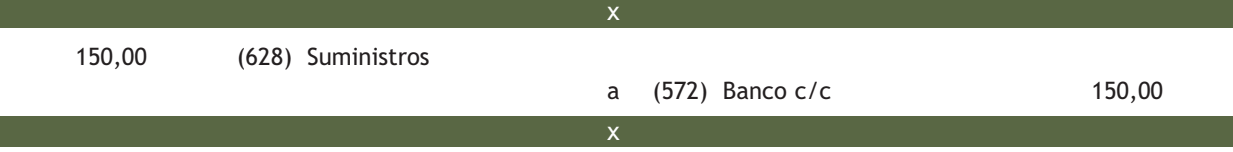

El consumo de electricidad no lleva consigo un incremento de Activo, pero el pago a través del banco supone una disminución del mismo por importe de 150,00 €. Sabiendo que siempre se tiene que cumplir la ecuación fundamental del patrimonio, es decir, que toda anotación contable debe realizarse de forma que el Activo sea igual al Pasivo más el Patrimonio neto y teniendo en cuenta que se producirá una disminución de Activo por importe de 150,00 €, el Patrimonio neto también disminuirá en la misma cuantía. Se verá reflejado en la cuenta (129) Resultado del ejercicio.

#### **Las cuentas de gastos en el Plan General de Contabilidad de Pymes**

Las cuentas de gastos nacen por el Debe. Estas cuentas las podemos encontrar en el grupo 6 del PGC de Pymes titulado Compras y Gastos.

# **Ejemplos**

#### **Registro de un gasto con pago aplazado**

El recibo de agua correspondiente al mes de agosto de la empresa Aceor, SA, asciende a 50 €. El pago se realiza a 30 días.

x

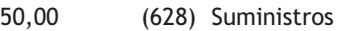

a (410) Acreedores por prestaciones de servicio 50,00 x

Como en el ejemplo anterior el consumo de agua tampoco lleva consigo un incremento de Activo, pero el nacimiento de la obligación de pago supone un incremento de Pasivo por importe de 50,00 €. Para conservar el equilibrio en la ecuación fundamental del patrimonio, el Patrimonio neto deberá disminuir en la misma cuantía en la que se incrementa el Pasivo, esto es, en 50,00 €. Se verá reflejado en la cuenta (129) Resultado del ejercicio.

#### **Diferencias entre gasto y pago**

Un **gasto** se produce cuando se adquieren o consumen algunos bienes o servicios, mientras que un **pago** se realiza cuando existe una salida de dinero de tesorería.

# **Ejemplos**

#### **Registro de un gasto y de un pago**

La publicidad realizada por la empresa Aceor, SA, a lo largo del mes de junio asciende a 200 €. El pago se realiza a 30 días. Contabilización del gasto:

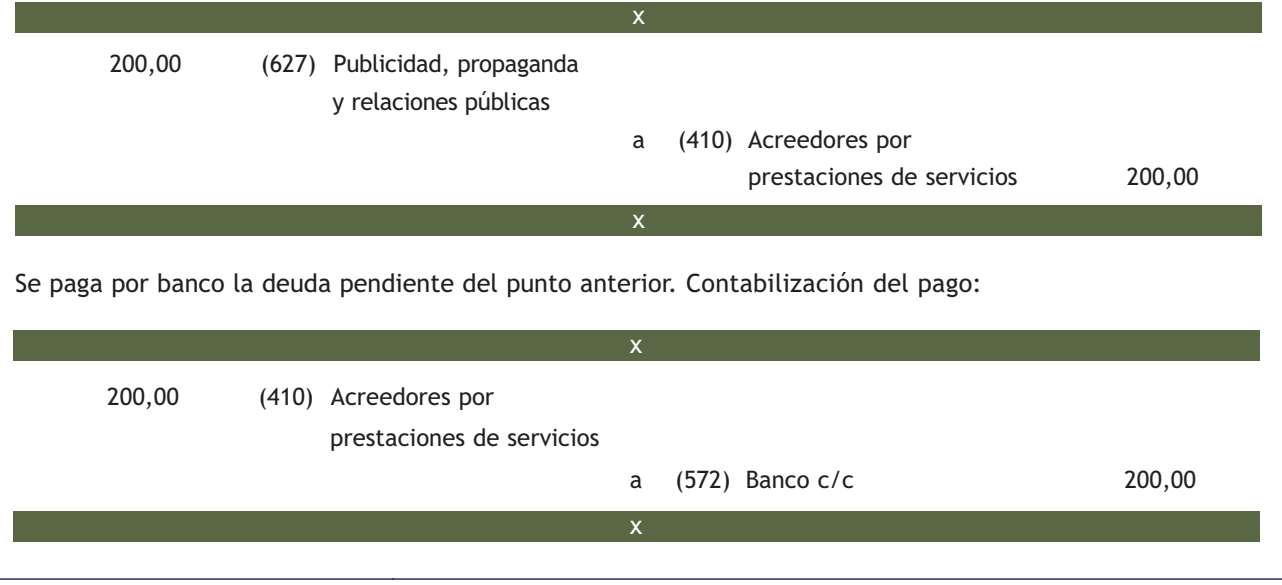

#### **2.2 > Las cuentas de ingresos**

**Un ingreso es aquella partida contable que contribuye a aumentar el beneficio o a disminuir la pérdida de la empresa en ese ejercicio.** 

En términos generales, un ingreso consiste en prestar o vender algún bien o servicio que no esté integrado en el patrimonio empresarial a cambio de una contraprestación.

**Principales cuentas de ingresos en el PGC de Pymes:**

#### Principales cuentas de ingresos

**(700) Ventas de mercaderías:** enajenación de mercaderías.

**(752) Ingresos por arrendamientos:** los obtenidos por el alquiler de bienes muebles o inmuebles cedidos para el uso o la disposición de terceros.

**(759) Ingresos por servicios diversos:** los originados por la prestación eventual de ciertos servicios a otras empresas o particulares, por ejemplo trasporte, reparaciones, informes, etc.

# **Ejemplos**

#### **Registro de un ingreso cobrado en efectivo**

Por la elaboración de un informe a otra empresa, no siendo esta su actividad habitual, la empresa Aceor, SA, percibe 300 € en efectivo.

x

x

300,00 (570) Caja, €

a (759) Ingresos por servicios diversos 300,00

El ingreso por servicios diversos no afecta a ningún elemento del patrimonio, pero el cobro en efectivo supone un incremento de Activo por importe de  $300,00 \in .$ 

Para mantener la igualdad en la ecuación fundamental del patrimonio, y teniendo en cuenta que se producirá un incremento de Activo por importe de 300,00 €, el Patrimonio neto también aumentará en el mismo importe.

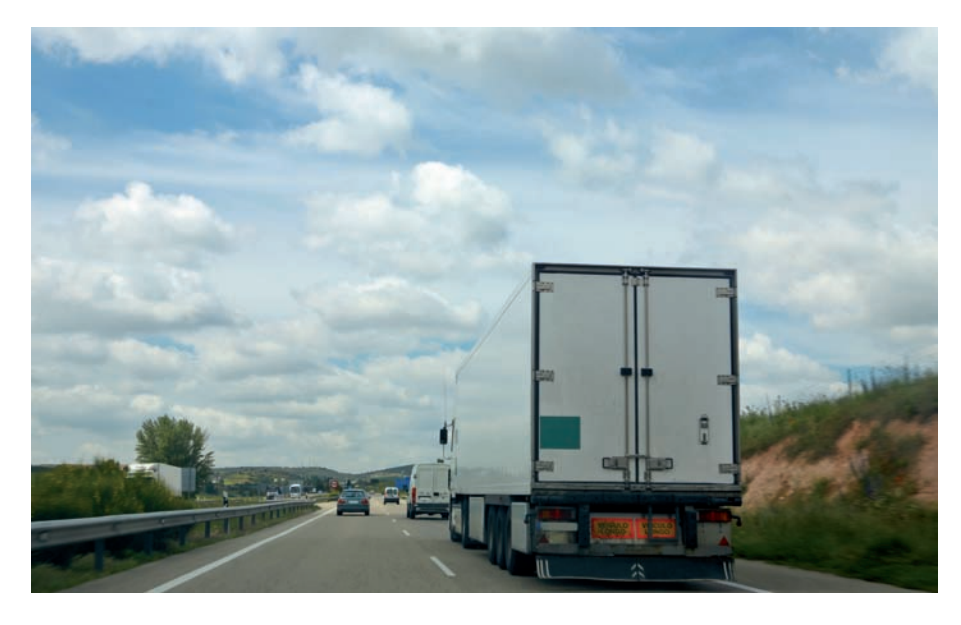

#### **Las cuentas de ingresos en el Plan General de Contabilidad de Pymes**

Las cuentas de ingresos nacen por el Haber. Estas cuentas las podemos encontrar en el grupo 7 del PGC de Pymes, titulado Ventas e Ingresos.

# **Ejemplos**

#### **Registro de un ingreso con cobro aplazado**

Una empresa presenta factura de 100 € por un transporte realizado a un cliente. El cobro se realizará pasados 30 días.

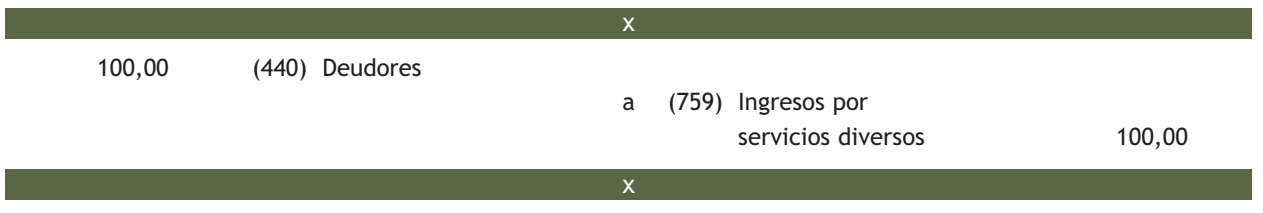

Como en el ejemplo anterior, la variación que se produce en la composición del patrimonio con el nacimiento del derecho de cobro es un incremento de Activo por importe de 100,00  $\in$ .

Para conservar el equilibrio en la ecuación fundamental del patrimonio, el Patrimonio neto deberá aumentar en la misma cuantía.

#### **Diferencias entre ingreso y cobro**

Se produce un **ingreso** cuando se venden algunos bienes o se prestan servicios, sin embargo se produce un **cobro** cuando existe una entrada de dinero en la tesorería de la empresa.

# **Ejemplos**

#### **Registro de un ingreso y un cobro**

La empresa Herma, SA, tiene un local arrendado por 1 000 €. El cobro se realizará a 30 días. Contabilización del ingreso:

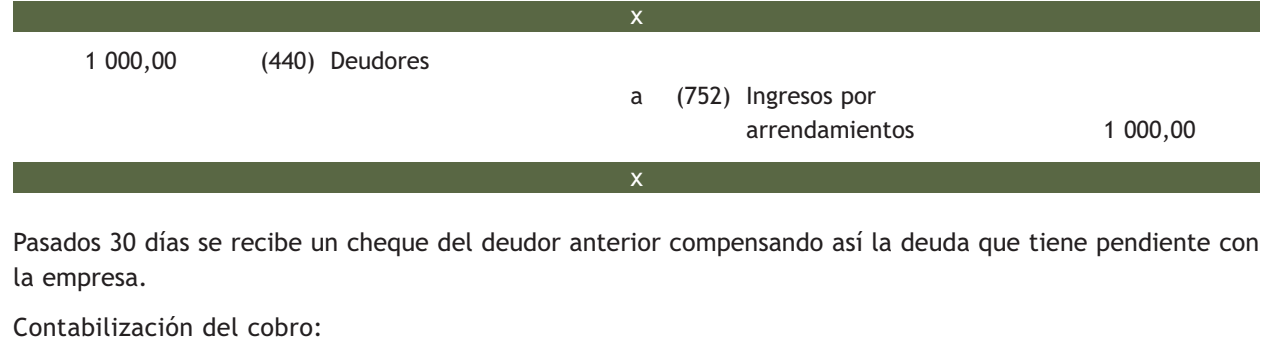

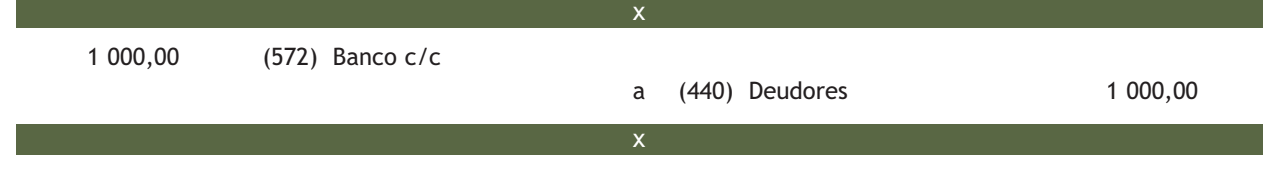

#### **2.3 > Las compras y ventas de mercaderías como gastos e ingresos**

La teoría contable establece distintos **métodos para registrar los hechos contables:**

- **El método administrativo:** consiste en registrar en una única cuenta las adquisiciones y ventas de un elemento patrimonial a precio de coste, de manera que al obtener el saldo de la misma, sabemos exactamente el valor de dicho elemento patrimonial. Los beneficios o pérdidas que se produzcan por la enajenación o por la disminución del valor del elemento patrimonial se registrarán en otra cuenta destinada a tal efecto.
- **El método especulativo:** al igual que el método anterior se utiliza una única cuenta para registrar las adquisiciones y ventas de un elemento patrimonial, pero en este método las adquisiciones se valoran a precio de coste y las ventas a precio de venta.

Hasta el momento, hemos utilizado el método especulativo para registrar la compra-venta de mercaderías.

Sin embargo, si trabajamos de esta manera, el saldo de la cuenta de mercaderías no coincidiría con lo que realmente tenemos en el almacén, al estar las entradas valoradas a distinto precio que las salidas. Por este motivo, se establece un **tercer método** para la contabilización de la compra-venta de mercaderías, que consiste en utilizar una cuenta exclusivamente para las compras de mercaderías y otra cuenta para las ventas, el Plan General de Contabilidad de Pymes propone la utilización de **las siguientes cuentas:** la cuenta **(600)** Compras de mercaderías, y otra de ingresos que registrará las ventas a precio de venta: la cuenta **(700)** Ventas de mercaderías, dejando la cuenta **(300)** Mercaderías, para registrar, al final del ejercicio económico, las existencias que realmente hay en el almacén.

Al considerar la cuenta (600) Compras de mercaderías, como un gasto y la cuenta (700) Ventas de mercaderías, como un ingreso, en cualquier momento, podemos calcular el beneficio o pérdida obtenida en la compra-venta de mercaderías restando los saldos de ambas cuentas.

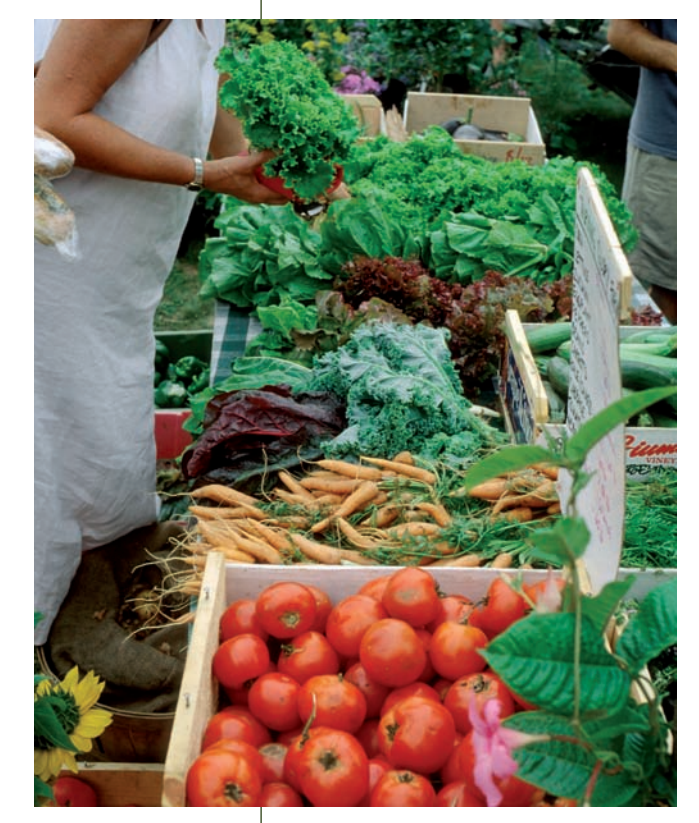

# **Casos prácticos**

#### **Contabilización de operaciones de gastos e ingresos**

- **··** Contabiliza en el libro Diario las operaciones siguientes:
- 1. Adquiere mercaderías por valor de 12 000 €. El pago se efectuará a los 90 días.
- 2. Vende mercaderías al contado por valor de 18 000  $\epsilon$ .
- 3. Pone un anuncio en la radio local que cuesta 200 € y que pagará a fin de mes.
- 4. Recibe por banco 1 000  $\in$  por el alquiler de un local de su propiedad.

**Solución ··**  12 000,00 (600) Compras de mercaderías a (400) Proveedores 12 000,00 18 000,00 (570) Caja, € a (700) Ventas de mercaderías 18 000,00 200,00 (627) Publicidad, propaganda y relaciones públicas a (410) Acreedores por prestaciones de servicios 200,00 1 000,00 (572) Banco c/c a (752) Ingresos por arrendamientos 1 000,00 4 3 2

# **Actividades propuestas**

**3··** Contabiliza en el libro Diario y transcribe al libro Mayor las operaciones siguientes realizadas por una empresa determinada:

- 1. Compra mercaderías a crédito por 30 000  $\in$ .
- 2. Vende mercaderías por 20 000 €, cobra la mitad por banco y el resto queda pendiente de cobro.
- 3. El recibo del agua de este mes asciende a 200 €.
- 4. Alquila un local por 800  $\in$ , que pagará el próximo mes.
- 5. Realiza reparaciones en el edificio por importe de 400 €, que paga mediante transferencia bancaria.
- 6. El cliente del punto 2 paga en efectivo lo que debía.
- 7. Vende mercaderías a crédito por 1 500  $\in$ .
- 8. Compra un coche por 18 000  $\epsilon$ , paga 6 000  $\epsilon$  al contado y el resto lo deja pendiente a 2 años.
- 9. Paga mediante transferencia bancaria la nómina a su empleado por un total de 1 800  $\in$ .
- 10. Compra un ordenador valorado en 2 000  $\epsilon$ , paga la mitad mediante cheque y el resto a 3 meses mediante transferencia bancaria.
- 11. Ingresa 500 € en la caja de la empresa procedentes de la cuenta del banco.
- 12. Pide un préstamo de 20 000 € a un banco con vencimiento a 5 años. Se lo ingresan en su cuenta corriente.
- 13. Paga la deuda contraída en el punto 10 mediante transferencia.
- 14. Compra una mesa para la oficina valorada en 200 € y 5 sillas a 100 € cada una. Se pagarán en 14 meses mediante cheque bancario.
- 15. Cobra en efectivo el derecho de cobro adquirido en el punto 7.

Registra las operaciones en el libro Diario y transcríbelas al libro Mayor.

# **3 >> El Balance de comprobación de sumas y saldos**

Uno de los principios básicos del sistema de partida doble establece que **"la suma de lo anotado en el Debe tiene que ser igual a la suma de lo anotado en el Haber"**, y eso es lo que precisamente vamos a comprobar con el Balance de comprobación de sumas y saldos, que todo lo que hayamos registrado en el Debe, sea cuantitativamente igual a lo registrado en el Haber. Para confeccionarlo utilizaremos los datos del libro Mayor.

Al realizar el Balance de comprobación podremos detectar posibles errores u omisiones, además de obtener un resumen de la información contenida en el libro Mayor. El **formato del Balance de comprobación de sumas y saldos** es el siguiente (Figura 3.2):

#### **Periodicidad del Balance de comprobación**

El Código de Comercio establece que el Balance de comprobación se confeccionará al menos una vez por trimestre.

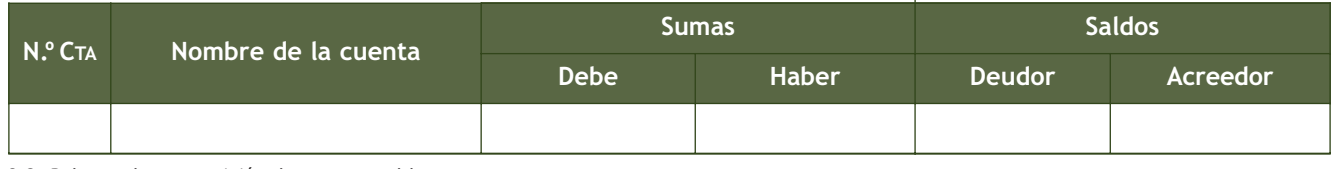

3.2. Balance de composición de sumas y saldos.

En el Balance de comprobación de sumas y saldos deben aparecer todas las cuentas utilizadas hasta el momento, tanto las cuentas de Balance como las de gestión. Al final, la suma de las cantidades anotadas en el Debe tiene que ser igual a la suma de las cantidades anotadas en el Haber. Igualmente, **la suma de la columna de los Saldos deudores tiene que ser igual a la suma de la columna de los Saldos acreedores.**

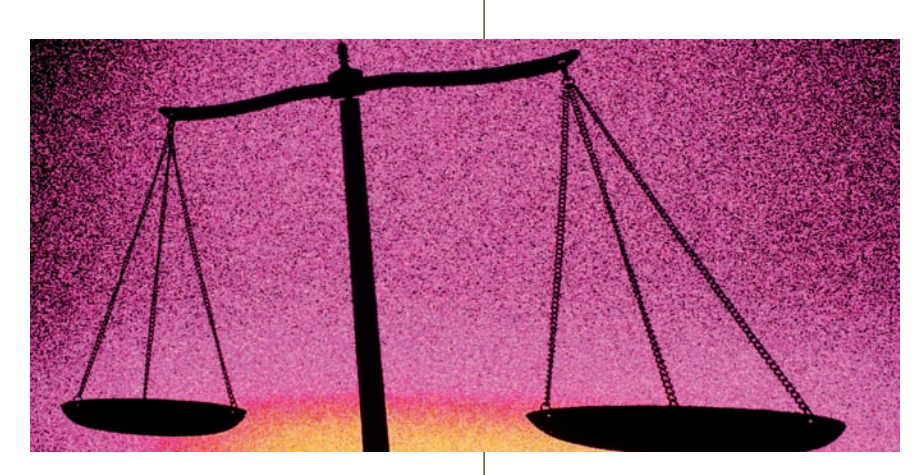

#### **Casos prácticos**

#### **Contabilización de operaciones y confección del Balance de comprobación**

**··** La empresa Martínez y Hernández, SA, comienza su actividad con un Capital social de 250 000 €. Este capital lo invierte de la siguiente manera:

- Dinero en efectivo: 10 000 €.
- Dinero en la cuenta corriente bancaria: 30 000 €.
- Edificios valorados en: 200 000 €.
- Existencias en almacén por: 10 000 €.

Durante el ejercicio realiza las operaciones siguientes:

- 1. Compra mercaderías por 10 000 €, paga 2 000 € en efectivo y el resto a crédito.
- 2. Vende mercaderías por 16 000  $\in$ , cobra en efectivo 5 000  $\in$  y el resto queda pendiente de cobro.
- 3. Cobra la deuda del punto 2 mediante cheque bancario.

**3**

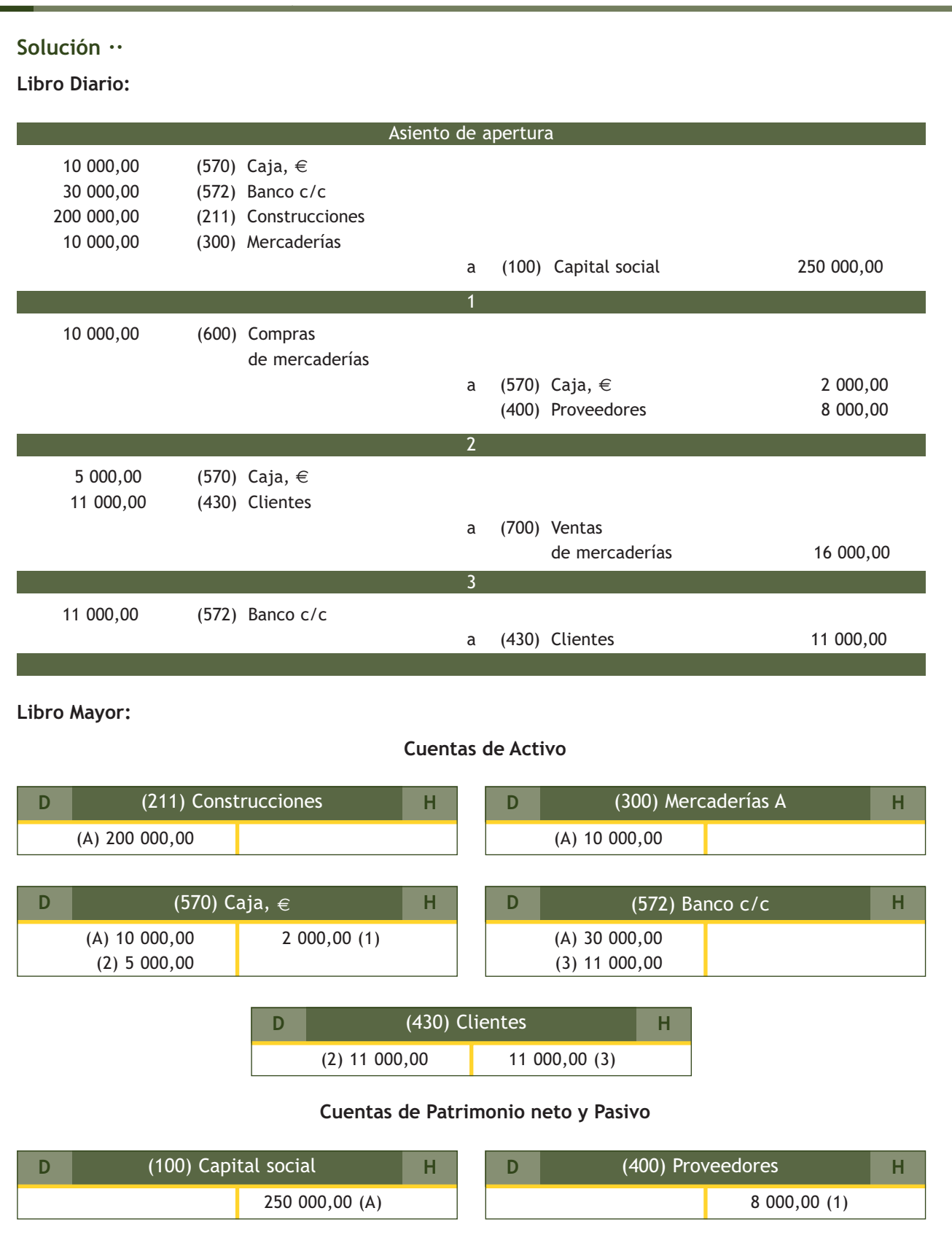

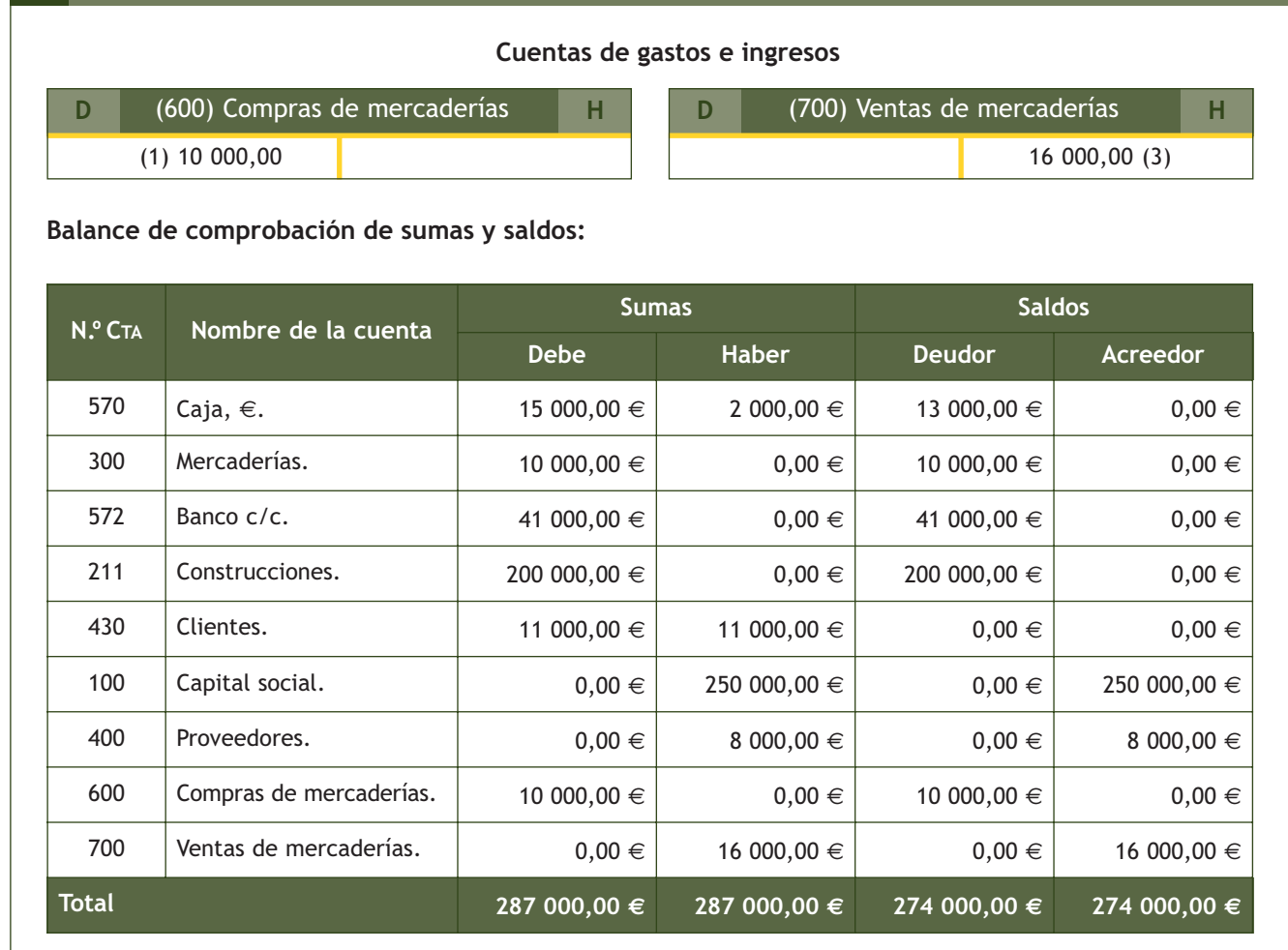

# **Actividades propuestas**

- **4··** La sociedad Carroscon, SA, realiza las operaciones siguientes:
- 1. Los socios de la empresa ingresan en el banco el Capital social que asciende a 180 000 $\in$ .
- 2. Compra mercaderías por importe de 6 000 €, que paga a través del banco.
- 3. Compra un local por 24 000  $\in$  que se deja a deber, 50% a corto plazo y el resto a largo plazo.
- 4. Vende a crédito mercaderías por 1 000 €.
- 5. Cobra los derechos con los clientes del punto 4 a través de caja.
- 6. Compra un ordenador por importe de 500  $\in$ , paga un 20% por banco y el resto se deja a deber a 30 días.
- 7. Ingresa 15 000 € en la caja de la empresa procedentes del banco.
- 8. Compra a crédito mercaderías por importe de 2 000 €.

Realiza el libro Diario, el libro Mayor y el Balance de comprobación de sumas y saldos.

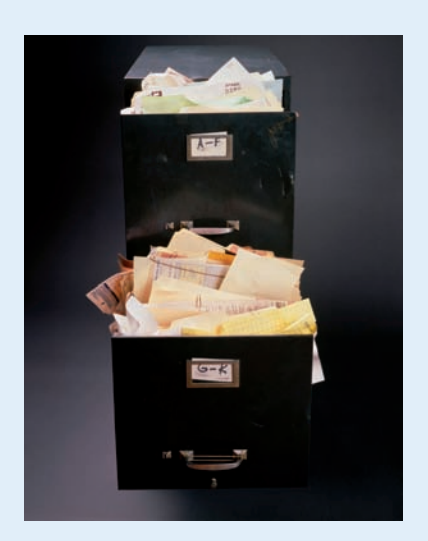

# **Vocabulario**

**Legislación mercantil:** es el conjunto de leyes que regulan la actividad de los comerciantes.

#### **Libro-registro de Acciones nominativas**

El libro-registro de Acciones nominativas registrará las sucesivas transferencias de las acciones con expresión del nombre, apellidos, denominación o razón social, en su caso nacionalidad y domicilio de los sucesivos titulares.

#### **Libro-registro de Socios**

En el libro-registro de Socios se hará constar la titularidad originaria de los socios y las sucesivas transmisiones, voluntarias o forzosas, de las participaciones sociales.

# **4 >> Los libros contables**

**Un libro contable es aquel que tiene la finalidad de registrar las operaciones de la empresa.**

Los libros contables pueden ser **obligatorios o voluntarios:**

- Un **libro es obligatorio:** cuando la propia legislación establece que lo sea. Por ejemplo, el libro Diario.
- Los **libros voluntarios:** son los demás libros que desee utilizar la empresa. Por ejemplo, el libro Mayor.

Entre los textos legales mercantiles que hacen referencia a la **obligatoriedad de los libros contables,** el más importante es el Código de Comercio que en su **artículo 25.1** establece:

**"Todo empresario deberá llevar una contabilidad ordenada, adecuada a la actividad de su empresa, que permita un seguimiento cronológico de todas sus operaciones, así como la elaboración periódica de Balances e inventarios. Llevará sin perjuicio de lo establecido en leyes o disposiciones especiales, un libro de Inventarios y Cuentas Anuales y otro Diario".**

Como vemos, a todo empresario se le exigirá la utilización de un **libro de Inventarios y de Cuentas Anuales y otro Diario**. Esto no significa que los empresarios sólo estarán obligados a llevar estos libros, puesto que el propio Código de Comercio abre las puertas a que otras normativas determinen como obligatorios **otros libros** cuando, en el **artículo 25.1** dice:

**"…Sin perjuicio de lo establecido en leyes o disposiciones especiales…".**

De hecho, las disposiciones legales que regulan un tipo de sociedad en concreto (legislación mercantil) establecen la obligatoriedad de determinados **libros necesarios** para llevar un mejor control de la información de ese tipo de sociedades. Destacamos a título de **ejemplo:**

- **La Ley de Sociedades Anónimas:** que establece como obligatorio un **libro-registro de Acciones nominativas.**
- **La Ley de Sociedades de Responsabilidad Limitada:** exigirá un **libroregistro de Socios.**

El Código de Comercio también establece la obligación de llevar un **libro de Actas** en su **artículo 26:**

**"Las sociedades mercantiles llevarán también un libro o libros de Actas…."**

En el libro de Actas constarán los acuerdos tomados por las juntas generales y especiales y los demás órganos colegiados de la sociedad.

El **reglamento del IVA** aunque no forma parte de la legislación mercantil sino de la fiscal, también determina como obligatorios una serie de registros a los sujetos pasivos del impuesto.

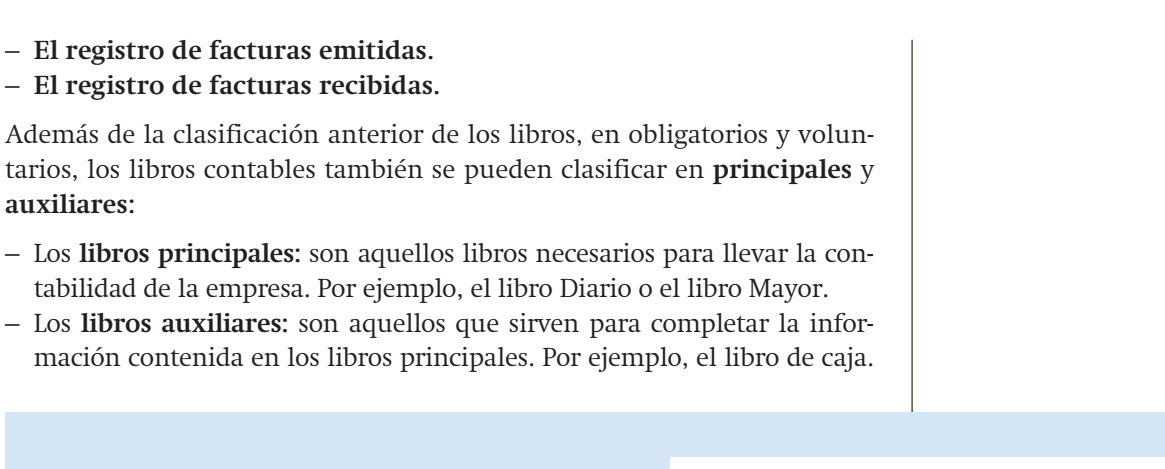

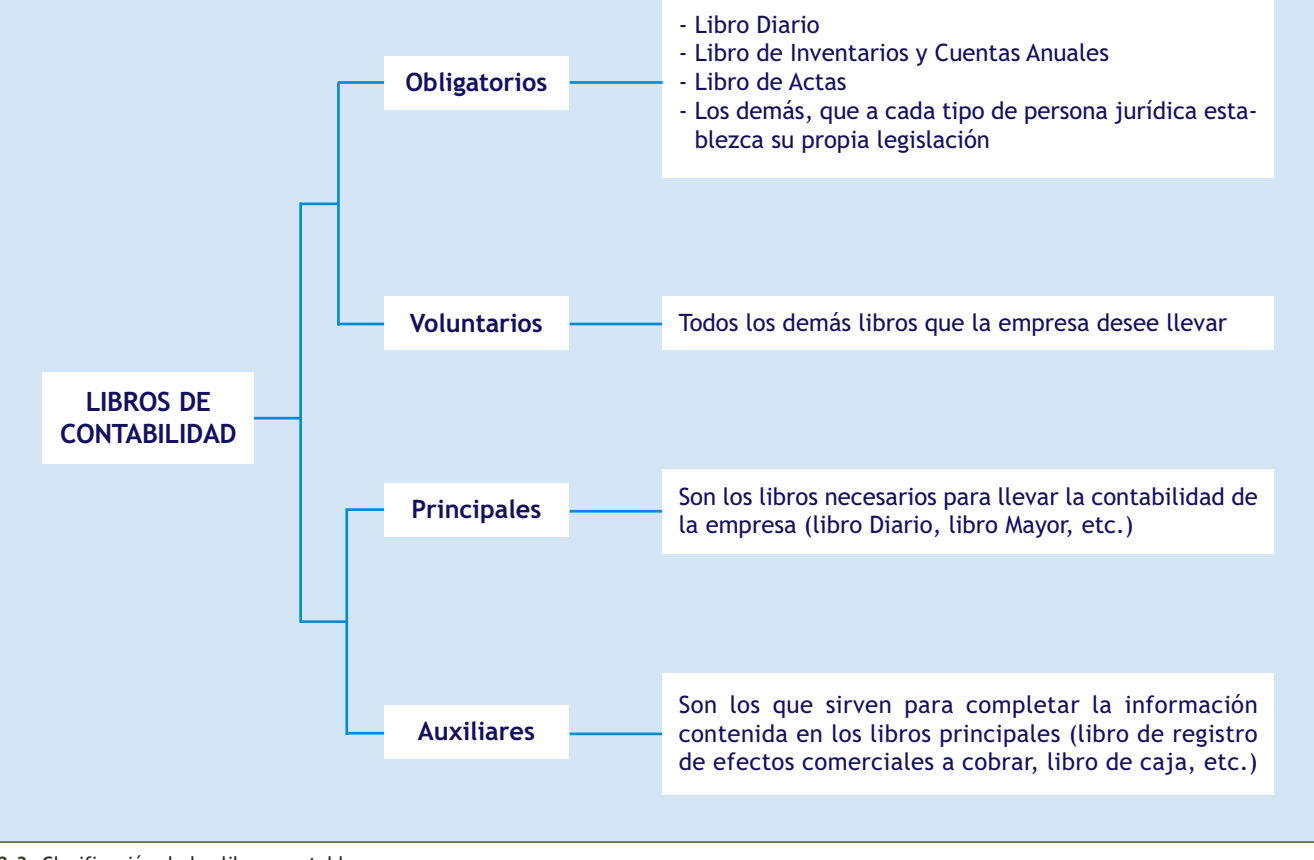

**3.3.** Clasificación de los libros contables.

# **Actividades propuestas**

- **5··** ¿Por qué el libro Mayor es voluntario y principal?
- **6··** ¿Cuáles son los libros obligatorios según el Código de Comercio?
- **7··** Analiza la siguiente afirmación: "La legislación mercantil es la que decide cuáles son los libros obligatorios y cuáles no".
- **8··** ¿Qué criterio seguimos a la hora de clasificar un libro como obligatorio o voluntario?

# **Actividades finales**

#### **.: CONSOLIDACIÓN :.**

- **1··** Explica las diferencias que existen entre el libro Diario y el libro Mayor.
- **2··** Explica mediante ejemplos la diferencia entre gasto y pago.
- **3··** ¿Cuál es la diferencia entre un ingreso y un cobro? Explícalo mediante un ejemplo.

**4··** Explica por qué la compraventa de mercaderías se registra mediante una cuenta de gastos y otra de ingresos, en lugar de hacerlo mediante la cuenta de existencias.

- **5··** ¿Cuál es la finalidad del Balance de comprobación de sumas y saldos?
- **6··** ¿Cómo definirías el término "legislación mercantil"?
- **7··** ¿Cuál es la finalidad del libro de Actas?
- **8··** ¿Qué diferencia existe entre los libros principales y accesorios?
- **9··** Enumeta tres libros contables obligatorios para cualquier sociedad mercantil.

# **.: APLICACIÓN :.**

- **1··** Los socios de la empresa Aceor, SA, comienzan su actividad aportando:
- Dinero en efectivo: 10 500 €.
- Dinero en la cuenta corriente bancaria: 50 000 €.
- Construcciones: 30 000 €.
- Mercaderías: 55 000 €.
- Mobiliario: 18 000 €.
- Tiene pendiente de pago por compra de mercaderías: 2 000  $\epsilon$ .

Durante el ejercicio, la empresa realiza las operaciones siguientes:

- 1. Vende mercaderías por 12 000 €. Cobra 6 000 € mediante transferencia bancaria y el resto a 30 días.
- 2. Paga por banco el recibo de la luz que asciende a 200  $\epsilon$ .
- 3. Paga mediante transferencia bancaria lo que debía a los proveedores.
- 4. Compra mercaderías por 30 000 €. Paga 2 000 € en efectivo, 8 000 € por cheque y el resto a 60 días.
- 5. El cliente del punto 1 cancela su deuda en efectivo.
- 6. Compra maquinaria por 10 000  $\in$ , 2 500  $\in$  se dejan a deber a corto plazo y el resto a largo plazo.
- 7. Llena el depósito de gasolina del coche por 80 €. Lo paga con la tarjeta de débito.
- 8. Recibe mediante transferencia bancaria 1 000  $\epsilon$  de los locales que tiene arrendados.
- 9. Recibe la factura del agua que asciende a 30 €. Se pagará en 30 días mediante transferencia bancaria.
- 10. Compra una impresora al contado por 300  $\in$ .
- 11. Vende a crédito mercaderías por 15 000  $\in$ .
- 12. Paga 2 500 € mediante transferencia bancaria por la deuda de la maquinaria del punto 6.
- 13. Paga mediante transferencia bancaria la nómina de los empleados que asciende a 2 000 €.
- 14. Cobra en efectivo el derecho adquirido en el punto 11.

Registra las operaciones en el libro Diario y transcríbelas al libro Mayor.

**2··** Realiza el Balance de comprobación de sumas y saldos con los datos de la actividad anterior.

# **Actividades finales**

**3··** La Sociedad Pinilla, SA, realiza las operaciones siguientes:

- 1. Los socios de la empresa ingresan en el banco el Capital social que asciende a 150 000  $\epsilon$ .
- 2. Compra mercaderías por importe de 3 000 €, que paga a través del banco.
- 3. Compra un ordenador por importe de 1 000  $\epsilon$ , paga un 50% por banco y el resto se deja a deber a 30 días.
- 4. Ingresa 12 000  $\in$  en la caja de la empresa procedentes del banco.
- 5. Vende a crédito mercaderías por importe de 1 000 €.
- 6. Compra una furgoneta por importe de 20 000 €, paga un 25% al contado, un 50% a través del banco y el resto se deja a deber a 15 meses.
- 7. Paga las deudas del punto 3 a través de caja.
- 8. Paga mediante transferencia la nómina de los trabajadores que asciende a 3 000  $\in$ .
- 9. Compra mobiliario por 12 000  $\in$  que deja a deber a 15 días.
- 10. Compra mercaderías por valor de 5 000 €, paga 1 000 € por banco y el resto a crédito.
- 11. Cobra los derechos con los clientes del punto 5 a través de caja.
- a) Registra las operaciones en el libro Diario y transcríbelas al libro Mayor.
- b) Realiza el Balance de comprobación de sumas y saldos.

**4··** La empresa Bellido, SA, comienza su actividad con los siguientes elementos:

- Dinero en caja: 12 000 €.
- Dinero en cuenta corriente bancaria: 60 000  $\in$ .
- Elementos de transporte: 5 000 €.
- Construcciones: 250 000 €.
- Maquinaria: 60 000  $\in$ .
- Mobiliario: 36 000 €.
- Equipos para procesos de información: 6 000  $\in$ .
- Proveedores 3 000  $\in$ .

Durante el ejercicio, la empresa realiza las siguientes operaciones:

- 1. Vende mercaderías por 2 000 €. Cobra la mitad en efectivo y el resto a 60 días mediante transferencia bancaria.
- 2. Paga por banco la factura de la luz que supone 300  $\epsilon$ .
- 3. Compra mercaderías a crédito por 3 000 €.
- 4. Paga la deuda con los proveedores del asiento de apertura mediante transferencia bancaria.
- 5. El cliente del punto 1 liquida su deuda.
- 6. Compra un vehículo valorado en 12 000 €, pagando el 10% al contado y el resto dejándolo a deber a 90 días.
- 7. Compra un solar valorado en 100 000 €, pagando por banco el 5% y el resto a largo plazo.
- 8. Paga por banco la factura del teléfono que asciende a 150  $\epsilon$ .
- 9. Compra 2 ordenadores por un importe total de 1 000 €. Se paga mediante cheque.
- 10. Vende mercaderías a crédito por 1 200  $\in$ .
- 11. Paga mediante transferencia bancaria la deuda del punto 3.
- 12. Liquida la deuda del vehículo del punto 6 mediante transferencia bancaria.
- 13. Cobra por caja la deuda de los clientes del punto 10.
- 14. Paga mediante cheque 6 500 € correspondientes a la nómina del personal de empresa.
- 15. Compra una máquina mediante transferencia bancaria valorada en 6 000 €.
- a) Registra las operaciones en el libro Diario y transcríbelas al libro Mayor.
- b) Realiza el Balance de comprobación de sumas y saldos.

# **Caso final 4**

#### **Caso práctico de recapitulación**

- **··** La empresa JJP, SA, presenta en su Balance de situación las siguientes cuentas:
- Construcciones: 100 000 €.
- Elementos de transporte: 20 000 €.
- Maquinaria: 30 000  $\in$ .
- Clientes: 2 000 €.
- Caja, €: 20 000 €.
- Banco c/c: 100 000 €
- Mercaderías: 10 000 €
- $-$  Proveedores: 3 000  $\in$ .
- Capital social: a determinar.

Durante el ejercicio realiza las operaciones siguientes:

- 1. Compra a crédito mercaderías por 12 000 €.
- 2. Llega el recibo del agua que asciende a 200 €. El pago se realizará en un mes mediante transferencia bancaria.
- 3. Repara un fallo en el motor del coche de la empresa. La factura que se paga en efectivo asciende a 200  $\in$ .
- 4. Paga todo lo que debe a los proveedores mediante cheque.
- 5. Recibe la factura de un economista que se contrata para que realice un estudio de mercado por 300  $\epsilon$ . Paga mediante transferencia bancaria.
- 6. Vende mercaderías por 6 000  $\in$ . El cliente paga 1 000  $\in$  en efectivo y el resto lo deja pendiente a 60 días.
- 7. Cobra los derechos de cobro que aparecen en el Balance mediante cheque.
- 8. Compra una estantería para la oficina por 100 €, que paga mediante cheque.

a) Registra las operaciones en el libro Diario y transcríbelas al libro Mayor.

- b) Realiza el Balance de comprobación de sumas y saldos.
- c) Clasifica todas las cuentas que has utilizado en cuentas de Balance o en cuentas de gestión.

d) Determina a qué masas y submasas patrimoniales pertenecen las cuentas que has clasificado previamente como cuentas de Balance.

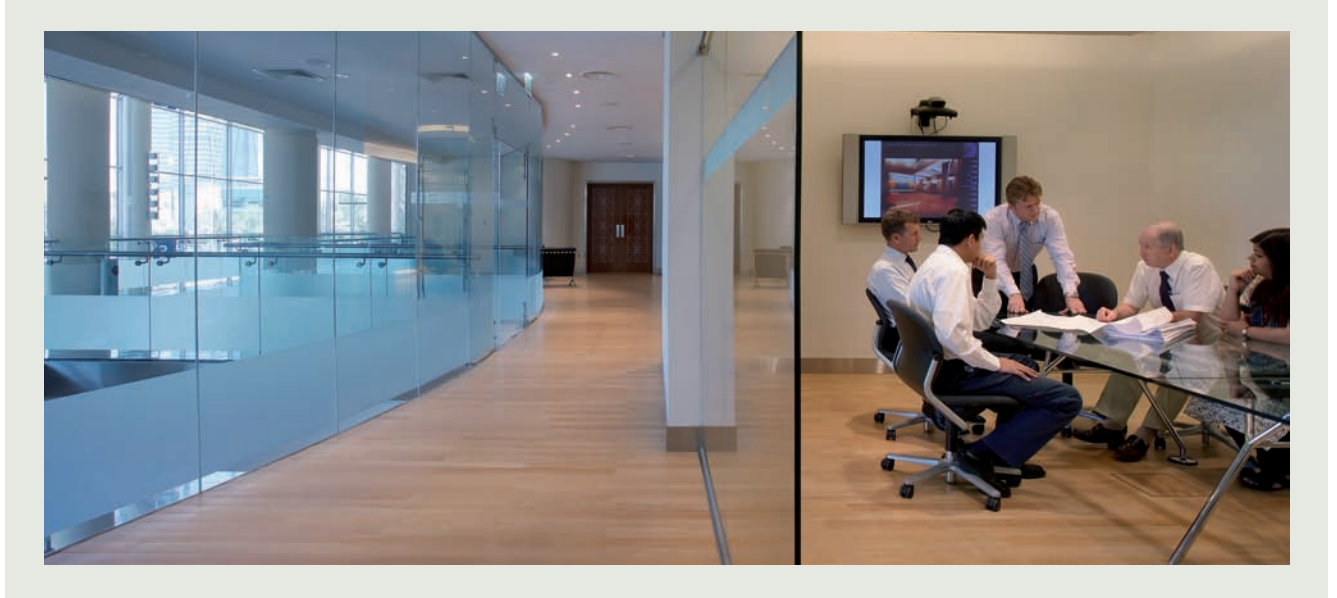

# **Ideas clave**

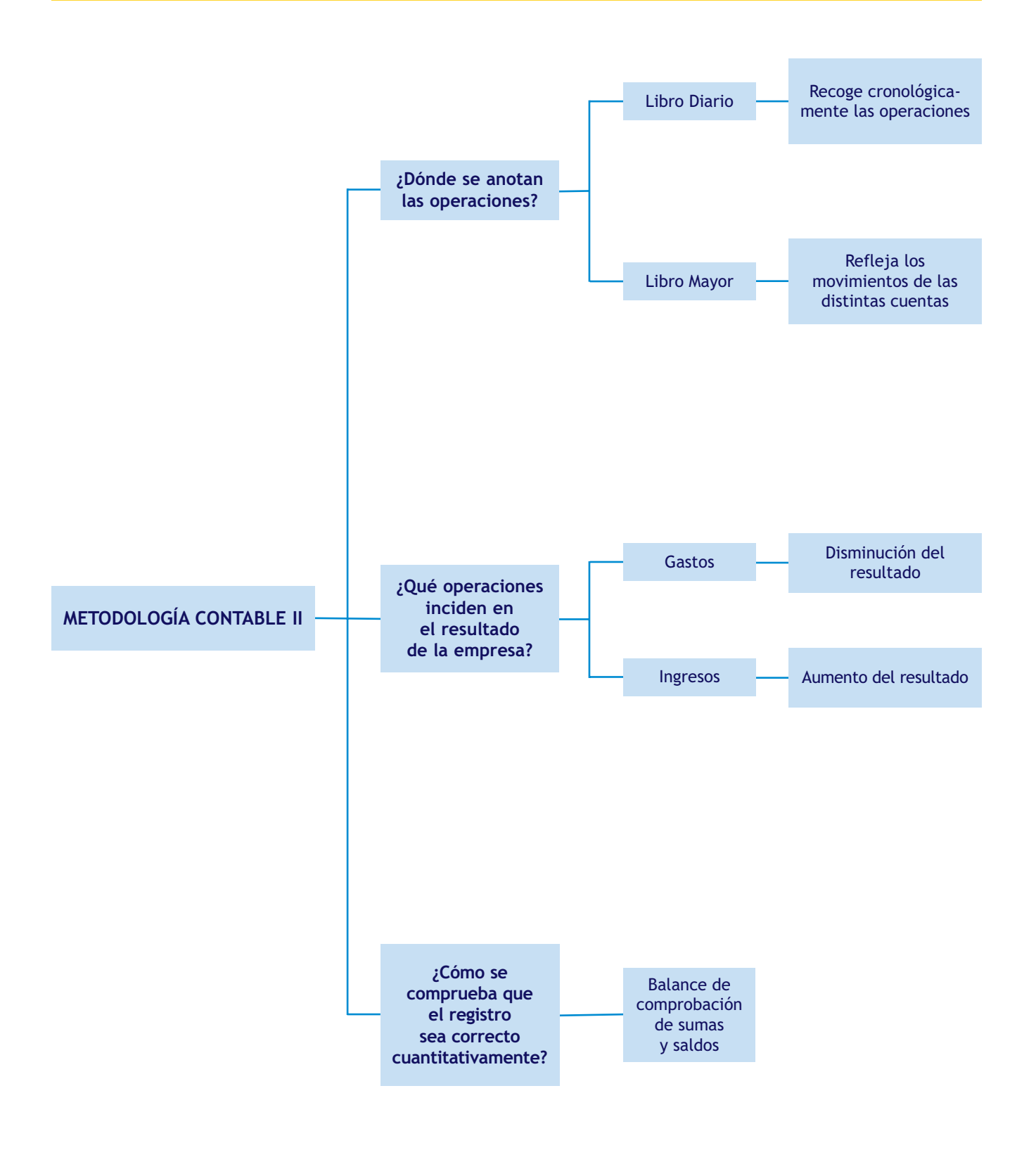

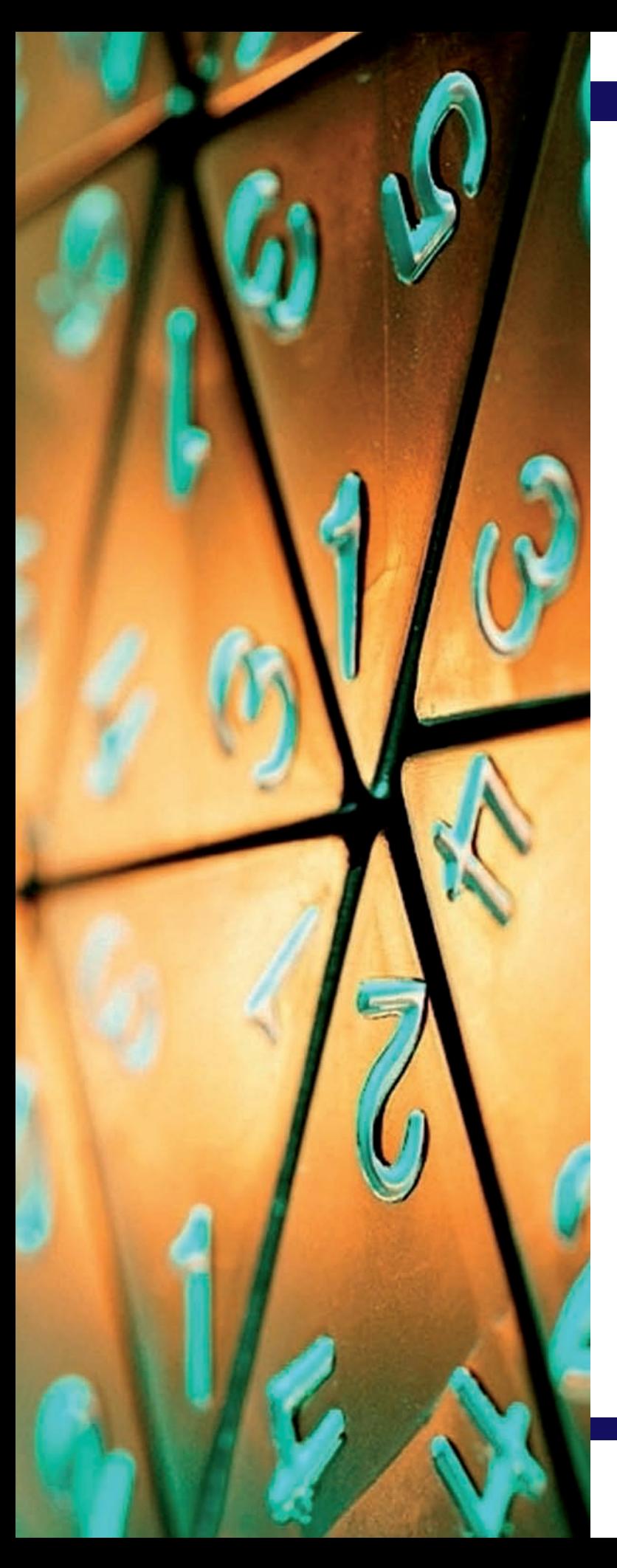

# Introducción al ciclo contable

# **SUMARIO**

- Introducción al ciclo contable
- Desarrollo del ciclo contable

# **OBJETIVOS**

- **··** Comprender la necesidad de dividir la actividad de la empresa en ejercicios económicos.
- **··** Conocer las operaciones que comprende el proceso de registro contable y su orden cronológico.
- **··** Analizar la utilidad de cada una de las fases que componen el ciclo contable.
- **··** Comprender la importancia del proceso de regularización contable dentro del ciclo contable para el cálculo del resultado.

# **1 >> Introducción al ciclo contable**

En el mundo empresarial se considera que, salvo prueba en contrario, la actividad de la empresa continuará en un futuro previsible, es decir, se parte de la base de que la gestión de la empresa tiene prácticamente una duración ilimitada. Sin embargo, **es necesario dividir la actividad de una empresa en periodos** de tiempo **por tres motivos:**

- Por un motivo **mercantil:** la legislación mercantil obliga a las empresas a realizar y presentar en el Registro Mercantil las cuentas anuales, que deberán mostrar la imagen fiel del patrimonio, de la situación financiera y de los resultados de la empresa.
- Por un motivo **fiscal:** la legislación fiscal exige a las empresas liquidar cada año el impuesto correspondiente a los beneficios obtenidos, por lo que es necesario que dichas empresas efectúen los cálculos necesarios para conocer sus resultados, que serán el punto de partida para la liquidación de los impuestos.
- Por un motivo **económico-financiero:** es necesario obtener información sobre la situación económico-financiera de la empresa para que los directivos de la misma puedan desarrollar su gestión de forma correcta.

Por las razones expuestas anteriormente se suele dividir la actividad empresarial en periodos de tiempo iguales. El periodo considerado suele ser un año, y por facilidad operativa suele ser el año natural (desde el 1 de enero al 31 de diciembre). A este periodo anual lo llamaremos **ejercicio económico.**

**El ciclo contable es el conjunto de todas las operaciones que realiza una empresa durante un ejercicio económico, con el objetivo de ofrecer a los usuarios de la contabilidad información resumida de su situación en periodos más o menos cortos de tiempo, como mínimo, con periodicidad anual, por motivos de tipo mercantil y fiscal.**

**El registro de los hechos contables** que se originan en la actividad empresarial **forma un proceso** contable **compuesto por las siguientes operaciones:**

- Inventario o Balance de situación inicial.
- Libro Diario:
	- Asiento de apertura de la contabilidad.
	- Registro de las operaciones realizadas durante el ejercicio.
	- Asientos de regularización o de resultados del ejercicio.
	- Asiento de cierre de la contabilidad.
- Libro Mayor.
- Balance de comprobación de sumas y saldos.
- Balance de situación final.

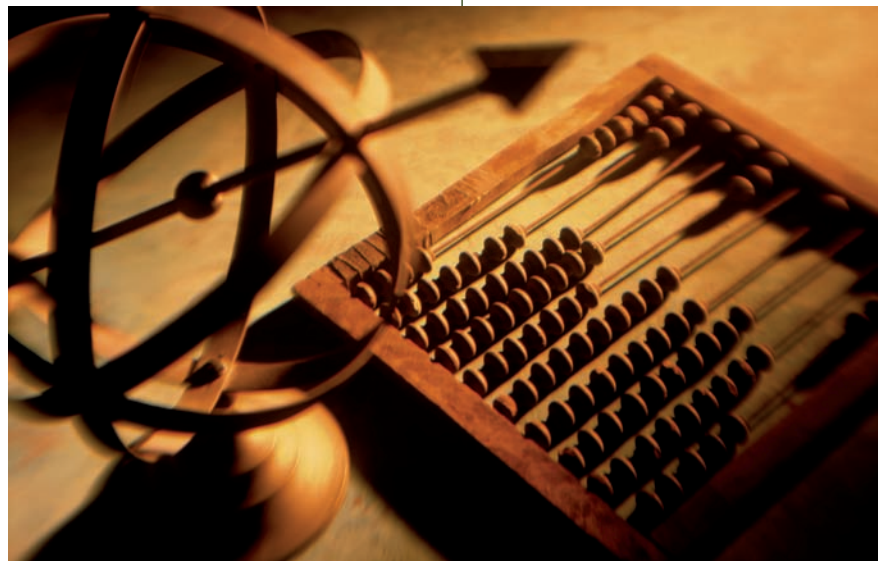

#### **Principio de empresa en funcionamiento**

El PGC de Pymes define en su primera parte "Marco conceptual de la contabilidad", dentro de los principios contables, el Principio de empresa en funcionamiento:

"Se considerará, salvo prueba en contrario, que la gestión de la empresa continuará en un futuro previsible, por lo que la aplicación de los principios y criterios contables no tiene el propósito de determinar el valor del Patrimonio neto a efectos de su transmisión global o parcial, ni el importe resultante en caso de liquidación."

# **2 >> Desarrollo del ciclo contable**

Vamos a desarrollar un **proceso contable** completo paso a paso a través de un ejemplo.

# **Ejemplos**

#### **Ciclo contable**

La sociedad Picarso dispone el día 1 de enero del año 20X8 de los siguientes elementos patrimoniales:

- Dinero en efectivo: 10 000 €.
- Dinero depositado en la cuenta corriente bancaria: 20 000 €.
- Las oficinas de la empresa se encuentran instaladas en un edificio valorado en 100 000 €.
- Los terrenos en donde se encuentran ubicados los edificios están valorados en 20 000  $\epsilon$ .
- Un camión por valor de 30 000 €.
- Muebles por valor de 3 000 €.
- Tiene pendiente de pago por la compra de mercaderías 5 000  $\epsilon$ .
- Existencias en almacén por 10 000 €.

Durante el ejercicio económico realiza las siguientes operaciones:

- 1. Compra mercaderías por 8 000 €, que paga en efectivo.
- 2. Vende mercaderías por 10 000  $\epsilon$ , que cobra mediante la cuenta corriente bancaria.
- 3. Compra mercaderías por 12 000  $\epsilon$ , que quedan pendientes de pago.
- 4. Vende mercaderías por 16 000 €, que quedan pendientes de cobro.
- 5. Compra un camión por 20 000 €, que pagará dentro de 6 meses.
- 6. Cobra la deuda del punto 4 mediante cheque bancario.
- 7. Paga por banco el recibo de la luz, que asciende a 100  $\epsilon$ .
- 8. Las existencias finales de mercaderías ascienden a 8 000  $\in$ .

Con los datos proporcionados anteriormente vamos a realizar, a continuación, todas las operaciones que componen el ciclo contable.

#### **El libro de Inventarios y Cuentas Anuales**

El Código de Comercio establece, en su artículo 28.1:

"El libro de Inventarios y Cuentas Anuales se abrirá con el Balance inicial detallado de la empresa…".

#### **2.1 > Inventario o Balance de situación inicial**

Todas las empresas, al inicio de su actividad o al comienzo de cada nuevo ejercicio económico, deben presentar una relación detallada de todos sus bienes, derechos y obligaciones, es decir, de la composición de su patrimonio. El Código de Comercio establece que el libro de Inventarios y Cuentas Anuales se abrirá con una relación detallada de todos los elementos patrimoniales que correspondan a la empresa, es decir, se abrirá con un **inventario** o **Balance de situación inicial,** que deberá coincidir con el Balance de situación final presentado a 31 de diciembre del año inmediato anterior. Este Balance se efectuará al comienzo de la vida de la empresa y al comienzo de cada año o ejercicio contable.

El inventario y el Balance de situación inicial son términos muy parecidos, las diferencias son de desglose. El inventario es más detallado que el Balance de situación y, aunque los dos documentos recogen los mismos conceptos, podemos decir que **el Balance es un resumen del inventario.**
#### **Balance de situación inicial**

En nuestro ejemplo, y para simplificar, suponemos que la sociedad Picarso ya está constituida con anterioridad al ejercicio económico que queremos contabilizar. Vamos a trabajar con Balances de situación en lugar de con inventarios. Con la información proporcionada, la sociedad A presenta el siguiente Balance de situación inicial:

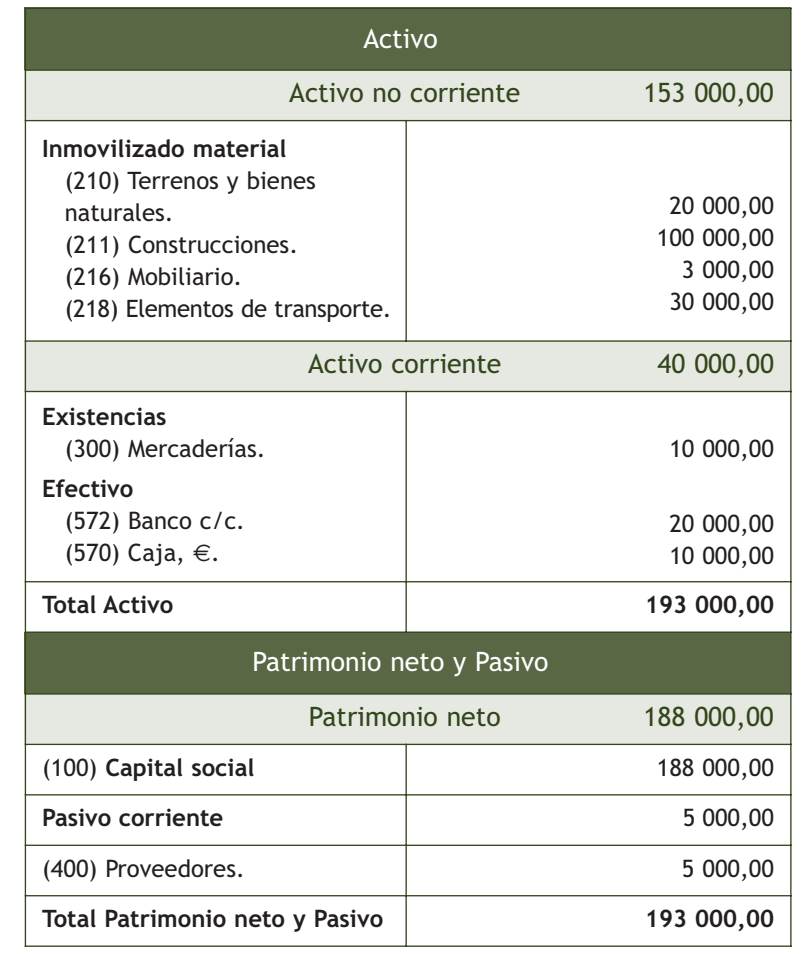

#### **2.2 > Libro Diario y libro Mayor**

Vamos a **registrar en los libros Diario y Mayor la información** obtenida de nuestro ejemplo.

#### **Asiento de apertura**

Como ya sabemos el Balance de situación inicial muestra la situación patrimonial de la empresa en un momento determinado, el 1 de enero del ejercicio económico si éste coincide con el año natural.

Las variaciones que va sufriendo la composición del patrimonio de la empresa las vamos anotando en el libro Diario y paralelamente en las crucetas del libro Mayor.

#### **Finalidad del asiento de apertura**

La finalidad del asiento de apertura es abrir la contabilidad, registrando la situación de partida que presentan los diferentes elementos patrimoniales. Dichos elementos sufrirán diversas variaciones durante el ejercicio que deberán ser anotadas en los libros contables.

#### **Aplicación del convenio de cargo y abono**

Tanto en el libro Diario como en las crucetas del libro Mayor, y siguiendo el convenio de cargo y abono de la contabilidad, el primer apunte de las cuentas de Activo se produce en el Debe de las mismas y el primer apunte de las cuentas de Patrimonio neto y Pasivo se produce en el Haber.

Aunque pueda parecer que al apuntar el mismo hecho contable en dos documentos diferentes estamos realizando un trabajo extra, no debemos olvidar que ambos registros tienen finalidades distintas y la utilidad de cada uno de ellos es complementaria.

El primer apunte que recibe el libro Diario es el **asiento de apertura** y los datos que deberemos registrar proceden de la información contenida en el Balance de situación inicial.

En este asiento colocaremos las cuentas de Activo en el Debe y las cuentas de Patrimonio neto y Pasivo en el Haber.

Con estos mismos datos procederemos a la apertura de las cuentas en el libro Mayor.

El reflejo contable del asiento de apertura en el libro Diario sería el siguiente:

Asiento de apertura

Cuentas de Activos (Cuentas de los Grupos 1 a 5 del PGC de Pymes que presenten Saldo deudor)

x

a Cuentas de Patrimonio neto y Pasivo (Cuentas de los Grupos 1 a 5 del PGC de Pymes que presenten Saldo acreedor)

#### **Ejemplos**

#### **Asiento de apertura**

En nuestro ejemplo, el asiento de apertura del libro Diario será el siguiente:

#### **Libro Diario:**

#### Asiento de apertura

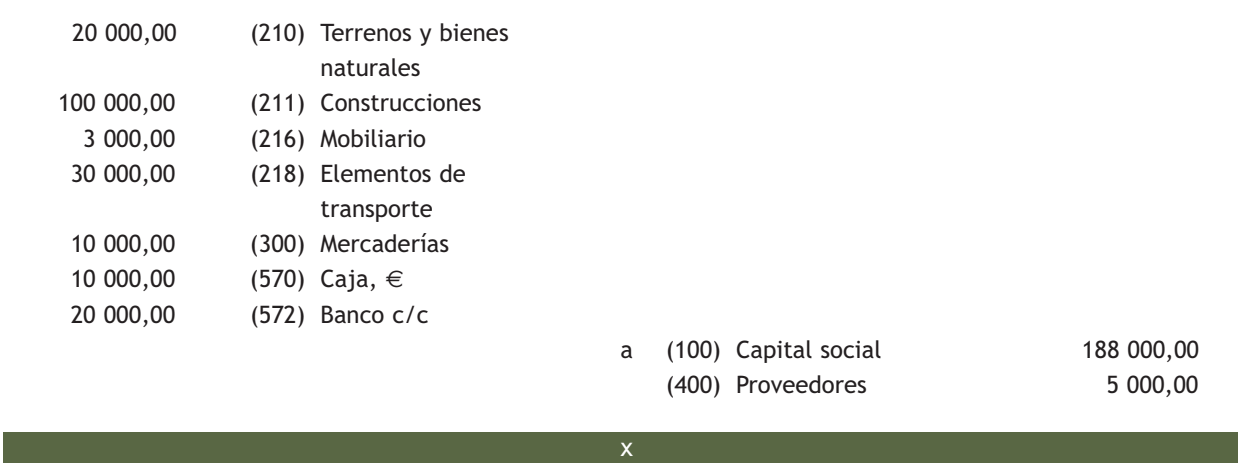

Y la apertura de las cuentas del Libro Mayor será la siguiente:

#### **Libro Mayor:**

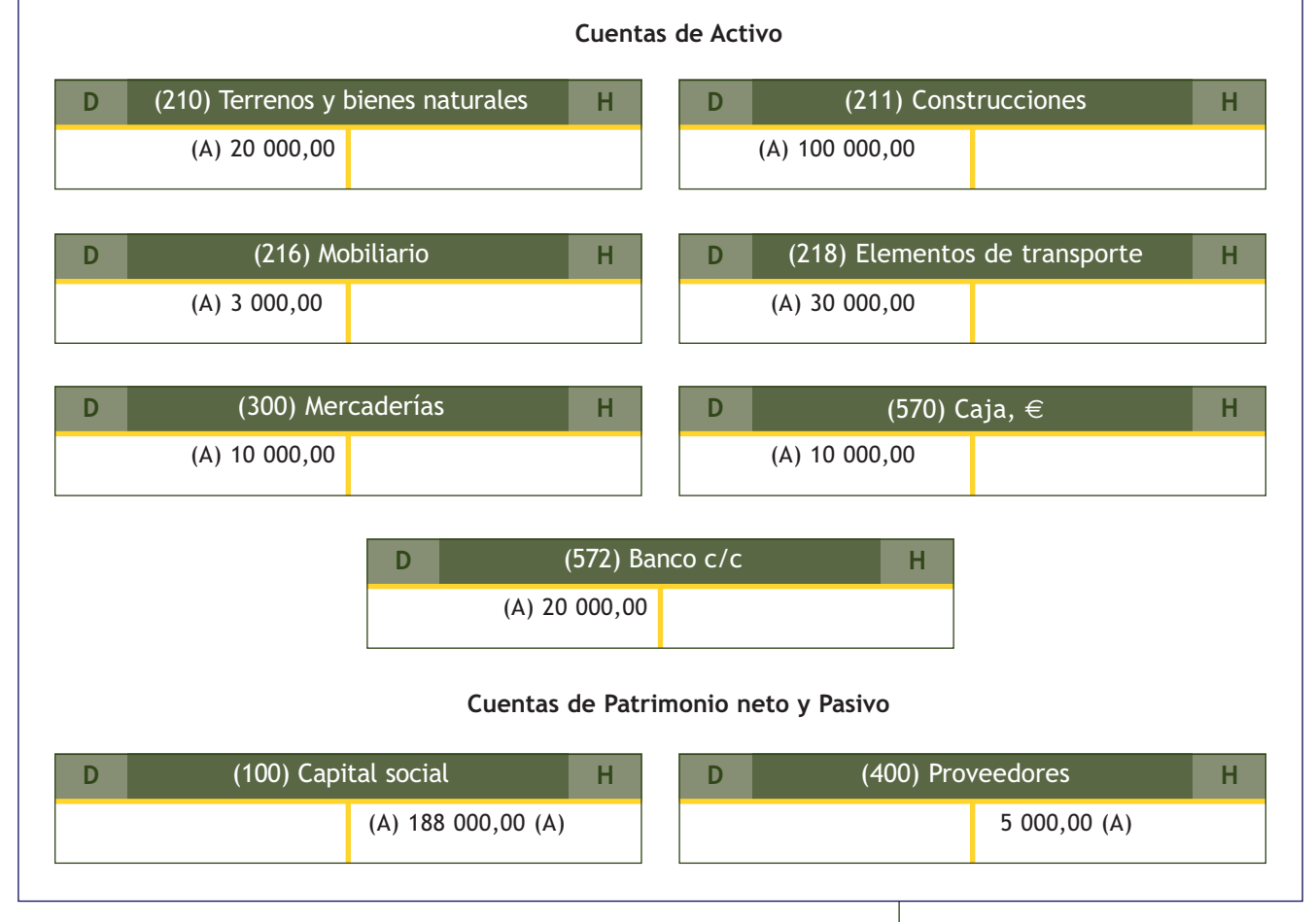

#### **Contabilización de las operaciones del ejercicio en el libro Diario y en el libro Mayor**

Una vez realizado el asiento de apertura, procederemos a registrar todas y cada una de las operaciones que vaya realizando la empresa a lo largo del ejercicio económico y que constituyan hechos contables en el libro Diario y además, traspasaremos todos estos registros contables a las crucetas del libro Mayor, teniendo siempre en cuenta el **principio de partida doble.**

Aunque el proceso de anotación de los hechos contables se debe realizar de forma simultánea en el libro Diario y en el libro Mayor, en nuestro ejemplo procederemos, por razones operativas, a realizar primero los apuntes en el libro Diario y después, anotaremos las operaciones en las correspondientes crucetas del libro Mayor, continuando con las cuentas abiertas tras la realización del asiento de apertura, completándolo con las crucetas que sean necesarias en función de las operaciones contabilizadas.

#### **El libro Diario y el libro Mayor en el Código de Comercio**

El artículo 29 del Código de Comercio establece:

"El libro Diario registrará día a día todas las operaciones relativas a la actividad de la empresa."

El Código de Comercio no dice nada sobre la realización del libro Mayor, pero por conveniencia y necesidad informativa, todos los asientos del libro Diario deberán trasladarse al libro Mayor.

#### **Contabilización de las operaciones del ejercicio en el libro Diario**

**Libro Diario:** 

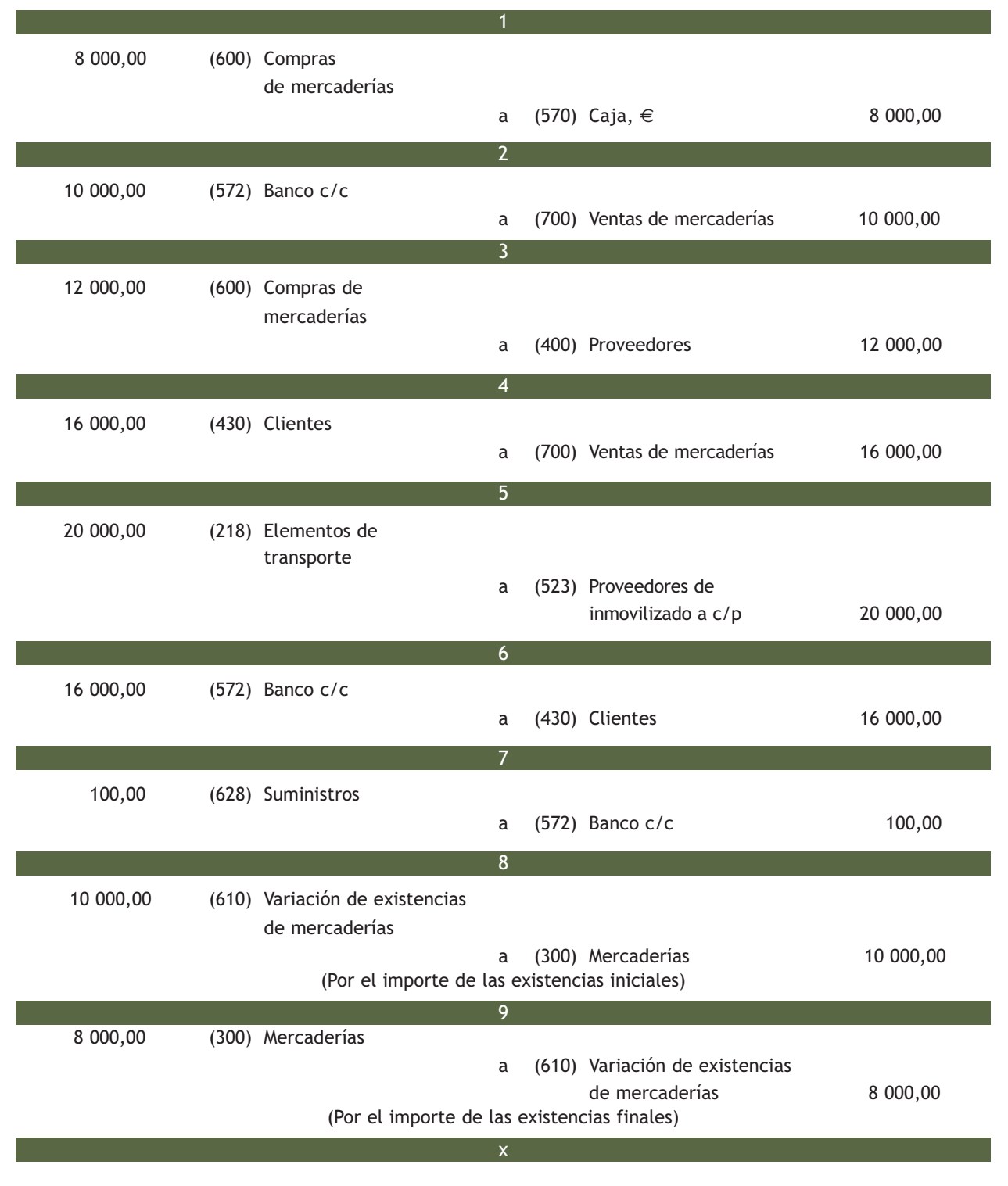

Como ya hemos comentado con anterioridad, la normativa contable española ha establecido para el registro de las mercaderías la utilización de una cuenta para contabilizar las **Compras de mercaderías** a precio de compra [la cuenta (600) Compras de mercaderías] y otra cuenta diferente para registrar las **Ventas de mercaderías** [la cuenta (700) Ventas de mercaderías], esta vez a precio de venta. Por lo tanto, la cuenta (300) Mercaderías, sólo se utiliza al principio del ejercicio, en el asiento de apertura, y durante el ejercicio recogerá las existencias en almacén que había al comienzo del mismo.

Al final del ejercicio se deberá realizar un recuento de las existencias que se encuentran en el almacén y actualizar el saldo de la cuenta de Mercaderías. Esta operación se realiza mediante los **asientos de regularización de existencias** utilizando una cuenta "puente", la cuenta (610) Variación de existencias de mercaderías, cuyo saldo nos indicará cómo ha variado el importe de las mercaderías desde la apertura de la contabilidad hasta la fecha de fin de ejercicio.

La **regularización de existencias** se realiza mediante **dos asientos:**

- Con el primer asiento **se dan de baja las existencias iniciales,** las que teníamos al principio del ejercicio.
- Con el segundo asiento **se dan de alta las existencias finales,** las que hay al final del ejercicio. Con ello conseguimos que la cuenta de Mercaderías refleje el valor real de las existencias en almacén al final del ejercicio.

#### **Funcionamiento de la cuenta de Variación de existencias**

El saldo de la cuenta de Variación de existencias nos indicará su funcionamiento:

- Si durante el ejercicio se ha producido un aumento de las existencias (existencias finales > existencias iniciales), funcionaría como una cuenta de ingresos, ya que se ha producido un incremento del Patrimonio neto.
- Si durante el ejercicio se ha producido una disminución de las existencias (existencias finales < existencias iniciales), funcionaría como una cuenta de gastos, ya que se ha producido una disminución del Patrimonio neto.

#### **Ejemplos**

#### **Contabilización de las operaciones del ejercicio en el libro Mayor**

**Libro Mayor:**

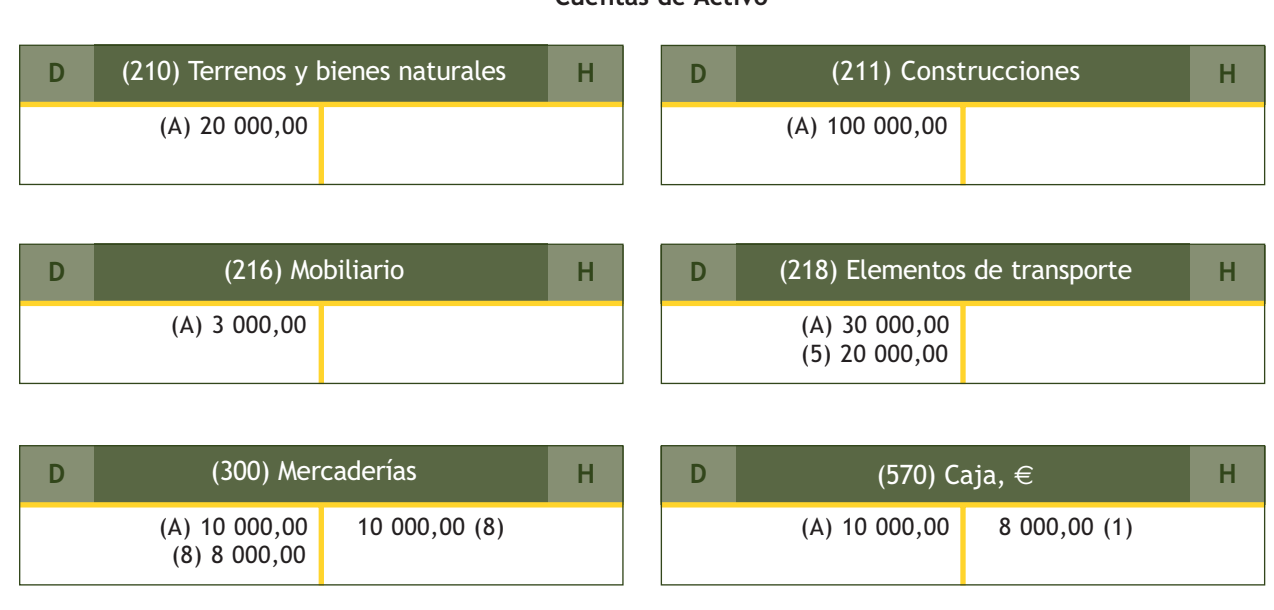

#### **Cuentas de Activo**

 $\rightarrow$ 

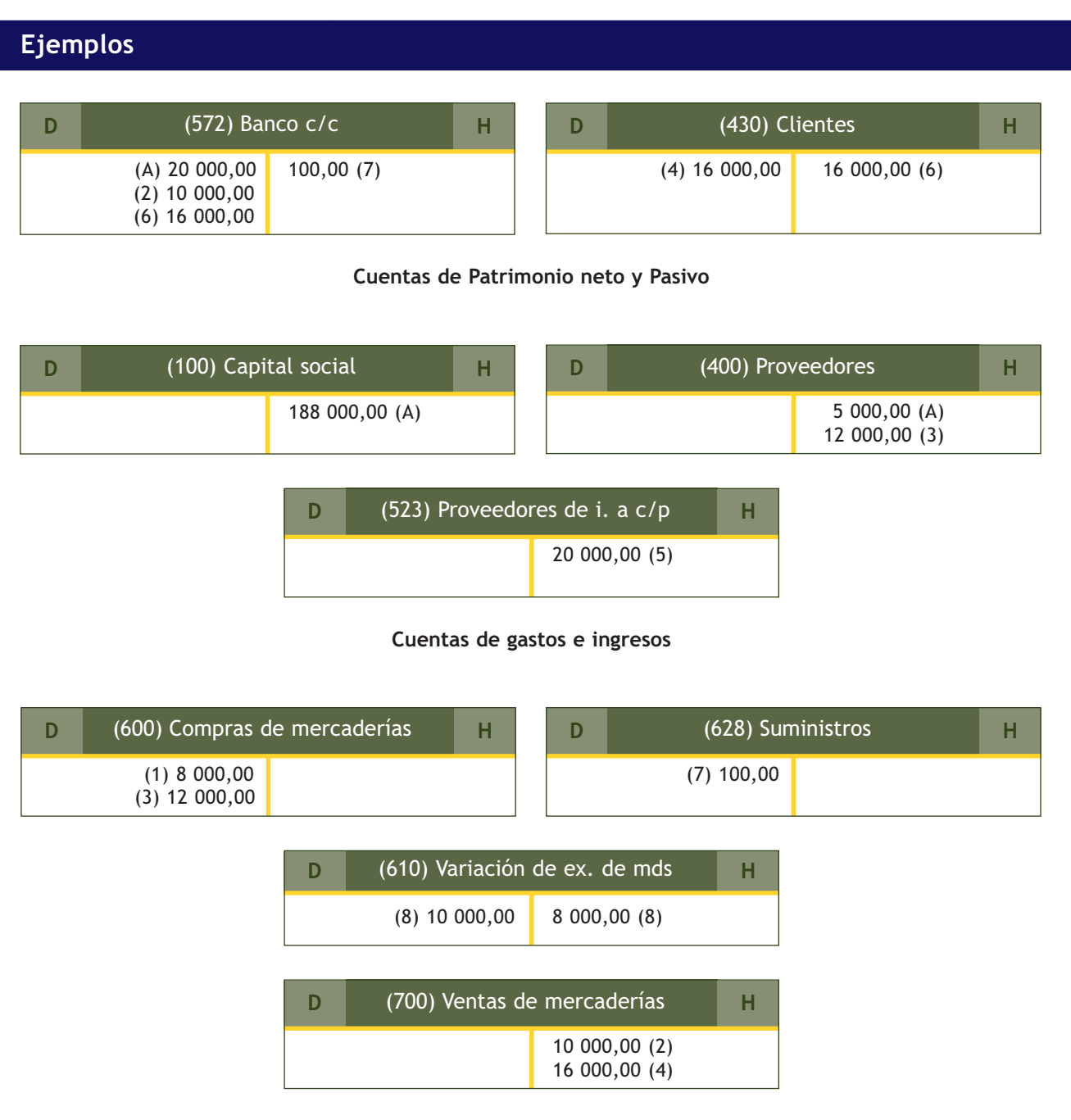

#### **El Balance de comprobación de sumas y saldos**

El Código de Comercio establece, en su artículo 28.1:

"…Al menos trimestralmente se transcribirán con sumas y saldos los Balances de comprobación…".

#### **Balance de comprobación de sumas y saldos**

Cada mes, o cada 3 meses, cuando la empresa lo estime oportuno, se realizan **Balances de comprobación de sumas y saldos.**

Como hemos visto en unidades anteriores, en este Balance aparecen todas las cuentas utilizadas hasta el momento y consiste en el traspaso de los totales de las crucetas del libro Mayor.

El Balance de comprobación no nos asegura que los hechos contables anotados en el libro Diario hayan sido registrados correctamente.

Su finalidad es, por una parte, comprobar que no han existido errores a la hora de transcribir las cantidades del libro Diario al libro Mayor y por otra parte, tiene una función informativa al ofrecernos una síntesis de todas las crucetas que componen el libro Mayor.

En nuestro ejemplo, y por facilidad operativa, calcularemos el Balance de comprobación de sumas y saldos al final del ejercicio en lugar de realizarlo con carácter trimestral.

#### **Ejemplos**

#### **Balance de comprobación de sumas y saldos**

En nuestro ejemplo, dicho Balance nos mostraría la siguiente información:

**Balance de comprobación de sumas y saldos:**

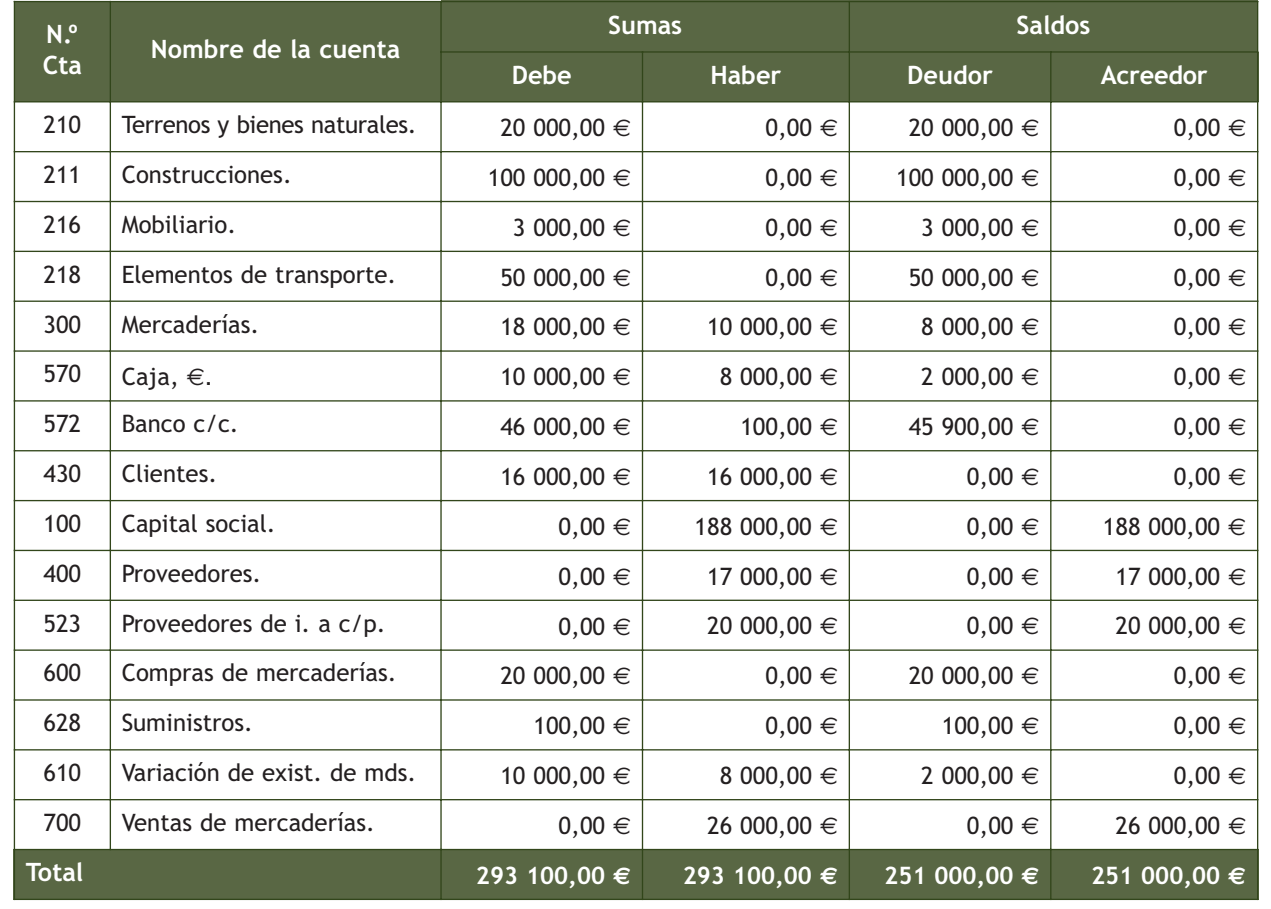

#### **Regularización contable**

Una vez contabilizadas todas las operaciones del ejercicio económico, se realizará la **regularización contable.** Su objetivo es el cálculo del resultado obtenido por la empresa (beneficio o pérdida) durante la actividad económica.

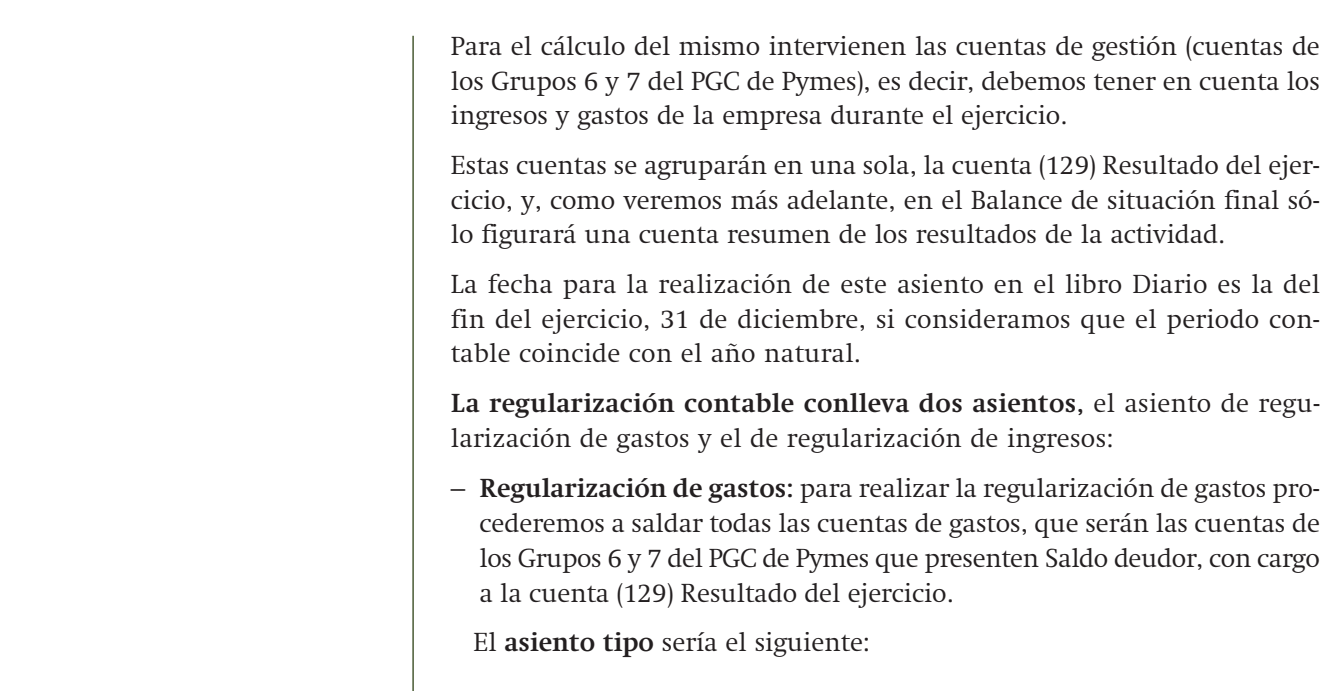

#### Regularización de gastos

(129) Resultado del ejercicio

x

a Cuentas de gastos (Cuentas de los Grupos 6 y 7 del PGC de Pymes que presenten Saldo deudor)

#### **Ejemplos**

#### **Asiento de regularización de gastos**

En nuestro ejemplo, el asiento de regularización de gastos quedaría como sigue:

#### **Libro Diario:**

#### Regularización de gastos

x

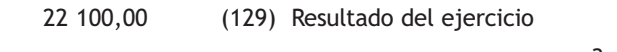

- a (600) Compras de mercaderías 20 000,00 (628) Suministros 100,00
	- (610) Variación de existencias de mercaderías 2 000,00

#### – **Regularización de ingresos:** para realizar la regularización de ingresos procederemos a saldar todas las cuentas de ingresos, que serán las cuentas de los Grupos 6 y 7 del PGC de Pymes que presenten Saldo acreedor, con abono a la cuenta (129) Resultado del ejercicio.

## El asiento tipo sería el siguiente: Cuentas de ingresos (Cuentas de los Grupos 6 y 7 del PGC de Pymes que presenten saldo acreedor) a (129) Resultado del ejercicio x Regularización de ingresos **Ejemplos Asiento de regularización de ingresos** En nuestro ejemplo, el asiento de regularización de ingresos será: **Libro Diario:** 26 000,00 (700) Ventas de mercaderías a (129) Resultado del ejercicio 26 000,00 x Regularización de ingresos

A continuación, debemos traspasar los datos del libro Diario al libro Mayor. En este momento, las cuentas de los Grupos 6 y 7 del PGC de Pymes quedarán cerradas y debemos abrir la cuenta (129) Resultado del ejercicio, cuenta de Patrimonio neto que va a reflejar el **beneficio** o la **pérdida** de la empresa.

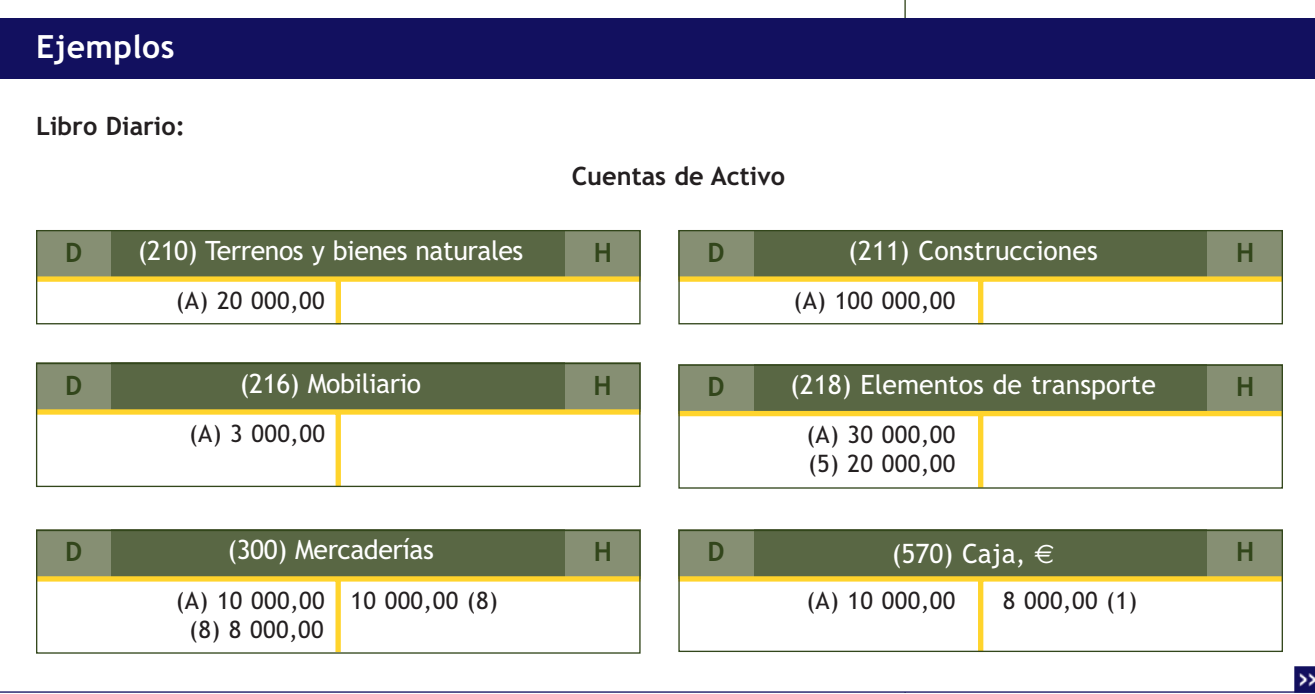

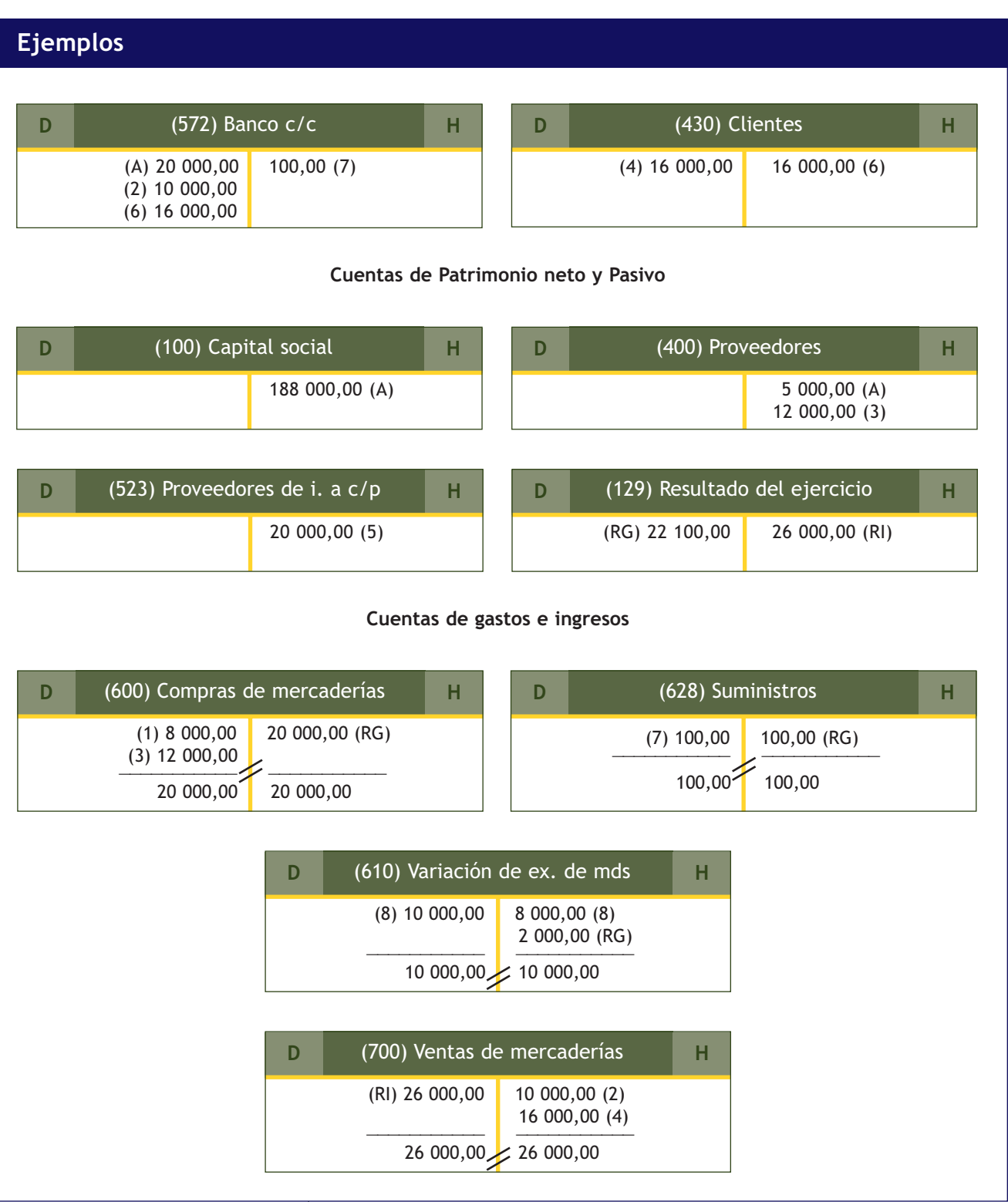

Es el momento de determinar si la sociedad ha obtenido **beneficios o pérdidas:**

– Si los ingresos son mayores a los gastos, tendremos **beneficios.**

– Si los gastos son superiores a los ingresos, obtendremos **pérdidas.**

#### **Determinar si la empresa ha obtenido beneficios o pérdidas**

En nuestro ejercicio tenemos un volumen de ingresos igual a 26 000 € (cuantía anotada en el Haber de la cuenta (129) Resultado del ejercicio) y un volumen de gastos de 22 100 € (cuantía anotada en el Debe de la cuenta (129) Resultado del ejercicio), por lo tanto, podemos concluir que en este ejercicio la sociedad ha obtenido beneficios, ya que la cuantía de los ingresos supera a la cuantía de los gastos. El importe de los beneficios asciende a 3 900,00 € (26 000,00 € - 22 100,00 €).

Podemos deducir que en la cuenta (129) Resultado del ejercicio, un Saldo acreedor nos indica que la empresa ha obtenido beneficios y un Saldo deudor de dicha cuenta nos indica que la empresa ha obtenido pérdidas.

#### **Asiento de cierre de la contabilidad**

Por último y después de realizar la regularización contable y obtener así el resultado de la empresa, se deberá proceder a efectuar el **asiento de cierre de la contabilidad** con un asiento similar al de apertura, pero lógicamente inverso, puesto que se trata de cerrar las cuentas.

La fecha para la realización de este asiento en el libro Diario es la de fin de ejercicio, 31 de diciembre, si consideramos que el periodo contable coincide con el año natural, y las cuentas que intervienen son las cuentas de Balance, es decir, las cuentas de los Grupos 1 a 5 del PGC de Pymes. Las cuentas de gastos e ingresos, al cerrarse en el asiento de regularización, presentarán saldo nulo, por lo que no figurarán en el asiento de cierre, salvo a través de la cuenta (129) Resultado del ejercicio, que forma parte del Patrimonio neto.

El **asiento de cierre** deberá presentar la siguiente **estructura:** en el Debe figurarán las cuentas de Patrimonio neto y Pasivo que generalmente presentarán Saldo acreedor y en el Haber las cuentas de Activo que generalmente presentarán Saldo deudor. La cuenta (129) Resultado del ejercicio, como ya hemos comentado con anterioridad, podrá presentar ambos saldos. Si presenta Saldo acreedor, es decir, la empresa ha obtenido beneficios, figurará en el Debe del asiento junto con las cuentas de Patrimonio neto y Pasivo y si presenta Saldo deudor, es decir, la empresa ha obtenido pérdidas, figurará en el Haber del asiento con las cuentas de Activo.

El asiento tipo sería el siguiente:

#### **Cierre de las cuentas de Balance**

Los datos que aparecen en el asiento de cierre los hemos obtenido de los saldos de las cuentas de Balance que aparecen en el libro Mayor, por lo que con el asiento de cierre lo que estamos consiguiendo es saldar todas y cada una de las cuentas de Balance que han aparecido a lo largo del ejercicio económico en el libro Diario y en el libro Mayor, es decir, cerrar todas las cuentas de los Grupos 1 a 5 del PGC de Pymes.

# Asiento de cierre

x

(Cuentas de los Grupos 1 a 5 del PGC de Pymes que presenten saldo acreedor) (129) Resultado del ejercicio

(Cuando la cuenta presente Saldo acreedor) a

Cuentas de Patrimonio neto y Pasivo

Cuentas de Activo (Cuentas de los Grupos 1 a 5 del PGC de Pymes que presenten Saldo deudor) (129) Resultado del ejercicio (Cuando la cuenta presente Saldo deudor)

#### **Asiento de cierre**

En nuestro ejemplo, el asiento de cierre quedaría como sigue:

**Libro Diario:**

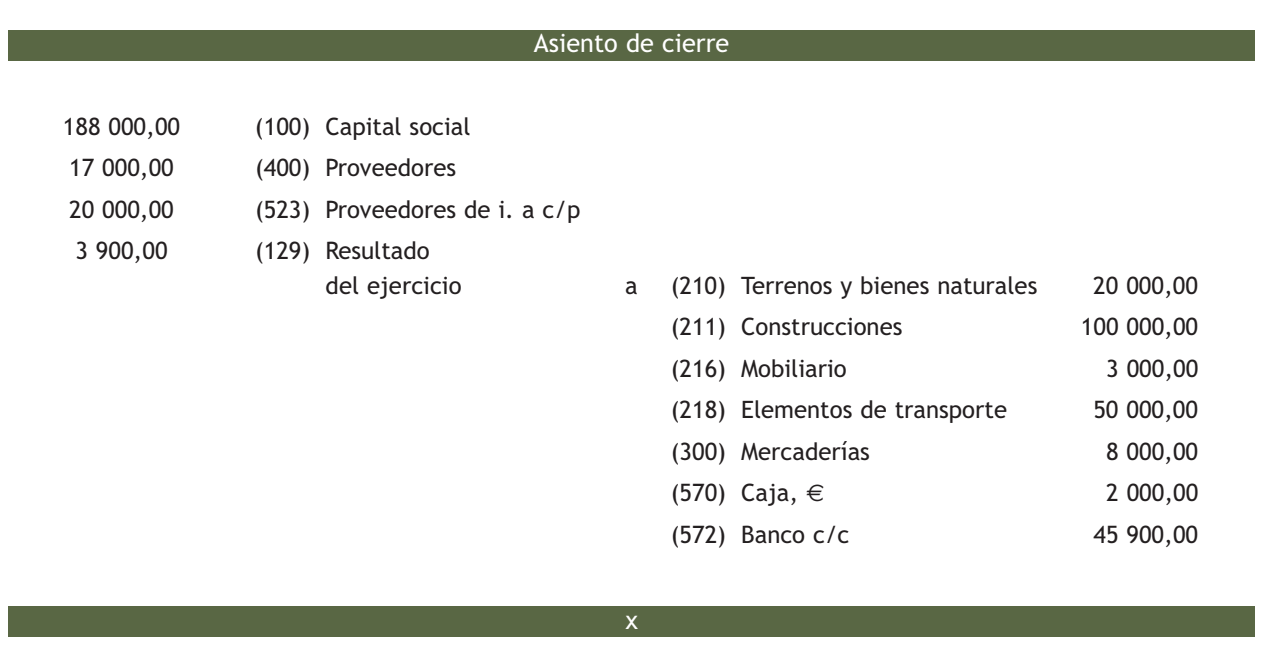

Podemos comprobar que en el asiento de cierre también se cumple el sistema de partida doble, la suma de las cantidades anotadas en el Debe coincide con la suma de las cantidades anotadas en el Haber.

En nuestro caso, dicha suma asciende a 228 900,00  $\in$ .

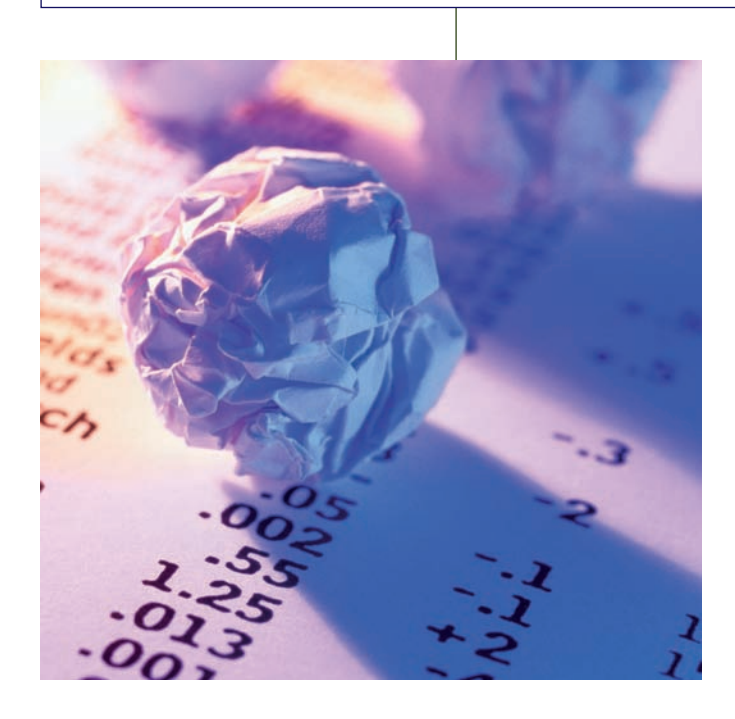

El **asiento de cierre** de un ejercicio contable será el asiento de apertura del ejercicio siguiente, lógicamente en sentido inverso, es decir, llevando las cuentas que aparecen en el Debe del asiento de cierre al Haber del asiento de apertura y viceversa.

Una vez realizado el asiento de cierre deberemos proceder a traspasar los datos del libro Diario al libro Mayor.

En este momento, las cuentas de Balance, es decir, las cuentas de los Grupos 1 a 5 del PGC de Pymes quedarán saldadas, incluida la cuenta (129) Resultado del ejercicio.

En este momento del proceso, hemos terminado de contabilizar todas las operaciones en el libro Diario y tenemos cerradas todas las cuentas que componen el libro Mayor, es decir, ambos libros contables están finalizados.

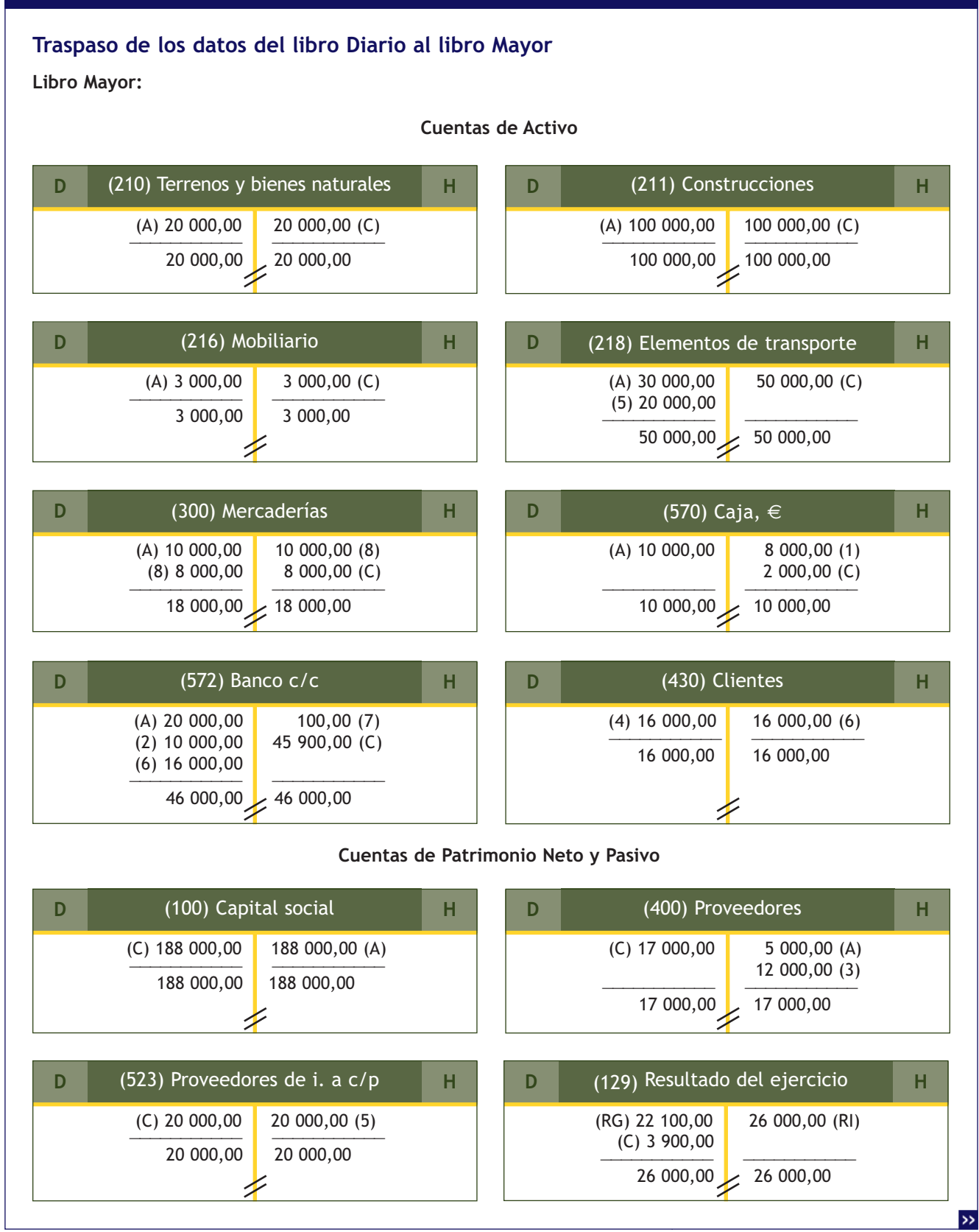

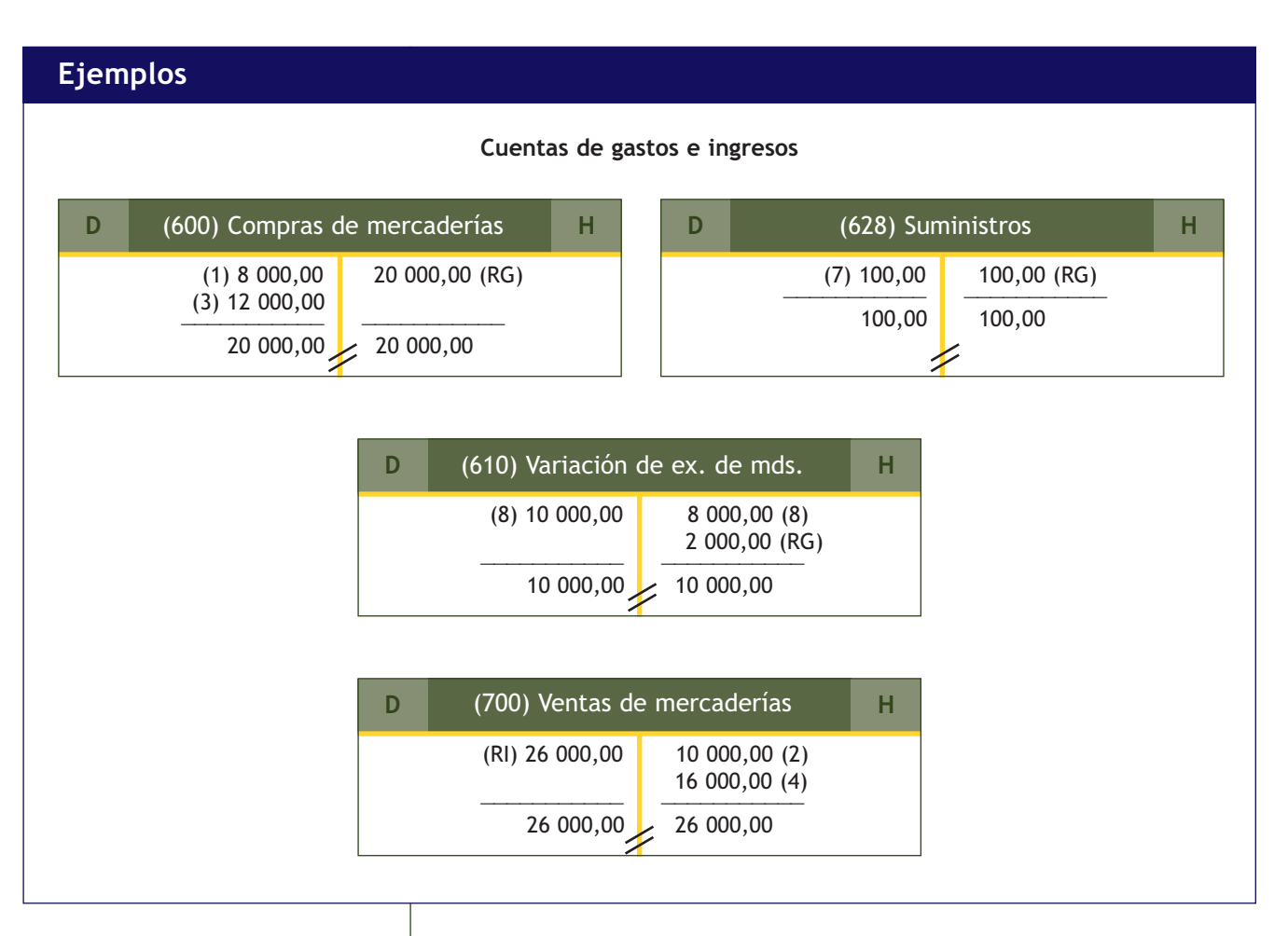

#### **2.3 > Inventario o Balance de situación final**

Al final del ejercicio económico, las empresas deberán presentar de nuevo, una relación detallada de todos sus bienes, derechos y obligaciones, es decir, de la composición de su patrimonio.

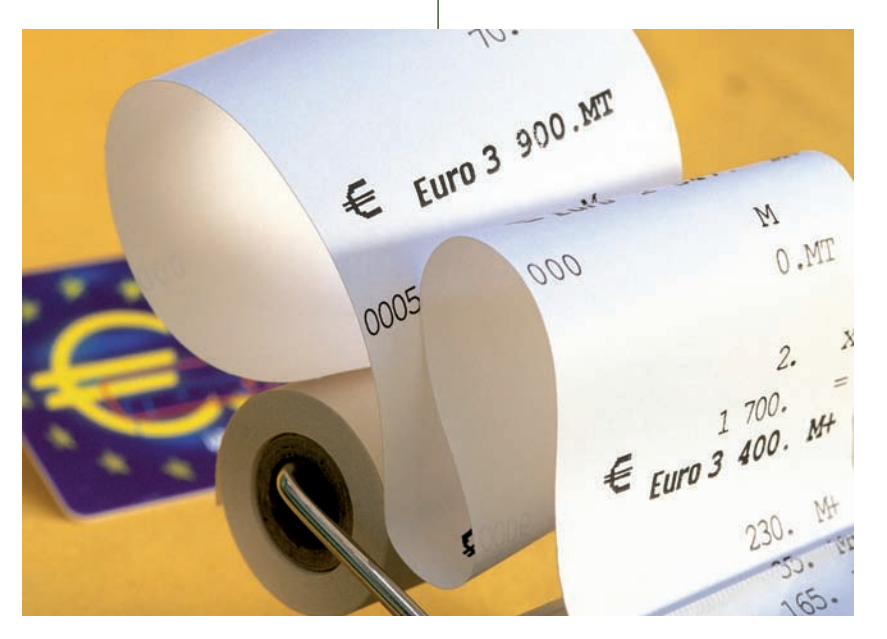

Este **inventario** o **Balance de situación final** se determinará con los elementos patrimoniales que forman parte del patrimonio de la empresa a 31 de diciembre del año de cierre de la contabilidad y será el punto de partida para la apertura de la contabilidad en el año siguiente, es decir, será la base para el primer asiento en el libro Diario y para el primer apunte en el libro Mayor de ese nuevo ejercicio, continuando así con el proceso contable.

A pesar de que la información que contienen ambos estados contables es muy parecida, el inventario y el Balance son dos documentos contables diferentes.

El **inventario** es un documento que nos muestra de forma detallada y valorada todos los bienes, derechos y obligaciones de una empresa. El **Balance de situación** es una relación sintética y valorada de dichos elementos, y como tal, es uno de los documentos que componen las cuentas anuales.

Vemos que en el Balance de situación final los beneficios aparecen formando parte del Patrimonio neto con signo positivo (porque aumentan el Patrimonio neto). Si el resultado del ejercicio hubiese sido una pérdida, habría aparecido también dentro del Patrimonio neto, pero con signo negativo (porque disminuyen el Patrimonio neto).

#### **Ejemplos**

#### **Balance de situación final**

En nuestro ejemplo, la sociedad Picarso presenta el siguiente Balance de situación final:

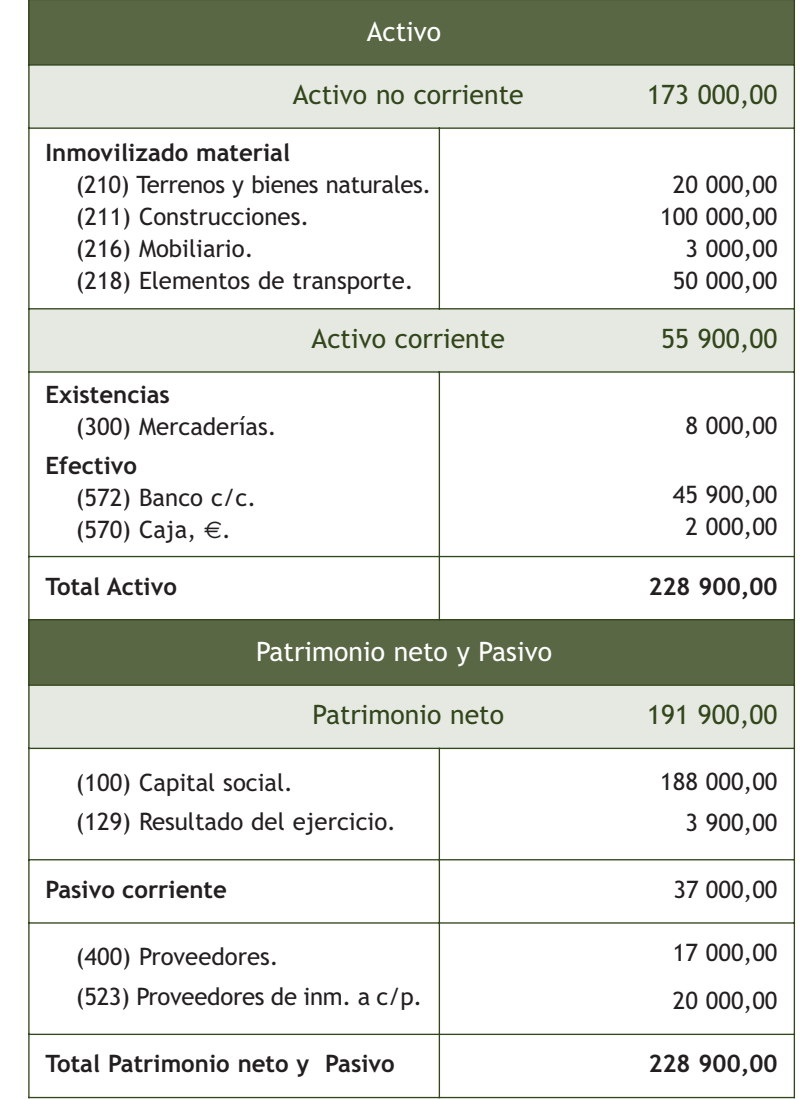

**El Código de Comercio establece, en su artículo 28.1:**

"…Se trascribirán también el inventario de cierre de ejercicio y las cuentas anuales."

#### **Casos prácticos**

#### **Ciclo contable**

- **··** La sociedad JJP, SA, dispone el día 1 de enero del año 20X8 de los siguientes elementos patrimoniales:
- Terrenos y bienes naturales: 15 000  $\in$ .
- Construcciones: 120 000 €.
- Maquinaria: 10 000 $\epsilon$ .
- Mobiliario: 8 000 €.
- Mercaderías: 9 000 $\in$ .
- Derechos de cobro sobre clientes: 5 000 €.
- Dinero en efectivo: 12 000 €.
- Dinero en la cuenta corriente bancaria: 25 000  $\in$ .
- Obligaciones de pago a proveedores: 6 000 €.

Durante el ejercicio realiza las siguientes operaciones:

- 1. Compra mercaderías por 7 000 €, paga 1 000 € en efectivo y el resto mediante la cuenta corriente bancaria.
- 2. Vende mercaderías por 12 000  $\in$ , cobra 2 000  $\in$  en efectivo y el resto mediante la cuenta corriente bancaria.
- 3. Compra mercaderías por 14 000 €, paga 4 000 € mediante cheque bancario y el resto queda pendiente de pago.
- 4. Vende mercaderías por 18 000 €, cobra 3 000 € mediante cheque bancario y el resto queda pendiente de cobro.
- 5. Compra maquinaria por 9 000 € que pagará dentro de 2 años.
- 6. Retira 5 000  $\in$  de la caja de la empresa y los ingresa en la cuenta corriente bancaria.
- 7. Paga la deuda del punto 3 mediante cheque bancario.
- 8. Paga por banco el recibo del teléfono que asciende a 200  $\in$ .
- 9. Cobra por banco el alquiler de un local que tiene vacío y que asciende a 1 000  $\epsilon$ .
- 10. Las existencias finales de mercaderías ascienden a 12 000  $\in$ .

Con la información proporcionada realiza todas las operaciones que componen el ciclo contable.

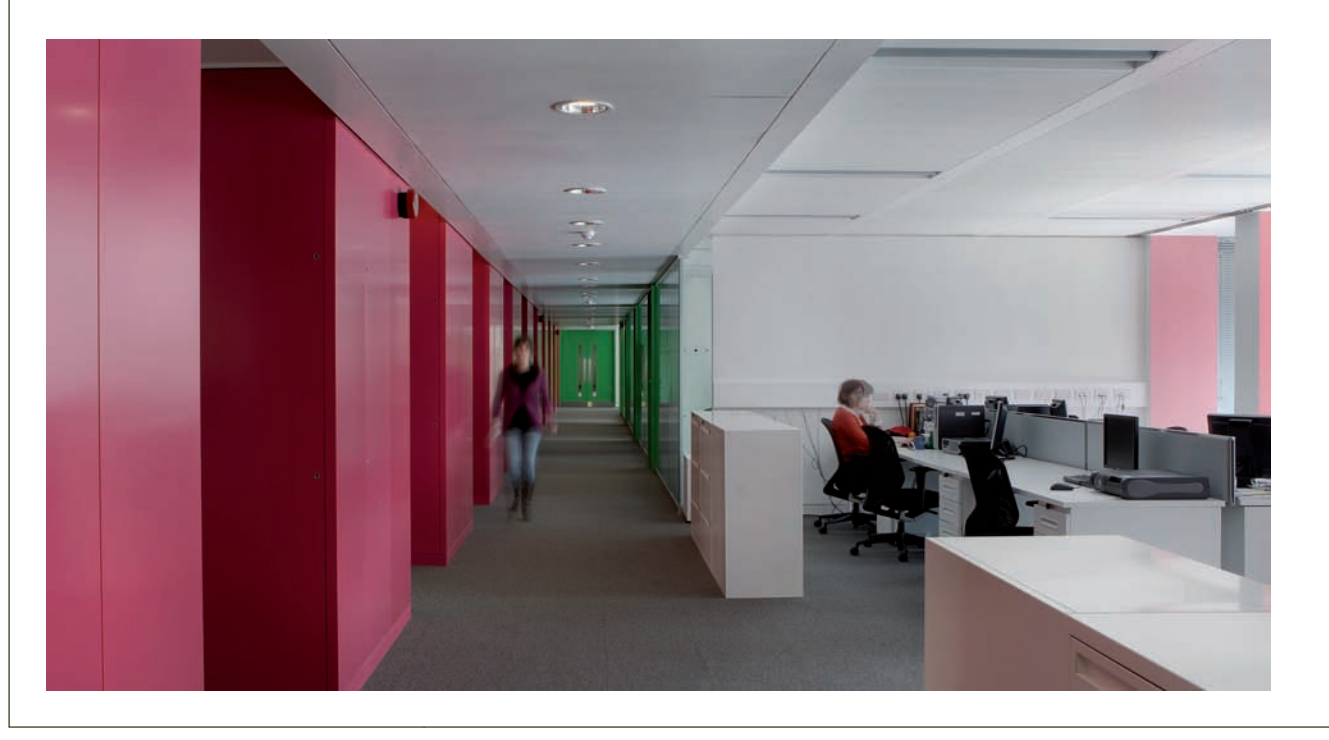

#### **Solución ··**

**Balance de situación inicial:**

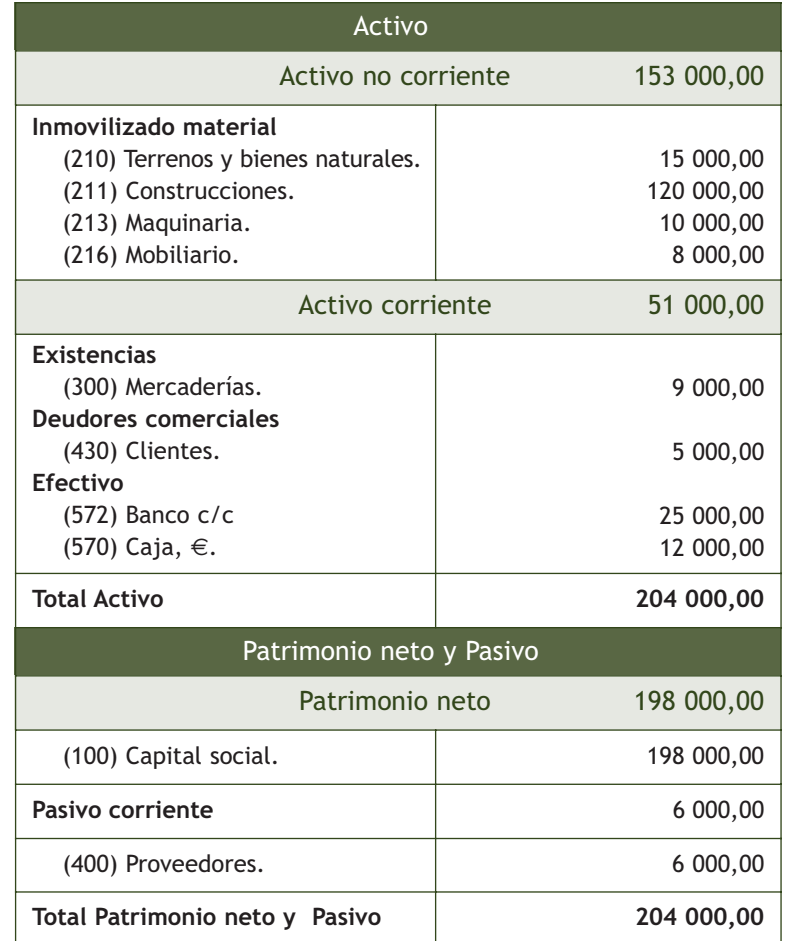

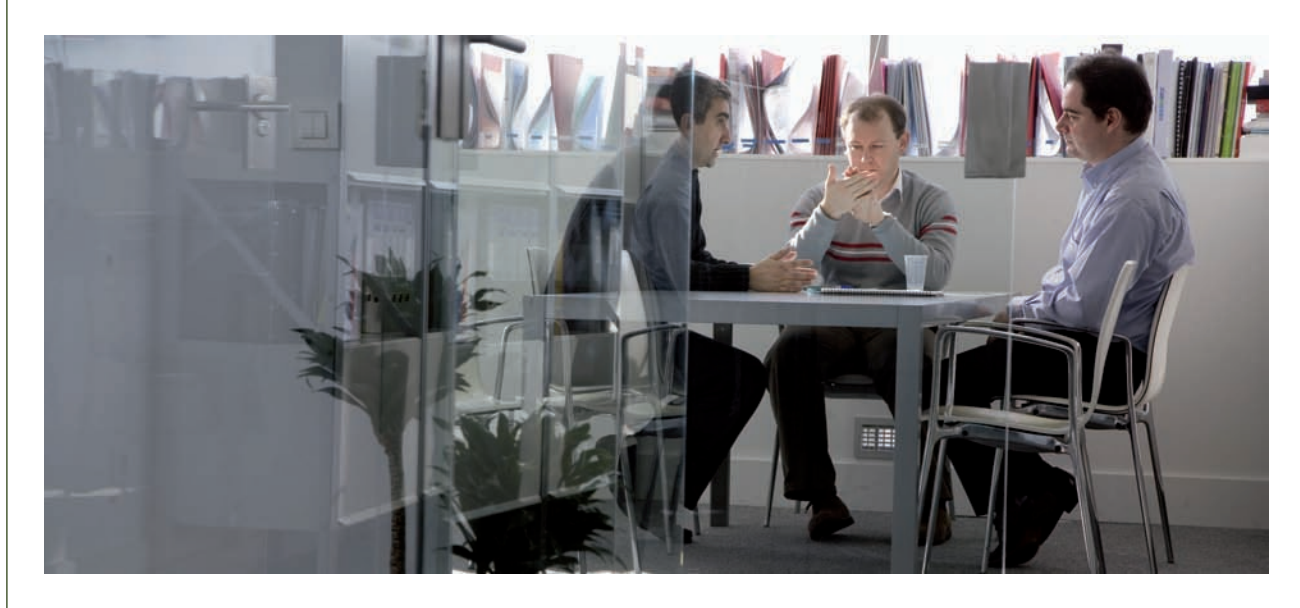

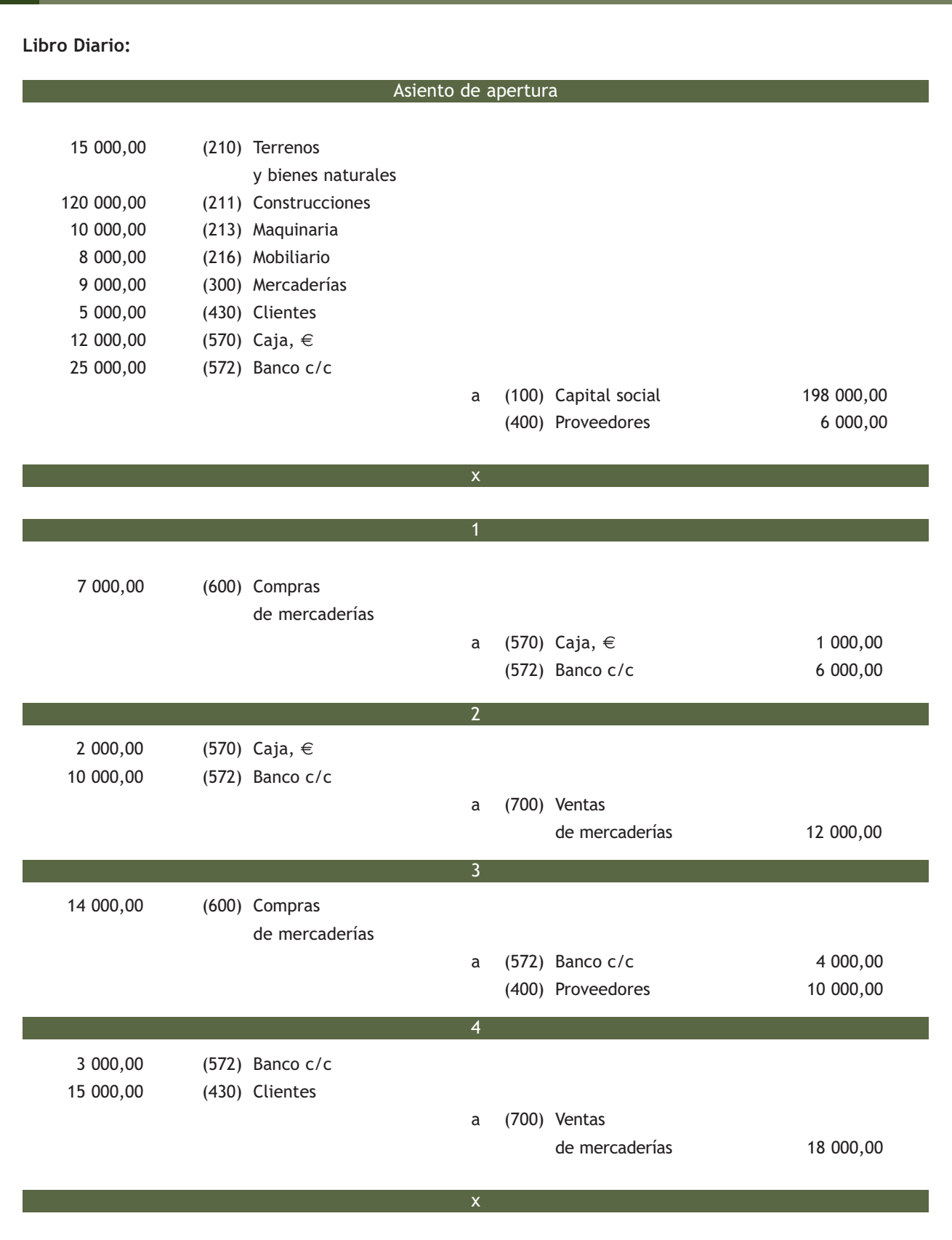

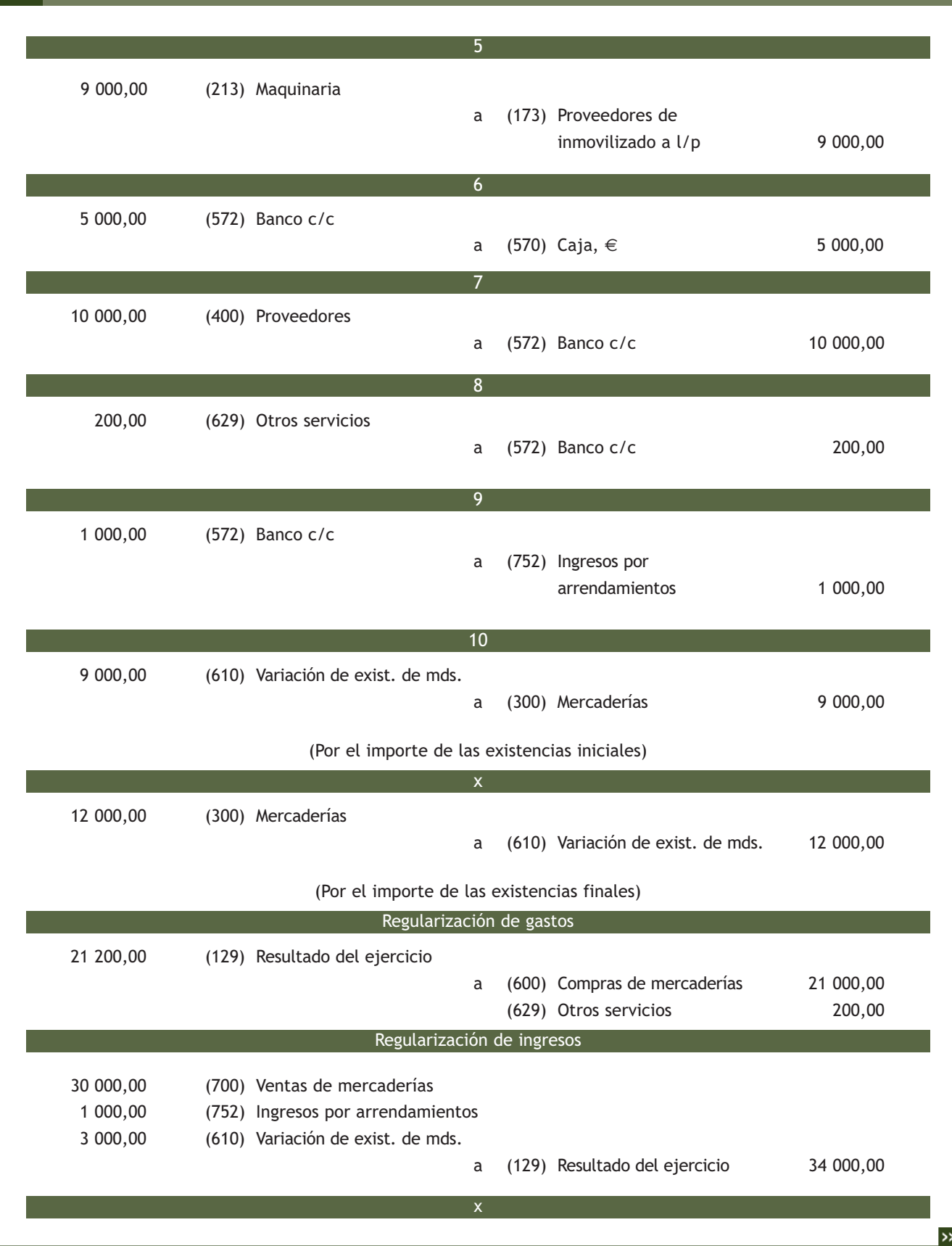

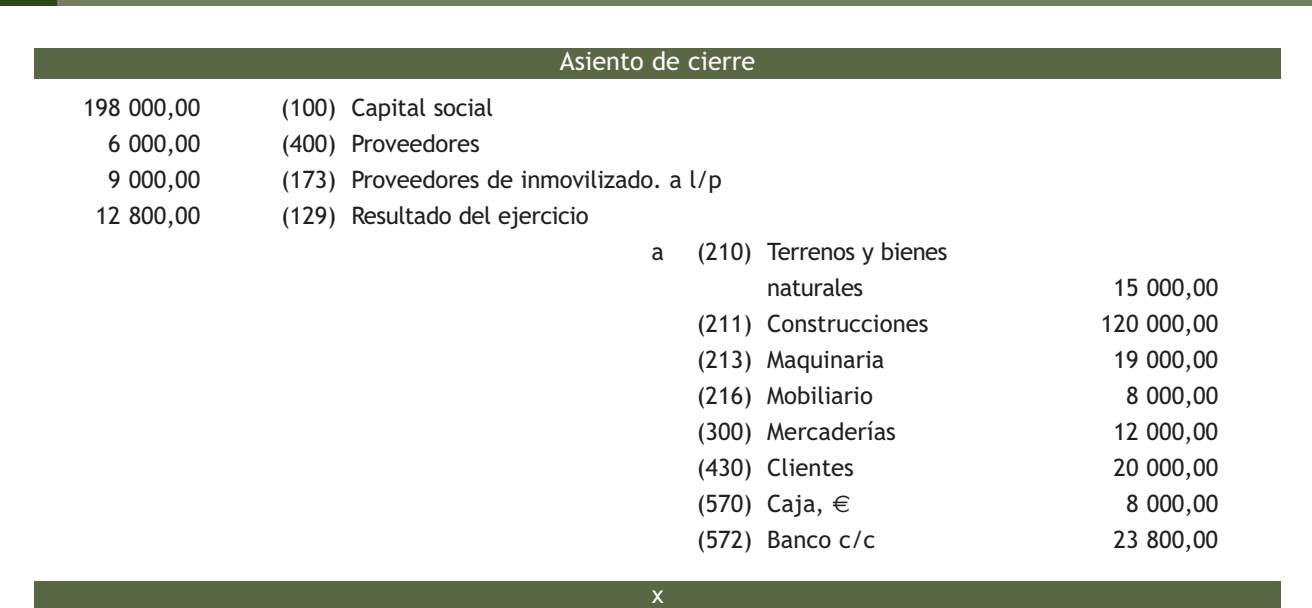

**Balance de situación final:**

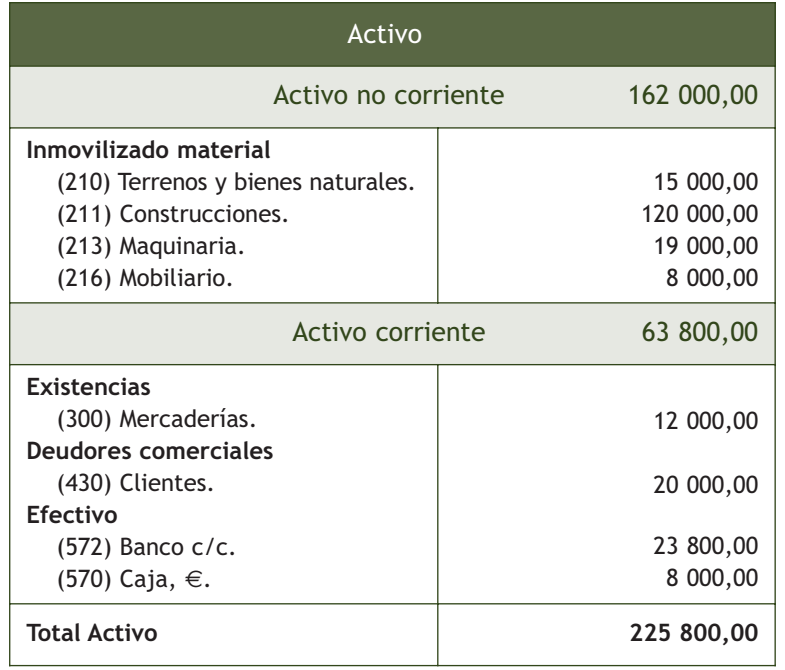

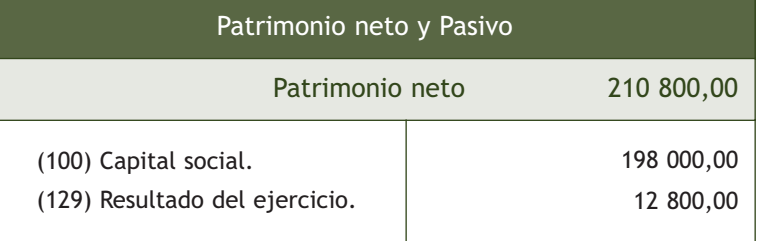

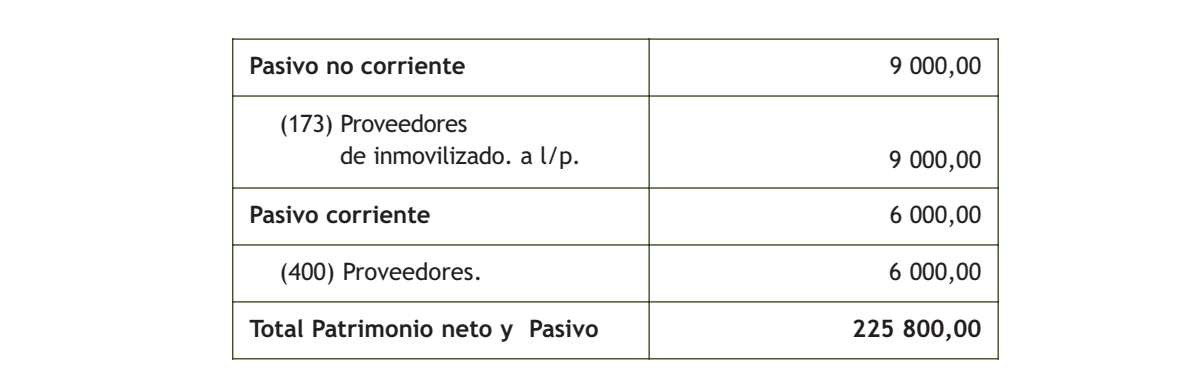

**Libro Mayor:**

#### **Cuentas de Activo**

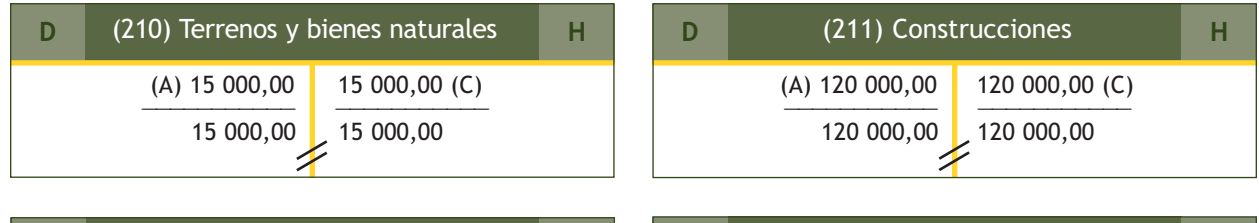

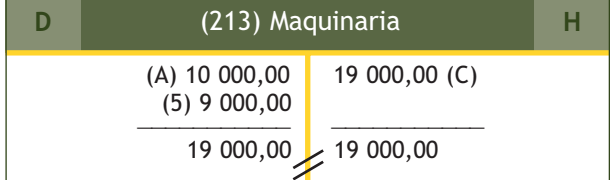

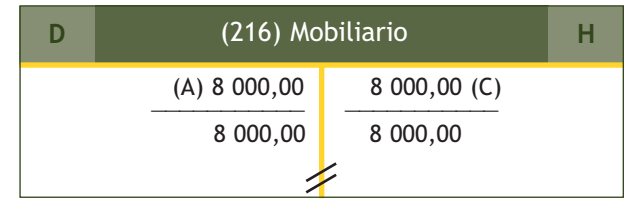

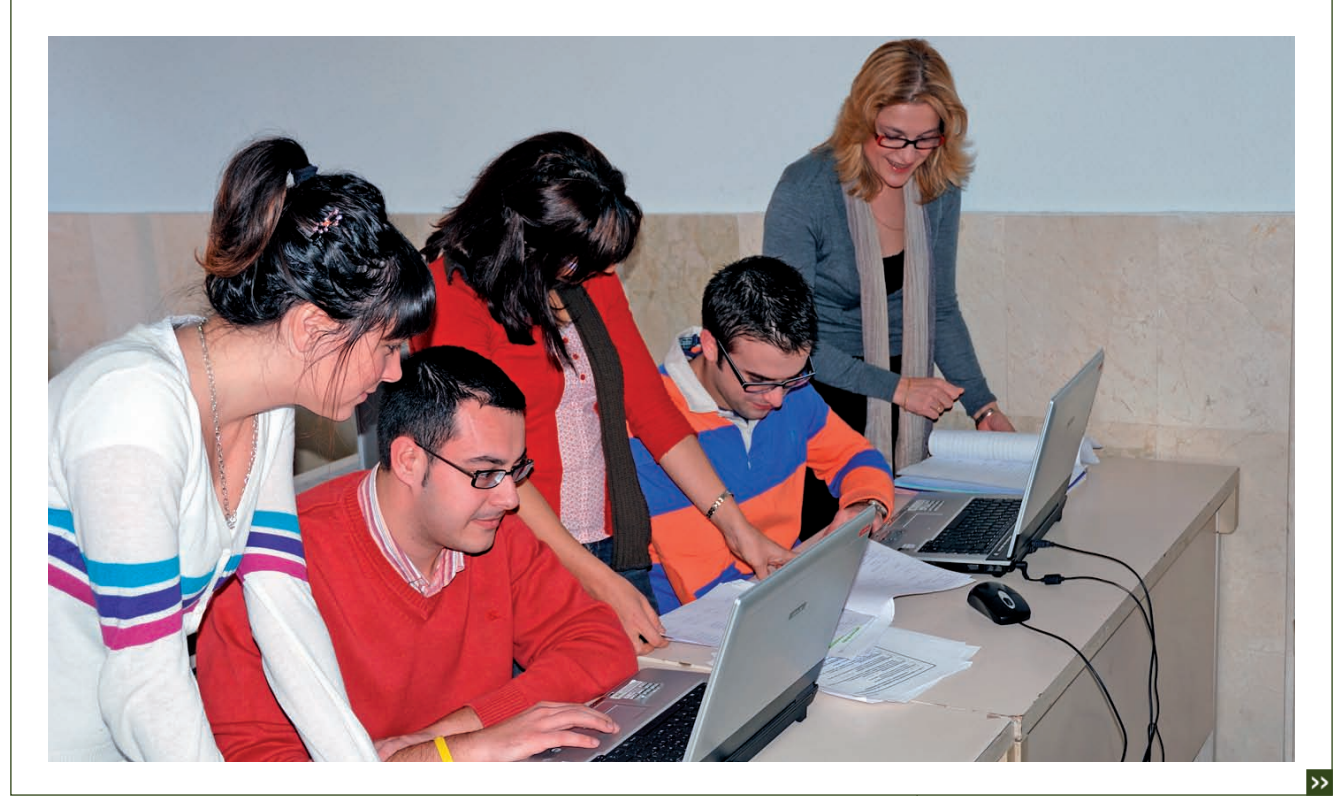

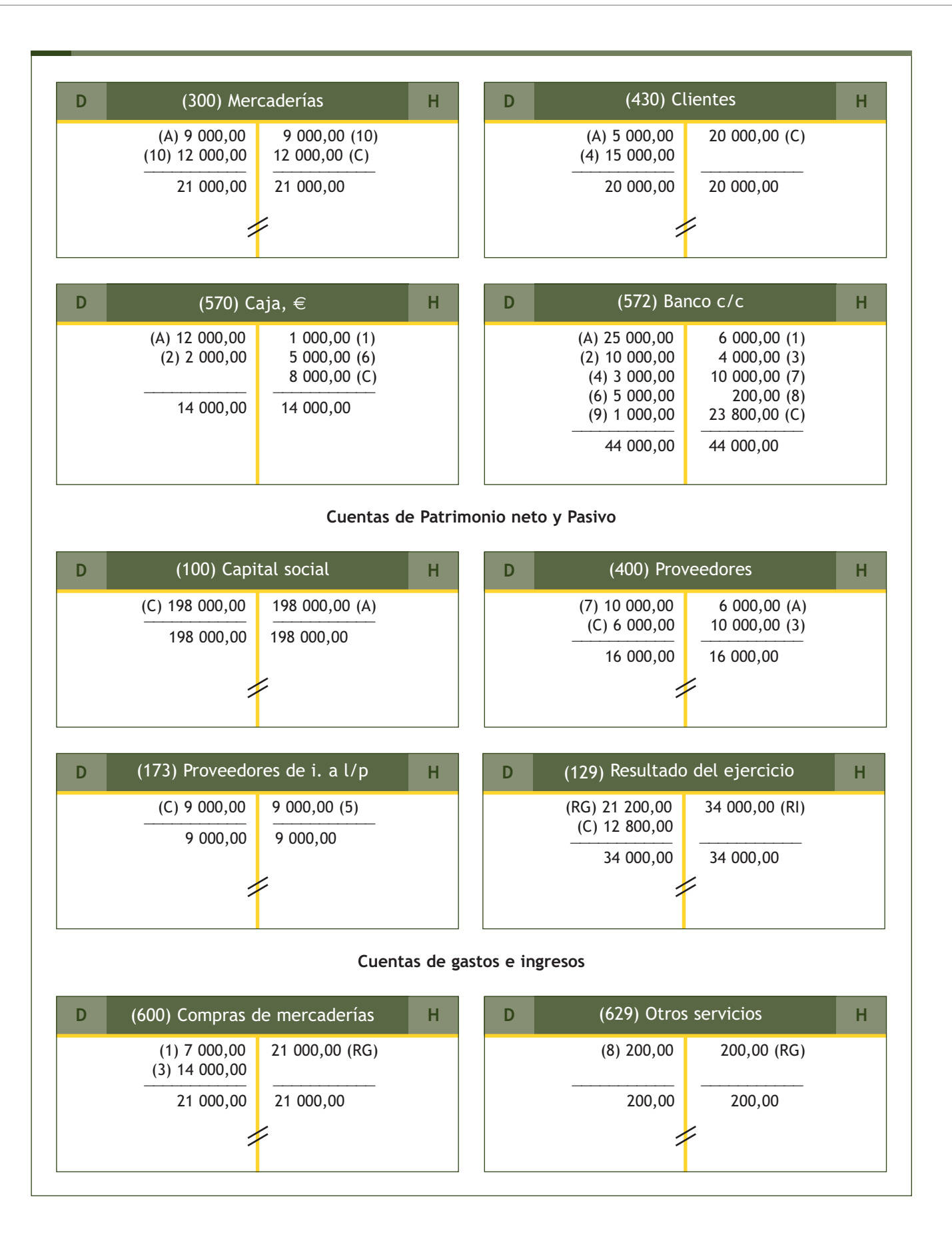

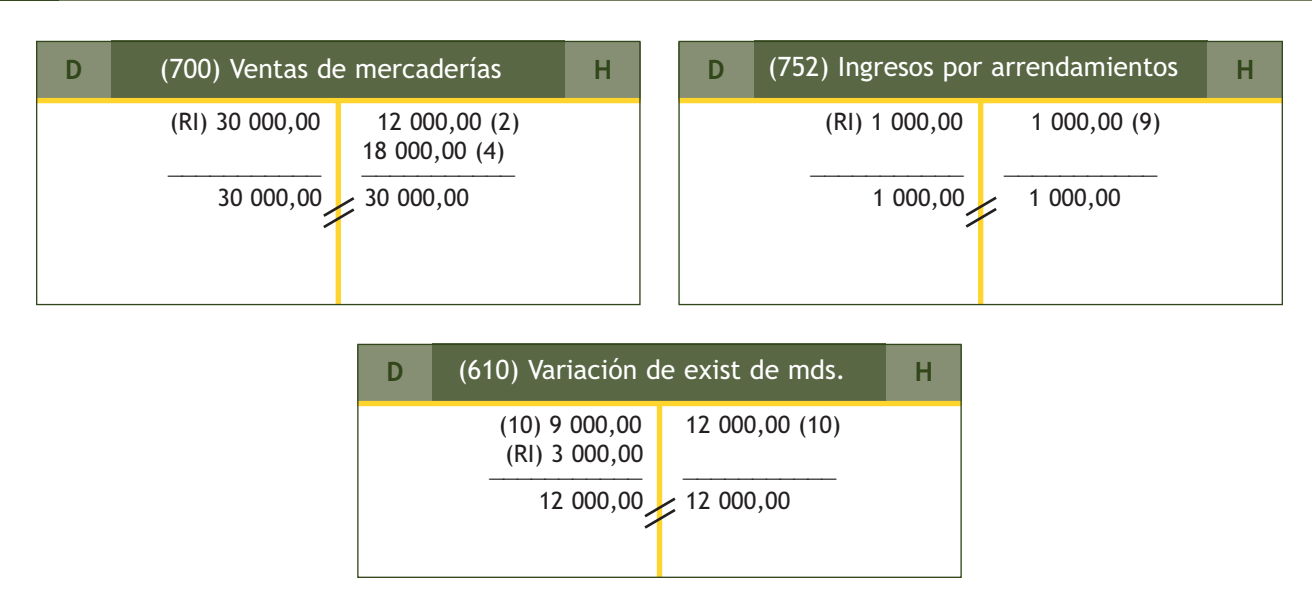

**Balance de comprobación de sumas y saldos:**

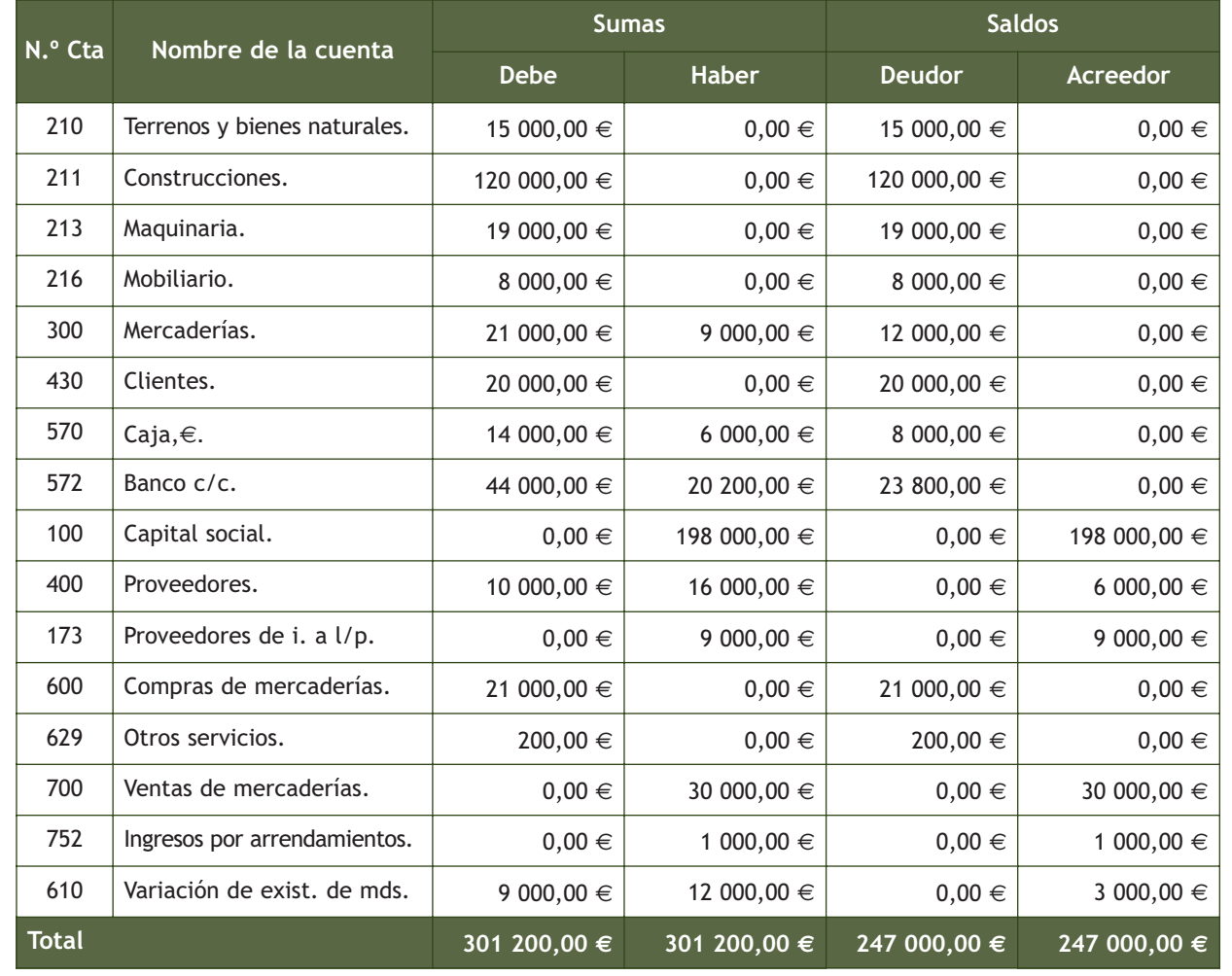

#### **Actividades finales**

#### **.: CONSOLIDACIÓN :.**

- **1··** Explica los motivos por los que es necesario dividir la actividad empresarial en periodos de tiempo.
- **2··** Define ciclo contable.
- **3··** Según el Código de Comercio, ¿cómo se abrirá el libro de Inventarios y Cuentas Anuales?
- **4··** El inventario de una empresa, ¿es el mismo documento contable que el Balance de situación? Razona tu respuesta.
- **5··** ¿En qué consiste el asiento de apertura del libro Diario?
- **6··** ¿Por qué debemos anotar los hechos contables en el libro Diario y el libro Mayor?
- **7··** ¿Cuál es el objeto de los asientos de regularización de existencias?
- **8··** Explica la finalidad del Balance de comprobación de sumas y saldos.
- **9··** ¿En qué consiste el proceso de regularización contable?
- **10··** ¿Qué tipo de cuentas intervienen en el proceso de regularización contable?
- **11··**¿Cómo afectan los asientos de regularización contable en el libro Mayor?
- **12··** ¿Qué nos indica el saldo de la cuenta (129) Resultado del ejercicio?
- **13··** ¿En qué consiste el asiento de cierre del libro Diario?
- **14··** ¿Qué tipo de cuentas intervienen en el asiento de cierre del libro Diario?
- **15··** ¿Cómo afecta el asiento de cierre en el libro Mayor?
- **16··** ¿Cómo aparecen los resultados de una empresa en el Balance de situación?

#### **.: APLICACIÓN :.**

**1··** La empresa UNO, SA, presenta el día 1 de enero del año 20X0 los siguientes elementos patrimoniales:

- Terrenos: 18 000 €.
- $–$  Construcciones: 90 000  $\in$ .
- Mobiliario: 10 000 €.
- Ordenadores: 1 500 €.
- Mercaderías: 4 000 €.
- Dinero en caja: 15 000 €.
- Dinero en bancos: 40 000 €.
- Capital social: a determinar.

Durante el ejercicio económico realiza las siguientes operaciones:

- 1. Compra mercaderías al contado por importe de 7 000  $\in$ .
- 2. Vende mercaderías por banco por importe de 12 000  $\in$ .
- 3. Compra mercaderías a crédito por importe de 9 000  $\in$ .
- 4. Vende mercaderías a crédito por importe de 11 000  $\in$ .
- 5. Cobra la deuda del cliente del punto 4 mediante cheque bancario.
- 6. Paga por banco la deuda con el proveedor del punto 3.
- 7. Paga por banco el recibo de la luz, que asciende a 140  $\epsilon$ .
- 8. Cobra por banco el alquiler de un local de su propiedad por importe de 800  $\in$ .
- 9. Las existencias finales de mercaderías ascienden a 3 000  $\epsilon$ .

#### **Actividades finales**

Con la información proporcionada, realiza todas las operaciones que componen el ciclo contable.

**2··** La empresa DOS, SA, dispone el día 1 de enero del año 20X8 de los siguientes elementos patrimoniales:

- Dinero en efectivo: 14 000 €.
- Dinero depositado en la cuenta corriente bancaria: 28 000 €.
- La empresa se encuentra ubicada en un edificio valorado en 140 000  $\epsilon$ .
- Los terrenos en donde se encuentra ubicada la empresa están valorados en 30 000  $\in$ .
- Muebles por valor de 8 000  $\in$ .
- El valor de los ordenadores de la empresa asciende a 2 000  $\in$ .
- Tiene pendiente de cobro por la venta de mercaderías 4 000  $\epsilon$ .
- Tiene pendiente de pago por la compra de mercaderías 3 000  $\epsilon$ .
- Existencias en almacén por 5 000 €.

Durante el ejercicio realiza las siguientes operaciones:

- 1. Compra mercaderías al contado por importe de 6 000  $\in$ .
- 2. Vende mercaderías por importe de 10 000  $\epsilon$ , que cobra mediante transferencia bancaria.
- 3. Compra mercaderías por importe de 9 000 €, paga la mitad por banco y la otra mitad queda pendiente de pago.
- 4. Vende mercaderías por importe de 11 000  $\in$ , cobra la mitad por banco y la otra mitad queda pendiente de cobro.
- 5. Compra una máquina por 10 000 €, paga 1 000 € mediante cheque bancario y el resto lo pagará dentro de 3 meses.
- 6. Cobra la deuda del cliente del asiento de apertura mediante cheque bancario.
- 7. Paga por banco la deuda con el proveedor del punto 3.
- 8. Paga por banco la publicidad realizada por la empresa que asciende a 500  $\epsilon$ .
- 9. Cobra por banco los intereses de la cuenta corriente bancaria por importe de 30  $\in$ .
- 10. Paga por banco la reparación de los ordenadores, que asciende a 150  $\epsilon$ .
- 11. Paga por banco la nómina del personal, que asciende a 800  $\epsilon$ .
- 12. Las existencias finales de mercaderías ascienden a 2 000  $\in$ .

Con la información proporcionada realiza todas las operaciones que componen el ciclo contable.

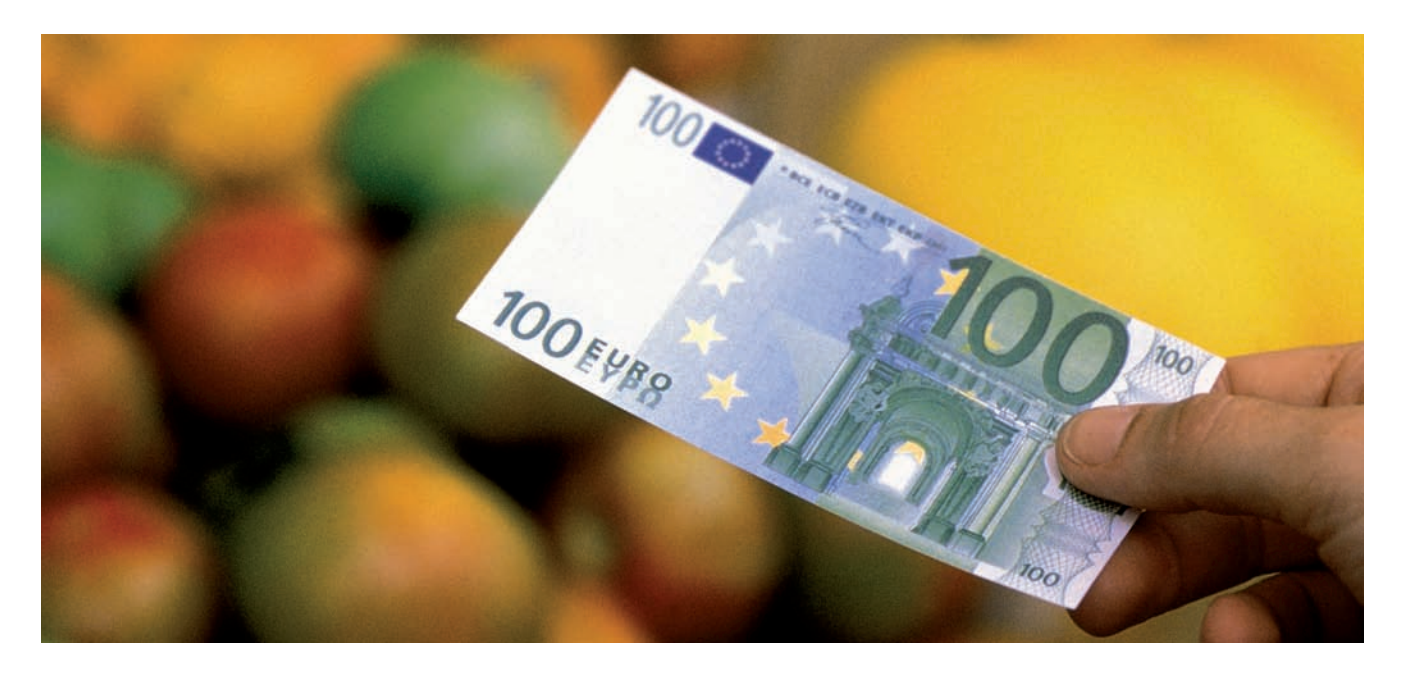

#### **Caso final 2**

#### **Caso práctico de recapitulación**

- **··** La empresa JJP, SA, presenta el día 1 de enero del año 20X8 los siguientes elementos patrimoniales:
- Terrenos y bienes naturales: 25 000  $\in$ .
- Construcciones: 150 000 €.
- Maquinaria: 12 000  $\in$ .
- Mobiliario: 10 000 €.
- Mercaderías: 10 000 €.
- Clientes: 4 000 €.
- Dinero en efectivo: 17 000 €.
- Dinero en la cuenta corriente bancaria: 30 000 €.
- Proveedores: 3 000 €.

Durante el ejercicio realiza las siguientes operaciones:

- 1. Compra mercaderías por 11 000 €, paga 1 000 € en efectivo y el resto mediante la cuenta corriente bancaria.
- 2. Vende mercaderías por 9 000 €, cobra 1 000 € en efectivo y el resto mediante la cuenta corriente bancaria.
- 3. Pide un préstamo a corto plazo al banco de 20 000 €.
- 4. Compra mercaderías por 10 000  $\epsilon$ , paga 2 000  $\epsilon$  al contado y el resto queda pendiente de pago.
- 5. Realiza reparaciones en el edificio por importe de 400 €, que paga mediante transferencia bancaria.
- 6. Vende mercaderías por 8 000  $\epsilon$ , cobra 3 000  $\epsilon$  al contado y el resto queda pendiente de cobro.
- 7. Compra un ordenador para la oficina por 1 000 €, que pagará dentro de 2 meses.
- 8. Saca 2 000  $\epsilon$  de la cuenta corriente bancaria y los ingresa en la caja de la empresa.
- 9. Cobra la deuda del cliente del asiento de apertura mediante cheque bancario.
- 10. Paga la deuda del proveedor del asiento de apertura mediante cheque bancario.
- 11. Paga por banco el recibo del teléfono, que asciende a 210  $\epsilon$ .
- 12. Cobra por banco el alquiler de un local que tiene vacío y que asciende a 900 €.
- 13. Compra sillas y mesas para la oficina por 2 000 €, paga un 50% al contado y el resto se deja a deber a 3 meses.
- 14. Paga por banco la nómina del personal de la empresa, que asciende a 1 000  $\in$ .
- 15. La publicidad de la empresa realizada durante el ejercicio económico asciende a 800 €.
- 16. Las existencias finales de mercaderías ascienden a 5 000  $\in$ .

Con la información proporcionada realiza todas las operaciones que componen el ciclo contable.

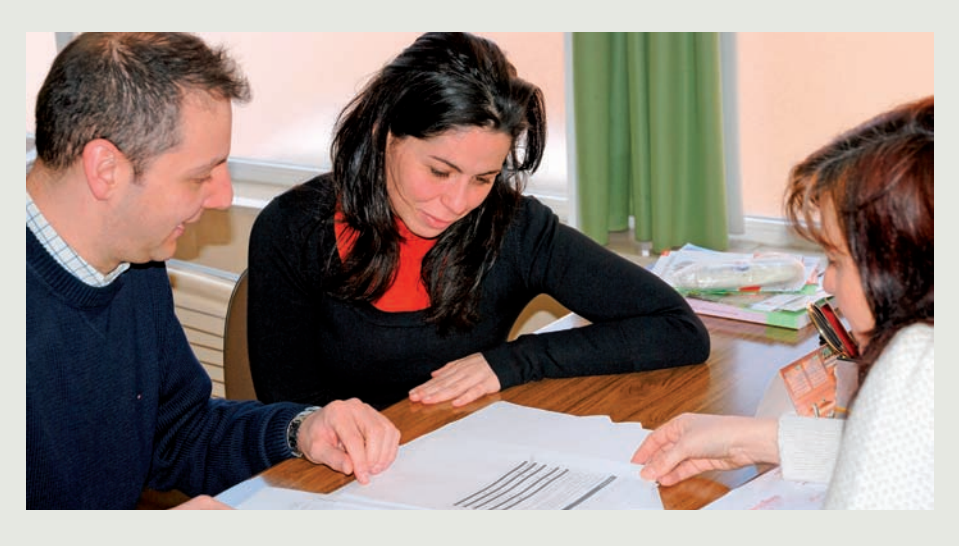

#### **Ideas clave**

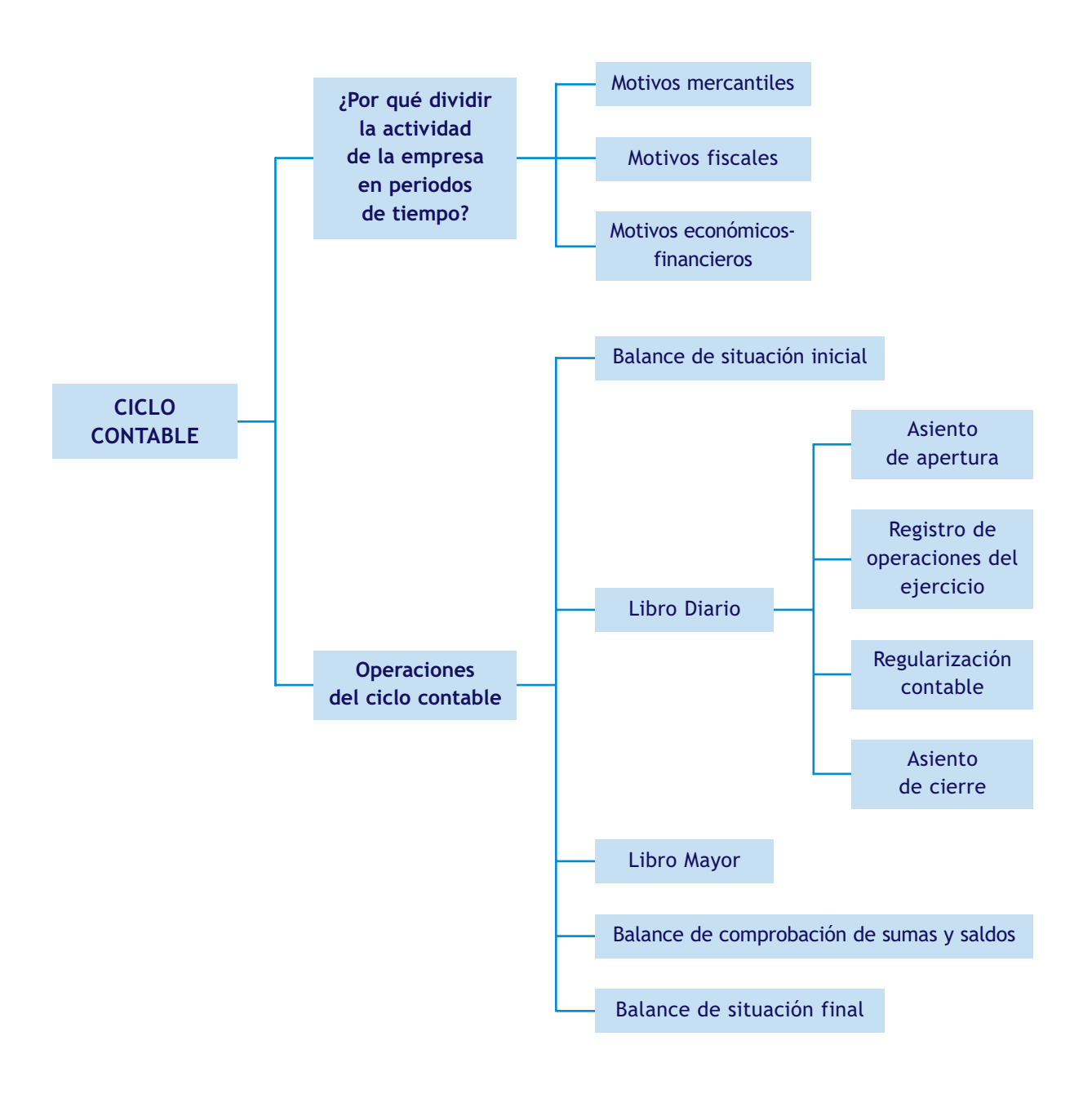

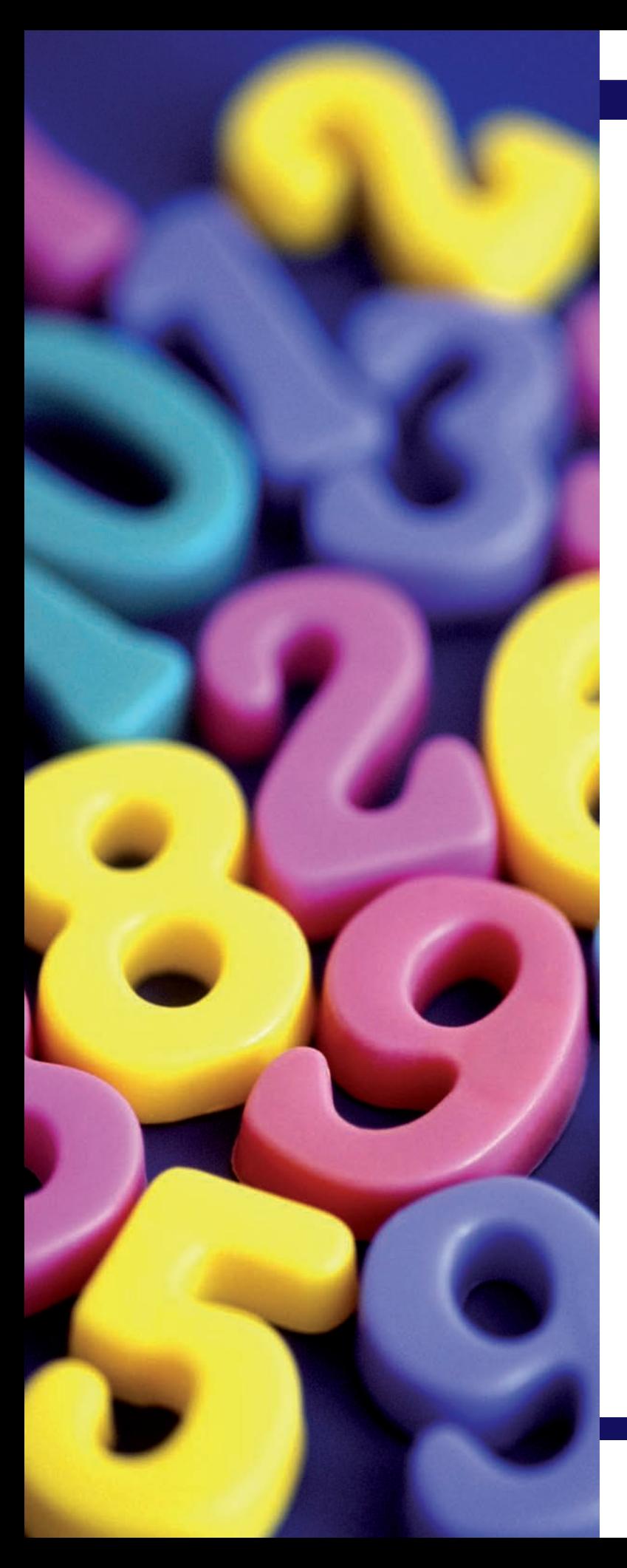

# **5** unidad

# El Plan General de Contabilidad de Pymes

#### **SUMARIO**

- El Plan General de Contabilidad (PGC)
- Estructura del Plan General de Contabilidad
- Principios contables

#### **OBJETIVOS**

- **··** Reconocer el Plan General de Contabilidad como la normativa contable que regula la contabilidad.
- **··** Comprender la necesidad de un Plan General de Contabilidad específico para pequeñas y medianas empresas (Pymes).
- **··** Analizar la estructura del Plan General de Contabilidad y del PGC de Pymes.
- **··** Interpretar y aplicar los principios contables.
- **··** Comprender la codificación de las cuentas.

#### **1 >> El Plan General de Contabilidad**

La normativa mercantil es un conjunto de normas que regulan los diferentes aspectos de la actividad empresarial, entre los que se encuentra el registro de operaciones de la empresa, es decir, la contabilidad de la misma.

La principal normativa mercantil que regula la contabilidad es el **Plan General de Contabilidad.**

**El Plan General de Contabilidad es el texto legal que tiene como finalidad asesorar a las empresas para llevar su contabilidad de acuerdo a unos criterios, normas y principios generalmente aceptados.**

El objetivo del mismo es conseguir la armonización contable, es decir, que todas las empresas registren sus operaciones de acuerdo a los mismos criterios, normas y principios, de manera que la información que transmiten sea comprensible para todos los usuarios de la información contable.

Para la consecución de este objetivo, en nuestro país se han realizado **dos grandes reformas** de la legislación mercantil y concretamente **del Plan General de Contabilidad (PGC):**

- **PGC de 1990:** España pertenece a la Unión Europea y como consecuencia de ello, tuvimos que adaptar nuestra contabilidad a la normativa europea mediante la reforma de la legislación mercantil del año 1989, dando lugar a la aprobación del Plan General de Contabilidad de 1990. La finalidad de esta reforma fue que la información transmitida por cualquier empresa de la Unión Europa fuera comprensible para cualquier usuario de este territorio interesado en esa información.
- **PGC de 2007:** la segunda reforma mercantil se produjo en el año 2007, dando lugar a la aprobación del Plan General de Contabilidad y del Plan General de Contabilidad de pequeñas y medianas empresas y los criterios contables especificos para microempresas. El objetivo de esta reforma es más ambicioso que el de la anterior, se pretende que cualquier usuario a nivel mundial interesado en la información contable de una empresa de la Unión Europea sea capaz de entenderla.

Como consecuencia de esta última reforma **coexisten dos planes contables.** Se crea un Plan General de Contabilidad de Pymes, para que las pequeñas y medianas empresas (Pymes) tengan la posibilidad de realizar una contabilidad más simplificada, sin mermar la información que transmitan a los usuarios de la misma.

#### **Requisitos para la aplicación del Plan General de Contabilidad de Pymes**

Podrán aplicar el **Plan General de Contabilidad de Pymes** todas las empresas que durante dos ejercicios consecutivos reúnan, a la fecha de cierre de cada uno de ellos, al menos dos de las circunstancias siguientes:

- Que el total de las partidas de **activo no superen los 2 850 000 €.**
- Que el importe neto de su cifra anual de negocios **no supere los 5 700 000 €.**
- Que el número medio de trabajadores empleados durante el ejercicio **no sea superior a 50.**

 $\mathcal{O}_O$ .  $.89$ 

#### **Aplicación del PGC de Pymes**

Además de estos requisitos, para considerar una empresa como Pyme, existen otros relacionados con el grado de necesidad de información de la empresa por parte de terceros.

Existen otras circunstancias relativas a los usuarios de la información de una pequeña o mediana empresa que anulan la posibilidad, aún cumpliendo los requisitos anteriores, de utilizar el PGC de Pymes, como por ejemplo, que su moneda funcional sea distinta al euro.

**1**

#### **Casos prácticos**

#### **Aplicación del Plan General de Contabilidad de Pymes**

**··** Los datos relativos a la empresa JJP, SA, de los 2 últimos años son:

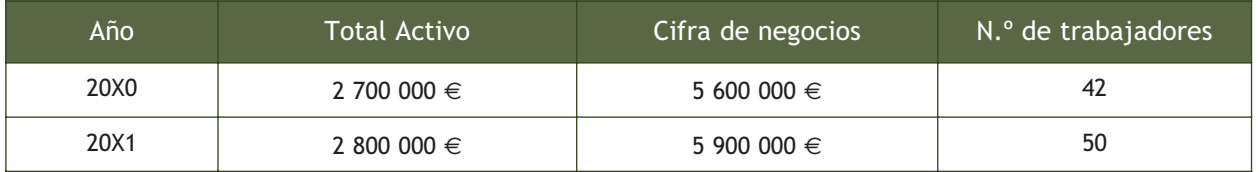

Determina si la empresa JJP, SA, puede aplicar el PGC de Pymes.

#### **Solución ··**

- El total de las partidas del Activo no superan los 2 850 000,00  $\in$ .
- El importe neto de la cifra de negocios sí supera los 5 700 000,00  $\in$  en el año 20X1.
- No llega a tener más de 50 trabajadores.

Como durante 2 años consecutivos cumple 2 de los requisitos (total de partidas de activo y número medio de trabajadores empleados durante el ejercicio), la empresa JJP, SA, tiene la posibilidad de aplicar el PGC de Pymes, aunque el importe neto de la cifra de negocios supere los 5 700 000,00 €.

#### **Actividades propuestas**

- **1··** ¿Qué es la normativa mercantil?
- **2··** ¿Qué utilidad tiene el Plan General de Contabilidad?
- **3··** ¿Qué objetivo tienen las reformas contables?
- **4··** ¿Por qué existe un PGC específico para Pymes?
- **5··** Los datos relativos a la empresa Aceor, SA, de los 2 últimos años son:

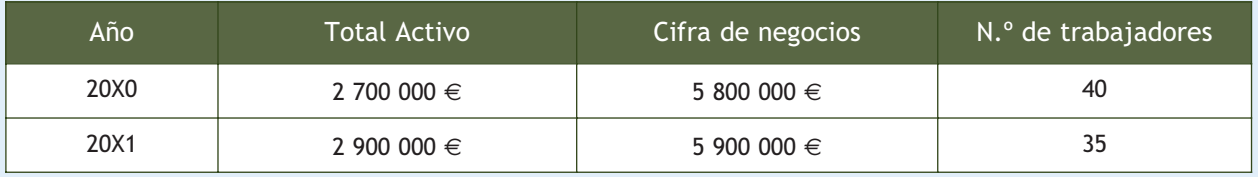

Determina si la empresa Aceor, SA, puede aplicar el PGC de Pymes.

#### **2 >> Estructura del Plan General de Contabilidad**

Los nuevos **planes de contabilidad** se dividen en **cinco partes,** precedidas de una introducción en la que se explican las características fundamentales de estos textos. Las tres primeras partes del PGC de Pymes tienen carácter obligatorio.

#### **2.1 > Primera parte: marco conceptual**

La primera parte del PGC incluye los requisitos, principios y criterios contables que se deberán respetar en la elaboración de las cuentas anuales. Esta parte se divide en los siguientes **apartados:**

- **Cuentas anuales e imagen fiel:** las cuentas anuales deben redactarse con claridad, de forma que la información suministrada sea comprensible y útil para los usuarios al tomar sus decisiones económicas, debiendo mostrar la imagen fiel del patrimonio, de la situación financiera y de los resultados de la empresa, de conformidad con las disposiciones legales.
- **Requisitos de la información a incluir en las cuentas anuales:** la información que se incluye en las cuentas anuales **debe ser:**
	- **Relevante:** cuando es útil para la toma de decisiones económicas.
	- **Fiable:** cuando está libre de errores materiales, es neutral y los usuarios pueden confiar en que es la imagen fiel de lo que pretende representar.
	- **Íntegra:** cuando contiene, de forma completa, todos los datos que pueden influir en la toma de decisiones.
	- **Comparable:** permite comparar las cuentas anuales de una empresa a lo largo del tiempo, y las cuentas anuales de la empresa con otras en un momento determinado.
	- **Clara:** cuando los usuarios de las cuentas anuales pueden formarse un juicio, al examinar la información contable que les facilite la toma de decisiones.
- **Principios contables:** son reglas que provienen de la propia práctica contable y que han de cumplirse a la hora de elaborar la información contenida en las cuentas anuales. Analizaremos los principios contables en el apartado 3 de esta unidad.
- **Elementos de las cuentas anuales:** define cada uno de los elementos que formarán parte de las cuentas anuales. Los elementos que, cuando cumplan los criterios de reconocimiento establecidos en el apartado 5.º del PGC, se registran en el **Balance** son:
	- **Activos:** bienes y derechos.
	- **Pasivos:** obligaciones.
	- **Patrimonio neto:** constituye la parte residual de los Activos de la empresa, una vez deducidos todos sus Pasivos.

Los **elementos** que, cuando cumplan los criterios de reconocimiento que se establecen posteriormente, se registran en la cuenta de pérdidas y ganancias o, en su caso, directamente en el estado de cambios en el Patrimonio neto, son:

• **Ingresos:** son incrementos en el Patrimonio neto de la empresa durante el ejercicio, siempre que no tengan su origen en aportaciones, monetarias o no, de los socios o propietarios.

#### **Cumplimiento de los requisitos, principios y criterios contables**

Cuando se considere que el cumplimiento de los requisitos, principios y criterios contables incluidos en el PGC no sea suficiente para mostrar la imagen fiel, se suministrarán en la memoria las informaciones complementarias precisas para alcanzar dicho objetivo.

En aquellos casos excepcionales en los que dicho cumplimiento fuera incompatible con la imagen fiel que deben proporcionar las cuentas anuales, se considerará improcedente dicha aplicación. En tales casos, en la memoria se motivará suficientemente dicha circunstancia y se explicará su influencia sobre el patrimonio, la situación financiera y los resultados de la empresa.

#### **Comparabilidad**

Implica un tratamiento similar para las transacciones y demás sucesos económicos que se produzcan en circunstancias parecidas.

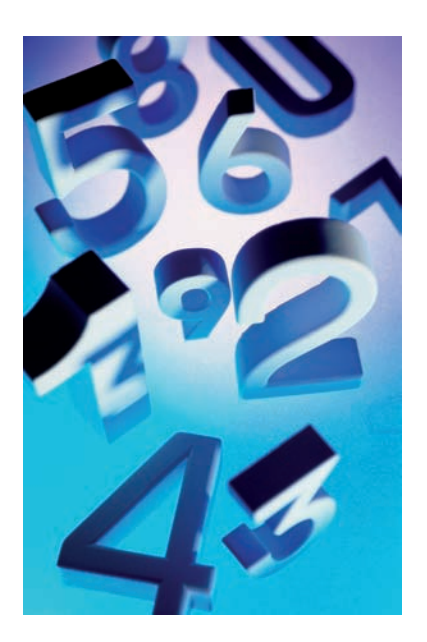

#### **Periodicidad en la elaboración de las cuentas anuales**

Las cuentas anuales se elaborarán con una periodicidad de 12 meses, salvo en los casos de constitución, modificación de la fecha de cierre del ejercicio o disolución.

#### **Artículo 35.2 del Código de Comercio**

"La cuenta de pérdidas y ganancias comprenderá, también con la debida separación, los ingresos y los gastos del ejercicio y, por diferencia, el resultado del mismo. Distinguirá los resultados ordinarios propios de la explotación, de los que no lo sean o de los que se originen en circunstancias de carácter extraordinario."

- **Gastos:** son decrementos en el Patrimonio neto de la empresa durante el ejercicio, siempre que no tengan su origen en distribuciones, monetarias o no, a los socios o propietarios, en su condición de tales.
- **Criterios de registro o reconocimiento contable de los elementos de las cuentas anuales:** el registro o reconocimiento contable es el proceso por el que se incorporan al Balance, a la cuenta de pérdidas y ganancias o al estado de cambios en el Patrimonio neto, los diferentes elementos de las cuentas anuales. En este apartado se establecen los criterios que ha de cumplir cualquier elemento para reconocerlo como uno de los elementos de las cuentas anuales.
- **Criterios de valoración:** son los criterios que se utilizan como base para asignar un valor monetario a cada uno de los elementos integrantes de las cuentas anuales.
- **Principios y normas de contabilidad generalmente aceptados:** se considerarán principios y normas de contabilidad generalmente aceptados los establecidos en:
	- El Código de Comercio y la restante legislación mercantil.
	- El Plan General de Contabilidad de pequeñas y medianas empresas.
	- El Plan General de Contabilidad y sus adaptaciones sectoriales.
	- Las normas de desarrollo que, en materia contable, establezca en su caso, el Instituto de Contabilidad y Auditoria de Cuentas.
	- La demás legislación española que sea específicamente aplicable.

#### **2.2 > Segunda parte: normas de registro y valoración**

Las normas de la segunda parte del PGC desarrollan los principios contables y otras disposiciones contenidas en la primera parte, relativa al marco conceptual de la contabilidad. Incluyen criterios y reglas aplicables a transacciones o hechos económicos, y a diversos elementos patrimoniales.

#### **2.3 > Tercera parte: las cuentas anuales**

La tercera parte del PGC establece los documentos que integran las cuentas anuales y las normas de elaboración de los mismos. Incluye los modelos de las cuentas anuales.

Las **cuentas anuales** de las pequeñas y medianas empresas comprenden: el Balance, la cuenta de pérdidas y ganancias, el estado de cambios en el Patrimonio neto y la memoria. Estos documentos forman una unidad.

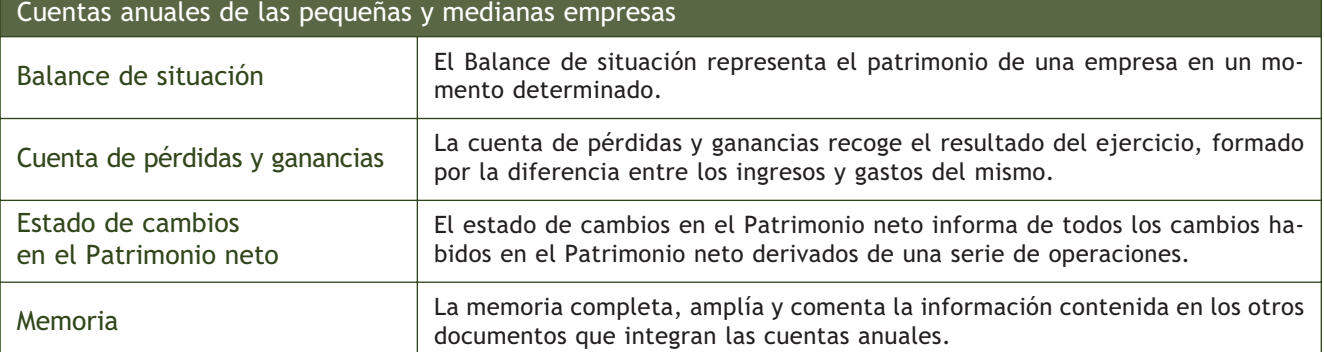

Las empresas que se regulan a través del Plan General de Contabilidad tienen la obligación de incorporar en sus cuentas anuales, un estado de flujos de efectivo. Para las empresas reguladas por el Plan General de Contabilidad de Pymes es voluntario, es decir, tienen la posibilidad pero no la obligación de incorporarlo.

#### **2.4 > Cuarta parte: cuadro de cuentas**

La cuarta parte del PGC contiene el listado de **cuentas clasificadas en grupos y subgrupos,** dependiendo de la funcionalidad de las mismas. Todas las cuentas se encuentran debidamente codificadas. Cada cuenta tiene asignado en el PGC, un número de 3 o 4 dígitos, que se establece en función del grupo y subgrupo al que pertenezca.

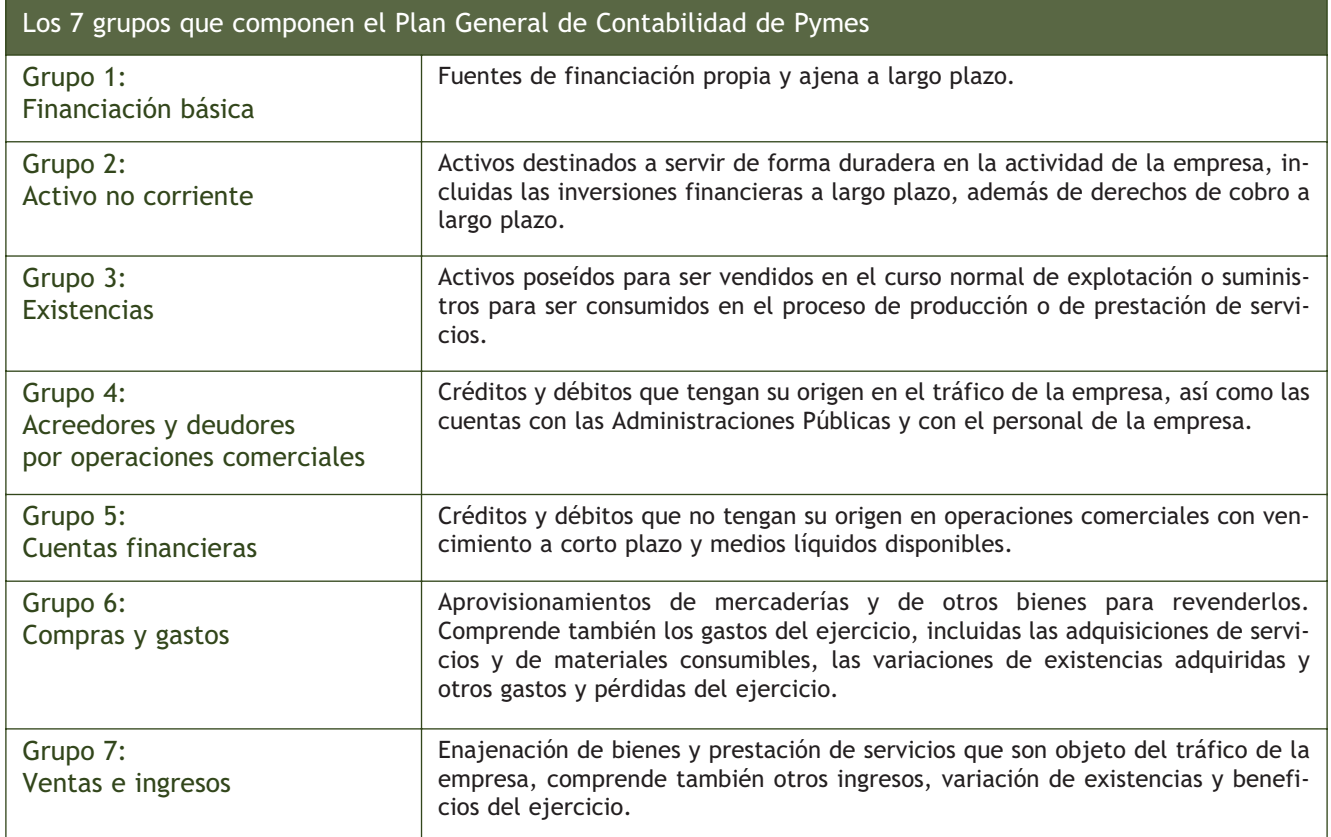

#### **Ejemplos**

#### **Codificación de las cuentas en el PGC**

El código de la cuenta Maquinaria es el 213.

- 2 porque pertenece al grupo 2. Activo no corriente.
	- 21 porque pertenece al subgrupo 21. Inmovilizaciones materiales.
		- 213 representa al elemento Maquinaria.

**104**

#### **2.5 > Quinta parte: definiciones y relaciones contables**

En la quinta parte del PGC cada uno de los grupos, subgrupos y cuentas, son objeto de una definición en la que se recoge el contenido y las características más sobresalientes de las operaciones y hechos económicos que en ellos se representan. Las relaciones contables propiamente dichas describen los motivos más comunes de cargo y abono de las cuentas.

**2**

#### **Casos prácticos**

#### **Clasificación de las cuentas**

**··** ¿A qué grupo pertenece cada cuenta de la tabla siguiente y por qué?

#### **Solución ··**

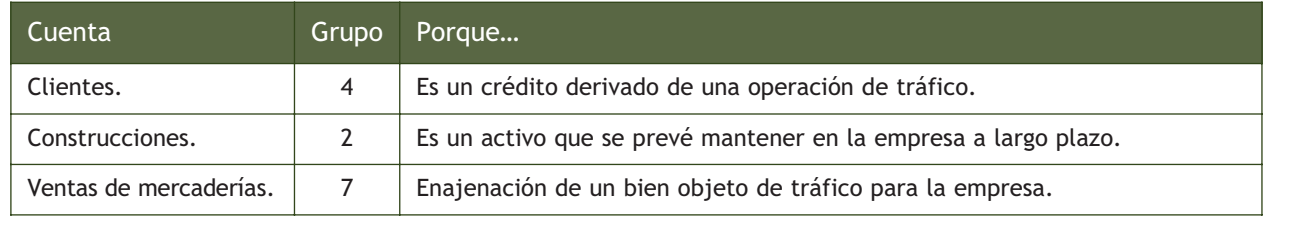

#### **Actividades propuestas**

**6··** Tal y como se plantea en el caso práctico 2, determina a qué grupo pertenecen las siguientes cuentas y por qué:

- Proveedores.
- Mercaderías.
- Capital social.
- Proveedores de inmovilizado a largo plazo.
- Proveedores de inmovilizado a corto plazo.
- Arrendamientos y cánones.
- Caja, €.
- Ingresos por arrendamientos.
- Deudas a corto plazo con entidades de crédito.
- Deudas a largo plazo con entidades de crédito.
- Maquinaria.
- Acreedores por prestaciones de servicios.
- Compras de materias primas.
- Publicidad, propaganda y relaciones públicas.
- Envases.
- Banco c/c.
- Deudores.
- Equipos para procesos de información.
- Ventas de productos terminados.

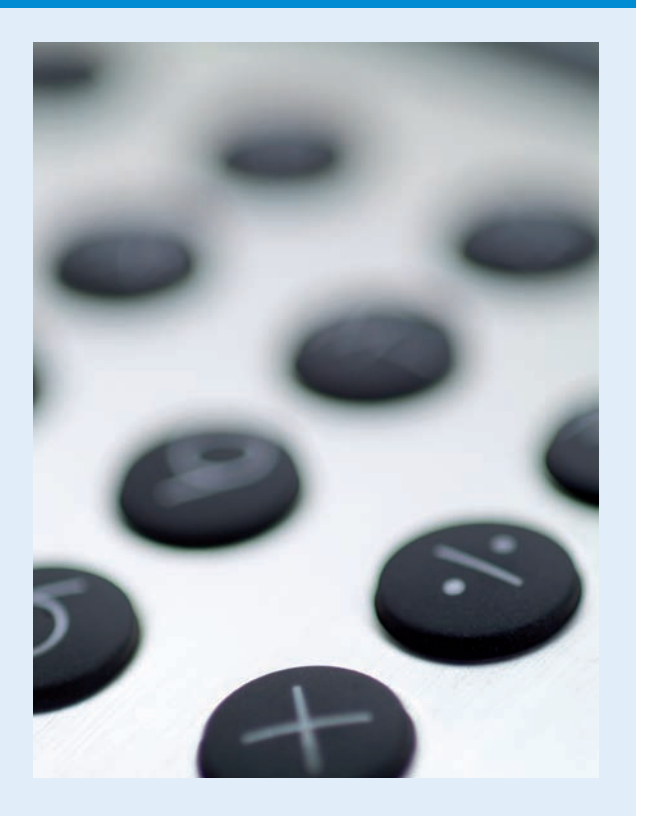

#### **Actividades propuestas**

**7··** Indica si son verdaderas o falsas las afirmaciones siguientes razonando tu respuesta:

a) La memoria completa, amplía y comenta la información contenida en el estado de cambios en el Patrimonio neto.

b) La cuenta de pérdidas y ganancias recoge el resultado del ejercicio, formado por los ingresos y gastos del mismo.

c) La información que se incluye en las cuentas anuales es relevante cuando contiene, de forma completa, todos los datos que pueden influir en la toma de decisiones.

d) Los elementos que forman parte de las cuentas anuales son los Activos, Pasivos, ingresos y gastos.

e) Los principios contables son los criterios que se utilizan como base para asignar un valor monetario a cada uno de los elementos de las cuentas anuales.

f) Las cuentas anuales de las Pymes comprenden: el Balance, la cuenta de pérdidas y ganancias y la memoria.

g) De las 5 partes en las que se dividen los nuevos Planes Generales de Contabilidad, sólo son obligatorias las 3 primeras.

h) La información que se incluye en las cuentas anuales es clara cuando es útil para la toma de decisiones económicas.

i) En la quinta parte del PGC, Definiciones y relaciones contables, se recoge un listado de cuentas clasificadas en grupos y subgrupos, dependiendo de la funcionalidad de las mismas.

j) La tercera parte del PGC, Cuentas anuales, incluye los requisitos, principios y criterios contables que se deberán respetar en la elaboración de las cuentas anuales.

k) La primera parte del PGC, Marco conceptual de la contabilidadd, establece los documentos que integran las cuentas anuales y las normas de elaboración de los mismos.

l) Las normas de registro y valoración desarrollan los principios contables y otras disposiciones contenidas en la primera parte del PGC.

m) Los elementos que, cuando cumplan los criterios de reconocimiento, se registran en el Balance con los Activos, Pasivos y Patrimonio neto.

n) Los criterios de valoración incluyen reglas aplicables a distintas transacciones o hechos económicos, así como también, a diversos elementos patrimoniales.

ñ) Las normas de registro y valoración son reglas que provienen de la práctica contable y que han de cumplirse a la hora de elaborar la información contenida en las cuentas anuales.

**8··** Indica en qué grupo del PGC de Pymes podemos encontrar los siguientes contenidos:

- a) Cuentas con las Administraciones Públicas.
- b) Gastos del ejercicio, incluidas las adquisiciones de servicios y de materiales consumibles.
- c) Aprovisionamientos de mercaderías y de otros bienes para revenderlos.
- d) Enajenación de bienes y prestación de servicios que son objeto del tráfico de la empresa.
- e) Activos destinados a servir de forma duradera en la actividad de la empresa.
- f) Activos poseídos para ser vendidos en el curso normal de explotación.
- g) Créditos y débitos que tengan su origen en el tráfico de la empresa.
- h) Las variaciones de existencias adquiridas y otros gastos y pérdidas del ejercicio.
- i) Créditos y débitos que no tengan su origen en operaciones comerciales con vencimiento a corto plazo.
- j) Otros ingresos, variación de existencias y beneficios del ejercicio.
- k) Medios líquidos disponibles.
- l) Fuentes de financiación propia a largo plazo.
- m) Inversiones financieras a largo plazo.
- n) Fuentes de financiación ajena a largo plazo.
- ñ) Suministros para ser consumidos en el proceso de producción o de prestación de servicios.

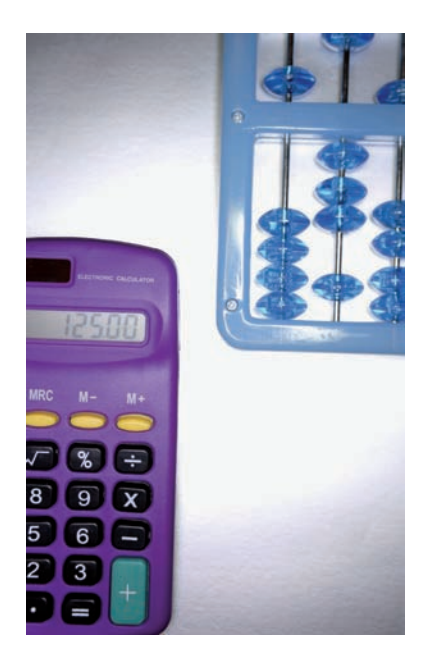

#### **3 >> Principios contables**

Los **principios contables** son reglas que provienen de la práctica contable.

La aplicación de estos principios, además de los requisitos y criterios contables, deberá conducir a que las cuentas anuales, formuladas con claridad, expresen la imagen fiel del patrimonio, de la situación financiera y de los resultados de la empresa.

Los principios contables son unas normas que, aunque se apliquen por inercia en muchas ocasiones y que por la lógica de las mismas parezca que no tengan mucha importancia, sirven de base a la hora de desarrollar la contabilidad de cualquier empresa. Los **principios contables** son de obligado cumplimiento y **son los siguientes:**

– **Empresa en funcionamiento**: se considerará, salvo prueba en contrario, que la gestión de la empresa continuará en un futuro previsible, por lo que la aplicación de los principios y criterios contables no tiene el propósito de determinar el valor del Patrimonio neto a efectos de su transmisión global o parcial, ni el importe resultante en caso de liquidación.

En aquellos casos que no resulte de aplicación este principio, en los términos que se determinen en las normas de desarrollo de este Plan General de Contabilidad, la empresa aplicará las normas de valoración que resulten más adecuadas para reflejar la imagen fiel de las operaciones tendentes a realizar el Activo, cancelar las deudas y, en su caso, repartir el Patrimonio neto resultante, debiendo suministrar en la memoria de las cuentas anuales toda la información significativa sobre los criterios aplicados.

#### **Ejemplos**

#### **Aplicación del principio de empresa en funcionamiento**

A 31 de diciembre la empresa Sanz, SA, realiza su inventario, la valoración de los elementos no se hará como si la empresa fuera a desaparecer.

> – **Principio de devengo:** los efectos de las transacciones o hechos económicos se registrarán cuando ocurran, imputándose al ejercicio al que las cuentas anuales se refieran, los gastos y los ingresos que afecten al mismo, con independencia de la fecha de su pago o de su cobro.

#### **Ejemplos**

#### **Aplicación del principio de devengo**

La factura de la electricidad de los meses de noviembre y diciembre del año 20X0 asciende a 150 €, el pago de la misma se efectuará en 30 días. Aunque el pago de la factura se realizará en el año 20X1, el consumo de electricidad debemos registrarlo en el año en el que se realiza, es decir en el año 20X0.
– **Principio de uniformidad:** adoptado un criterio dentro de las alternativas que, en su caso, se permitan, deberá mantenerse en el tiempo y aplicarse de manera uniforme para transacciones, otros eventos y condiciones que sean similares, en tanto no se alteren los supuestos que motivaron su elección. De alterarse estos supuestos podrá modificarse el criterio adoptado en su día; en tal caso, estas circunstancias se harán constar en la memoria, indicando la incidencia cuantitativa y cualitativa de la variación sobre las cuentas anuales.

# **Ejemplos**

#### **Aplicación del principio de uniformidad**

La empresa Pinilla, SA, utiliza el método de amortización constante para reflejar la pérdida irreversible de valor de un coche, el periodo de amortización se establece en 10 años, como consecuencia el primer año se amortiza en un 10%. En caso de que las circunstancias que le llevaron a la elección de este método de amortización no cambiaran, debería seguir amortizando el coche a un 10% anual.

– **Principio de prudencia:** se deberá ser prudente en las estimaciones y valoraciones a realizar en condiciones de incertidumbre. La prudencia no justifica que la valoración de los elementos patrimoniales no responda a la imagen fiel que deben reflejar las cuentas anuales.

Asimismo, sin perjuicio de lo dispuesto en la segunda parte del Plan General de Contabilidad de Pymes en relación con la aplicación del valor razonable, únicamente se contabilizarán los beneficios obtenidos hasta la fecha de cierre del ejercicio. Por el contrario, se deberán tener en cuenta todos los riesgos con origen en el presente ejercicio o en otro anterior, tan pronto sean conocidos, incluso si sólo se conocieron entre la fecha de cierre de las cuentas anuales y la fecha en que éstas se formulen. En tales casos, se dará cumplida información en la memoria, sin perjuicio de su reflejo, cuando se haya generado un Pasivo y un gasto, en otros documentos integrantes de las cuentas anuales. Excepcionalmente, si los riesgos se conocieran entre la formulación y antes de la aprobación de las cuentas anuales y afecten de forma muy significativa a la imagen fiel, las cuentas anuales deberán ser reformuladas.

Deberán tenerse en cuenta las amortizaciones y correcciones de valor por deterioro de los activos, tanto si el ejercicio se salda con beneficio como con pérdida.

# **Ejemplos**

#### **Aplicación del principio de prudencia**

- La empresa Ortega, SA, vende un terreno por 120 000  $\in$ . En su contabilidad aparece registrado por 100 000  $\in$ . En este caso la empresa tiene que contabilizar un beneficio de 20 000 € porque ya se ha producido.
- La empresa Nava, SA, tiene un terreno valorado en 150 000 €. Si lo vendiera ahora conseguiría por él 200 000 €. En este caso no procedemos a realizar ningún apunte contable porque el beneficio todavía no se ha materializado.

# **Vocabulario**

**Amortización:** pérdida de valor irreversible de los elementos pertenecientes al Activo no corriente, como consecuencia del paso del tiempo.

#### **Valor razonable**

Según el PGC de Pymes:

"Es el importe por el que puede ser intercambiado un Activo o liquidado un Pasivo entre partes interesadas, y debidamente informadas."

Con carácter general, el valor razonable coincidirá con el valor de mercado del bien.

– **Principio de no compensación:** salvo que una norma disponga de forma expresa lo contrario, no podrán compensarse las partidas del Activo y del Pasivo o las de gastos e ingresos, y se valorarán separadamente los elementos integrantes de las cuentas anuales.

# **Ejemplos**

# **Aplicación del principio de no compensación**

- La empresa JJP, SA, compra un ordenador por 2 000 €, paga en efectivo la mitad y el resto lo deja pendiente de pago. En el Balance, el ordenador aparecerá valorado por 2 000 € y la deuda por 1 000 €, en ningún caso podremos valorar el ordenador por 1 000 € para no tener que contabilizar la deuda, es decir, no podemos compensar el Pasivo (la deuda) con parte del valor del Activo.
- La empresa Sorcla, SA, vende un ordenador y un edificio. Por la venta del ordenador tiene una pérdida de 500  $\in$ y por la venta del edificio obtiene un beneficio de 2 000 €. La pérdida tendremos que contabilizarla en una cuenta de gastos y el beneficio en una cuenta de ingresos, en ningún caso podremos compensar la pérdida con el beneficio, registrando en una sola cuenta un beneficio de 1 500 €.
	- **Principio de importancia relativa:** se admitirá la no aplicación estricta de algunos de los principios y criterios contables cuando la importancia relativa en términos cuantitativos o cualitativos de la variación que tal hecho produzca, sea escasamente significativa y, en consecuencia, no altere la expresión de la imagen fiel. Las partidas o importes cuya importancia relativa sea escasamente significativa podrán aparecer agrupados con otros de similar naturaleza o función.

# **Ejemplos**

# **Aplicación del principio de importancia relativa**

- La empresa Marina, SA, dedicada a la venta de motos acuáticas sufre un robo de 2 motos. Como es evidente este hecho es de tal magnitud que será necesario contabilizarlo.
- Imaginemos que en la oficina de la empresa anterior desaparece un bolígrafo valorado en 0,40 €. Como consecuencia del principio de importancia relativa este hecho no tiene que ser registrado.

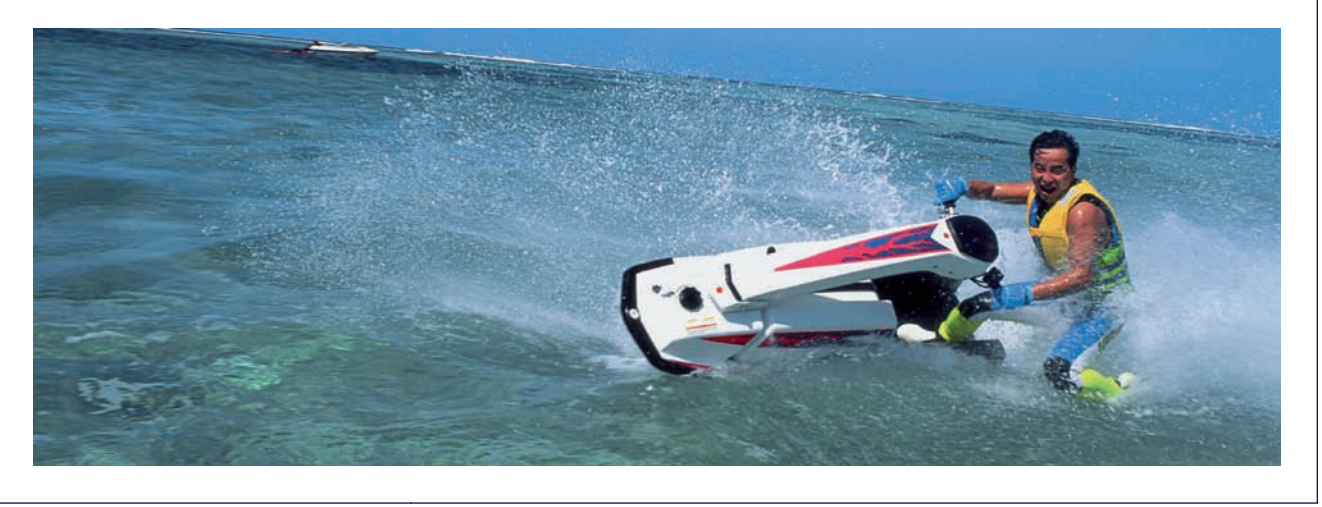

En caso de conflicto entre principios contables, deberá prevalecer el que mejor conduzca a que las cuentas anuales expresen la imagen fiel del patrimonio, de la situación financiera y de los resultados de la empresa.

# **Actividades propuestas**

**9··** Indica a qué principio contable corresponden las siguientes características:

a) Deberán tenerse en cuenta las amortizaciones y correcciones de valor por deterioro de los Activos, tanto si el ejercicio se salda con beneficio como con pérdida.

b) Los hechos económicos se registrarán cuando ocurran, imputándose al ejercicio al que las cuentas anuales se refieran, los gastos y los ingresos que afecten al mismo, con independencia de la fecha de su pago o de su cobro.

c) Se considerará, salvo prueba en contrario, que la gestión de la empresa continuará en un futuro previsible. d) Salvo que una norma disponga de forma expresa lo contrario, no podrán compensarse las partidas del Activo y del Pasivo o las de gastos e ingresos, y se valorarán separadamente los elementos integrantes de las cuentas anuales.

e) Únicamente se contabilizarán los beneficios obtenidos hasta la fecha de cierre del ejercicio.

f) Salvo prueba en contrario, la aplicación de los principios y criterios contables no tiene el propósito de determinar el valor del Patrimonio neto a efectos de su transmisión global o parcial, ni el importe resultante en caso de liquidación.

g) Si se adopta un criterio, deberá mantenerse en el tiempo y aplicarse de manera uniforme para las transacciones que sean similares en tanto no se alteren los supuestos que motivaron su elección.

h) Se deberán tener en cuenta todos los riesgos con origen en el ejercicio o en otro anterior tan pronto sean conocidos, incluso si sólo se conocieron entre la fecha de cierre de las cuentas anuales y la fecha en que éstas se formulen.

i) Se admitirá la no aplicación estricta de algunos de los principios y criterios contables cuando la importancia relativa en términos cuantitativos o cualitativos de la variación que tal hecho produzca sea escasamente significativa y, en consecuencia, no altere la expresión de la imagen fiel.

**10··** Determina qué principio contable se ha aplicado en cada uno de los siguientes casos:

a) La empresa Muela tiene una construcción que amortiza al 2% anual desde que la compró.

b) Clara Alameda, gerente del restaurante Come bien, hace inventario a 31 de diciembre valorando sus bienes, derechos y obligaciones teniendo presente la continuidad del negocio.

c) La empresa JJP, SA, tiene un edificio valorado en 100 000  $\epsilon$ , si lo vendiera ahora obtendría 150 000  $\epsilon$ . No procede realizar ningún asiento contable.

d) La empresa Hercon, SA, prevé que tendrá que pagar 50 000 € por perder un juicio. Procede a contabilizar el posible gasto.

e) El contable de la empresa JJP, SA, pierde un sobre con el logotipo de la empresa. No contabiliza esa pérdida.

f) La empresa Valle, SA, hace un servicio de transporte el día 15 de diciembre. El cobro del mismo se efectuará en 30 días. Contabiliza el ingreso el

15 de diciembre.

g) Juan debe a Pilar 1 500  $\in$  por la compra de mercaderías y, a su vez, Pilar debe a Juan 500 € por la venta de mercaderías que realiza a este último. Juan registra de manera independiente la compra y la venta que ralizó con Pilar.

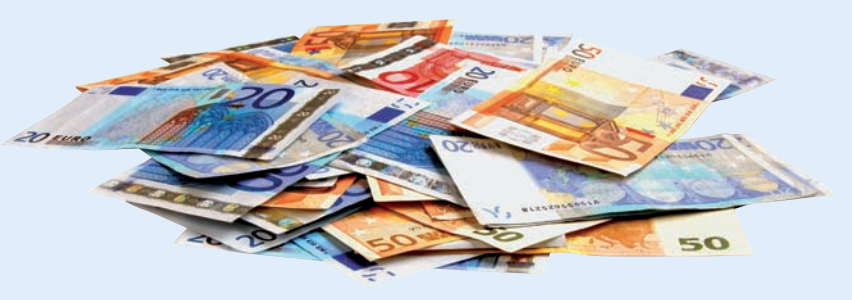

# **Actividades finales**

# **.: CONSOLIDACIÓN :.**

- **1··** ¿Cómo definirías el Plan General de Contabilidad?
- **2··** ¿Qué requisitos debe cumplir una empresa para poder utilizar el PGC de Pymes?
- **3··** ¿Qué significa que las cuentas anuales deben redactarse con claridad?

**4··** La información que se incluye en las cuentas anuales debe cumplir una serie de requisitos. Uno de ellos es que debe ser fiable. ¿Qué significa?

- **5··** ¿Qué es un principio contable?
- **6··** ¿Cuáles son los elementos que integran las cuentas anuales?
- **7··** ¿En qué consiste el registro o reconocimiento contable?
- **8··** ¿Qué son las normas de registro y valoración?
- **9··** Explica brevemente las cuentas anuales en las pequeñas y medianas empresas.
- **10··** ¿Cómo se organiza el cuadro de cuentas en el PCG de Pymes?
- **11··** ¿Qué utilidad tiene la quinta parte del PGC?

# **.: APLICACIÓN :.**

**1··** Los datos relativos a la empresa DAGO, SA, de los 2 últimos años son:

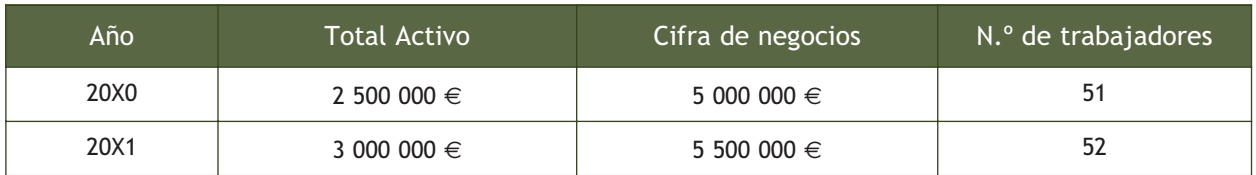

Determina si la empresa DAGO, SA, puede aplicar el PGC de Pymes.

**2··** Indica en qué parte de los nuevos planes de contabilidad se recogen los siguientes contenidos:

- a) Documentos que integran las cuentas anuales y las normas de elaboración de los mismos.
- b) Requisitos, principios y criterios contables que se deberán respetar en la elaboración de las cuentas anuales.

c) Criterios y reglas aplicables a distintas transacciones o hechos económicos, así como también a diversos elementos patrimoniales.

d) Principios contables.

e) Una definición de cada uno de los grupos, subgrupos y cuentas en la que se recoge el contenido y las características más sobresalientes de las operaciones y hechos económicos que en ellos se representan.

f) Elementos de las cuentas anuales.

- g) Criterios de registro y reconocimiento contable de los elementos de las cuentas anuales.
- h) Incluye los modelos de las cuentas anuales.

i) Criterios de valoración.

- j) El listado de cuentas clasificadas en grupos y subgrupos, dependiendo de la funcionalidad de las mismas.
- k) Principios y normas de contabilidad generalmente aceptados.
- l) Los motivos más comunes de cargo y abono de las cuentas.

# **Actividades finales**

**3··** Determina a qué grupo pertenecen las siguientes cuentas explicando el porqué.

- Capital.
- Elementos de transporte.
- Servicios bancarios y similares.
- Mobiliario.
- Materias primas.
- Propiedad industrial.
- Ventas de mercaderías.
- Maquinaria.
- Suministros.
- Ingresos por comisiones.
- Anticipos a proveedores.
- Deudores.
- Compras de materias primas.

**4··** Busca el subgrupo al que pertenecen las siguientes cuentas:

- Banco c/c.
- Capital social.
- Acreedores por prestaciones de servicios.
- Deudores.
- Maquinaria.
- Caja, €.
- Mercaderías.
- Equipos para procesos de información.
- Compras de mercaderías.
- Ventas de mercaderías.
- Suministros.
- Arrendamientos y cánones.
- Deudas a largo plazo.
- Deudas a corto plazo.
- Créditos a largo plazo.
- Créditos a corto plazo.
- Clientes.
- Proveedores.

**5··** La empresa JJP, SA, tiene un terreno cuyo precio de adquisición fue de 250 000 €, sin embargo si lo vendiera en este momento obtendría por él 300 000 €. Siguiendo el principio de prudencia, ¿qué debería registrar el contable de la empresa?

**6··** La empresa Hercon, SA, vende mercaderías a la empresa JJP, SA, por valor de 20 000 €. El mismo día, la empresa JJP, SA vende mercaderías de otro tipo a la empresa Hercon, SA, por el que factura 15 000 €, las dos operaciones son a crédito. Siguiendo el principio de no compensación, ¿qué registro contable deberá hacer la empresa Hercon, SA?

**7··** Al comercial de la empresa Ortega, SA, le desaparece una caja de clips valorada en 1 €. Siguiendo el principio de importancia relativa, ¿qué debería registrar el contable de la empresa?

**8··** La empresa Lastra, SA, tiene un derecho de cobro sobre Juan Martínez de 1 500 €, pero prevé que no lo va a cobrar. Al ser una posible pérdida ¿deberá contabilizarla, aunque aún no se haya producido?

# **Caso final**

#### **Caso práctico de recapitulación**

- **··** La sociedad JJP, SA, el día 1 de enero del año 20X0 dispone de los siguientes elementos patrimoniales:
- Terrenos y bienes naturales: 10 000  $\in$ .
- Construcciones: 90 000 €.
- Maquinaria:  $8000 \in .$
- Mobiliario: 7 000 €.
- Mercaderías: 6 000 $\in$ .
- Derechos de cobro sobre el cliente A: 4 000 €.
- Dinero en efectivo: 12 000 €.
- Dinero en la cuenta corriente bancaria: 30 000 €.
- Obligaciones de pago al proveedor A: 3 000 €.

Durante el ejercicio realiza las siguientes operaciones:

- 1. Compra de mercaderías al proveedor A por 6 000  $\in$ , pagando 1 000  $\in$  en efectivo y el resto queda pendiente de pago.
- 2. Venta de mercaderías al cliente A por 8 000  $\in$ , cobrando 2 000  $\in$  en efectivo y el resto queda pendiente de cobro.
- 3. Compra de un ordenador por 1 000  $\in$ , pagando 200  $\in$  por banco y el resto dentro de 2 meses.
- 4. Retira 5 000  $\in$  de la cuenta corriente bancaria y los ingresa en la caja de la empresa.
- 5. Paga toda la deuda del proveedor A mediante cheque bancario.
- 6. Cobra toda la deuda del cliente A mediante cheque bancario.
- 7. Compra de mercaderías al proveedor B por 12 000 €, pagando 2 000 € mediante cheque bancario y dejando el resto pendiente de pago.
- 8. Venta de mercaderías al cliente B por 15 000 €, cobrando 5 000 € mediante cheque bancario y dejando el resto pendiente de cobro.
- 9. El recibo de la luz de los meses de noviembre y diciembre de 20X0 asciende a 200 €. Se pagará en el mes de enero de 20X1.
- 10. Paga mediante transferencia bancaria la nómina de los empleados, que asciende a 2 000 €.
- 11. Las existencias finales de mercaderías ascienden a 8 000  $\in$ .
- a) Con los datos proporcionados anteriormente realiza todas las operaciones que componen el ciclo contable.
- b) Utilizando los principios contables responde a las siguientes cuestiones relacionadas con el ciclo contable:
- A 31 de Diciembre del año 20X0, JJP, SA, realiza su inventario. La valoración de los elementos, ¿se deberá realizar como si la empresa fuera a desaparecer?
- El recibo de la luz se ha contabilizado entre las operaciones correspondientes al ejercicio 20X0, pero se deberá pagar en el año 20X1. ¿Es correcta la contabilización? ¿Por qué?
- El edificio y el terreno en el que se encuentra ubicada la empresa están valorados en 90 000 y 10 000 €, respectivamente. Sin embargo, si lo vendiera ahora conseguiría por ellos 200 000 €. ¿Se deberá realizar algún apunte contable por ese beneficio?
- El proveedor B es el mismo sujeto que el cliente B. ¿Se podrá compensar la deuda que la empresa JJP, SA, tiene con él, con el derecho que tiene pendiente de cobro ya que el importe es el mismo?
- Por la compra del ordenador se ha originado una obligación de pago a 2 meses por importe de 800 €. Teniendo en cuenta que la deuda se hará efectiva en un corto plazo de tiempo, quizás se debería haber valorado el ordenador por 200 € para no tener que contabilizar la deuda. ¿Se podría contabilizar la operación utilizando estos criterios?

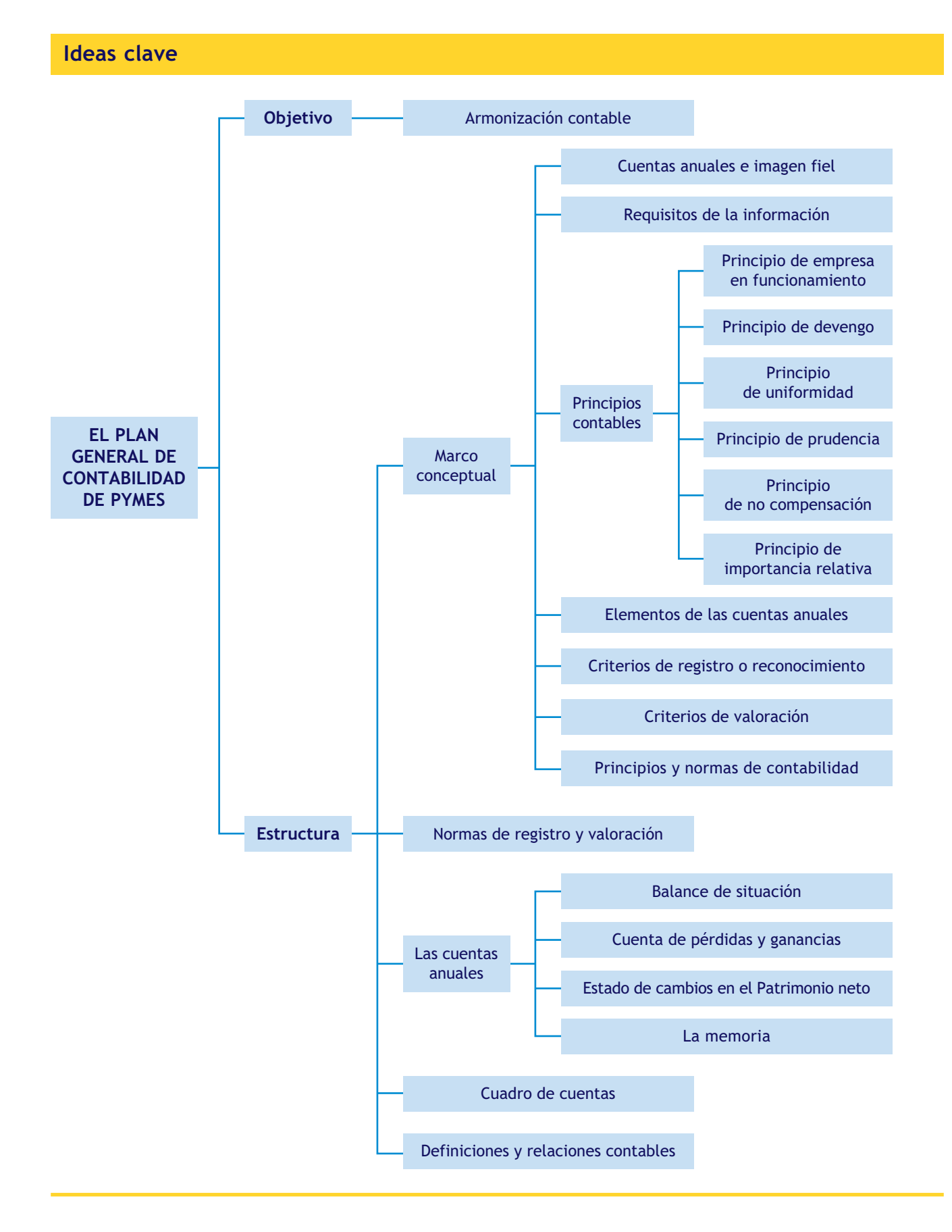

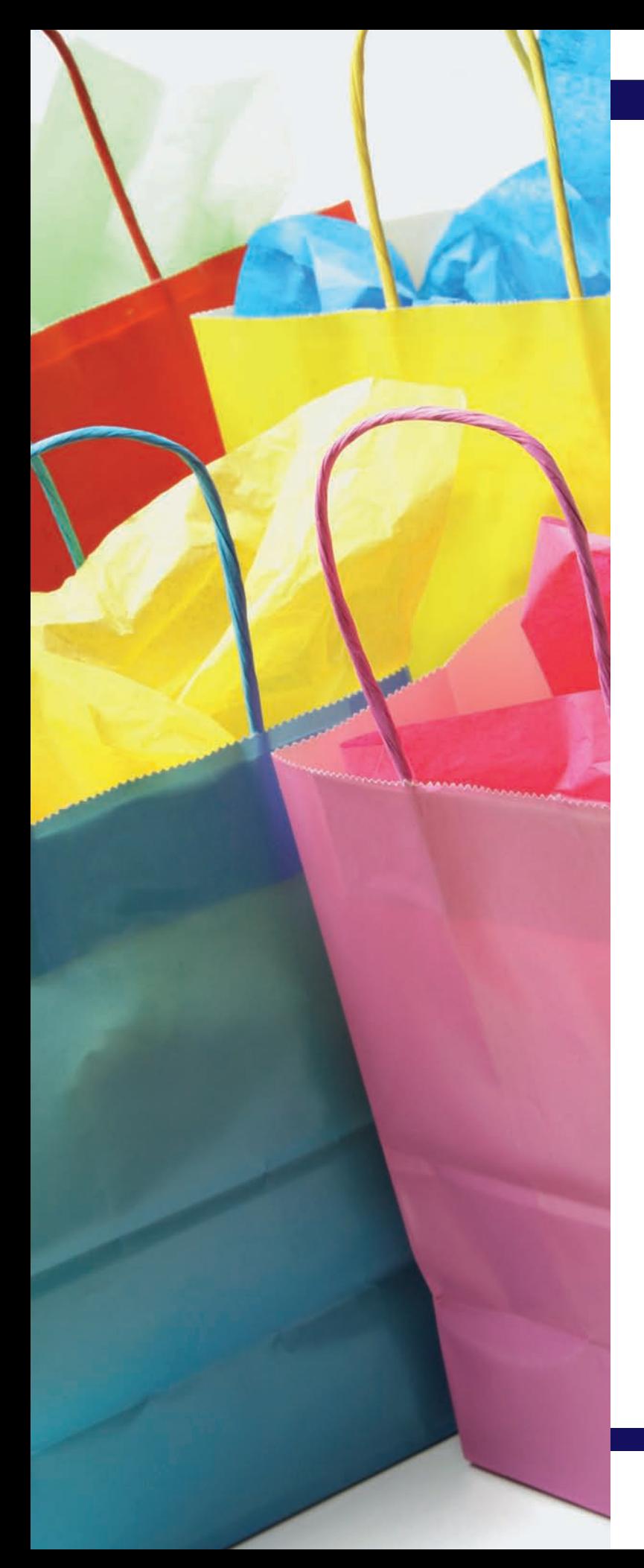

# Las compras y ventas en el PGC de Pymes

# **SUMARIO**

- Desglose de la cuenta de mercaderías
- Tratamiento contable de las compras y ventas en el PGC de Pymes
- El IVA en las operaciones de compraventa

# **OBJETIVOS**

- **··** Comprender el desglose de las mercaderías y sus principales cuentas.
- **··** Analizar las cuentas más representativas de los grupos 6 y 7 referentes a compras y ventas y sus anotaciones en el libro Diario.
- **··** Aplicar las cuentas anteriores a las diversas situaciones relacionadas con el tráfico habitual de las mercaderías.
- **··** Contabilizar correctamente el IVA derivado de las operaciones de compraventa.

# **1 >> Desglose de la cuenta de mercaderías**

Como hemos visto en las Unidades 3 y 4, las cuentas de mercaderías vienen recogidas en el PGC de Pymes en el **grupo 3. Existencias** y, dentro del mismo, en el **subgrupo 30. Comerciales,** se encuentran las cuentas para registrar las mercaderías:

- **(300) Mercaderías A,**
- **(301) Mercaderías B,** etc.

Si buscamos en la quinta parte del PGC de Pymes, Definiciones y relaciones contables, para conocer sus movimientos, observamos que las cuentas de mercaderías solamente funcionan al cierre del ejercicio y con el fin de regularizar las existencias de acuerdo con el inventario de las mismas.

**Para registrar los movimientos de las existencias** a lo largo del ejercicio, en la cuarta parte del PGC de Pymes, Cuadro de cuentas, podemos comprobar:

- En el **grupo 6. Compras y gastos,** figura el **subgrupo 60. Compras,** en donde aparecen diversas cuentas para registrar las compras de las mercaderías y otros productos que la empresa tendrá como existencias.
- En el **grupo 7. Ventas e ingresos,** figura el **subgrupo 70. Ventas,** en donde aparecen diferentes cuentas para anotar las ventas de mercaderías y de los otros productos como existencias.

El **tratamiento** que propone el PGC de Pymes **para el registro de las existencias,** así como para las compras y ventas de las mismas, se resume en la siguiente tabla:

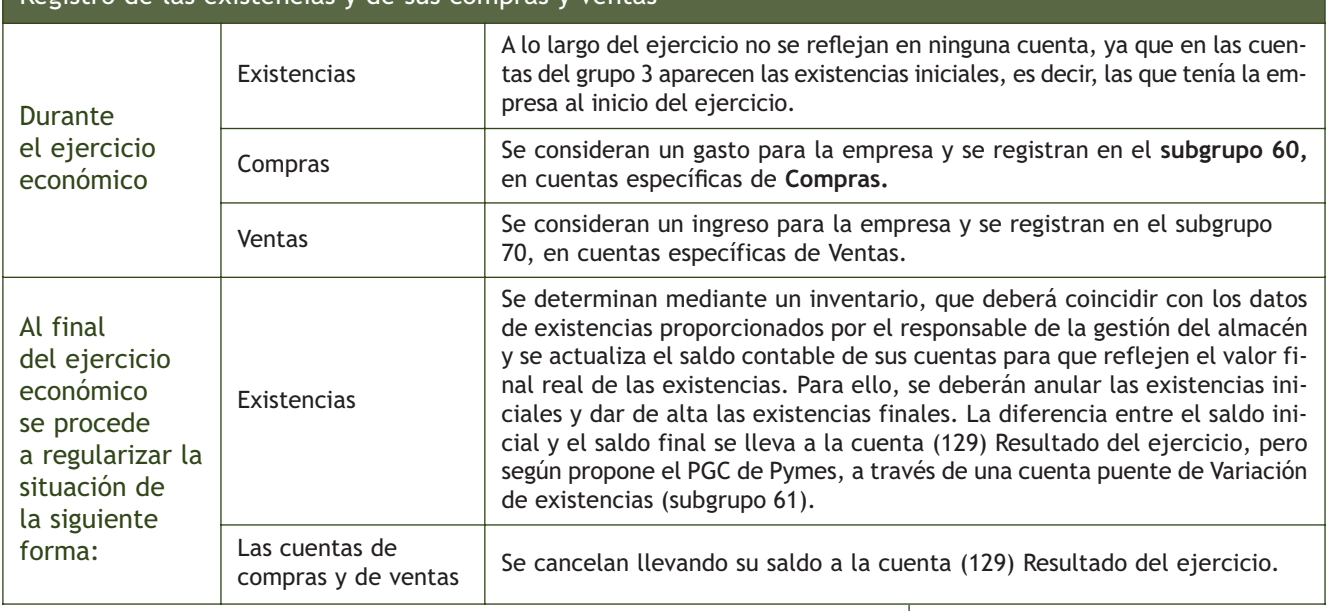

# Registro de las existencias y de sus compras y ventas

# **Actividades propuestas**

**1··** ¿Cómo funcionan las cuentas de mercaderías al final del ejercicio?

#### **Personalización de las cuentas relativas a compras**

Las cuentas del subgrupo 60. Compras, se adaptarán por las empresas a las características de las operaciones que realizan, con la denominación específica que a estas corresponda.

#### **Normas contables relativas a las compras**

Para ampliar el estudio de la contabilización de las operaciones relacionadas con compras, puedes consultar el subgrupo 60. Compras, en la quinta parte del PGC de Pymes. Definiciones y relaciones contables, y la norma de registro y valoración 12.ª Existencias, en la segunda parte del PGC de Pymes.

#### **Subgrupo 32. Otros aprovisionamientos**

Las cuentas que componen el subgrupo 32. Otros aprovisionamientos son las siguientes:

- (320) Elementos y conjuntos incorporables.
- (321) Combustibles.
- (322) Repuestos.
- (325) Materiales diversos.
- (326) Embalajes.
- (327) Envases.
- (328) Material de oficina.

# **2 >> Tratamiento contable de las compras en el PGC de Pymes**

El PGC de Pymes establece que **en el grupo 6.** Compras y gastos, **se registrarán,** entre otros:

**"Los aprovisionamientos de mercaderías y demás bienes adquiridos por la empresa para revenderlos, bien sea sin alterar su forma y sustancia, o previo sometimiento a procesos industriales de adaptación, transformación o construcción."**

Para recoger contablemente esta situación, el PGC de Pymes desarrolla el **subgrupo 60. Compras.**

# **2.1 > Subgrupo 60. Compras**

Debido a la gran variedad de operaciones que se pueden realizar con la cuenta de Mercaderías es necesario su desglose en otras cuentas. El PGC de Pymes, en el **subgrupo 60. Compras,** presenta las siguientes **cuentas:**

# Cuentas del subgrupo 60. Compras

(600) Compras de mercaderías.

(601) Compras de materias primas.

(602) Compras de otros aprovisionamientos.

(606) Descuentos sobre compras por pronto pago.

(607) Trabajos realizados por otras empresas.

(608) Devoluciones de compras y operaciones similares.

(609) "Rappels" por compras.

Al final del ejercicio, el saldo que resulte en estas cuentas se cargará o abonará, según los casos, a la cuenta (129) Resultado del ejercicio.

# **2.2 > Análisis de las cuentas del subgrupo 60. Compras**

En estas **cuentas (600/601/602/607)** se recogen los aprovisionamientos de la empresa de bienes incluidos en los subgrupos 30, 31 y 32.

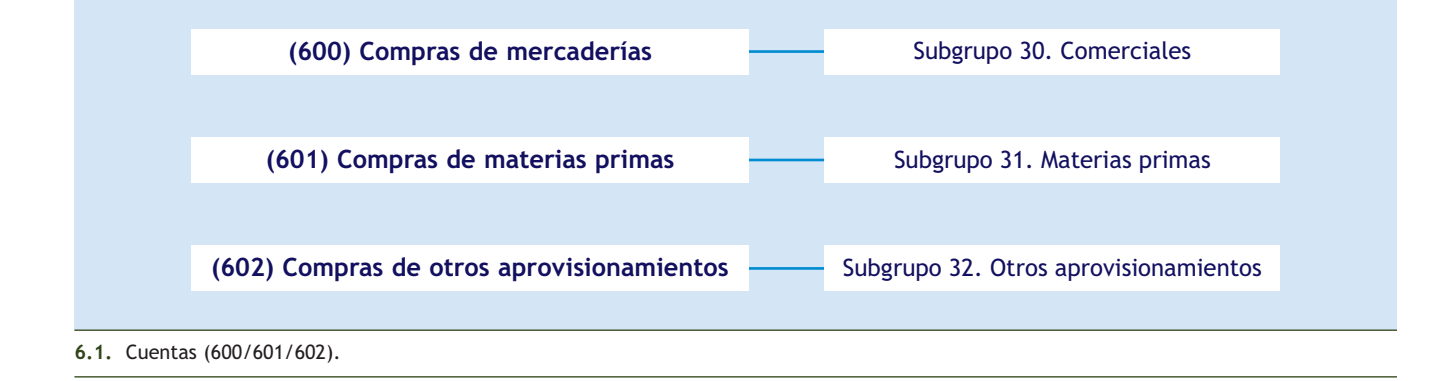

El subgrupo 60. Compras, comprende también los trabajos que, formando parte del proceso de producción propio, se encarguen a otras empresas, que deberán contabilizarse en la cuenta (607) Trabajos realizados por otras empresas.

En estas cuentas nunca se deberá registrar el IVA soportado deducible, que se registrará en la cuenta (472) H.P., IVA soportado.

Las cuentas de este subgrupo se **cargarán** por el importe de las compras, a la recepción de las remesas de los proveedores o a su puesta en camino, si las mercaderías y bienes se transportasen por cuenta de la empresa, con **abono** a cuentas del subgrupo 40. Proveedores, o 57. Tesorería.

En función **del momento en que se realiza el pago** de estos gastos y de la **forma** de realizar el mismo, nos podemos encontrar con las siguientes situaciones:

- **Con pago al contado o mediante cuenta corriente bancaria.**
- **Con pago aplazado.**
- **Con pago aplazado documentado mediante letras de cambio.**
- **Con pago al contado o mediante cuenta corriente bancaria:** se produce cuando el pago de la compra se hace en el momento de la realización de la misma, bien mediante dinero en efectivo o bien a través de la cuenta corriente bancaria, es decir, el gasto y el pago se producen en el mismo momento.

#### **Ejemplos**

#### **Contabilización de compras con pago al contado**

Compra de mercaderías por 8 000 € que paga al contado. IVA 18%.

(18% s/ 8 000,00)

8 000,00 (600) Compras de mercaderías 1 440,00 (472) H.P., IVA soportado

x

x

#### a (570) Caja, € 9 440,00

#### **Contabilización de compras con pago por banco**

Compra de materias primas por 5 000  $\in$  que paga mediante cheque bancario. IVA 18%.

5 000,00 (601) Compras de materias primas 900,00 (472) H.P., IVA soportado (18% s/ 5 000,00) a (572) Banco c/c 5 900,00 x x

En las cuentas de compras se registrará el importe facturado por el vendedor de las mercancías después de descuentos, rebajas en el precio u otras partidas similares y de añadir todos los gastos adicionales que se produzcan hasta que los bienes se encuentren listos para su venta, por ejemplo, portes, seguros, etc.

– **Con pago aplazado:** cuando el pago de la compra se produce con posterioridad a la realización de la misma, estamos ante un pago aplazado. En estos casos, el momento en que se contabiliza la compra no coincide con el momento en que se realiza el pago. Para registrar esta situación, el PGC de Pymes establece la cuenta (400) Proveedores, en la que se recogerán "las deudas con suministradores de mercancías y de los demás bienes definidos en el grupo 3. Existencias". En esta cuenta se incluirán también las deudas con suministradores de servicios utilizados en el proceso productivo".

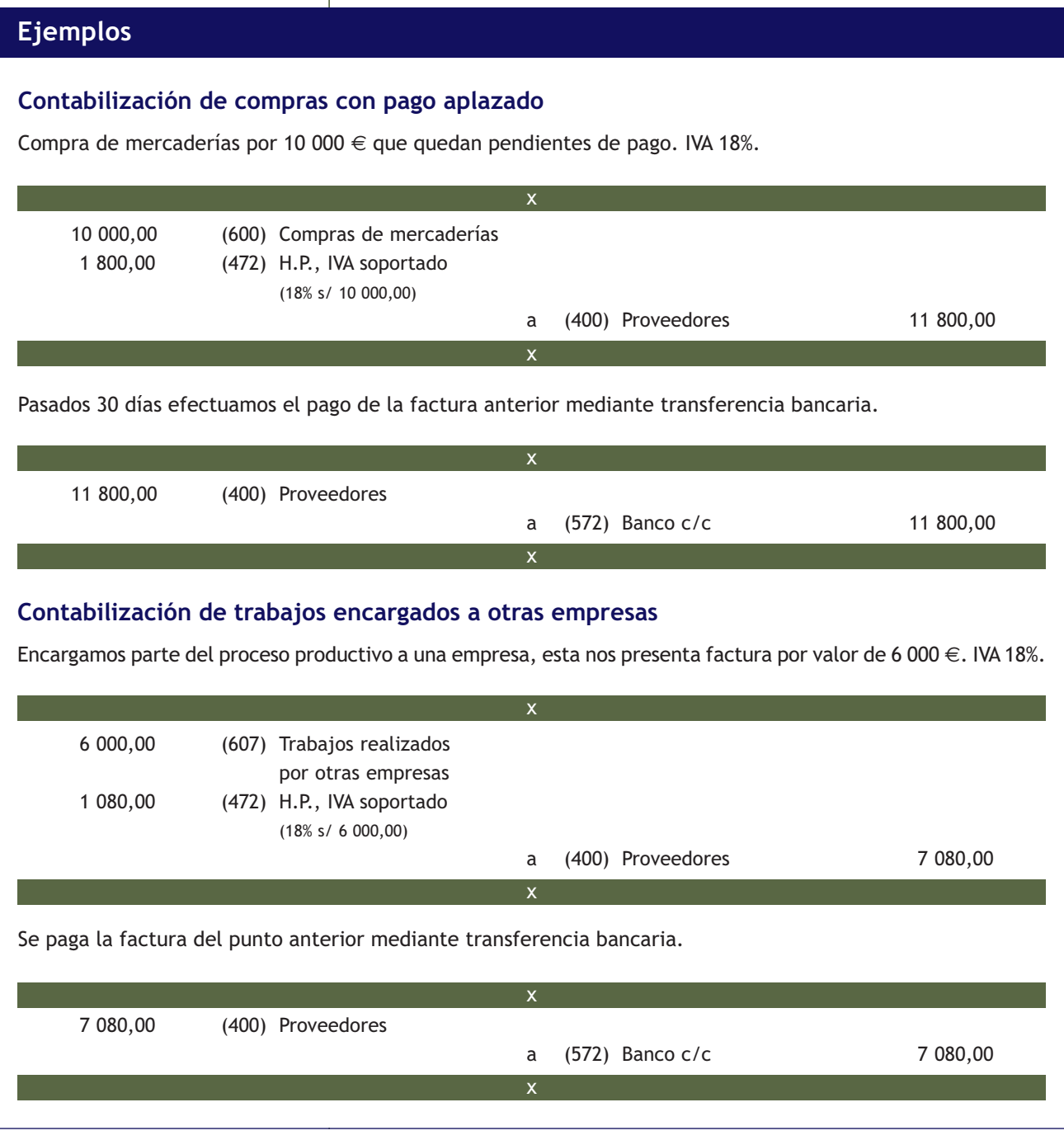

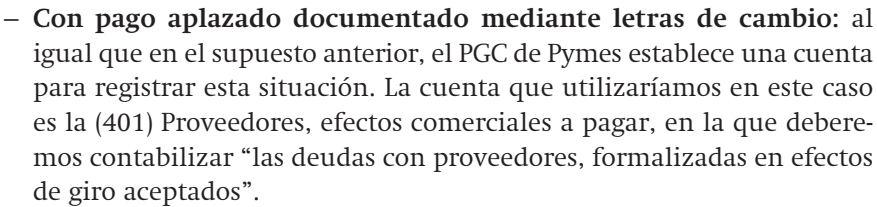

# **Ejemplos**

#### **Contabilización de compras con pago mediante letras de cambio**

Compra de envases por 4 000  $\in$ , que pagamos mediante letra de cambio. IVA 18%.

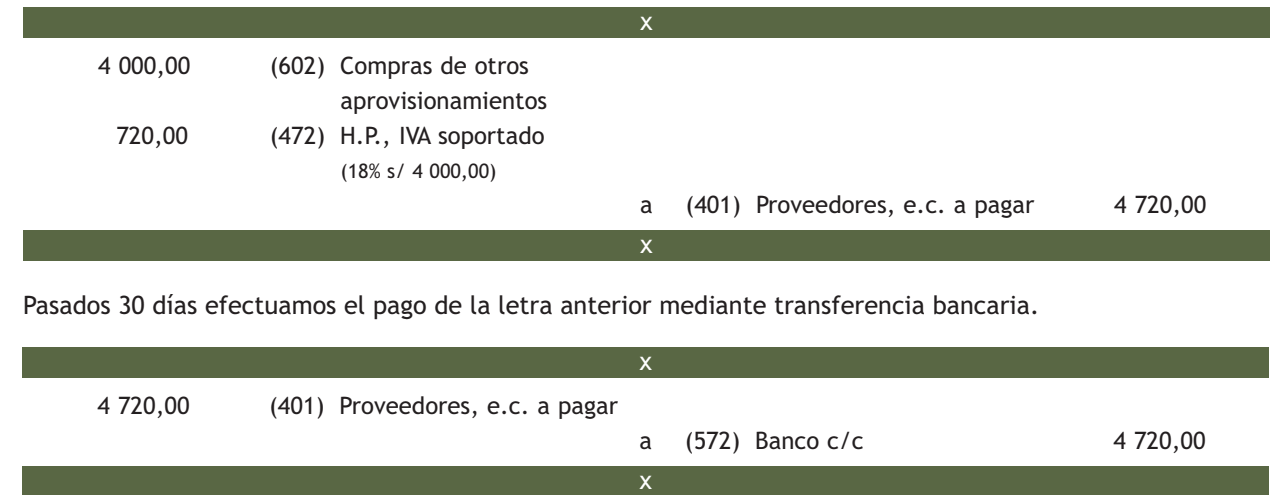

#### **Cuenta (606) Descuentos sobre compras por pronto pago**

En esta cuenta se registrarán los descuentos y asimilados que le concedan a la empresa sus proveedores, por pronto pago, no incluidos en factura. Representa **un menor gasto.** Funciona como **cuenta de ingresos.**

Esta cuenta se **abonará** por los descuentos y asimilados concedidos, con **cargo,** generalmente, a cuentas del subgrupo 40. Proveedores.

# **Ejemplos**

#### **Contabilización de descuentos sobre compras por adelantar el pago**

Compra de mercaderías a crédito por 12 000 €. IVA 18%.

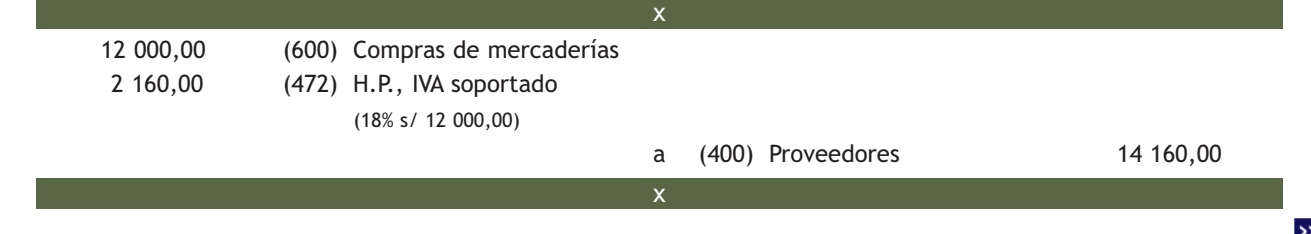

# **Ejemplos**

El proveedor del punto anterior propone a la empresa un descuento de 100 €. IVA 18%, si salda su deuda antes del vencimiento. La empresa acepta y le envía una transferencia bancaria por el importe de la misma.

x

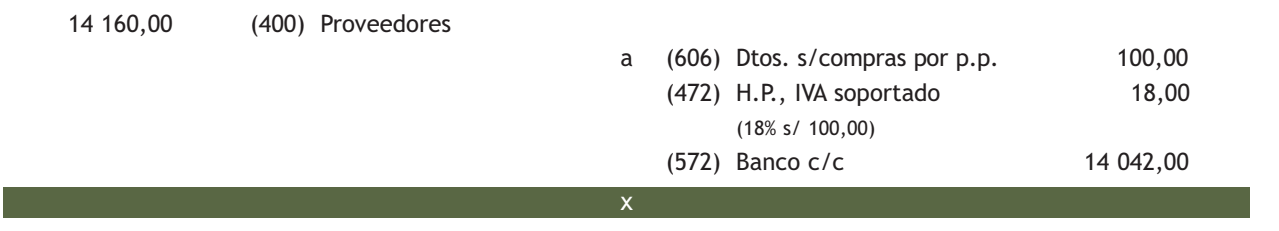

#### **Cuenta (608) Devoluciones de compras y operaciones similares**

En esta cuenta se registrarán las remesas devueltas a proveedores, normalmente por incumplimiento de las condiciones del pedido. También se contabilizarán los descuentos originados por la misma causa, que sean posteriores a la recepción de la factura, por ejemplo, retrasos en la entrega. Representa **un menor gasto.** Funciona como **cuenta de ingresos.** Se **abonará** por el importe de las compras que se devuelvan y, en su caso, por los descuentos y similares obtenidos, con **cargo** a cuentas del subgrupo 40. Proveedores, o 57. Tesorería.

# **Ejemplos**

### **Contabilización de devoluciones de compras**

Compra de mercaderías a crédito por importe de 15 000 €. IVA 18%.

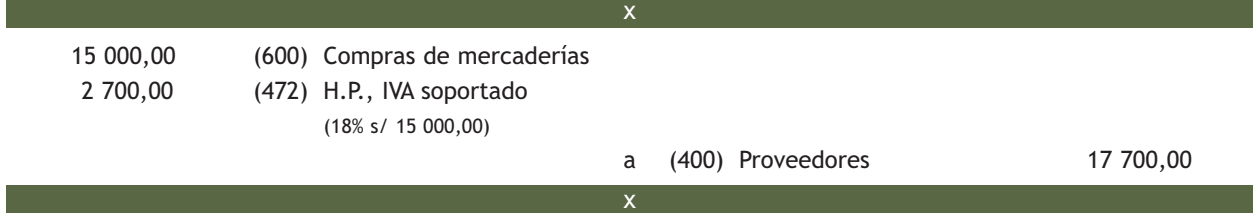

La empresa por incumplimiento de las condiciones del pedido, decide devolver las mercaderías anteriores.

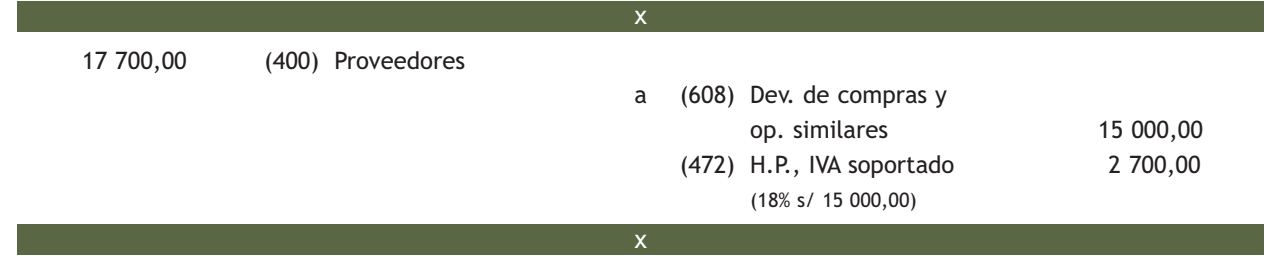

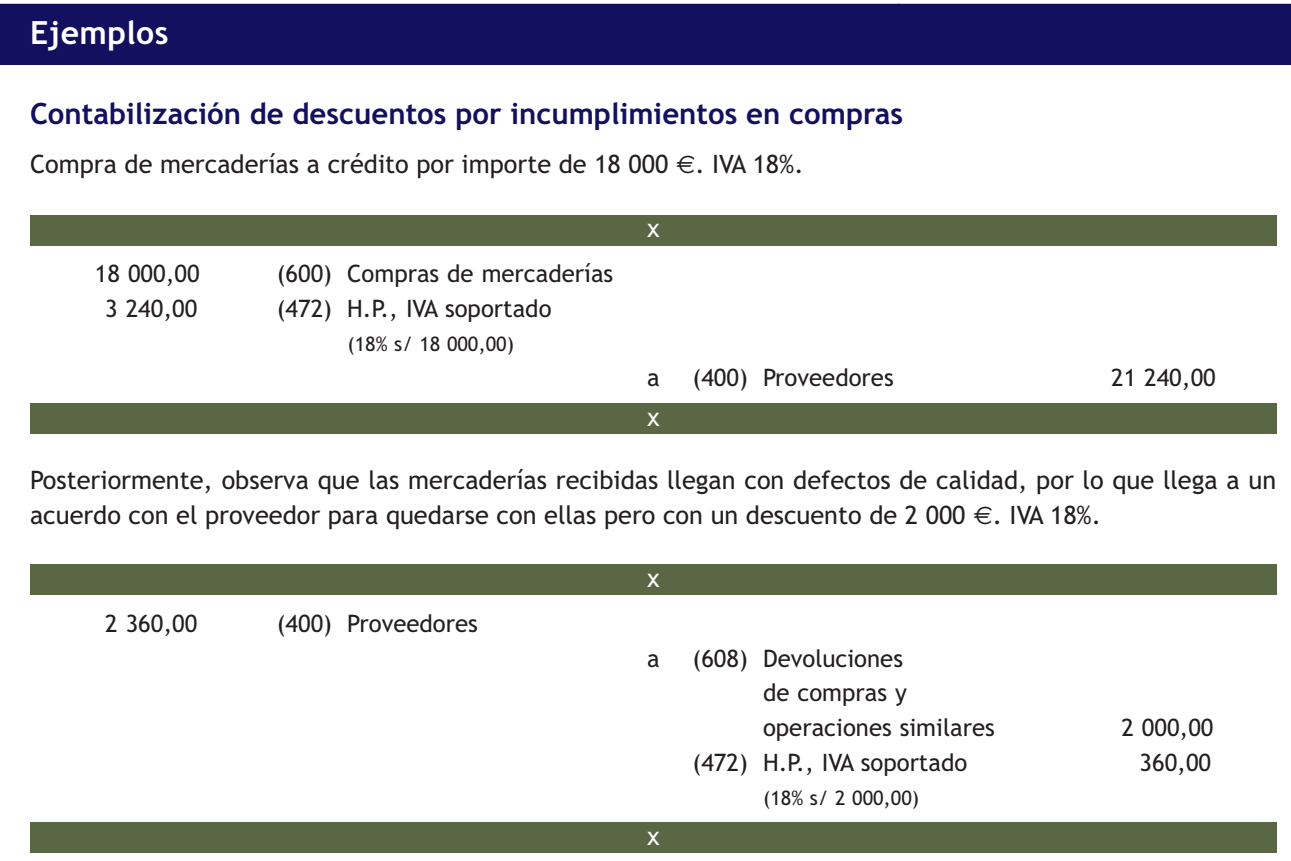

#### **Cuenta (609) "Rappels" por compras**

Esta cuenta recoge los descuentos y similares concedidos cuando se alcance un determinado volumen de pedidos.

Representa un **menor gasto.** Funciona como **cuenta de ingresos.**

Con carácter general, se **abonará** por los "rappels" que correspondan a la empresa, concedidos por los proveedores, con **cargo** a cuentas del subgrupo 40. Proveedores, o 57. Tesorería.

# **Ejemplos**

# **Contabilización de "rappels" en compras**

Compra de mercaderías a crédito por valor de 60 000 €. IVA 18%.

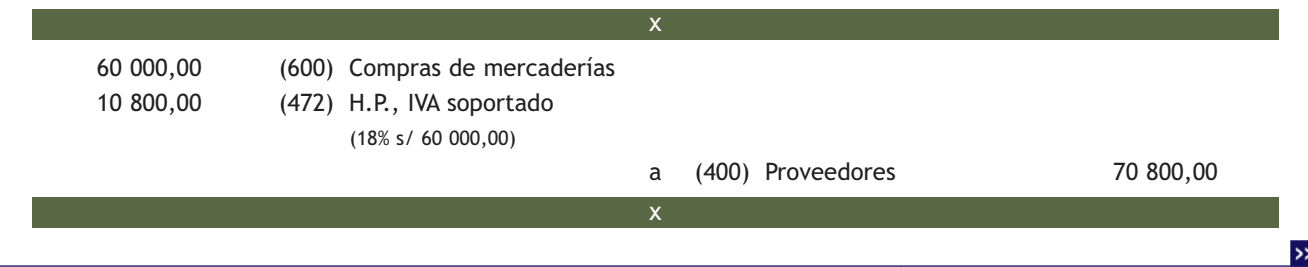

**Rappels:** son descuentos que se suelen conceder por comprar grandes cantidades de mercancías con el fin de incenti-

var dichas compras.

**Vocabulario**

# **Ejemplos**

Por el volumen adquirido, nos hacen un descuento de 3 000 €, enviándonos la factura de rectificación.

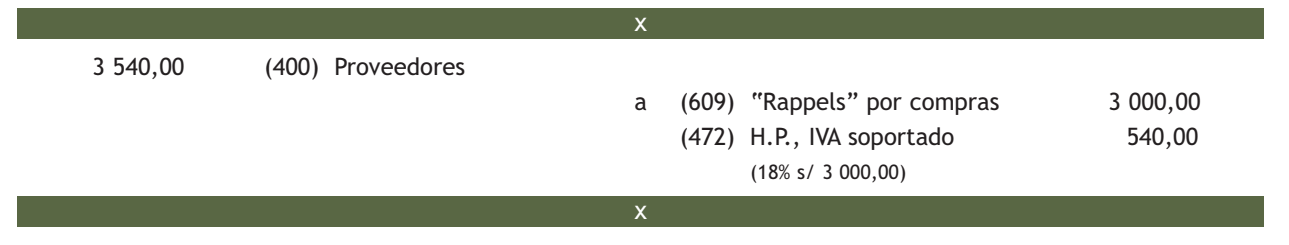

# **Casos prácticos Solución ·· Contabilización de operaciones de compras de mercaderías ··** Contabiliza en el libro Diario las siguientes operaciones: 1. Una empresa adquiere a crédito mercaderías por valor de 10 000 €. IVA 18%. 2. Recibida la mercancía se observan defectos de calidad, por ello, los proveedores otorgan un descuento de 500 €. IVA 18%. 3. Por haber alcanzado el volumen de pedido fijado para el ejercicio, los proveedores conceden un "rappel" de 400 €. IVA 18%. 4. Transcurridos 30 días, la empresa decide efectuar el pago, obtiene por ello un descuento de 200 €. IVA 18%. La empresa envía una transferencia bancaria al proveedor. **1** 10 000,00 (600) Compras de mercaderías 1 800,00 (472) H.P., IVA soportado (18% s/ 10 000,00) a (400) Proveedores 11 800,00 590,00 (400) Proveedores a (608) Dev. de compras y op. similares 500,00 (472) H.P., IVA soportado 90,00 (18% s/ 500,00) 472,00 (400) Proveedores a (609) "Rappels" por compras 400,00 (472) H.P., IVA soportado 72,00 (18% s/ 400,00) 3 x 2

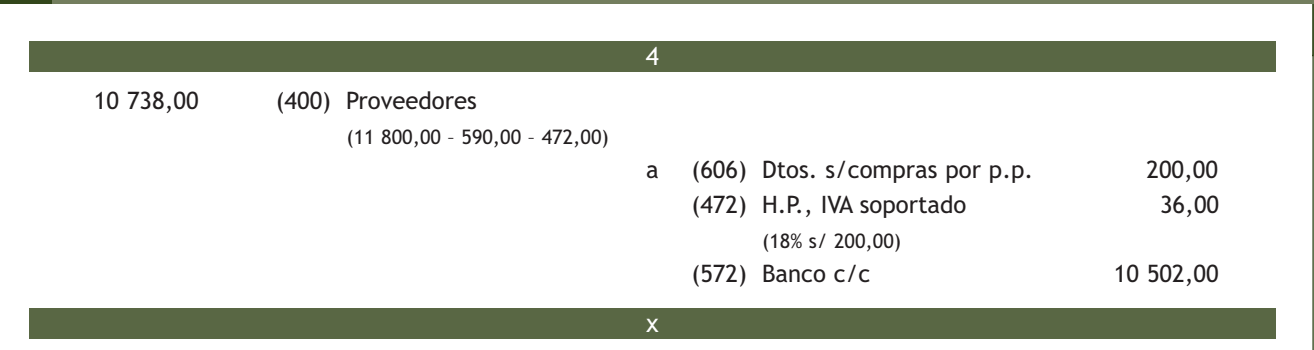

# **Actividades propuestas**

- **2··** Contabiliza en el libro Diario las siguientes operaciones realizadas por distintas empresas. IVA 18%:
- 1. Compra de mercaderías al contado por 2 000  $\in$ .
- 2. Compra de materias primas por 3 000  $\epsilon$ , se pagan a través de banco.
- 3. Compra de repuestos por 500  $\in$ , que se pagan en efectivo.
- 4. Compra de envases por 600  $\epsilon$ , que quedan pendientes de pago.
- 5. Paga a los proveedores del punto 4 mediante transferencia bancaria.
- 6. Compra de embalajes por 700  $\in$ , que se pagan mediante cheque bancario.
- 7. Compra de mercaderías por 10 000 €, que se pagan aceptando letras de cambio.
- 8. Pago de las letras de cambio del punto 7 mediante la cuenta corriente bancaria.
- 9. Compra de mercaderías por 11 000 €, se pagan la mitad por banco y el resto queda pendiente de pago.
- 10. Compra de mercaderías a crédito por 12 000 €.
- 11. Por incumplimiento de las condiciones del pedido, el proveedor concede un descuento de 1 000 €.
- 12. Pago al proveedor de los puntos 10 y 11 en efectivo.
- 13. Compra de mercaderías a crédito por 13 000  $\in$ .
- 14. Las mercaderías del punto 13 son devueltas al proveedor.
- 15. Compra de mercaderías a crédito por 14 000 €.
- 16. Por el volumen de operación alcanzado el proveedor concede un descuento de 500 €.
- 17. Pago al proveedor de los puntos 15 y 16 por banco.
- 18. Compra de mercaderías a crédito por 15 000 €.
- 19. Se paga la deuda del proveedor del punto 18 por banco, por lo que se concede un descuento por pronto pago del 5% del importe de la deuda.

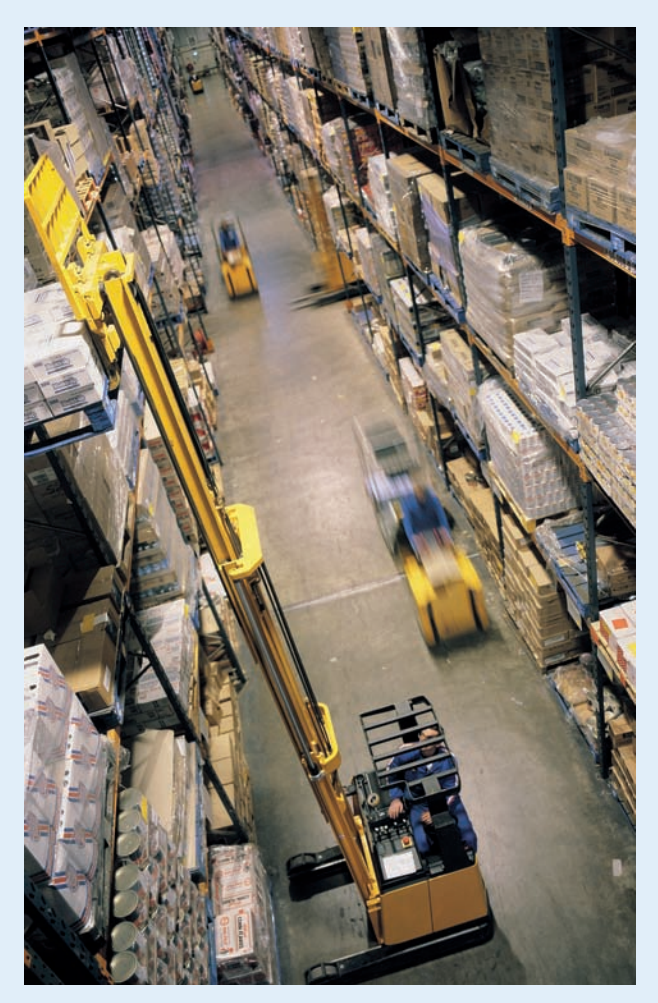

#### **Personalización de las cuentas relativas a ventas**

Las cuentas del subgrupo 70. Ventas de mercaderías, de producción propia, de servicios, etc., se adaptarán por las empresas a las características de las operaciones que realizan, con la denominación específica que a éstas corresponda.

#### **Normas contables relativas a las ventas**

Para ampliar el estudio de la contabilización de las operaciones relacionadas con ventas, puedes consultar el subgrupo 70. Ventas, en la quinta parte del PGC de Pymes, Definiciones y relaciones contables, y la norma de registro y valoración 16.ª Ingresos por ventas y prestación de servicios, en la segunda parte del PGC de Pymes.

# **3 >> Tratamiento contable de las ventas en el PGC de Pymes**

El PGC de Pymes establece que en el **grupo 7. Ventas e ingresos,** se registrarán, entre otros:

**"La enajenación de bienes y prestación de servicios que son objeto del tráfico de la empresa…".** 

Para recoger contablemente esta situación, el PGC de Pymes desarrolla el **subgrupo 70. Ventas de mercaderías, de producción propia, de servicios, etc.**

# **3.1 > Subgrupo 70. Ventas de mercaderías, de producción propia, de servicios, etc.**

Debido a la gran variedad de operaciones que se pueden realizar con la cuenta de Mercaderías es necesario su desglose en otras cuentas. El PGC de Pymes, en el **subgrupo 70. Ventas,** presenta las siguientes cuentas:

#### Cuentas del subgrupo 70. Ventas de mercaderías, de producción propia, de servicios, etc.

(700) Ventas de mercaderías.

- (701) Ventas de productos terminados.
- (702) Ventas de productos semiterminados.
- (703) Ventas de subproductos y residuos.
- (704) Ventas de envases y embalajes.
- (705) Prestaciones de servicios.
- (706) Descuentos sobre ventas por pronto pago.
- (708) Devoluciones de ventas y operaciones similares.
- (709) "Rappels" sobre ventas.

Al final del ejercicio, el saldo que resulte en estas cuentas se cargará o abonará, según los casos, a la cuenta (129) Resultado del ejercicio.

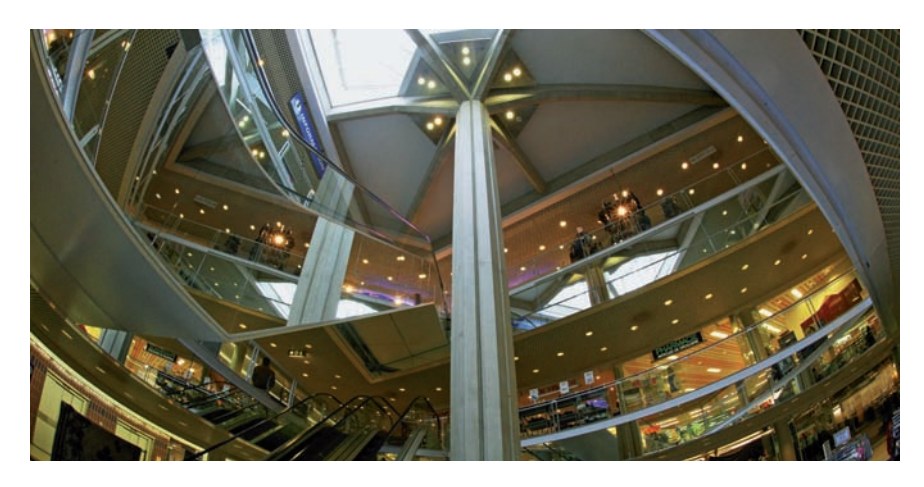

# **3.2 > Análisis de las cuentas del subgrupo 70. Ventas de mercaderías, de producción propia, de servicios, etc.**

En estas cuentas **(700/701/702/703/704/705)** se recogen las transacciones, con salida o entrega de los bienes o servicios objeto de tráfico de la empresa mediante precio. **Valoración de las ventas**

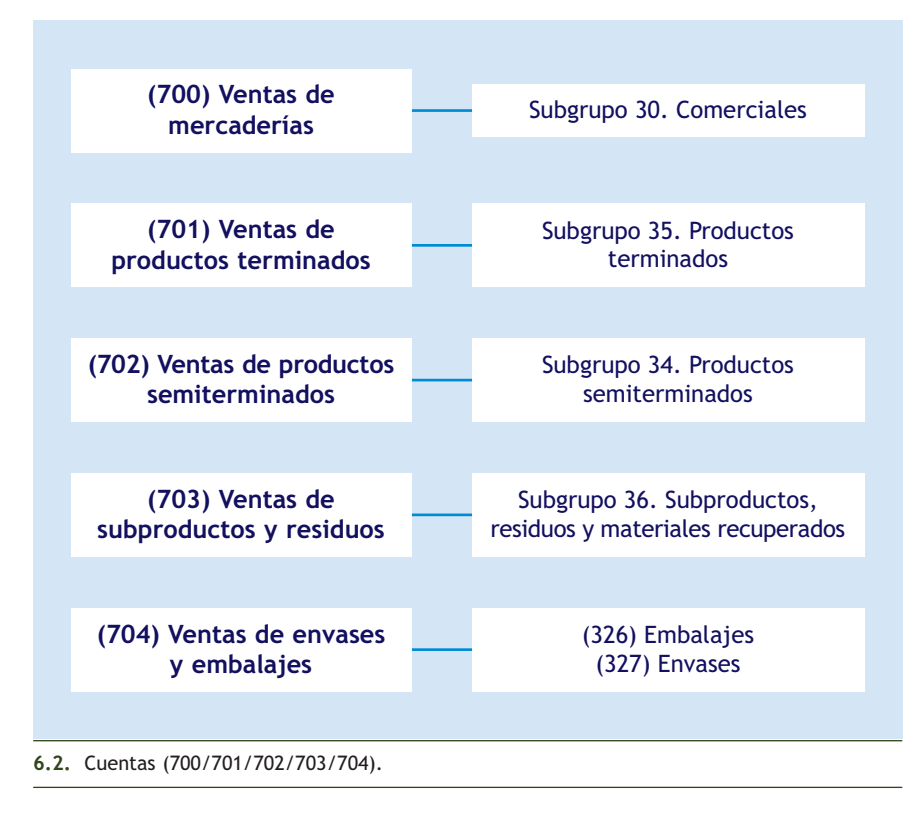

Cuando los ingresos obtenidos por la empresa procedan de la prestación de servicios, siendo esta la actividad principal de la misma, deberemos registrarlos en la cuenta (705) Prestaciones de servicios.

En estas cuentas nunca se deberá registrar el IVA devengado, que se registrará en la cuenta (477) H.P., IVA repercutido.

Las cuentas de este subgrupo se **abonarán** por el importe de las ventas con **cargo** a las cuentas del subgrupo 43. Clientes, o 57. Tesorería.

En función del **momento en que se realiza** el cobro de estos ingresos y de la **forma** de realizarse el mismo, nos podemos encontrar con las siguientes situaciones:

- **Con cobro al contado o mediante cuenta corriente bancaria.**
- **Con cobro aplazado.**
- **Con cobro aplazado documentado mediante letras de cambio.**
- **Con cobro al contado o mediante cuenta corriente bancaria:** se produce cuando el cobro de la venta o de la prestación del servicio se hace en el momento de la realización del mismo, bien mediante dinero en efectivo o bien a través de la cuenta corriente bancaria, es decir, el ingreso y el cobro se producen en el mismo momento.

En las cuentas de ventas se registrará el precio de las mercancías depués de deducir descuentos, rebajas en el precio u otras partidas similares. Los gastos relacionados con las ventas, por ejemplo, transportes, seguros, etc., que sean a cargo del vendedor se registrarán en las cuentas del grupo 6 que correspondan según la naturaleza del gasto.

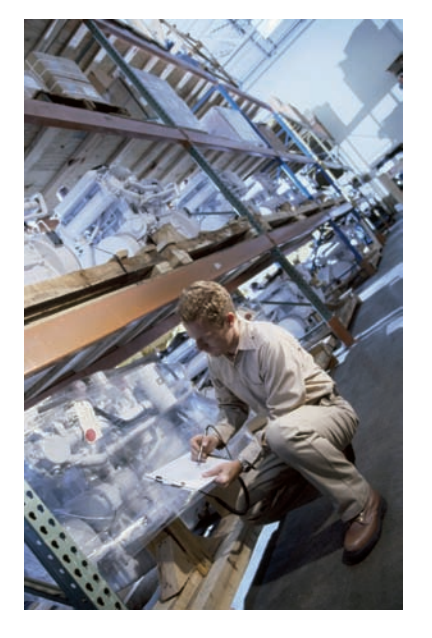

# **Ejemplos**

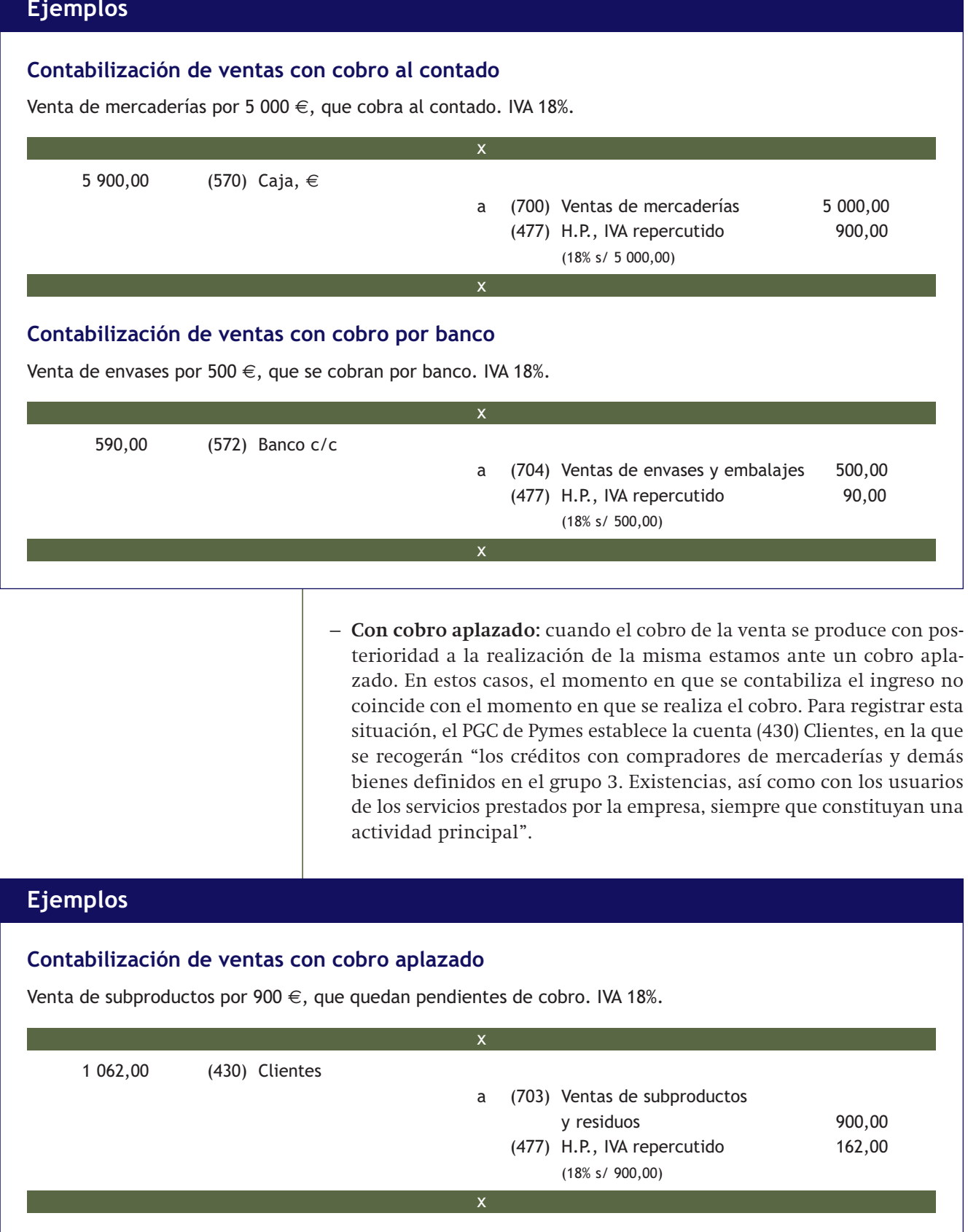

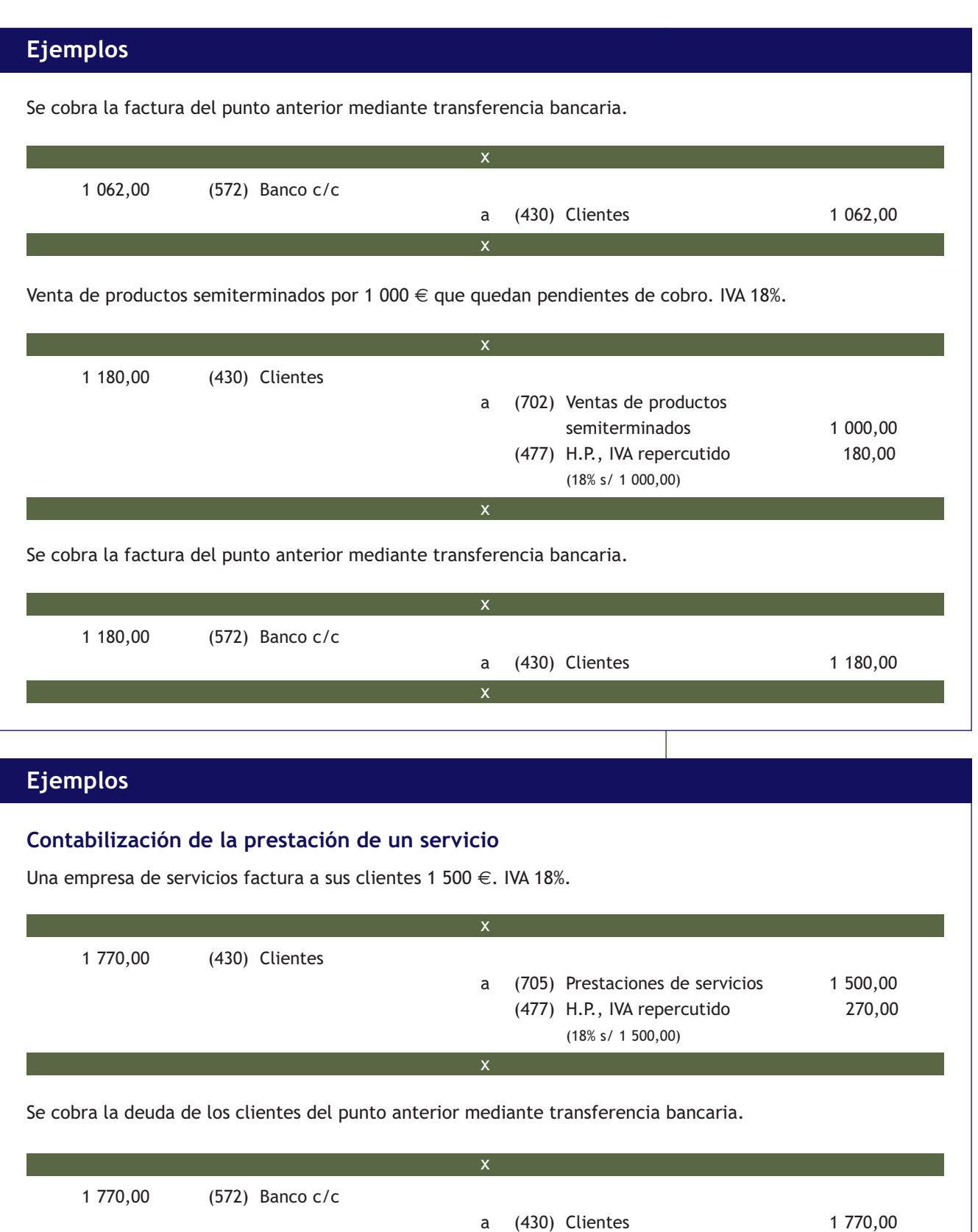

– **Con cobro aplazado documentado mediante letras de cambio:** al igual que en el caso anterior, el PGC de Pymes establece una cuenta para registrar esta situación. La cuenta que utilizaríamos en este caso es la (431) Clientes, efectos comerciales a cobrar, en la que deberemos contabilizar "los créditos con clientes, formalizados en efectos de giro aceptados".

# **Ejemplos**

# **Contabilización de ventas con cobro mediante letras de cambio**

Venta de productos terminados por 7 000 €, girando letras de cambio por el importe de la deuda. IVA 18%.

8 260,00 (431) Clientes, efectos comerciales a cobrar a (701) Ventas de productos terminados 7 000,00 (477) H.P., IVA repercutido 1 260,00 (18% s/ 7 000,00) x x

Pasados 30 días se efectúa el cobro de la letra anterior mediante transferencia bancaria.

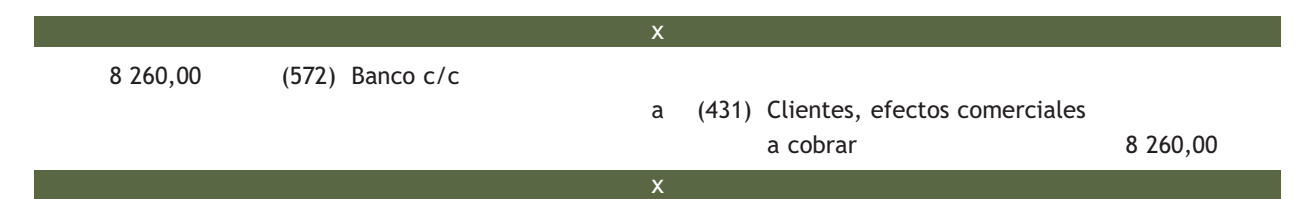

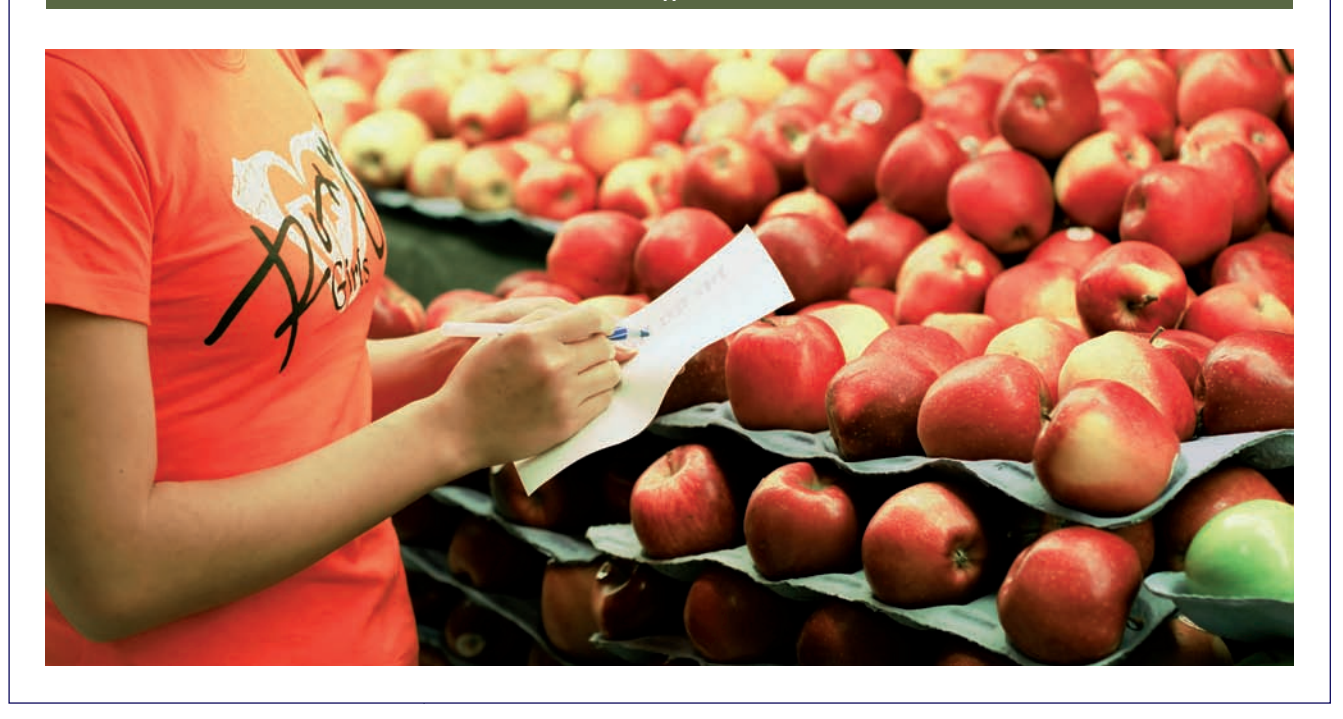

#### **Cuenta (706) Descuentos sobre ventas por pronto pago**

En la cuenta (706) Descuentos sobre ventas por pronto pago, se registrarán los descuentos y asimilados que conceda la empresa a sus clientes, por pronto pago, no incluidos en factura.

Representa un **menor ingreso.** Funciona como **cuenta de gastos.**

Esta cuenta se **cargará** por los descuentos y asimilados concedidos, con **abono,** generalmente, a cuentas del subgrupo 43. Clientes.

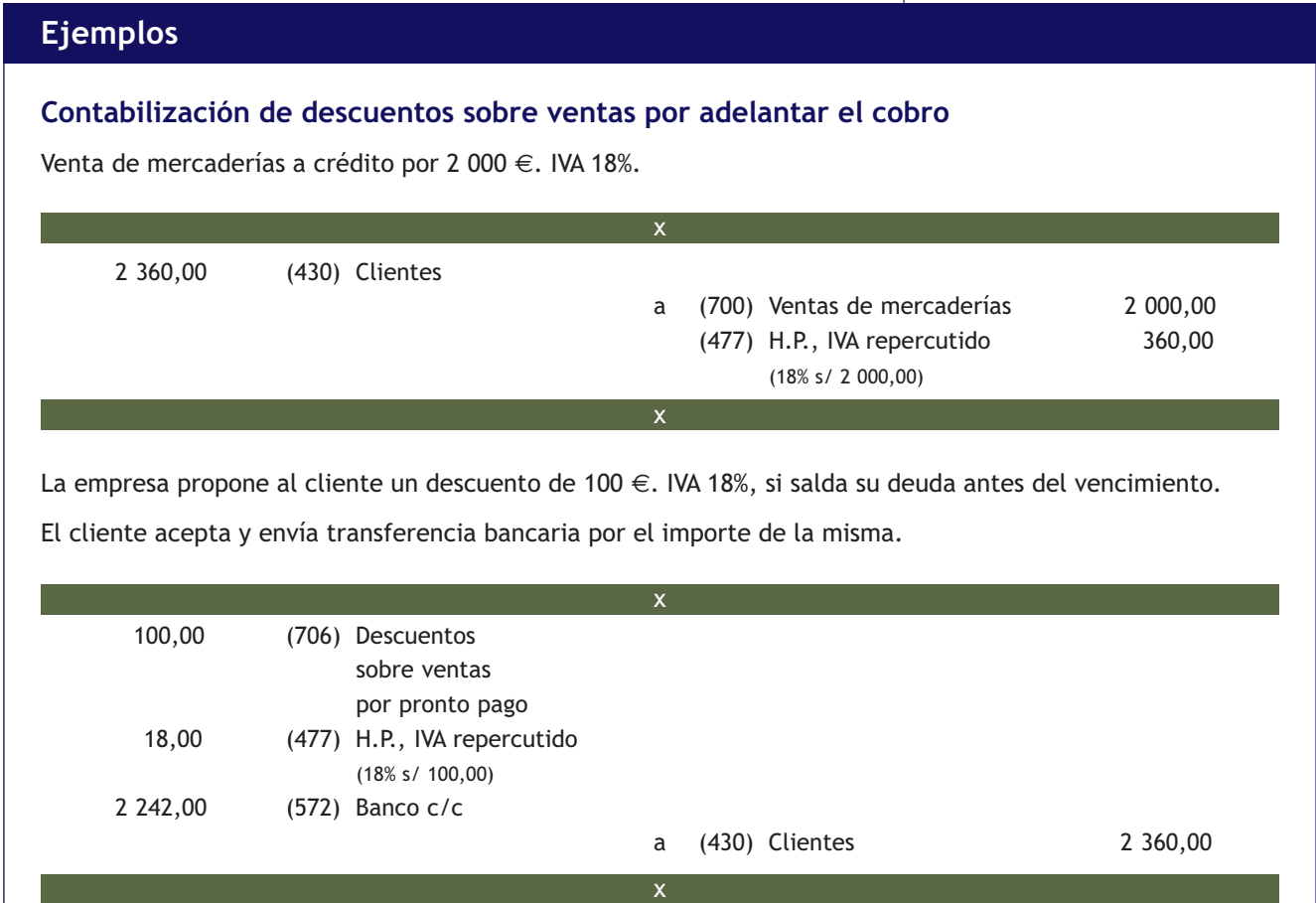

#### **Cuenta (708) Devoluciones de ventas y operaciones similares**

En la cuenta Devoluciones de ventas y operaciones similares, se registrarán las remesas devueltas por clientes, normalmente por incumplimiento de las condiciones del pedido.

También se contabilizarán los descuentos y similares originados por la misma causa, que sean posteriores a la emisión de la factura.

Representa un **menor ingreso.** Funciona como **cuenta de gastos.**

Se **cargará** por el importe de las ventas devueltas por clientes y, en su caso, por los descuentos y similares concedidos, con **abono** a cuentas de los subgrupos 43. Clientes, o 57. Tesorería, que correspondan.

# **Ejemplos**

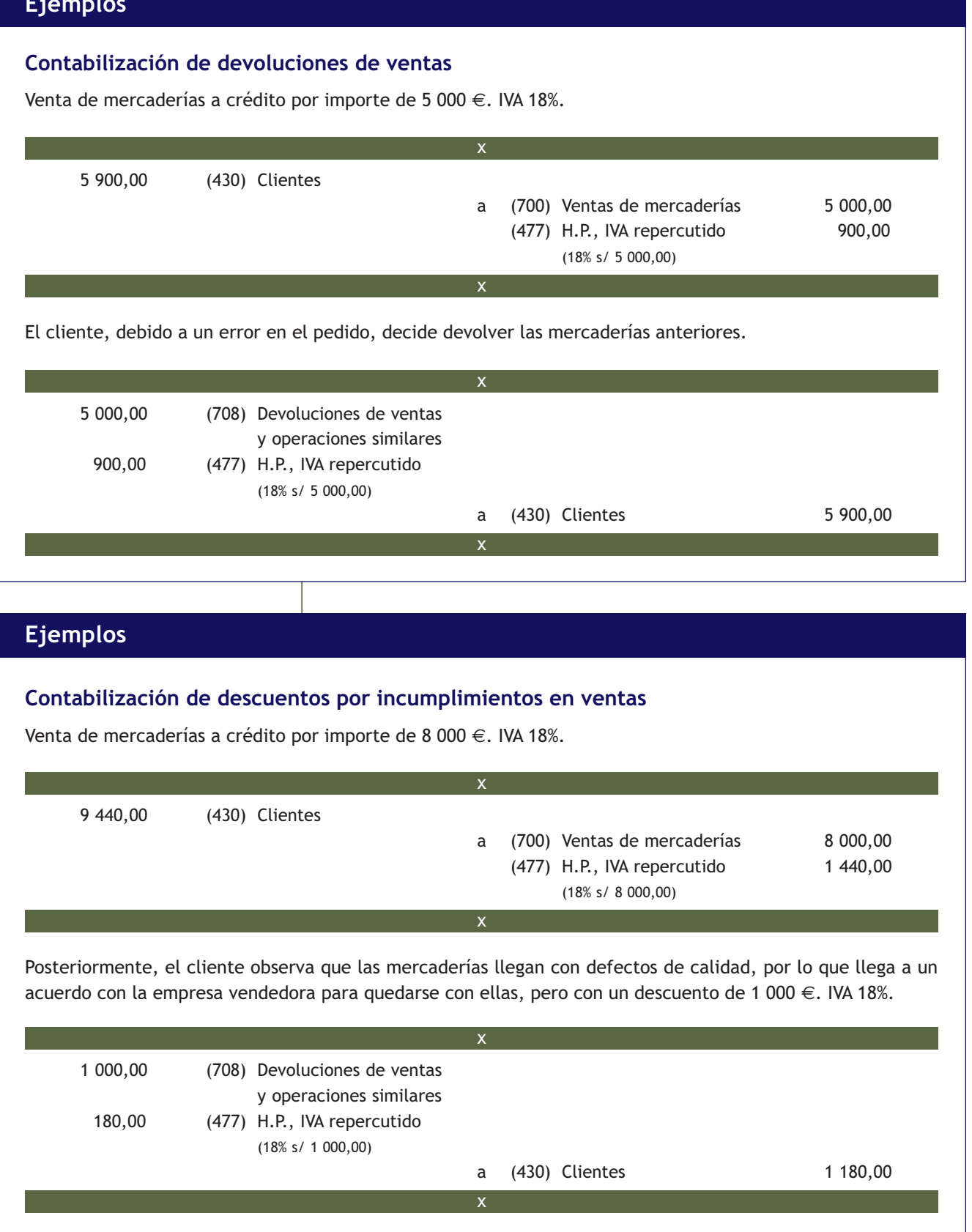

#### **Cuenta (709) "Rappels" sobre ventas**

Esta cuenta recoge los descuentos y similares que se basen en haber alcanzado un determinado volumen de pedidos.

La cuenta (709) representa un **menor ingreso.** Funciona como **cuenta de gastos.**

Con carácter general, se **cargará** por los "rappels" que correspondan o sean concedidos a los clientes, con **abono** a las cuentas de los subgrupos 43. Clientes, o 57. Tesorería, que correspondan.

# **Ejemplos**

# **Contabilización de "rappels" en ventas** Venta de mercaderías a crédito por valor de 6 000 €. IVA 18%. 7 080,00 (430) Clientes a (700) Ventas de mercaderías 6 000,00 (477) H.P., IVA repercutido 1 080,00 (18% s/ 6 000,00) x x Por el volumen de compras adquirido, la empresa concede a sus clientes un descuento de 800 €. IVA 18%, remitiéndoles la correspondiente transferencia bancaria. 800,00 (709) "Rappels" sobre ventas 144,00 (477) H.P., IVA repercutido (18% s/ 800,00) a (572) Banco c/c 944,00 x x

Los "rappels" sobre ventas, al igual que los de compras, también se liquidan por periodos de tiempo, lo normal es no encontrarlos en factura; si así fuera se contabilizarán como cualquier otro descuento incluido en factura, es decir, como un menor importe de la venta.

# **Casos prácticos**

## **Contabilización de operaciones de ventas de mercaderías**

- **··** Contabiliza en el libro Diario las siguientes operaciones realizadas por una empresa:
- 1. Una empresa vende mercaderías a crédito por valor de 7 000 €. IVA 18%.
- 2. Recibida la mercancía, el cliente observa un error en el pedido, por lo que procede a la devolución de mercadería valorada en 500 €. IVA 18%.
- 3. Por el volumen de pedido, la empresa concede a sus clientes un "rappel" de 200 €. IVA 18%.
- 4. Transcurridos 30 días, los clientes deciden efectuar el pago. La empresa concede por ello un descuento de 150 €. IVA 18%. El cliente envía una transferencia bancaria a la empresa.

# **Solución ··**

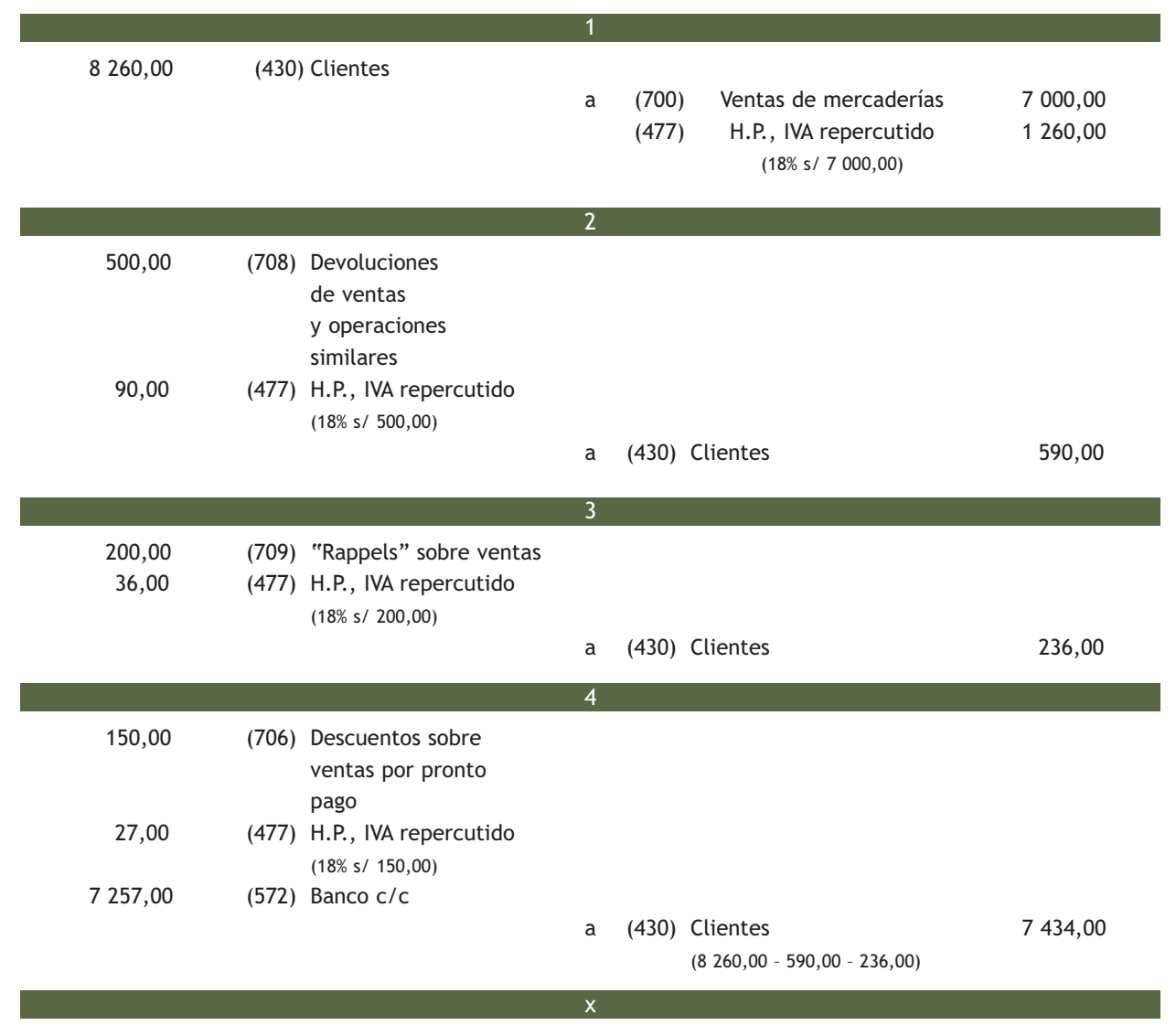

# **2**

# **Actividades propuestas**

- **3··** Contabiliza en el libro Diario las siguientes operaciones realizadas por distintas empresas. IVA 18%:
- 1. Venta de mercaderías al contado por 1 500 €.
- 2. Venta de productos terminados por 3 000  $\epsilon$ , que cobra por banco.
- 3. Venta de envases por 800  $\in$ , que cobra en efectivo.
- 4. Venta de mercaderías a crédito por 1 000 €.
- 5. Cobra la deuda del cliente del punto 4 mediante transferencia bancaria.
- 6. Una empresa de servicios factura a sus clientes por importe de 1 000  $\epsilon$ .
- 7. Cobra en efectivo la deuda de los clientes del punto 6.
- 8. Venta de mercaderías por 6 000  $\in$ , que cobra emitiendo letras de cambio.
- 9. Cobra las letras de cambio del punto 8 mediante la cuenta corriente bancaria.
- 10. Venta de mercaderías por 1 100 €, cobra la mitad por banco y el resto queda pendiente de cobro.
- 11. Venta de mercaderías a crédito por 1 200 €.
- 12. Por incumplimiento de las condiciones del pedido, la empresa concede a su cliente un descuento de 100 €.
- 13. Cobra la deuda del cliente de los puntos 11 y 12 en efectivo.
- 14. Venta de mercaderías a crédito por 1 300 €.
- 15. Las mercaderías anteriores son devueltas por el cliente.
- 16. Venta de mercaderías a crédito por 1 400 €.
- 17. Por el volumen de operación alcanzado, la empresa concede a su cliente un descuento de 50 €.
- 18. Cobra la deuda del cliente de los puntos 16 y 17 por banco.
- 19. Venta de mercaderías a crédito por 1 500 €.
- 20. Cobra anticipadamente la deuda del cliente anterior por banco, por lo que le concede un descuento por pronto pago del 5% del importe de la deuda.

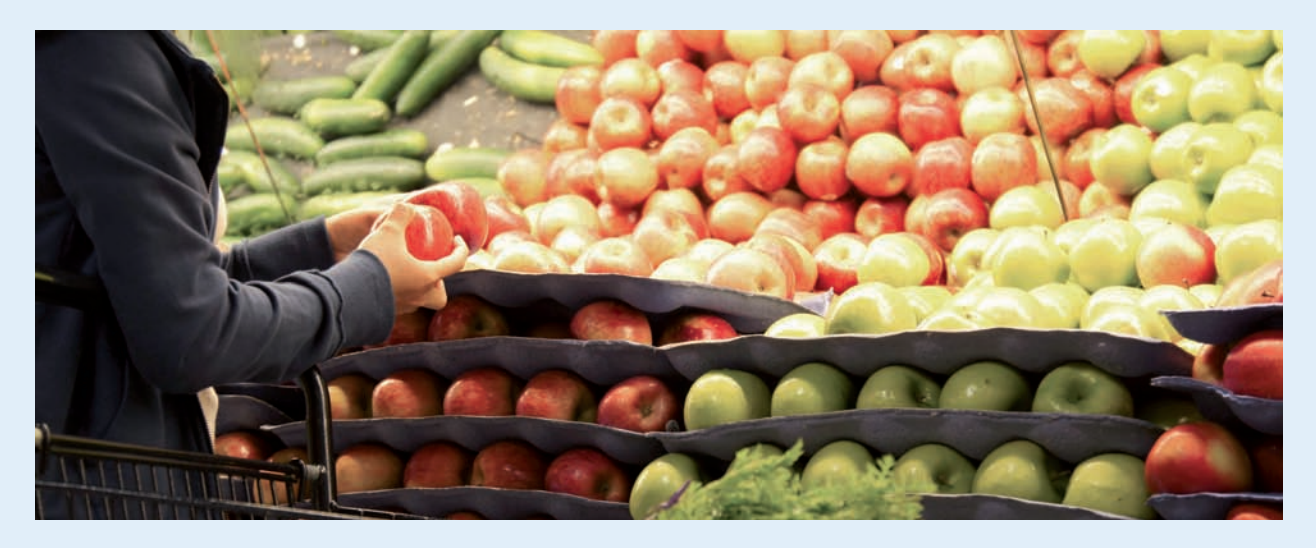

#### **Impuesto sobre el valor añadido**

Para saber más sobre el impuesto sobre el valor añadido puedes consultar la normativa que regula este impuesto:

- Ley 37/1992, del Impuesto sobre el Valor Añadido.
- Real Decreto 1624/1992, por el que se aprueba el Reglamento del Impuesto sobre el Valor Añadido.

#### **Impuestos indirectos locales**

En Canarias, Ceuta y Melilla no se emplea el IVA. En Canarias el tributo que "sustituye" al IVA es el impuesto general indirecto canario (IGIC). En Ceuta y Melilla se aplica el impuesto sobre la producción, los servicios y la importación (IPSI) que es un impuesto indirecto de carácter local similar al IVA.

# **4 >> El IVA en las operaciones de compraventa**

**El Impuesto sobre el Valor Añadido (IVA) es un impuesto de naturaleza indirecta que recae sobre el consumo y grava las entregas de bienes y prestaciones de servicios.** 

Serán los empresarios y profesionales que efectúen entregas de bienes o prestaciones de servicios sujetos al IVA los que estarán obligados a su aplicación. El **empresario** o **profesional:**

- Por un lado, **paga el IVA** en las adquisiciones de todos los bienes y servicios que realice, es decir, **soporta IVA,** ya sea para venderlos sin alterar su forma o para incorporarlos en la elaboración de los bienes o servicios que produce.
- Por otro lado, **recupera el IVA** en las ventas de sus productos o en la prestación de sus servicios, es decir, **repercute IVA.**

Quien únicamente no recupera el IVA que paga es el consumidor final de cada bien o servicio. Los empresarios y profesionales sujetos al IVA tienen, entre otras, la **obligación de:**

- Expedir y entregar **factura** de todas sus operaciones.
- Llevar la **contabilidad** y los **registros** que se establezcan.
- Presentar las **declaraciones-liquidaciones** correspondientes e ingresar el importe del impuesto resultante **(modelo 303)**. Además, deberán presentar una declaración resumen anual **(modelo 390)**.

#### **4.1 > Tipos impositivos del IVA**

**El tipo impositivo del IVA es el porcentaje que grava los productos o servicios con el impuesto y está en función de si el artículo es de primera necesidad o de lujo.** 

Hay tres **tipos impositivos:**

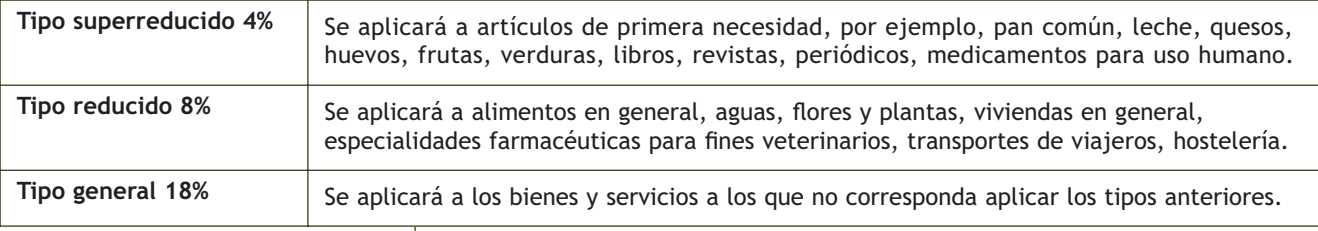

# **4.2 > Cuentas que intervienen en la contabilización del IVA**

#### Cuentas del IVA

**(472) H.P., IVA soportado:** se registra el IVA deducible que soporta la empresa en compras y gastos. Cuenta de Activo.

**(477) H.P., IVA repercutido:** se contabiliza el IVA repercutido por la empresa en ventas e ingresos. Cuenta de Pasivo.

**(4750) H.P., acreedora por IVA:** registra el exceso, en cada periodo impositivo, del IVA repercutido sobre el IVA soportado deducible. Es una cuenta de Pasivo.

**(4700) H.P., deudora por IVA:** registra el exceso, en cada periodo impositivo, del IVA soportado deducible sobre el IVA repercutido. Es una cuenta de Activo.

# **4.3 > Liquidación del impuesto**

Los sujetos pasivos del IVA tienen la obligación de presentar las declaraciones-liquidaciones correspondientes e ingresar el importe que corresponda, para ello, deben determinar el importe del IVA devengado o repercutido a sus clientes y deducir de este el importe del IVA soportado deducible por sus adquisiciones de bienes o servicios.

Si la **diferencia** entre el IVA devengado y el IVA soportado deducible es **positiva,** surge una **deuda** con Hacienda.

Si dicha **diferencia** es **negativa,** se genera un **derecho de cobro,** en cuyo caso Hacienda es el deudor.

La declaración-liquidación se efectúa, con carácter general, en el **modelo 303, mensual** o **trimestralmente,** según las siguientes fechas:

#### **Mensualmente**

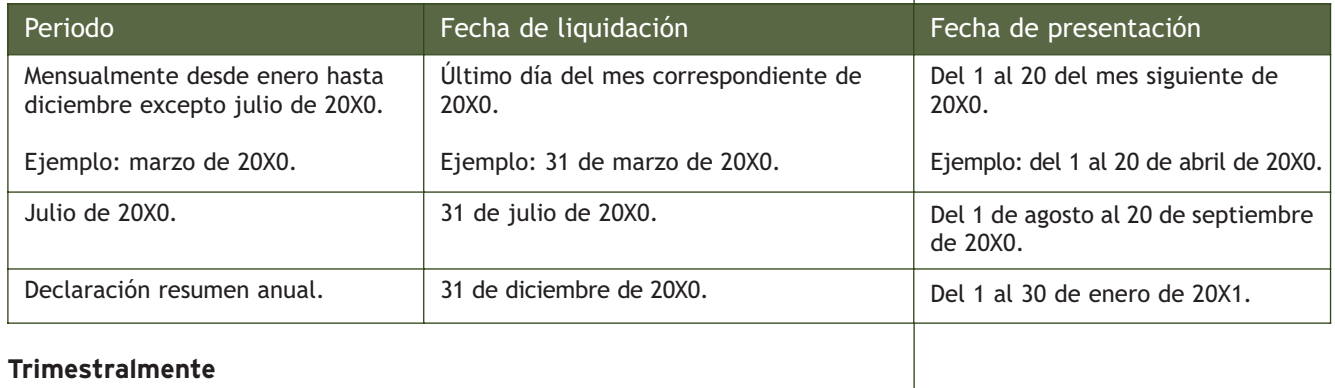

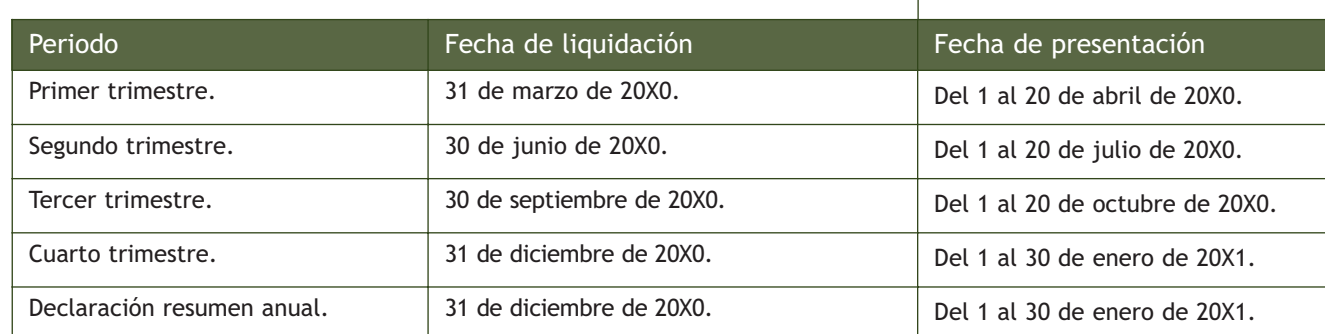

Además de las declaraciones-liquidaciones mensuales o trimestrales, deberá formularse una **declaración-resumen anual** en el **modelo 390,** que se presentará junto con la declaración-liquidación correspondiente al último periodo del año.

En la **contabilización de la liquidación del impuesto,** los casos que se pueden presentar son los siguientes:

– **Si el IVA repercutido es mayor que el IVA soportado deducible:** IVA a ingresar.

La diferencia se contabilizará en la cuenta (4750) H.P., acreedora por IVA.

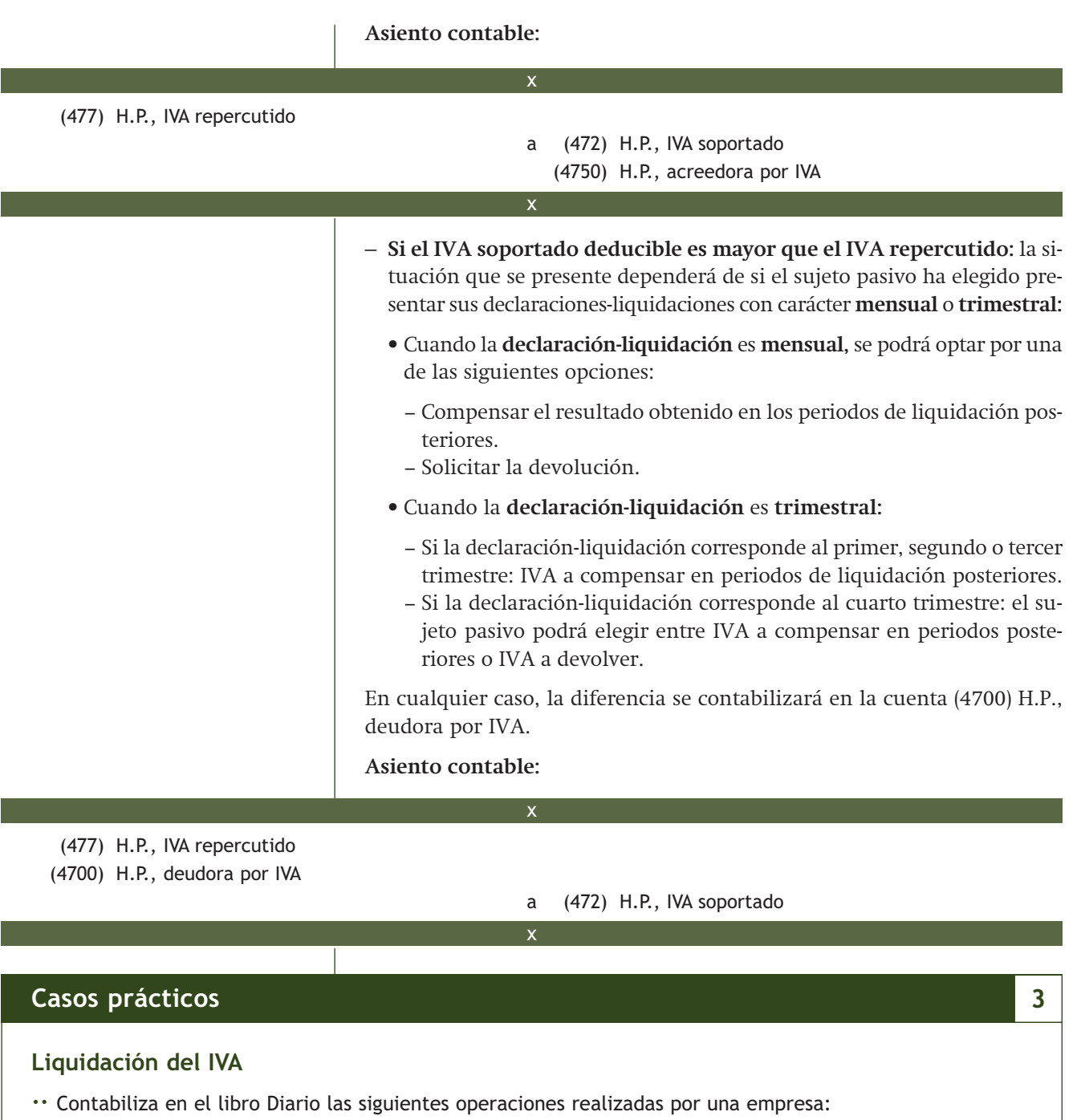

- 1. Compra de mercaderías por 2 000 €. IVA 18%. Se pagan al contado.
- 2. Venta de mercaderías por 5 000 € . IVA 18%. Se cobran por banco.
- 3. Compra de mercaderías por 6 200 €. IVA 18%. Se pagan 1 000 € por banco y el resto queda pendiente de pago.
- 4. Venta de mercaderías por 8 000 €. IVA 18%. Se cobran 2 000 € en efectivo y el resto queda pendiente de cobro.
- 5. El recibo de la luz asciende a 100 €. IVA 18%. Se pagan por banco.
- 6. Se cobran por banco 1 000 €. IVA 18%, del alquiler de un local de nuestra propiedad.
- 7. El recibo del teléfono asciende a 50 €. IVA 18%. Queda pendiente de pago.
- 8. Liquida el IVA.

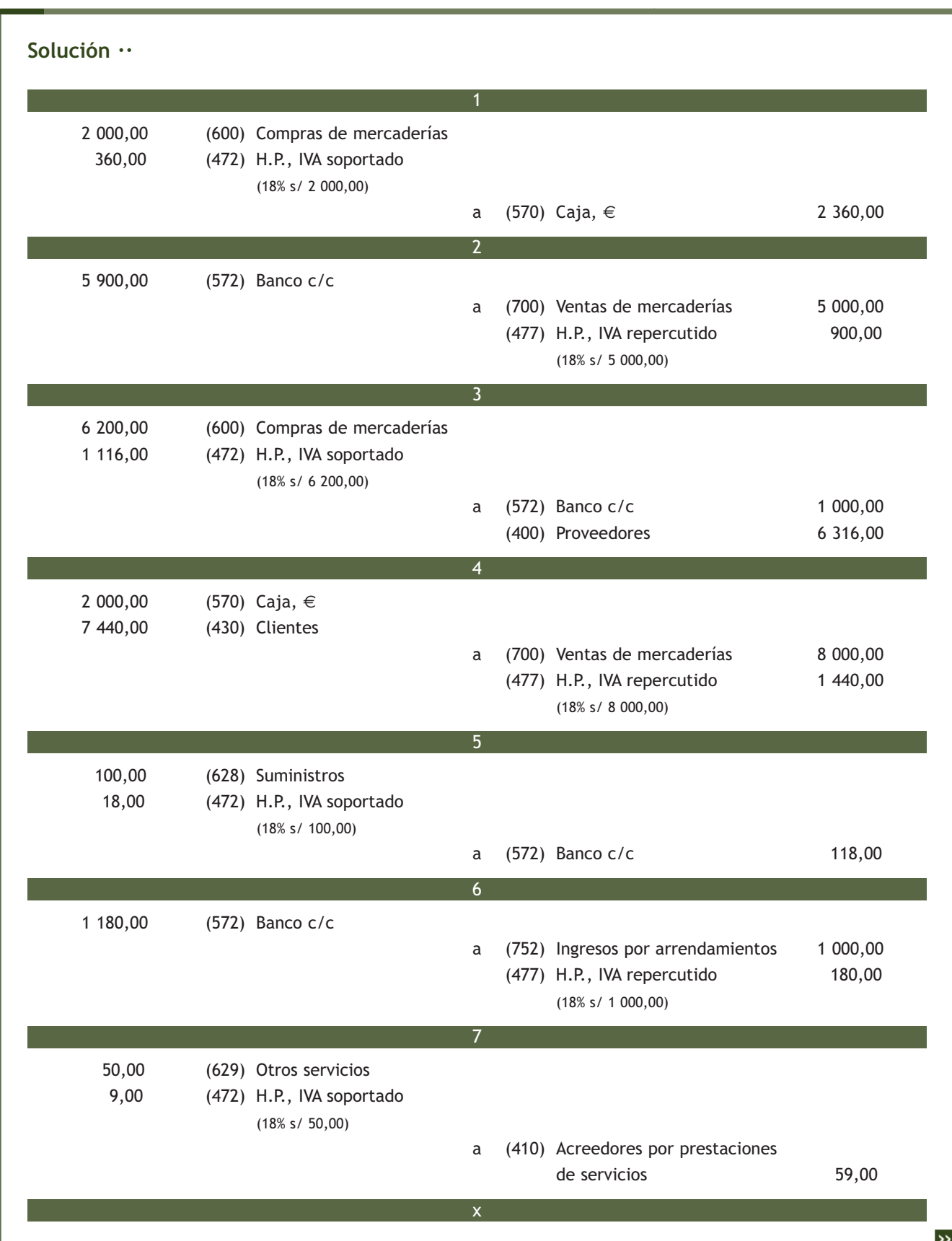

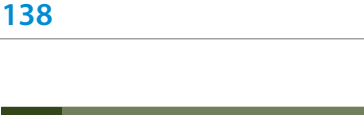

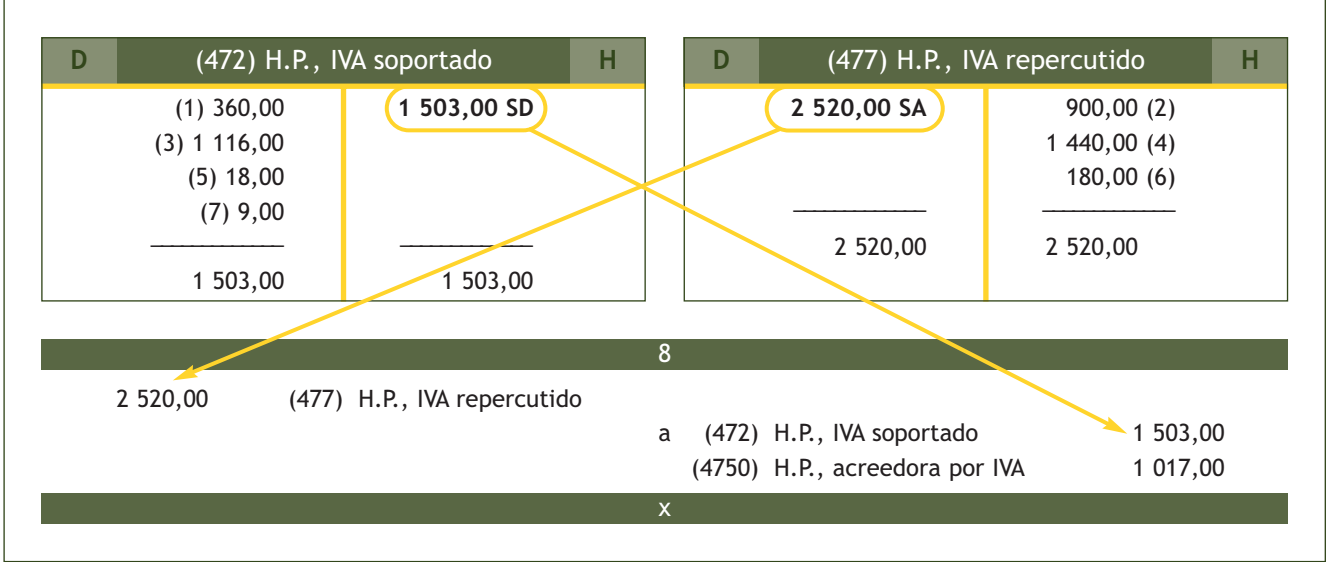

# **Actividades propuestas**

- **4··** Contabiliza las operaciones realizadas por la empresa INFO, SA, durante el ejercicio 20X0:
- 1. Compra de mercaderías por importe de 5 000 €. IVA 18%, que paga al contado.
- 2. Venta de mercaderías por importe de 4 000 €. IVA 18%, que cobra en efectivo.
- 3. Compra de mercaderías por importe de 10 000 €. IVA 18%, que quedan pendientes de pago.
- 4. Venta de mercaderías por importe de 15 000 €. IVA 18%, que quedan pendientes de cobro.
- 5. Se paga por banco la deuda con el proveedor del punto 3. Por adelantar el pago, dicho proveedor concede un descuento del 5% sobre el importe de la deuda. IVA 18%.
- 6. Se cobra por banco el derecho de cobro del punto 4. Por adelantar el pago, se concede al cliente un descuento del 5% sobre el importe de la deuda. IVA 18%.
- 7. Se paga a través de la cuenta corriente bancaria el recibo por electricidad, que asciende a 150 €. IVA 18%.
- 8. Compra de mercaderías por importe de 12 000 €. IVA 18%, que quedan pendientes de pago.
- 9. Por incumplimiento de las condiciones del pedido por parte del proveedor, se devuelven las anteriores mercaderías.
- 10. Compra de mercaderías por importe de 5 000 €. IVA 18%, que paga a través de la cuenta corriente bancaria.
- 11. Venta de mercaderías por importe de 7 600 €. IVA 18%, que quedan pendientes de cobro.
- 12. Compra de mobiliario para la oficina por importe de 5 000 €. IVA 18%, que se pagará dentro de 6 meses.
- 13. Se cobra a través de la cuenta corriente bancaria el alquiler de un local propiedad de la empresa. Dicho alquiler asciende a 800  $\in$ . IVA 18%.
- 14. Liquida el IVA.
- **5··** Contabiliza las operaciones realizadas por la empresa ROTA, SA, durante el ejercicio 20X0:
- 1. Compra de mercaderías por importe de 12 000 €. IVA 18%, que quedan pendientes de pago.
- 2. Por incumplimiento de las condiciones del pedido, el proveedor concede un descuento de 500 €. IVA 18%.
- 3. Venta de mercaderías por importe de 18 000 €. IVA 18%, que quedan pendientes de cobro.
- 4. Por incumplimiento de las condiciones de los plazos de entrega, se concede al cliente un descuento de 600 €. IVA 18%.

# **Actividades propuestas**

- 5. Compra de mercaderías por importe de 15 000 €. IVA 18%, que quedan pendientes de pago.
- 6. Por el volumen de operación alcanzado durante el ejercicio, el proveedor concede un descuento de 500 €. IVA 18%.
- 7. Venta de mercaderías por importe de 20 000 €. IVA 18%. Se acuerda con el cliente el cobro mediante transferencia bancaria.
- 8. Por el volumen de operación alcanzado durante el ejercicio, se concede al cliente un descuento de 800 €. IVA 18%.
- 9. Se paga a través de la cuenta corriente bancaria el recibo del teléfono, que asciende a 100 €. IVA 18%.
- 10. Compra de mercaderías por importe de 10 000 €. IVA 18%. Las mercaderías quedan pendientes de pago.
- 11. Venta de mercaderías por importe de 26 000 €. IVA 18%. Las mercaderías quedan pendientes de cobro.
- 12. Se paga a través de la cuenta corriente bancaria el recibo de suministro de agua que asciende a 50 €. IVA 18%.
- 13. El cliente del punto 11 salda anticipadamente el importe de su deuda por banco. La empresa le concede un descuento de 100 €. IVA 18%.

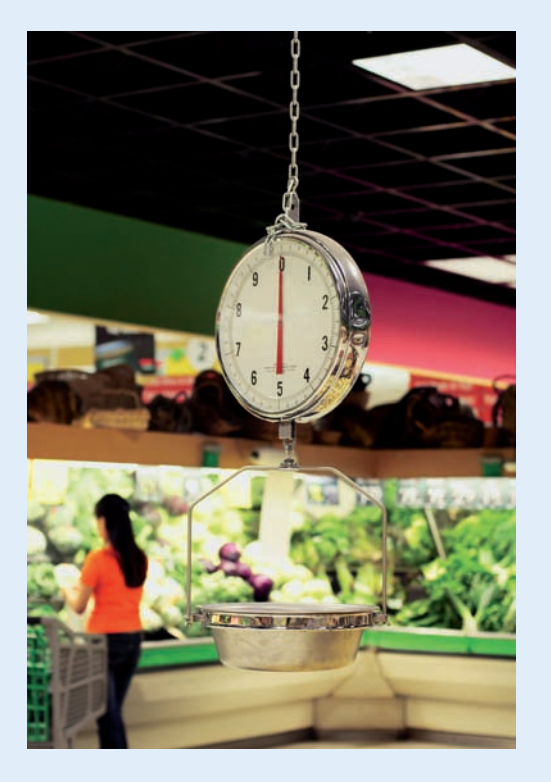

- 14. Liquida el IVA.
- **6··** Contabiliza las operaciones realizadas por la empresa ALCUZA, SA, durante el ejercicio 20X0.
- 1. Compra de mercaderías por importe de 7 000 €. IVA 18%. Paga mediante transferencia bancaria.
- 2. Compra de mercaderías por importe de 12 000 €. IVA 18%. Quedan pendientes de pago.
- 3. Las mercaderías del punto anterior presentan defectos de calidad, por lo que son devueltas al proveedor.
- 4. Venta de mercaderías por importe de 6 000 €. IVA 18%. Cobra en efectivo.
- 5. Venta de mercaderías por importe de 18 000 €. IVA 18%. Cobra 2 000 € mediante cheque bancario y el resto queda pendiente de cobro.
- 6. Se cobra por banco el derecho de cobro del punto 5. Por adelantar el pago se concede al cliente un descuento del 5% sobre el importe de la deuda. IVA 18%.
- 7. Se paga a través de la cuenta corriente bancaria la factura por el suministro eléctrico que asciende a 120 €. IVA 18%.
- 8. Compra un ordenador para la oficina por importe de 1 000 €. IVA 18%. Se pagará dentro de 4 meses.
- 9. Compra de mercaderías por importe de 9 000 €. IVA 18%. Quedan pendientes de pago.
- 10. Por el volumen de operación alcanzado durante el ejercicio, el proveedor concede un descuento de 200 €. IVA 18%.
- 11. Venta de mercaderías por importe de 8 500 €. IVA 18%. Que quedan pendientes de cobro.
- 12. Por incumplimiento de los plazos de entrega, se concede al cliente un descuento de 150 €. IVA 18%.
- 13. Se cobra a través de la cuenta corriente bancaria el alquiler de un almacén propiedad de la empresa. Dicho alquiler asciende a 1 200  $\in$ . IVA 18%.
- 14. Se paga a través de la cuenta corriente bancaria la factura del teléfono que asciende a 200 €. IVA 18%.
- 15. Compra de mercaderías por importe de 8 000 €. IVA 18%. Las mercaderías quedan pendientes de pago.
- 16. Venta de mercaderías por importe de 18 000 €. IVA 18%. Las mercaderías quedan pendientes de cobro.
- 17. Liquida el IVA.

# **Actividades finales**

# **.: CONSOLIDACIÓN :.**

- **1··** Según el Plan General de Contabilidad de Pymes ¿cuándo se utilizan las cuentas de mercaderías?
- **2··** ¿En qué cuentas se registran los movimientos de las existencias a lo largo del ejercicio?
- **3··** Explica cómo se regularizan las existencias al final del ejercicio económico.

**4··** ¿En qué cuenta se registrarán los trabajos que, formando parte del proceso de producción propios, se encarguen a otras empresas?

- **5··** ¿Qué cuentas del subgrupo 60. Compras, funcionan como cuentas de ingresos?
- **6··** ¿Qué conceptos se deben contabilizar en la cuenta (608) Devoluciones de compras y operaciones similares?
- **7··** ¿Qué se entiende por "rappels"?
- **8··** ¿Cuándo se utiliza la cuenta (705) Prestaciones de servicios?

**9··** ¿Qué cuentas del subgrupo 70. Ventas de mercaderías, de producción propia, de servicios, etc., funcionan como cuentas de gastos?

**10··** ¿Qué es el IVA?

- **11··** ¿Cuáles son las obligaciones de los empresarios y profesionales sujetos al IVA?
- **12··** ¿Cómo se utiliza la cuenta (4700) H.P., deudora por IVA?

# **.: APLICACIÓN :.**

- **1··** Contabiliza en el libro Diario las operaciones realizadas por la empresa ALFA, SA, durante el ejercicio 20X0:
- 1. Compra de mercaderías por importe de 6 000 €. IVA 18%. Paga al contado.
- 2. Venta de mercaderías por importe de 7 000 €. IVA 18%. Cobra en efectivo.
- 3. Compra de envases por valor de 800 €. IVA 18%. Quedan pendientes de pago.
- 4. Venta de envases por valor de 600  $\in$ . IVA 18%. Quedan pendientes de cobro.
- 5. Compra de mercaderías por importe de 12 000 €. IVA 18%. Paga 5 000 € mediante cheque bancario y el resto queda pendiente de pago.
- 6. Venta de mercaderías por importe de 16 000 €. IVA 18%. Cobra 10 000 € mediante cheque bancario y el resto queda pendiente de cobro.
- 7. Cobra a través de la cuenta corriente bancaria el alquiler de un local propiedad de la empresa. Dicho alquiler asciende a 800 €. IVA 18%.
- 8. Venta de mercaderías por importe de 15 600 €. IVA 18%. Quedan pendientes de cobro.
- 9. Por error en el envío del pedido, las anteriores mercaderías son devueltas por el cliente.
- 10. Compra de mercaderías por importe de 14 000 €. IVA 18%. Quedan pendientes de pago.
- 11. Paga la deuda del punto 10 mediante cheque bancario. Por adelantar el pago, el proveedor concede un descuento de 500 €. IVA 18%.
- 12. Venta de mercaderías por importe de 12 000 €. IVA 18%. Quedan pendientes de cobro.
- 13. Cobra la deuda del punto 12 mediante cheque bancario. Por pagar antes de la fecha convenida se concede al cliente un descuento de 400 €. IVA 18%.
- 14. Paga a través de la cuenta corriente bancaria el recibo por electricidad, que asciende a 120 €. IVA 18%.
- 15. Liquida el IVA.

# **Actividades finales**

- **2··** Contabiliza en el libro Diario las operaciones realizadas por BETA, SA, durante el ejercicio 20X0:
- 1. Compra de mercaderías por importe de 14 000 €. IVA 18%. Quedan pendientes de pago.
- 2. Las anteriores mercaderías son devueltas al proveedor.
- 3. Venta de mercaderías por importe de 13 000 €. IVA 18%. Quedan pendientes de cobro.
- 4. Por defectos de calidad la empresa concede al cliente un descuento de 2 000  $\in$ . IVA 18%.
- 5. Compra de materias primas por importe de 15 000 €. IVA 18%. Quedan pendientes de pago.
- 6. Venta de productos terminados por importe de 18 000 €. IVA 18%. Quedan pendientes de cobro.
- 7. Paga a través de la cuenta corriente bancaria el recibo del teléfono, que asciende a 90 €. IVA 18%.
- 8. El cliente del punto 6 salda anticipadamente el importe de su deuda por banco. La empresa le concede un descuento de 100 €, por pronto pago. IVA 18%.
- 9. Compra de mercaderías por importe de 8 000 €. IVA 18%. Las mercaderías quedan pendientes de pago.
- 10. Venta de mercaderías por importe de 16 000 €. IVA 18%. Las mercaderías quedan pendientes de cobro.
- 11. Paga a través de la cuenta corriente bancaria el recibo de suministro de agua que asciende a 50 €. IVA 8%.
- 12. Conceden a la empresa un descuento de 400 € por el volumen de operación realizado durante el ejercicio. IVA 18%. Se recibe la correspondiente transferencia bancaria.
- 13. Una empresa de servicios factura a sus clientes 3 000 €. IVA 18%.
- 14. Liquida el IVA.

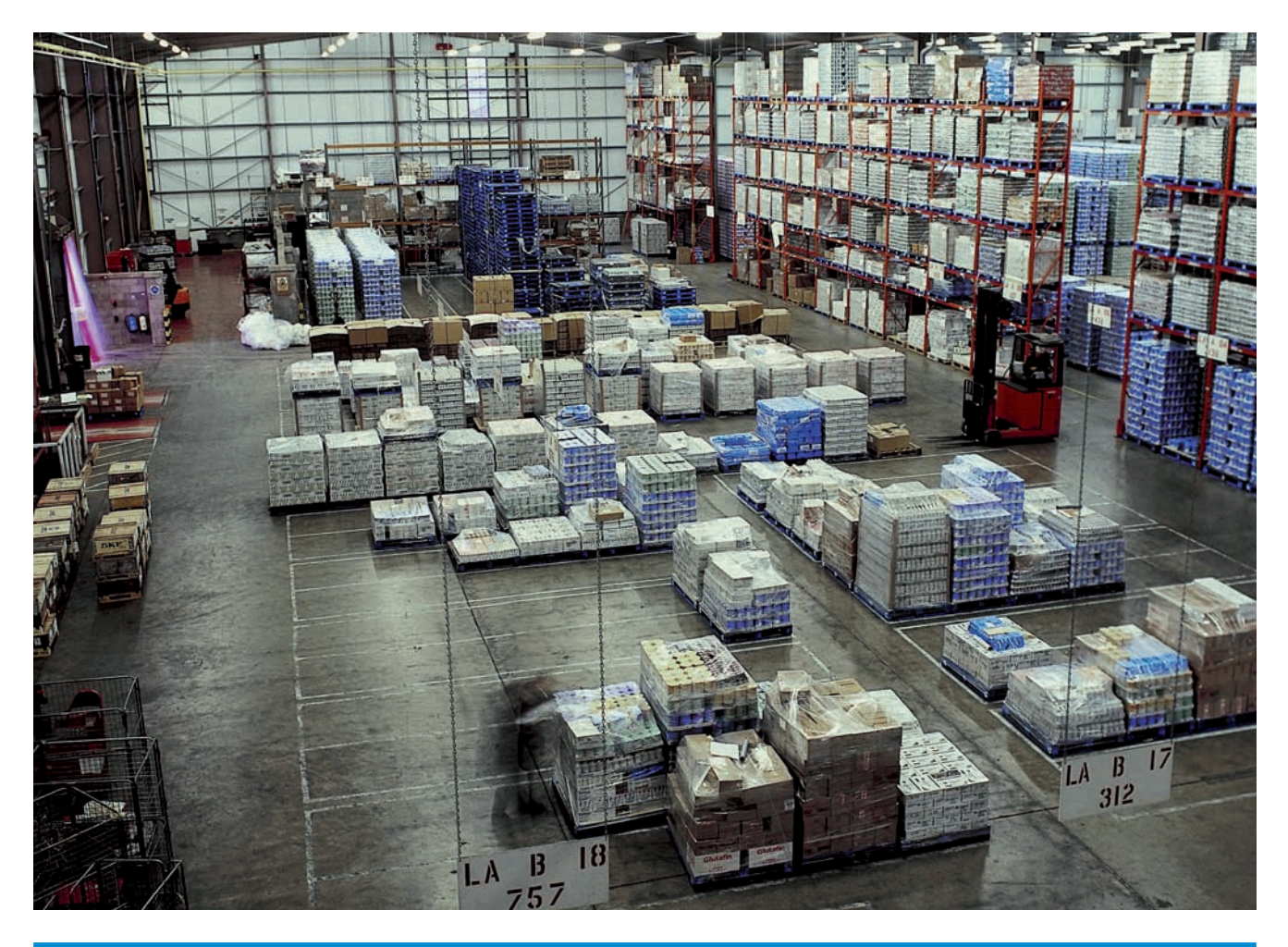

# **Caso final 4**

#### **Caso práctico de recapitulación**

- **··** La empresa JJP, SA, presenta en su Balance de situación las siguientes cuentas:
- Terrenos: 20 000 €.
- Construcciones: 200 000 €.
- Maquinaria: 30 000  $\in$ .
- Mobiliario: 5 000 €.
- Clientes: 2 000 €.
- Caja, €: 20 000 €.
- Banco c/c: 100 000 €.
- Mercaderías: 10 000 $\in$ .
- Proveedores: 3 000 €.
- Capital social: a determinar

Durante el ejercicio la empresa JJP, SA, realiza las siguientes operaciones. IVA 18%:

- 1. Compra de mercaderías por banco por valor de 15 000  $\in$ .
- 2. Venta de mercaderías en efectivo por importe de 30 000  $\in$ .
- 3. Compra de mercaderías por 20 000 €, que quedan pendientes de pago.
- 4. Por defectos de calidad los proveedores conceden un descuento de 1 000  $\epsilon$ .
- 5. Venta de mercaderías por 25 000 €, que quedan pendientes de cobro.
- 6. Por incumplimiento de los plazos de entrega, la empresa concede a sus clientes un descuento de 1 200 €.
- 7. Compra de mercaderías por 10 000 €. Paga la mitad por banco y el resto queda pendiente de pago.
- 8. Venta de mercaderías por 15 000 €. Cobra la mitad en efectivo y el resto queda pendiente de cobro.
- 9. Los proveedores conceden un descuento por volumen de pedido de 500 €.
- 10. Se concede un descuento a los clientes por cantidad de pedido de 600 €.
- 11. Se producen devoluciones de compras por 1 000  $\in$ .
- 12. Se producen devoluciones de ventas por 1 500  $\in$ .
- 13. Se abona la deuda al proveedor del punto 7 por banco, concediendo este un descuento por pronto pago de 500 €.
- 14. El cliente del punto 8 abona a la empresa mediante transferencia bancaria su deuda, concediéndosele un descuento por pronto pago de 600 €.
- 15. Al cierre del ejercicio, se valoran las existencias finales de mercaderías en almacén en 8 000 €.
- 16. Liquida el IVA.

Realiza el ciclo contable de la empresa.

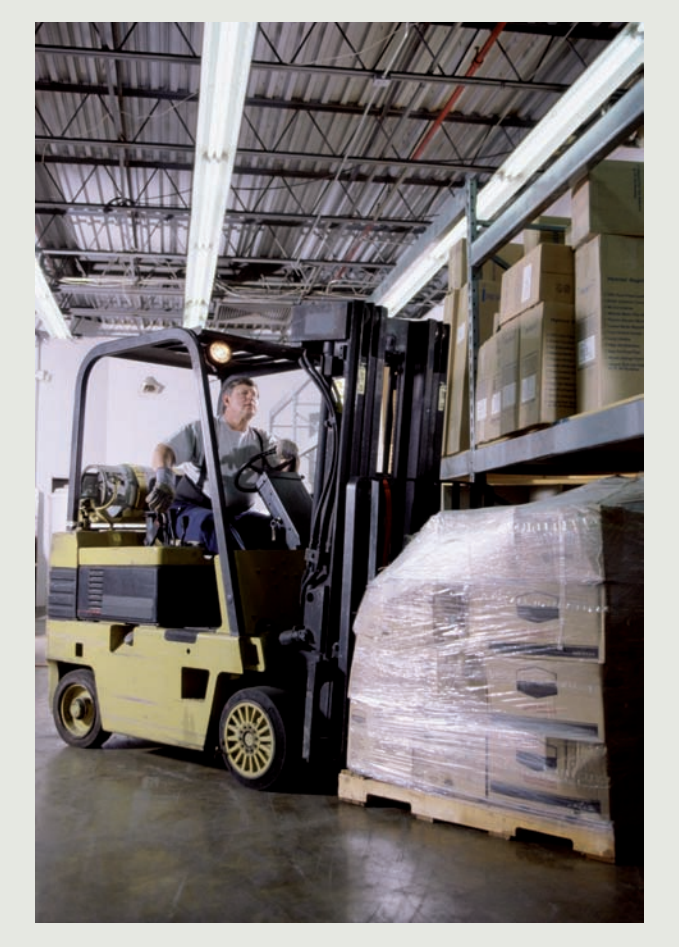
# **Ideas clave**

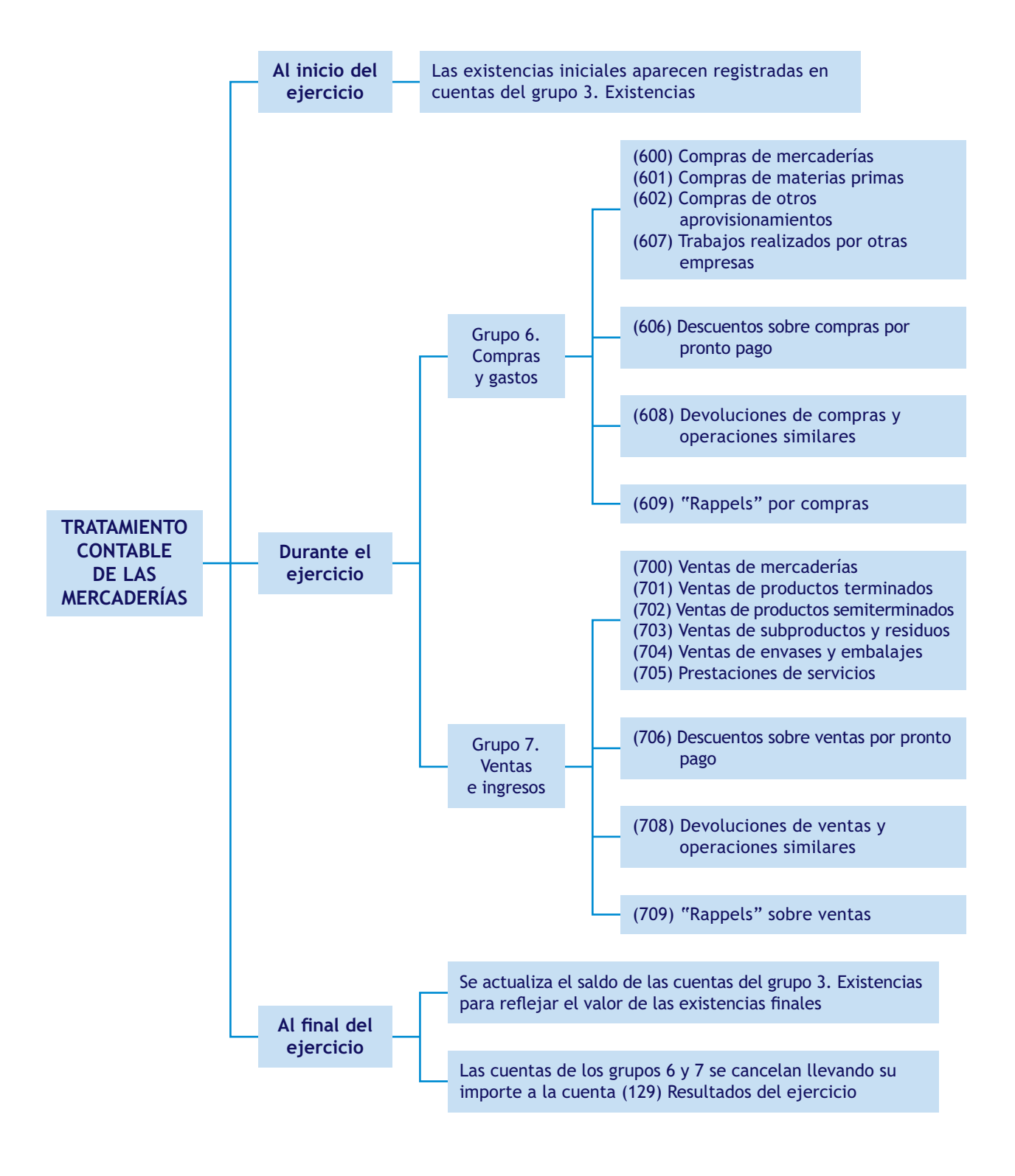

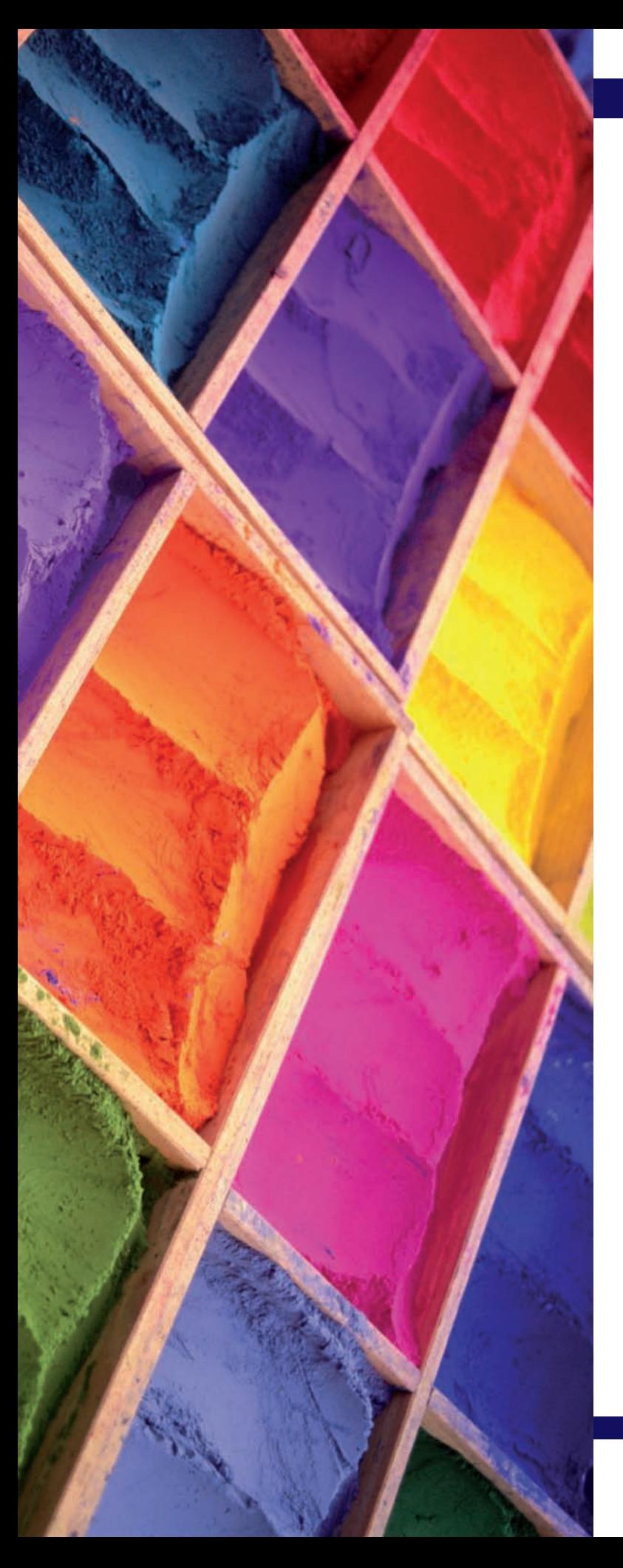

# Los gastos e ingresos en el PGC de Pymes

# **SUMARIO**

- Los gastos e ingresos en el PGC de Pymes
- Tratamiento contable de los gastos e ingresos en el PGC de Pymes

# **OBJETIVOS**

- **··** Conocer las principales cuentas de gastos e ingresos que nos presenta el PGC de Pymes.
- **··** Diferenciar correctamente los conceptos de gasto y pago e ingreso y cobro.
- **··** Identificar los distintos tipos de gastos e ingresos que se pueden originar en la actividad normal de la empresa.
- **··** Contabilizar correctamente los distintos gastos e ingresos, utilizando las cuentas que propone el PGC de Pymes.

# **1 >> Los gastos e ingresos en el PGC de Pymes**

Como hemos visto en unidades anteriores, todas las empresas, independientemente de la actividad que desarrollen (comercial, industrial o de prestación de servicios), necesitan adquirir una serie de bienes y de servicios (mano de obra, suministros, etc.), que resultan necesarios para el normal desarrollo de sus actividades.

Las empresas realizan un **gasto** cuando adquieren o consumen algún bien o servicio que obtienen del exterior a cambio de una contraprestación y que no se integra en el patrimonio empresarial. Esto ocurre cuando utilizan la mano de obra de sus trabajadores, cuando consumen algún suministro, etc.

Pero las empresas deben pagar por la utilización de dichos bienes o servicios. Dicho **pago** se puede realizar en el instante en que se reciba el bien o servicio, o en momentos posteriores, aplazando su ejecución.

**No se puede confundir un gasto con un pago:** un gasto se produce cuando se adquieren o consumen algunos bienes o servicios, mientras que se realiza un pago cuando existe una salida de dinero de tesorería.

Por otra parte, además de las operaciones que realizan con carácter habitual, las empresas también prestan o venden otros bienes y servicios en el desarrollo de su actividad, que tienen un carácter accesorio y que generan una serie de ingresos que pueden alcanzar un volumen de operación importante dentro de las actividades de las empresas.

En términos generales, las empresas incurren en un **ingreso** cuando prestan o venden algún bien o servicio que no esté integrado en el patrimonio empresarial a cambio de una contraprestación. Esto sucede cuando las empresas realizan servicios de transporte, estudios de mercado, etc., siempre que estas actividades no constituyan la actividad principal de las mismas.

Igual que ocurre en el caso de los gastos, las empresas cobran por la prestación o venta de los bienes o servicios. Dicho **cobro** se puede producir de forma simultánea a la venta del bien o prestación del servicio, o en momentos posteriores.

**No se puede confundir un ingreso con un cobro:** se produce un ingreso cuando se venden bienes o se prestan servicios; sin embargo, se produce un cobro cuando existe una entrada de dinero en la tesorería de la empresa.

Por último, es muy importante distinguir entre **gastos** y **pérdidas** y entre **ingresos** y **beneficios.** Los beneficios o las pérdidas de un ejercicio se determinan por la diferencia entre todos los ingresos y los gastos generados durante ese ejercicio.

# **Actividades propuestas**

**Los gastos según el PGC de Pymes**

> "Un gasto es aquella partida contable que contribuye a disminuir el beneficio o a aumentar la pérdida de la empresa en ese ejercicio."

#### **Los ingresos según el PGC de Pymes**

"Un ingreso es aquella partida contable que contribuye a aumentar el beneficio o a disminuir la pérdida de la empresa en ese ejercicio."

**1··** La factura de teléfono del mes de diciembre ascendió a 350 € ¿En esta operación existe un pago, un gasto, un ingreso o un cobro?

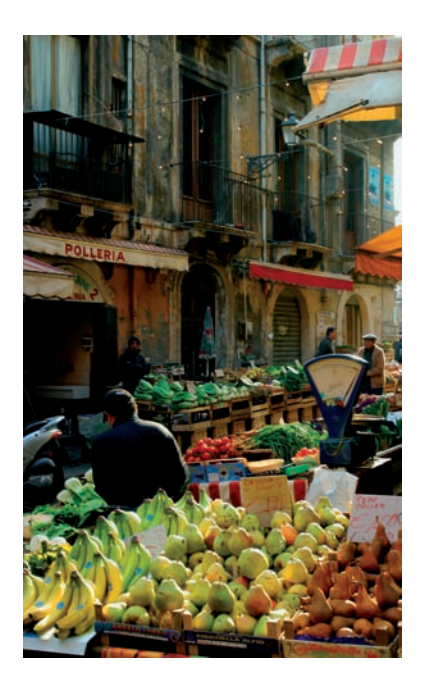

# **2 >> Tratamiento contable de los gastos en el PGC de Pymes**

El PGC de Pymes establece que en el **grupo 6. Compras,** se registrarán:

**"…los gastos del ejercicio, incluidas las adquisiciones de servicios y de materiales consumibles…".** 

Para recoger contablemente esta situación, el PGC de Pymes desarrolla una serie de cuentas que estudiaremos a continuación.

# **2.1 > Subgrupo 62. Servicios exteriores**

Según el PGC de Pymes, en el **subgrupo 62,** debemos contabilizar:

**"Los servicios de naturaleza diversa adquiridos por la empresa, no incluidos en el subgrupo 60 o que no formen parte del precio de adquisición del inmovilizado o de las inversiones financieras a corto plazo."**

# **Análisis de las cuentas que componen el subgrupo 62. Servicios exteriores**

El PGC de Pymes, en su quinta parte, Definiciones y relaciones contables, nos ofrece el contenido y las características más sobresalientes de las operaciones y hechos económicos que se recogerán en las cuentas que componen el **subgrupo 62. Servicios exteriores.**

#### Cuentas del subgrupo 62. Servicios exteriores

**(620) Gastos en investigación y desarrollo del ejercicio:** gastos en investigación y desarrollo por servicios encargados a otras empresas, pero solamente si se consideran como gastos del ejercicio.

**(621) Arrendamientos y cánones:** Arrendamientos: los devengados por el alquiler o arrendamiento operativo de bienes muebles e inmuebles en uso o a disposición de la empresa. Cánones: cantidades fijas o variables que se satisfacen por el derecho al uso o a la concesión de uso de las distintas manifestaciones de la propiedad industrial.

**(622) Reparaciones y conservación:** gastos de sostenimiento de los bienes comprendidos en el grupo 2. Activo no corriente.

**(623) Servicios de profesionales independientes:** importe que se satisface a los profesionales por los servicios prestados a la empresa. Comprende los honorarios de economistas, abogados, auditores, notarios, etc., así como las comisiones de agentes mediadores independientes.

**(624) Transportes:** transportes a cargo de la empresa realizados por terceros, cuando no proceda incluirlos en el precio de adquisición del inmovilizado o de las existencias. En esta cuenta se registrarán, entre otros, los transportes de ventas.

**(625) Primas de seguros:** cantidades satisfechas en concepto de primas de seguros, excepto las que se refieren al personal de la empresa y las de naturaleza financiera.

**(626) Servicios bancarios y similares:** cantidades satisfechas en concepto de servicios bancarios y similares, que no tengan la consideración de gastos financieros.

**(627) Publicidad, propaganda y relaciones públicas:** importe de los gastos satisfechos por los conceptos que indica la denominación de esta cuenta.

**(628) Suministros:** electricidad y cualquier otro abastecimiento que no tuviere la cualidad de almacenable.

**(629) Otros servicios:** los no comprendidos en las cuentas anteriores. En esta cuenta se contabilizarán, entre otros, los gastos de viaje del personal de la empresa, incluidos los de transporte, y los gastos de oficina no incluidos en otras cuentas. También se contabilizarán en esta cuenta los gastos de teléfono.

#### **Tratamiento contable**

El PGC de Pymes nos indica que:

**"Los cargos en las cuentas del subgrupo 62, se harán normalmente con abono a la cuenta (410) Acreedores por prestaciones de servicios, o a cuentas del subgrupo 57. Tesorería."**

Al final del ejercicio el saldo que resulte en estas cuentas se abonará con cargo a la cuenta (129) Resultado del ejercicio.

En función del **momento en que se realiza el pago** de estos servicios y de la **forma** de realizar el mismo, nos podemos encontrar con las siguientes situaciones:

- **Con pago al contado o mediante cuenta corriente bancaria.**
- **Con pago aplazado.**
- **Con pago aplazado documentado mediante letras de cambio.**

Teniendo en cuenta lo anterior, el **asiento resumen de la contabilización de un gasto** sería el siguiente:

#### **El IVA en los servicios exteriores**

En las cuentas que componen el subgrupo 62. Servicios exteriores, nunca se deberá registrar el IVA soportado deducible. Este se registrará en la cuenta (472) H.P., IVA soportado.

- (62) Servicios exteriores
- (472) H.P., IVA soportado

- a (570) Caja, €
	- (572) Banco c/c
	- (410) Acreedores por prestaciones de servicios
	- (411) Acreedores, efectos comerciales a pagar

– **Con pago al contado o mediante cuenta corriente bancaria:** se produce cuando el pago de la prestación del servicio se hace en el momento de la realización del mismo, bien mediante dinero en efectivo o bien a través de la cuenta corriente bancaria, es decir, el gasto y el pago se producen en el mismo momento.

# **Ejemplos**

#### **Contabilización de un gasto con pago al contado**

Por unos trabajos de investigación encargados a una universidad privada se entregan 1 000 €. IVA 18%, en efectivo.

x

x

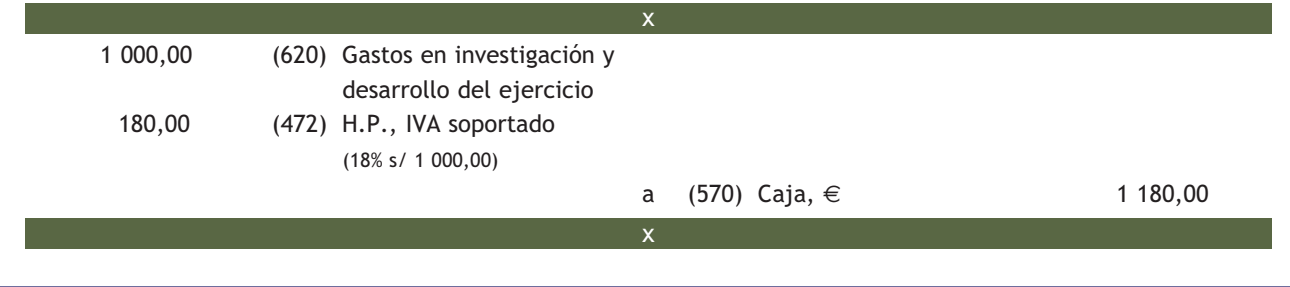

# **Ejemplos**

#### **Contabilización de un gasto con pago por banco**

Por el alquiler de un local para oficinas, una empresa entrega un cheque de 1 200 €. IVA 18%.

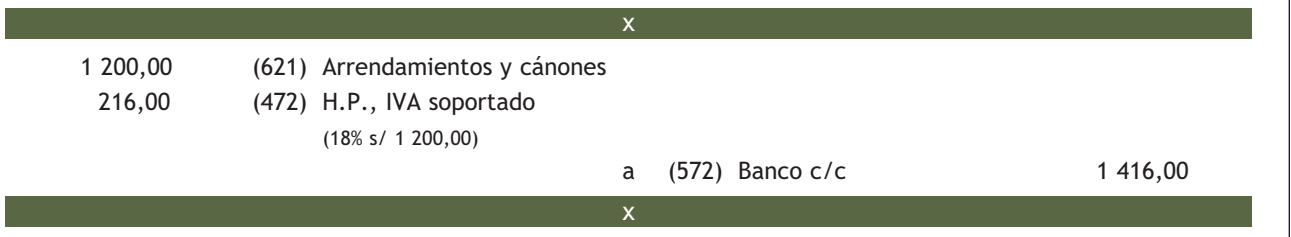

– **Con pago aplazado:** cuando el pago del servicio se produce con posterioridad a la prestación del mismo nos encontramos ante un pago aplazado.

El gasto y el pago no se realizan en el mismo momento.

Para registrar esta situación, el PGC de Pymes establece la cuenta (410) Acreedores por prestaciones de servicios, en la que se recogerán "las deudas con suministradores de servicios que no tienen la condición estricta de proveedores".

# **Ejemplos**

# **Contabilización de un gasto con pago aplazado**

Por la reparación de uno de los vehículos propiedad de la empresa, el taller presenta factura por valor de 500 €. IVA 18%, que se pagará a los 30 días.

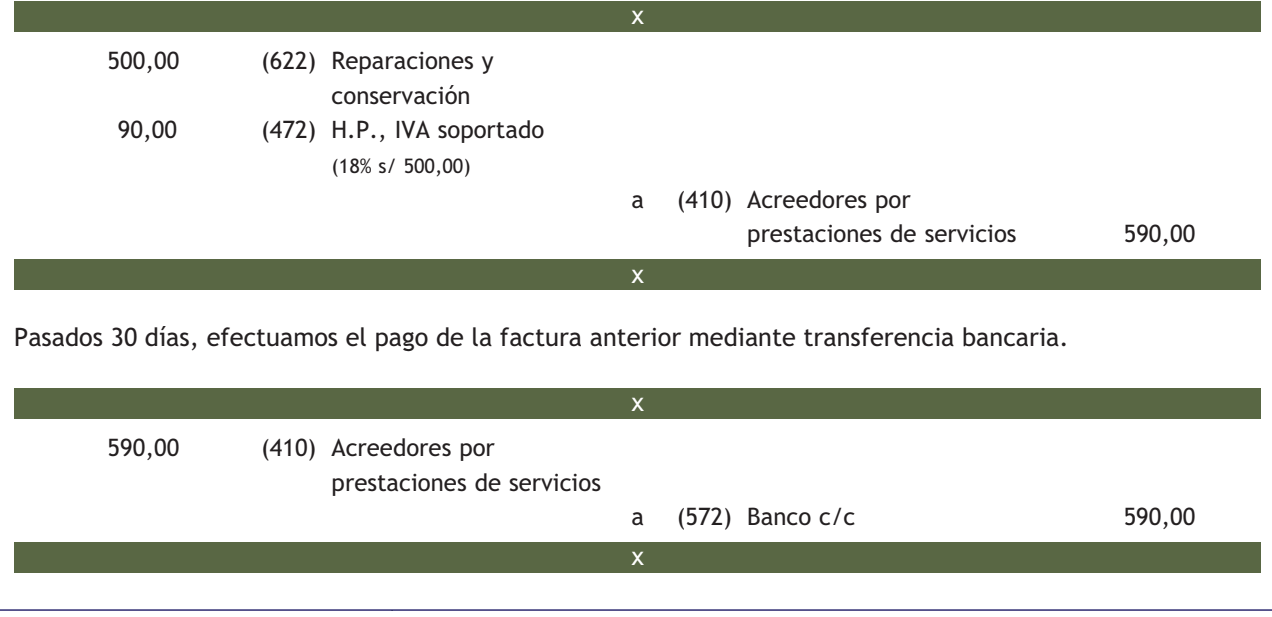

– **Con pago aplazado documentado mediante letras de cambio:** al igual que en el supuesto anterior, el PGC de Pymes establece una cuenta para registrar esta situación. La cuenta que utilizaríamos en este caso es la (411) Acreedores, efectos comerciales a pagar, en la que deberemos contabilizar "las deudas con suministradores de servicios que no tienen la condición estricta de proveedores, formalizadas en efectos de giro aceptados".

# **Ejemplos**

#### **Contabilización de un gasto con pago mediante letras de cambio**

Por un anuncio insertado en la prensa local, facturan a la empresa 600 €. IVA 18%. Por el importe de la deuda se acepta letra de cambio a pagar en 60 días.

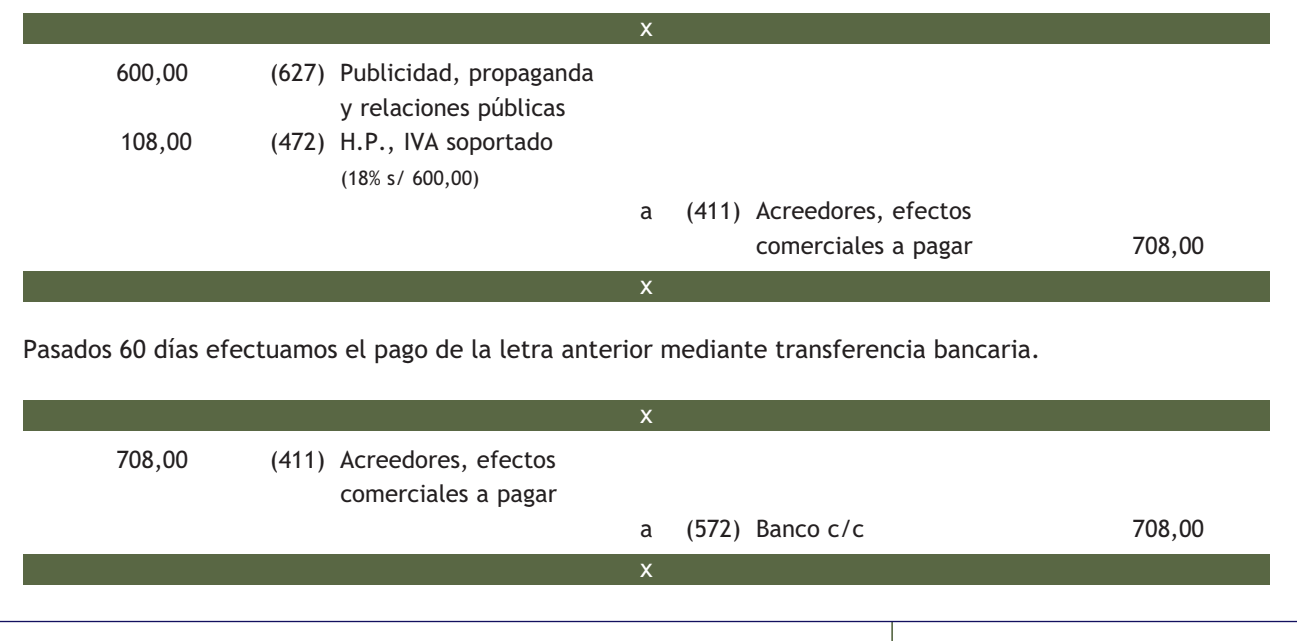

# **Casos prácticos**

#### **Contabilización de servicios exteriores**

- **··** Contabiliza en el libro Diario las siguientes operaciones realizadas por la empresa Hacero, SA:
- 1. Paga mediante la cuenta corriente bancaria 200 € por el suministro de agua. IVA 7%.
- 2. Un abogado presenta una factura de 400 € por sus servicios. IVA 18%. Se pagará dentro de 30 días.
- 3. Paga por banco la deuda pendiente del punto 2.
- 4. Paga por banco a una compañía aseguradora el seguro del local, que asciende a 250  $\in$ .
- 5. Compra diverso material para la oficina por 200 €. IVA 18%. Se paga en efectivo.
- 6. El importe de la factura de teléfono asciende a 150 €. IVA 18%. Será pagada próximamente.
- 7. Paga por banco la deuda pendiente del punto 6. IVA 18%.
- 8. La publiciad realizada por la empresa ha ascendido a 500  $\epsilon$ . Se acepta una letra de cambio con vencimiento a 60 días. IVA 18%.
- 9. Paga la letra del punto 8 mediante transferencia bancaria.

**1**

ددا

**150**

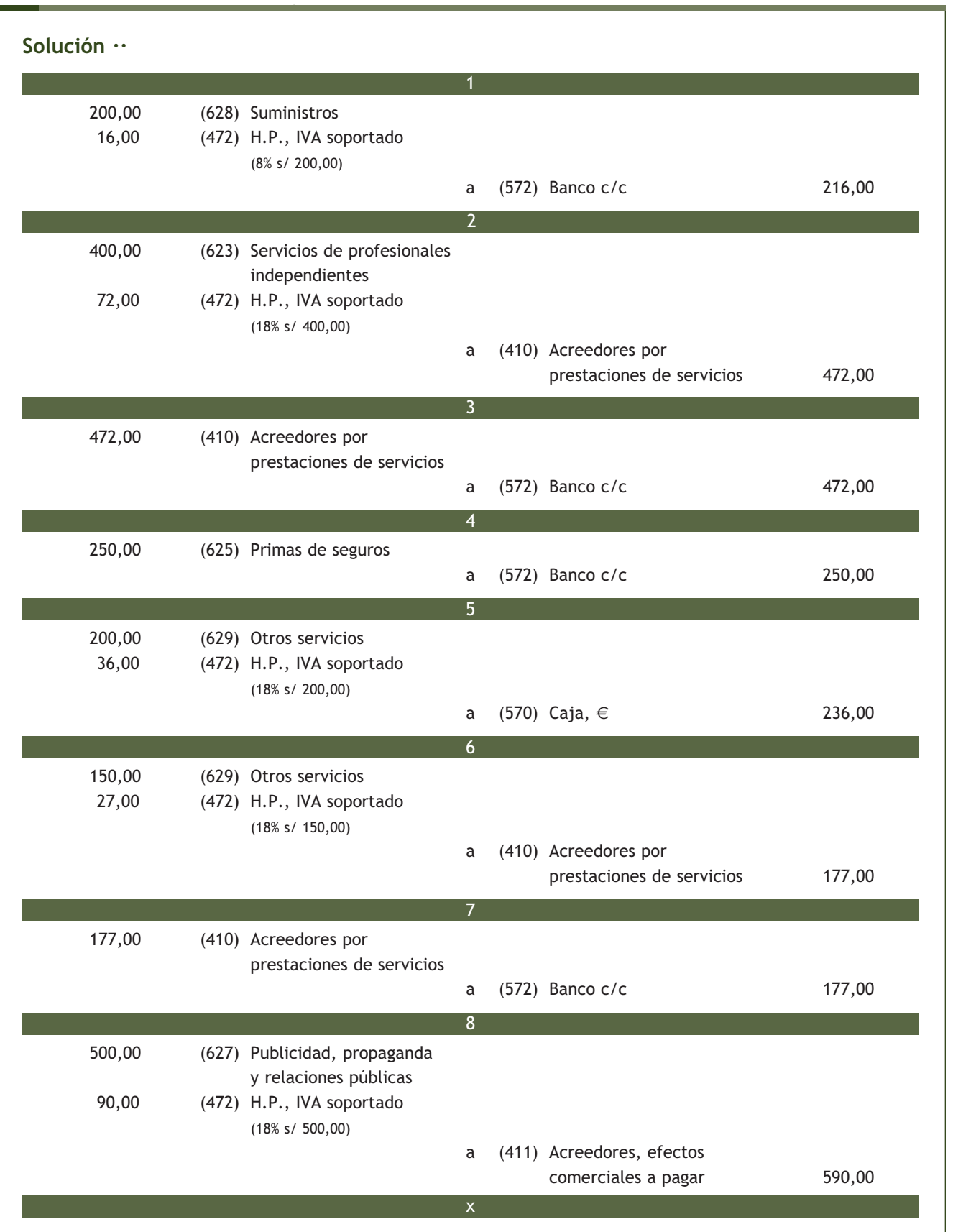

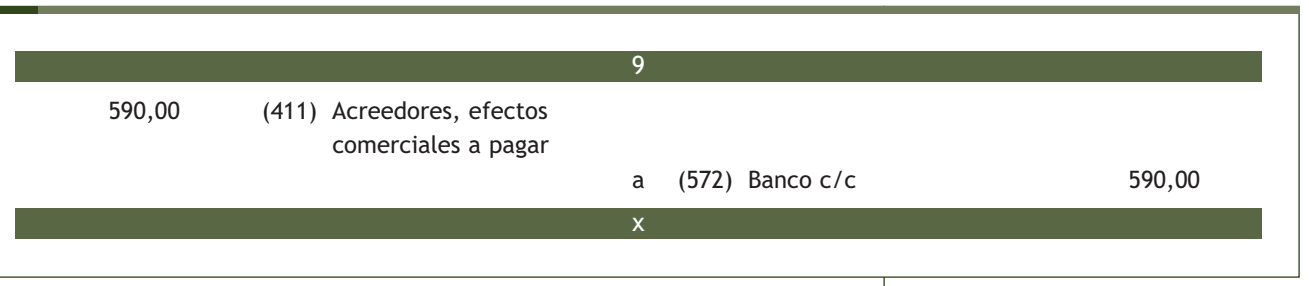

# **Actividades propuestas**

- **2··** Contabiliza en el libro Diario las siguientes operaciones realizadas por la empresa Comu, SA:
- 1. Paga por la cuenta corriente bancaria el importe de la factura del teléfono, que asciende a 200 €. IVA 18%.
- 2. Llega la factura del alquiler del local donde la empresa tiene instaladas las oficinas. El importe asciende a 1 000 €. IVA 18%.
- 3. Paga mediante la cuenta corriente bancaria la deuda del punto 2.
- 4. Realiza una transferencia bancaria por importe de 2 000 € a un proveedor. El banco cobra 10 € por dicha transferencia.
- 5. Una empresa de transportes que ha realizado el traslado de las mercancías que ha vendido la empresa le presenta factura por un importe de 650 €. IVA 18%. El pago se realizará dentro de 30 días.
- 6. Paga mediante la cuenta corriente bancaria la deuda del punto 5.
- 7. Compra material de oficina diverso por importe de 700 €. IVA 18%. El pago se realizará dentro de 30 días.
- 8. Paga la factura del punto 7 en efectivo.
- 9. Por los servicios de asesoramiento prestados por un economista, este presenta factura por importe de 500 €. IVA 18%.

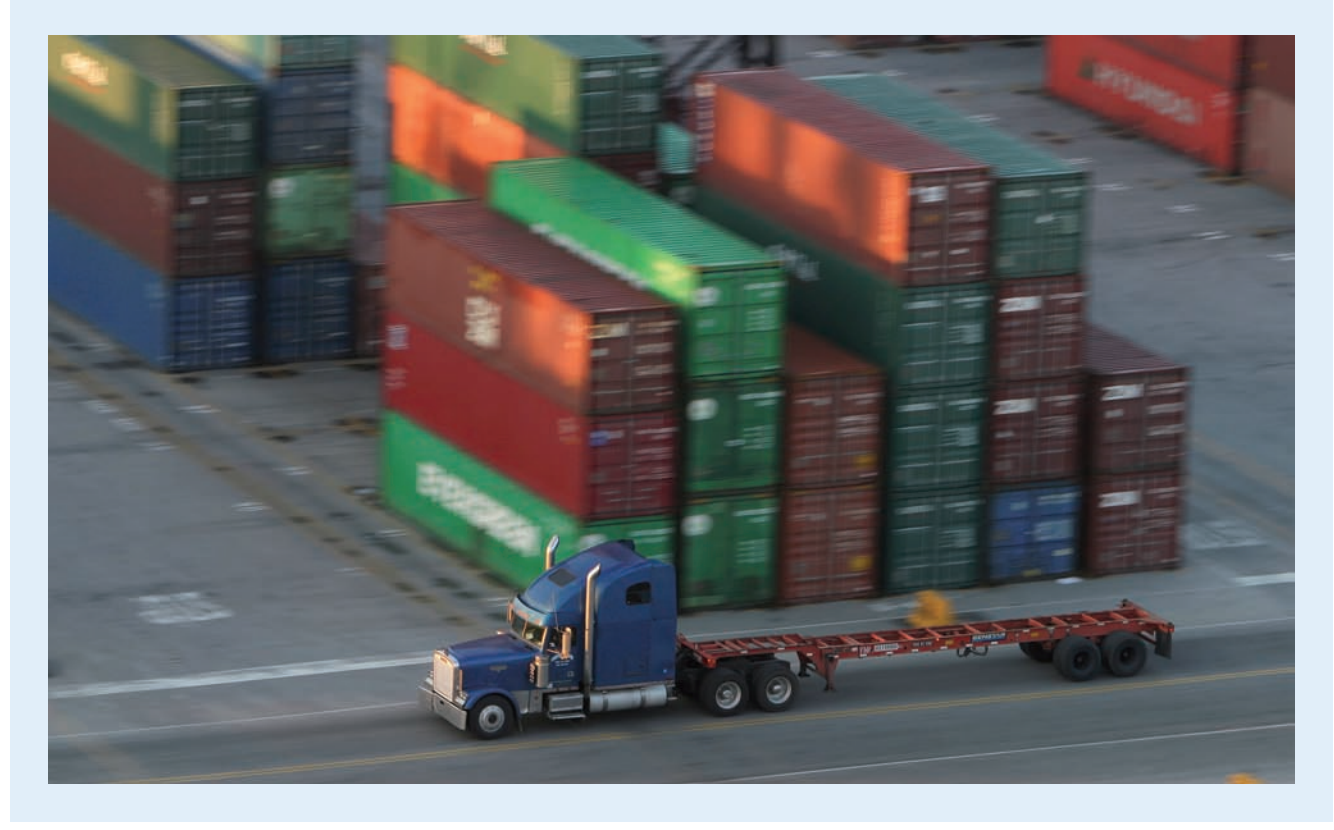

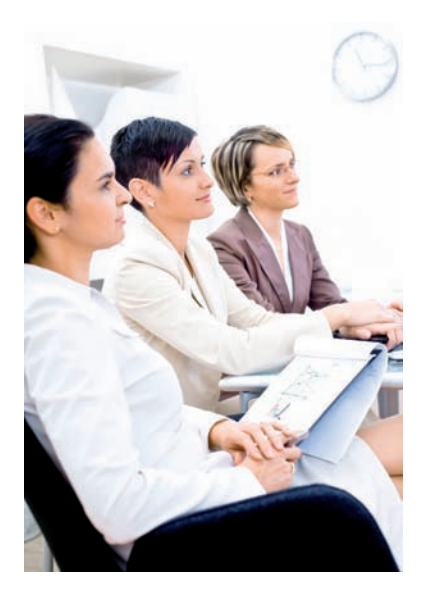

#### **2.2 > Subgrupo 64. Gastos de personal**

Los gastos de personal no sólo suponen para las empresas el pago de los salarios de los trabajadores, sino que también suponen el pago de una serie de cuotas a la Seguridad Social que son obligatorias.

Por otra parte, las remuneraciones que cobran los trabajadores, el líquido a percibir, se obtiene de restar a los sueldos brutos, las cotizaciones a la Seguridad Social que deben realizar los trabajadores y que las empresas descuentan de las nóminas de los mismos para ingresarlas en la Tesorería General de la Seguridad Social y las retenciones que las empresas deben practicar a cuenta del Impuesto sobre la Renta de las Personas Físicas (IRPF).

Por ello, **las empresas deben realizar** una serie de **pagos periódicos** a las Administraciones Públicas, que se pueden resumir en los siguientes:

- **Retenciones por IRPF:** las empresas deben retener a sus empleados un porcentaje a cuenta del IRPF que deberán pagar a la Hacienda Pública. Estas retenciones se practican en todas las nóminas y, con carácter general, se deberán liquidar por trimestres vencidos. Se deberán presentar a principio del mes posterior a cada trimestre.
- **Cotizaciones a la Seguridad Social:** las empresas tienen la obligación de realizar una serie de pagos a la Seguridad Social. Estos pagos se componen de la cuota correspondiente a las mismas y de las deducciones que anteriormente se han practicado a los trabajadores por este concepto. Se realizan siempre por meses vencidos.

Los **gastos de personal** se pueden resumir como muestra la Figura 7.1:

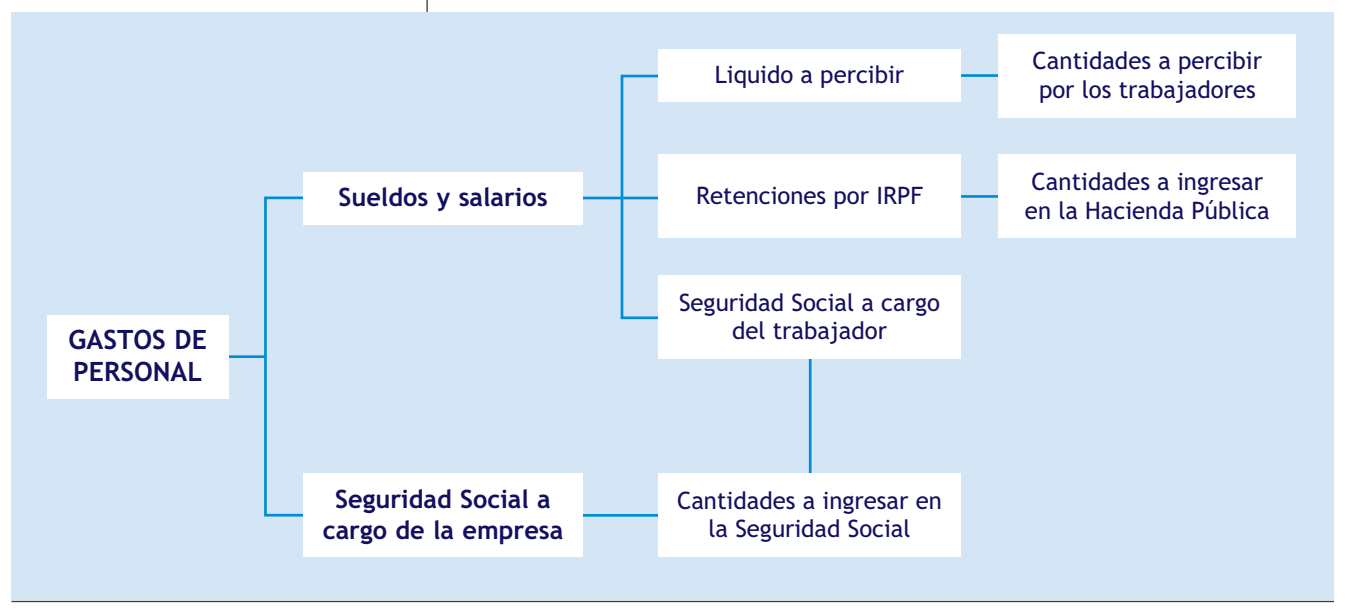

**7.1.** Gastos de personal.

# **Análisis de las cuentas que componen el subgrupo 64. Gastos de personal**

Según el PGC de Pymes en el subgrupo 64. Gastos de personal, debemos contabilizar.

# **"Las retribuciones al personal, cualquiera que sea la forma o el concepto por el que se satisfacen; cuotas de la Seguridad Social a cargo de la empresa y los demás gastos de carácter social."**

El PGC de Pymes, en su quinta parte, Definiciones y relaciones contables, nos ofrece el contenido y las características más sobresalientes de las operaciones y hechos económicos que se recogerán en las cuentas que componen el **subgrupo 64. Gastos de personal.**

#### Cuentas del subgrupo 64. Gastos de personal

**(640) Sueldos y salarios:** remuneraciones, fijas y eventuales, al personal de la empresa. Se cargará por el importe íntegro de las remuneraciones devengadas.

**(641) Indemnizaciones:** cantidades que se entregan al personal de la empresa para resarcirle de un daño o perjuicio. Se incluyen específicamente en esta cuenta las indemnizaciones por despido y jubilaciones anticipadas.

**(642) Seguridad Social a cargo de la empresa:** cuotas de la empresa a favor de los organismos de la Seguridad Social por las diversas prestaciones que estos realizan.

**(649) Otros gastos sociales:** gastos de naturaleza social realizados en cumplimiento de una disposición legal o voluntaria por la empresa. Se citan, a título indicativo, las subvenciones a economatos y comedores; sostenimiento de escuelas e instituciones de formación profesional; becas para estudio; primas por contratos de seguros sobre la vida, accidentes, enfermedad, etc., excepto las cuotas de la Seguridad Social.

Por otra parte, las **cuentas** que propone el PGC de Pymes **para registrar** las obligaciones de **pago a favor de las Administraciones Públicas** que surgen cuando se contabilizan los gastos de personal son las siguientes:

#### Cuentas para registrar las obligaciones de pago a favor de las Administraciones Públicas

**(4751) H.P., acreedora por retenciones practicadas:** importe de las retenciones tributarias efectuadas pendientes de pago a la Hacienda Pública.

**(476) Organismos de la Seguridad Social, acreedores:** deudas pendientes con organismos de la Seguridad Social, como consecuencia de las prestaciones que éstos realizan.

#### **Tratamiento contable**

El **asiento resumen de contabilización de una nómina** sería:

- x
- (640) Sueldos y salarios (Por el importe íntegro)
- (642) Seguridad Social a cargo de la empresa
- a (4751) H.P., acreedora por retenciones practicadas (Por las retenciones por IRPF pendientes de ingresar en la Hacienda Pública)
	- (476) Organismos de la Seguridad Social, acreedores (Por las cotizaciones a la Seguridad Social, tanto de la empresa como del trabajador)
	- (465) Remuneraciones pendientes de pago (Por los salarios devengados que no se han podido hacer efectivos)
	- (572) Banco c/c
	- (570) Caja, €

#### **El IVA en los gastos de personal**

Los gastos de personal son operaciones no sujetas al IVA, es decir, operaciones en las que no es aplicable el IVA, con independencia de la situación en que se produzcan.

Al final del ejercicio el saldo que resulte en las cuentas de gastos de personal, se abonará con cargo a la cuenta (129) Resultado del ejercicio.

# **Ejemplos**

# **Contabilización de gastos de personal con pago al contado**

Los gastos de personal de una empresa presentan el siguiente detalle:

- Sueldos brutos: 10 000  $\in$ .
- Seguridad Social a cargo de la empresa:  $2\,400 \in$ .
- Seguridad Social a cargo de los trabajadores: 700  $\in$ .
- Retenciones por IRPF: 800 €.

Se paga en efectivo.

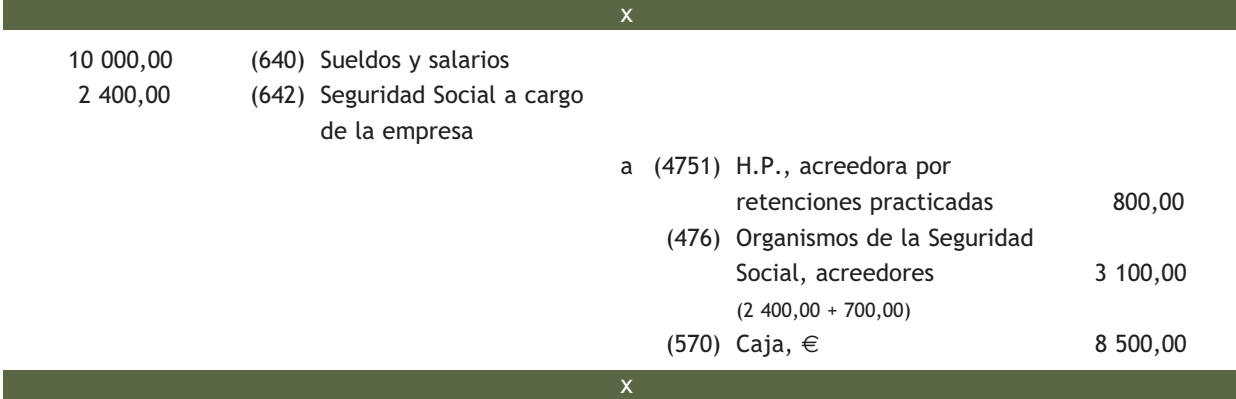

# **Contabilización de gastos de personal con pago por banco**

Los gastos de personal de la empresa Rosamar, SA, presentan el siguiente desglose:

- Sueldos brutos: 15 000 €.
- Seguridad Social a cargo de la empresa:  $3600 \in .$
- Seguridad Social a cargo de los trabajadores: 1 000  $\in$ .
- Retenciones por IRPF: 1 500  $\in$ .

Se pagan mediante transferencia bancaria.

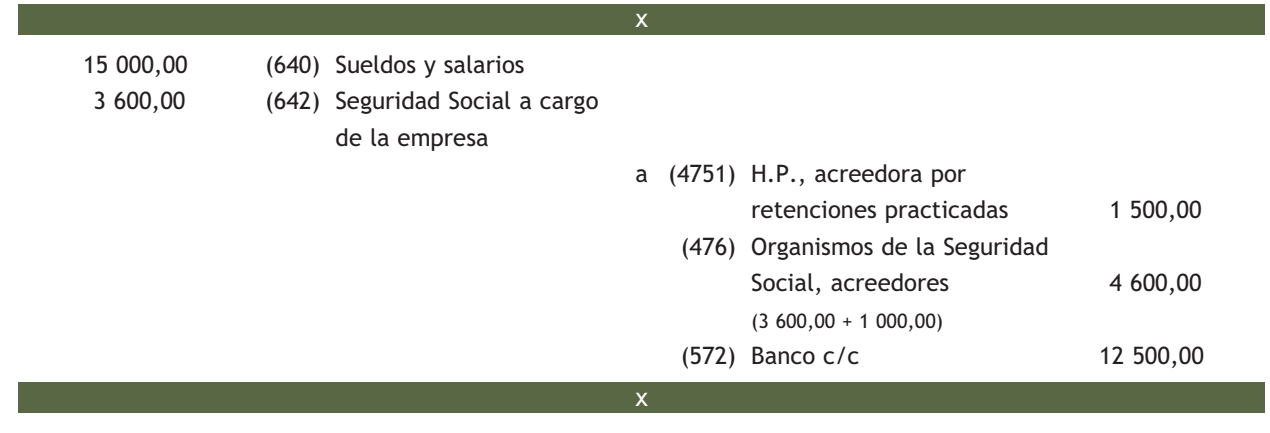

# **Ejemplos**

#### **Contabilización de gastos de personal con pago aplazado**

La nómina del personal de la empresa Ubeza, SA, presenta el siguiente desglose:

- Sueldos brutos: 8 000 €.
- Seguridad Social a cargo de la empresa: 1 900  $\in$ .
- Seguridad Social a cargo de los trabajadores:  $530 \in .$
- Retenciones por IRPF: 640 €.

La nómina del personal de la empresa se paga mediante transferencia bancaria, excepto el sueldo de un empleado que no está presente en el momento del pago y que asciende a 800 €.

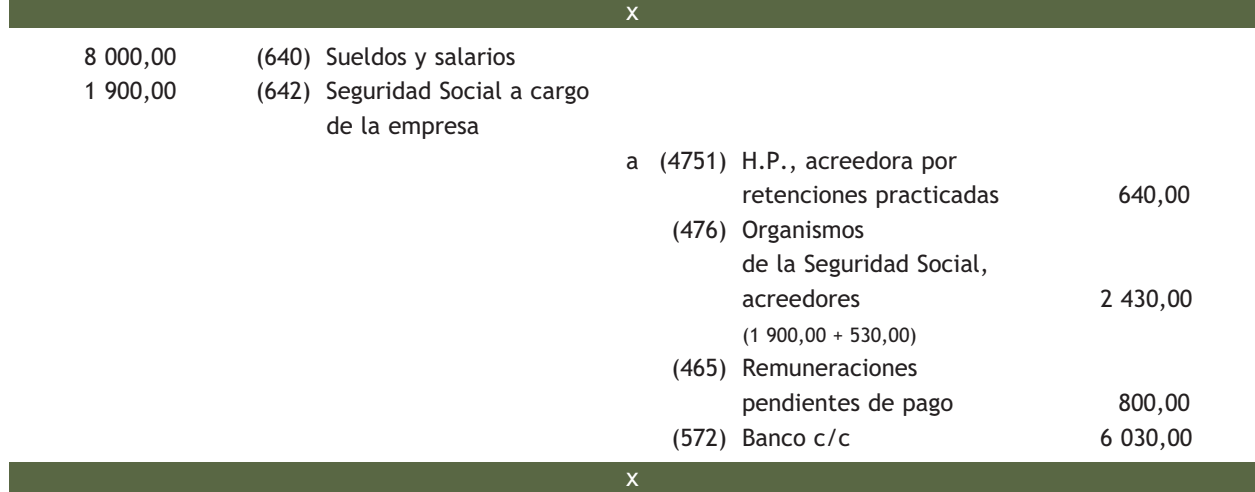

Se paga la deuda pendiente del punto anterior mediante cheque bancario.

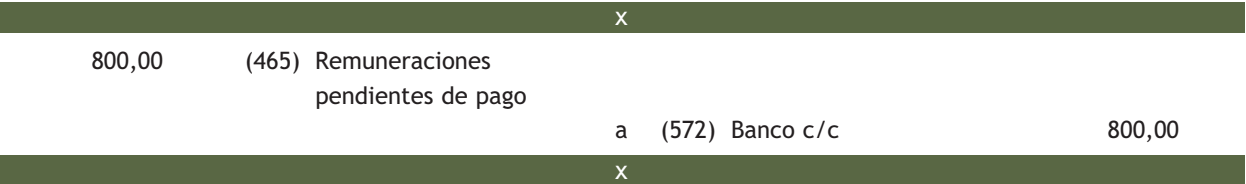

#### **Contabilización del pago de las deudas pendientes con las Administraciones Públicas**

Se pagan por banco las deudas pendientes con las Administraciones Públicas del ejemplo anterior.

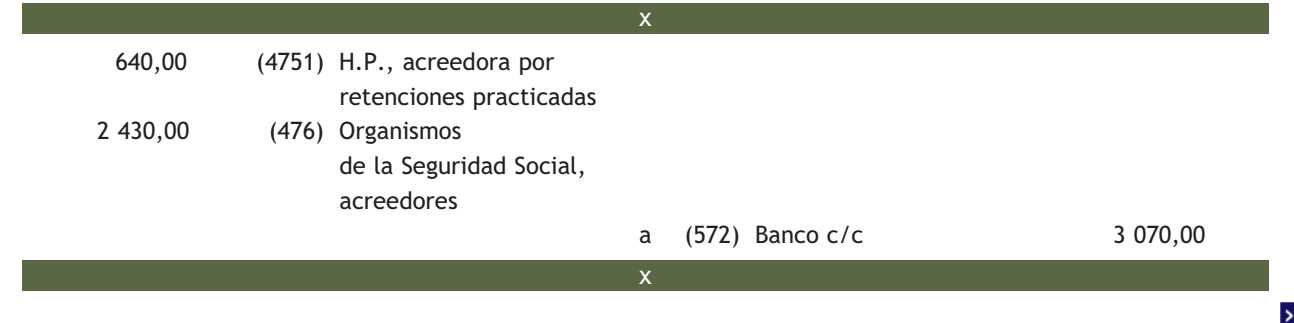

# **Ejemplos**

# **Contabilización de indemnizaciones**

Se pagan mediante cheque bancario 5 000  $\in$  por jubilaciones anticipadas.

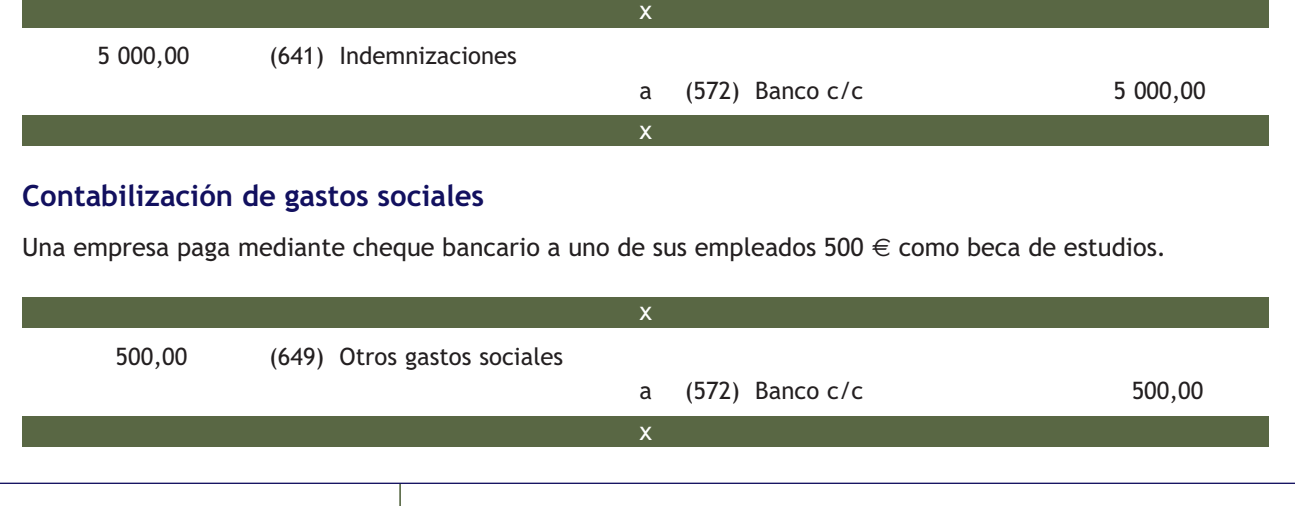

# **Casos prácticos**

#### **Contabilización de gastos de personal**

**··** Contabiliza las siguientes operaciones relativas a los gastos de personal realizadas por la empresa Aniol, SA:

- 1. La nómina devengada durante el mes de marzo presenta el siguiente detalle:
	- Sueldos brutos: 9 000  $\in$ .
	- Seguridad Social a cargo de la empresa: 2 160  $\in$ .
	- Seguridad Social a cargo de los trabajadores: 600 €.
	- Retenciones por IRPF: 800 €.

Se paga mediante transferencia bancaria, excepto el sueldo de un trabajador que no está presente en el momento del pago y que asciende a 900 €.

- 2. Paga mediante cheque bancario 2 000  $\in$  por indemnizaciones por traslado.
- 3. Paga la parte de la nómina pendiente del mes de marzo mediante cheque bancario.
- 4. Paga la deuda contraída con las Administraciones Públicas en el mes de marzo mediante cheque bancario.
- 5. Paga mediante cheque la prima anual del seguro de vida de los trabajadores, que asciende a 2 000  $\in$ .

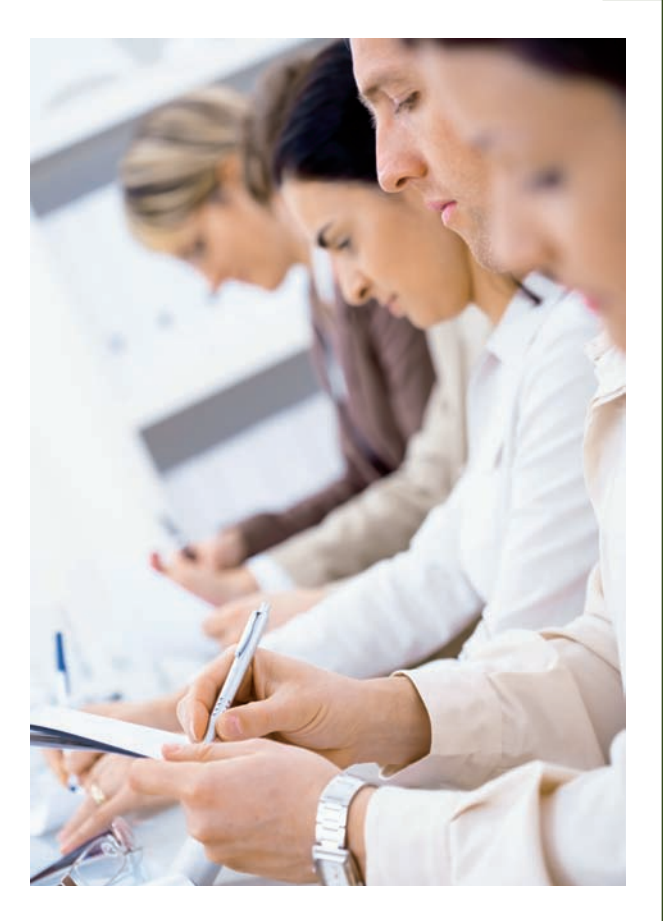

**2**

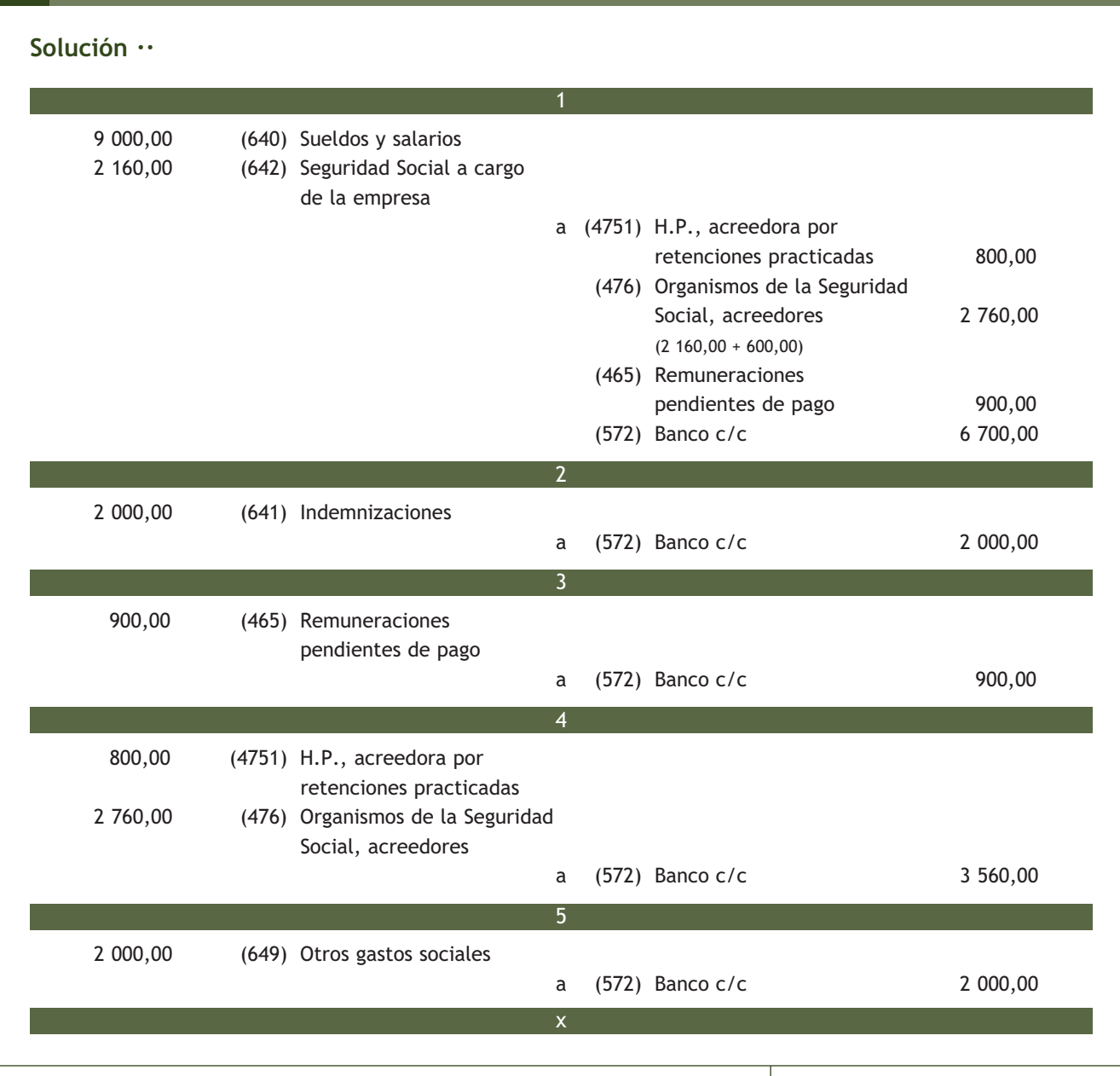

# **Actividades propuestas**

- **3··** Contabiliza las siguientes operaciones relativas a los gastos de personal realizadas por una empresa:
- 1. Paga por banco la nómina del personal, que presenta el siguiente detalle: importe bruto: 2 000 €. Cuota de empresa de la Seguridad Social: 400 €. Seguridad Social a cargo de los empleados: 200 €. Retenciones por IRPF: 300 €.
- 2. Paga por banco las deudas con las Administraciones Públicas del punto 1.
- 3. Paga por banco 200  $\in$  por dietas al director general de la sociedad.
- 4. Paga por banco la nómina del mes, que presenta el siguiente desglose: sueldos y salarios: 4 000 €. Seguridad Social, cuota de empresa, 800 € y cuota de empleados: 300 €. Impuesto sobre la renta de las personas físicas retenido: 400 €.

#### **Otras cuentas de gastos**

El resto de las cuentas de gastos las podemos encontrar en la cuarta parte del PGC de Pymes, Cuadro de cuentas, en el grupo 6. La quinta parte del PGC de Pymes, Definiciones y relaciones contables, nos ofrece el contenido y las características más sobresalientes de las operaciones y hechos económicos que se recogerán en dichas cuentas.

#### **2.3 > Otras cuentas de gastos**

Además de las cuentas de gastos estudiadas en los apartados anteriores, el PGC de Pymes desarrolla, en el resto del grupo 6. Compras y gastos, todas las cuentas necesarias para registrar las posibles operaciones que se pueden presentar en el día a día de las empresas. Vamos a comentar brevemente algunas de estas cuentas:

#### Otras cuentas de gastos

**(630) Impuesto sobre beneficios:** importe del impuesto sobre beneficios devengado en el ejercicio.

**(631) Otros tributos:** importe de los tributos de los que la empresa es contribuyente y no tengan asiento específico en otras cuentas.

**(650) Pérdidas de créditos comerciales incobrables:** pérdidas por deterioro en insolvencias firmes de clientes y deudores del grupo 4. Acreedores y deudores por operaciones comerciales.

**(662) Intereses de deudas:** importe de los intereses de los préstamos recibidos y otras deudas pendientes de amortizar, cualquiera que sea el modo en que se instrumenten tales intereses.

**(667) Pérdidas de créditos no comerciales:** pérdidas producidas por insolvencias firmes de créditos no comerciales.

**(669) Otros gastos financieros:** gastos de naturaleza financiera no recogidos en otras cuentas.

# **Casos prácticos**

#### **Contabilización de gastos**

**··** Contabiliza las siguientes operaciones relativas a gastos, realizadas por la empresa Alberda, SA:

- 1. La cuota por impuesto sobre sociedades de este ejercicio asciende a 400 €. Se paga a través de la cuenta corriente bancaria.
- 2. Paga por banco 300 € en concepto de impuesto sobre bienes inmuebles correspondiente al local donde están instaladas las oficinas de la sociedad.
- 3. Un cliente que adeuda a la sociedad 800  $\in$  comunica que se dé la deuda como definitivamente perdida.
- 4. Paga por banco 120  $\in$  correspondientes a los intereses de un préstamo bancario.
- 5. Un cliente al que se había concedido un crédito de 1 000 € a devolver en 2 años comunica que se dé la deuda como definitivamente perdida.
- 6. Paga mediante transferencia bancaria 300  $\in$  de gastos de formalización de un préstamo.

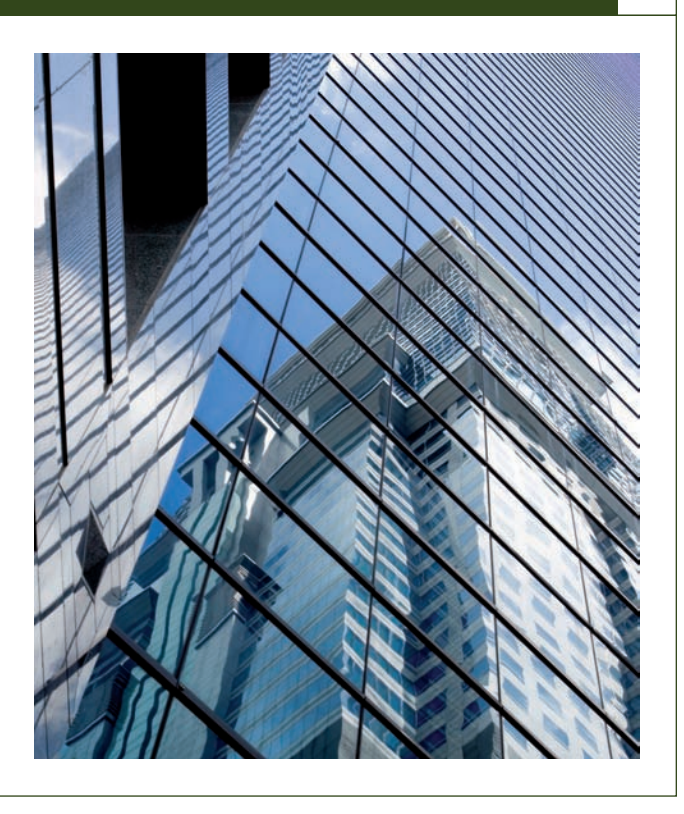

**3**

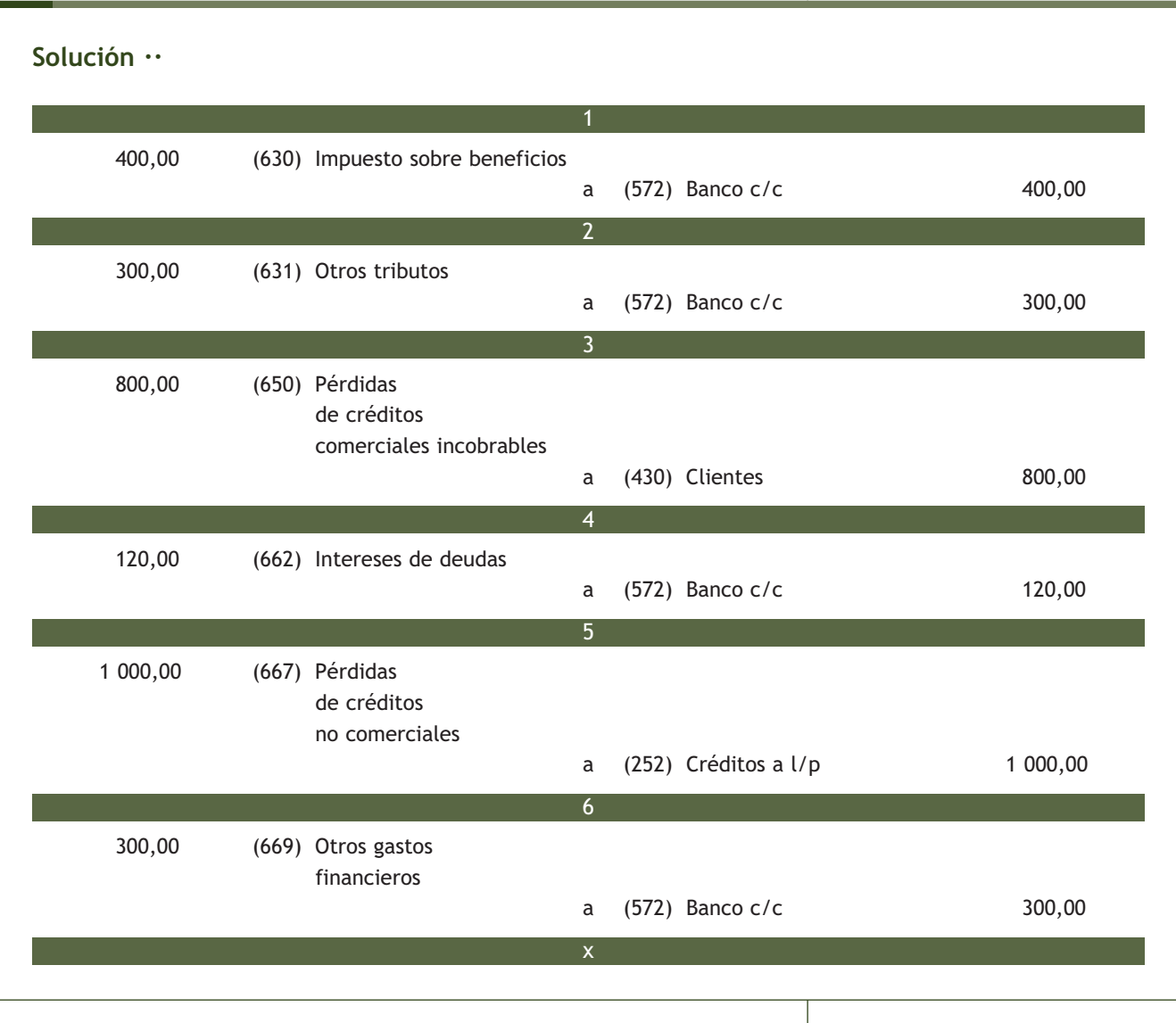

# **Actividades propuestas**

- **4··** Contabiliza las siguientes operaciones relativas a los gastos realizados por la empresa Picarso, SA:
- 1. Una empresa vecina a la que se concedió un crédito de 600 € a devolver en 6 meses comunica que se dé la deuda como definitivamente perdida.
- 2. Paga por banco 180  $\in$  correspondientes a los intereses de un préstamo bancario.
- 3. Paga en efectivo la cuota por el impuesto sobre sociedades, que asciende a 500  $\in$ .
- 4. Un deudor que debe a la sociedad 200 € se declara en quiebra y comunica que se dé la deuda como definitivamente perdida.
- 5. Paga en efectivo 250 € en concepto de impuesto sobre bienes inmuebles del almacén de la sociedad.
- 6. Paga por la cuenta corriente bancaria 400 € de comisiones y gastos de formalización de un préstamo solicitado al Banco Ubezana.
- 7. Paga en efectivo 280  $\in$  en concepto de impuesto sobre bienes inmuebles de las oficinas donde se realizan las tareas administrativas de la empresa.

# **Prestación de servicios**

Cuando los ingresos obtenidos por la empresa procedan de la prestación de servicios, siendo ésta la actividad principal de la misma, deberemos registrarlos en la cuenta (705) Prestaciones de servicios.

# **3 >> Tratamiento contable de los ingresos en el PGC de Pymes**

El PGC de Pymes establece que el **grupo 7. Ventas e ingresos:**

#### **"…. comprende también otros ingresos….".**

Para recoger contablemente esta situación, el PGC de Pymes desarrolla una serie de cuentas que estudiaremos a continuación.

# **3.1 > Subgrupo 75. Otros ingresos de gestión**

Según el PGC de Pymes, en el **subgrupo 75.** Otros ingresos de gestión, deberemos contabilizar:

**"Aquellos ingresos derivados de la gestión no comprendidos en otros subgrupos."**

# **Análisis de las cuentas que componen el subgrupo 75. Otros ingresos de gestión**

El PGC de Pymes, en su quinta parte, Definiciones y relaciones contables, nos ofrece el contenido y las características más sobresalientes de las operaciones y hechos económicos que se recogerán en las principales cuentas que componen el **subgrupo 75. Otros ingresos de gestión.**

#### Cuentas del subgrupo 75. Otros ingresos de gestión

**(752) Ingresos por arrendamientos:** los devengados por el alquiler o arrendamiento operativo de bienes muebles o inmuebles cedidos para el uso o la disposición por terceros.

**(753) Ingresos de propiedad industrial cedida en explotación:** cantidades fijas y variables que se perciben por la cesión en explotación, del derecho al uso, o concesión del uso de las distintas manifestaciones de la propiedad industrial.

**(754) Ingresos por comisiones:** cantidades fijas o variables percibidas como contraprestación a servicios de mediación realizados de manera accidental.

Si la mediación fuera el objeto principal de la actividad de la empresa, los ingresos por este concepto se registrarán en la cuenta (705) Prestaciones de servicios.

**(755) Ingresos por servicios al personal:** ingresos por servicios varios, tales como economatos, comedores, transportes, viviendas, etc., facilitados por la empresa a su personal.

**(759) Ingresos por servicios diversos:** los originados por la prestación eventual de ciertos servicios a otras empresas o particulares.

Por ejemplo, los de transporte, reparaciones, asesorías, informes, etc.

#### **El IVA en los ingresos de gestión**

En las cuentas que componen el subgrupo 75. Otros ingresos de gestión, nunca se deberá registrar el IVA devengado. Este se registrará en la cuenta (477) H.P., IVA repercutido.

# **Tratamiento contable**

El PGC de Pymes nos indica que, con carácter general, las cuentas del subgrupo 75. Otros ingresos de gestión:

**"Se abonarán por el importe de los ingresos, con cargo a cuentas del subgrupo 44. Deudores varios, o 57. Tesorería."**

Al final del ejercicio, el saldo que resulte en estas cuentas se cargará con abono a la cuenta (129) Resultado del ejercicio.

- **Con cobro al contado o mediante cuenta corriente bancaria.**
- **Con cobro aplazado.**
- **Con cobro aplazado documentado mediante letras de cambio.**

Teniendo en cuenta lo anterior, el **asiento resumen de la contabilización de un ingreso** sería el siguiente:

- (570) Caja, €
- (572) Banco c/c
- (440) Deudores
- (441) Deudores, efectos comerciales a cobrar
- a (75) Otros ingresos de gestión
	- (477) H.P., IVA repercutido
- **Con cobro al contado o mediante cuenta corriente bancaria:** se produce cuando el cobro de la prestación del servicio se hace en el momento de la realización del mismo, bien mediante dinero en efectivo o bien a través de la cuenta corriente bancaria, es decir, el ingreso y el cobro se producen en el mismo momento.

# **Ejemplos**

#### **Contabilización de un ingreso con cobro al contado**

Por el alquiler de un local para oficinas se cobran en efectivo 2 000 €. IVA 18%.

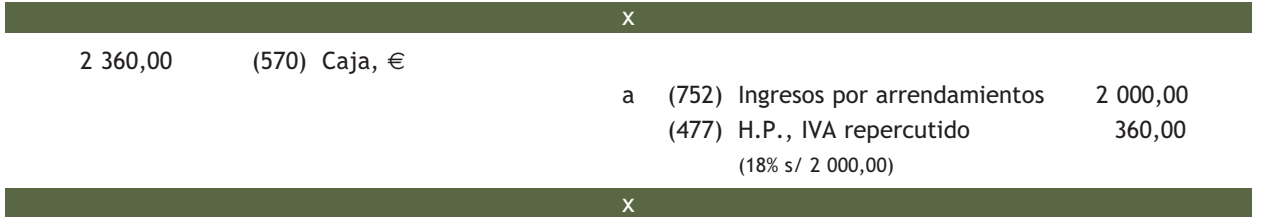

x

x

#### **Contabilización de un ingreso con cobro por banco**

Por el alquiler de una patente de su propiedad la empresa recibe 1 500 €. IVA 18%. El cobro se efectúa mediante cheque bancario.

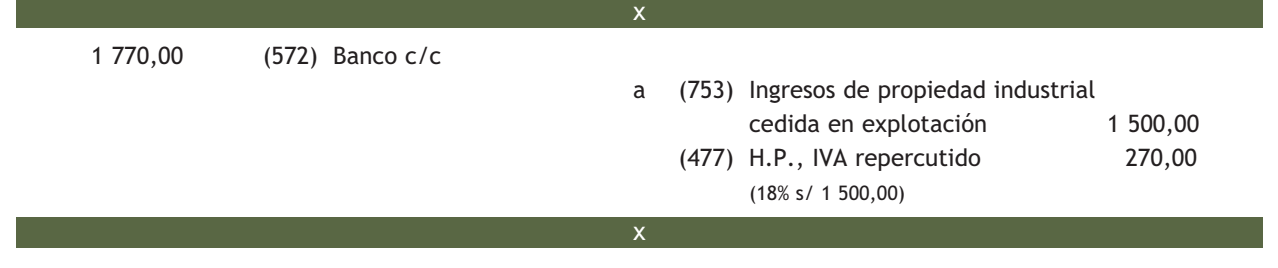

– **Con cobro aplazado:** cuando el cobro del servicio se produce con posterioridad a la prestación del mismo. Para registrar esta situación, el PGC de Pymes establece la cuenta (440) Deudores, en la que se recogerán "los créditos con compradores de servicios que no tienen la condición de clientes y con otros deudores de tráfico no incluidos en otras cuentas de este grupo".

# **Ejemplos**

# **Contabilización de un ingreso con cobro aplazado**

Por la prestación de servicios de mediación en operaciones de compraventa de mercancías, se ha facturado por un total de 400 €. IVA 18%. Ésta no es la actividad habitual de la empresa.

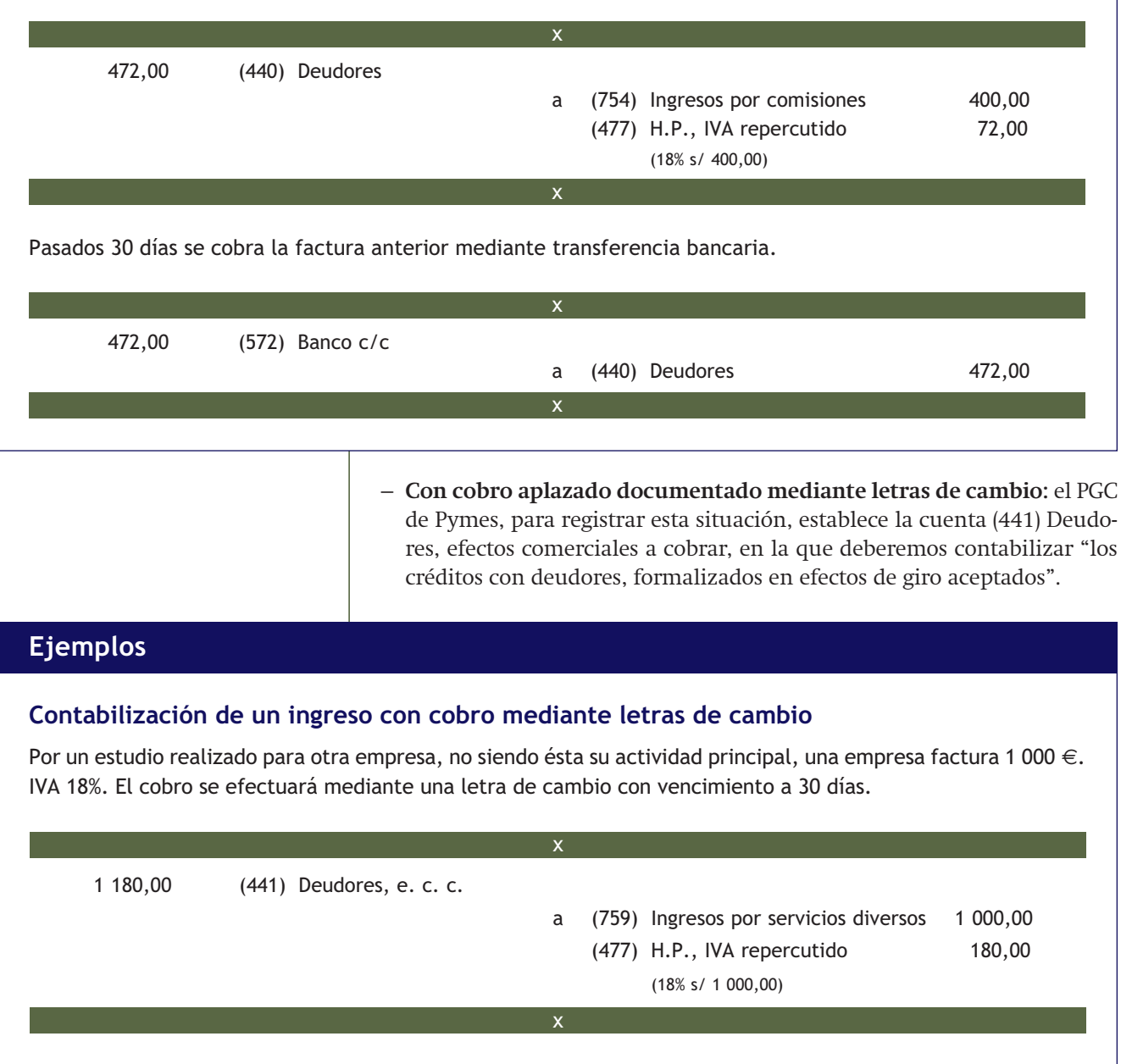

# **Ejemplos**

Pasados 30 días se efectúa el cobro de la letra anterior mediante transferencia bancaria.

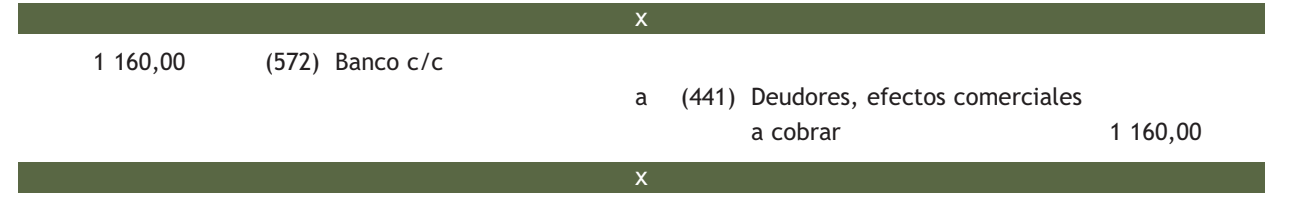

# **Casos prácticos**

#### **Contabilización de otros ingresos de gestión**

- **··** Contabiliza en el libro Diario las siguientes operaciones realizadas por diferentes empresas:
- 1. Una empresa factura 900 € por el alquiler de uno de los almacenes de su propiedad. IVA 18%. El cobro se realizará, como todos los meses, el día 8, unos días después de presentar la factura.
- 2. Cobra por banco la deuda pendiente del punto 1.
- 3. Cobra en efectivo 1 500  $\in$  por servicios de comedor prestados a los empleados de la empresa.
- 4. Por derecho de uso de una patente propiedad de la empresa cobran 500 € mediante cheque bancario. IVA 18%.
- 5. Por unos servicios de mediación realizados de manera accidental se cobran 450 € por la cuenta corriente bancaria. IVA 18%.
- 6. Por la realización de servicios de transporte, no siendo ésta su actividad habitual, una empresa factura 300 €. IVA 18%. El cobro se realizará mediante una letra de cambio con vencimiento a los 30 días.
- 7. Cobra por banco la deuda pendiente del punto 6.

# **Solución ··**

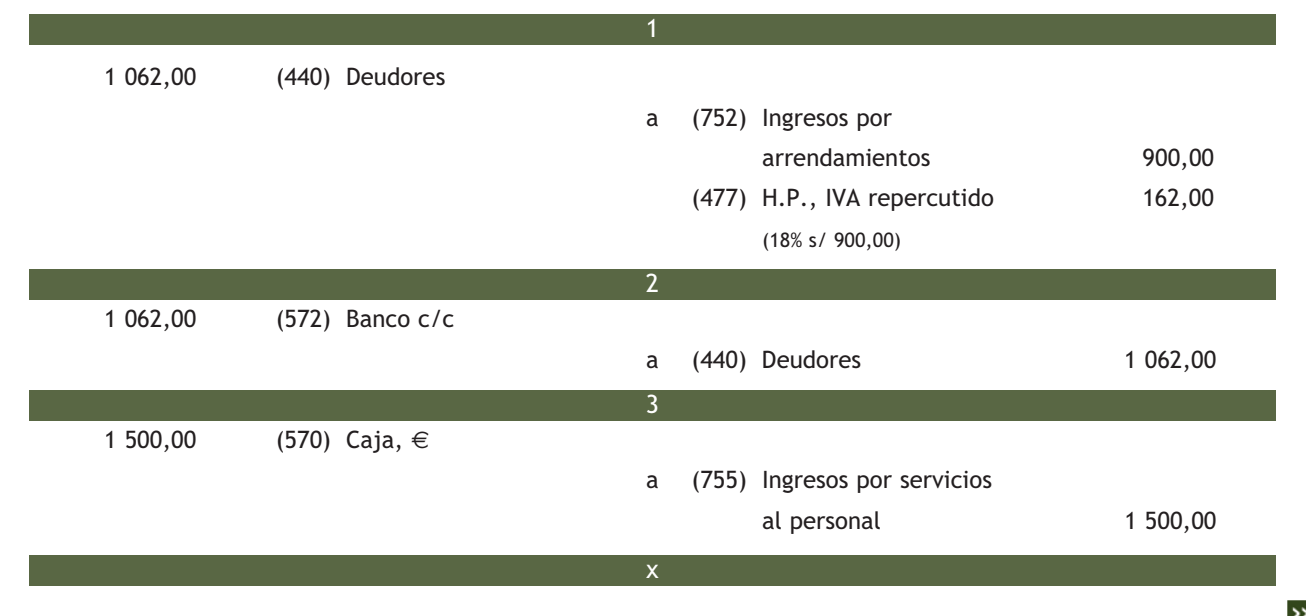

**4**

**164**

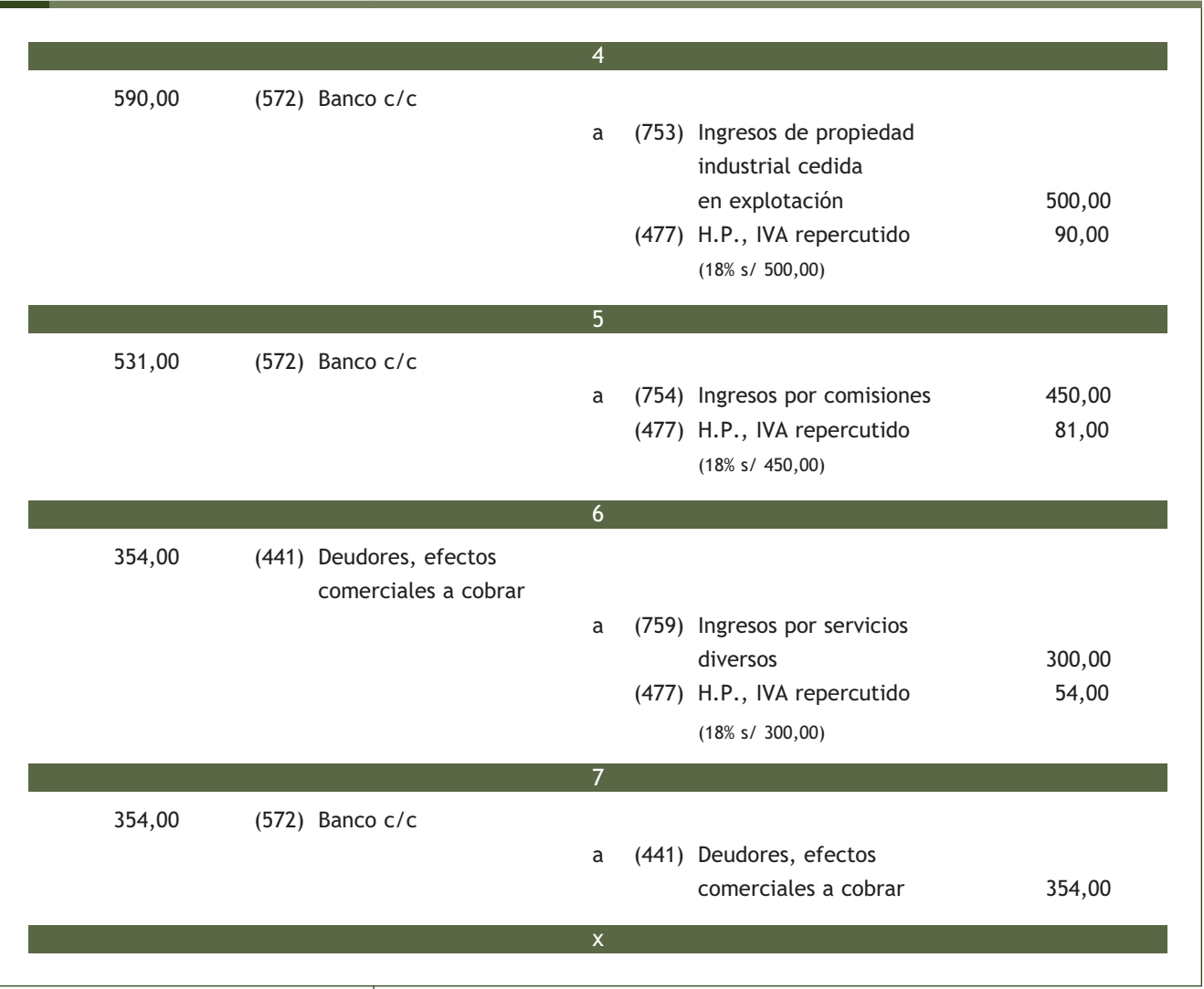

# **Actividades propuestas**

- **5··** Contabiliza en el libro Diario las siguientes operaciones realizadas por distintas empresas:
- 1. Una empresa factura 1 800 € por el alquiler de un piso para oficinas. IVA 18%. El cobro se realizará a los 30 días.
- 2. Cobra mediante cheque bancario la deuda pendiente del punto 1.
- 3. Cobran mediante transferencia bancaria 700 € por un informe realizado para otra empresa. IVA 18%. Ésta no es la actividad principal de la empresa.
- 4. Por el alquiler de una patente propiedad de la empresa se facturan 1 200 €. IVA 18%. Se gira letra de cambio con vencimiento a los 30 días.
- 5. Cobra la deuda pendiente del punto 4 mediante transferencia bancaria.
- 6. Por servicios de mediación una empresa presenta factura por importe de 600 €. IVA 18%. Ésta no es la actividad habitual de la empresa.
- 7. Cobra la deuda pendiente del punto 6 mediante transferencia bancaria.
- 8. Cobra en efectivo 850  $\epsilon$  por servicios de transporte prestados a los empleados de la empresa.

#### **3.2 > Otras cuentas de ingresos**

Además de las cuentas de ingresos estudiadas en el apartado anterior, el PGC de Pymes desarrolla, en el resto del grupo 7. Ventas e ingresos, todas las cuentas necesarias para registrar las posibles operaciones que se pueden presentar en el día a día de las empresas.

Vamos a comentar brevemente algunas de estas cuentas:

#### Otras cuentas de ingresos

**(762) Ingresos de créditos:** importe de los intereses de préstamos y otros créditos, devengados en el ejercicio.

**(769) Otros ingresos financieros:** ingresos de naturaleza financiera no recogidos en otras cuentas.

# **Casos prácticos**

#### **Contabilización de ingresos**

- **··** Contabiliza las siguientes operaciones relativas a ingresos realizadas por la empresa Alberda, SA:
- 1. Cobra por banco 180 € correspondientes a los intereses de un crédito concedido a una empresa "amiga".
- 2. Cobra por banco los intereses de la cuenta corriente bancaria, que ascienden a 300  $\in$  brutos. Retención por IRPF: 18%.

#### **Solución ··**

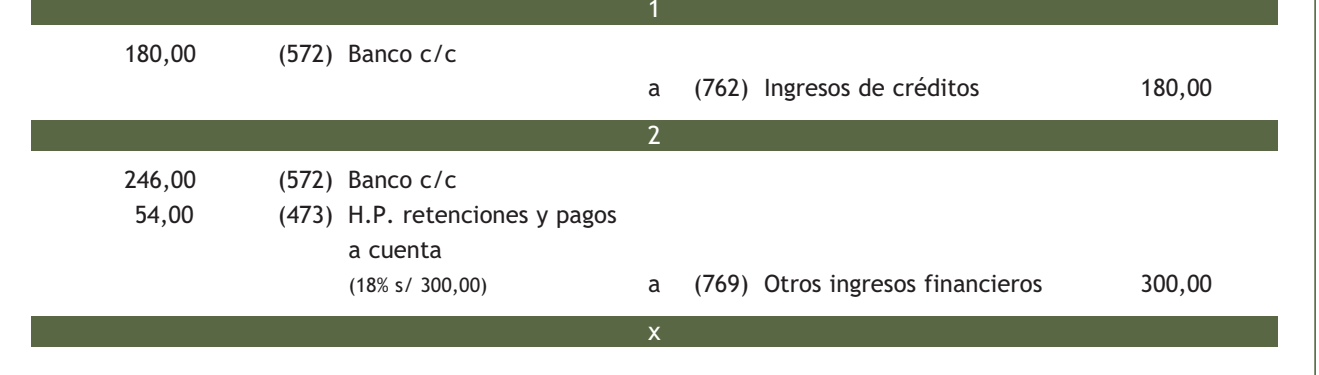

# **Actividades propuestas**

**6··** Contabiliza la siguientes operaciones realizadas por la empresa La Osera, SA:

- 1. Cobra por banco 230 € correspondientes a los intereses de un crédito concedido a la empresa Aceroca, SA.
- 2. Cobra mediante transferencia bancaria, los intereses de la cuenta corriente bancaria que ascienden a 500  $\in$ brutos.

Retención IRPF: 18%.

#### **Otras cuentas de ingresos**

El resto de las cuentas de ingresos las podemos encontrar en la cuarta parte del PGC de Pymes Cuadro de cuentas, en el grupo 7. La quinta parte del Plan, Definiciones y relaciones contables, nos ofrece el contenido y las características más sobresalientes de las operaciones y hechos económicos que se recogerán en dichas cuentas.

**5**

# **Actividades finales**

# **.: CONSOLIDACIÓN :.**

- **1··** Explica, mediante un ejemplo, una situación en la que una empresa realiza un gasto.
- **2··** Explica, mediante un ejemplo, una situación en la que una empresa realiza un ingreso.
- **3··** ¿Es lo mismo pérdida que gasto? ¿Y beneficio e ingreso? Razona tu respuesta.
- **4··** Según el PGC de Pymes, ¿qué se deberá contabilizar en el subgrupo 62. Servicios exteriores?
- **5··** ¿Qué suponen para las empresas los gastos de personal?

**6··** Explica los pagos periódicos que las empresas deben realizar a las Administraciones Públicas en relación a los gastos de personal.

- **7··** Según el PGC de Pymes, ¿qué se deberá contabilizar en el subgrupo 64. Gastos de personal?
- **8··** Según el PGC de Pymes, ¿qué se deberá contabilizar en el subgrupo 75. Otros ingresos de gestión?

# **.: APLICACIÓN :.**

**1··** Contabiliza en el libro Diario las operaciones realizadas por la empresa Edura, SA, durante el ejercicio 20X0:

- 1. Paga mediante transferencia bancaria la prima del seguro de robo de la empresa que asciende a 320 €.
- 2. Compra material de oficina diverso para el consumo, por importe de 150 €. IVA 18%. El pago se realizará en efectivo.
- 3. Factura 1 600  $\in$  por el alquiler de uno de los almacenes de su propiedad. IVA 18%. El cobro se realizará dentro de 10 días.
- 4. Cobra por banco la deuda pendiente del punto 3.
- 5. Paga por banco la nómina del personal, que presenta el siguiente detalle:
	- Importe bruto: 4 600 €.
	- Cuota de empresa de la Seguridad Social: 550  $\in$ .
	- Seguridad Social a cargo de los empleados: 300  $\in$ .
	- Retenciones por IRPF: 500 €.
- 6. Paga por banco las deudas con las Administraciones Públicas del punto 5.
- 7. Un proveedor al que le concedió un crédito de 800 €, a devolver en un año, comunica que se dé la deuda como definitivamente perdida.
- 8. Cobra por banco 210  $\in$  correspondientes a los intereses de un crédito concedido a un cliente.
- 9. El importe de la factura del teléfono asciende a 220 €. IVA 18%. Se pagará dentro de 20 días.
- 10. Paga por banco 250 € por dietas al director general de la sociedad.
- 11. Paga por banco 230 € correspondientes a los intereses de un préstamo bancario.
- 12. Cobra en efectivo 540 € por servicios de comedor prestados a los empleados de la empresa.
- 13. Llega la factura del alquiler del edificio donde están instaladas las oficinas. El importe asciende a 1 100  $\in$ . IVA 18%.
- 14. Paga mediante la cuenta corriente bancaria la deuda del punto 13.

**2··** Contabiliza en el libro Diario las operaciones realizadas por la empresa Joelo, SA, durante el ejercicio 20X1:

- 1. Por gastos de publicidad por diversos anuncios publicados en la prensa facturan a la empresa un total de 600 €. IVA 18%. Acepta letra de cambio con vencimiento a 30 días.
- 2. Paga la letra de cambio del punto 1 mediante cheque bancario.

# **Actividades finales**

- 3. Paga por banco la nómina del mes, que presenta el siguiente desglose:
	- Sueldos y salarios: 6 800 €.
	- Seguridad Social, cuota de empresa, 1 100 € y cuota de empleados, 480 €.
	- Impuesto sobre la renta de las personas físicas retenido: 600  $\in$ .
- 4. Paga en efectivo la cuota por el impuesto sobre sociedades, que asciende a 480  $\in$ .
- 5. Por unos servicios de mediación realizados de manera accidental cobra 680 € en efectivo. IVA 18%.
- 6. Realiza una transferencia bancaria por importe de 600  $\in$  a un acreedor. El banco cobra 6  $\in$  por dicha transferencia.
- 7. Paga por banco 400  $\in$  por ayuda al comedor y 2 000  $\in$  en concepto de indemnizaciones.
- 8. Paga por la cuenta corriente bancaria 370 € de comisiones y gastos de formalización de un préstamo.
- 9. Cobra por banco los intereses de la cuenta corriente bancaria, que ascienden a 50 € brutos. Retención por IRPF: 18%.
- 10. Una empresa de transportes que ha realizado el traslado de las mercancías que ha vendido la empresa le presenta factura por importe 300 €. IVA 18%. El pago se realizará dentro de 30 días.
- 11. Paga mediante la cuenta corriente bancaria, la deuda del punto 10.
- **3··** Contabiliza en el libro Diario las operaciones realizadas por la empresa Leovic, SA, durante el ejercicio 20X1:
- 1. Por los servicios de asesoramiento prestados por un economista, éste presenta factura por importe de 300 €. IVA 18%.
- 2. Paga la factura pendiente del punto 1 mediante cheque bancario.
- 3. Un cliente que debe a la sociedad 350 €, se declara en quiebra y comunica que se dé la deuda como definitivamente perdida.
- 4. Paga por banco la nómina del mes que presenta la siguiente información:
	- Importe bruto de la misma: 8 000 €.
	- Seguridad Social de la empresa: 1 400  $\in$ .
	- Seguridad Social de los empleados: 700 €.
	- Impuesto sobre la renta de las personas físicas retenido: 900  $\in$ .

Queda pendiente de pago el sueldo de un trabajador, que asciende a 800 €.

- 5. Paga la deuda pendiente con el trabajador anterior mediante cheque bancario.
- 6. Paga en efectivo 275  $\in$  en concepto de impuesto sobre bienes inmuebles del almacén de la sociedad.
- 7. Por la realización de servicios de transporte, no siendo ésta su actividad habitual, una empresa factura 250 €. IVA 18%. El cobro se realizará mediante una letra de cambio con vencimiento a los 30 días.
- 8. Cobra por banco la deuda pendiente del punto 7.
- 9. Paga las deudas pendientes con las Administraciones Públicas del punto 4 mediante transferencia bancaria.
- 10. Recibe la factura de la reparación efectuada en una de las máquinas de la empresa. El importe de la misma asciende a 470 €. IVA 18%.
- 11. Paga la factura pendiente del punto 10 en efectivo.
- 12. Por el derecho de uso de una patente propiedad de la empresa, cobra 500 € mediante cheque bancario. IVA 18%.
- 13. Paga mediante la cuenta corriente bancaria el recibo de la luz, que asciende a 140 €. IVA 18%.

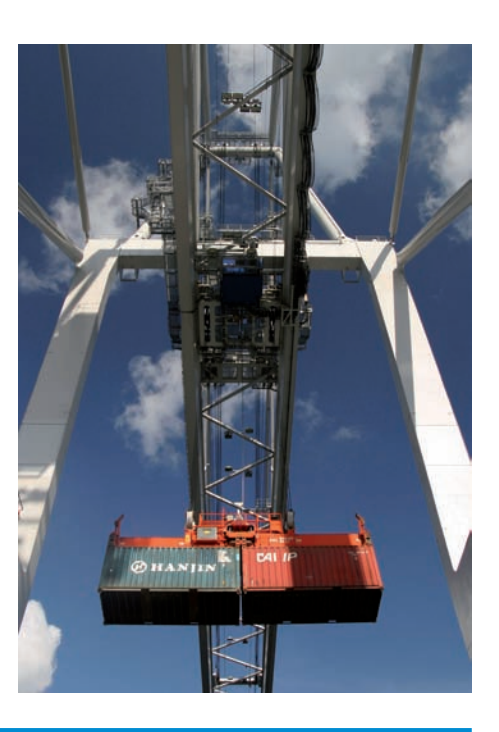

# **Caso final 6**

#### **Caso práctico de recapitulación**

- **··** La empresa JJP, SA, presenta a 1 de enero de 20X9, las siguientes cuentas en su Balance de situación:
- Terrenos y bienes naturales: 20 000  $\in$ .
- Construcciones: 200 000 €.
- Mobiliario: 5 000  $\in$ .
- Maquinaria: 50 000  $\in$ .
- Clientes: 8 000 €.
- Mercaderías: 500 unidades a 12 €/unidad.
- Caja, €: 20 000 €.
- Banco c/c: 400 000 €.
- Proveedores: 5 000 €.
- Proveedores de inmovilizado a corto plazo: 5 000 €.
- Capital social: el resto.

Durante el ejercicio económico, la empresa realiza las siguientes operaciones:

- 1. Compra 1 000 unidades de mercaderías a 14 €/unidad, que quedan pendientes de pago. IVA 18%.
- 2. Compra de un ordenador para la oficina por 5 000 €. IVA 18%. Paga 1 000 € al contado y el resto se pagará dentro de 6 meses.
- 3. Venta de 1 200 unidades de mercaderías a 20 €/unidad. Cobra 5 000 € en efectivo y el resto queda pendiente de cobro. IVA 18%.
- 4. Paga mediante la cuenta corriente bancaria la deuda con los proveedores de inmovilizado del Balance.
- 5. Compra de 600 unidades de mercaderías a 15 €/unidad, que quedan pendientes de pago. IVA 18%.
- 6. Le han cargado en la cuenta corriente bancaria 200  $\in$  por el suministro de agua. IVA 8%.
- 7. Paga la deuda del punto 1 mediante transferencia bancaria.
- 8. Quedan pendientes de pago 1 000  $\in$  por la utilización de una patente. IVA 18%.
- 9. Paga, mediante cheque, 1 500  $\in$  por la publicidad realizada por la empresa. IVA 18%.
- 10. Se han pagado por la cuenta corriente bancaria 200 € por el consumo de teléfono. IVA 18%.
- 11. Por el suministro de material para la oficina se pagan, mediante cheque, 300 €. IVA 18%.
- 12. La empresa realiza un estudio de mercado encargado por otra sociedad. Cobra por el mismo 500 € en efectivo. IVA 18%.
- 13. Venta de 400 unidades de mercaderías a 22 €/unidad. IVA 18%. Quedan pendientes de cobro.
- 14. Cobra en efectivo la deuda del cliente del Balance. Por adelantar el pago se concede un descuento del 5% sobre el importe de la deuda. IVA 18%.
- 15. Se paga por banco la nómina del personal, que presenta el siguiente desglose:
	- Sueldos y salarios: 5 000 €.
	- Seguridad Social a cargo de la empresa: 1 200  $\in$ .
	- Seguridad Social a cargo del trabajador: 320 €.
	- Impuesto sobre la renta de las personas físicas retenido: 500  $\in$ .
- 16. Liquida el IVA.
- 17. Las existencias finales de mercaderías ascienden a 7 500  $\in$ .

Realiza el ciclo contable de la empresa.

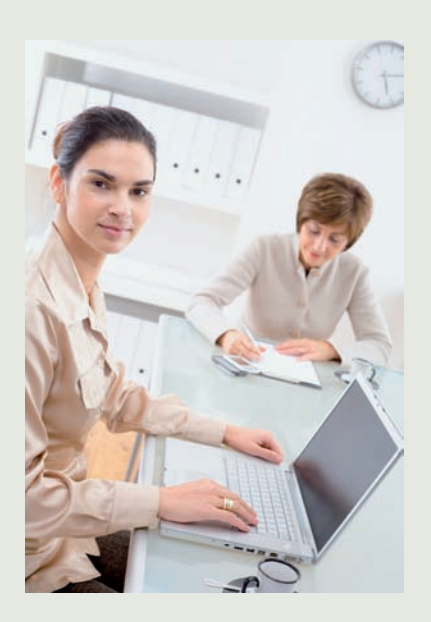

# **Ideas clave**

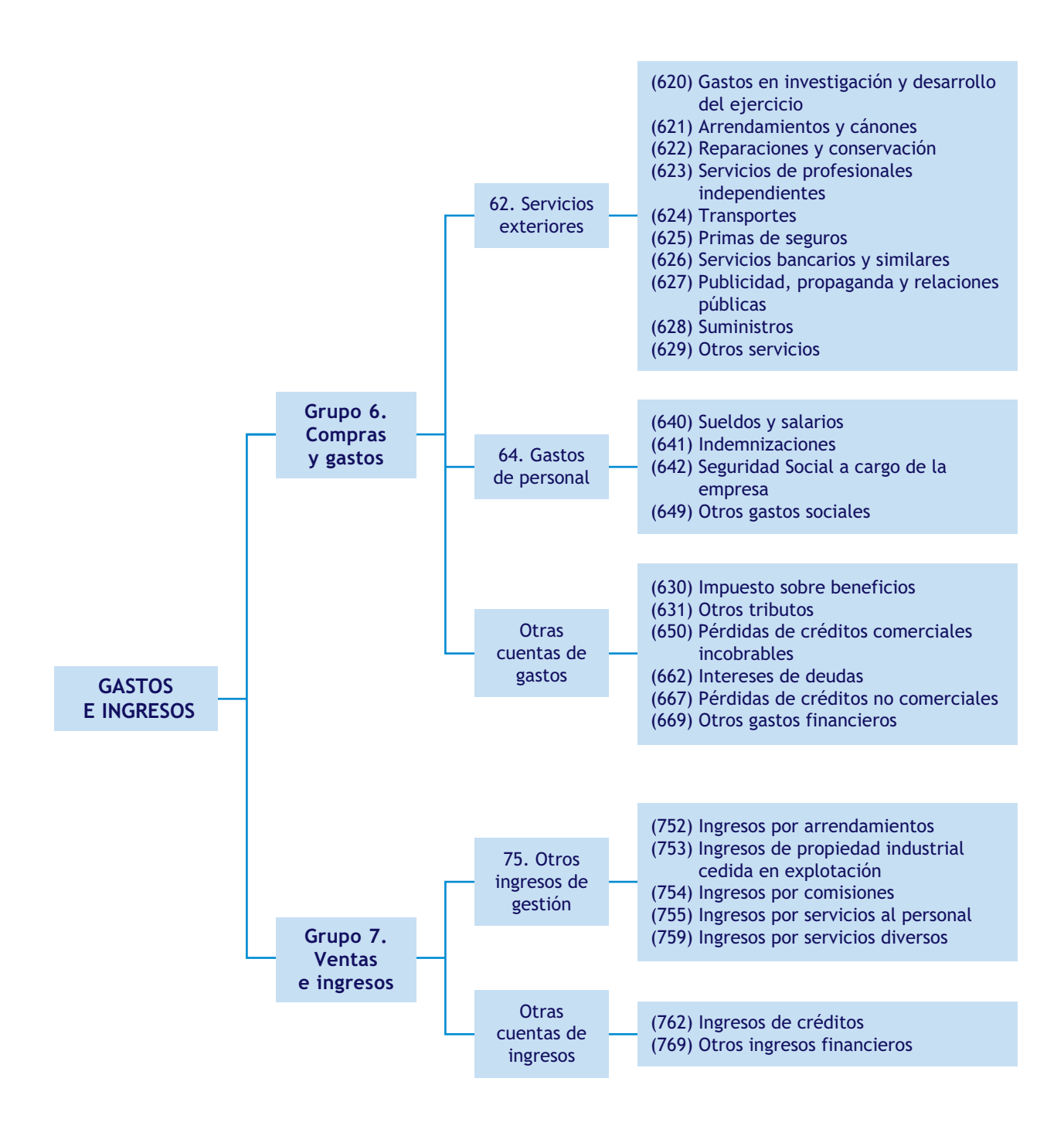

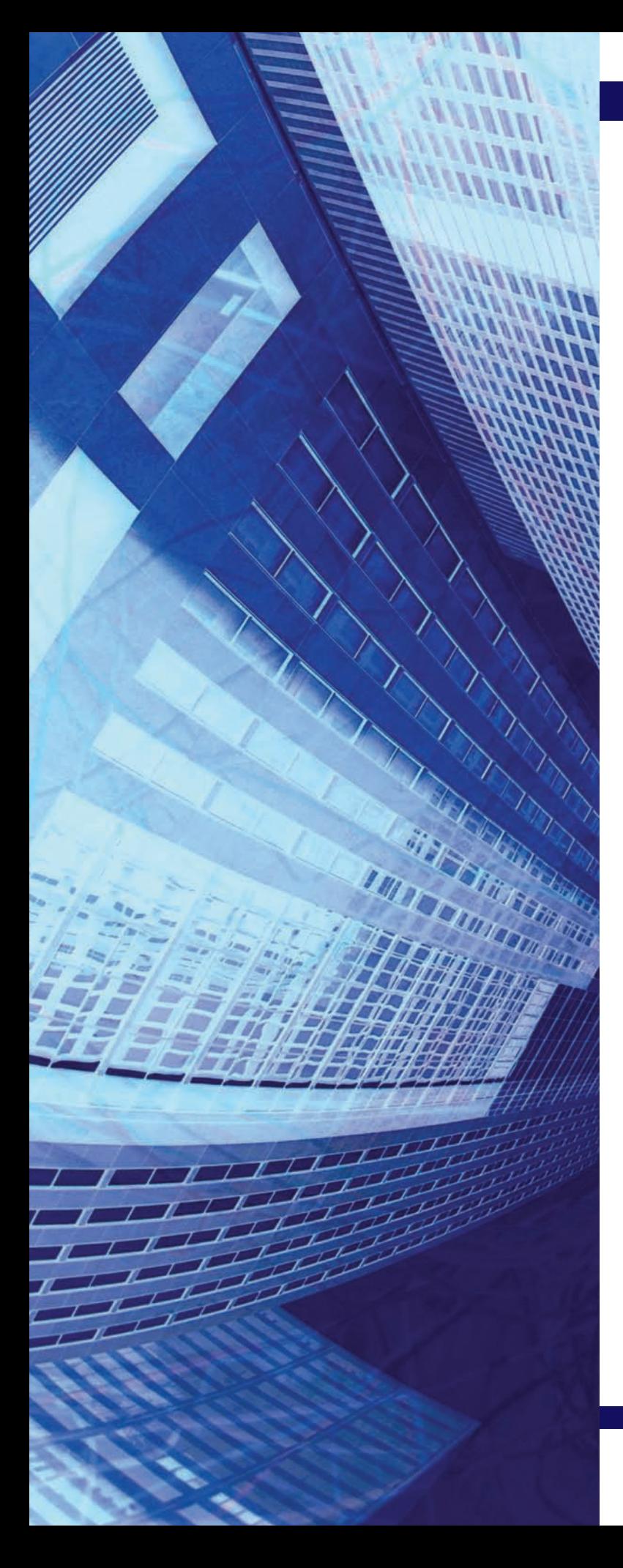

# unidad

# El inmovilizado material y las fuentes de financiación

# **SUMARIO**

- Las inversiones
- El inmovilizado material
- Las fuentes de financiación

# **OBJETIVOS**

- **··** Entender los conceptos de inversión y financiación.
- **··** Diferenciar un gasto de una inversión.
- **··** Conocer las principales cuentas del inmovilizado material.
- **··** Analizar las distintas maneras de adquisición y enajenación de un inmovilizado.
- **··** Entender el concepto de amortización.
- **··** Registrar cualquier operación relativa a un inmovilizado material.
- **··** Poner en práctica las principales cuentas que representan financiación para la empresa.

# **1 >> Las inversiones**

Todas las empresas necesitan proveerse de una serie de bienes y derechos que permanezcan de manera indefinida en la misma, para llevar a cabo su actividad.

Por ejemplo, una tienda de comestibles necesitará un local donde vender sus productos, una máquina registradora, estanterías para colocar los alimentos, un programa informático para registrar las operaciones de la empresa, etc.

Tanto el local, como la máquina registradora, como el resto de los elementos citados en el ejemplo anterior, forman parte del activo no corriente del patrimonio de la empresa.

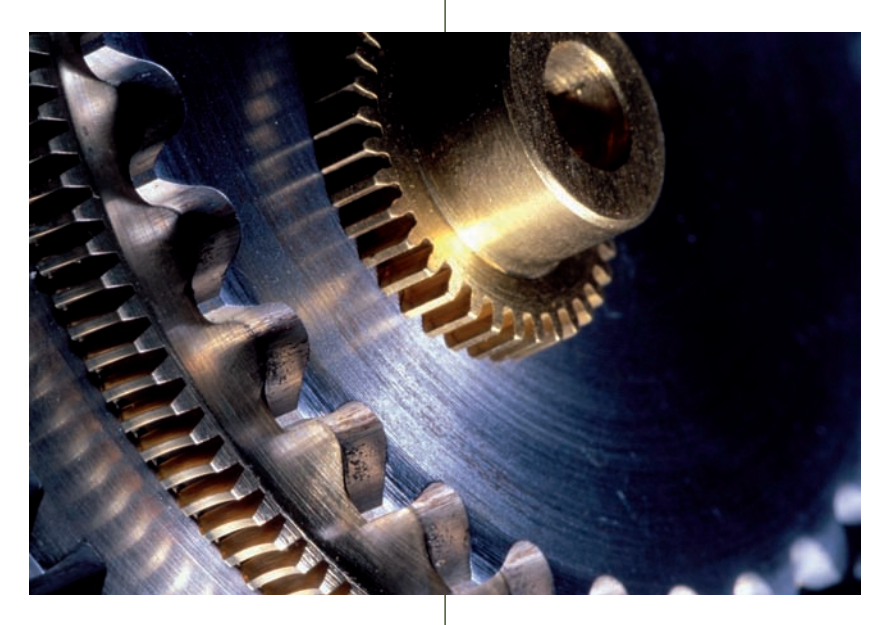

A la adquisición de estos elementos patrimoniales se le denomina **inversión.**

**Una inversión es una salida de dinero de tesorería o un aumento de las obligaciones de pago de la empresa, para adquirir bienes o derechos duraderos, que formarán parte de la infraestructura de la empresa durante varios ejercicios económicos, con el objetivo de obtener un beneficio determinado como consecuencia de su utilización.**

#### **Diferencias entre gasto e inversión**

No debemos confundir una **inversión** con un **gasto** porque, aunque ambos conceptos supongan una salida de dinero de tesorería o un aumento de las obligaciones de pago de la empresa, cuando se realiza una inversión aumenta el activo no corriente de la misma y cuando se produce un gasto, se adquieren bienes o se consumen servicios para el desarrollo cotidiano de la actividad empresarial (suministros, reparaciones, etc.) que no llegan a incorporarse al patrimonio.

Por ejemplo, si una empresa adquiere una maquinaria, ésta formará parte del activo no corriente de la misma, es decir la empresa ha invertido, sin embargo, si la empresa consume luz, no se incrementa el activo de la misma, simplemente gasta un servicio necesario para su actividad.

# **Actividades propuestas**

- **1··** Indica si las siguientes operaciones realizadas suponen un gasto o una inversión para la empresa:
- 1. Adquiere 2 impresoras por un importe de 280  $\in$ .
- 2. Compra un vehículo valorado en 12 000  $\in$ .
- 3. El consumo de teléfono del mes de marzo asciende a 150 €.
- 4. La reparación de una máquina supone el pago de 180  $\in$ .

**El inmovilizado material está formado por los elementos tangibles del activo de naturaleza duradera representados por bienes muebles e inmuebles, que participan en la actividad de la empresa.**

#### **2.1 > Las cuentas del inmovilizado material**

El PGC de Pymes, en el **subgrupo 21. Inmovilizaciones materiales,** presenta las cuentas necesarias para registrar las operaciones relacionadas con el inmovilizado material. En su quinta parte, Definiciones y relaciones contables, nos ofrece el contenido y las características más sobresalientes de las operaciones y hechos económicos que se representan en estas cuentas. Son las siguientes:

#### Cuentas del subgrupo 21. Inmovilizaciones materiales

**(210) Terrenos y bienes naturales:** solares de naturaleza urbana, fincas rústicas, otros terrenos no urbanos, minas y canteras.

**(211) Construcciones:** edificaciones en general, cualquiera que sea su destino dentro de la actividad productiva de la empresa.

**(212) Instalaciones técnicas:** unidades complejas de uso especializado en el proceso productivo.

**(213) Maquinaria:** conjunto de máquinas o bienes de equipo mediante los cuales se realiza la extracción o elaboración de los productos. En esta cuenta se incluyen todos aquellos elementos de transporte interno que se destinen al traslado de personal, animales, materiales y mercaderías dentro de factorías, talleres, etc., sin salir al exterior.

**(214) Utillaje:** conjunto de utensilios o herramientas que se pueden utilizar automática o conjuntamente con la maquinaria, incluidos los moldes y plantillas.

**(215) Otras instalaciones:** conjunto de elementos ligados de forma definitiva para su funcionamiento, distintos de los señalados en la cuenta (212) Instalaciones técnicas.

**(216) Mobiliario:** mobiliario, material y equipos de oficina, con excepción de los que deben figurar en la cuenta (217) Equipos para proceso de información.

**(217) Equipos para procesos de información:** ordenadores y demás equipos electrónicos.

**(218) Elementos de transporte:** vehículos de todas clases utilizables para el transporte terrestre, marítimo o aéreo de personas, animales o mercaderías, excepto los que se deban registrar en la cuenta (213) Maquinaria.

**(219) Otro inmovilizado material:** cualesquiera otras inmovilizaciones materiales no incluidas en las demás cuentas del subgrupo 21. Inmovilizaciones materiales.

Las cuentas de este subgrupo figurarán en el **activo no corriente** del Balance.

#### **Recuerda**

En el grupo 2, Activo no corriente, del PGC de Pymes, además de las cuentas que representan el inmovilizado material de la empresa, podemos encontrar las cuentas relativas al inmovilizado intangible, a las inversiones inmobiliarias o a las inversiones financieras a corto plazo.

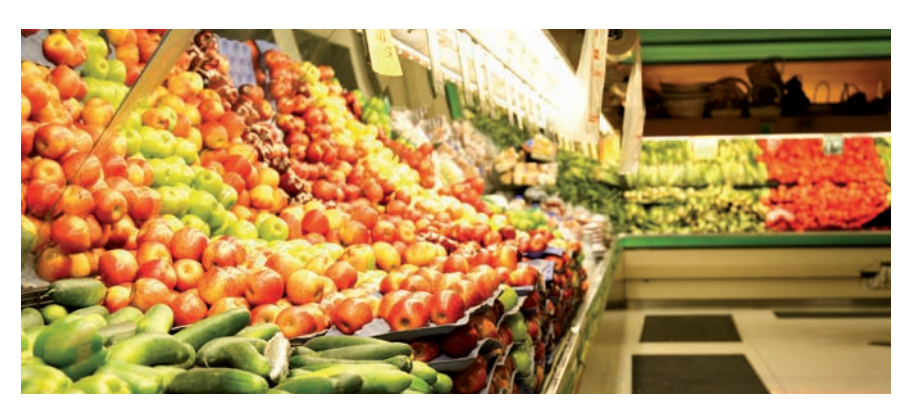

#### **2.2 > Adquisición del inmovilizado material**

Según **la forma de pago** que acuerden vendedor y comprador, la compra de inmovilizado material se puede realizar de las siguientes maneras:

- **Con pago al contado o mediante cuenta corriente bancaria.**
- **Con pago aplazado.**
- **Con pago aplazado documentado mediante letras de cambio.**
- **Con pago al contado o mediante cuenta corriente bancaria:** se produce cuando el pago de la adquisición del inmovilizado material se hace en el momento de la entrega, bien mediante dinero en efectivo, bien a través de la cuenta corriente bancaria, es decir, la inversión y el pago se producen en el mismo momento.

# **Ejemplos**

#### **Compra de un inmovilizado material con pago al contado**

Compra al contado mobiliario por 5 000  $\in$ . IVA 18%.

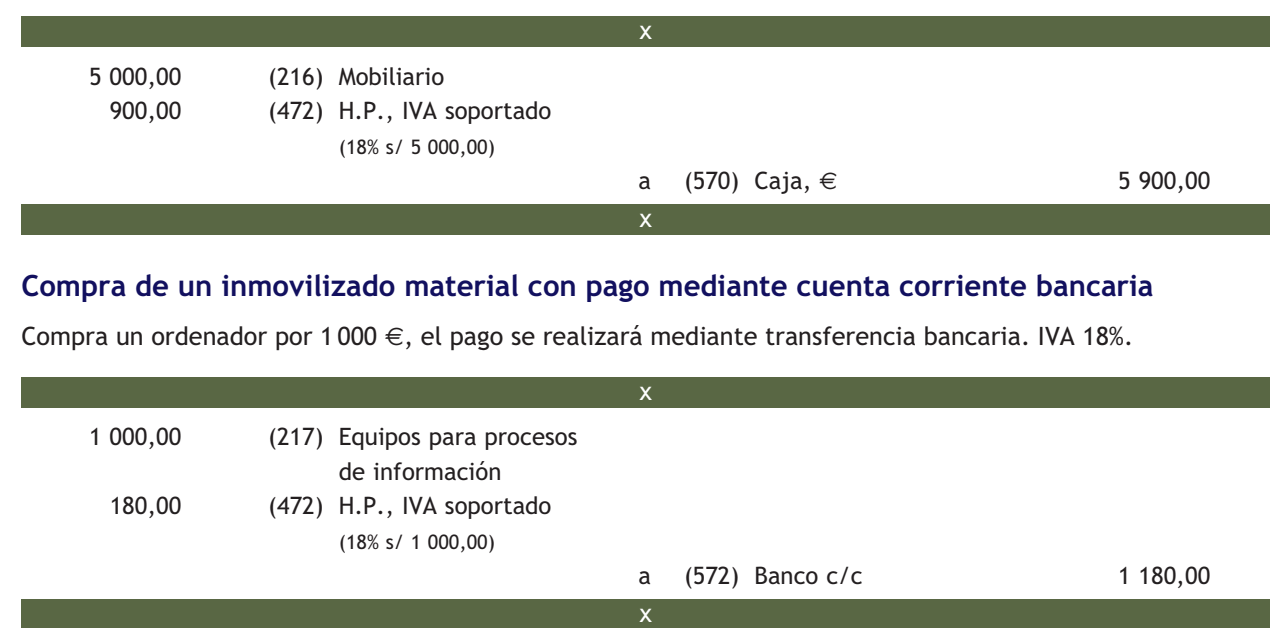

- **Con pago aplazado:** cuando el comprador y el vendedor pactan el pago del inmovilizado material con posterioridad a la entrega del bien, estamos ante una compra con pago aplazado. El diferimiento del pago del inmovilizado material adquirido puede tener una duración inferior o igual a un año (corto plazo) o superior a un año (largo plazo). Para registrar cada caso, el PGC de Pymes establece dos cuentas diferentes:
	- **(523) Proveedores de inmovilizado a corto plazo:** deudas con suministradores de bienes del grupo 2 con vencimiento no superior a un año.
	- **(173) Proveedores de inmovilizado a largo plazo:** deudas con suministradores de bienes del grupo 2 con vencimiento superior a un año.

# **Ejemplos**

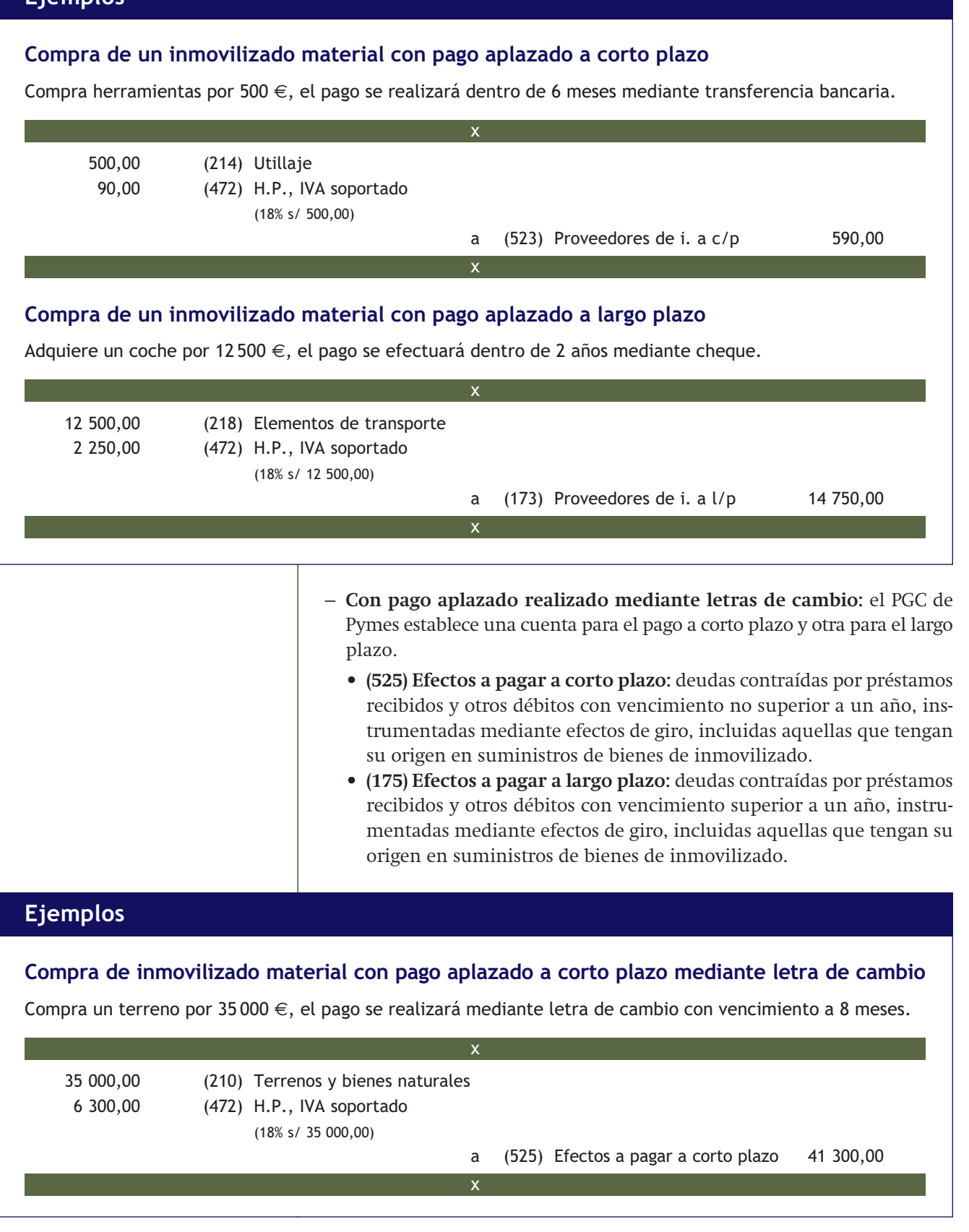

# **Ejemplos**

# **Compra de un inmovilizado material con pago aplazado a largo plazo documentado mediante letra de cambio**

Adquiere una máquina por 20 000 €, el pago se efectuará en 5 años mediante letra de cambio.

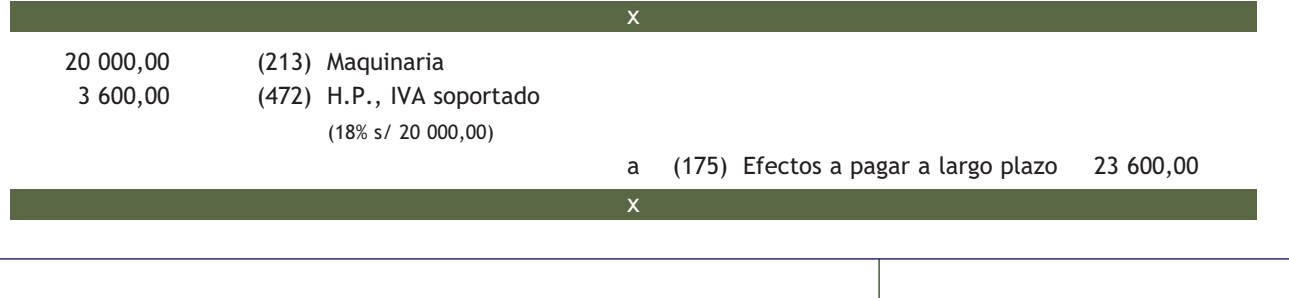

# **Casos prácticos**

# **Adquisición de inmovilizado material**

- **··** Contabiliza en el libro Diario las siguientes operaciones realizadas por la empresa Martínez, SA. IVA 18%:
- 1. Compra herramientas por 200  $\in$  que paga en efectivo.
- 2. Compra un terreno por 50 000 €. El pago se efectuará en 4 meses mediante letra de cambio.
- 3. Adquiere un ordenador por 1 000 €, que paga dentro de 3 meses.
- 4. Paga la deuda del punto 3 mediante cheque bancario.
- 5. Compra un camión por 30 000 €. Paga 2 000 € mediante transferencia bancaria y el resto lo paga mediante una letra de cambio con vencimiento en 2 años.
- 6. Compra mobiliario por 10 000 €. Paga 1 000 € en efectivo y el resto mediante una letra de cambio con vencimiento dentro de 6 meses.
- 7. Compra maquinaria por 5 000 €. Efectúa el pago dentro de 13 meses.
- 8. Adquiere un local por 40 000 €, el valor del terreno, incluido en el precio, asciende al 20% del valor total. El pago se realiza de la siguiente manera: un 10% al contado, un 10% mediante transferencia bancaria, un 30% en 6 meses y el resto mediante una letra de cambio con vencimiento en 2 años.

# **Solución ··** 200,00 (214) Utillaje 36,00 (472) H.P., IVA soportado (18% s/ 200,00) a (570) Caja, € 236,00 2 50 000,00 (210) Terrenos y bienes naturales 9 000,00 (472) H.P., IVA soportado (18% s/ 50 000,00) a (525) Efectos a pagar a corto plazo 59 000,00 x اددا

**1**

**176**

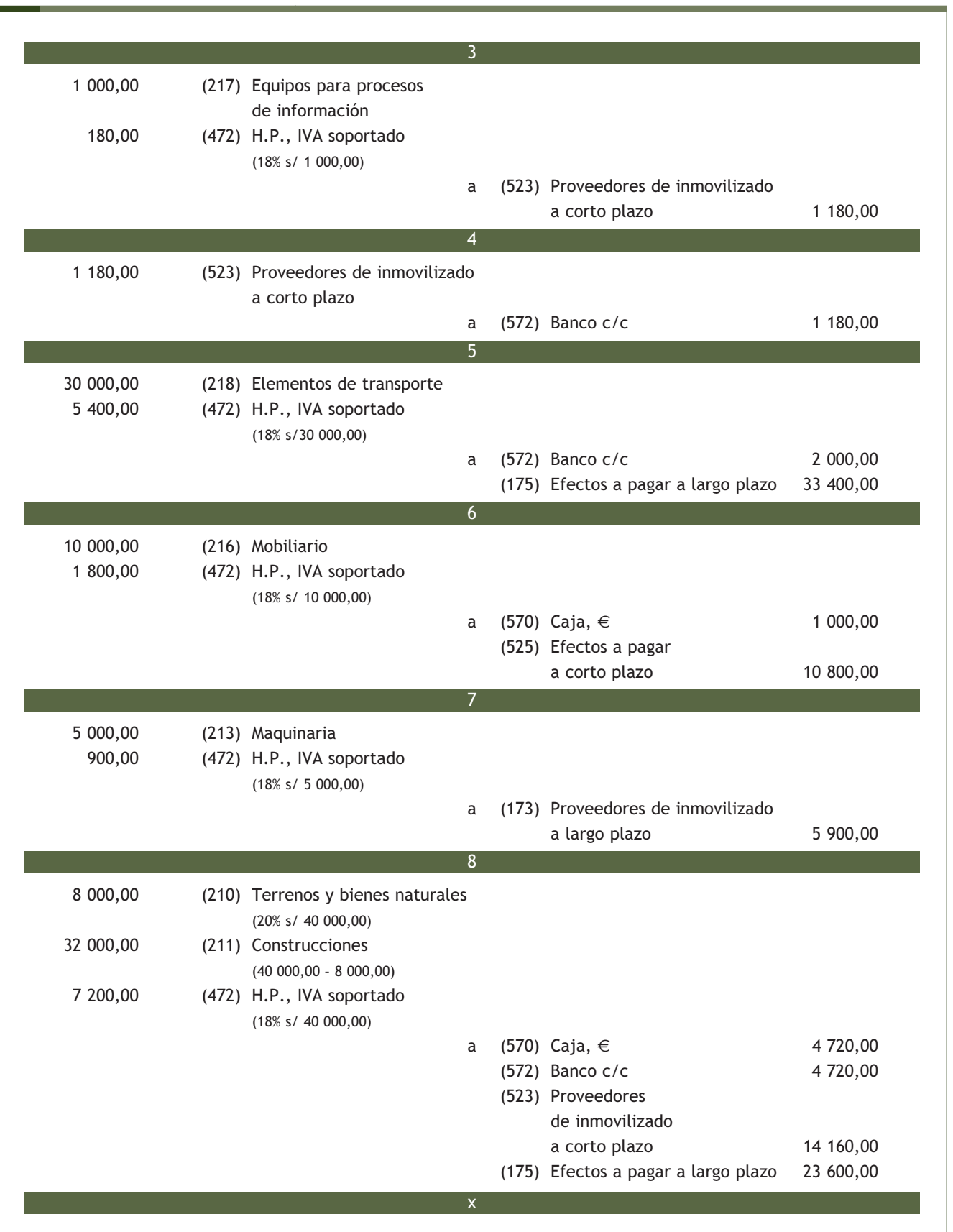

# **2.3 > La amortización del inmovilizado material**

Todos los bienes que posee una empresa sufren una depreciación progresiva e irreversible de valor a lo largo del tiempo.

Esta **pérdida de valor** se puede producir como consecuencia de diferentes **motivos:**

- **Por el paso del tiempo:** por ejemplo, los edificios se deterioran de manera directa por esta causa, las tuberías se oxidan, las fachadas se erosionan, etc.
- **Por el uso del bien:** por ejemplo, los elementos de transporte pierden funcionalidad a medida que van recorriendo kilómetros.
- **Como consecuencia del desarrollo tecnológico:** por ejemplo, los ordenadores en poco tiempo pierden valor porque en el mercado aparecen nuevos modelos más potentes y versátiles.

Teniendo en cuenta que uno de los objetivos de la contabilidad es mostrar la imagen fiel del patrimonio, lo lógico sería registrar estas pérdidas de valor conforme se van produciendo.

**La amortización es la contabilización de la pérdida de valor de un bien al final de cada ejercicio económico.**

#### **Contabilización de las amortizaciones**

Para contabilizar las amortizaciones, el PGC de Pymes establece la utilización de una cuenta de gastos y como contrapartida, una cuenta correctora del grupo 2. Activo no corriente:

#### Cuentas de las amortizaciones

**(681) Amortización del inmovilizado material:** expresión de la depreciación sistemática anual efectiva sufrida por un inmovilizado material.

**(281) Amortización acumulada del inmovilizado material:** corrección de valor por la depreciación del inmovilizado material realizada de acuerdo a un plan sistemático.

x

x

El **asiento contable** que recoge esta situación sería:

(681) Amortización del inmovilizado material

> a (281) Amortización acumulada del inmovilizado material

Se registra un gasto, pero no se contabiliza una salida de dinero de tesorería, esto significa que la empresa mediante la amortización, está ahorrando para que cuando el bien deje de ser funcional para la empresa, pueda adquirir otro de las mismas características sin necesidad de acudir a fuentes de financiación ajenas.

Las amortizaciones acumuladas figurarán en el activo no corriente del Balance, minorando la partida en la que se contabilice el correspondiente elemento patrimonial.

#### **(281) Amortización acumulada de inmovilizado material**

La finalidad de la cuenta (281) Amortización acumulada de inmovilizado material, es ofrecer en cualquier momento la información sobre el total amortizado hasta ese momento, ya que las cuentas de gastos desaparecen al final del ejercicio con el cálculo del resultado del mismo y no podrían darnos esa información.

#### **Desglose de la cuenta (281)**

En la cuarta parte del PGC de Pymes aparece desglosada la cuenta (281) Amortización acumulada de inmovilizado material, en 9 subcuentas diferentes. Una subcuenta por cada uno de los elementos patrimoniales que componen el subgrupo 21. Inmovilizado material, excepto para los terrenos y bienes naturales que no se amortizan.

# **Ejemplos**

# **Las amortizaciones acumuladas en el Balance de situación**

A 31/12/X8, la empresa Rosalía y Miguel, SA, presenta la siguiente información relativa a su inmovilizado material:

- Saldo de la cuenta (210) Terrenos y bienes naturales: 20 000  $\epsilon$ .
- Saldo de la cuenta (211) Construcciones:  $60\,000 \in$ .
- Saldo de la cuenta (2811) Amortización acumulada de construcciones: 20 000  $\epsilon$ .

El Balance de situación final presentará la siguiente información:

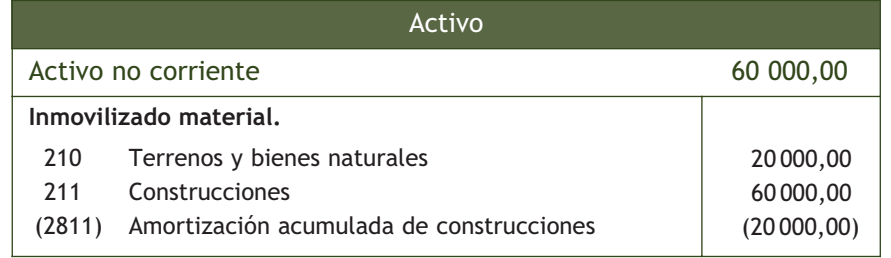

# **Vocabulario**

**Vida útil de un bien:** el tiempo durante el que se espera utilizar el bien.

**Valor residual de un activo:** el importe que se obtendría por la venta del activo si hubiese alcanzado las condiciones que se esperan al final de su vida útil.

**Casos prácticos**

Para calcular la cantidad por la que vamos a amortizar un bien al final del ejercicio económico, utilizaremos el **método lineal,** que consiste en amortizar el bien en cantidades iguales durante su vida útil, es decir:

Precio de adquisición - Valor residual Cuota de amortización =

N.º de años de vida útil

**2**

# **Amortización lineal de un inmovilizado material**

**··** La empresa Reina, SA, posee un elemento de transporte valorado en 25 000 € que amortiza linealmente durante 5 años. Si el valor del bien es de 25 000 € y lo amortiza durante 5 años en cantidades iguales, cada año amortizará: 25000 €/5 = 5000 €. Realiza el asiento que registra este hecho contable.

5 000,00 (681) Amortización del inmovilizado material a (2818) Amortización acumulada de elementos de transporte 5 000,00 x x **Solución ··**
# **Actividades propuestas**

- **2··** Contabiliza en el libro Diario las siguientes operaciones realizadas por distintas empresas. IVA 18%:
- 1. La empresa Gómez y Ortega, SA, compra mobiliario por 3 000 €, pagando al contado 1 000 € y el resto lo paga mediante una letra de cambio con vencimiento a 2 meses.
- 2. La empresa anterior paga por banco la letra pendiente.
- 3. La empresa del punto 1 compra herramientas por valor de 500 €, que pagará dentro de 2 meses.
- 4. La misma empresa paga la deuda del punto 3 mediante transferencia bancaria.
- 5. La empresa Nava, SA, adquiere un ordenador por 1 500 €, pagando al contado el 30% más la totalidad de IVA, un 30% en 6 meses y el resto en 2 años.
- 6. La empresa Alameda, SA, compra una máquina para la fabricación de zapatos por 30 000 €, el pago de la misma se realizará mediante 2 letras de cambio del mismo importe, que vencen en 9 meses y 2 años.
- 7. La empresaria Gisela Millán, adquiere un coche de 20 000 € para visitar a los clientes. Efectúa 3 pagos iguales en 3 meses, 9 meses y 15 meses.
- 8. La empresaria anterior compra una casa de campo por 300 000 €, de los cuales 80 000 € corresponden al terreno. Paga 10 000 € más la totalidad del IVA al contado y el resto dentro de 5 años.
- 9. La empresa Valle, SA, compra un local por 50 000 €. El valor del terreno asciende al 20% del importe total del local. Acuerda efectuar el pago en 15 cuotas iguales cada 2 meses.

**3··** Contabiliza en el libro Diario las siguientes operaciones realizadas por la empresa FRR, SA, relacionadas con los elementos de su inmovilizado material. IVA 18%:

- 1. Compra mobiliario por 5 000 €. El pago se efectúa con una letra de cambio con vencimiento dentro de 2 meses.
- 2. Paga la deuda pendiente del punto 1 mediante transferencia bancaria.
- 3. A final de año amortiza el mobiliario en un 10%.
- 4. Compra maquinaria por 10 000 €. El pago se efectuará dentro de 2 meses.
- 5. Paga la deuda del punto 4 mediante cheque bancario.
- 6. Al final de año amortiza la maquinaria en un 15%.
- 7. Compra utillaje por 1 000  $\in$  que paga mediante cheque bancario.
- 8. Al final del año amortiza el utillaje en un 20%.
- 9. Adquiere un equipo industrial valorado en 90000  $\epsilon$  pagando un 20% por banco, acepta una letra a pagar en 6 meses por la mitad de la deuda pendiente y el resto lo pagará dentro de 2 años.
- 10. Al vencimiento del efecto del punto 9 paga su importe por banco.
- 11. Al final del año amortiza el equipo industrial en un 20%.
- 12. Compra un ordenador para la oficina por 1 000 €. Paga un 10% más el IVA al contado y el resto lo pagará pasados 2 meses.
- 13. Paga la deuda pendiente del punto 12 mediante transferencia bancaria.
- 14. Al final de año amortiza su equipo informático en un 25%.
- 15. Compra un camión por 30000 €. El pago se efectuará de la siguiente manera: 10000 € dentro de 2 meses y por el resto acepta una letra de cambio con vencimiento dentro de 2 años.
- 16. Amortiza linealmente el camión durante 8 años.

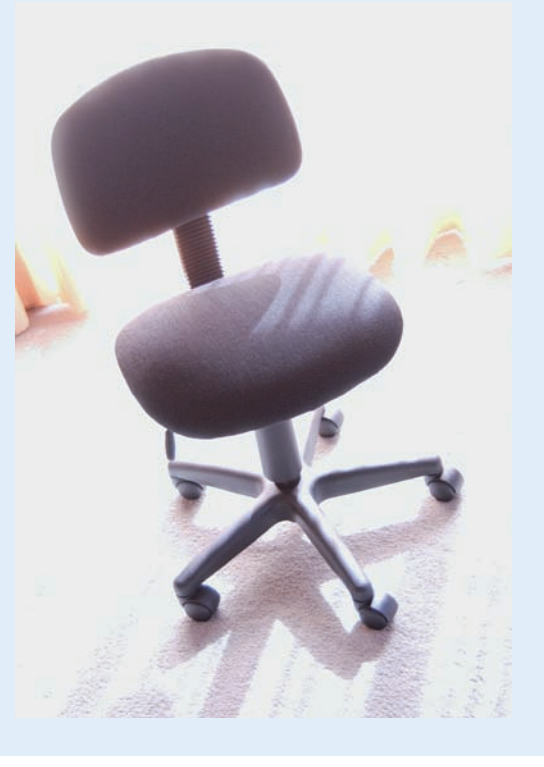

#### **2.4 > Enajenación del inmovilizado material**

A la hora de contabilizar la enajenación de un inmovilizado material, se deberán seguir los siguientes **pasos:**

- **Cálculo del valor contable.**
- **Cálculo del beneficio o pérdida.**
- **Contabilización de la operación de venta.**

#### **Cálculo del valor contable**

Cuando decidimos vender un inmovilizado material, lo primero que tenemos que conocer es el valor de dicho bien en nuestra contabilidad, es decir su valor contable.

Valor contable = saldo de la cuenta del inmovilizado material - saldo de la cuenta de amortización acumulada del inmovilizado material.

#### **Ejemplos**

#### **Valor contable de un inmovilizado material**

La información contable de un coche que posee la empresa JJP, SA, es la siguiente:

- (218) Elementos de transporte: 20 000 €.
- (2818) Amortización acumulada de elementos de transporte: 15 000 €.

Es decir el valor contable del coche es:

 $20000 - 15000 = 5000 \in$ 

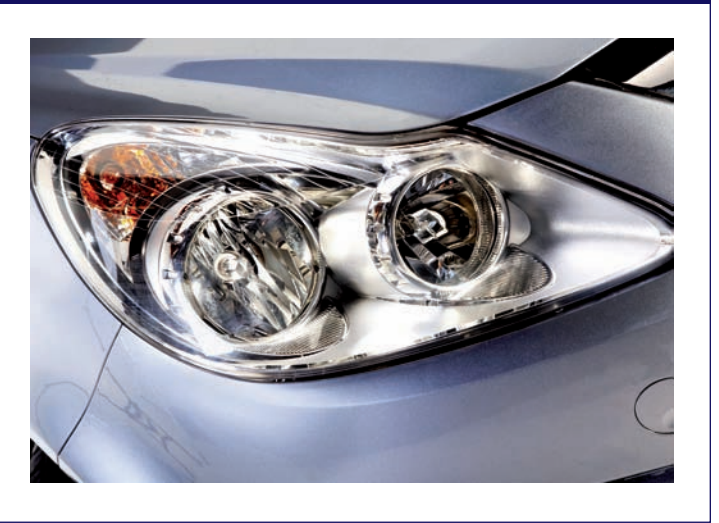

#### **Cálculo del beneficio o pérdida**

Una vez obtenido el valor contable del bien, el siguiente paso consiste en compararlo con el precio de venta.

**Según el precio de venta** que se acuerde, puede ocurrir que:

- **El precio de venta > valor contable del bien:** En este caso, la empresa obtendrá un beneficio igual a la diferencia entre ambos valores, que se registrará en la cuenta (771) Beneficios procedentes del inmovilizado material.
- **El precio de venta < valor contable del bien:** En este caso, en la contabilidad de la empresa, se producirá una pérdida por la diferencia de ambos valores que se registrará en la cuenta (671) Pérdidas procedentes del inmovilizado material.
- **El precio de venta = valor contable:** En este caso, no existirá ni beneficio ni pérdida.

#### **Enajenación de un inmovilizado material con beneficios**

La empresa Aceor, SA, vende un local al contado por 21 000 €. La información relativa al mismo local es la siguiente:

– Saldo de la cuenta (211) Construcciones: 20000 €.

– Saldo de la cuenta (2811) Amortización acumulada de construcciones: 2 000 €.

El valor contable del bien = precio de adquisición - amortización acumulada.

Valor contable del local = 20 000 - 2000 = 18 000 €

El precio de venta es mayor que el valor por el que está contabilizado el bien, por tanto, se produce un beneficio como consecuencia de la venta.

Beneficio = precio de venta - valor del bien en contabilidad.

Beneficio = 21 000 - 18 000 = 3 000 €

#### **Enajenación de un inmovilizado material con pérdidas**

La empresa Aceor, SA, vende al contado una estantería por 500 €. A la empresa le costó 900 € y la amortización acumulada asciende a 200 €.

Valor contable de la estantería = 900 - 200 = 700  $\in$ 

En este caso el precio de venta es inferior al valor contable del bien. La empresa tendrá una pérdida como consecuencia de la operación de venta.

Pérdida = 500 - 700 = - 200 €

#### **Enajenación de un inmovilizado material sin beneficio ni pérdida**

Rafael Martínez, propietario de una empresa individual, vende un ordenador por 800 €. El precio de adquisición ascendió a 900 € y la amortización acumulada es de 100 €. El cobro se realiza mediante cheque bancario.

Valor contable del ordenador =  $900 - 100 = 800 \in$ 

El precio de venta es igual al valor contable del bien. No existe ningún beneficio ni pérdida como consecuencia de la enajenación.

#### **Contabilización de la operación de venta**

El último paso consiste en registrar la operación de venta.

En este momento, tenemos que dar de baja tanto el inmovilizado material vendido como la cuenta correctora de amortización acumulada del mismo.

Al igual que en la adquisición de un inmovilizado, según la **forma de cobro** que acuerden vendedor y comprador, la enajenación de inmovilizado material se puede realizar de las siguientes maneras:

- **Con cobro al contado o mediante cuenta corriente bancaria.**
- **Con cobro aplazado.**
- **Con cobro aplazado documentado mediante letras de cambio.**

– **Con cobro al contado o mediante cuenta corriente bancaria:** la venta de un inmovilizado material con cobro al contado se produce cuando el cobro se efectúa en el momento de la entrega, bien mediante dinero en efectivo, o bien mediante el ingreso en cuenta corriente bancaria.

# **Ejemplos**

#### **Venta de un inmovilizado material con cobro al contado**

La empresa Aceor, SA, vende mobiliario por 500 €. IVA 18%. El precio de adquisición del anterior mobiliario asciende a 1 000  $\in$  y su amortización acumulada es de 300  $\in$ . El cobro se efectúa en efectivo.

Valor contable del bien = precio de adquisición - amortización acumulada.

Valor contable del mobiliario = 1 000 - 300 = 700  $\in$ 

En este caso el precio de venta es inferior al valor contable del bien. La empresa tendrá una pérdida como consecuencia de la operación de venta. Pérdida = 500 - 700 = - 200 €

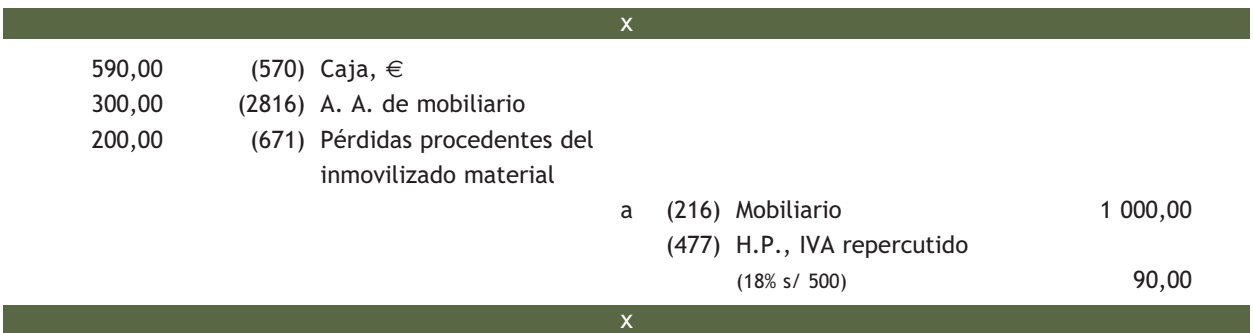

#### **Venta de un inmovilizado material con cobro mediante cuenta corriente bancaria**

La empresa Aceor, SA, vende un elemento de transporte por valor de 5 000 €. IVA 18%. El elemento costó 20 000 € y estaba amortizado en un 90%. El cobro se efectúa mediante cheque bancario.

Valor contable del bien = precio de adquisición - amortización acumulada.

Valor contable del elemento de transporte = 20 000 - 18 000 = 2 000  $\in$ 

El precio de venta es mayor que el valor por el que está contabilizado el bien, por tanto, se produce un beneficio como consecuencia de la venta.

Beneficio = precio de venta - valor del bien en contabilidad. Beneficio = 5 000 - 2 000 = 3 000  $\in$ 

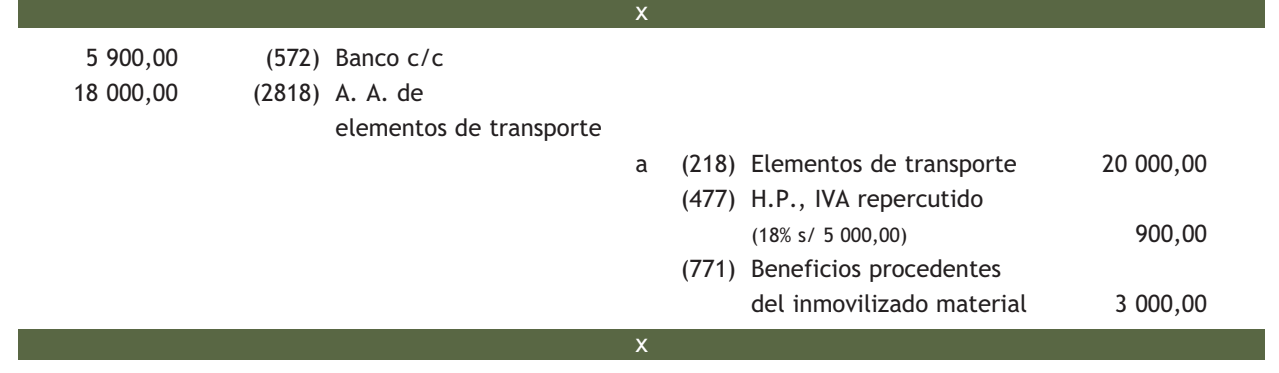

**– Con cobro aplazado:** al igual que el pago aplazado del inmovilizado material adquirido, el cobro aplazado puede tener una duración inferior o igual a un año (corto plazo) o superior a un año (largo plazo). Para registrar cada uno de estos casos, el PGC de Pymes establece 2 cuentas diferentes:

#### Cuentas de cobro aplazado del inmovilizado material

**(543) Créditos a corto plazo por enajenación de inmovilizado:** créditos a terceros cuyo vencimiento no sea superior a un año, con origen en operaciones de enajenación de inmovilizado.

**(253) Créditos a largo plazo por enajenación de inmovilizado:** créditos a terceros cuyo vencimiento sea superior a un año, con origen en operaciones de enajenación de inmovilizado.

#### **Ejemplos**

#### **Venta de un inmovilizado material con cobro aplazado**

Una maquinaria que costó 9 000 € y cuya amortización acumulada asciende a 8 500 € se vende por 2 000 € que se cobrarán dentro de 2 meses. IVA 18%.

Valor contable del bien = precio de adquisición - amortización acumulada.

Valor contable de la maquinaria =  $9000 - 8500 = 500 \in$ 

El precio de venta es mayor que el valor por el que está contabilizado el bien, por tanto, se produce un beneficio como consecuencia de la venta.

Beneficio = precio de venta - valor contable. Beneficio = 2 000 - 500 = 1 500 €

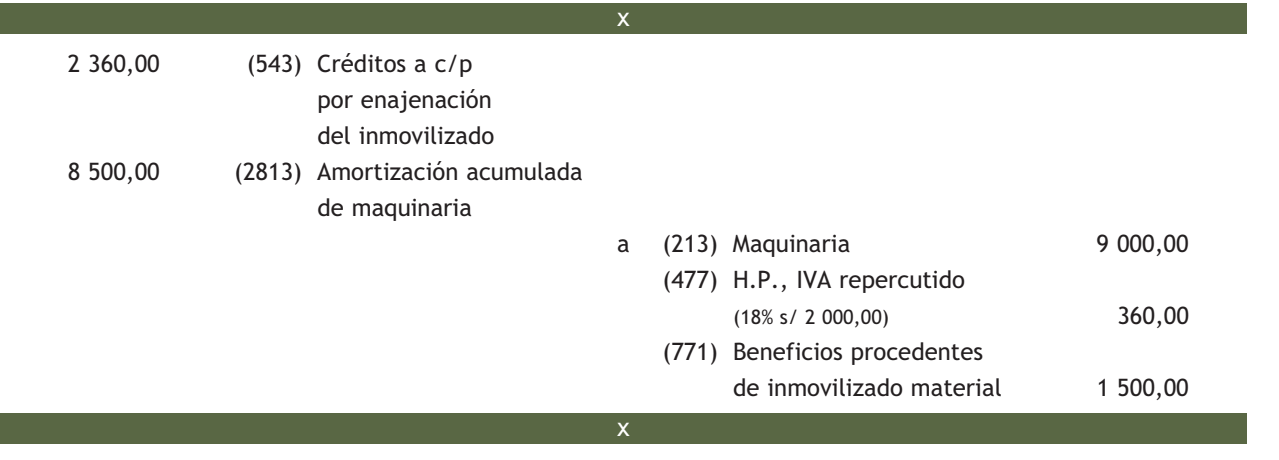

**– Con cobro aplazado documentado mediante letras de cambio:** aunque el PGC de Pymes no establece ninguna cuenta específica para el cobro a corto o a largo plazo documentado mediante letras de cambio, lo lógico sería crear una subcuenta dentro de la cuenta (543) Créditos a corto plazo por enajenación de inmovilizado, para los efectos a cobrar a corto plazo y una subcuenta dentro de la cuenta (253) Créditos a largo plazo por enajenación de inmovilizado, para los efectos a cobrar a largo plazo.

#### Cuentas de cobro a corto y largo plazo documentado mediante letras

**(5431) Efectos a cobrar a corto plazo:** créditos a terceros formalizados mediante efectos de giro cuyo vencimiento no sea superior a un año, con origen en operaciones de enajenación de inmovilizado.

**(2531) Efectos a cobrar a largo plazo:** créditos a terceros formalizados mediante efectos de giro cuyo vencimiento es superior a un año, con origen en operaciones de enajenación de inmovilizado.

### **Ejemplos**

#### **Venta de un inmovilizado material con cobro aplazado mediante letras de cambio**

Una empresa vende una instalación técnica por 25 000 €. IVA 18%. El precio de adquisición ascendió a 50 000 € y su amortización acumulada es de 20 000 €. El cobro se efectúa mediante 2 letras de cambio de igual cuantía, una con vencimiento a 6 meses y la otra con vencimiento a 2 años.

Valor contable del bien = precio de adquisición - amortización acumulada.

Valor contable de la instalación técnica = 50 000 - 20 000 = 30 000 €

En este caso el precio de venta es inferior al valor contable del bien. La empresa tendrá una pérdida como consecuencia de la operación de venta. Pérdida = 25 000 - 30 000 = - 5 000 €

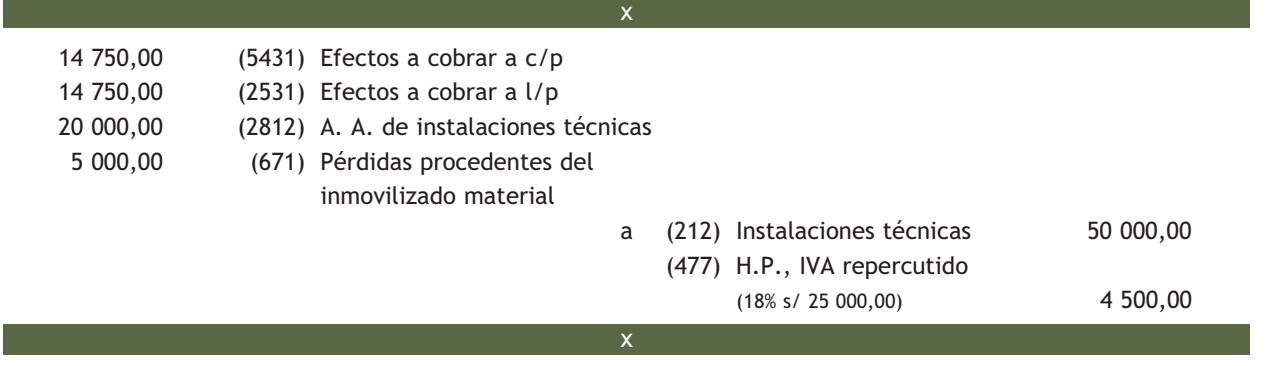

#### **Casos prácticos**

#### **Enajenación de un inmovilizado material con cobro aplazado**

**··** La empresa Heigl, SA, vende una máquina por 40 000 €. IVA 18%. Acuerda con el comprador cobrar un 10% más la totalidad de IVA a un mes y el resto, en 2 letras del mismo importe con vencimiento en 3 y 18 meses.

**3**

La información contable de la máquina es la siguiente:

– Saldo de la cuenta (213) Maquinaria: 50 000 €.

- Saldo de la cuenta (2813) Amortización acumulada de maquinaria: 20000 $\epsilon$ .

Valor contable de la máquina = 50 000 - 20 000 = 30 000 €

El precio de venta es mayor que el valor por el que está contabilizado el bien, por tanto, se produce un beneficio como consecuencia de la venta. Beneficio = 40 000 - 30 000 = 10 000 €

Realiza el asiento que registra este hecho contable.

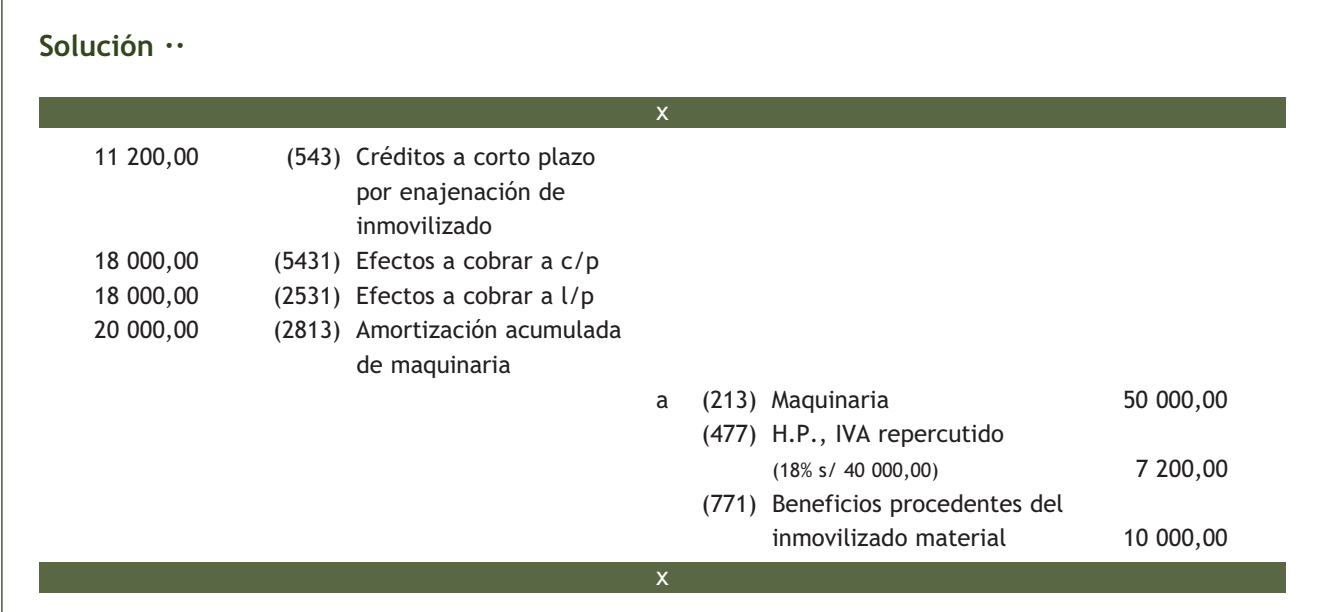

#### **Actividades propuestas**

- **4··** Contabiliza en el libro Diario las operaciones que realiza la empresa Berlanga, SA. IVA 18%:
- 1. Compra mobiliario para la oficina por 4000 €, el pago se efectuará dentro de 2 meses.
- 2. Paga la deuda pendiente del punto 1 mediante transferencia bancaria.
- 3. A final de año amortiza el mobiliario en un 10%.
- 4. Pasados 8 años vende el mobiliario por 200 €, que cobrará dentro de 2 meses.
- 5. Compra maquinaria por 24 000 €. Paga 2 000 € más el IVA de la operación mediante transferencia bancaria y por el resto acepta una letra de cambio con vencimiento dentro de 2 años.
- 6. Al final de año amortiza la maquinaria en un 10%.
- 7. Pasados 7 años vende la maquinaria por 5 000  $\epsilon$ , se cobran 1 000  $\epsilon$  mediante cheque bancario y el resto, mediante una letra de cambio con vencimiento en 6 meses. IVA 18%.
- 8. Vende un ordenador por 1 200 €. El cobro se realizará en 6 meses mediante transferencia bancaria. La información contable del ordenador es:
	- Saldo de la cuenta (217) Equipos para procesos de información: 2 000 €.
	- Saldo de la cuenta (2817) Amortización acumulada de equipos para procesos de información: 800 €.
- 9. Pasados los 6 meses recibe el dinero de la venta del punto 8.
- 10. El coche de empresa empieza a tener problemas y deciden venderlo. El precio de venta pactado es de 6 000 €. El comprador paga el IVA al contado y firma 2 letras con vencimientos a 6 y 14 meses de 2 000 y 4 000 €, respectivamente.

El coche le costó a la empresa 25 000 € y la amortización acumulada ascendía a 20 000 €.

- 11. El día 1 de enero vende el mobiliario de la empresa por 50 000 €. El cobro se efectúa mediante 50 letras de cambio de igual cuantía con vencimiento mensual. La información contable del mobiliario es:
	- Saldo de la cuenta (216) Mobiliario: 60 000 €.
	- Saldo de la cuenta (2816) Amortización acumulada de mobiliario: 5 000 €.
- 12. Cobra la primera letra del punto 10 mediante cheque bancario.
- 13. Cobra la primera letra del punto 11 mediante cheque bancario.

#### **2.5 > Pérdidas extraordinarias del inmovilizado material**

Existen una serie de hechos extraordinarios (inundaciones, incendios, etc.) que pueden afectar de manera directa a alguno de los elementos del inmovilizado material, de tal forma que pierda totalmente su valor. Se produce una pérdida del mismo importe que el valor contable del bien.

Como consecuencia de este hecho, tendremos que dar de baja el bien en nuestra contabilidad.

Para tales hechos, el PGC de Pymes establece la utilización de la cuenta (678) Gastos excepcionales.

# **Ejemplos**

#### **Pérdida de un inmovilizado material**

La empresa PAMSA, sufre un incendio en sus oficinas. El ordenador deja de funcionar como consecuencia del suceso. La información contable del equipo informático es:

– (217) Equipos para procesos de información: 2 500  $\in$ .

– (2817) Amortización acumulada de equipos para procesos de información: 1 500  $\in$ .

Valor contable: 2 500 - 1 500 = 1 000 €

Pérdida = valor contable = 1000  $\in$ 

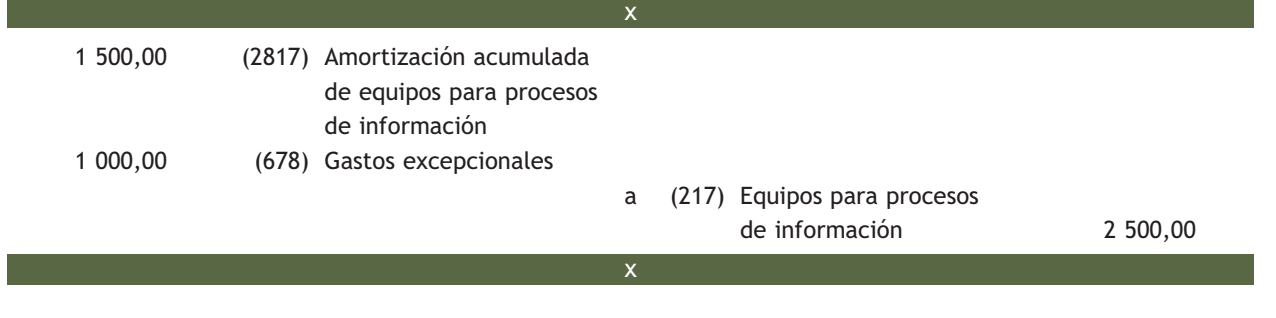

# **Casos prácticos Operaciones relativas al inmovilizado material ··** Redacta en el libro Diario las siguientes operaciones de la empresa Conde, SA. IVA 18%: 1. Compra un equipo informático por 2 000 €. Acuerda pagarlo en 6 meses. 2. A 31 de diciembre lo amortiza utilizando el método lineal. Vida útil: 5 años. 3. Vende el ordenador por 1 000 €, en este momento su amortización acumulada asciende a 500 €. Acuerda con el vendedor cobrarlo mediante transferencia bancaria en 2 meses. 4. Hay una inundación en la oficina de la empresa que produce unos daños irreversibles en el mobiliario. La información contable del mobiliario es: – Saldo de la cuenta (216) Mobiliario: 30 000 €. – Saldo de la cuenta (2816) Amortización acumulada de mobiliario: 10 000 €. **4**

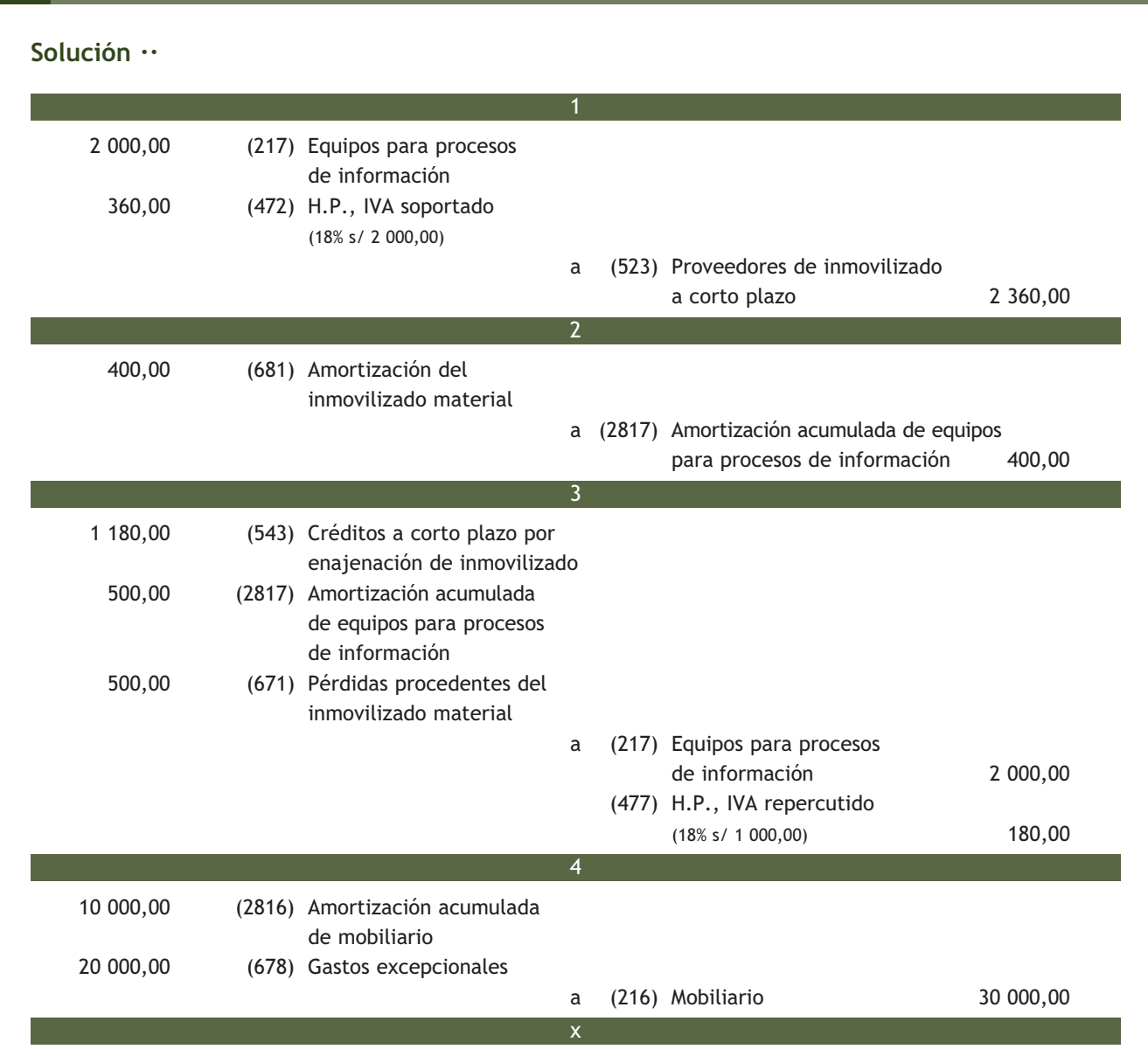

# **Actividades propuestas**

- **5··** Registra en el libro Diario las operaciones que realiza la empresa Muela, SA. IVA 18%.
- 1. Compra herramientas por 6 000 €. Efectuará el pago dentro de 3 meses.
- 2. Adquiere un terreno por 80 000 €. Se pagará mediante letra de cambio a 18 meses.
- 3. Compra un elemento de transporte interno por valor de 10 000 €. Acuerda efectuar el pago mediante letras de cambio, con vencimientos mensuales.
- 4. Dos años después vende el elemento de transporte interno del punto 3 por 8 000 €. En este momento su amortización acumulada asciende a 2 000 €. Lo cobrará dentro de 6 meses.
- 5. Adquiere un autobús por 40 000 €. Lo pagará en 3 años.
- 6. A 31 de diciembre amortiza el autobús por el método lineal. Vida útil: 10 años.

# **3 >> Las fuentes de financiación**

**Las fuentes de financiación de una empresa son los distintos medios que utiliza para obtener los recursos necesarios para conseguir la continuidad de la misma. Podemos decir que son la fuente originaria del activo de la empresa.**

Atendiendo a la **propiedad de estos recursos** podemos clasificarlos en:

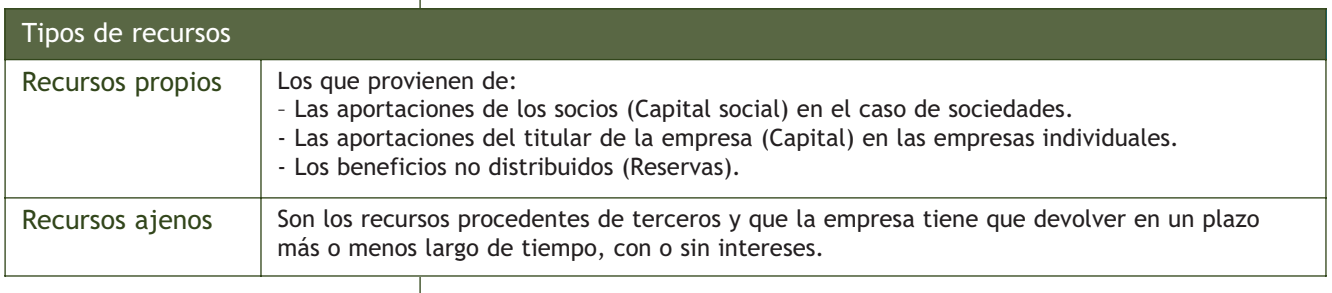

**Vocabulario**

**Intereses:** todos los bienes y servicios que adquiere una empresa tienen un coste y el de los recursos financieros que obtiene de terceros se denomina intereses. El interés es el precio del dinero.

El PGC de Pymes recoge las cuentas que representan fuentes de financiación en:

- **Grupo 1. Financiación básica.**
- **Grupo 4. Acreedores y deudores por operaciones comerciales.**
- **Grupo 5. Cuentas financieras.**

#### **Principales cuentas del grupo 1. Financiación básica**

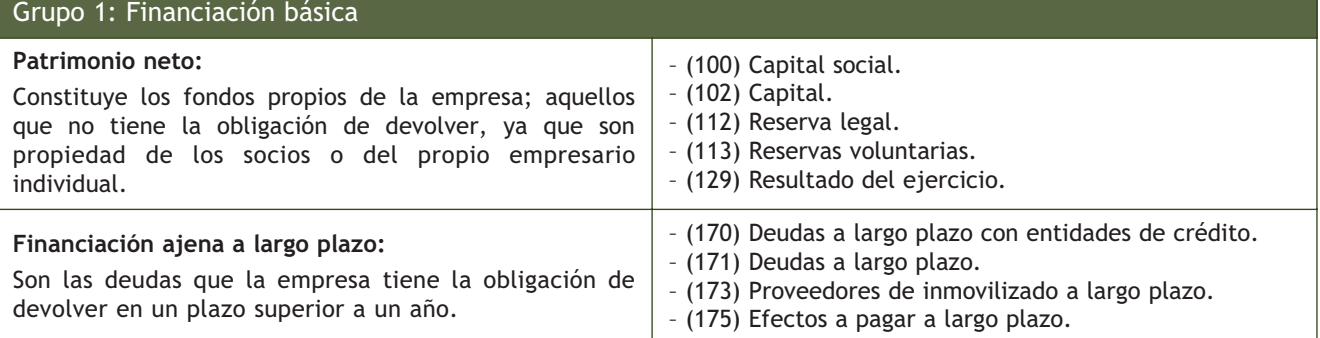

# **Ejemplos**

#### **Aportaciones de los socios**

Para la creación de la empresa Soto, SA, los socios aportan 70 000 € de Capital social, ingresan la mitad en el banco y el resto en la caja de la empresa.

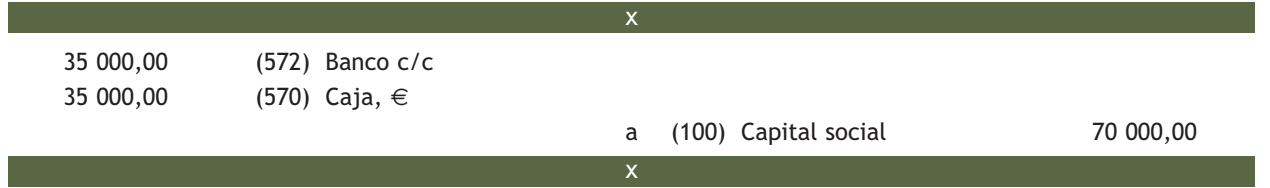

# **Aportaciones del empresario individual**

Pablo García ingresa 10 000 € en la cuenta corriente del banco para la creación de su empresa individual.

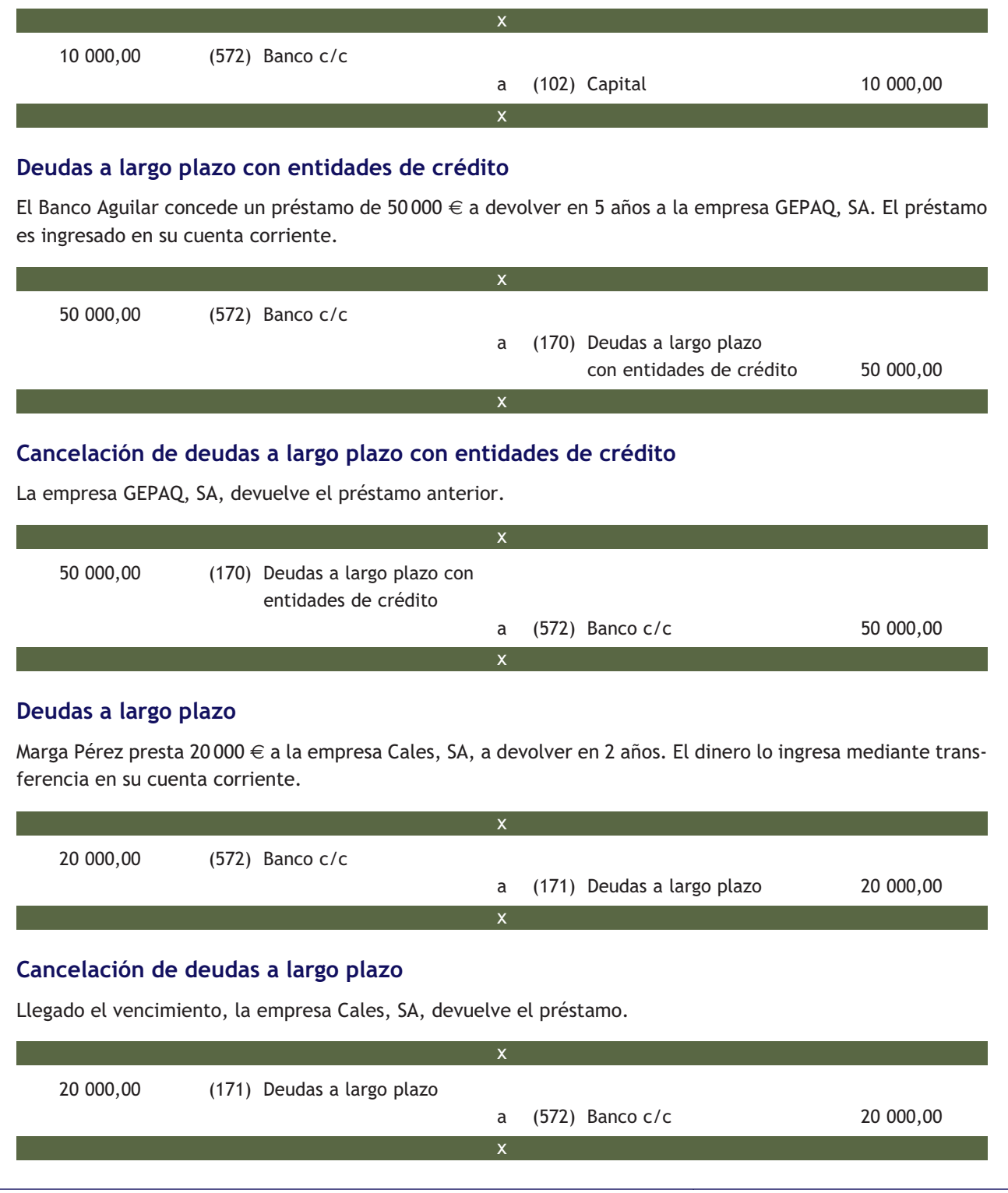

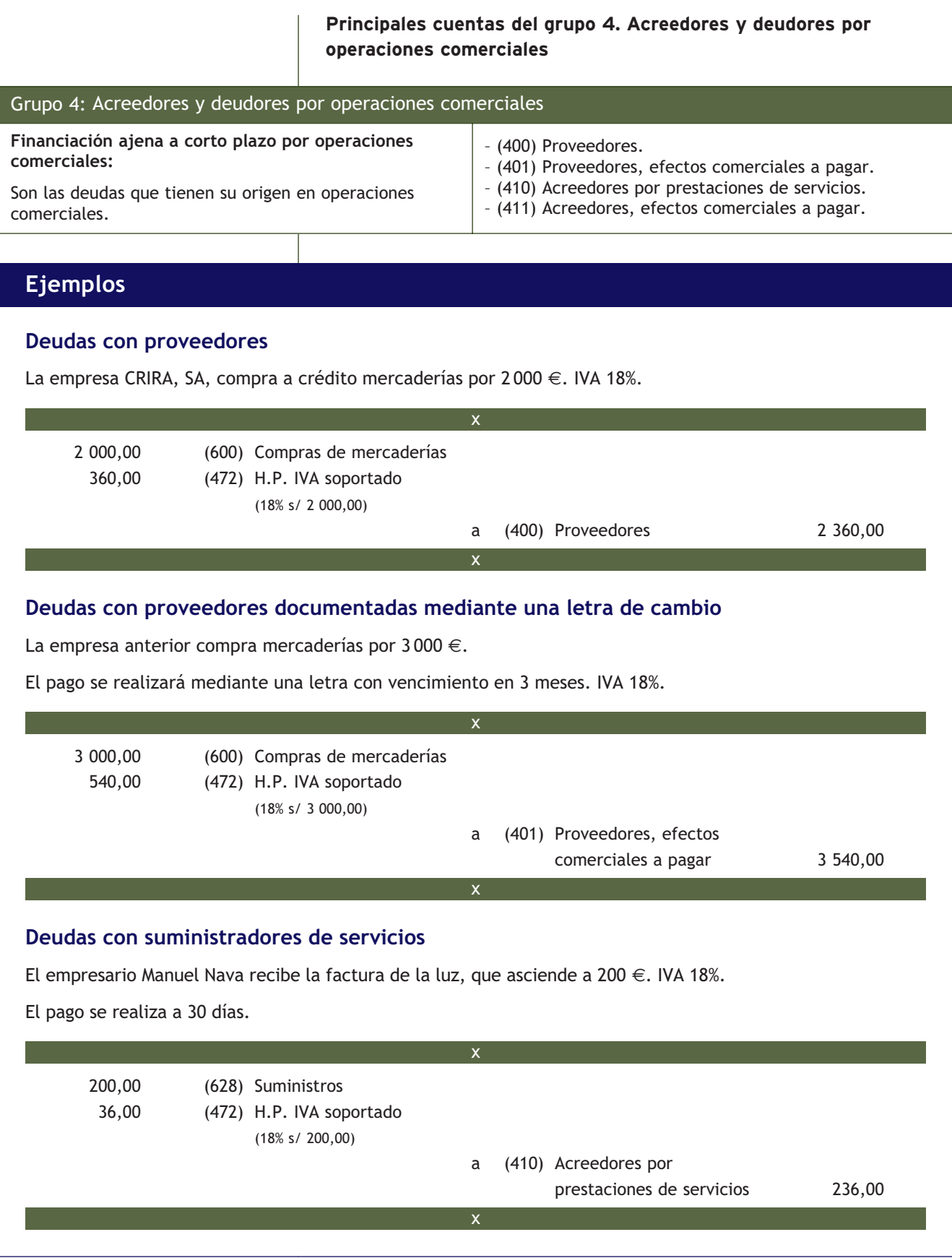

#### **Deudas con suministradores de servicios documentadas mediante una letra de cambio**

El empresario anterior recibe una factura por la reparación de una máquina por 1000  $\in$ .

Para el pago acepta letra de cambio a 30 días. IVA 18%.

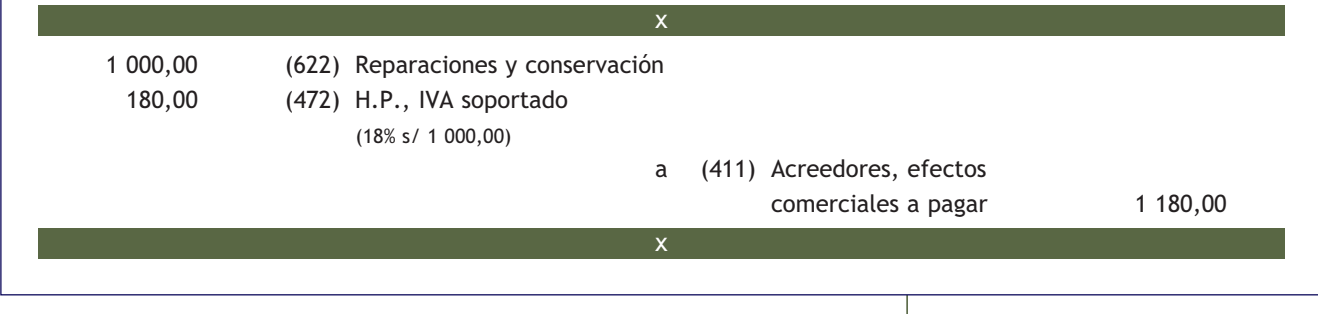

#### **Principales cuentas del grupo 5. Cuentas financieras**

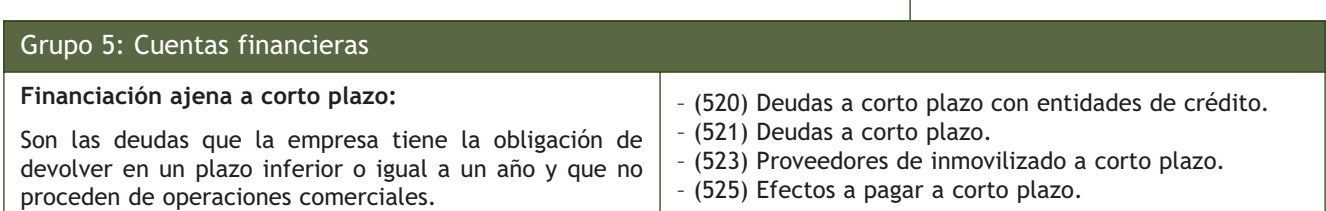

# **Ejemplos**

#### **Deudas a corto plazo con entidades de crédito**

La empresa AVALU, SA, solicita un préstamo de 10 000 € a devolver en 6 meses al Banco Navacarrense.

El préstamo es concedido e ingresado en su cuenta corriente.

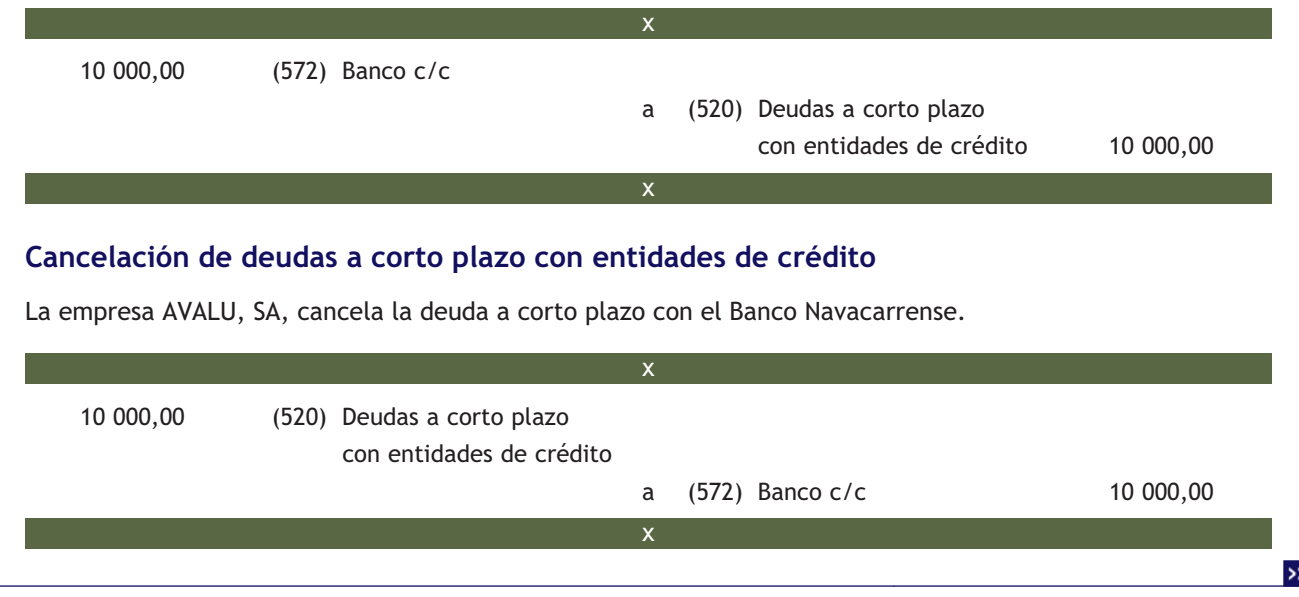

# **Deudas a corto plazo**

La empresaria Mª Jesús Rodríguez pide 3 000 € a un proveedor para devolverlos en 3 meses.

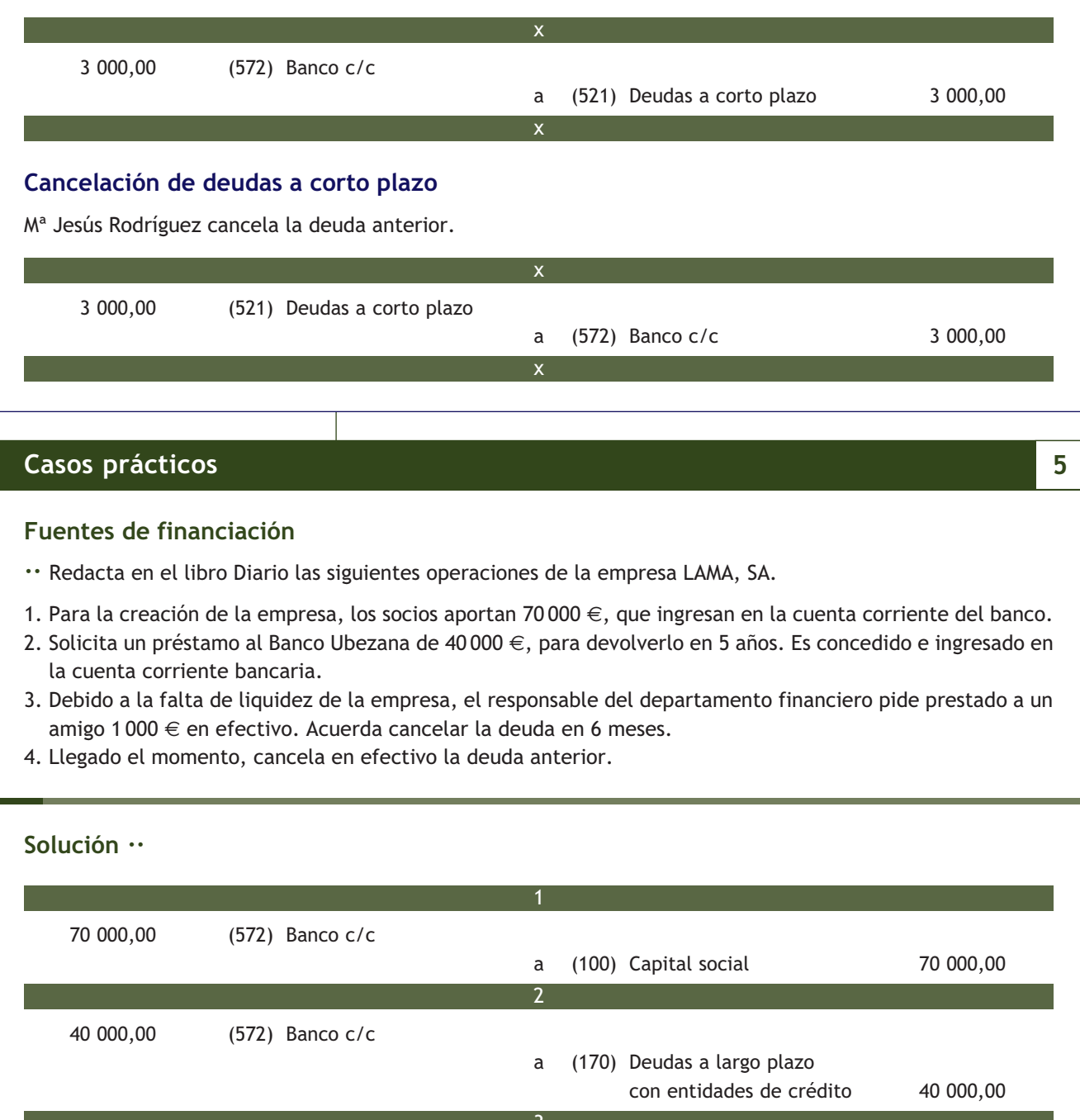

1 000,00 (570) Caja, € a (521) Deudas a corto plazo 1 000,00 3

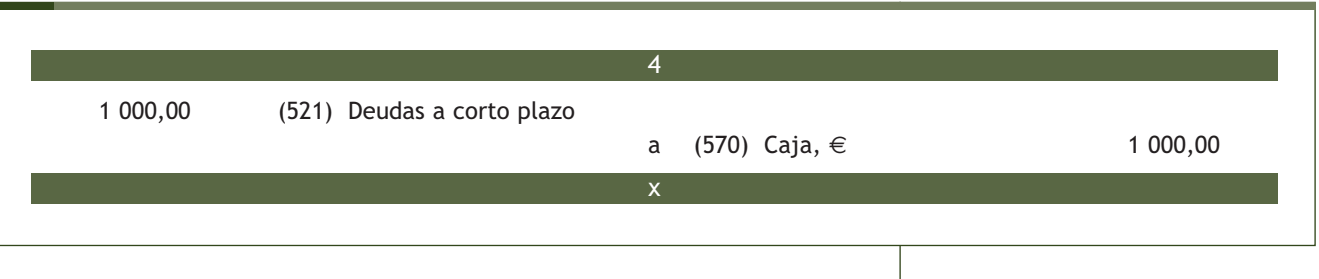

#### **Actividades propuestas**

- **6··** Contabiliza en el libro Diario las operaciones que realiza la empresa TEPI, SA. IVA 18%:
- 1. Para la creación de la sociedad, los socios aportan 100 000 €. Los distribuyen de la siguiente manera:
	- Terrenos y bienes naturales: 10 000  $\in$ .
	- Construcciones: 30 000 €.
	- Dinero en c/c bancaria: 50 000 €.
	- Dinero en caja: 10 000 €.
- 2. Compra mercaderías a crédito por 1 000 €.
- 3. Pide un préstamo de 40 000 € a devolver a corto plazo al Banco Ubezana. Es concedido y se ingresa en la cuenta corriente bancaria.
- 4. Compra herramientas por valor de 10 000 € a crédito. Acepta una letra de cambio con vencimiento en 3 meses.
- 5. Paga las mercaderías del punto 2 al contado.
- 6. El hermano de uno de los accionistas presta 20000  $\epsilon$  en efectivo a la empresa para la compra de un camión. Acuerdan que se devolverá en 2 años.
- 7. Compra el camión citado en el punto 6 por 30 000 €, paga 20 000 € más la totalidad del IVA al contado y por el resto acepta letras de 2 500 €, que vencen en 3, 6, 12 y 18 meses.
- 8. Amortiza el camión anterior utilizando el método lineal. Vida útil: 8 años.
- 9. Devuelve mediante transferencia bancaria la mitad del préstamo del punto 3.
- 10. Vende mercaderías al contado por 500  $\in$ .
- 11. Cancela mediante transferencia bancaria la otra mitad de la deuda contraída con el Banco Ubezana del punto 3.
- 12. Compra un ordenador por 1200 € pagando la mitad en efectivo y por el resto firma una letra que vence en 3 meses.
- 13. Compra mercaderías por 2 000 €. El pago se realiza mediante letra con vencimiento en 6 meses.
- 14. La factura del teléfono asciende a 200 €. Se pagará en 30 días mediante transferencia bancaria.
- 15. Vende mercaderías por 1500 €. El cobro se efectúa mediante transferencia bancaria.
- 16. Paga la factura del punto 14.
- 17. Llegado el vencimiento, paga la letra del punto 12.
- 18. Solicita un préstamo a devolver en 3 meses al Banco Navacarrense por 10 000 €. El dinero es ingresado en la cuenta corriente de la empresa.

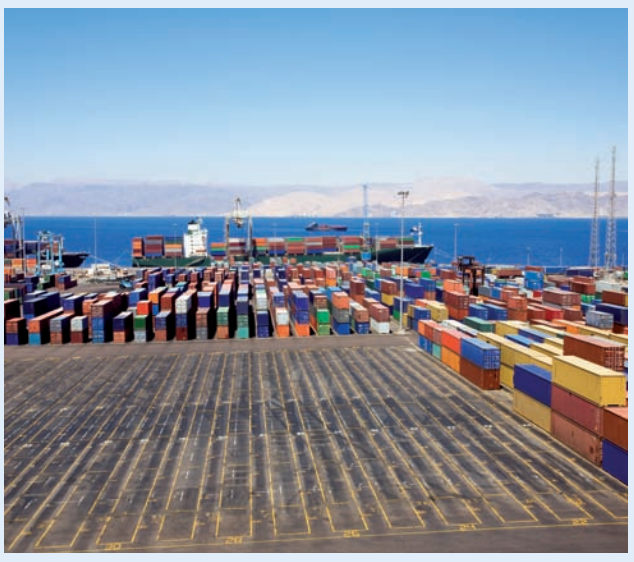

#### **.: CONSOLIDACIÓN :.**

- **1··** ¿Qué es una inversión?
- **2··** Explica mediante un ejemplo la diferencia entre un gasto y una inversión.
- **3··** Define inmovilizado material.
- **4··** ¿Qué formulas tiene un empresario si quiere aplazar el pago de la compra de un inmovilizado material?
- **5··** El inmovilizado material pierde valor de manera progresiva a lo largo del tiempo ¿Por qué motivos?
- **6··** Define fuentes de financiación.
- **7··** Clasifica las fuentes de financiación según la procedencia de los recursos.

# **.: APLICACIÓN :.**

- **1··** Registra en el libro Diario las operaciones realizadas por la empresa Neme y Adelina, SA. IVA 18%:
- 1. Compra un terreno por 20 000 €. Paga dentro de 6 meses.
- 2. Paga la deuda del punto 1 mediante transferencia bancaria.
- 3. Compra mobiliario por 10 000 €. El pago se efectúa de la siguiente manera: 2 000 € más el IVA de la operación al contado y por el resto se acepta una letra de cambio con vencimiento a los 4 meses.
- 4. Se paga la letra de cambio del punto 3 mediante transferencia bancaria.
- 5. A final de año amortiza el mobiliario en un 10%.
- 6. Compra maquinaria por 15 000 €. Efectúa el pago de la siguiente manera: el IVA al contado y el resto dentro de 20 meses.
- 7. Al final de año amortiza la maquinaria en un 15%.
- 8. Adquiere una instalación técnica valorada en 200 000 €. Paga 20000 $\epsilon$  por banco y acepta 2 letras de cambio de igual cuantía, con vencimientos dentro de 6 meses y 2 años.
- 9. Al final del año amortiza la instalación en un 10%.
- 10. Pasados 7 años desde su adquisición, se vende la instalación técnica por 100 000 €. Cobra 10 000 € más el IVA de la operación mediante cheque bancario y el resto lo cobrará dentro de 3 años.
- 11. Adquiere un elemento de transporte por valor de 30 000  $\epsilon$ . Se paga el IVA en efectivo y el resto se pagará en 2 cuotas de igual cuantía, dentro de 6 y 18 meses.
- 12. Paga la primera cuota del punto 11 mediante transferencia bancaria.
- 13. A finales de año amortiza el elemento de transporte en un 10%.
- 14. Pasados 4 años, desde su adquisición, vende el elemento de transporte por 20 000 €. Cobra el IVA en efectivo y por el resto gira 2 letras de igual cuantía, con vencimientos dentro de 8 y 18 meses.

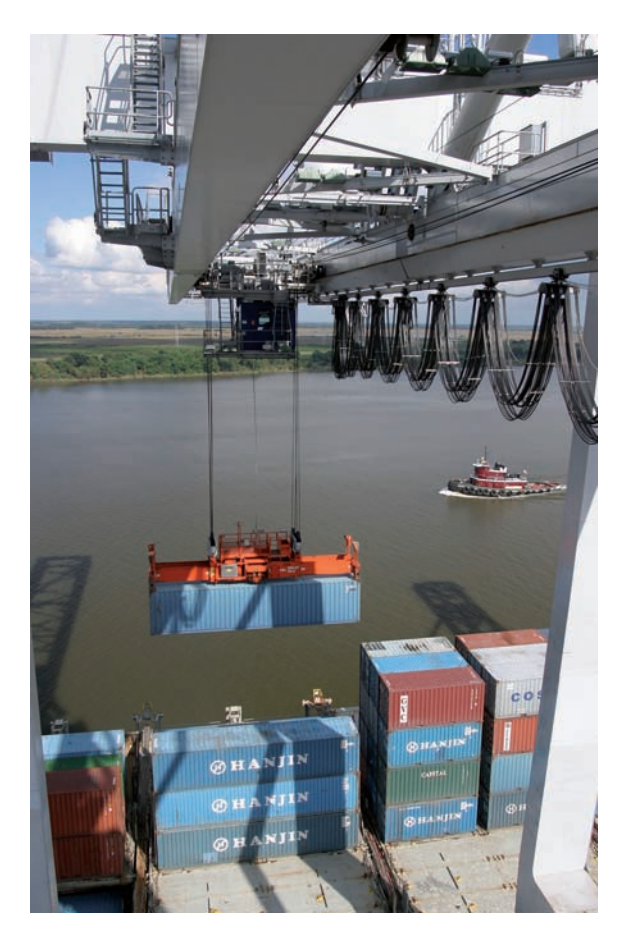

- **2··** Registra en el libro Diario las operaciones realizadas por la empresa Gómez y Ortega, SA. IVA 18%:
- 1. Adquiere un solar urbano por valor de 12 000 €. La mitad se paga mediante cheque bancario y el resto se pagará dentro de 6 meses.
- 2. Vende el solar anterior por un valor de 30 000 €. La mitad se cobra mediante cheque bancario y el resto se cobrará dentro de 3 meses.
- 3. Compra diversa maquinaria por 12 000 €. La operación se realiza pagando el 25% al contado y el resto girando un efecto que es aceptado con vencimiento dentro de 18 meses.
- 4. Al final del primer año amortiza la maquinaria anterior en un 10%.
- 5. Al final del segundo año se amortiza la maquinaria anterior en un 10%.
- 6. Pasados 5 años desde su adquisición la empresa decide sustituir la máquina en cuestión por lo que procede a enajenarla en 6 000 €. La venta se realiza cobrando en efectivo el 25% y girando una letra por el resto, con vencimiento a 6 meses.
- 7. Cobra la deuda del punto 6 mediante cheque bancario.
- 8. Compra un elemento de transporte por 20 000 €. Abona en efectivo en el momento de la entrega 2 000 € más el IVA de la operación y por la diferencia acuerda con el proveedor abonarle dentro de 5 meses 10 000 € y el resto, al cabo de 30 meses.
- 9. Paga el primer plazo del punto 8 mediante transferencia bancaria.
- 10. Al final de año amortiza el elemento de transporte anterior en un 10%.
- 11. Compra un local para las oficinas por valor de 80 000 €, incluido el valor del terreno que asciende al 20% del valor total. Se paga el valor del terreno más el IVA de la operación mediante cheque bancario y por el resto se aceptan 4 letras de cambio de igual cuantía, con vencimiento al final de los próximos 4 años.
- 12. Al final de año amortiza el local anterior en un 2%.
- 13. Una construcción que adquirió hace 20 años en 30 000 €, incluido el valor del terreno que ascendió al 20% del valor total, es vendida por 40 000 €. Sobre la misma se practicaba una amortización del 2% anual. El cobro se realizó de la siguiente manera: un 20% del total mediante cheque bancario y por el resto se aceptan 4 letras de cambio de igual cuantía, con vencimiento al final de los próximos 4 años.
- 14. Hay una inundación en la oficina de la empresa que produce unos daños irreversibles en el mobiliario. La información contable del mobiliario es la siguiente:
	- Saldo de la cuenta (216) Mobiliario: 15 000 €.
	- Saldo de la cuenta (2816) Amortización acumulada de mobiliario: 5000  $\epsilon$ .
- **3··** Registra en el libro Diario las operaciones de la empresa Picarjo, SA. IVA 18%:
- 1. Ante la falta de liquidez de la empresa, el jefe del departamento financiero decide solicitar un préstamo al Banco Navacarrense, por 15 000 € a devolver en 6 meses. El préstamo es ingresado en su cuenta corriente.
- 2. Compra a crédito mercaderías por 2000 $\in$ .
- 3. La factura de la luz de este mes asciende a 150 €. El pago se efectuará en 15 días mediante transferencia bancaria.
- 4. Paga la factura de la luz del punto 3.
- 5. Compra una impresora por 500  $\in$ . Acepta una letra con vencimiento a 3 meses.
- 6. Paga mediante cheque bancario la deuda que tiene con los proveedores del punto 2.
- 7. Pasados 3 meses cancela mediante transferencia bancaria la mitad del préstamo del punto 1.
- 8. Vence la letra del punto 5.
- 9. Recibe la factura de un estudio de mercado realizado sobre la viabilidad de lanzar un nuevo producto al mercado. El precio del servicio asciende a 2 000 €. Acepta 2 letras del mismo importe con vencimiento a 1 y 3 meses.
- 10. Cancela en efectivo la parte que le queda pendiente del préstamo del punto 1.
- 11. Vence la primera letra del punto 9.
- 12. Solicita un préstamo de 1 000 € a devolver en 2 meses a un amigo.

- **4··** Registra en el libro Diario las operaciones realizadas por la empresa José y Eloy, SA. IVA 18%:
- 1. Compra un ordenador por 1 000 €. El pago se efectúa de la siguiente manera: 200 € más el IVA de la operación al contado y el resto dentro de 4 meses.
- 2. Se paga la deuda del punto 1 mediante transferencia bancaria.
- 3. A final de año amortiza el ordenador en un 25%.
- 4. Ante la falta de liquidez de la empresa, solicita un préstamo al Banco Jaén por 30 000 €, a devolver en 2 años. El préstamo es ingresado en su cuenta corriente.
- 5. Compra maquinaria por 18 000 €. Efectúa el pago de la siguiente manera: 5 000 € más el IVA mediante cheque bancario y el resto, dentro de 2 años.
- 6. Al final de año amortiza la maquinaria en un 15%.
- 7. Pasados 5 años la empresa decide sustituir la máquina en cuestión, por lo que la vende por 8 000 €. La venta se realiza cobrando mediante cheque el 20% y el resto se cobrará dentro de 10 meses. Previamente a contabilizar la venta, contabiliza la amortización correspondiente al año 5.
- 8. Compra a crédito mercaderías por 8 000  $\in$ .
- 9. Compra un local para almacén por valor de 60 000 €, incluido el valor del terreno, que asciende al 20% del valor total. Se paga un 25% mediante cheque bancario y del resto se pagará la mitad dentro de 8 meses y el resto mediante una letra de cambio con vencimiento a 2 años.
- 10. Al final de año amortiza el local anterior en un 2%.
- 11. Solicita a un amigo un préstamo de 5 000 €, a devolver en 3 meses.
- 12. Compra un coche por 25 000 €; abona en el momento de la entrega 5 000 € más el IVA de la operación mediante cheque bancario, entregará otros 5 000 € dentro de 2 meses y el resto lo pagará dentro de 3 años.
- 13. Paga el primer plazo del punto 12 mediante transferencia bancaria.
- 14. Al final de año amortiza el elemento de transporte anterior en un 10%.
- 15. Pasados 7 años vende el coche por 6 000 €. Cobra 1 000 € más el IVA en efectivo y el resto lo cobrará mediante una letra de cambio con vencimiento dentro de 8 meses.
- 16. Pasados 3 meses, cancela mediante transferencia bancaria el préstamo del punto 11.

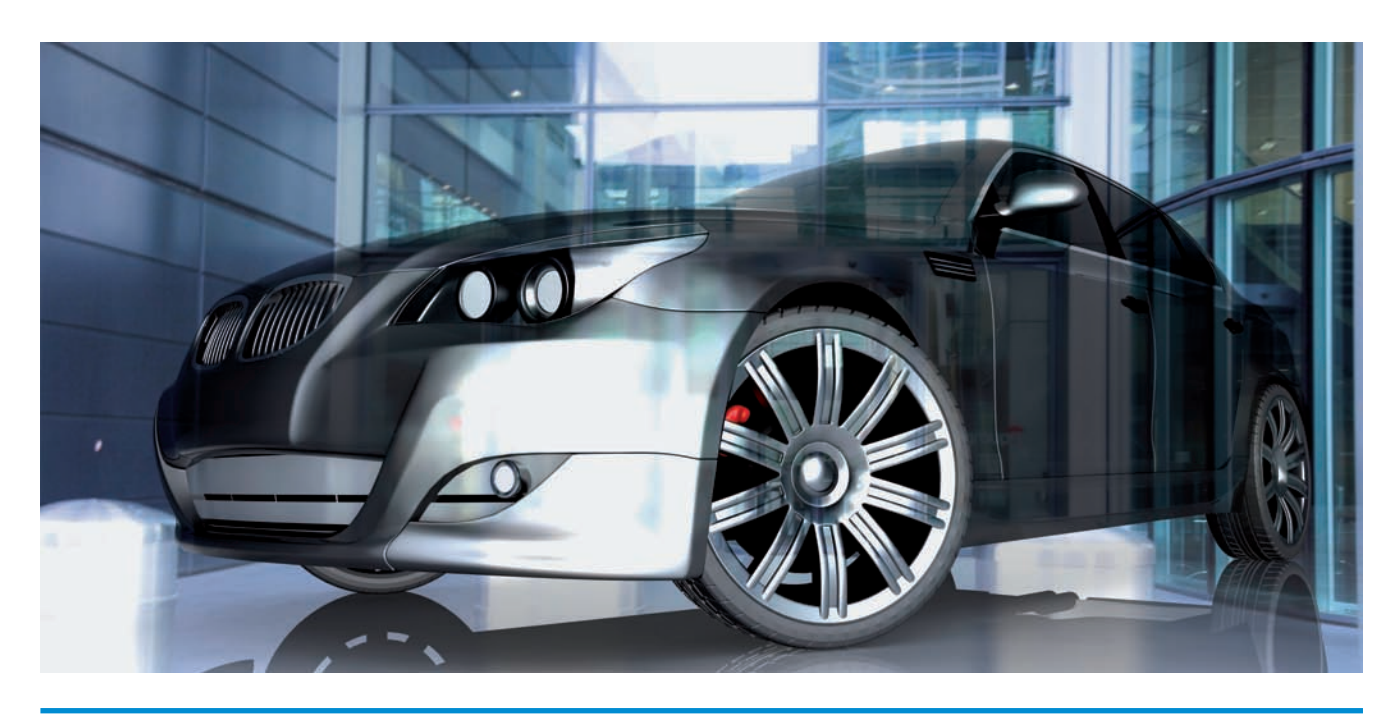

- **5··** Registra en el libro Diario las operaciones realizadas por la empresa Lauma, SA. IVA 18%:
- 1. Compra mercaderías por 12000 €. Un tercio se paga al contado, un tercio en 3 meses y el resto mediante letra de cambio con vencimiento en 6 meses.
- 2. Contrata a un fontanero para la reparación de un grifo de las oficinas. La factura asciende a 300 €. El pago se efectuará en 30 días mediante cheque bancario.
- 3. Vende a crédito mercaderías por 15 000 €.
- 4. Solicita un préstamo de 45 000 € al Banco Navarrense a devolver en 3 años. El dinero es ingresado en su cuenta corriente.
- 5. La empresa decide vender un coche que costó 12 000 €. El importe de la venta asciende a 6 000 €, cobrando en efectivo 1 000 € y el resto se cobrará dentro de 10 meses. La amortización del mismo ascendía a 3 000 €.
- 6. Se produce una inundación en la empresa y el mobiliario de la oficina queda inutilizable. Las cuentas relativas al mobiliario en ese momento reflejaban los valores siguientes:
	- Saldo de la cuenta (216) Mobiliario: 20 000 €.
	- Saldo de la cuenta (2816) Amortización acumulada de mobiliario: 10 000  $\epsilon$ .
- 7. Ante la falta de liquidez, la empresa solicita un préstamo de 10 000 € a un amigo de uno de los socios, a devolver en 6 meses.
- 8. Compra un coche por valor de 20 000 €, paga un 25% al contado, un 25% mediante transferencia bancaria y por el resto acepta una letra con vencimiento en 12 meses.
- 9. Al final del ejercicio amortiza el coche mediante el método lineal, teniendo en cuenta que su vida útil es de 6 años.

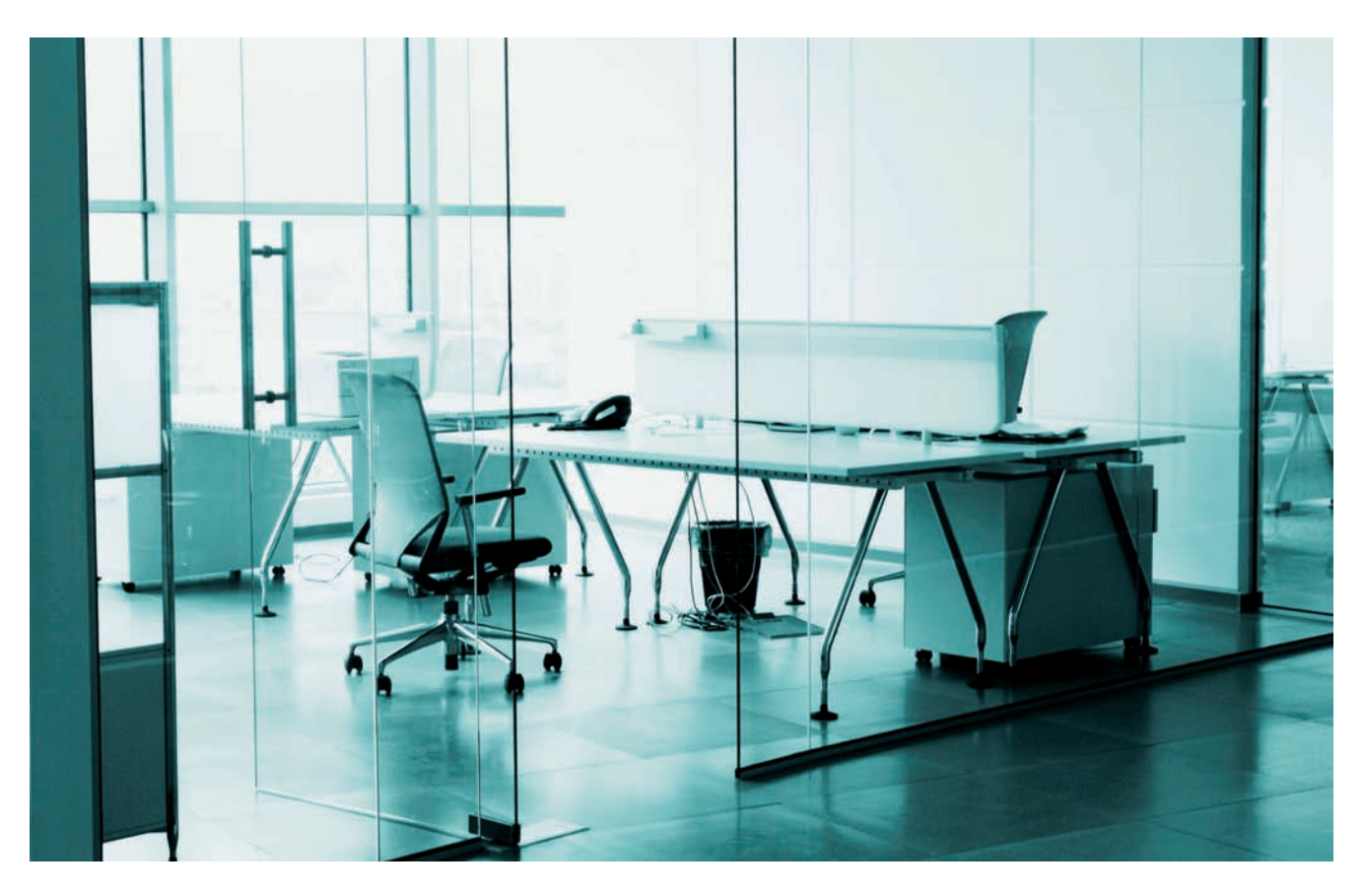

# **Caso final**

#### **Caso práctico de recapitulación**

**··** A 1 de enero del año 20X0 la empresa JJP, SA, presenta el siguiente Balance de situación:

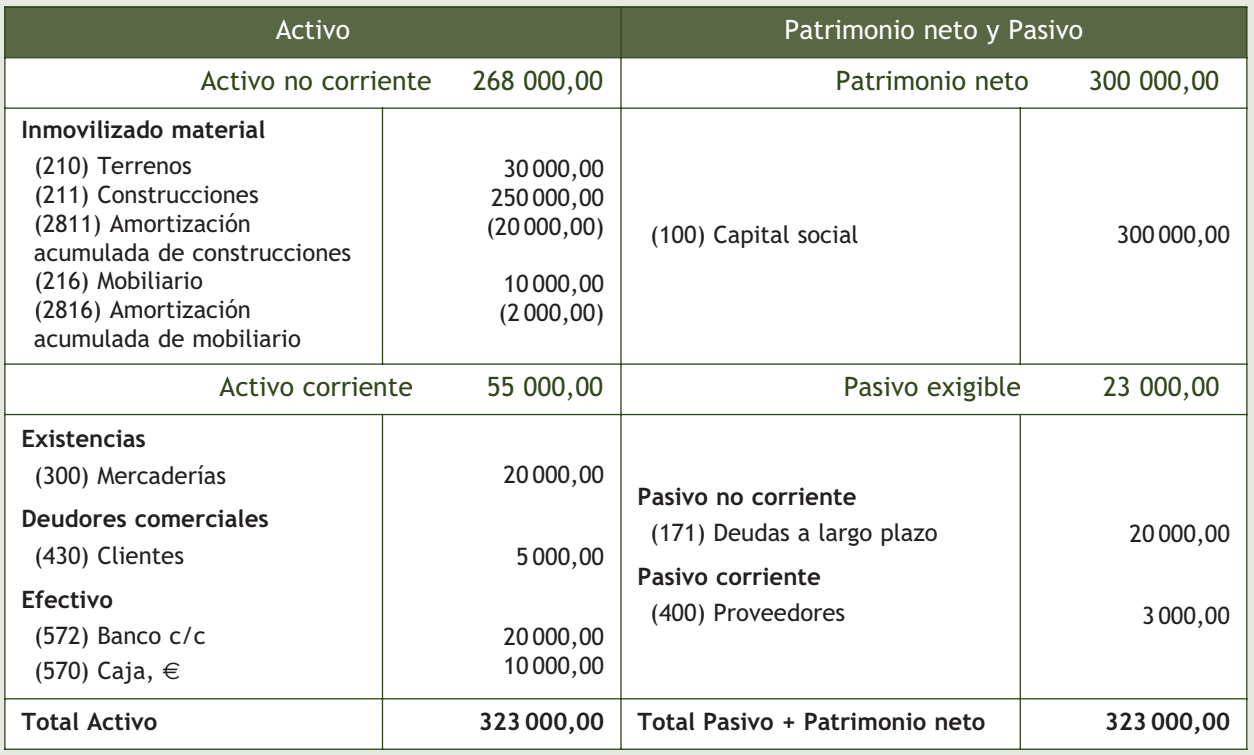

Durante el ejercicio la empresa realiza las siguientes operaciones. IVA 18%:

- 1. Paga la deuda que tiene con los proveedores mediante cheque bancario.
- 2. Vende el mobiliario por 7 000 €. El comprador acepta una letra de cambio con vencimiento en 14 meses.
- 3. Compra mobiliario por 10 000 €. Paga la mitad en efectivo y el resto mediante transferencia bancaria en 18 meses.
- 4. Vende mercaderías por 5 000  $\in$ . El cliente acepta 2 letras del mismo importe a 30 y 45 días.
- 5. Recibe la factura del teléfono que asciende a 150 €. El pago se realiza mediante transferencia bancaria.
- 6. Vence la primera letra pendiente de cobro del punto 4. El dinero se lo ingresan en la cuenta corriente bancaria.
- 7. Compra un ordenador por 2 000 €. Acuerda con el vendedor pagar el 50% más la totalidad del IVA mediante cheque bancario y por el resto acepta una letra con vencimiento en 6 meses.
- 8. Vence la segunda letra pendiente de cobro del punto 4. El dinero se lo ingresan en la cuenta corriente bancaria.
- 9. Solicita un préstamo al Banco Jaén por 20 000 €, a devolver en 2 años. El préstamo es ingresado en su cuenta corriente bancaria.
- 10. El valor de las existencias finales es de 10 000  $\in$ .
- 11. Las construcciones se amortizan por 2 000 € al año. El mobiliario y el ordenador se amortizan linealmente. La vida útil del mobiliario es de 10 años y del ordenador de 4 años.
- 12. Liquida el IVA.

Realiza el ciclo contable.

# **Ideas clave**

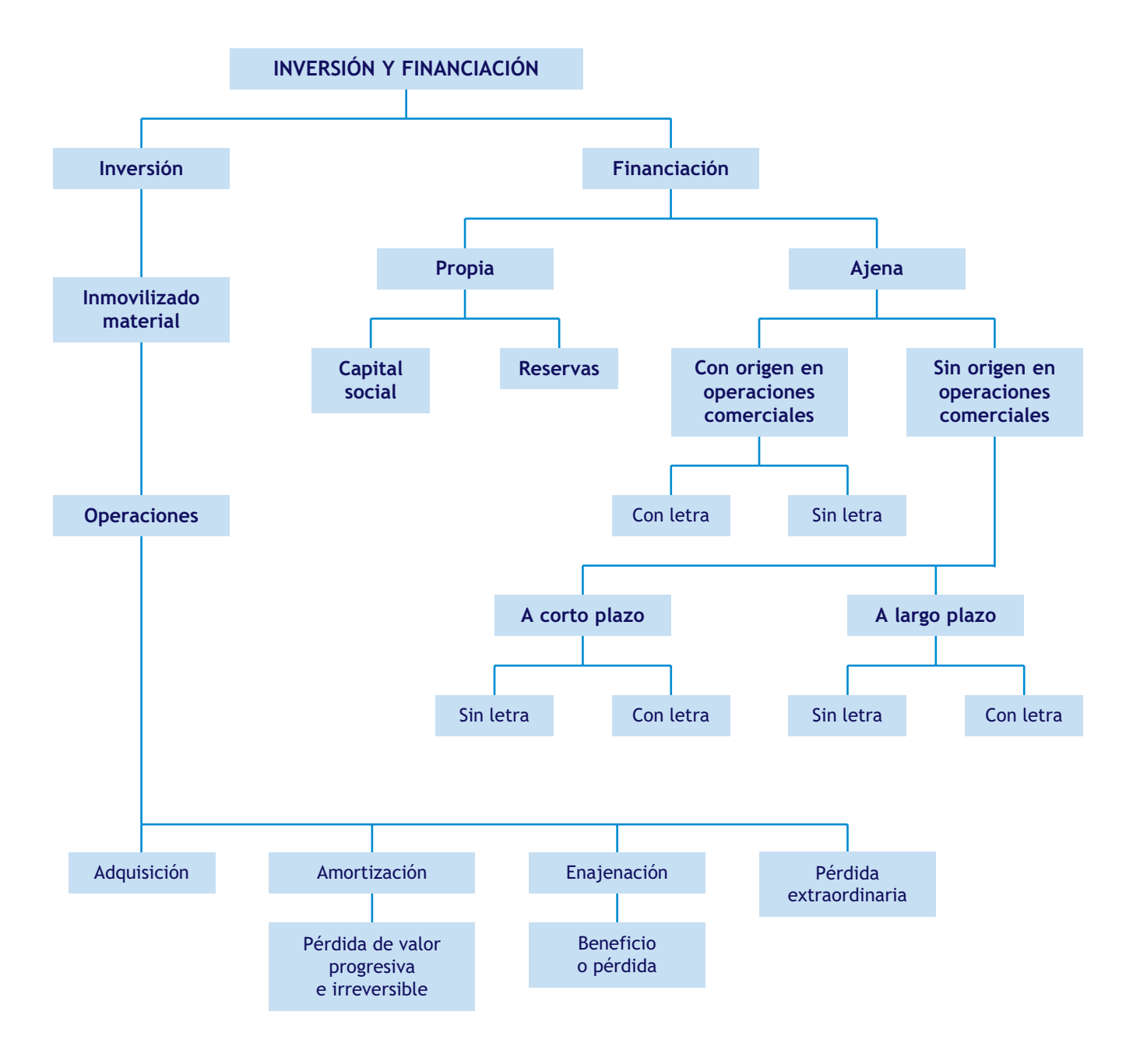

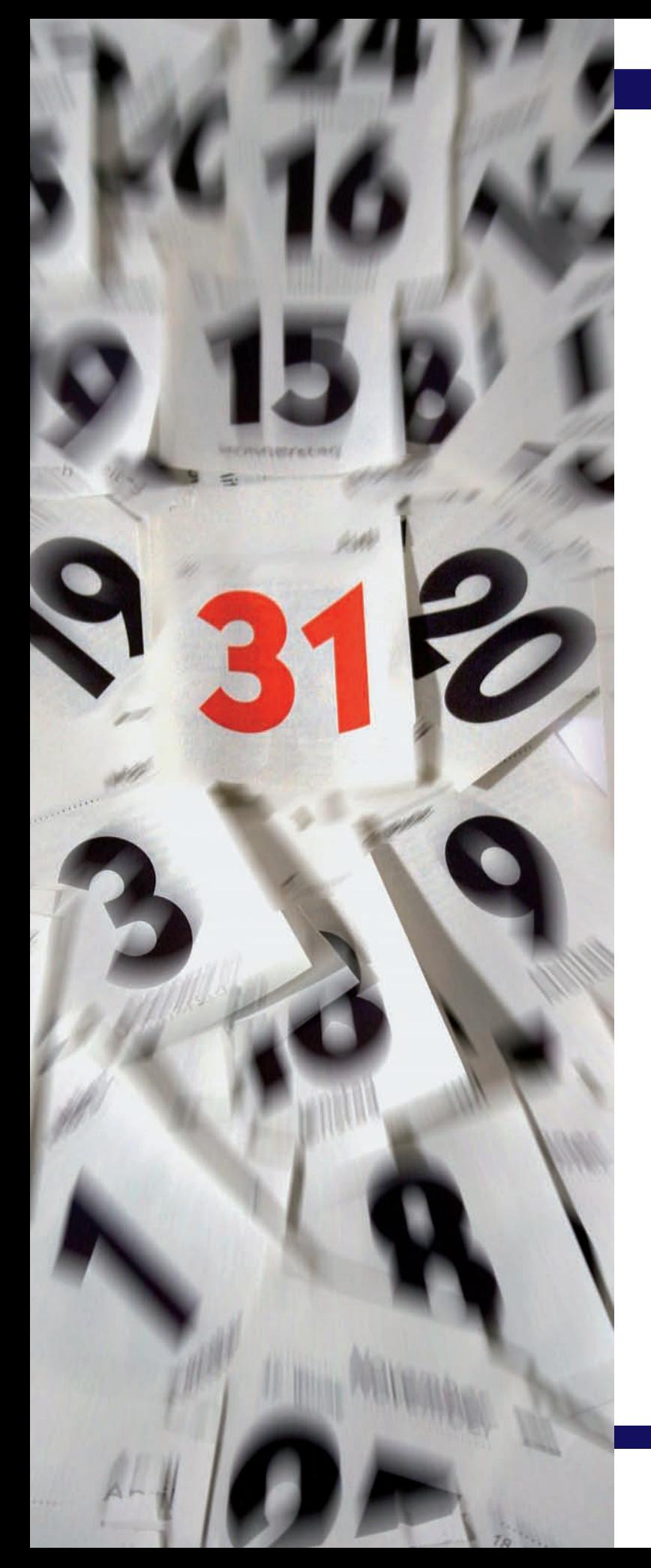

# unidad

# Operaciones de fin de ejercicio. Las cuentas anuales

# **SUMARIO**

- Operaciones de fin de ejercicio
- Las cuentas anuales
- Aplicación del resultado del ejercicio

# **OBJETIVOS**

- **··** Analizar las operaciones que se deben realizar al finalizar el ejercicio.
- **··** Comprender la finalidad de las operaciones de pre-cierre.
- **··** Conocer las principales normas para formular las cuentas anuales.
- **··** Elaborar cualquier Balance de acuerdo al PGC de Pymes.
- **··** Elaborar cualquier cuenta de pérdidas y ganancias de acuerdo al PGC de Pymes.
- **··** Conocer las distintas alternativas que tiene la empresa para aplicar el resultado del ejercicio.
- **··** Registrar las diferentes maneras de aplicar el resultado de la empresa.

# **1 >> Operaciones de fin de ejercicio**

**Las cuentas anuales son aquellas que expresan la imagen fiel del patrimonio, de la situación financiera y del resultado del ejercicio, para ello al final del mismo, una vez registradas todas las operaciones en el libro Diario y trasladadas al Mayor, tendremos que realizar una serie de operaciones denominadas operaciones de fin de ejercicio.**

Podemos dividir las **operaciones de fin de ejercicio** en tres bloques:

- **Operaciones de pre-cierre.**
- **Cálculo del resultado.**
- **Asiento de cierre.**
- **Operaciones de pre-cierre:** estas operaciones se realizan para que nuestra contabilidad exprese de manera fiel la situación de los diferentes elementos patrimoniales de la empresa.

Como consecuencia de estas operaciones van a surgir una serie de gastos o ingresos que afectarán en el cálculo del resultado del ejercicio.

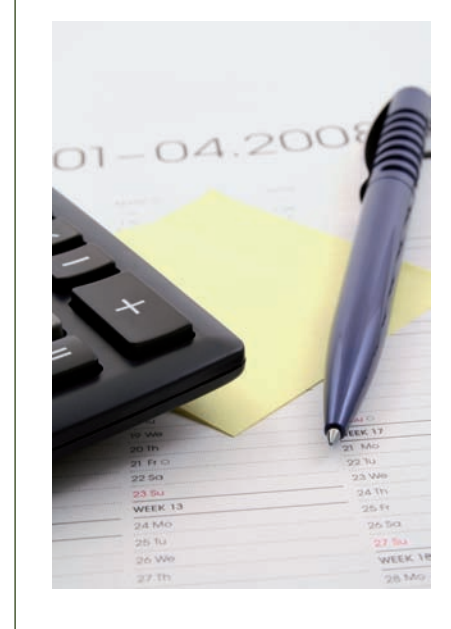

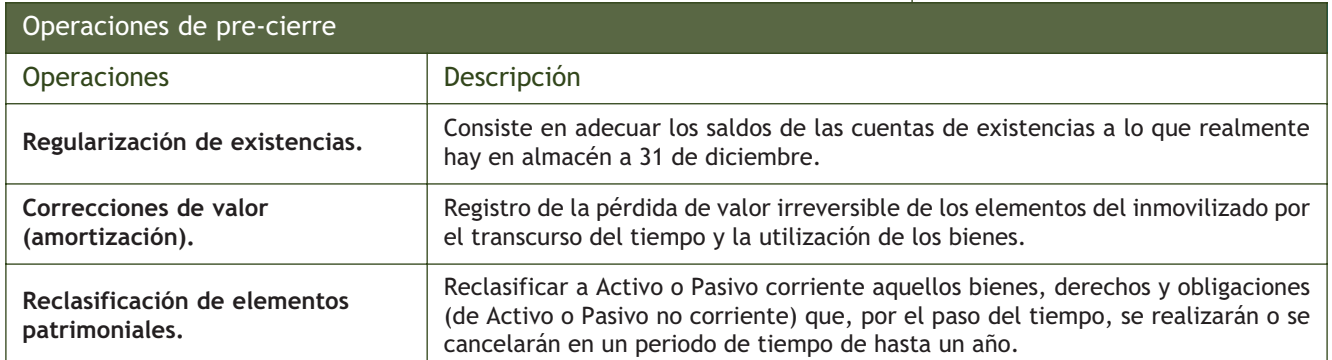

# **Ejemplos**

#### **Regularización de existencias**

La empresa Picarjo, SA, tiene registrados 1 500  $\epsilon$  en la cuenta (300) Mercaderías.

A 31 de diciembre el valor de las mercancías que hay en el almacén asciende a 2000  $\in$ .

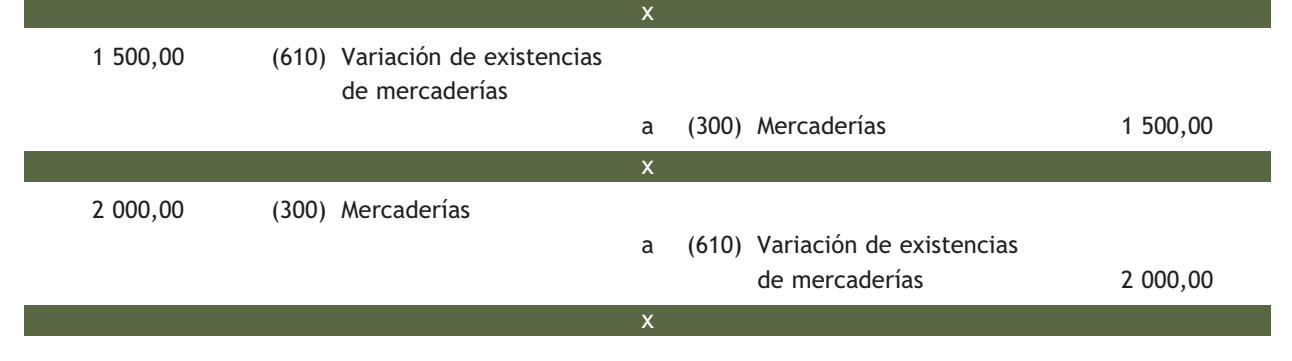

#### **Correcciones de valor (amortización)**

El coche de la empresa anterior sufre una pérdida de valor irreversible durante el ejercicio de 1000 €.

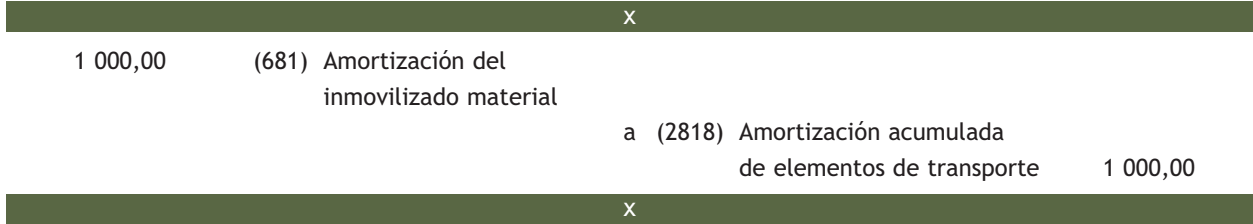

#### **Reclasificación de derechos de cobro**

En el Balance de la empresa Picarjo, SA, aparece un derecho de cobro por la enajenación de un inmovilizado material de 2 000 € hace un año y medio, registrado en la cuenta (253) Créditos a largo plazo por enajenación de inmovilizado. El aplazamiento del cobro era de 2 años.

El derecho de cobro, que en un principio era a largo plazo (activo no corriente), por el transcurso del tiempo se ha convertido en un derecho de cobro a corto plazo (activo corriente), puesto que a 31 de diciembre quedan 6 meses para cancelarlo. Tenemos que dar de baja la cuenta (253) Créditos a largo plazo por enajenación de inmovilizado, para dar de alta la cuenta (543) Créditos a corto plazo por enajenación de inmovilizado.

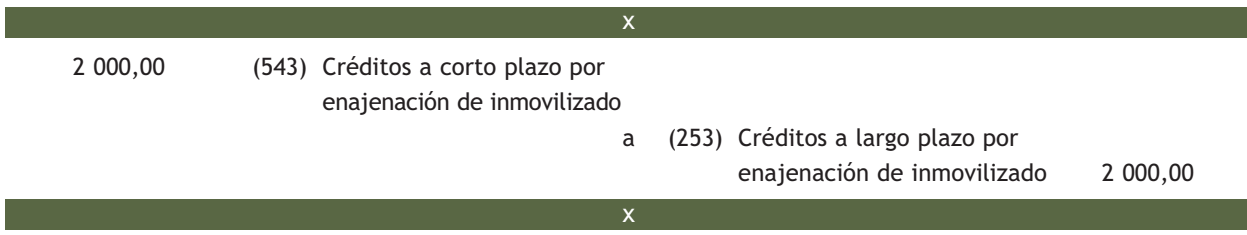

#### **Reclasificación de obligaciones de pago**

En el Balance de la empresa anterior también aparece una obligación de pago por un préstamo concedido hace un año, de 20 000 € a devolver en 18 meses, registrado en la cuenta (170) Deudas a largo plazo con entidades de crédito. A 31 de diciembre, quedan 6 meses para devolver la deuda, como consecuencia, la obligación de pago a largo plazo (pasivo no corriente) se convierte en una obligación de pago a corto plazo (pasivo corriente).

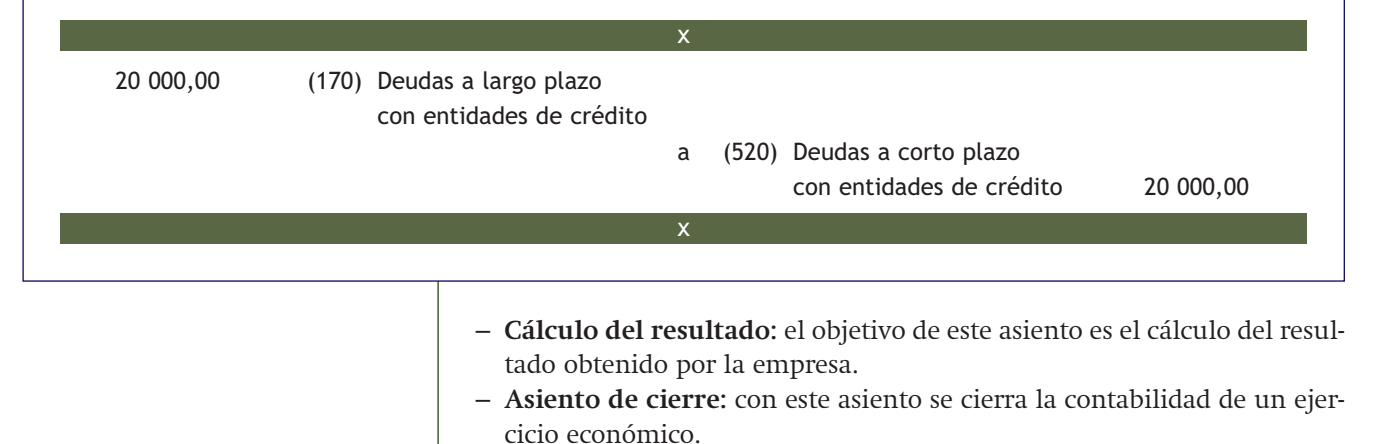

#### **Operaciones de fin de ejercicio**

Registra las operaciones de fin de ejercicio de la empresa Aceor, SA, teniendo en cuenta los saldos de sus cuentas a 31 de diciembre y la información adicional que se presenta a continuación:

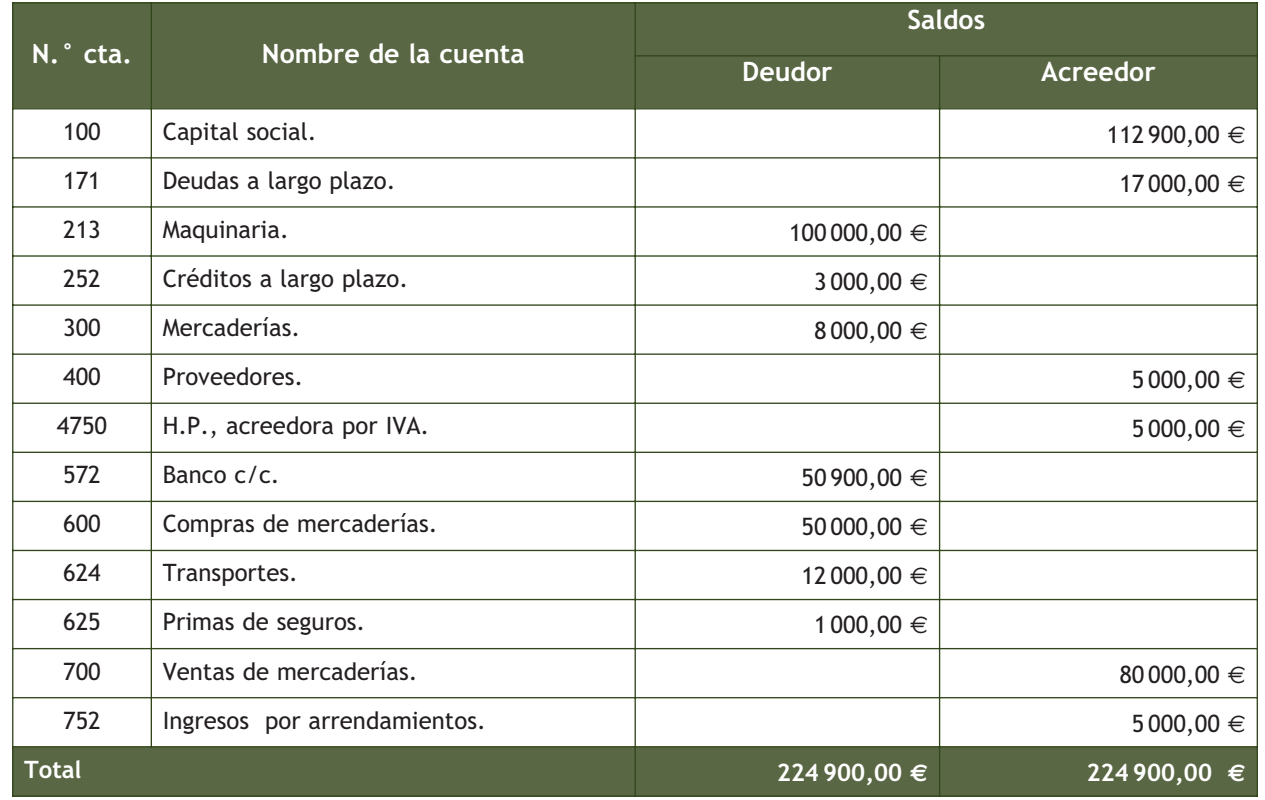

Información adicional:

- Las existencias finales de mercaderías ascienden a 9000  $\in$ .
- Las máquinas se amortizan por  $2000 \in \text{cada}$  año.
- El crédito a largo plazo fue concedido hace 2 años y 3 meses, a devolver íntegramente a los 3 años.
- La deuda a largo plazo, vence en 4 meses.

#### **Operaciones de pre-cierre:**

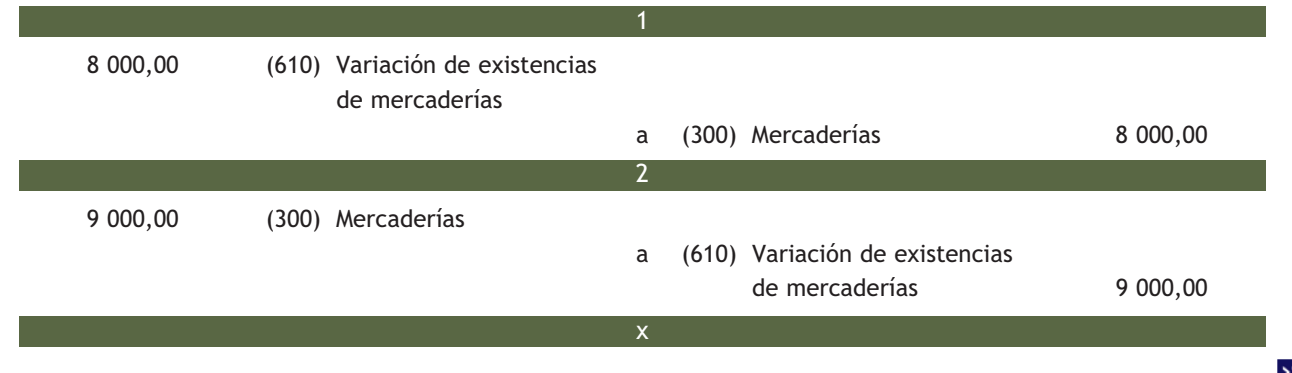

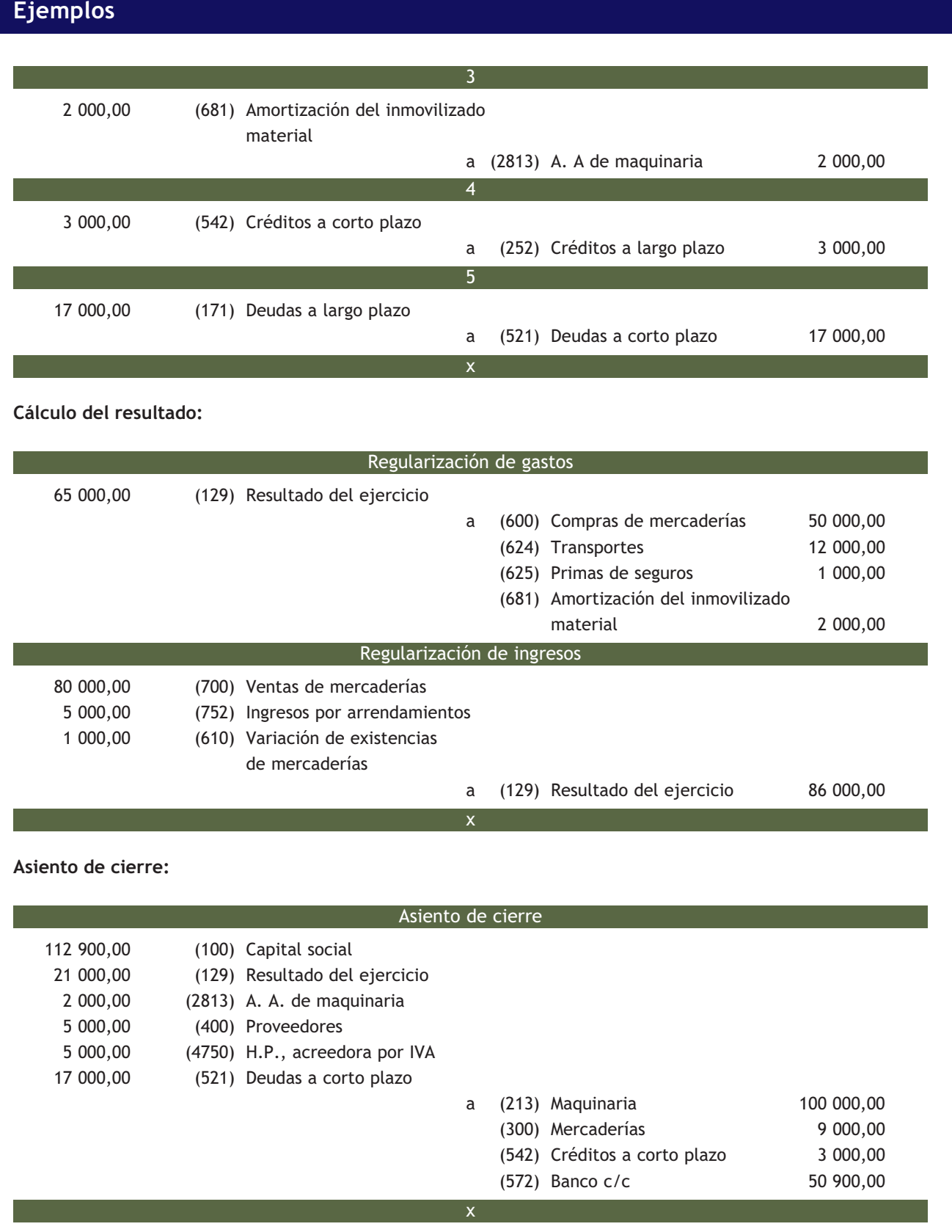

## **Actividades propuestas**

**1··** Contabiliza en el libro Diario las operaciones de cierre, teniendo en cuenta los saldos de las cuentas de la empresa Lara, SA, y la información adicional que nos ofrece la empresa a 31 de diciembre de 20X0:

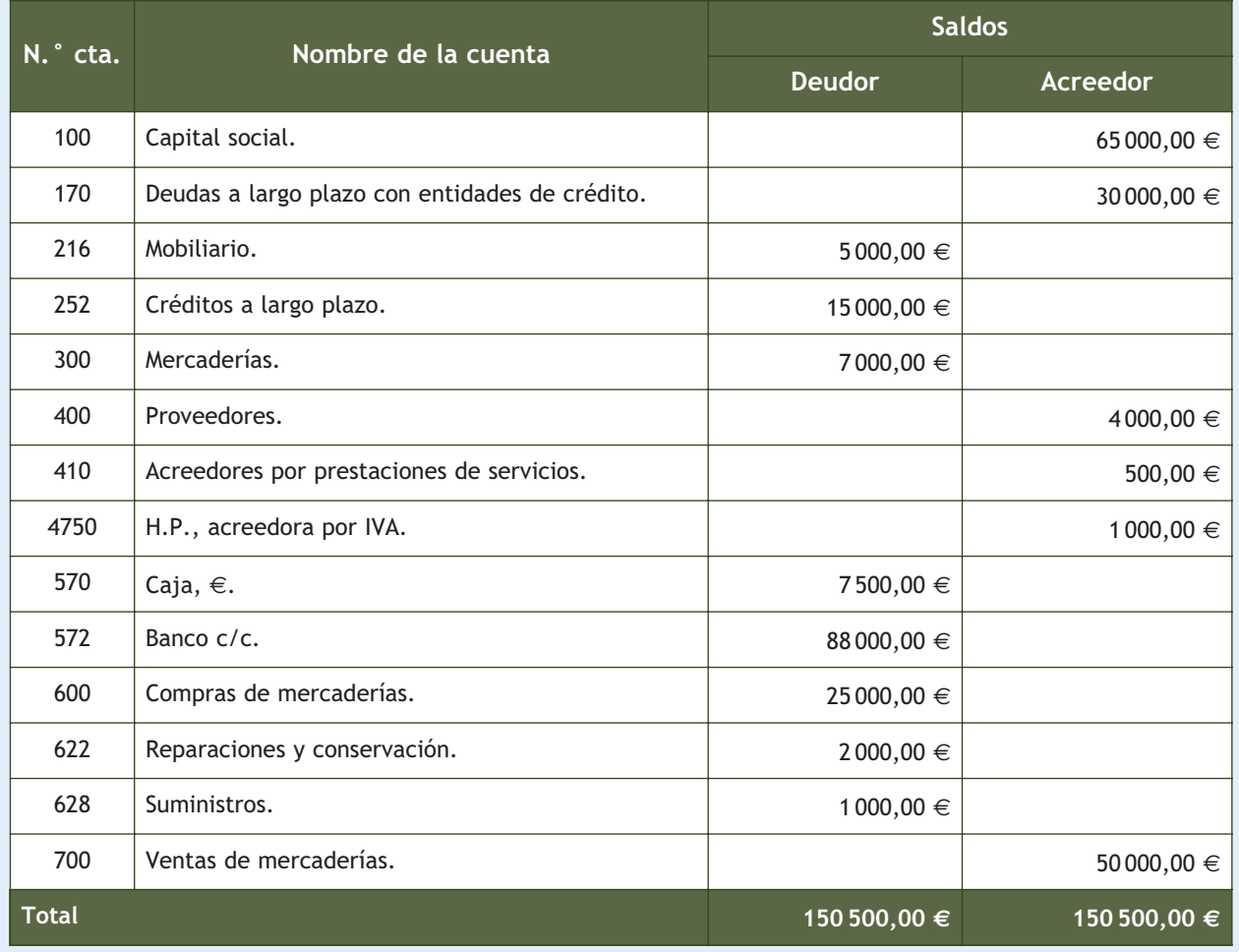

Información adicional a 31 de diciembre:

- Las existencias finales de mercaderías ascienden a 4000 €.
- El mobiliario se amortiza linealmente durante 8 años.
- El crédito a largo plazo se concedió hace 2 años, dentro de 6 meses se devolverá la mitad del mismo.
- En 6 meses se tiene que cancelar un tercio de la deuda a largo plazo que existe con el banco.

**2··** Elabora el Balance de situación de la empresa Lara, SA, a 31 de diciembre del año 20X0 con los datos obtenidos de la actividad propuesta 1.

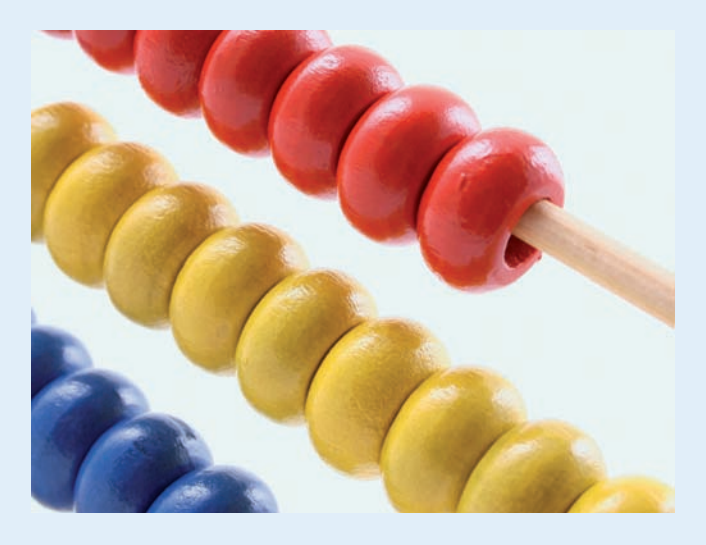

#### **Recuerda**

Las empresas que se regulan a través del Plan General de Contabilidad tienen la obligación de incorporar en sus cuentas anuales un estado de flujos de efectivo. Para las empresas reguladas por el Plan General de Contabilidad de Pymes es voluntario, es decir tienen la posibilidad pero no la obligación de incorporarlo.

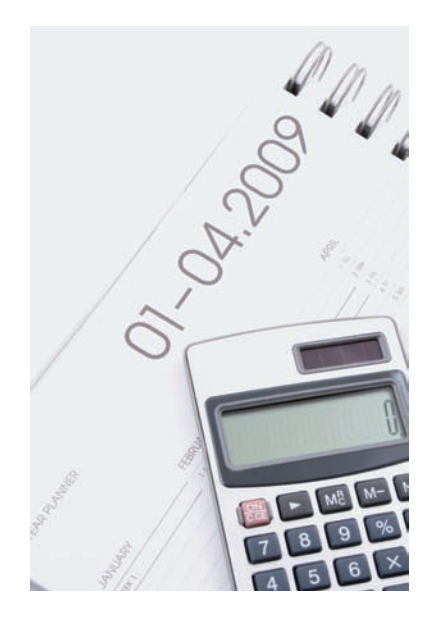

# **2 >> Las cuentas anuales**

Las **cuentas anuales** de las pequeñas y medianas empresas comprenden el Balance, la cuenta de pérdidas y ganancias, el estado de cambios en el Patrimonio neto y la memoria:

- **Balance:** representa el patrimonio de una empresa.
- **La cuenta de pérdidas y ganancias:** recoge el resultado del ejercicio.
- **El estado de cambios en el Patrimonio neto:** informa de los cambios habidos en el Patrimonio neto como consecuencia de una serie de operaciones.
- **La memoria:** completa, amplía y comenta la información contenida en los documentos que integran las cuentas anuales.

#### **2.1 > Formulación de las cuentas anuales**

El PGC de Pymes establece que a la hora de **formular las cuentas anuales** se deberá tener en cuenta que:

- Las cuentas anuales se elaborarán con una **periodicidad de 12 meses,** salvo en los casos de constitución, modificación de la fecha de cierre del ejercicio social o disolución.
- Las cuentas anuales deberán ser formuladas por el empresario o los administradores, quienes responderán de su **veracidad,** en un plazo **máximo de 3 meses,** a contar desde el cierre del ejercicio. A estos efectos, las cuentas anuales expresarán la fecha en que se hubieran formulado y **deberán ser firmadas** por el empresario, por todos los socios ilimitadamente responsables por las deudas sociales o por todos los administradores de la sociedad; si faltara la firma de alguno ellos, se hará expresa indicación de la causa, en cada uno de los documentos que falte.
- El Balance, la cuenta de pérdidas y ganancias, el estado de cambios en el Patrimonio neto y la memoria **deberán estar identificados,** indicándose de forma clara y en cada uno de dichos documentos su denominación, la empresa a que corresponden y el ejercicio al que se refieren.
- Las cuentas anuales se elaborarán expresando sus **valores en euros.**

#### **2.2 > Normas comunes al Balance, la cuenta de pérdidas y ganancias y el estado de cambios en el Patrimonio neto**

Sin perjuicio de lo establecido en las normas particulares, el Balance, la cuenta de pérdidas y ganancias y el estado de cambios en el Patrimonio neto, **se formularán** teniendo en cuenta las siguientes reglas:

- **En cada partida deberá figurar,** además de las **cifras del ejercicio** que se cierra, las correspondientes al ejercicio inmediatamente anterior.
- **No figurarán las partidas a las que no corresponda importe** alguno en el ejercicio actual ni en el precedente.
- **No podrá modificarse la estructura de un ejercicio a otro,** salvo casos excepcionales que se indicarán en la memoria.
- **Podrán añadirse nuevas partidas** a las previstas en los modelos recogidos en el Plan General de Contabilidad de Pymes.
- Podrá hacerse una **subdivisión más detallada de las partidas** que aparecen en los modelos.
- Podrán **agruparse las partidas** precedidas de números árabes en el Balance y en el estado de cambios en el Patrimonio neto, si solo representan un importe irrelevante para mostrar la imagen fiel o si se favorece la claridad.
- Cuando proceda, **cada partida contendrá una referencia cruzada** a la información correspondiente dentro **de la memoria.**

#### **2.3 > Elaboración del Balance**

El Balance, que comprende con la debida separación, el Activo, el Pasivo y el Patrimonio neto de la empresa, se formulará teniendo en cuenta que la clasificación entre **partidas corrientes y no corrientes** se realizará de acuerdo con los siguientes criterios:

– **El activo corriente comprenderá:**

- Los **activos vinculados al ciclo normal de explotación** que la empresa espera vender, consumir o realizar en el transcurso del mismo. Por ejemplo, las mercaderías.
- Aquellos **activos,** diferentes de los citados en el apartado anterior, **cuyo vencimiento,** enajenación o realización se espera que se produzca en el **corto plazo,** es decir, en un plazo máximo de un año. Por ejemplo, los créditos a corto plazo.
- El **efectivo y otros activos líquidos equivalentes.** Por ejemplo, el dinero que hay en la caja de la empresa.

Los demás elementos de activo se clasificarán como **no corrientes.**

- **El pasivo corriente comprenderá:**
	- Las **obligaciones vinculadas al ciclo normal de explotación** que la empresa espera liquidar en el transcurso del mismo. Por ejemplo, el dinero que debe a los proveedores.
	- Las **obligaciones cuyo vencimiento** o extinción se espera que se produzcan en el **corto plazo,** contando a partir de la fecha de cierre del ejercicio. Por ejemplo, un préstamo a corto plazo con un banco.

Los demás elementos de pasivo se clasificarán como **no corrientes.**

El **modelo de Balance** que aparece en la tercera parte del PGC de Pymes sigue la siguiente estructura:

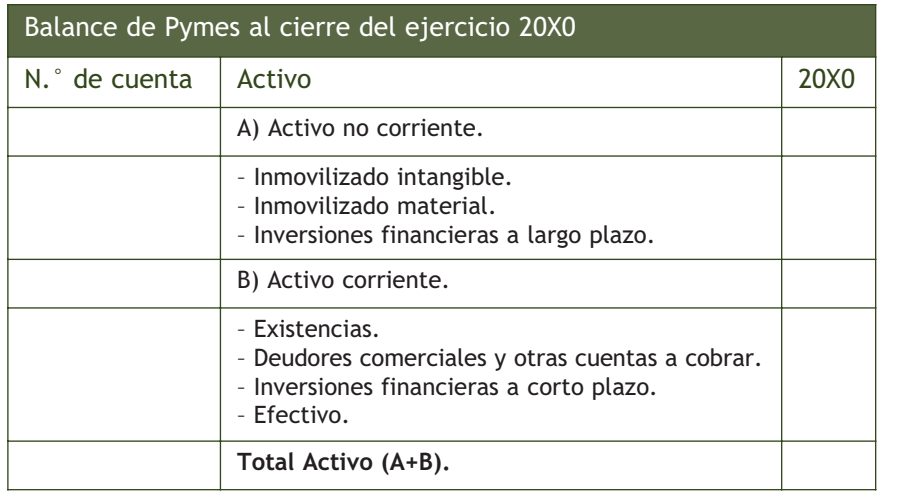

#### **Duración del ciclo de explotación**

Con carácter general, el ciclo normal de explotación no excederá de un año.

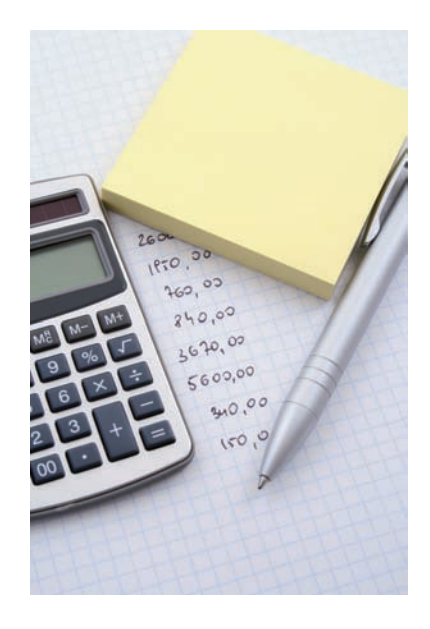

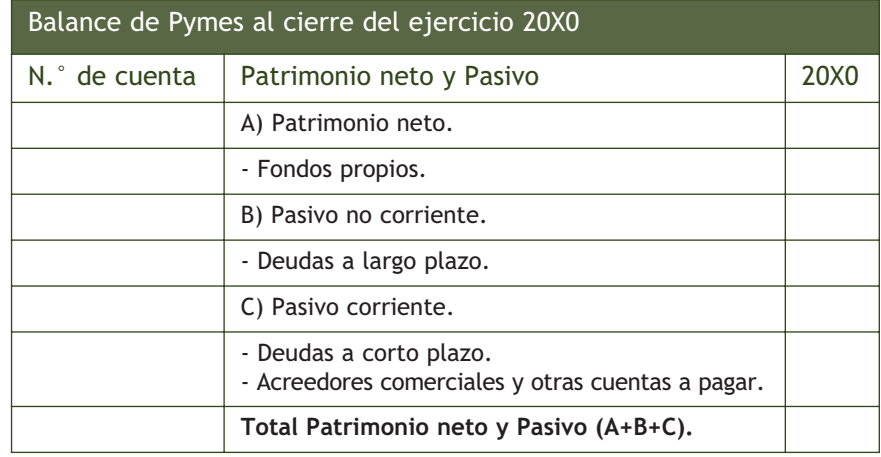

**1**

# **Casos prácticos**

#### **Elaboración del Balance**

**··** Con la información de la empresa Aceor, SA, confecciona su Balance de situación a 31/12/X0.

# **Solución ··**

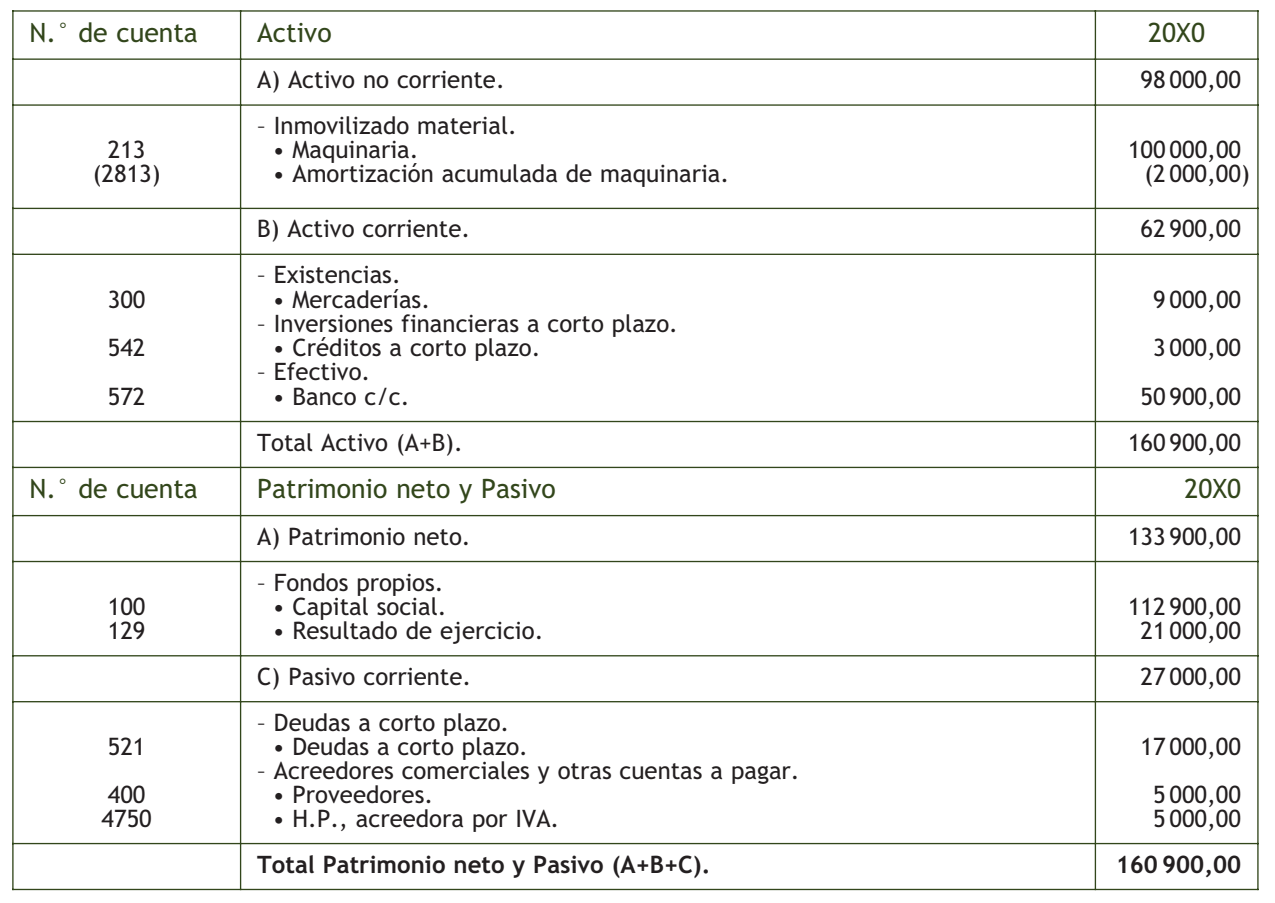

#### **2.4 > Elaboración de la cuenta de pérdidas y ganancias**

La **cuenta de pérdidas y ganancias** recoge el resultado del ejercicio, formado por los ingresos y los gastos del mismo.

La cuenta de pérdidas y ganancias **se formulará** teniendo en cuenta que:

- Los ingresos y gastos **se clasificarán de acuerdo con su naturaleza.**
- El importe correspondiente a las ventas, prestaciones de servicios y otros ingresos de explotación se reflejará en el apartado importe neto de la cifra de negocios, incluido en la cuenta de pérdidas y ganancias por su **importe neto de devoluciones y descuentos.**
- La partida 4, Aprovisionamientos, recoge los importes correspondientes a actividades realizadas por otras empresas en el proceso productivo.
- En caso de que la empresa presente ingresos o gastos de carácter excepcional y cuantía significativa, por ejemplo, los producidos por inundaciones, incendios, etc., se creará una partida con la denominación **Otros resultados,** formando parte del resultado de explotación y se informará de ello detalladamente en la memoria.

El **modelo de cuenta de pérdidas y ganancias** que aparece en la tercera parte del PGC de Pymes sigue la siguiente estructura:

#### **Cuentas de gastos e ingresos en la cuenta de pérdidas y ganancias**

Para saber en qué concepto colocar cada una de las cuentas de gastos e ingresos del ejercicio, en la cuenta de pérdidas y ganancias, debemos consultar el modelo oficial de cuenta de pérdidas y ganancias en la tercera parte del PGC de Pymes.

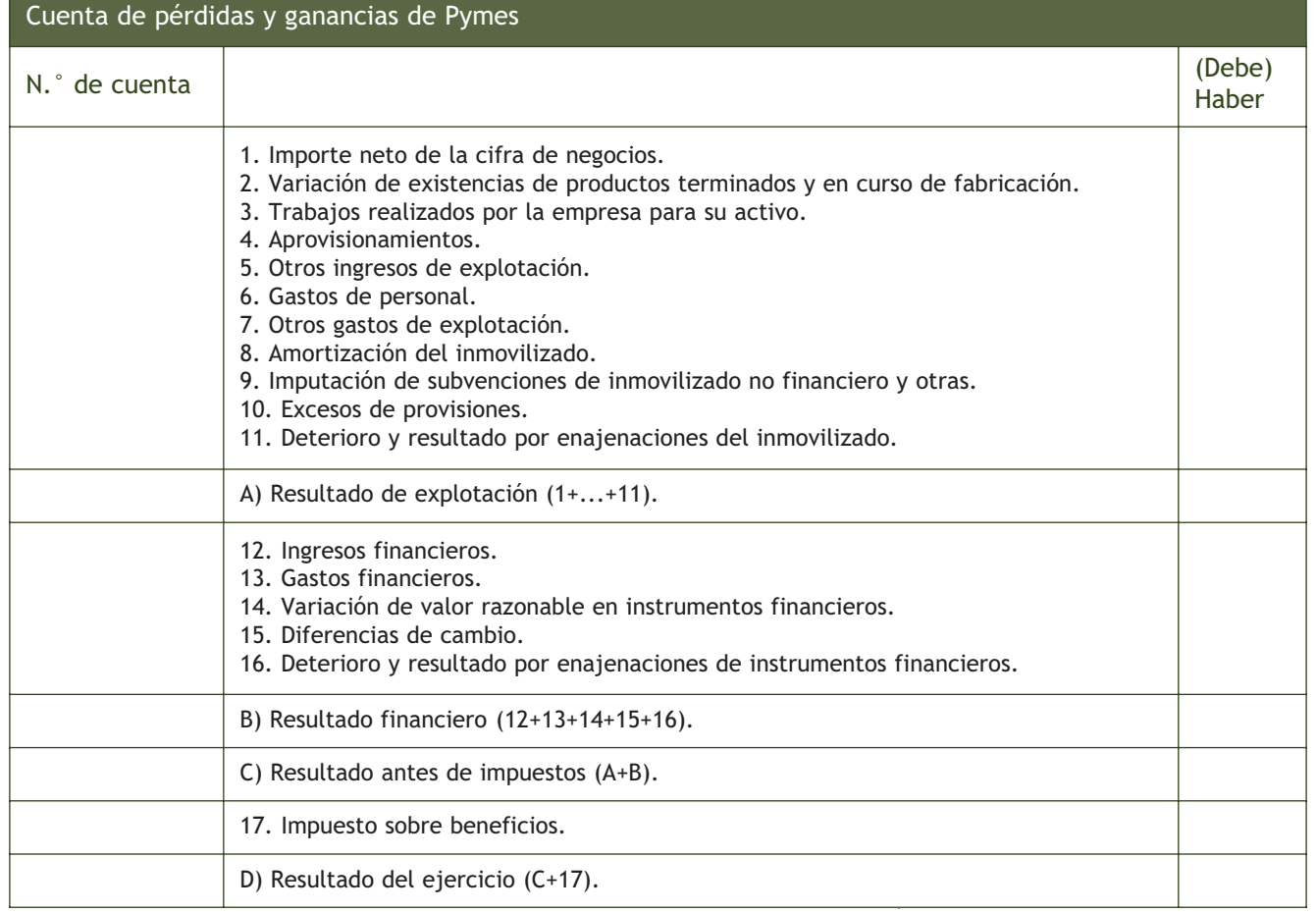

# **Casos prácticos**

#### **Elaboración de la cuenta de pérdidas y ganancias**

**··** Confecciona la cuenta de pérdidas y ganancias de la empresa Aceor, SA, a 31 de diciembre del año 20X0.

#### **Solución ··**

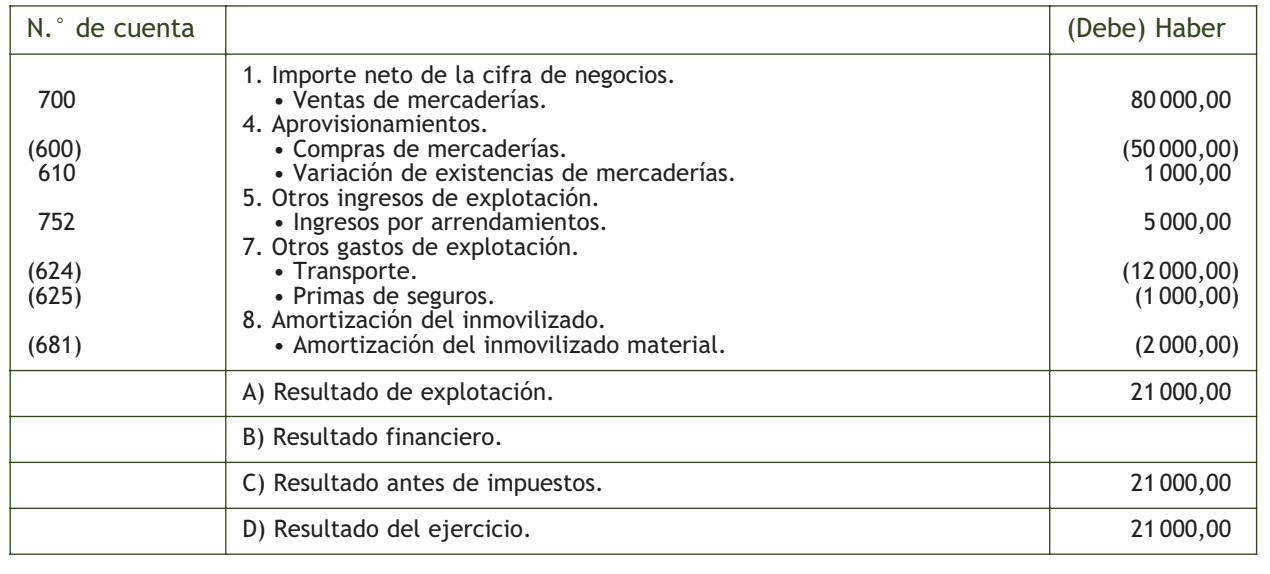

# **Actividades propuestas**

**3··** A partir del asiento de cálculo del resultado y del asiento de cierre de la empresa GEPAQ, SA, elabora el Balance y la cuenta de pérdidas y ganancias a 31 de diciembre del 20X0. Asiento de cálculo del resultado:

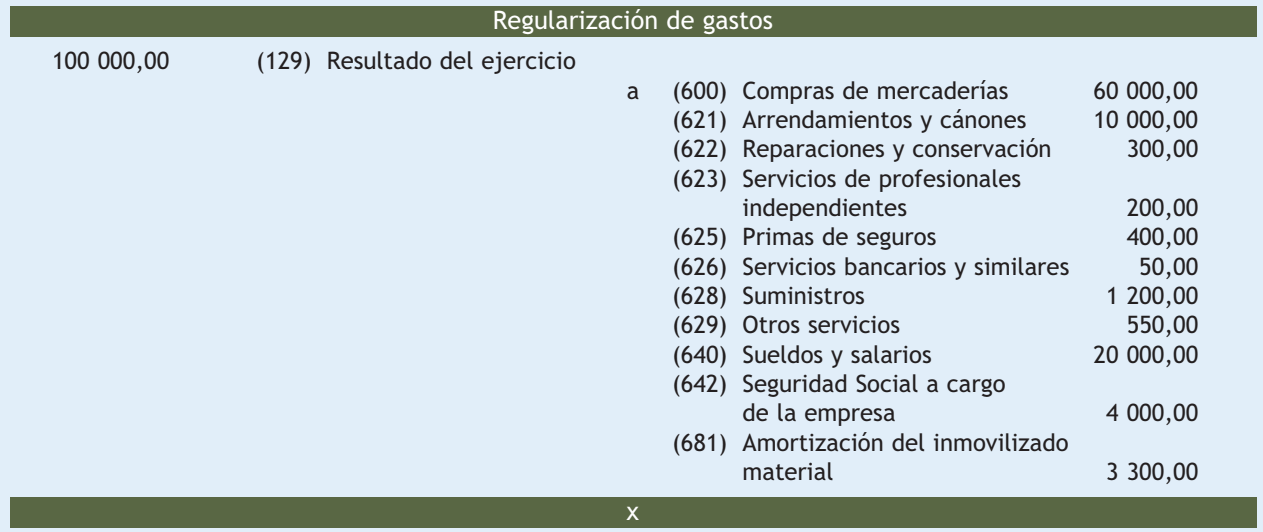

**2**

# **Actividades propuestas**

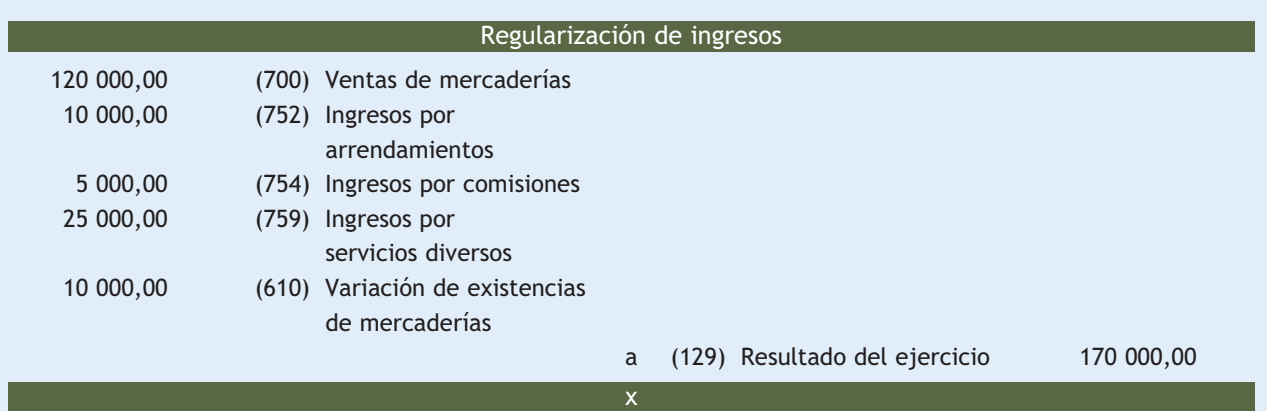

Asiento de cierre:

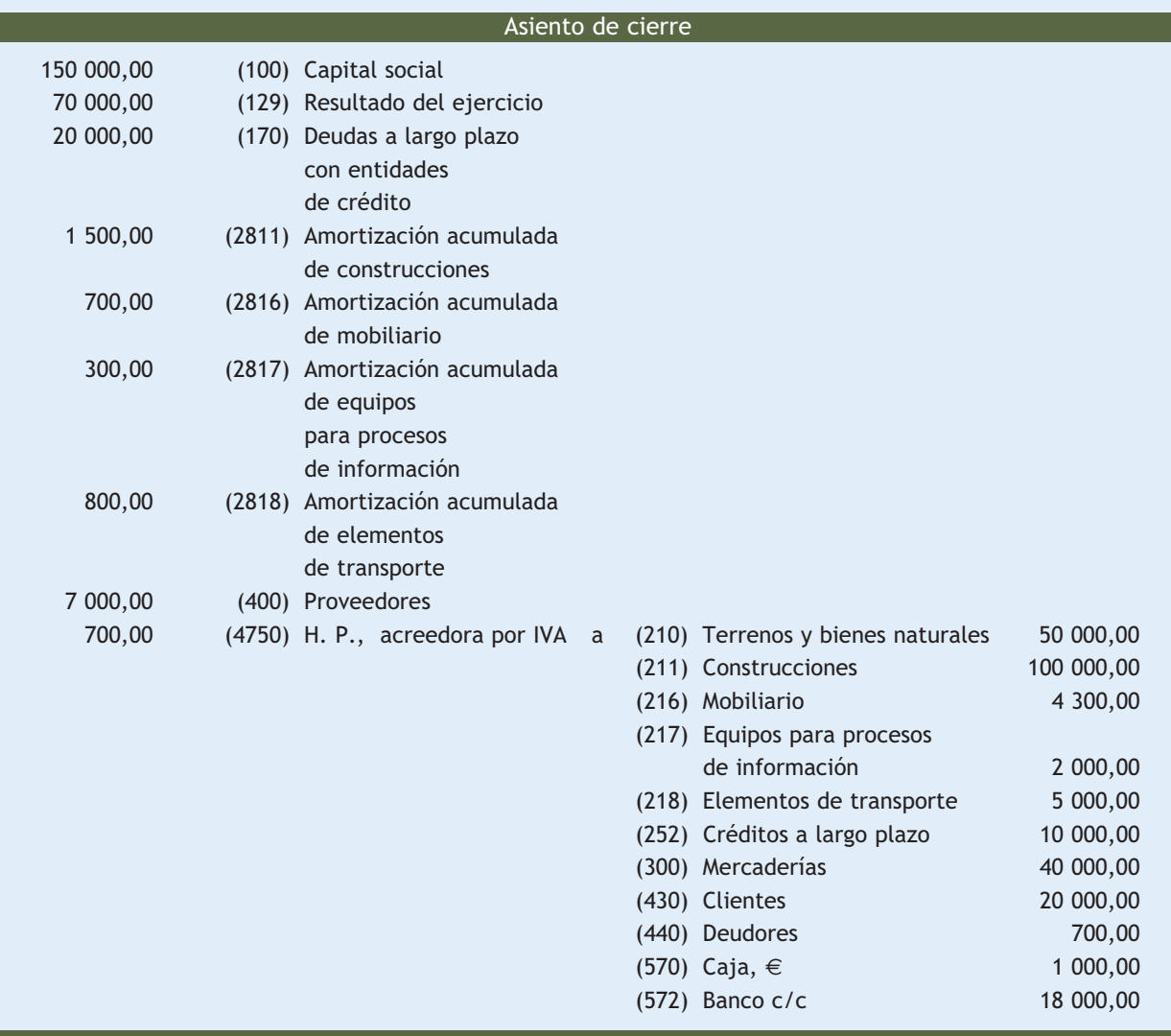

٦

#### **La cuenta (526) Dividendo activo a pagar**

Esta cuenta recoge las deudas que tiene la empresa con sus accionistas por los beneficios que se acuerda repartir entre ellos.

# **3 >> Aplicación del resultado del ejercicio**

Con el **beneficio obtenido** como consecuencia de las operaciones realizadas a lo largo del ejercicio, la empresa, entre otras, puede o debe utilizar las siguientes **alternativas:**

- **Aplicar a reserva legal lo establecido en la Ley de Sociedades Anónimas.**
- **Repartir el beneficio entre los socios.**
- **Constituir reservas voluntarias.**

x

x

– **Compensar pérdidas de ejercicios anteriores.**

#### **Aplicar a reserva legal lo establecido en la Ley de Sociedades Anónimas**

La Ley de Sociedades Anónimas establece que todas las Sociedades Anónimas deberán aplicar un 10% del beneficio a reserva legal, hasta que su saldo alcance un valor igual al 20% del Capital social. **Asiento contable:**

(129) Resultado del ejercicio

a (112) Reserva legal

#### **Ejemplos**

#### **Aplicación del 10% del beneficio a reserva legal**

La empresa JJP, SA, que cuenta con un Capital social de 150 000 €, obtiene un beneficio de 50 000 € durante el ejercicio 20X0. El saldo de la cuenta de reserva legal asciende a  $5000 \in .$ 

La empresa debe llevar a reserva legal el 10% del beneficio hasta que alcance un saldo del 20% de 150 000 €, es decir, de 30 000 €.

En este momento, el saldo es de 5 000 €, por tanto debe de seguir aplicando el 10% de su beneficio a reserva legal. El 10% de 50 000 € = 5 000 €.

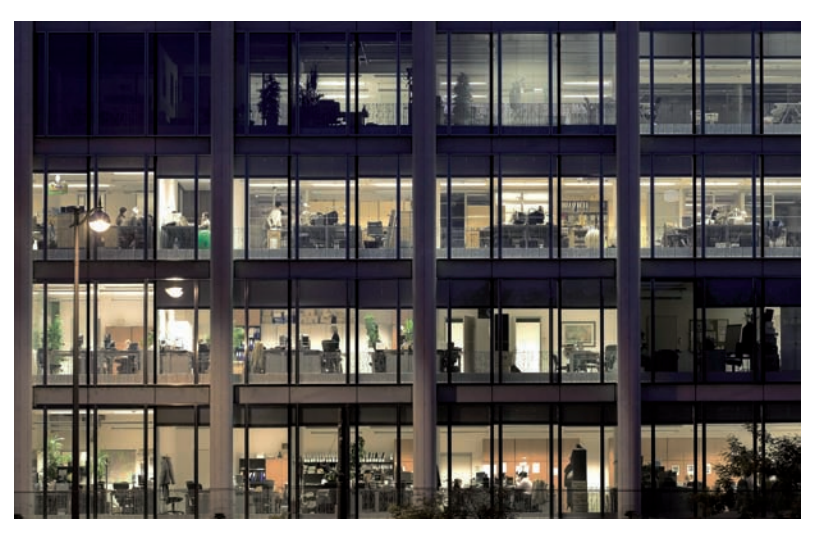

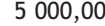

5 000,00 (129) Resultado del ejercicio

a (112) Reserva legal 5 000,00

x

x

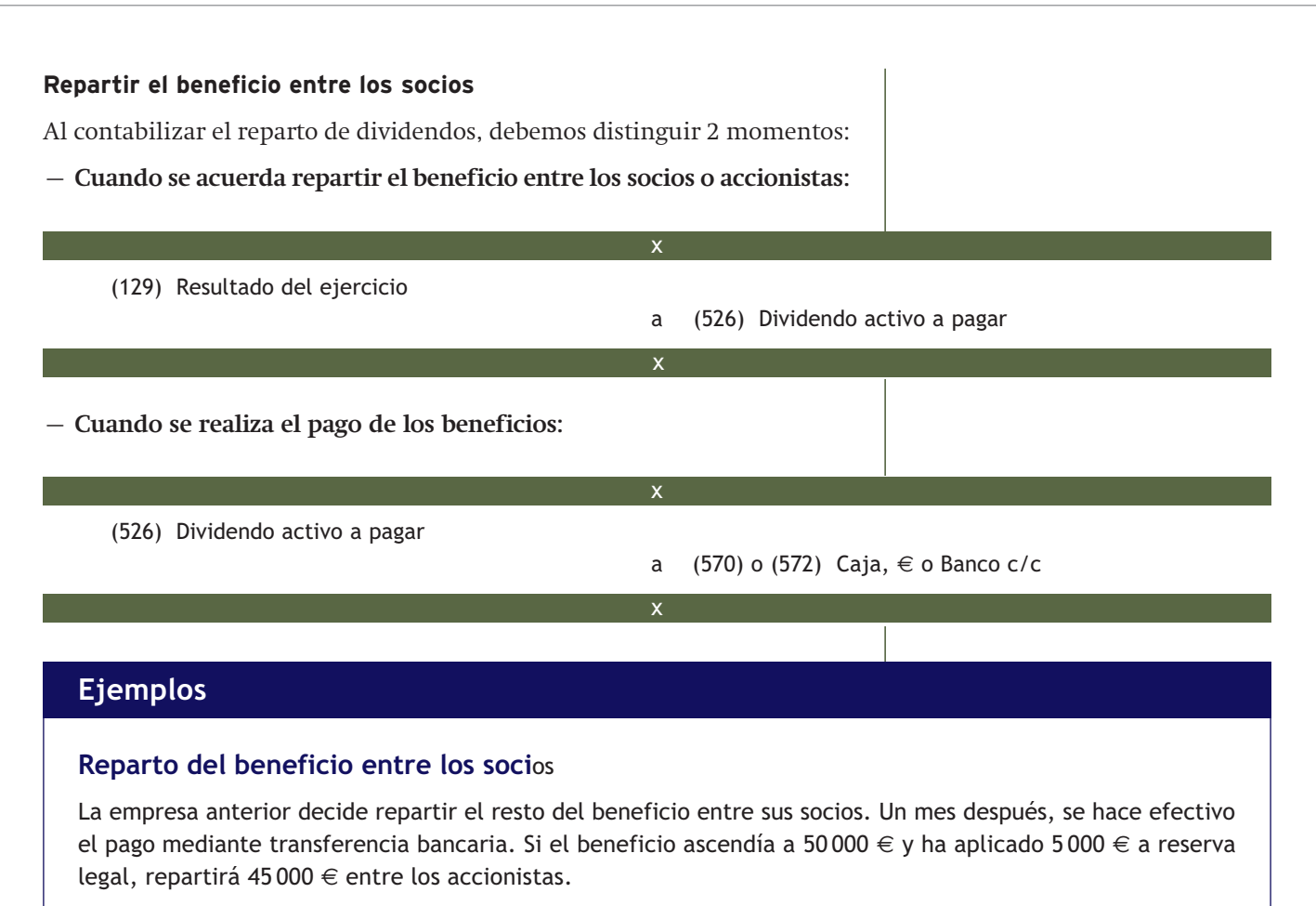

Por el acuerdo con los accionistas:

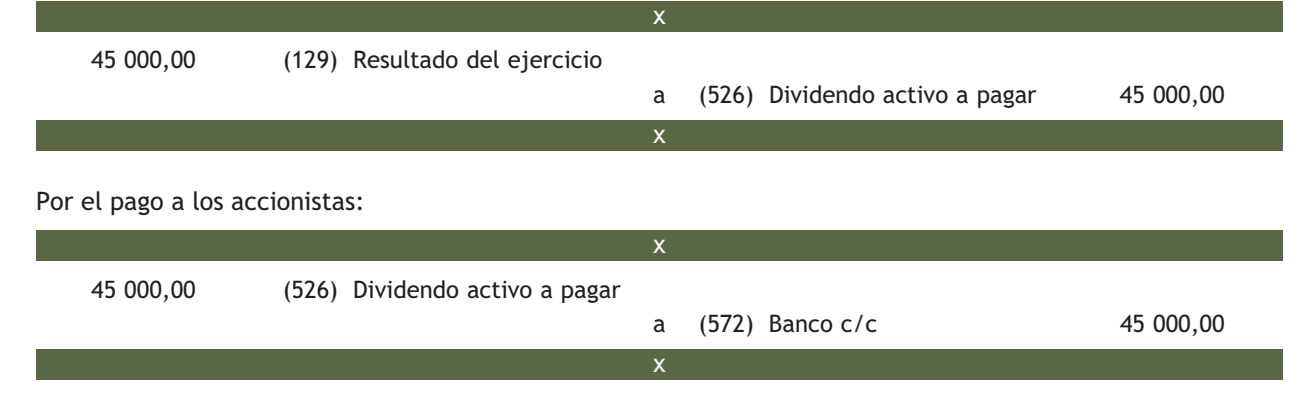

x

x

#### **Constituir reservas voluntarias**

Las reservas voluntarias son las que puede constituir la empresa libremente, después de cumplir con sus obligaciones legales. **Asiento contable:**

(129) Resultado del ejercicio

a (113) Reservas voluntarias

#### **Constitución de reservas voluntarias**

La empresa Marua, SA, obtiene un beneficio en el ejercicio 20X0 de 45 000 €. Su Capital social asciende a 200 000 € y el saldo de la cuenta de reserva legal es de 20 000 €.

Deciden aplicar la reserva legal correspondiente y con el resto constituir reservas voluntarias.

Debe llevar el 10% de su beneficio, es decir el 10% de 45 000 € (4 500 €) a reserva legal, ya que el saldo de esta cuenta todavía no ha alcanzado el límite establecido legalmente.

Constituirá reservas voluntarias por 45 000 - 4500 €, es decir por 40500 €.

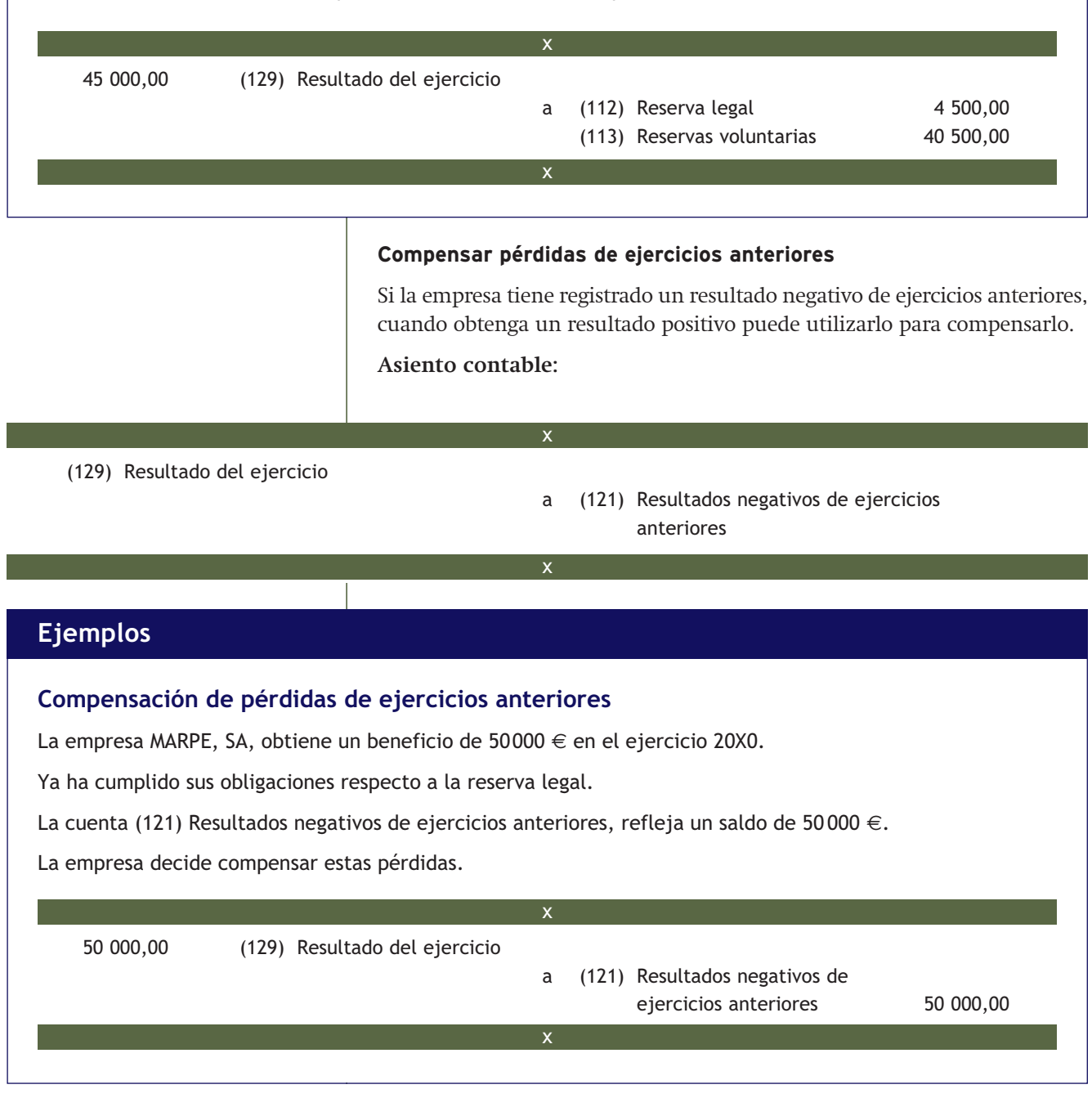
# **Casos prácticos**

#### **Aplicación del resultado del ejercicio**

La empresa Aceor, SA, con la que hemos estado trabajando a lo largo de la unidad, obtuvo un beneficio de 21 000 €. Su Capital social es de 112 900 €. Hasta el momento no ha registrado cantidad alguna en la cuenta de reserva legal. La empresa decide:

- Aplicar la parte correspondiente según la Ley de Sociedades Anónimas a reserva legal.
- Del beneficio restante utilizará un 50% para distribuirlo entre los accionistas y con el resto constituirá reservas voluntarias.
- Paga a los accionistas 40 días después mediante transferencia bancaria.

#### **Solución ··**

Esto significa que la empresa tendrá que aplicar a reserva legal el 10% de su beneficio hasta que alcance el 20% de 112 900 €, es decir, hasta que el saldo de la cuenta (112) Reserva legal, ascienda a 22 580 €.

- Reserva legal = El 10% del beneficio = 10% de 21 000 € = 2 100 €.
- El resto del beneficio = 21 000 2 100 = 18 900 €.
- Dividendos activos a pagar = 50% de 18 900  $\in$  = 9 450  $\in$ .
- Reservas voluntarias = 50% de 18 900  $\in$  = 9 450  $\in$ .

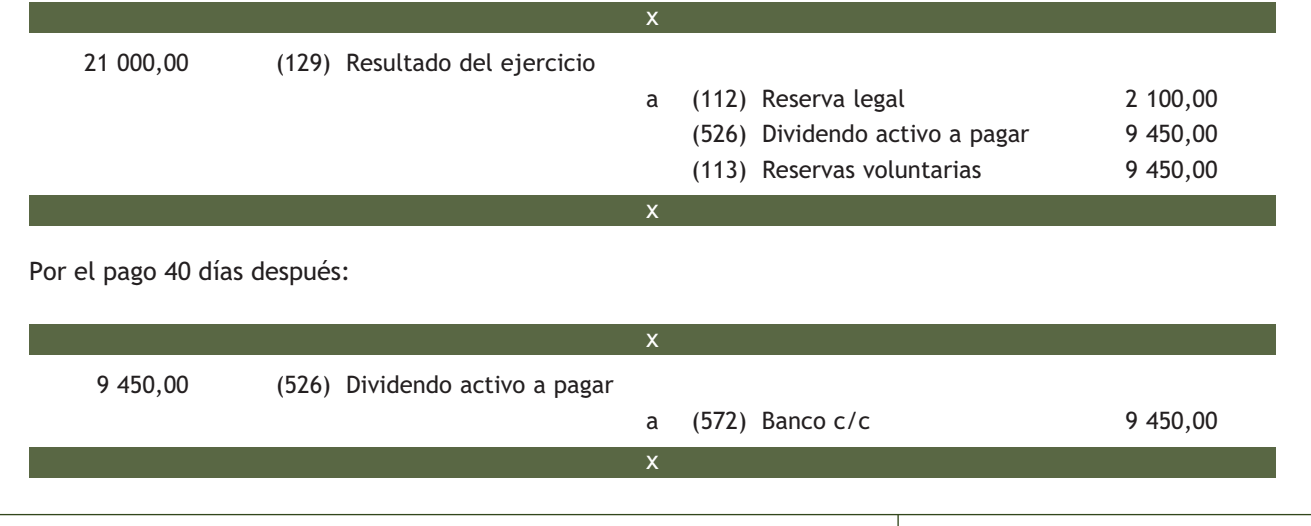

## **Actividades propuestas**

**4··** Con los datos de la empresa Lara, SA, de las actividades propuestas 1 y 2, utiliza el beneficio obtenido en el ejercicio 20X0 para:

- Cumplir con la obligación legal de llevar el 10% del beneficio a reserva legal.
- Utilizar un 40% para constituir reservas voluntarias.
- El 50% restante repartirlo entre los accionistas.
- Efectuar el pago 20 días después mediante cheque bancario.

#### **.: CONSOLIDACIÓN :.**

- **1··** ¿Para qué se realizan las operaciones de fin de ejercicio?
- **2··** Explica mediante ejemplos las diferentes operaciones de pre-cierre.
- **3··** ¿Qué documentos componen las cuentas anuales en las Pymes?
- **4··** ¿Cada cuánto tiempo se deben formular las cuentas anuales?
- **5··** ¿En qué momento se elaboran las cuentas anuales?
- **6··** ¿Quién debe firmar las cuentas anuales?
- **7··** ¿Qué puede hacer la empresa con el beneficio obtenido durante el ejercicio?

# **.: APLICACIÓN :.**

**1··** Las cuentas de la empresa Ando, SA, presentan los siguientes saldos a 31 de diciembre de 20X0:

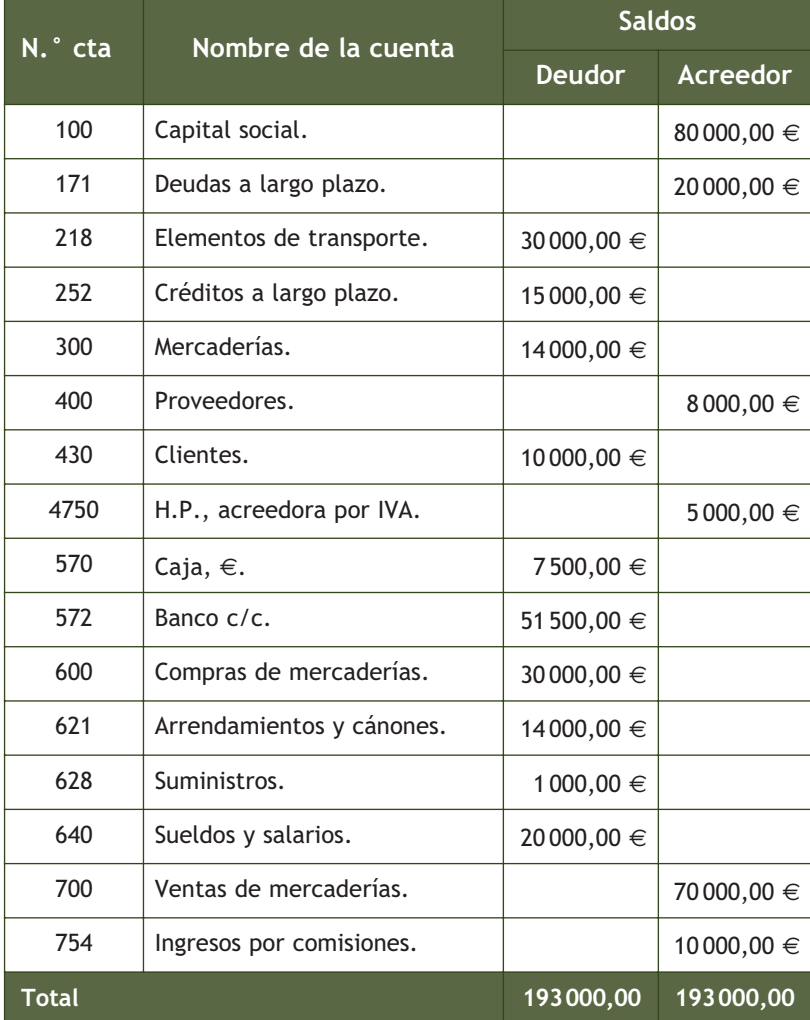

A 31 de diciembre, la empresa ofrece la siguiente información adicional:

- La pérdida de valor progresiva e irreversible de los elementos de transporte asciende a 800  $\in$ .
- El valor de las existencias finales de mercaderías es de 16 000 €.
- El crédito a largo plazo vence en 6 meses.

Realiza las operaciones de fin de ejercicio.

**2··** Con los datos obtenidos de la actividad final de aplicación 2, elabora el Balance y la cuenta de pérdidas y ganancias de la empresa Ando, SA.

**3··** Teniendo en cuenta la información obtenida de los asientos de regularización y cierre de la empresa Claramar, SA, que se muestran a continuación, elabora el Balance y la cuenta de pérdidas y ganancias.

Asiento de cálculo del resultado:

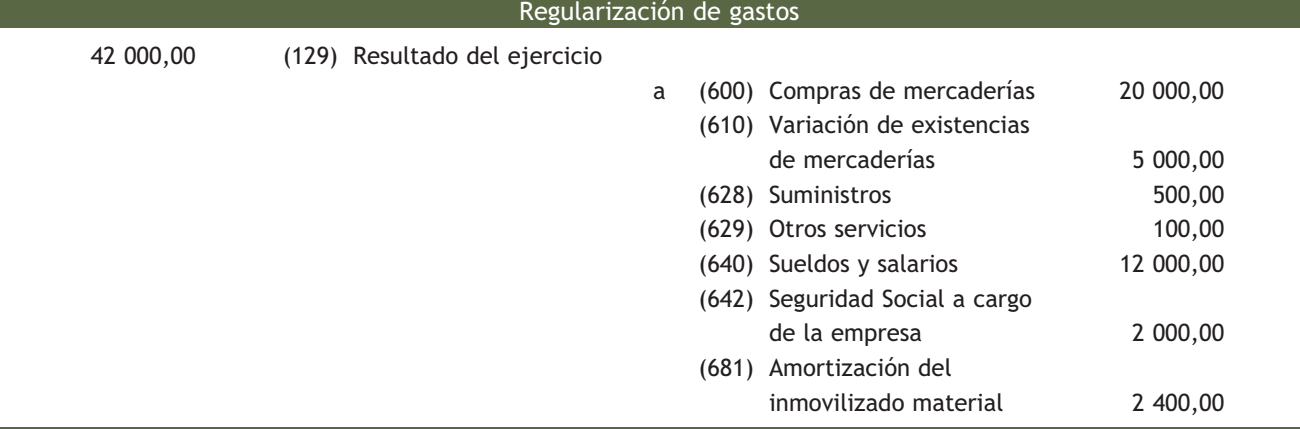

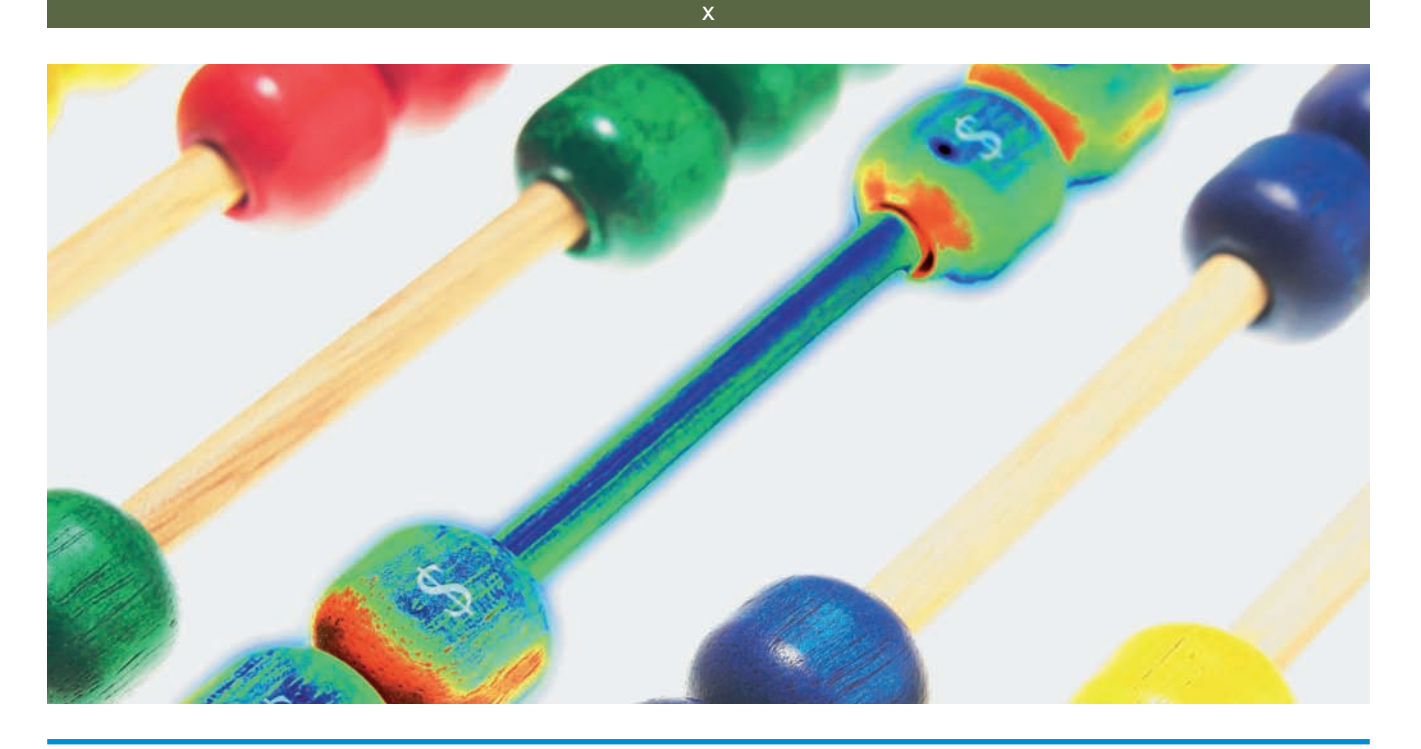

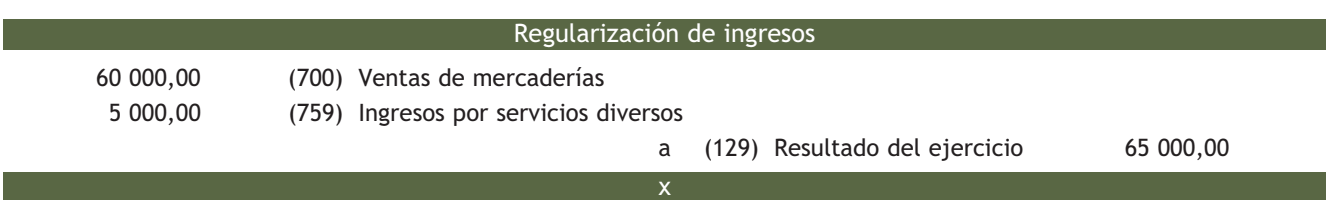

Asiento de cierre:

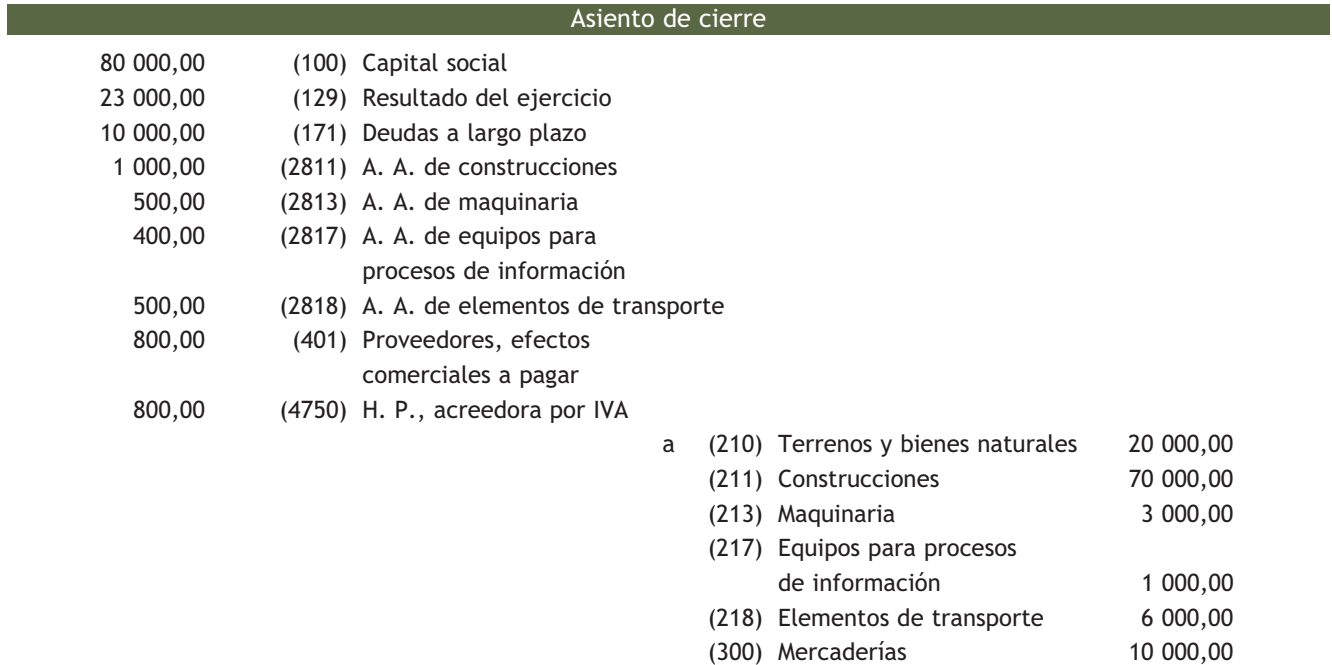

(572) Banco  $c/c$ 

(430) Clientes 500,00<br>(570) Caja, € 500,00 (570) Caja, € 500,00<br>
(572) Banco c/c 6 000,00

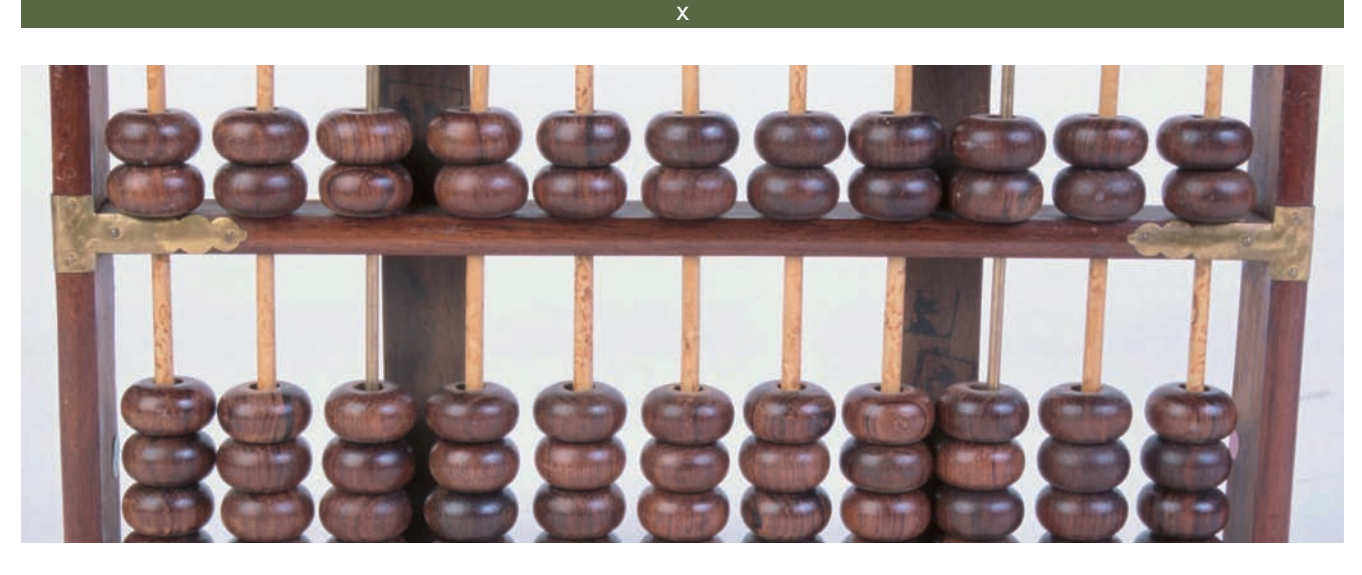

**4··** Elabora la cuenta de pérdidas y ganancias de la empresa Herma, SA, a partir de la información suministrada en su asiento de cálculo del resultado.

Asiento de cálculo del resultado:

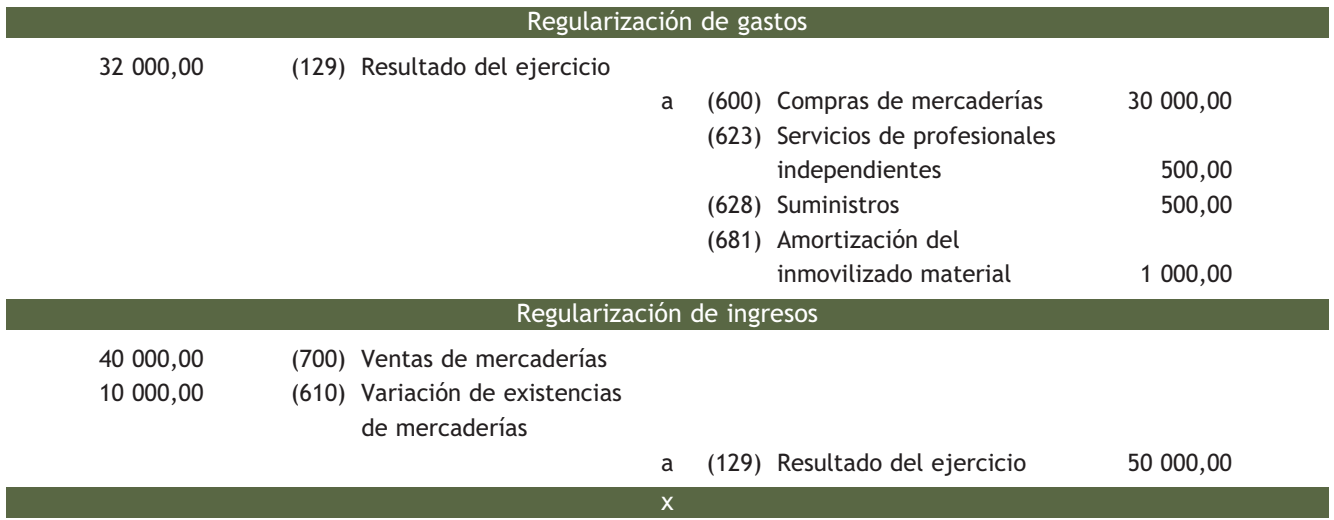

**5··** La empresa Ando, SA, de la actividad final de aplicación 1, decide distribuir el beneficio generado durante el ejercicio 20X0 de la siguiente manera:

- Aplicar a reserva legal la parte que establece la Ley de Sociedades Anónimas.
- Repartir el resto entre los accionistas.
- El pago se realiza mediante cheque.

Registra las operaciones anteriores.

**6··** La empresa Claramar, SA, de la actividad final de aplicación 3, decide aplicar el resultado del ejercicio de la siguiente manera:

- Cumplir con la obligación legal de llevar el 10% del resultado a reserva legal.
- Repartir el 30% del beneficio entre los socios.
- Pagar a los accionistas 2 meses después mediante transferencia bancaria.
- Con el resto constituir reservas voluntarias.

Registra las operaciones anteriores.

**7··** La empresa Carracucas, SA, obtiene un beneficio de 80000 € durante el ejercicio económico 20X0 y decide distribuirlo de la manera siguiente:

- Aplicar a reserva legal la cantidad correspondiente, teniendo en cuenta que su Capital asciende a 80000 € y el saldo de la cuenta Reserva legal es de 4 000 €.
- Constituir reserva voluntaria con la cantidad restante.

Registra las operaciones anteriores.

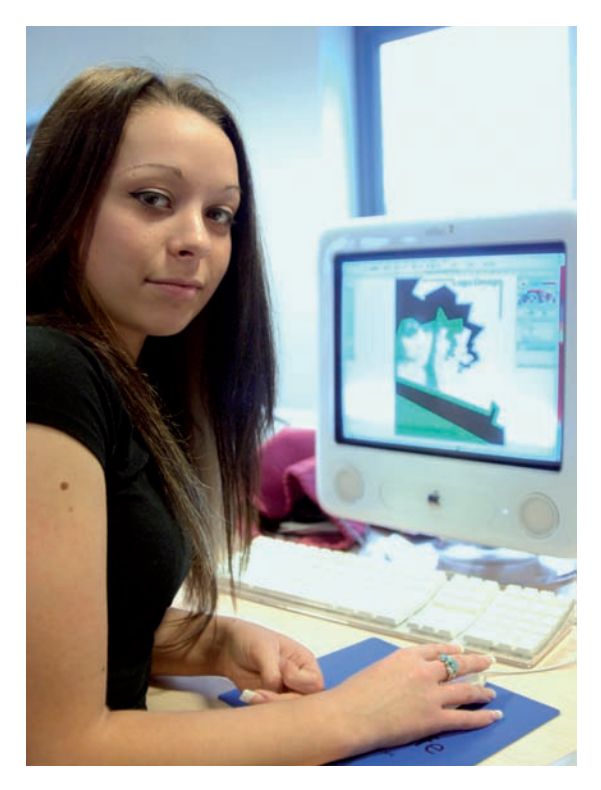

#### **Caso final 4**

#### **Caso final de recapitulación**

**··** La empresa JJP, SA presenta el siguiente Balance de situación a 1 de enero de 20X0:

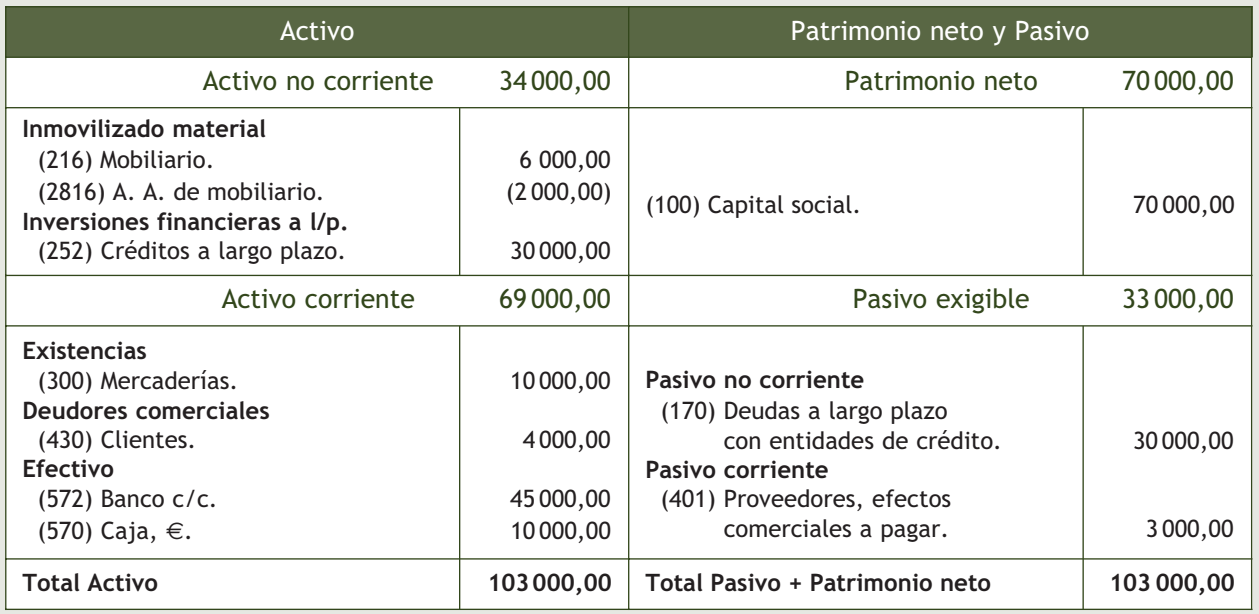

Durante el ejercicio, la empresa realiza las siguientes operaciones. IVA 18%:

- 1. Compra de mercaderías por 20 000 €, paga el 30% en efectivo y deja a deber el resto.
- 2. Vende a crédito mercaderías por valor de 50 000  $\in$ .
- 3. Cobra mediante cheque todos los derechos de cobro que tiene con los clientes.
- 4. Compra un ordenador por 1 000 €. Paga la mitad en efectivo y por el resto acepta una letra que vence en 3 meses.
- 5. La empresa alquila unas oficinas por 3 000 €. El pago se realiza con cheque.
- 6. Llega la factura de la luz que asciende a 200 €. El pago se realizará en un mes mediante cheque bancario.
- 7. Cobra en efectivo 10 000 € por servicios diversos.
- 8. Vence la letra del punto 4.
- 9. Las existencias finales ascienden a 1 000  $\in$ .
- 10. La amortización del mobiliario asciende a 200 € y la del ordenador, a 100 €.
- 11. El crédito a largo plazo que aparece en el Balance vence en 6 meses.

Con los datos anteriores:

- Realiza el ciclo contable.
- Elabora el Balance y la cuenta de pérdidas y ganancias.
- Aplica el resultado, llevando a reservas la cantidad que establece la ley y repartiendo el resto entre los accionistas.

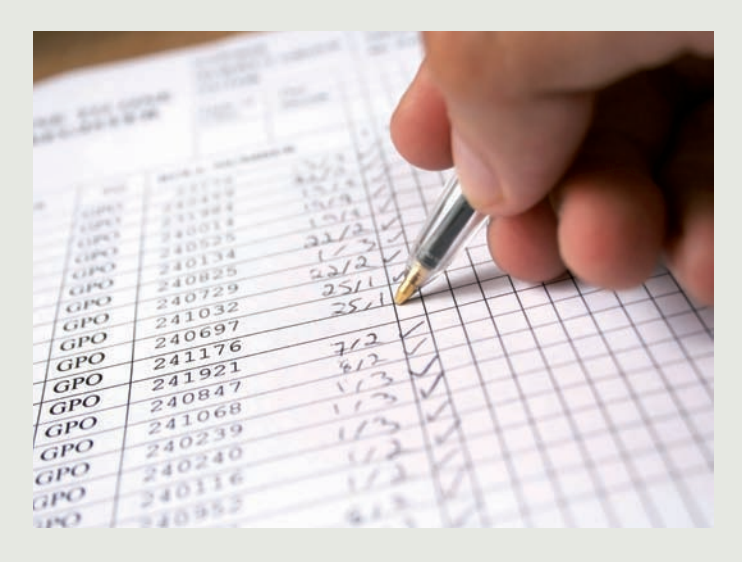

# **Ideas clave**

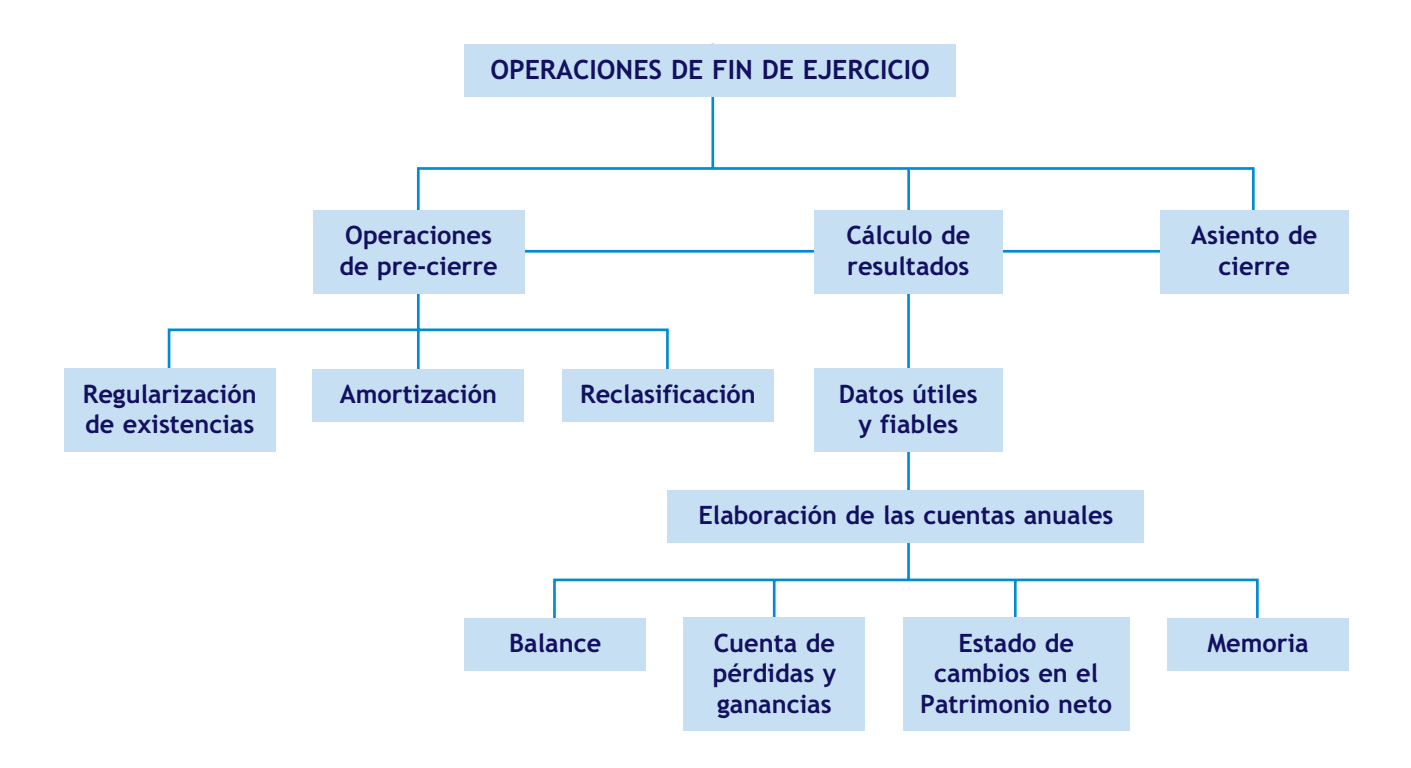

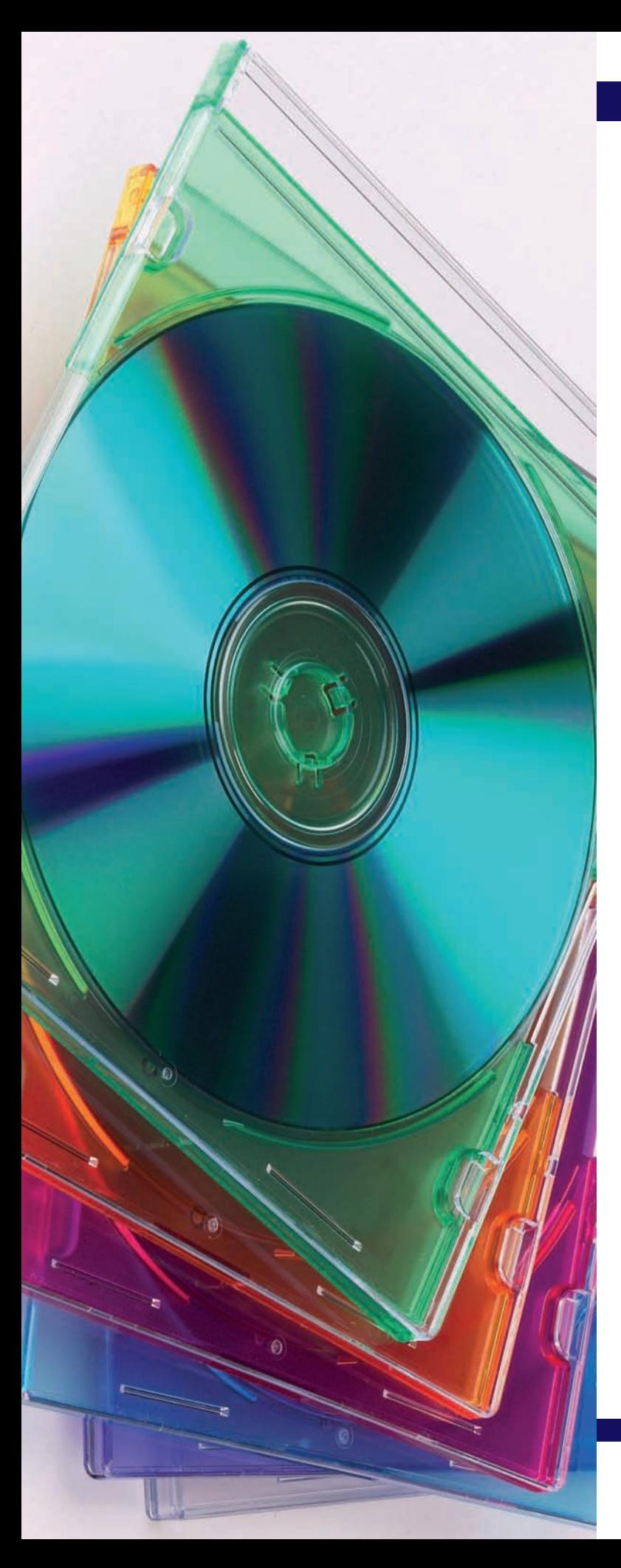

# **10** unidad

# Aplicaciones informáticas I: **ContaPlus**

# **SUMARIO**

- Introducción
- Proceso contable informatizado

# **OBJETIVOS**

- **··** Acceder y salir de la aplicación.
- **··** Crear, modificar, eliminar empresas y subcuentas.
- **··** Introducir asientos contables.
- **··** Realizar listados del libro Diario y del libro Mayor.
- **··** Realizar correctamente las operaciones relacionadas con la gestión del IVA.
- **··** Efectuar el cierre de la contabilidad y la comprobación del mismo.

# **1 >> Introducción**

Actualmente, existe en el mercado una gran variedad de programas de gestión contable. Nosotros vamos a trabajar con ContaPlus por ser la aplicación informática de gestión más utilizada en España.

Debido a los múltiples cambios que se producen en la actividad empresarial, el área de gestión debe adaptarse constantemente a las nuevas normativas fiscales y contables, y como consecuencia de ello y para cubrir las necesidades que suscita un mercado tan competitivo como el del software empresarial, todos los años la empresa Sage SP lanza al mercado nuevas versiones actualizadas de sus diferentes programas de gestión como ContaPlus. La nueva versión 2010 se adapta a la reforma contable por la que se han aprobado los nuevos Planes Generales de Contabilidad y a la reforma del impuesto sobre el valor añadido (IVA).

El primer paso será instalar la aplicación en el ordenador.

#### **1.1 > Acceder a ContaPlus**

A continuación vamos a ver cómo funciona ContaPlus paso a paso a través de un ejemplo.

#### **Ejemplos**

#### **Acceso a ContaPlus**

Para acceder a la aplicación debemos seguir los siguientes pasos:

1. Abrir la aplicación mediante el acceso directo situado en el escritorio o bien, hacer clic en el botón *Inicio* y elegir *Todos los programas* y a continuación *Grupo SP/SP Panel de Gestión*. Aparecerá la ventana de la Figura 10.1.

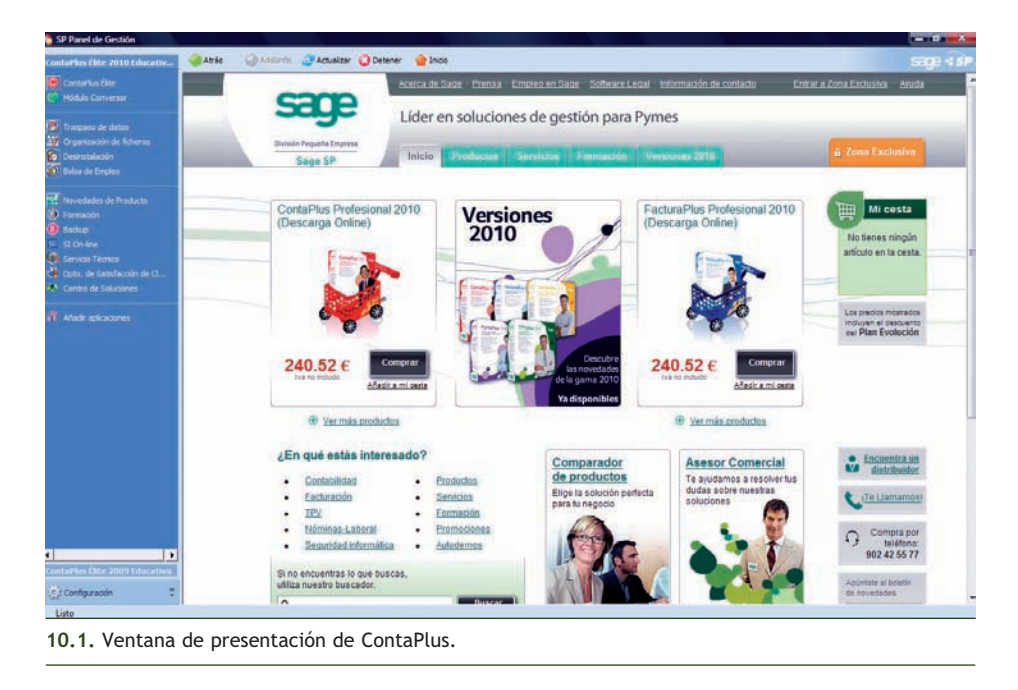

 $\rightarrow$ 

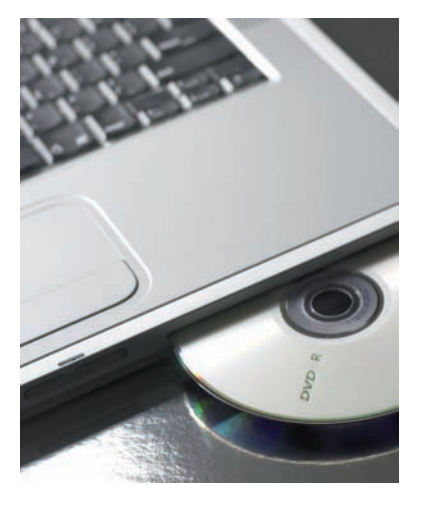

2. En el panel de exploración situado a la derecha de la ventana hacer clic sobre el botón C ContaPlus Elite y se mostrará el cuadro de diálogo de la Figura 10.2.

La columna E (Estado) puede presentar las situaciones siguientes:

- Si el círculo es verde, el usuario puede acceder sin problemas al programa.
- Si el círculo es rojo, indica que la aplicación se abandonó de forma incorrecta. En este caso se deberá hacer clic sobre el botón *Liberar* de la parte inferior de la ventana que hará que cambie a color verde y el usuario podrá acceder sin problemas a la aplicación.

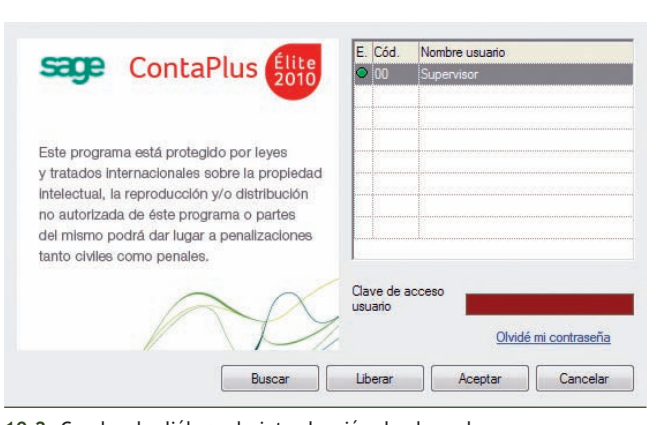

**10.2.** Cuadro de diálogo de introducción de clave de acceso.

3. A continuación introducir la clave de acceso de usuario, pulsar el botón *Aceptar* y aparecerá la ventana de la Figura 10.3. A partir de este momento comenzaríamos a trabajar con ContaPlus.

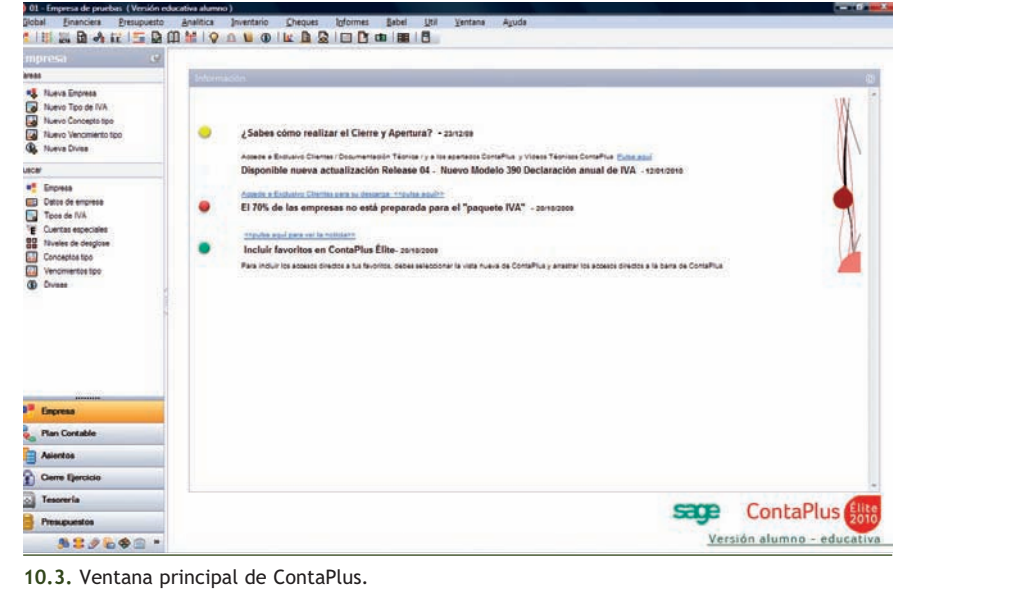

#### **1.2 > Salir de ContaPlus**

Para abandonar la aplicación tenemos varias opciones:

- Pulsar el botón *Terminar* **□** de la barra de herramientas.
- Hacer clic en el menú *Global* y a continuación en *Terminar.*
- Pulsar el botón *Cerrar* situado a la derecha de la barra de título.

Aparecerá el cuadro de diálogo *Finalizar trabajo,* pulsar el botón *Sí,*se mostrará la ventana de presentación del programa, pulsar el botón *Cerrar* × de la barra de título y a continuación el botón *Sí* para salir de la aplicación.

# **2 >> Proceso contable informatizado**

Vamos a desarrollar un proceso contable completo a través de un ejemplo.

#### **2.1 > Opciones de empresa**

Desde el apartado *Opciones de empresa* podremos gestionar todas las opciones relativas al mantenimiento de empresas.

# **Ejemplos**

#### **Creación de una empresa**

Para crear una empresa debemos seguir los siguientes pasos:

1. En primer lugar hacer clic en el menú *Global* y elegir *Selección de empresa* o bien en el botón *Opciones empresa* ■ de la barra de herramientas. Aparecerá el cuadro de diálogo *Opciones de empresa* (Figura 10.4).

También podemos acceder directamente al cuadro de diálogo *Opciones de empresa* pulsando en la barra de menú vertical *Empresa* en el botón **E** Empresa del panel de exploración situado en la parte izquierda de la ventana principal.

Nota: observar que ya hay una empresa dada de alta. Es una empresa de pruebas que ContaPlus crea automáticamente cuando se instala.

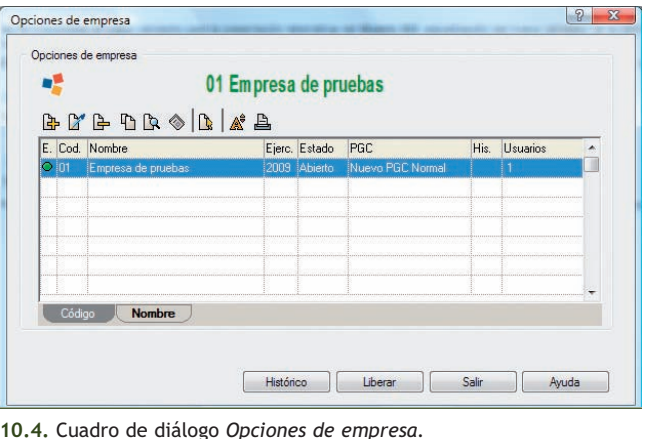

2. Hacer clic en el botón *Añadir* y aparecerá el cuadro de diálogo *Añadir empresa* (Figura 10.5).

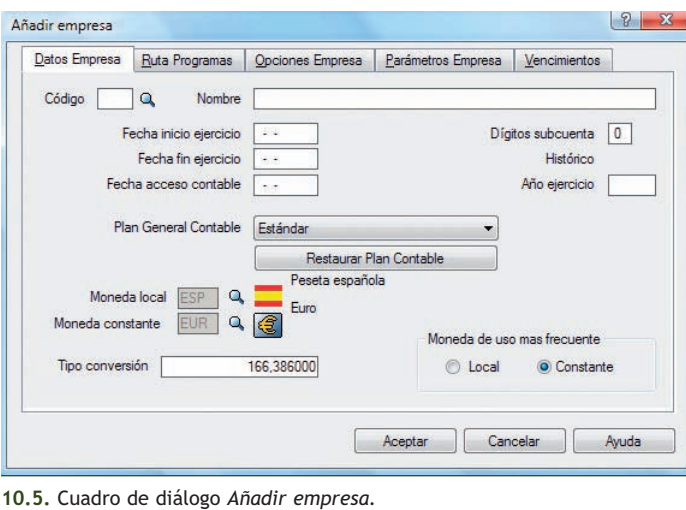

También podemos acceder directamente al cuadro de diálogo *Añadir empresa* pulsando en la barra de menú vertical *Empresa* y a continuación, en el botón **al** Nueva Empresa del panel de exploración, situado a la izquierda de la ventana principal.

 $\rightarrow$ 

- 3. En la ficha *Datos Empresa* se rellenarán los siguientes campos:
	- **Código:** escribiremos **10**. Este campo es alfanumérico (números y letras) e identificará nuestra empresa. Siempre contendrá 2 dígitos y una vez creada la empresa, no se podrá modificar.
	- **Nombre:** pondremos el nombre de la empresa, en nuestro ejemplo, **JJP, SA AÑO 2010.** El orden de los datos introducidos en este campo afecta a los modelos oficiales, por lo que cuando se trate de una persona física se recomienda introducir apellidos y nombre.
	- **Fecha inicio ejercicio:** nuestro ejercicio económico comenzará el **01-10-10.** La fecha de inicio no tiene por qué coincidir con el inicio del año, puede ser cualquier fecha.
	- **Fecha fin ejercicio:** el ejercicio económico puede ser de un año o de periodos inferiores. En nuestro caso, será de un trimestre. Por defecto ContaPlus muestra una fecha 12 meses posteriores a la de inicio; el usuario podrá validarla o modificarla. En nuestro caso aparecerá de forma automática como fecha fin de ejercicio 30-09-11 y deberemos modificarla para que aparezca como fecha **31-12-10.**

Al establecer unas fechas de inicio y fin de ejercicio se impide la entrada de apuntes en el libro Diario que no estén comprendidos entre dichos valores. Una vez creada la empresa no podrán modificarse ni la fecha final ni la inicial.

- **Fecha acceso contable:** es aquella fecha comprendida dentro de las fechas de inicio y fin, que impide la entrada de apuntes con fecha anterior (no es obligatoria su cumplimentación). Puede ser modificada periódicamente a lo largo del ejercicio y será muy útil para bloquear periodos contables ya cerrados, por ejemplo, para impedir la entrada de asientos que puedan modificar los datos de los libros registro de IVA que se hayan liquidado y presentado en las fechas correspondientes. En nuestro caso no pondremos ninguna fecha puesto que no es obligatorio.
- **Dígitos subcuenta:** es un campo de cumplimentación obligatoria en el que se fija el número de dígitos que se van a utilizar en los códigos de subcuentas de la empresa. En nuestro caso trabajaremos con **7** dígitos. Es posible elegir desde 5 hasta 12 dígitos en función de las necesidades informativas y estadísticas que requiera cada empresa. Una vez creada la empresa no se podrá cambiar el nivel establecido.
- **Año ejercicio:** de forma automática obtendremos el ejercicio económico **2010.**
- **Plan General Contable:** se puede elegir una de las siguientes opciones:
- Estándar.
- Abreviado.
- De otra empresa.
- Personalizado.
- Nuevo PGC Estándar.
- Nuevo PGC Abreviado.
- Nuevo PGC Personalizado.
- Nuevo PGC pymes.

En nuestro caso seleccionaremos **Nuevo PGC pymes.**

Si la empresa se crea en el año 2007 o en años anteriores, sólo estarán disponibles los siguientes Planes de contabilidad:

- Estándar.
- Abreviado.
- De otra Empresa.
- Personalizado.
- **Moneda constante:** al introducir *Fecha inicio ejercicio* posterior a la entrada en vigor del euro aparece por defecto como moneda constante el euro (EUR).

– **Tipo conversión:** dejaremos el tipo de conversión que ContaPlus nos presenta por defecto de **166,386000** puesto que es la tasa de conversión oficial de la peseta con respecto al euro. Una vez introducidos estos datos el cuadro de diálogo *Añadir empresa* presentará el aspecto de la Figura 10.6.

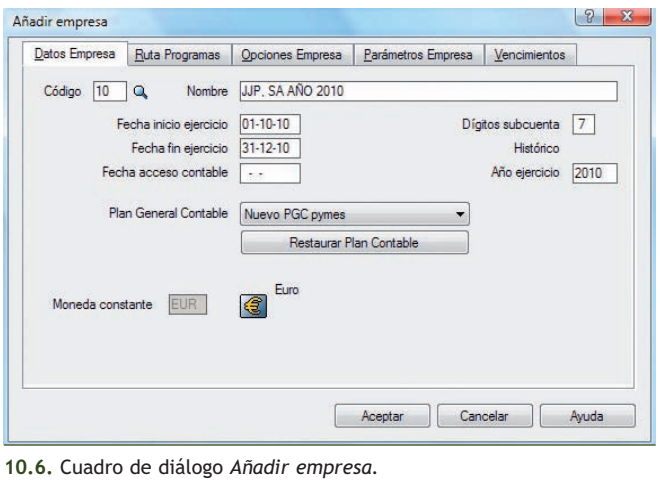

- 4. Pulsar el botón *Aceptar* para generar la nueva empresa. Una vez creada la empresa será necesario seleccionarla, para ello:
	- Si nos encontramos en la ventana principal, hacer clic en el menú *Global* y elegir *Selección de empresa* y en el cuadro de diálogo que aparece, hacer doble clic sobre el nombre de la empresa deseada.
	- Si nos encontramos en el cuadro de diálogo *Opciones de empresa,* hacer doble clic en el nombre de la empresa deseada.

Observa que en la barra de títulos de la ventana principal aparecerá el nombre de la empresa seleccionada.

Nota: para completar la información relativa a la empresa hacer clic en el menú *Global* y elegir *Datos de empresa* y en el cuadro de diálogo *Modificar datos de 10-JJP, SA AÑO 2010* introducir los datos deseados.

#### **Modificación de empresa**

Para modificar una empresa debemos seguir los siguientes pasos:

- 1. Hacer clic en el menú *Global* y elegir *Selección de empresa* o bien hacer clic en el botón *Opciones empresa* de la barra de herramientas para mostrar el cuadro diálogo *Opciones de empresa.*
- 2. Para modificar los datos de la empresa, hacer clic sobre el nombre de la empresa y a continuación, pulsar el botón *Modificar* del menú desplegable. Se abrirá el cuadro de diálogo *Modificar empresa* en el que se podrán efectuar las modificaciones correspondientes.

Hay que tener especial cuidado a la hora de introducir los datos de la empresa ya que ContaPlus sólo permite la modificación de determinados campos, como puede ser el nombre de la empresa y algún que otro concepto más, no estando permitida la modificación de la mayoría de los otros campos.

#### **Eliminación de empresa**

Para eliminar una empresa debemos seguir los siguientes pasos:

1. Hacer clic en el menú *Global* y elegir *Selección de empresa* o bien en el botón *Opciones empresa* de la barra de herramientas para mostrar el cuadro diálogo *Opciones de empresa.*

2. Para eliminar una empresa, hacer clic sobre el nombre de la empresa y a continuación, pulsar el botón *Eliminar* **e** del menú desplegable.

Nota: no se podrá eliminar la empresa activa. Si la empresa que se desea eliminar es la seleccionada, será necesario cambiar de empresa para que deje de ser la empresa activa y ContaPlus permita su eliminación.

Para seleccionar otra empresa diferente desde la ventana principal, hacer clic en el menú *Global* y elegir *Selección de empresa* y en el cuadro de diálogo *Opciones de empresa* hacer doble clic sobre el nombre de la empresa deseada.

#### **2.2 > Mantenimiento de subcuentas**

El siguiente paso consistirá en la creación de las subcuentas que necesitaremos para desarrollar el proceso contable de la empresa de nuestro ejemplo JJP, SA AÑO 2010, estas subcuentas serán las siguientes:

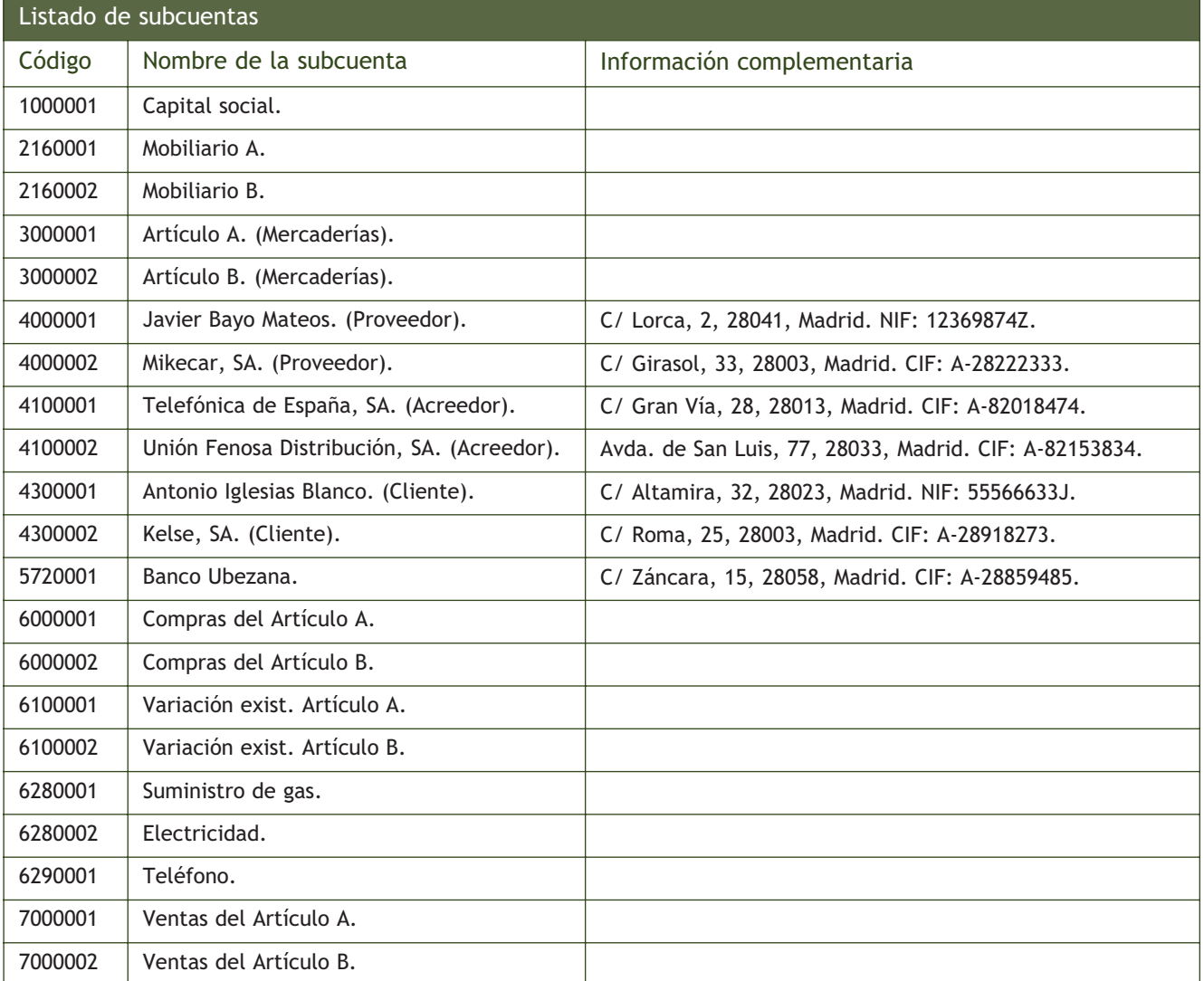

#### **Creación de subcuentas**

Para crear subcuentas debemos seguir los siguientes pasos:

1. Hacer clic en el menú *Financiera* y elegir *Plan general contable* y a continuación *SubCuentas* o bien, hacer clic en el botón *Subcuentas* de la barra de herramientas. Se mostrará la ventana *Subcuentas en EUROS* (Figura 10.7).

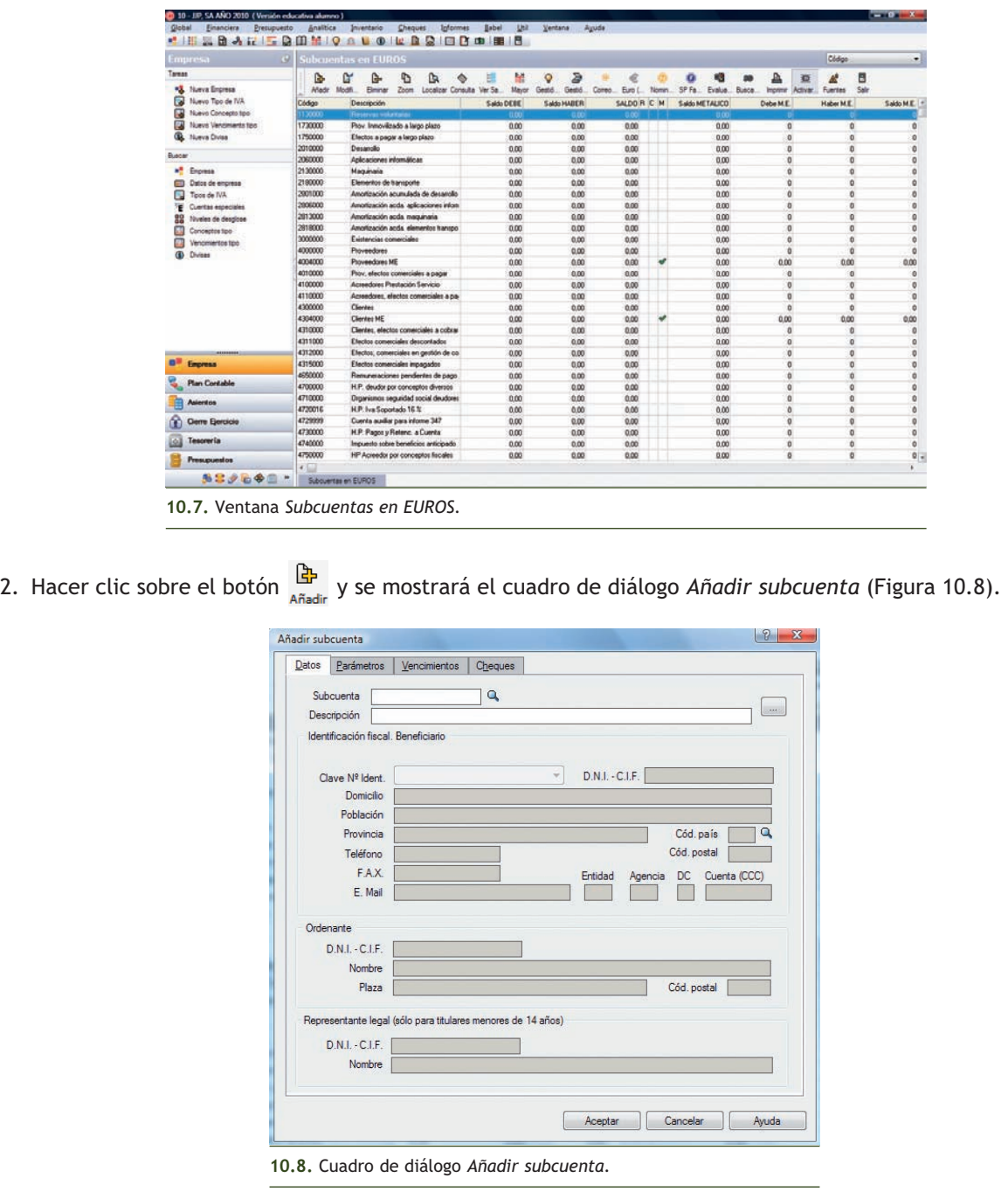

 $\rightarrow$ 

También podemos acceder directamente al cuadro de diálogo *Añadir subcuenta* pulsando en la barra de menú vertical Plan Contable y a continuación en el botón **del Nueva Subcuenta del panel de exploración situado en** la parte izquierda de la ventana principal.

- 3. En la ficha *Datos* del cuadro de diálogo *Añadir subcuenta* se rellenarán los siguientes campos:
	- **Subcuenta:** en ella pondremos el código que se desea asignar a la subcuenta. En nuestro ejemplo para dar de alta la primera subcuenta introducir el código **1000001.**
	- **Descripción:** se introducirá el nombre que deseamos asignarle a la subcuenta. En nuestro ejemplo introducir **CAPITAL SOCIAL.**
	- **Identificación fiscal. Beneficiario:** se cumplimentarán los campos de este recuadro en las subcuentas personales de clientes, proveedores, acreedores, etc. Si se van a elaborar los documentos de IVA, es muy importante que se rellene el campo *D.N.I.- C.I.F.* para que se imprima toda la información suministrada por el programa. Los recuadros *Entidad, Agencia, DC y Cuenta (CCC)* será obligatorio rellenarlos si se va a utilizar la opción de Banca electrónica. En nuestro ejemplo permanecerán vacíos.

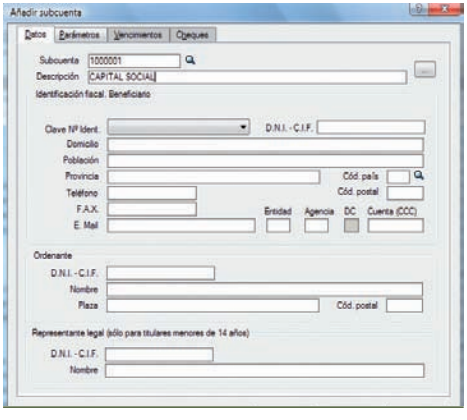

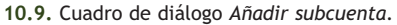

– **Ordenante:** contiene una serie de campos identificativos que se rellenarán al dar de alta subcuentas de bancos que vayan a utilizarse con la opción Banca electrónica.

Una vez introducidos todos los datos de la subcuenta Capital social, el cuadro de diálogo *Añadir subcuenta,* presentará el aspecto de la Figura 10.9, pulsar el botón *Aceptar*.

- 4. A continuación será necesario dar de alta el resto de subcuentas de nuestra empresa JJP, SA AÑO 2010.
- 5. Finalmente, si se desea abandonar la ventana *Subcuentas en EUROS*, pulsar el botón *Salir* .

#### **Modificación de subcuentas**

Para modificar subcuentas debemos seguir los siguientes pasos:

- 1. Hacer clic en el menú *Financiera* y elegir *Plan general contable* y a continuación *SubCuentas* o bien hacer clic en el botón *Subcuentas* de la barra de herramientas. Se mostrará la ventana *Subcuentas en EUROS.*
- 2. Hacer clic sobre el nombre de la subcuenta y pulsar el botón  $\frac{dV}{dV}$  de la barra de herramientas. Se abrirá el cuadro de diálogo *Modificar subcuenta* en el que se podrán efectuar las modificaciones correspondientes. Hay que tener especial cuidado en el momento de introducir una subcuenta ya que su código no podrá ser modificado.

#### **Eliminación de subcuentas**

Para eliminar subcuentas debemos seguir los siguientes pasos:

- 1. Entrar en la ventana *Subcuentas en EUROS* de la forma que hemos visto en el punto 1 del ejemplo anterior.
- 2. Para eliminar una subcuenta, hacer clic sobre su nombre y pulsar el botón  $\frac{a}{n}$  de la barra de herramientas. Se abrirá el cuadro de diálogo *Eliminar Subcuentas* a continuación, pulsar el botón *Aceptar.*

No se pueden eliminar subcuentas que tengan movimiento, es decir, que se hayan utilizado en la gestión de asientos.

#### **2.3 > Introducción de asientos**

Una de las partes más importantes de un programa de contabilidad como ContaPlus es la entrada de asientos, ya que a partir de esa información vamos a poder obtener una visión de la contabilidad que estamos realizando, a través de los distintos informes y balances que proporciona el programa.

Para ver el funcionamiento de esta opción, vamos a realizar un ejemplo con nuestra empresa JJP, SA AÑO 2010.

# **Ejemplos**

#### **Entrada de asientos**

La empresa JJP, SA empieza su actividad económica el día 01-10-2010 con los siguientes elementos patrimoniales:

#### **Activo: Pasivo:**

- Artículo A: 2 000 unidades a 2  $\epsilon$ /unidad. Javier Bayo Mateos (proveedor): 5 000  $\epsilon$ .
- Artículo B: 1 000 unidades a 3  $\epsilon$ /unidad. MIKECAR SA (proveedor): 3 000  $\epsilon$ .
- Banco Ubezana: 42 000 €.  $\epsilon$  =  $\epsilon$  =  $\epsilon$  =  $\epsilon$  = El resto es Capital social.
- $-$  Mobiliario A: 8 000  $\in$ .
- Mobiliario B: 2 000  $\in$ .
- Antonio Iglesias Blanco (cliente): 4 000  $\in$ .
- KELSE, SA (cliente): 10 000 €.

Operaciones de ejercicio económico:

- 1. 01-10-10. Asiento de apertura.
- 2. 06-10-10. Compra del artículo B a MIKECAR, SA, 1 500 unidades a 3,5 €/unidad, IVA 18%. Factura n.º 6001.
- 3. 10-10-10. Venta del artículo B a KELSE, SA, 2 000 unidades a 4,5 €/unidad, IVA 18%. Factura n.º 7001.
- 4. 15-10-10. Compra del artículo A a Javier Bayo, 3 000 unidades a 3 €/unidad, IVA 18%. Factura n.º 6002
- 5. 27-10-10. Venta del Artículo A a Antonio Iglesias, 4 000 unidades a 4 €/unidad, IVA 18%. Factura n.º 7002.
- 6. 06-11-10. Compra del Artículo A a Javier Bayo, 5 000 unidades a 2,5 €/unidad. IVA 18%. Factura n.º 6003.
- 7. 17-11-10. Venta del Artículo A a KELSE, SA, 4 500 unidades a 4,2 €/unidad, IVA 18%. Factura n.º 7003.
- 8. 22-11-10. Compra del Artículo B a MIKECAR, SA, 2 000 unidades a 4 €/unidad, IVA 18%. Factura n.º 6004.
- 9. 27-11-10. Venta del Artículo B a KELSE, SA, 2 200 unidades a 6 €/unidad, IVA 18%. Factura n.º 7004.
- 10. 04-12-10. Se paga por el Banco Ubezana, domiciliado, factura de Gas Natural, 100 €, IVA 18%, Factura n.º 6005.
- 11. 12-12-10. Telefónica informa que la factura de teléfono asciende a 200 €, IVA 18%. Queda pendiente de pago. Factura n.º 6006.
- 12. 20-12-10. Se paga la factura del teléfono por el Banco Ubezana.
- 13. 26-12-10. Unión FENOSA informa que la factura de la luz es de 250 €, IVA 18%. Factura n.º 6007.
- 14. 31-12-10. Las existencias finales de mercaderías ascienden a:
	- Artículo A: 3 750  $\in$ .
	- Articulo B: 1 200 €.

Realiza el ciclo contable por ordenador: libro Diario, Balance de comprobación, regularización, cierre de Mayor y libro Diario, Balance de situación y asiento de apertura del próximo año. Además de contabilizar las operaciones del ejercicio económico, recuerda que tienes que regularizar las existencias (variación de existencias) y liquidar el IVA. La codificación de las cuentas se hará con 7 dígitos y según el Plan General Contable de Pymes.

 $\rightarrow$ 

Para realizar la introducción de asientos debemos seguir los siguientes pasos:

- 1. Hacer clic en el menú *Financiera* y elegir *Opciones de diario* y a continuación *Gestión de asientos* o a través del botón Asientos **=** de la barra de herramientas.
- 2. Nos aparece la ventana *Gestión de asientos* (Figura 10.10), con una barra de herramientas propia que nos ofrece múltiples opciones. La entrada de asientos tiene que ser ágil y rápida, por ello, esta opción se puede manejar con el teclado, sin necesidad de utilizar el ratón. También podemos acceder directamente a la ventana *Gestión de asientos* pulsando en la barra de menú vertical *Asientos* y a continuación en  $\Xi$  Gestión de asientos del panel de exploración situado en la parte izquierda de la ventana principal.

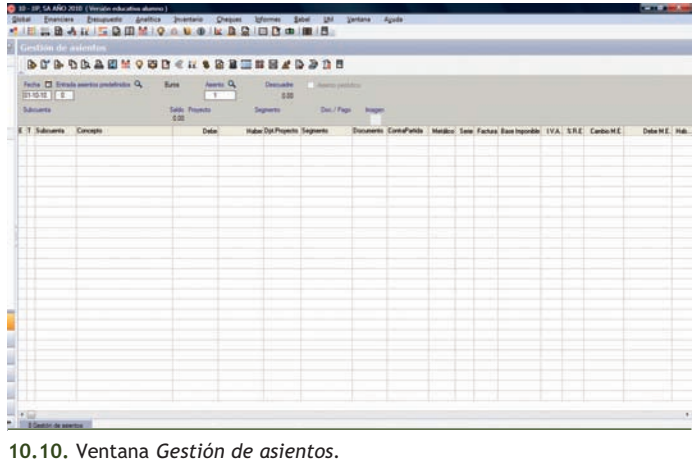

#### **Configuración del entorno de trabajo**

Antes de comenzar la introducción de asientos sería conveniente configurar el entorno de trabajo. Para ello debemos seguir los siguientes pasos:

- 1. Desde la ventana *Gestión de asientos* pulsar el botón *Configurar Entorno* **Hendical** de la barra de herramientas.
- 2. Se mostrará el cuadro de diálogo *Opciones gestión de asientos* (Figura 10.11).
- 3. Marcar las 2 primeras opciones como se indica en la Figura 10.11 y pulsar el botón *Continuar* para finalizar.

#### **Introducción de asientos**

ContaPlus presenta distintas formas de introducir asientos. La más sencilla es realizar los asientos partida por partida, introduciendo los datos según se pidan. Vamos a añadir el asiento de apertura correspondiente a nuestra empresa JJP, SA AÑO 2010:

1. En primer lugar debemos comprobar la fecha del asiento. Observaremos que, por defecto, la fecha que aparece es la fecha de inicio del ejercicio, en

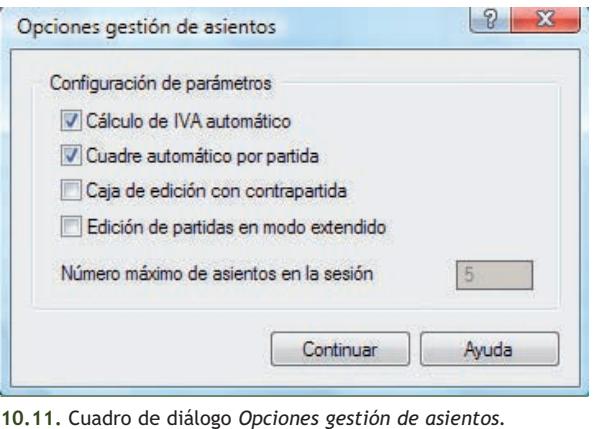

nuestro caso 01-10-10. En caso de que la fecha deseada no coincida con la propuesta por la aplicación, será necesario cambiar dicha fecha.

2. Pulsar el botón *Añadir Partida* de la barra de herramientas. El programa abrirá una línea de edición o partida en la ventana donde introducir los datos. Serán necesarias tantas partidas como subcuentas presente el asiento.

También podemos acceder directamente a la ventana *Gestión de asientos* pulsando en la barra de menú vertical *Asientos* y a continuación en Nuevo Asiento del panel de exploración situado en la parte izquierda de la ventana principal.

3. En la columna *Subcuenta* introducir el código de la subcuenta, o bien pulsar la tecla <+> y se abrirá el cuadro de diálogo *Búsqueda incremental de Subcuentas* (Figura 10.12).

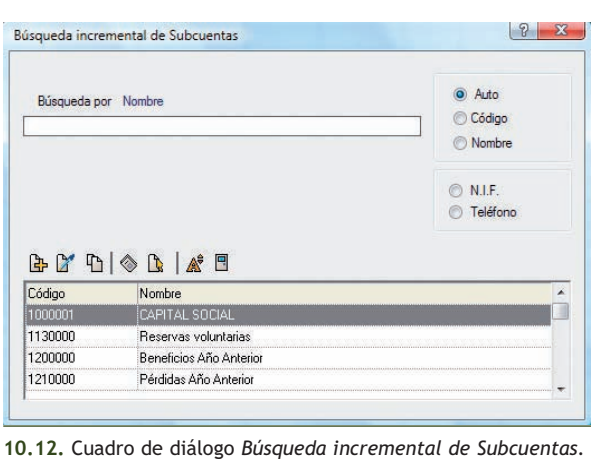

- 4. Buscar la subcuenta que se desea introducir y hacer doble clic o pulsar la tecla <Intro> sobre ella, o bien pulsar el botón *Pegar*  $\frac{b}{k}$  y se insertará en la columna *Subcuenta*. En nuestro caso, la primera subcuenta a introducir será la **3000001** con el nombre **ARTÍCULO A.** El cursor saltará directamente a la columna *Concepto.*
- 5. En la columna *Concepto* podemos escribir cualquier consideración, como una breve descripción de la operación efectuada, que puede contener como máximo 25 caracteres alfanuméricos. En nuestro ejemplo, vamos a escribir **ASIENTO DE APERTURA.** Es recomendable que el mismo concepto se repita en todas las partidas del mismo asiento. Para copiar automáticamente el concepto de la línea anterior bastará con pulsar la tecla <Intro>*.*
- 6. Pulsar la tecla <Intro> para saltar a la columna *Debe* o bien pulsar otro <Intro> para saltar a la columna *Haber* y a continuación escribir la cifra correspondiente. En nuestro caso, introducir **4000** en el Debe, sin signos monetarios ni separador de miles. Para introducir cifras con decimales utilizar indistintamente la coma o el punto.
- 7. Pulsar la tecla <Intro> para saltar a la columna *Documento* que contendrá el número del documento generador del asiento, si existe. Comprobar que la cifra se ordenará automáticamente.
- 8.Pulsar la tecla <Intro> para saltar a la columna *Serie* y hacer un clic en el botón |A| situado en dicha columna, el cursor saltará automáticamente al apartado *Subcuenta* de la siguiente línea de edición para añadir una nueva partida. La ventana *Gestión de asientos* presentará el aspecto de la Figura 10.13.

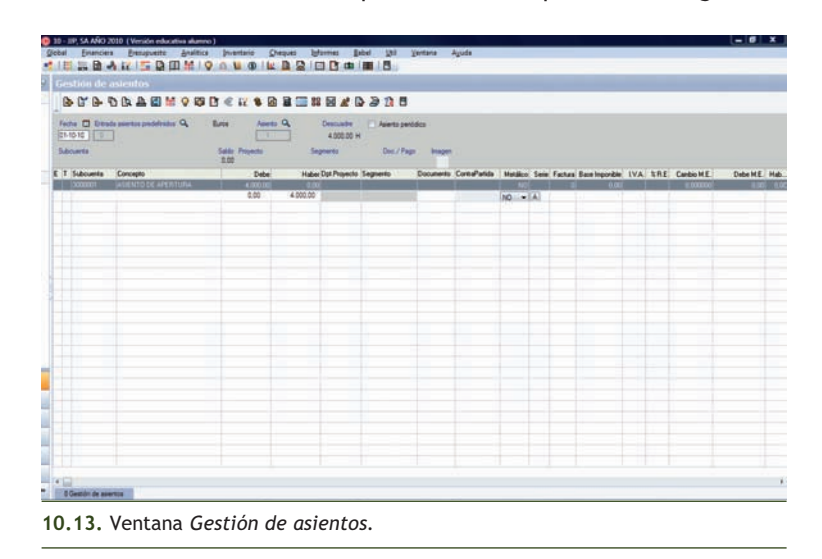

- 9. Pulsar la tecla <+> para añadir la nueva subcuenta y, a continuación, repetir los pasos anteriores para introducir una partida para cada una de las subcuentas que aparecen en el asiento de apertura.
- 10. Al finalizar el asiento de apertura, la ventana *Gestión de asientos* presentará el aspecto de la Figura 10.14.
- 11. Para guardar el asiento pulsar el botón *Grabar Asiento* **d** o la tecla <G>. La ventana quedará en blanco para introducir el siguiente asiento. Si se desea abandonar la ventana *Gestión de asientos* pulsar el botón *Salir y Grabar Asientos Sesión* .

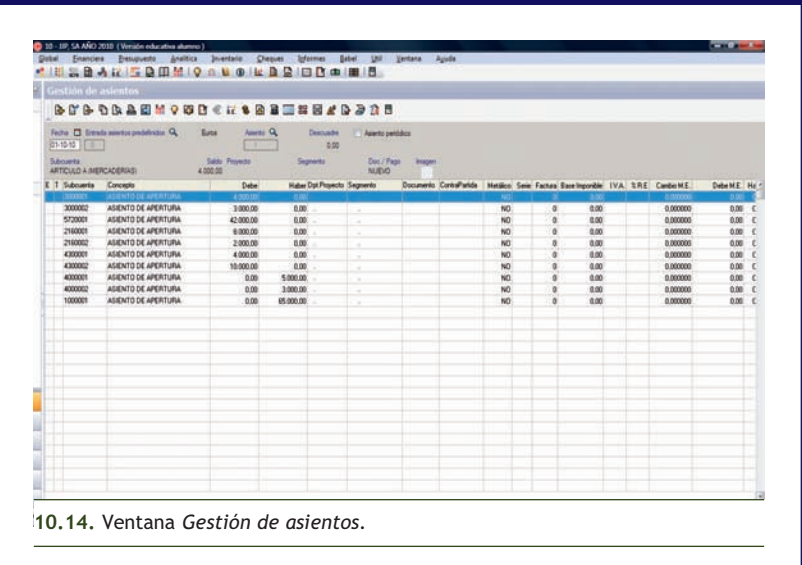

#### **Visualización de asientos**

En ContaPlus podemos visualizar en cualquier momento los asientos realizados. Nos podemos encontrar con las siguientes situaciones:

- Si se trata de un asiento realizado recientemente, se encontrará en la ventana de sesión a la que se accederá pulsando el botón *Abrir ventana Sesión* de la barra de herramientas de la ventana *Gestión de asientos.*
- En caso contrario tendremos que buscar el asiento que deseamos visualizar, para ello en la cabecera de la ventana *Gestión de asientos* escribir en el campo *Asiento* el número del asiento que se desea modificar y pulsar la tecla <Intro>*.* Se mostrará el asiento deseado con sus correspondientes partidas.

#### **Modificación de partidas**

Para modificar partidas debemos seguir los siguientes pasos:

- 1. Hacer clic en el menú *Financiera* y elegir *Opciones de Diario* y a continuación *Gestión de asientos* o a través del botón *Asientos*  $\frac{1}{n}$  de la barra de herramientas.
- 2. En la ventana *Gestión de asientos* escribir en el campo *Asiento* el número del asiento que se desea modificar y pulsar la tecla <Intro>*.*
- 3. A continuación se mostrará el asiento deseado con sus correspondientes partidas. Hacer clic en la partida que se desea modificar y pulsar el botón *Modificar Partida* de la barra de herramientas. Se podrá modificar cualquier concepto introducido en la partida.

#### **Eliminación de partidas**

Para eliminar partidas debemos seguir los siguientes pasos:

- 1. Realizar los pasos 1 y 2 del ejemplo anterior.
- 2. A continuación se mostrará el asiento deseado con sus correspondientes partidas. Hacer clic en la partida que se desea eliminar y pulsar el botón *Eliminar Partida* de la barra de herramientas.

Si se detecta un error en la introducción de asientos en una partida ya realizada, no se podrá ni modificar ni eliminar dicha partida. Tendremos que esperar a la finalización del asiento para subsanar el error, es decir sólo se podrán eliminar y modificar partidas una vez que se haya finalizado el asiento.

#### **Asiento de compras con IVA**

Recordemos que el asiento que corresponde a la primera compra con IVA de nuestro ejemplo es el siguiente:

06-10-10. Compra del Artículo B a MIKECAR, SA, 1 500 unidades a 3,5 €/unidad, IVA 18%. Factura n.º 6001.

Para su realización, debemos seguir los siguientes pasos:

- 1. Modificar la fecha. En nuestro caso introducir **06-10-10** que es la fecha que corresponde al asiento n.º 2 realizado por la empresa JJP, SA AÑO 2010.
- 2. Pulsar el botón *Añadir Partida* en la barra de herramientas. El programa abrirá una nueva línea de edición o partida en la ventana donde introducir los datos.
- 3. En la columna *Subcuenta* introducir el código de la subcuenta, o bien pulsar la tecla <+> y se abrirá el cuadro de diálogo *Búsqueda incremental de Subcuentas.*
- 4. Buscar la subcuenta que se desea introducir y hacer doble clic o pulsar la tecla <Intro> sobre ella, o bien pulsar el botón *Pegar* y se insertará en la columna *Subcuenta.* En nuestro caso la subcuenta a introducir será la **6000002** con el nombre **COMPRAS DEL ARTÍCULO B.** El cursor saltará directamente a la columna *Concepto* en la que se puede escribir **C/ARTÍCULO B, 6001.**
- 5. Pulsar la tecla <Intro> para saltar a la columna *Debe.* En nuestro caso introducir **5250.**
- 6. Pulsar la tecla <Intro> para saltar a la columna *Documento* e introducir el número de la factura correspondiente, en nuestro caso anotar **6001.**
- 7. Pulsar la tecla <Intro> para saltar a la columna *Serie* y hacer clic en el botón |A| situado en dicha columna, el cursor saltará automáticamente al apartado *Subcuenta* de la siguiente línea de edición para añadir una nueva partida.
- 8. En la columna *Subcuenta* introducir el código de la nueva subcuenta, o bien pulsar la tecla <+> para activar el cuadro de diálogo *Búsqueda incremental de Subcuentas.* Buscar la subcuenta **H.P., IVA SOPORTADO 18%** con el código **4720018** y hacer doble clic para insertar su código en la columna *Subcuenta.* El cursor pasará automáticamente a la columna *Concepto.*
- 9. Pulsar la tecla <Intro> y el concepto se rellenará automáticamente, tomando los datos de la línea anterior.
- 10. Pulsar la tecla <Intro> de nuevo, la cantidad aparecerá automáticamente si se ha configurado entorno. Dicha cantidad será el resultado de aplicar el 18% de IVA a la cantidad que se ha insertado en la partida anterior.
- 11. Pulsar la tecla <Intro> y la columna *Documento* se rellenará automáticamente, a continuación hacer clic sobre el botón  $|{\scriptstyle{\mathsf{A}}}|$  y se abrirá el cuadro de diálogo *Cuadro de I.V.A.* en el que se introducirán los siguientes datos:
	- Fecha operación: **06-10-10**
	- Factura: **6001**
	- Contrapartida (Subcuenta del proveedor): buscar el proveedor *MIKECAR, SA* con código **4000002.** Para ello pulsar la tecla <+> o el botón *Búsqueda por subcuenta.*

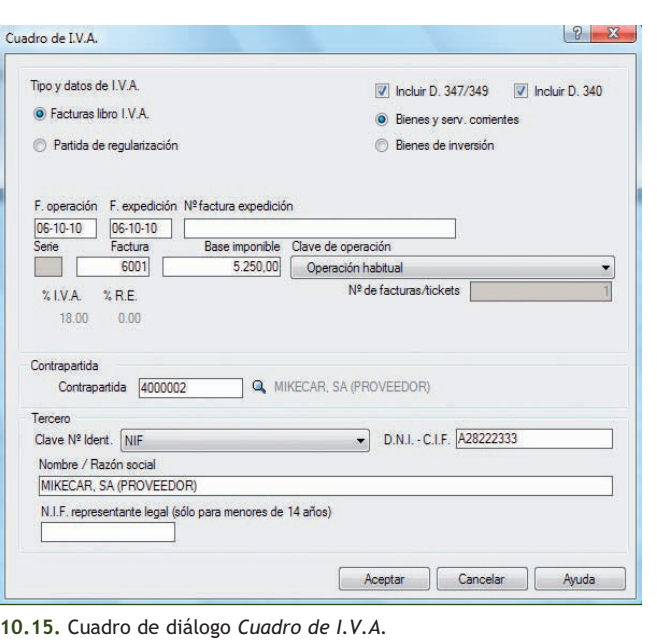

 $\rightarrow$ 

- 12. Una vez completado, el cuadro de diálogo *Cuadro de I.V.A.* presentará el aspecto de la Figura 10.15.
- 13. Pulsar el botón *Aceptar* y en la tercera partida se mostrará el código del proveedor **4000002.**
- 14. Pulsar la tecla <Intro> varias veces o hacer clic sobre el botón |A| y aparecerá una banda azul que indica que el asiento se ha cerrado (Figura 10.16).
- 15. Para guardar el asiento pulsar el botón *Grabar Asiento* **d** o la tecla <G>.

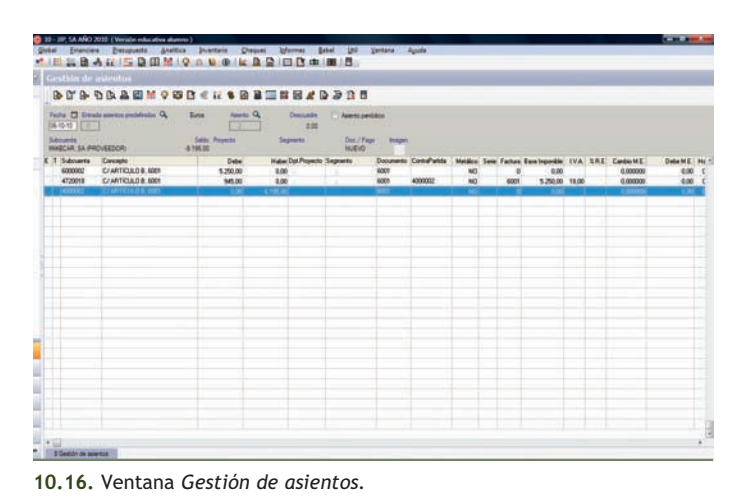

#### **Asiento de ventas con IVA**

Recordemos que el asiento que corresponde a la primera venta con IVA de nuestro ejemplo, es el siguiente:

10-10-10. Venta del Artículo B a KELSE, SA, 2 000 unidades a 4,5 €/unidad, IVA 18%. Factura n.º 7001.

Para su realización debemos seguir los siguientes pasos:

- 1. Modificar la fecha. En nuestro caso introducir **10-10-10** que es la fecha que corresponde al asiento n.º 3 realizado por la empresa JJP, SA AÑO 2010.
- 2. Pulsar el botón *Añadir Partida* de la barra de herramientas. El programa abrirá una nueva línea de edición o partida en la ventana donde introducir los datos.
- 3. En la columna *Subcuenta* introducir el código de la subcuenta, o bien pulsar la tecla <+> y se abrirá el cuadro de diálogo *Búsqueda incremental de Subcuentas.*
- 4. Buscar la subcuenta que se desea introducir y hacer doble clic o <Intro> sobre ella, o bien pulsar el botón y se insertará en la columna *Subcuenta*. En nuestro caso, la subcuenta a introducir será la **7000002** con el nombre **VENTAS DEL ARTÍCULO B.** El cursor saltará directamente a la columna *Concepto* en la que podemos escribir **V/ARTÍCULO B, 7001.**
- 5. Pulsar la tecla <Intro> dos veces para saltar a la columna *Haber.* En nuestro caso introducir **9000.**
- 6. Pulsar la tecla <Intro> para saltar a la columna *Documento* e introducir el número de la factura correspondiente, en nuestro caso será **7001.**
- 7. Pulsar la tecla <Intro> para saltar a la columna *Serie* y hacer clic en el botón |A| situado en dicha columna, el cursor saltará automáticamente a la siguiente línea de edición para añadir una nueva partida.
- 8. En la columna *Subcuenta* introducir el código de la nueva subcuenta, o bien pulsar la tecla <+> para activar el cuadro de diálogo *Búsqueda incremental de Subcuentas.* Buscar la subcuenta **H.P. IVA DEVENGADO 18%** con el código **4770018**.
- 9. Pulsar la tecla <Intro> y el concepto se rellenará automáticamente.
- 10. Al pulsar la tecla <Intro> de nuevo la cantidad aparecerá automáticamente si se ha configurado entorno.
- 11. Pulsar la tecla <Intro> y la columna *Documento* se rellenará automáticamente, a continuación hacer clic sobre el botón  $|{\scriptstyle {\rm A}}|$  y se abrirá el cuadro de diálogo *Cuadro de I.V.A*. en el que podemos introducir los siguientes datos:
	- Fecha operación: **10-10-10**
	- Factura: **7001**
	- Contrapartida (Subcuenta del cliente): buscar el cliente *KELSE, SA* con código **4300002.** Para ello pulsar la tecla <+> o el botón *Búsqueda por subcuenta.*

- 12. Una vez completado, el cuadro de diálogo *Cuadro de I.V.A.* presentará el aspecto de la Figura 10.17.
- 13. Pulsar el botón *Aceptar* y en la tercera partida se mostrará el código del proveedor **4300002.**
- 14. Pulsar la tecla <Intro> varias veces o hacer clic sobre el botón |A| y aparecerá una banda azul que indica que el asiento se ha cerrado (Figura 10.18).
- 15. Para guardar el asiento pulsar el botón *Grabar asiento* **b** o la tecla <G>.
- 16. Para salir de la ventana pulsar el botón *Salir* .

#### **Renumeración de asientos**

Los asientos deben aparecer en el libro Diario en orden cronológico aunque operativamente, desde la ventana *Gestión de asientos* se pueden introducir asientos sin seguir dicho orden, ya que el programa ContaPlus dispone de la opción *Renumeración de asientos.* Mediante esta opción, la entrada de asientos puede realizarse en el momento deseado, sin que importe la fecha de introducción.

Nota: no confundir fecha de introducción con fecha de asiento, es decir, podemos introducir asientos en la fecha que deseemos, pero con la fecha del asiento que le corresponda, por ejemplo, hoy día 15 de agosto del año 2010 introducimos un asiento del día 12 de julio del año 2010 con fecha 12-07-10.

Para renumerar asientos debemos seguir estos pasos:

1. Desde la Ventana principal de ContaPlus, hacer clic en el menú *Financiera* y elegir *Opciones de diario* y a continuación *Utilidades de asientos.* Finalmente, hacer clic en *Renumeración de asientos.*

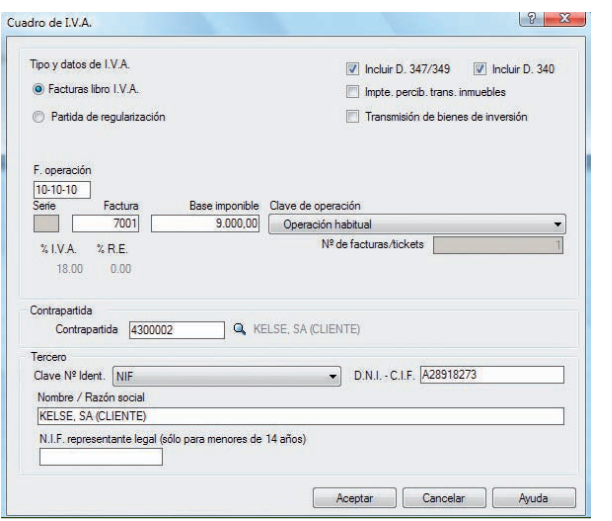

**10.17.** Cuadro de diálogo *Cuadro de I.V.A.*

| Gestion de asientus.                             |                                  |                                  |                           |                                                         |                    |                              |                                        |                                                          |                        |                             |  |                     |                                            |
|--------------------------------------------------|----------------------------------|----------------------------------|---------------------------|---------------------------------------------------------|--------------------|------------------------------|----------------------------------------|----------------------------------------------------------|------------------------|-----------------------------|--|---------------------|--------------------------------------------|
|                                                  | <b>BUBDBANMOSHEN&amp;BANDARS</b> |                                  |                           |                                                         |                    |                              |                                        |                                                          |                        |                             |  |                     |                                            |
| 1944 (200)                                       | Toda III limate assessments CL   | <b>Rose</b>                      | <b>Avenue CA</b><br>m     | <b>Concussion</b><br>135                                | 77 Aparts partidos |                              |                                        |                                                          |                        |                             |  |                     |                                            |
| Sécurity<br>HELME SA CLIENTEL                    |                                  | <b>Sale Provide</b><br>25 625 25 |                           | September                                               | <b>NUCKO</b>       | Dol:/Fage Stager             |                                        |                                                          |                        |                             |  |                     |                                            |
| 7 Subtrames Concepts<br><b>7000000</b><br>ATRICA | VARTEXLE B. RIEL<br>WARTENDA RM  |                                  | <b>Debt</b><br>100<br>100 | <b>Haber/Dat-Projects Supports</b><br>9.000.00<br>tamar |                    | <b>Hart</b><br><b>Nation</b> | Documents Contalhable<br><b>ATMOSF</b> | Medica Sale Factor Baskingcodie: 111A 1742 CardioHE<br>m | $\blacksquare$<br>7001 | 5.00<br><b>9.8800 16.00</b> |  | 1,000,000<br>1,0000 | Detectif Hd 1<br><b>EOK</b><br>$k$ dar $t$ |
| a.                                               |                                  |                                  |                           |                                                         |                    |                              |                                        |                                                          |                        |                             |  |                     |                                            |
|                                                  |                                  |                                  |                           |                                                         |                    |                              |                                        |                                                          |                        |                             |  |                     |                                            |
|                                                  |                                  |                                  |                           |                                                         |                    |                              |                                        |                                                          |                        |                             |  |                     |                                            |
|                                                  |                                  |                                  |                           |                                                         |                    |                              |                                        |                                                          |                        |                             |  |                     |                                            |
|                                                  |                                  |                                  |                           |                                                         |                    |                              |                                        |                                                          |                        |                             |  |                     |                                            |
| ٠<br>۰<br>٠                                      |                                  |                                  |                           |                                                         |                    |                              |                                        |                                                          |                        |                             |  |                     |                                            |
| ٠                                                |                                  |                                  |                           |                                                         |                    |                              |                                        |                                                          |                        |                             |  |                     |                                            |
|                                                  |                                  |                                  |                           |                                                         |                    |                              |                                        |                                                          |                        |                             |  |                     |                                            |
|                                                  |                                  |                                  |                           |                                                         |                    |                              |                                        |                                                          |                        |                             |  |                     |                                            |
|                                                  |                                  |                                  |                           |                                                         |                    |                              |                                        |                                                          |                        |                             |  |                     |                                            |
|                                                  |                                  |                                  |                           |                                                         |                    |                              |                                        |                                                          |                        |                             |  |                     | B                                          |
| $-181.7$<br><b>L. B Sweden as searches</b>       |                                  |                                  |                           |                                                         |                    |                              |                                        |                                                          |                        |                             |  |                     | 囡                                          |

- 2. Se mostrará el cuadro de diálogo *Renumeración de asientos,* elegir *Renumerar diario.*
- 3. Pulsar el botón *Aceptar* para finalizar.

El programa ContaPlus ordenará los asientos que componen el libro Diario de forma cronológica. También podemos acceder a esta opción pulsando en la barra de menú vertical *Asientos* y a continuación, en el botón 388 Renumerar diario del panel de exploración situado en la parte izquierda de la ventana principal.

#### **Eliminación de asientos**

Para eliminar asientos debemos seguir los siguientes pasos:

- 1. Desde la *Ventana principal de ContaPlus*, hacer clic en el menú *Financiera* y elegir *Opciones de diario* y a continuación en *Utilidades de asientos* hacer clic en *Eliminación de asientos.*
- 2. Se mostrará el cuadro de diálogo *Eliminación de asientos* desde el cual se pueden eliminar asientos, o bien por número de asiento, o por subcuenta.
- 3. Para finalizar pulsar el botón *Aceptar.*

También podemos acceder a esta opción desde la ventana *Gestión de asientos,* pulsando en la barra de menú vertical Asientos y a continuación en el botón **X**i Eliminarasiento del panel de exploración situado en la parte izquierda de la ventana principal.

#### **Libros contables**

- **Listado de Diario:** esta opción será utilizada para realizar listados del libro Diario, es decir, obtendremos un listado de los asientos realizados para una determinada empresa, en nuestro caso para la empresa JJP, SA AÑO 2010. Para obtener listados del libro Diario seguir los pasos siguientes:
	- 1. Hacer clic en el menú *Financiera* y elegir *Opciones de diario* y a continuación *Listados de diario.*
	- 2. En el cuadro de diálogo *Listado de diario,* pulsar el botón *Aceptar.*
	- 3. Se mostrará la ventana *Destino de impresión.* Pulsar el botón *Pantalla* para finalizar.
- **Listado de Mayor:** esta opción será utilizada para realizar listados del libro Mayor, es decir, obten dremos un listado de todas las subcuentas de una determinada empresa, en nuestro caso de la empresa JJP, SA AÑO 2010.

Para obtener listados del libro Mayor seguir los pasos siguientes:

- 1. Hacer clic en el menú *Financiera* y elegir *Opciones de diario* y a continuación *Listados de mayor.*
- 2. En el cuadro de diálogo *Listado de mayor,* pulsar el botón *Aceptar.*
- 3. Se mostrará la ventana *Destino de impresión.* Pulsar el botón *Pantalla* para finalizar.

Cada pantalla mostrada es una cruceta del libro Mayor. Para visualizar el resto, bastará con pulsar el botón *Siguiente* o *Anterior* en cada caso. A continuación se deben introducir el resto de asientos correspondientes a las operaciones realizadas por la empresa JJP, SA AÑO 2010. Después de incluir todos los asientos del trimestre, procederemos a contabilizar la liquidación de IVA.

#### **Opciones de IVA**

Esta opción trata la problemática del impuesto sobre el valor añadido (IVA) dentro de una contabilidad informatizada y la forma de obtener todos los listados e impresos necesarios.

– **Facturas recibidas:** el libro de facturas recibidas, conjuntamente con el de emitidas, configuran los denominados diarios de compra-venta de IVA, cuya obligatoriedad corresponde a aquellos empresarios o profesionales sujetos pasivos del impuesto sobre el valor añadido.

Para mostrar el libro de facturas recibidas debemos seguir los siguientes pasos:

- 1. Hacer clic en el menú *Financiera* y elegir *Opciones de I.V.A.* y a continuación *Facturas recibidas.*
- 2. Se mostrará el cuadro de diálogo *Libro facturas recibidas.* Pulsar el botón *Aceptar* y en el cuadro de diálogo *Destino de impresión,* pulsar el botón *Pantalla.*
- 3. Se mostrará la ventana *IVA SO-PORTADO* (Figura 10.19).

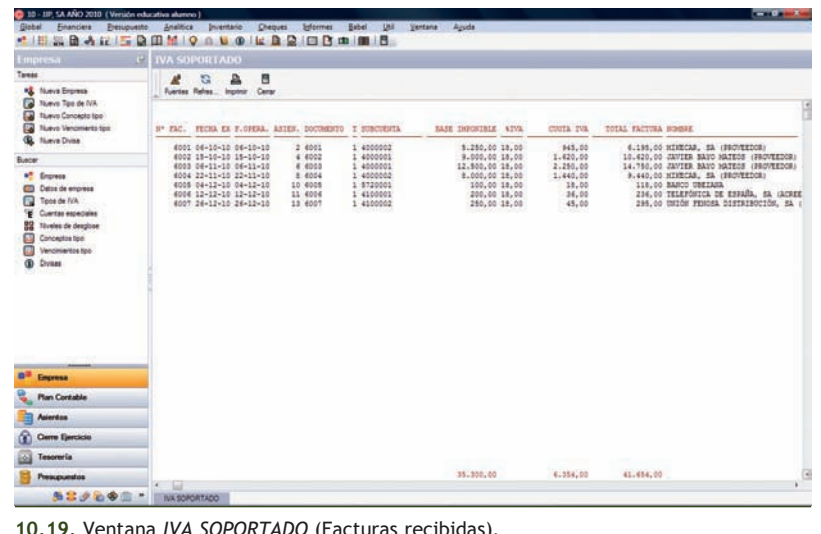

- **Facturas expedidas:** para mostrar el libro de facturas expedidas debemos seguir los siguientes pasos:
	- 1. Hacer clic en el menú *Financiera* y elegir *Opciones de I.V.A.* y a continuación *Facturas expedidas.*
	- 2. Se mostrará el cuadro de diálogo *Libro facturas expedidas.* Pulsar el botón *Aceptar* y en el cuadro de diálogo *Destino de impresión,* pulsar el botón *Pantalla.*
	- 3. Se mostrará la ventana *IVA REPERCUTIDO* (Figura 10.20).

En el listado que aparece de facturas recibidas y expedidas, el programa no obtiene la cuota me-

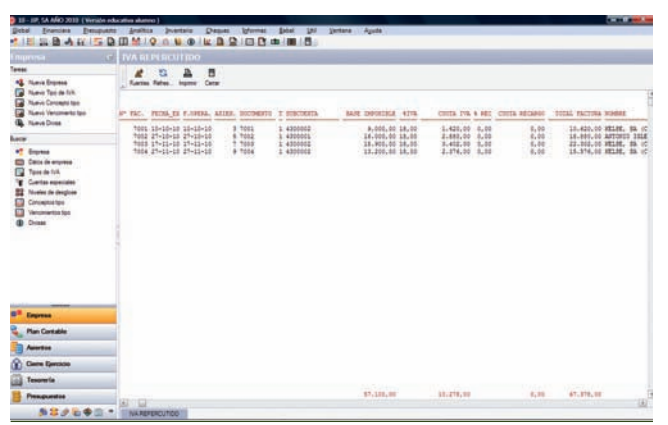

**10.20.** Ventana *IVA REPERCUTIDO* (Facturas expedidas)*.*

diante la aplicación del tipo a la base imponible, sino que ambas cantidades son totalizadas a partir de los libros Diarios de compra-venta. Esta información se obtiene en la introducción de apuntes al libro Diario desde la ventana *Gestión de asientos.* En el momento en que ContaPlus verifica la introducción de una cuenta de IVA, abre un recuadro en la parte central de la pantalla para toma de datos con los correspondientes controles. De las cantidades introducidas como base imponible y cuenta del cliente-proveedor se obtienen los listados que se desarrollan en este apartado.

- **Modelo 303:** desde esta opción podremos realizar la liquidación del IVA. A partir del primer ejercicio que tenga como fecha fin el año 2009, se unifican los impresos de IVA de los modelos 300, 320, 330, 332 en uno solo, el modelo 303. La novedad más importante de este modelo es que permite acceder a la devolución mensual. Para ello podemos seguir los siguientes pasos:
	- 1. Hacer clic en el menú *Financiera* y elegir *Opciones de I.V.A.* y a continuación *Modelo 303/420.*
	- 2. Se mostrará el cuadro de diálogo *Documento 303* (Figura 10.21).

Los campos que componen la pantalla de introducción de datos para la obtención de este documento son:

- **Tipo:** se puede seleccionar entre dos opciones: *Borrador* (marcado por defecto) o *Telemática.*
- **Fecha inicial y Fecha final:** es el intervalo de fechas para realizar el documento. Si el intervalo de fechas seleccionado comprendiera un periodo inferior o superior a un mes o trimestre completo, la aplicación mostrará el siguiente mensaje: "Debe elegir periodos mensuales o trimestrales".

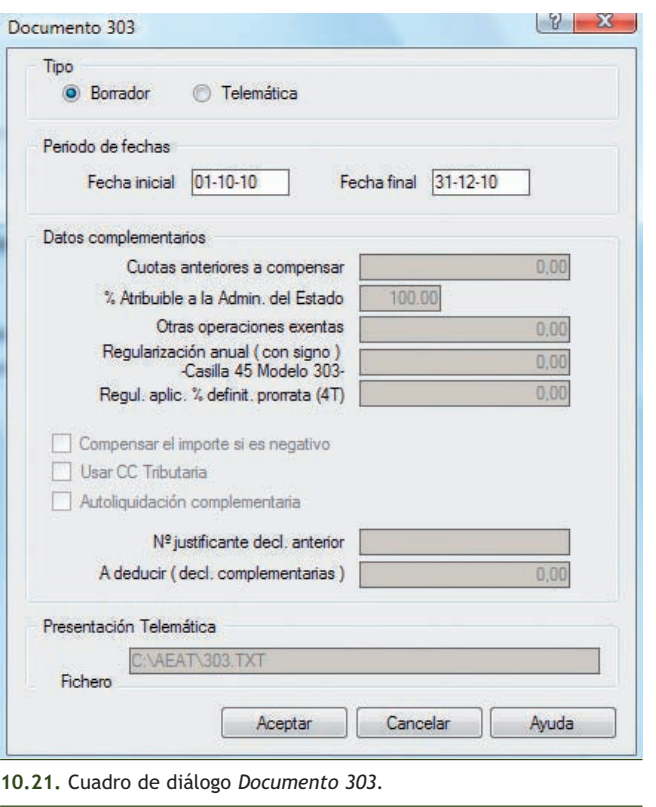

 $\rightarrow$ 

- **Datos complementarios:** sólo se activa cuando se tiene seleccionada la opción *Telemática.* Siempre que esté marcada la casilla *Usar CC Tributaria* en el modelo aparecerán, según el resultado de la declaración (ingreso o devolución), los dígitos de la cuenta corriente tributaria indicada en *Datos Hacienda de la empresa.*
- 3. Pulsar el botón *Aceptar* y en el cuadro de diálogo *Destino de impresión,* pulsar el botón *Pantalla* y se mostrará la ventana *DOCUMENTO 303 (importes en Euros)* (Figura 10.22).

**Asiento de regularización:** con esta opción, se realizan de forma automática los asientos de liqui-

dación del IVA. Para ello debemos seguir los pasos siguientes:

- 1. Hacer clic en el menú *Financiera* y elegir *Opciones de I.V.A.* y a continuación *Asiento regularización.*
- 2. Se mostrará el cuadro de diálogo *Datos de regularización del IVA* en el que aparecerá como fecha inicial la primera fecha del 4.º trimestre, 01-10-10 y como fecha final 30-12-10 que cambiaremos a **31-12-10**. Al pulsar la tecla <Intro> se mostrarán automáticamente los datos del asiento como se indica en la ventana *Datos de regularización del IVA* (Figura 10.23).
- 3. Pulsar el botón *Aceptar* y se mostrará el cuadro de diálogo *Asiento de regularización* (Figura 10.24). Observar que la opción que ofrece por defecto es *Cancelar*.

4. Si los datos de liquidación del IVA que muestra la ventana son correc-

tos y coinciden con los que se presentarán en las declaraciones-liquidaciones que deben realizar los sujetos pasivos del IVA. Pulsar el botón *Aceptar* y aparecerá el siguiente mensaje: "Asiento correcto. Se ha realizado el asiento de regularización del IVA". Al pulsar el botón *Aceptar* se da por concluido el asiento de regularización del IVA.

También podemos realizar el asiento de regularización del IVA pulsando en la barra de menú vertical *Asientos* y a continuación, en *Nuevo Asiento regularización IVA* del panel de exploración situado en la parte izquierda de la ventana principal.

#### **Visualización del asiento de liquidación del IVA**

Para visualizar el asiento de liquidación del IVA, debemos seguir los siguientes pasos:

- 1. Hacer clic en el menú *Financiera* y elegir *Opciones de diario* y a continuación *Listados de diario.*
- 2. En el cuadro de diálogo *Listado de diario,* pulsar el botón *Aceptar.*
- 3. Se mostrará el cuadro de diálogo *Destino de impresión.* Para finalizar pulsar el botón *Pantalla*.

Este asiento se colocará después del último asiento realizado.

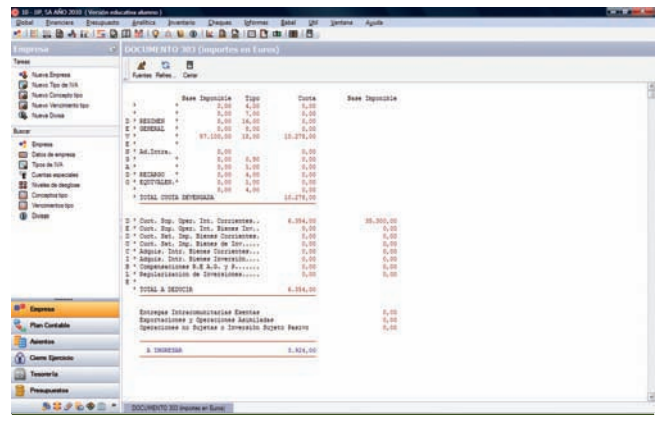

**10.22.** *DOCUMENTO 303 (importes en Euros).*

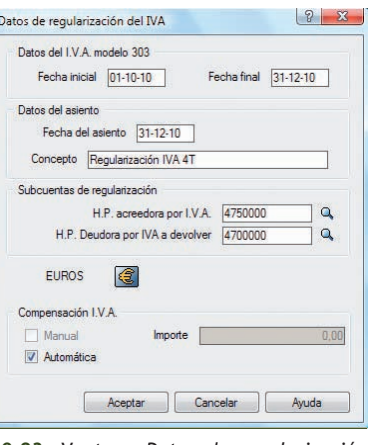

**10.23.** Ventana *Datos de regularización del IVA.*

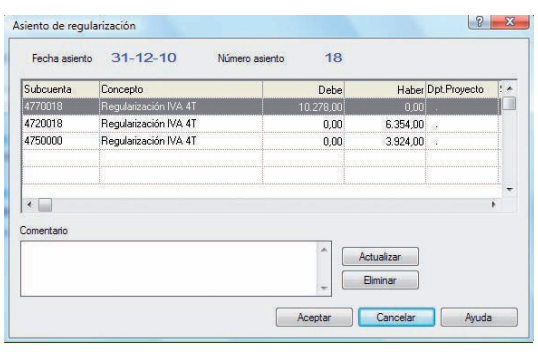

**10.24.** Cuadro de diálogo de *Asiento de regularización.*

#### **2.4 > Balances**

En ContaPlus, podemos realizar los Balances necesarios para controlar, presentar y analizar en todo momento la información contable de nuestra empresa. Los Balances que podemos obtener son Balance de sumas y saldos, de situación y de cuenta de pérdidas y ganancias.

# **Ejemplos**

#### **Sumas y saldos**

Esta opción nos muestra el Balance de comprobación de las sumas y los saldos de las diferentes subcuentas, al nivel de desglose que se desee, así como los saldos correspondientes al asiento de apertura, siempre y cuando éste esté comprendido en el periodo solicitado.

Para ello debemos seguir los siguientes pasos:

1. Hacer clic en el menú *Financiera* y elegir *Balances* y a continuación *Sumas y Saldos* o bien pulsar el botón *Sumas/Saldos* de la barra de herramientas.

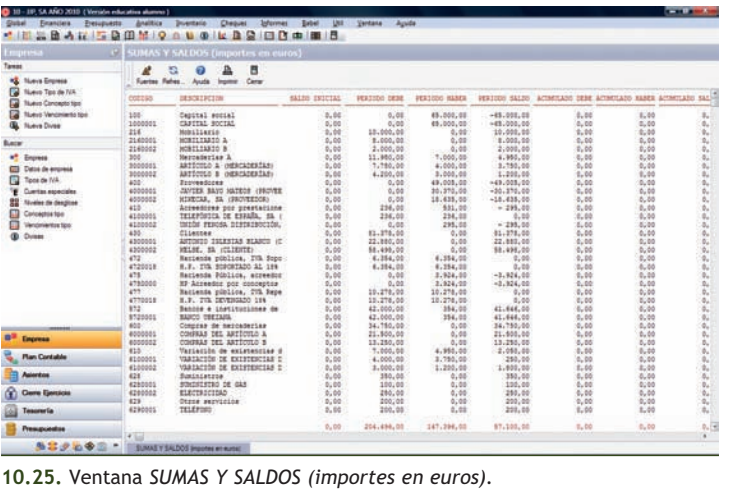

2. En el cuadro de diálogo *Balance de sumas y saldos* pulsar el botón *Aceptar.* Se mostrará el cuadro de diálogo *Destino de impresión.* Pulsar el botón *Pantalla* y se mostrará la ventana *SUMAS Y SALDOS (importes en euros)* (Figura 10.25).

#### **Pérdidas y ganancias**

Este listado tiene por misión conocer el resultado del ejercicio económico de la empresa. Realizado como diferencia entre las ventas-ingresos y las compras-gastos, su resultado será el beneficio-pérdida que la empresa haya obtenido en el periodo considerado.

Para obtener el listado debemos seguir los siguientes pasos:

- 1. Hacer clic en el menú *Financiera,* elegir *Balances,* y finalmente *Pérdidas* y *Ganancias* y a continuación, *Pérdidas y Ganancias.*
- 2. En el cuadro de diálogo *Parámetros cuenta de pérdidas y ganancias* pulsar el botón *Aceptar.*
- 3. Se mostrará el cuadro de diálogo *Destino de impresión.* Pulsar el botón *Pantalla* para finalizar y se mostrará la ventana *CUENTA DE PÉRDIDAS y GANANCIAS* (Figura 10.26).

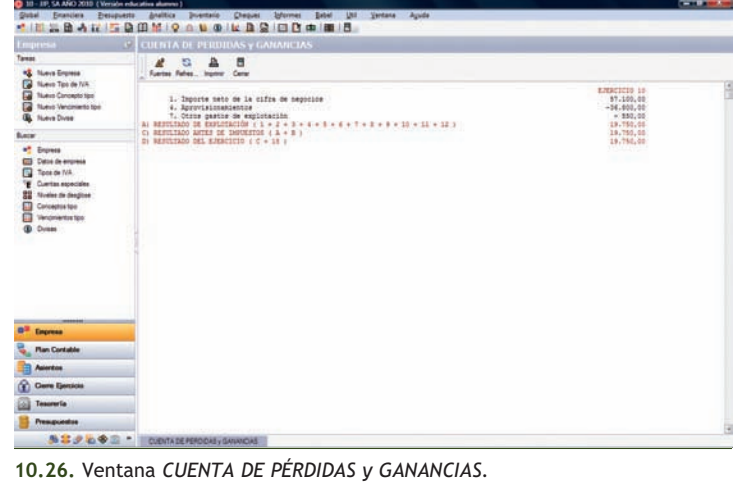

 $\rightarrow$ 

#### **Situación**

Este listado tiene por misión conocer la situación de la empresa en un momento determinado.

Para obtener el listado debemos seguir los siguientes pasos:

- 1. Hacer clic en el menú *Financiera* y elegir *Balances* y a continuación *Situación.*
- 2. En el cuadro de diálogo *Parámetros balance de situación* pulsar el botón *Aceptar.*
- 3. Se mostrará el cuadro de diálogo *Destino de impresión.* Pulsar el botón *Pantalla* para finalizar y se mostrarán las ventanas de las Figuras 10.27 y 10.28.

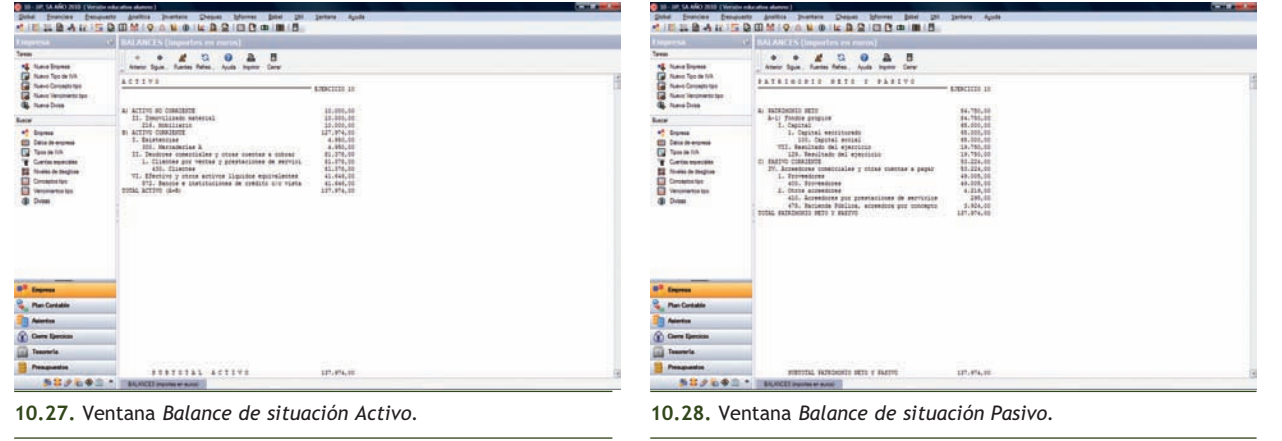

#### **2.5 > Cierre de la contabilidad**

Después de liquidar el IVA y antes de proceder al cierre de la contabilidad, es conveniente realizar las operaciones que vemos en el ejemplo.

#### **Ejemplos**

#### **Operaciones a realizar antes del cierre de la contabilidad**

Para realizar el cierre de la contabilidad debemos seguir los siguientes pasos:

- 1. Hacer clic en el menú *Global* y elegir *Selección de empresa* y en el cuadro de diálogo *Opciones de empresa* hacer clic en el botón *Modificar* Y y se mostrará el cuadro de diálogo *Modificar empresa*, en el que cambiaremos la fecha de acceso contable a **31-12-10** (Figura 10.29).
- 2. A continuación, pulsar el botón *Aceptar* y salir del cuadro de diálogo *Opciones de empresa.* **10.29.** Cuadro de diálogo *Modificar empresa.*

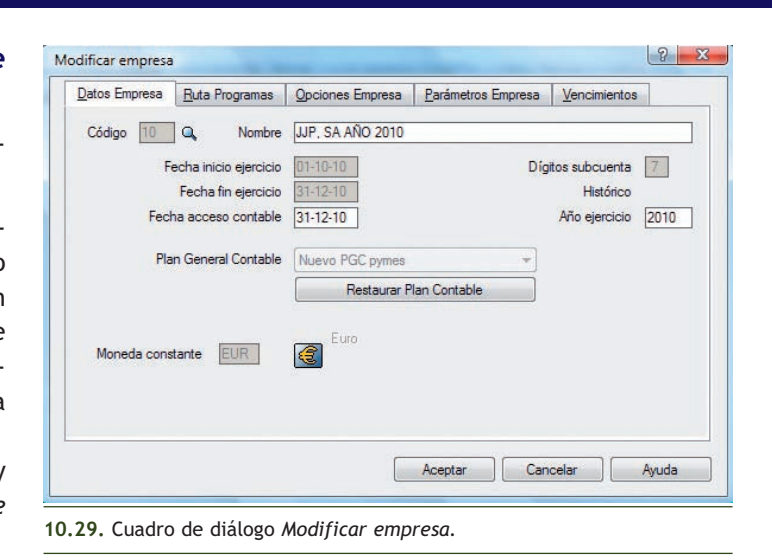

- 3. Para organizar los ficheros tenemos que hacer clic en el menú *Útil* de la barra de herramientas y elegir *Organización de ficheros* para actualizar la información o bien pulsar el botón Organización de ficheros  $\equiv$  de la barra de herramientas. Se mostrará el cuadro de diálogo *Generación de índices* (Figura 10.30).
- 4. Pulsar el botón *Sí.*

A continuación, vamos a realizar el cierre de la contabilidad de un año y la apertura del año siguiente. En nuestro caso procederemos a realizar el asiento de cierre de la contabilidad del año 2010 y el asiento de apertura del año 2011, para ello debemos seguir los siguientes pasos:

- 1. Hacer clic en el menú *Financiera* y elegir *Fin de ejercicio* y a continuación *Cierre de ejercicio.*
- 2. Aparecerá el cuadro de diálogo *Cierre del ejercicio* en el que se mostrarán como fechas del asiento de regularización y cierre el 31-12-10 y del asiento de apertura el 01-01-11 (Figura 10.31).

También podemos acceder directamente al cuadro de diálogo *Cierre del ejercicio* pulsando en la barra de menú vertical *Cierre ejercicio* y a continuación en  $\beta$  Cierre de ejercicio del panel de exploración situado en la parte izquierda de la ventana principal.

ContaPlus no permitirá seleccionar la empresa que se está cerrando durante el proceso de cierre de la contabilidad.

- 3. En el cuadro de diálogo *Cierre de ejercicio* en el campo *Apertura en,* tenemos dos opciones:
	- Seleccionar una empresa ya creada, haciendo doble clic sobre su nombre para realizar el asiento de apertura.
	- Añadir una empresa nueva. La empresa que se deberá crear para realizar el asiento de apertura, tomará automáticamente la mayoría de los datos de la empresa que se está cerrando.

En nuestro caso, al no tener una empresa crea da con anterioridad, tendremos que añadir una empresa nueva, para ello:

a) Hacer clic sobre el botón *Añadir*  $\frac{1}{\sqrt{2}}$  de la barra de herramientas y se mostrará el cuadro de diálogo *Añadir empresa.*

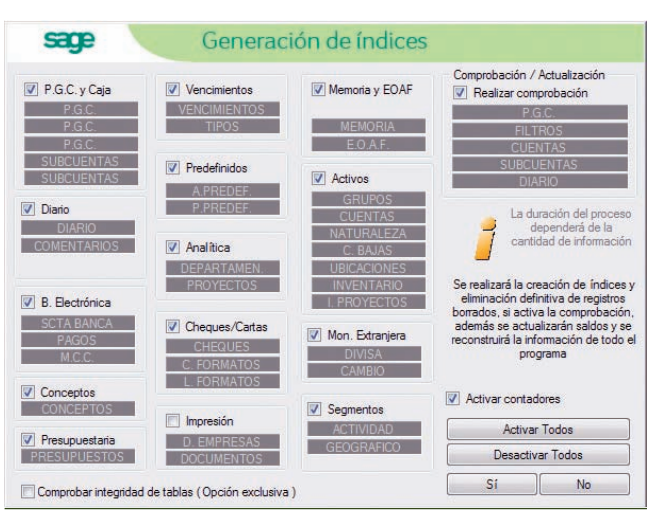

**10.30.** Cuadro de diálogo *Generación de índices.*

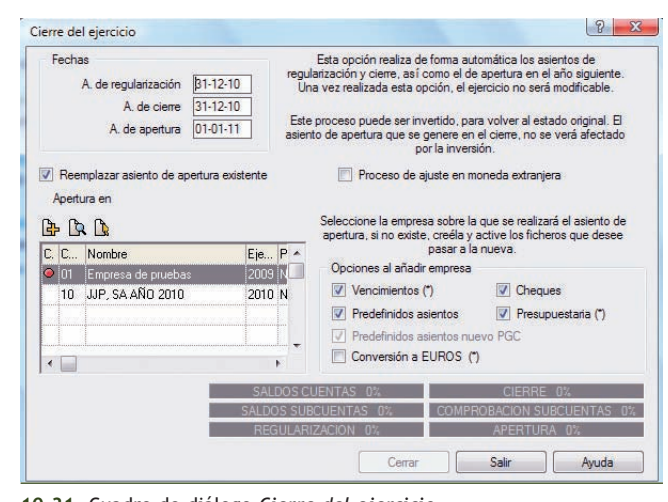

**10.31.** Cuadro de diálogo *Cierre del ejercicio.*

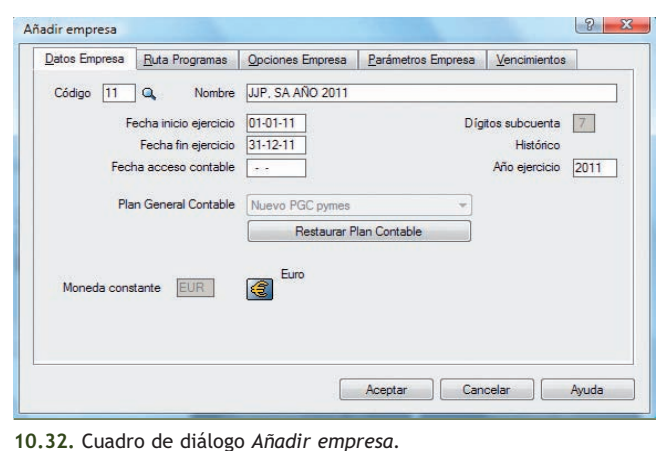

- b) Rellenar los campos: *Código* de la nueva empresa, en nuestro caso **11,** *Nombre* **JJP, SA AÑO 2011** y la *Fecha fin ejercicio* **31-12-11.** (Figura 10.32).
- c) Pulsar el botón *Aceptar.* Se generará la nueva empresa. A continuación, seleccionar la nueva empresa haciendo doble clic en su nombre y observar que se activa la opción *Cerrar.* Comprobar que el botón situado a la izquierda del nombre de la empresa seleccionada, que inicialmente estaba en color rojo, ha cambiado a verde (Figura 10.33).
- d) Pulsar el botón *Cerrar*.
- 4. Para finalizar, pulsar el botón *Aceptar* (Figura 10.34).

#### **Comprobación del cierre**

Debemos comprobar que se han realizado los asientos de regularización y de cierre para ello debemos seguir los siguientes pasos:

- 1. Hacer clic en el menú *Financiera* y elegir *Opciones de diario* y a continuación *Listado de diario.*
- *2.* En el cuadro de diálogo *Listados de diario,* pulsar el botón *Aceptar.*
- 3. Finalmente, en el cuadro de diálogo *Destino de impresión,* hacer clic en el botón *Pantalla.* Se generará la ventana *LIBRO DIARIO* que nos muestra todos los asientos efectuados a lo largo del ejercicio. Para visualizar el asiento de regularización y el asiento de cierre buscaremos al final del LIBRO DIARIO.

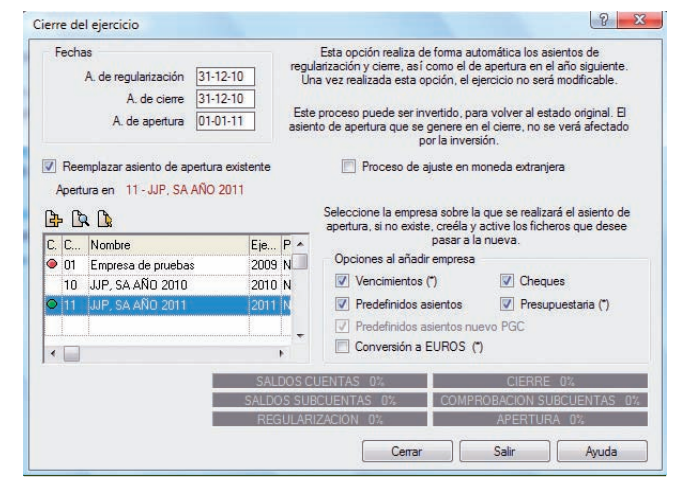

**10.33.** Cuadro de diálogo *Cierre del ejercicio.*

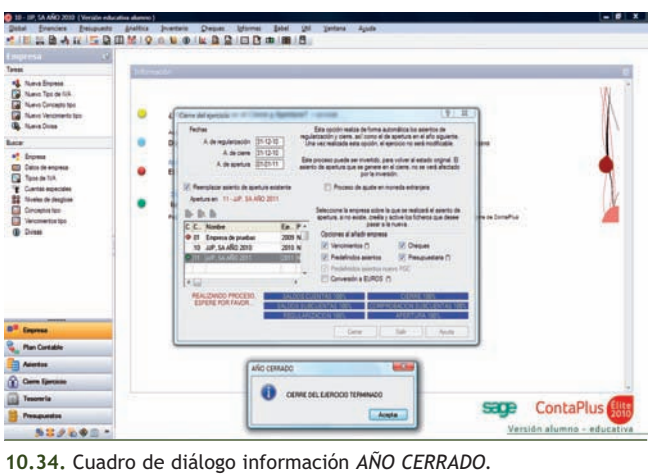

4. Para comprobar si se ha cerrado la contabilidad de la empresa, hacer clic en el menú *Global* y elegir *Selección de empresa.* Se abrirá el cuadro de diálogo *Opciones de empresa.* Compro bar que en la columna *Estado* aparece el término *Cerrado.*

#### **Comprobación del asiento de apertura en la nueva empresa**

Para comprobar que se ha realizado el asiento de apertura en la nueva empresa debemos seguir los siguientes pasos:

- 1. Hacer clic en el menú *Global* y elegir *Selección de empresa.* Se abrirá el cuadro de diálogo *Opciones de empresa.*
- 2. Seleccionar la nueva empresa donde hemos realizado el asiento de apertura, haciendo doble clic en su nombre, en nuestro caso JJP, SA, AÑO 2011, aparecerá en la barra de títulos.
- 3. Hacer clic en el menú *Financiera* y elegir *Opciones de diario* y a continuación en *Listados de diario.* En el cuadro de diálogo *Listado de diario,* pulsar el botón *Aceptar* y finalmente, en el cuadro de diálogo *Destino de impresión,* hacer clic en el botón *Pantalla.*
- 4. Se mostrará una ventana *LIBRO DIARIO* mostrando el asiento de apertura.

#### **Caso final**

#### **Caso práctico recapitulativo**

**··** JJP, SA AÑO 2011 empresa del ejemplo desarrollado en la Unidad, empieza su actividad económica el día 01-01-2011. El asiento inicial es el de cierre del año pasado (2010) y la empresa tendrá el código 11. El Plan General Contable y las subcuentas ya están creadas al cerrar el año anterior, pero se tendrán que dar de alta algunas subcuentas que aparecen en las operaciones de este periodo.

Operaciones del ejercicio económico 2011:

- 1. 01-01-11. Asiento de apertura.
- 2. 02-01-11. Compra del Artículo A a Javier Bayo Mateos, 1 000 unidades a 4,60 €/unidad, IVA 18%. Factura n.º 6001.
- 3. 10-01-11. Se paga la factura de electricidad del año anterior por el Banco Ubezana.
- 4. 13-01-11. Compra del Artículo B a MIKECAR, SA, 700 unidades a 5 €/unidad, IVA 18%. Factura n.º 6002.
- 5. 15-01-11. Cobramos por el Banco Ubezana lo que nos debe Antonio Iglesias Blanco del año anterior.
- 6. 20-01-11. Se paga el IVA del 4.º trimestre del año anterior por el Banco Ubezana.
- 7. 04-02-11. Compra del Artículo C a ROPASA, 1 000 unidades a  $4 \in$ /unidad, IVA 18%. Factura n.º 6003.
- 8. 15-02-11. Venta del Artículo A a Antonio Iglesias Blanco, 600 unidades a 7 €/unidad, IVA 18%. Factura n.º 7001.
- 9. 22-02-11. Telefónica informa que la factura por alquiler de teléfono es de 150 €, IVA 18%. Queda pendiente de pago. Factura n.º 6004.
- 10. 28-02-11. Pagamos por el Banco Ubezana todo lo que debemos a MIKECAR, SA del año anterior.
- 11. 05-03-11. Venta del Artículo B a Pedro Martín Moreno, 500 unidades a 9,50 €/unidad, IVA 18%. Factura n.º 7002.
- 12. 20-03-11. Venta del Artículo C a KELSE, SA, 800 unidades a 6 €/unidad, IVA 18%. Factura n.º 7003.
- 13. 22-03-11. Se paga el recibo de teléfono del mes anterior por el Banco Ubezana.
- 14. 31-03-11. Liquida el IVA (después de la liquidación del IVA cambiar la fecha de acceso contable).
- 15. 05-04-11. Compra del artículo A a MIKECAR, SA, 2 500 unidades a 4 €/unidad, IVA 18%. Factura n.º 6005.
- 16. 10-04-11. Se paga el IVA del 1.<sup>er</sup> trimestre por el Banco Ubezana.
- 17. 16-04-11. Compra del Artículo B a Javier Bayo Mateos, 2 000 unidades a 4,50 €/unidad, IVA 18%. Factura n.º 6006.
- 18. 07-05-11. Compra del Artículo C a ROPASA, 5 000 unidades a 5,22 €/unidad, IVA 18%. Factura n.º 6007.
- 19. 12-05-11. UNIÓN FENOSA informa que la factura por electricidad es de 250 €, IVA 18%. Queda pendiente de pago. Factura n.º 6008.
- 20. 15-05-11*.* Venta del Artículo A a Pedro Martín Moreno, 2 000 unidades a 7,50 €/unidad, IVA 18%. Factura n.º 7004.
- 21. 05-06-11. Venta del Artículo B a KELSE, SA, 1 500 unidades a 9,50 €/unidad, IVA 18%. Factura n.º 7005.
- 22. 20-06-11. Venta del Artículo C a Antonio Iglesias Blanco, 4 000 unidades a 6,50 €/unidad, IVA 18%. Factura n.º 7006.
- 23. 22-06-11. Se paga la factura de electricidad del mes anterior por el Banco Ubezana.
- 24. 30-06-11. Liquida el IVA (después de la liquidación del IVA cambiar la fecha de acceso contable).
- 25. 05-07-11. Compra del Artículo A a Javier Bayo Mateos, 3 000 unidades a 4,30 €/unidad, IVA 18%. Factura n.º 6009.
- 26. 16-07-11. Compra del Artículo B a ROPASA, 2 400 unidades a 5 €/unidad, IVA 18%. Factura n.º 6010.
- 27. 20-07-11. Se paga el IVA del 2.º trimestre por el Banco Ubezana.
- 28. 07-08-11. Compra del Artículo C a MIKECAR, SA, 4 000 unidades a 5,22 €/unidad, IVA 18%. Factura n.º 6011.
- 29. 12-08-11. Gas Natural informa que la factura por gas es de 150  $\in$ , IVA 18%. Queda pendiente de pago. Factura n.º 6012.
- 30. 18-08-11. Venta del Artículo B a KELSE, SA, 2 000 unidades a 6,96 €/unidad, IVA 18%. Factura n.º 7007.
- 31. 09-09-11. Venta del Artículo A a Pedro Martín Moreno, 2 800 unidades a 8,12 €/unidad, IVA 18%. Factura n.º 7008.
- 32. 21-09-11. Venta del Artículo C a Antonio Iglesias Blanco, 3 000 unidades a 5 €/unidad, IVA 18%. Factura n.º 7009.
- 33. 25-09-11. Se paga la factura de gas del mes anterior por el Banco Ubezana.
- 34. 30-09-11. Liquida el IVA (después de la liquidación del IVA cambiar la fecha de acceso contable).
- 35. 02-10-11. Compra del Artículo A a Javier Bayo Mateos, 2 000 unidades a 4,40 €/unidad, IVA 18%. Factura n.º 6013.
- 36. 13-10-11. Compra del Artículo B a MIKECAR, SA, 1 700 unidades a 5,20 €/unidad, IVA 18%. Factura n.º 6014.
- 37. 15-10-11. Se paga el IVA del 3.<sup>er</sup> trimestre por el Banco Ubezana.
- 38. 04-11-11. Compra del Artículo C a ROPASA, 1 400 unidades a 5,10 €/unidad, IVA 18%. Factura n.º 6015.
- 39. 12-11-11. Venta del Artículo A a Antonio Iglesias Blanco, 1 500 unidades a 12,76 €/unidad, IVA 18%. Factura n.º 7010.
- 40. 13-11-11. Venta del Artículo C a Pedro Martín Moreno, 1 000 unidades a 5,80 €/unidad, IVA 18%. Factura n.º 7011.
- 41. 24-11-11. Venta del Artículo B a KELSE, SA, 700 unidades a 9,80 €/unidad, IVA 18%. Factura n.º 7012.
- 42. 05-12-11. Se paga por el Banco Ubezana, domiciliado, recibo Gas Natural, 180 €, IVA 18%. Factura n.º 6016.
- 43. 16-12-11. Telefónica informa que la factura por alquiler de teléfono es de 300 €, IVA 18%. Factura n.º 6017.
- 44. 21-12-11. Se paga con cheque la factura del teléfono por el Banco Ubezana.
- 45. 26-12-11. UNIÓN FENOSA informa que la factura por electricidad es de 348 €. IVA 18%. Factura n.º 6018.
- 46. 31-12-11. Las existencias finales de mercaderías ascienden a:
	- Artículo A: 13 530 €.
	- Artículo B: 12 340 €.
	- Artículo C: 13 404 €.
- 47. 31-12-11. Liquida el IVA (después de la liquidación del IVA cambiar la fecha de acceso contable).

Realiza el ciclo contable a través del ordenador: Diario, Balance de comprobación, regularización, cierre de Mayor y Diario, Balance de situación y asiento de apertura del próximo año.

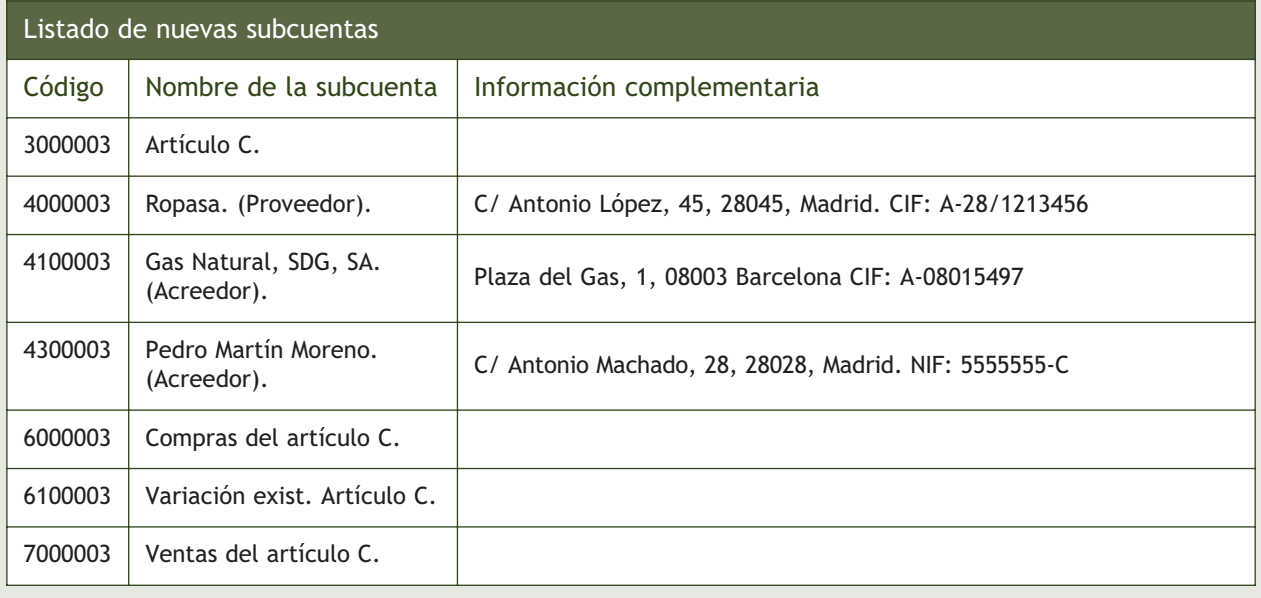

# **Ideas clave**

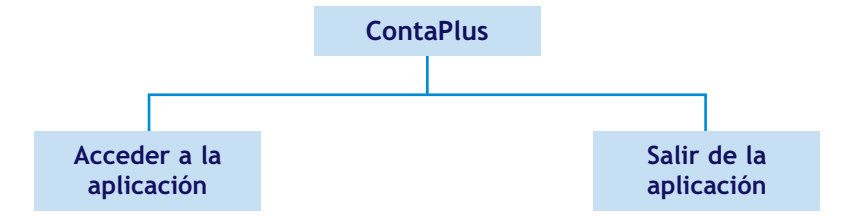

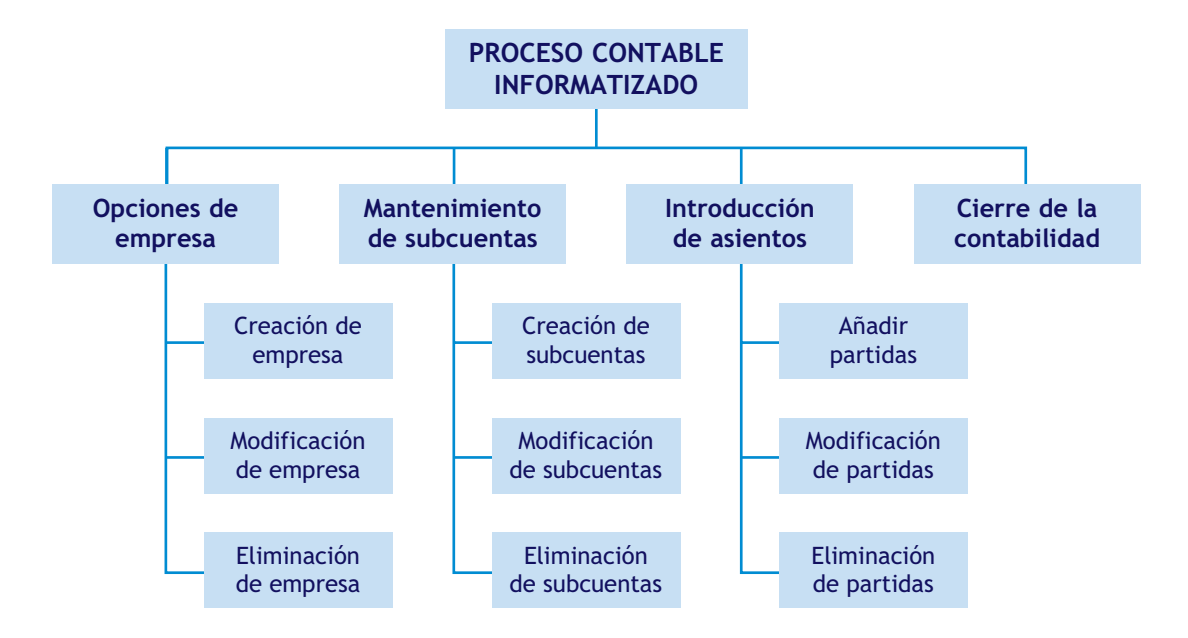

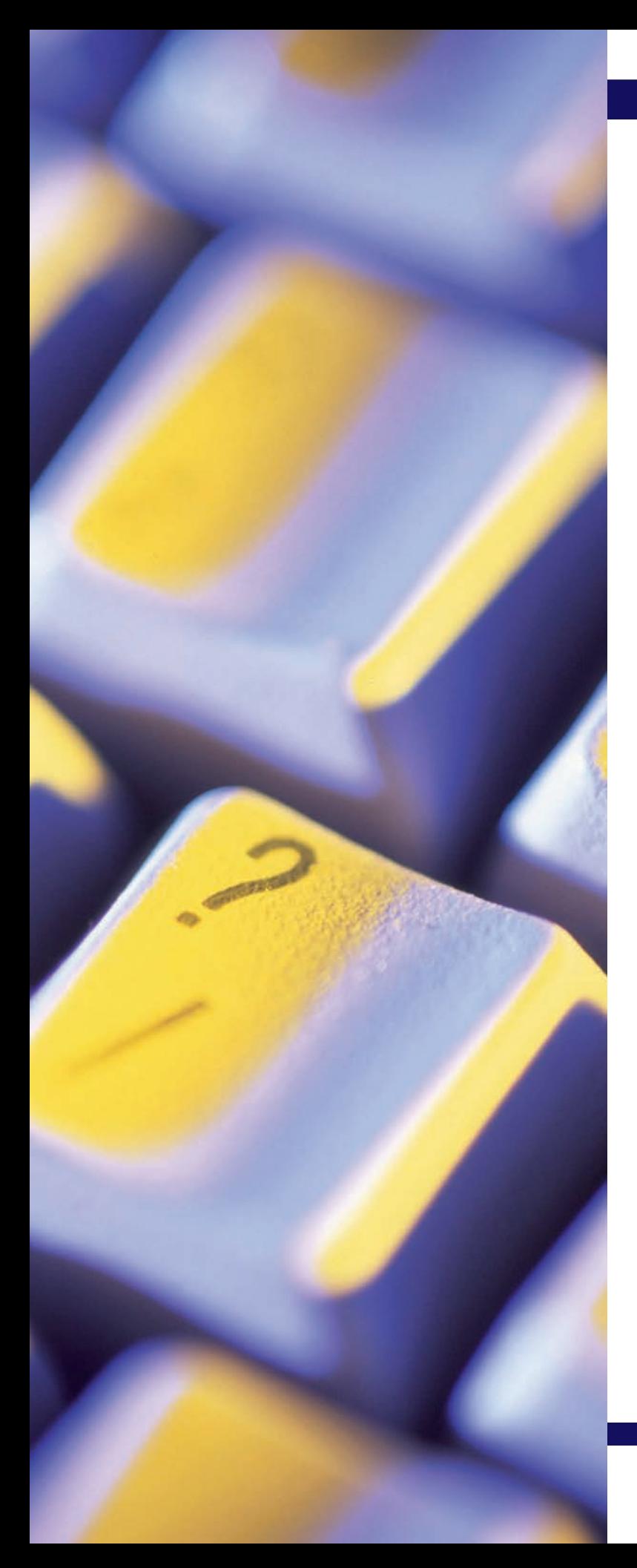

# **11** unidad

# Aplicaciones informáticas II: **ContaPlus**

# **SUMARIO**

- Asientos predefinidos
- Conceptos tipo
- Copias de seguridad
- Ayuda

#### **OBJETIVOS**

- **··** Usar y crear asientos predefinidos.
- **··** Crear conceptos tipo para agilizar la introducción de asientos.
- **··** Realizar correctamente copias de seguridad para su posterior recuperación.
- **··** Utilizar la ayuda on-line de ContaPlus.

# **1 >> Asientos predefinidos**

Desde la opción *Asientos predefinidos* del programa ContaPlus, podremos configurar los asientos, que nos permitirán automatizar y realizar de forma rápida y sencilla nuestra contabilidad.

En el manejo diario de la contabilidad, nos encontramos que, con frecuencia, la introducción rutinaria de asientos del mismo tipo conlleva que una serie de datos sean duplicados una y otra vez, como pueden ser: los códigos de subcuentas, tipos de IVA, porcentajes, recargos de equivalencia, etc., lo que nos obliga a perder tiempo en su introducción.

De este modo gracias a la opción *Asientos predefinidos* el usuario puede establecer un número de asientos tipo por empresa por medio de los cuales, y gracias a la plantilla configurada, sólo se introducen los datos definidos como variables en el momento de configurar los asientos tipo.

Además, parte del asiento es calculado automáticamente a partir de los datos inicialmente introducidos, de forma que la probabilidad de equivocación en operaciones aritméticas queda completamente anulada.

#### **1.1 > Creación de una empresa**

Vamos a ver cómo funciona la opción *Asientos predefinidos* en ContaPlus a través de ejemplos, para ello, procederemos a crear una nueva empresa con los siguientes datos:

- Código: **EP**
- Nombre: **RASANZ, SA**
- Fecha inicio: **01-01-10**
- Fecha final: **31-12-10**
- Dígito subcuenta: **07**
- Plan General Contable: **Nuevo PGC de Pymes**

#### **1.2 > Uso de la opción Asientos predefinidos**

Una vez creada la empresa y para comprender el significado de trabajar con la opción *Asientos predefinidos* vamos a contabilizar un hecho contable, utilizando las plantillas de asientos predefinidos que incorpora ContaPlus.

# **Ejemplos**

# **Contabilización de un hecho contable utilizando la opción** *Asientos predefinidos*

04-06-10. Compra de mercaderías a crédito por 10 000 €. IVA 16%. Factura n.º 5050.

El asiento que debemos contabilizar será el siguiente:

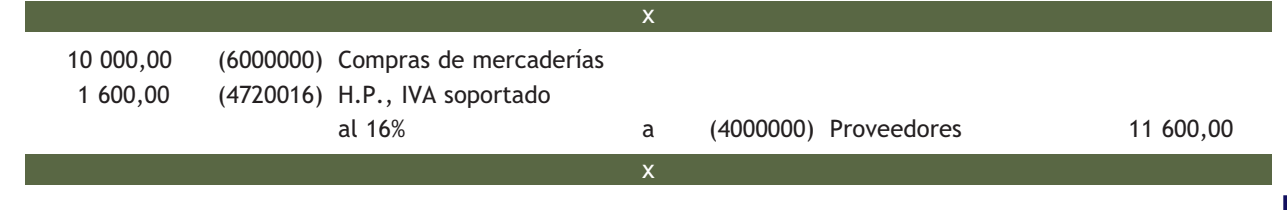

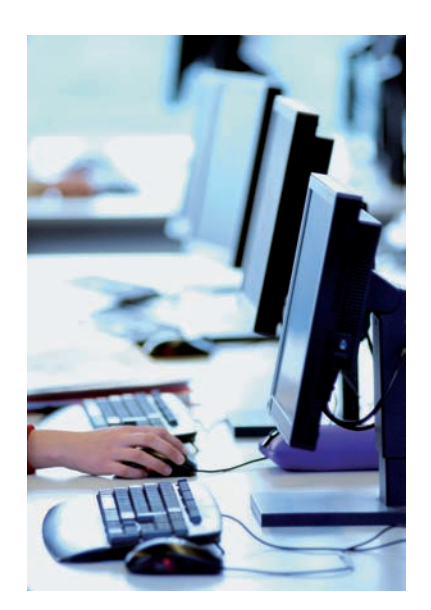

Para la contabilización de dicho asiento, debemos seguir los siguientes pasos:

1. Hacer clic en el menú *Financiera* y elegir *Opciones de diario* y a continuación *Gestión de asientos* o también podemos acceder a través del botón *Asientos* = situado en la barra de herramientas.

A continuación se mostrará la ventana *Gestión de asientos* (Figura 11.1).

También podemos acceder directamente a la ventana *Gestión de asientos* pulsando en la barra de menú vertical *Asientos* y a continuación, en el botón  $\equiv$  Gestión de asientos del panel de exploración, situado a la izquierda de la ventana principal.

- 2. Cambiar la fecha a **04-06-10.**
- 3. En el campo *Entrada asientos predefinidos,* hacer clic en el botón *Búsqueda por asiento predefinido* o bien pulsar la tecla <+> y se mostrará el cuadro de diálogo *Búsqueda incremental de ASIENTOS PREDEFINIDOS* (Figura 11.2).

Este cuadro de diálogo contendrá una lista de todos los asientos predefinidos que contiene ContaPlus, no sólo los que figuran por defecto, también los creados por el usuario.

4. En dicho cuadro de diálogo buscar el código 4000 correspondiente a la cuenta *Proveedores. Facturas Mercaderías. IVA 16%. Crédito.*

Hacer doble clic en el código o pulsar la tecla <Intro> y se mostrará el cuadro de diálogo *Línea: 1 Proveedores. Facturas Mercaderías. IVA 16%. Crédito* (Figura 11.3).

- 5. En este cuadro de diálogo introducir los datos siguientes:
	- Subcuenta: **6000000** (Compras de merca derías).
	- Debe Haber: **10000** (debe).
	- Documento: **5050.**
	- Contrapartida: **4000000** (Proveedores).

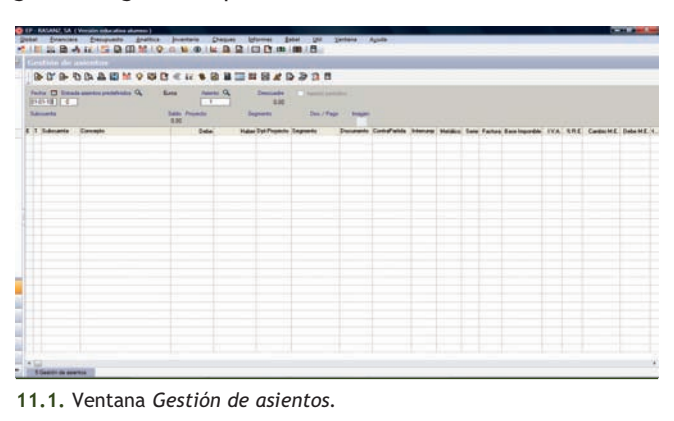

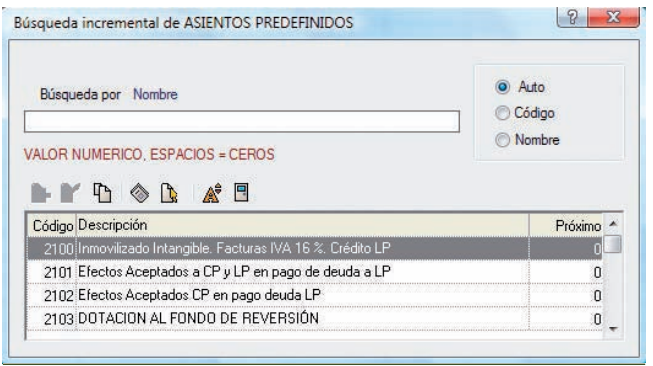

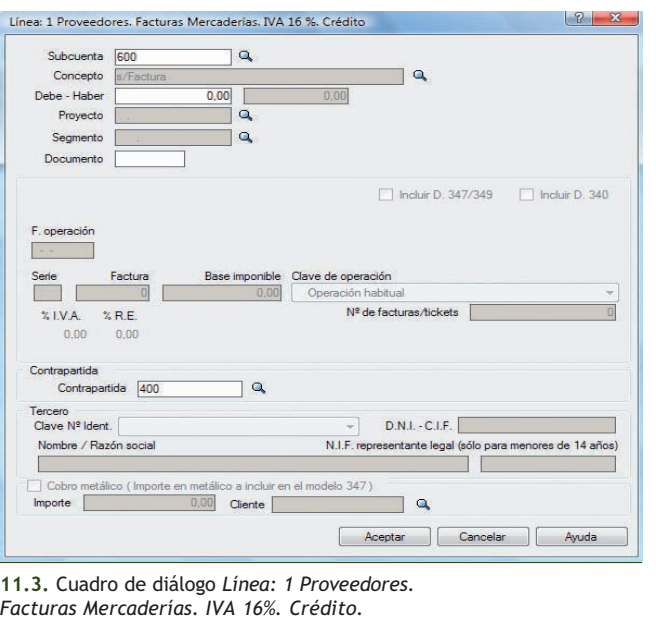

**<sup>11.2.</sup>** Cuadro de diálogo *Búsqueda incremental de ASIENTOS PREDEFINIDOS.*
En esta línea del asiento predefinido, ContaPlus sólo permite la introducción de información en cuatro campos, permaneciendo el resto inactivos. Una vez introducidos los datos en dichos campos el cuadro de diálogo presentará el aspecto de la Figura 11.4.

6. Pulsar el botón *Aceptar* y se mostrará el cuadro de diálogo *Línea: 2 Proveedores. Facturas Mercaderías. IVA 16%. Crédito* (Figura 11.5).

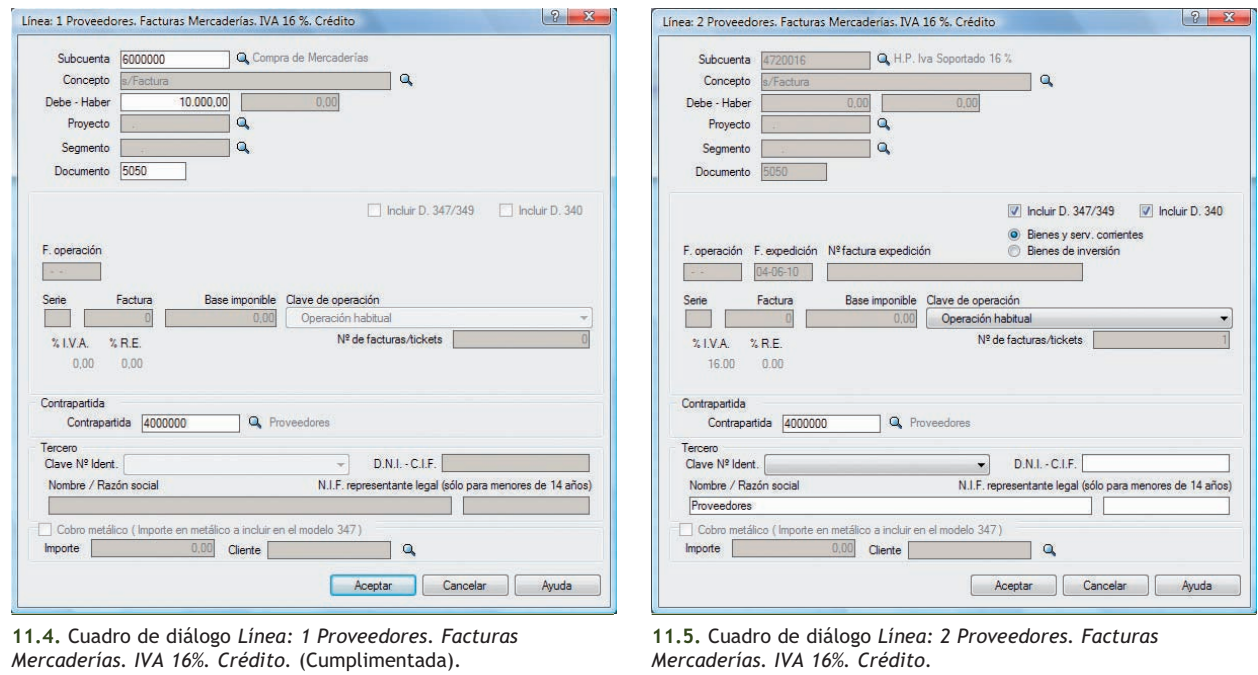

7. Pulsar el botón *Aceptar* y se mostrará la ventana *Gestión de asientos* correspondiente al asiento que se deberá realizar para registrar el hecho contable del ejemplo (Figura 11.6).

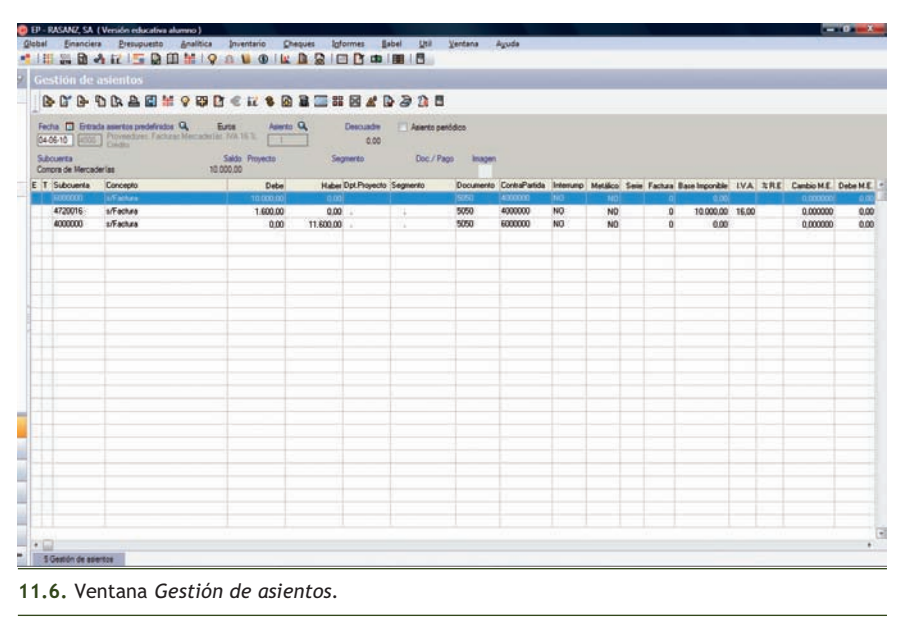

#### **1.3 > Creación de asientos predefinidos**

Una vez que hemos aprendido el uso de la opción *Asientos predefinidos* vamos a explicar su creación.

Para el desarrollo de este apartado será necesario dar de alta todas las subcuentas que se necesiten, así como inventar todos los datos que falten para la realización de los asientos.

Vamos a realizar la creación de asientos predefinidos mediante un ejemplo.

# **Ejemplos**

#### **Creación de asientos predefinidos**

Asiento 100. Compra de mesas al 18% de IVA a Juan Martínez.

Para crear asientos predefinidos debemos seguir los siguientes pasos:

1. Hacer clic en el menú *Financiera* y elegir *Opciones de diario* y a continuación *Predefinición de asientos* o bien, hacer clic directamente en el botón *Predefinido* **d** de la barra de herramientas.

También podemos acceder directamente a la ventana *Predefinidos* haciendo clic en *Asientos* en la barra de menú vertical *Asientos* y a continuación, en el botón **Runnedefinidos** del panel de exploración, situado a la izquierda de la ventana principal.

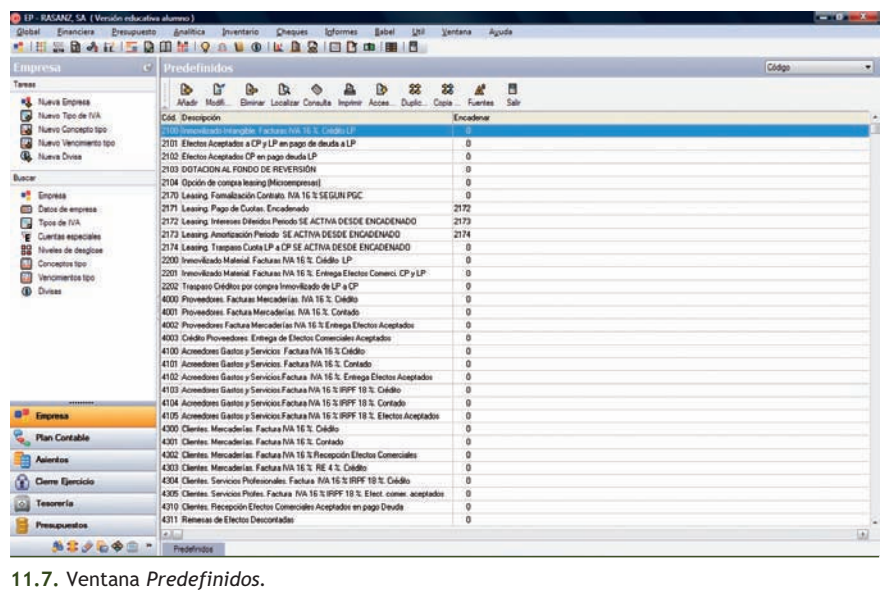

- 2. A continuación se mostrará la ventana *Predefinidos* que incluirá una lista de todos los asientos predefinidos que contiene ContaPlus (Figura 11.7).
- 3. Si queremos crear un nuevo asiento predefinido, debemos hacer clic en el botón Añadir **Particle** y se mostrará el cuadro de diálogo *Añadir asiento predefinido* (Figura 11.8).

Cada asiento predefinido se compone de un código numérico de como máximo 4 dígitos y una descripción que lo identifica.

Por defecto aparecerá el número siguiente al del último asiento predefinido (9008).

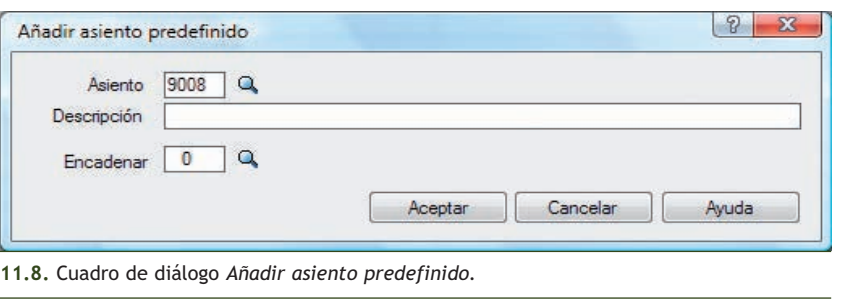

4. En el cuadro de diálogo *Añadir asiento predefinido* introducir el código deseado en el campo *Asiento*, en nuestro caso **100,** a continuación en el campo *Descripción* introducir **COMPRA DE MESAS AL 18% DE IVA A JUAN MARTÍNEZ** y dejar vacío el campo *Encadenar.* El cuadro de diálogo presentará el aspecto de la Figura 11.9.

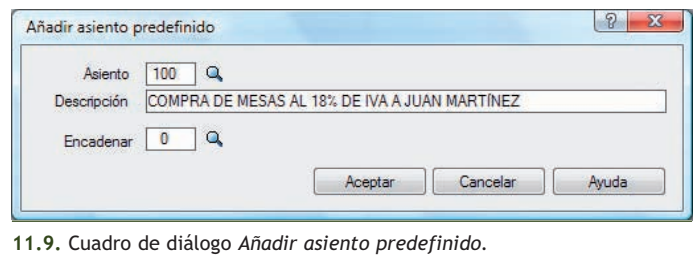

5. Pulsar el botón *Aceptar* y el asiento aparecerá en la lista de asientos predefinidos. Una vez añadido el título del asiento deberemos añadir las partidas que lo componen.

Para ello seleccionar dicho asiento, haciendo clic sobre el nombre del asiento predefinido y pulsar el botón *Acceso a Partidas* de la barra de herramientas, a continuación se mostrará el cuadro de diálogo *Partidas asiento predefinido* (Figura 11.10).

| 100<br>Subcuenta | V.S. C Importe | COMPRA DE MESAS AL 18% DE IVA A JUAN MARTÍNEZ<br>V.N. Concepto | V.C. Dpt.Proyecto | Segmento |
|------------------|----------------|----------------------------------------------------------------|-------------------|----------|
|                  |                |                                                                |                   |          |
|                  |                |                                                                |                   |          |
|                  |                |                                                                |                   |          |
|                  |                |                                                                |                   |          |

**11.10.** Cuadro de diálogo *Partidas asiento predefinido.*

6. En dicho cuadro de diálogo tendremos que añadir una a una todas las líneas que forman el asiento. Para ello, pulsar el botón *Añadir* y se mostrará el cuadro de diálogo *Añadir partida* (Figura 11.11).

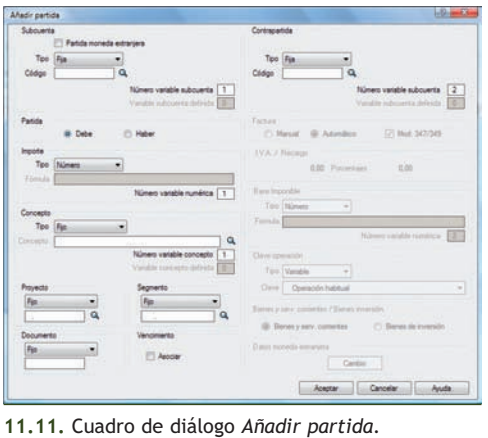

#### **Modelo 347 de Declaración anual de operaciones con terceros**

Modelo de IVA que deben presentar los sujetos pasivos periódicamente o a requerimiento de la Administración, con información relativa a sus operaciones económicas con terceras personas. En él se reflejará una relación de personas o empresas con las que se realizaron operaciones, durante el ejercicio, superiores a 3 005,06 €.

En la opción *Añadir partida* vemos una serie de apartados en los que el usuario debe seleccionar las opciones deseadas. Las distintas posibilidades se brindan mediante una caja desplegable. Las partidas se definen igual a como lo haríamos en el asiento real, simplemente hay que generalizar y aprovechar datos que ya han sido introducidos (subcuentas, importes, etc.).

#### **Los campos más importantes a rellenar son:**

- **Subcuenta:** puede ser fija, variable o definida (ya utilizada en otra partida del asiento predefinido).
- **Partida:** desde esta opción definimos si esta partida tendrá su importe en el Debe o en el Haber.
- **Importe** (cantidades): puede ser un número, una fórmula o un cuadre de asiento. Es muy útil la utilización de fórmulas para calcular datos a partir de otros introducidos con anterioridad.
- **Partidas de IVA:** si la partida de nuestro asiento predefinido es de IVA, es decir, que dependa de alguna de las cuentas especiales definidas (472, 477), se activan una serie de opciones que nos permiten registrar los datos propios de este impuesto. Las opciones disponibles son:
	- **Factura:** el usuario puede elegir entre asignar un número automático o uno manual en el momento de ejecutar el asiento predefinido. También puede definir si esta partida va al modelo 347 de Declaración anual de operaciones con terceros.
	- **I.V.A./Recargo:** campos informativos donde se recoge el tipo de IVA y el recargo de equivalencia.
	- **Base imponible:** puede ser un número o una fórmula.

Vamos a ver el desarrollo de estas opciones a través de nuestro ejemplo.

# **Ejemplos**

### **Añadir partidas**

### **1.ª Partida: Compras de mesas**

1. En el cuadro de diálogo *Partidas asiento predefinido* pulsar el botón *Añadir* , nos aparece el cuadro de diálogo *Añadir partida* de toma de datos en la que debemos incluir los datos que figuran en la siguiente tabla:

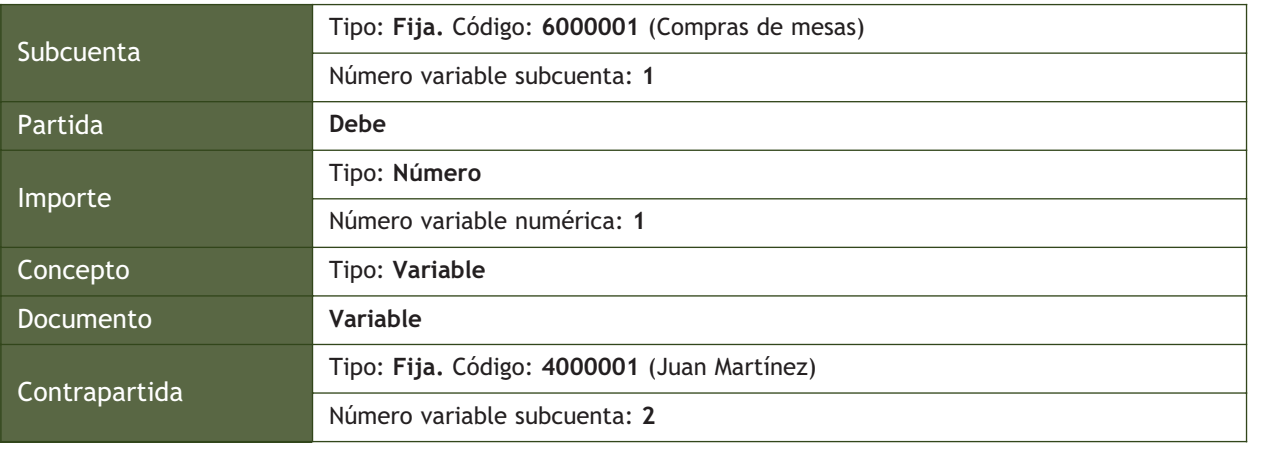

Es importante tener en cuenta que el código solicitado puede presentar dos opciones:

- **Corresponder a una subcuenta ya existente:** en este caso debemos escribir el código de la subcuenta o pulsar la tecla <+> y en el cuadro de diálogo *Búsqueda incremental de Subcuentas,* buscar la cuenta deseada y hacer doble clic para seleccionarla.
- **Corresponder a una subcuenta que aún no exista en nuestra empresa:** como ocurre en nuestro ejemplo con el código: 6000001, *COMPRAS DE MESAS* y con el código: 4000001, *JUAN MARTÍNEZ.*

En este caso será necesario añadir dichas subcuentas.

Al finalizar la introducción de datos, el cuadro de diálogo *Añadir partida* debe presentar el aspecto de la Figura 11.12.

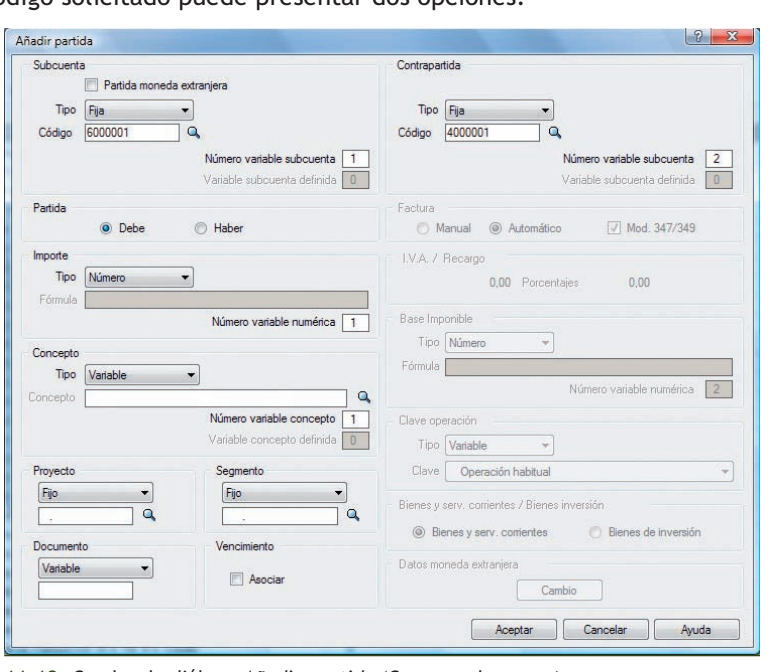

- **11.12.** Cuadro de diálogo *Añadir partida* (Compras de mesas).
- 2. Pulsar el botón *Aceptar,* para finalizar la partida. A continuación procederemos a incluir la siguiente partida.

#### **2.ª Partida: H.P., IVA soportado al 18%**

1. En el cuadro de diálogo *Partidas asiento predefinido* pulsar el botón *Añadir*  $\left[\frac{1}{\sqrt{2}}\right]$  y en el cuadro de diálogo *Añadir partida* introducir los datos que figuran en la siguiente tabla:

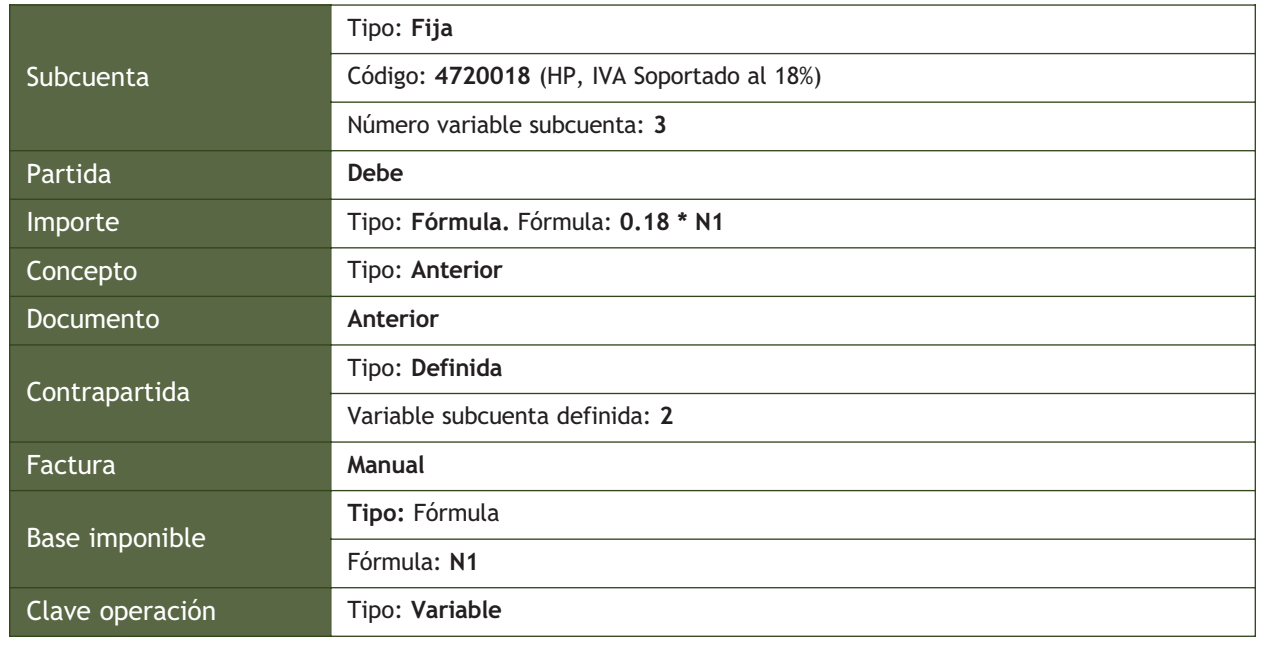

Una vez introducidos todos los datos, el cuadro de diálogo *Añadir partida* presentará el aspecto de la Figura 11.13.

- 2. Pulsar el botón *Aceptar,* para terminar.
- 3. Finalmente procederemos a la creación de la última partida.
- **3.ª Partida: Juan Martínez**
- 1. En el cuadro de diálogo *Partidas asiento pre*definido pulsar el botón Añadir <sub>子</sub> y en el cuadro diálogo *Añadir partida* introducir los datos que figuran en la siguiente tabla:

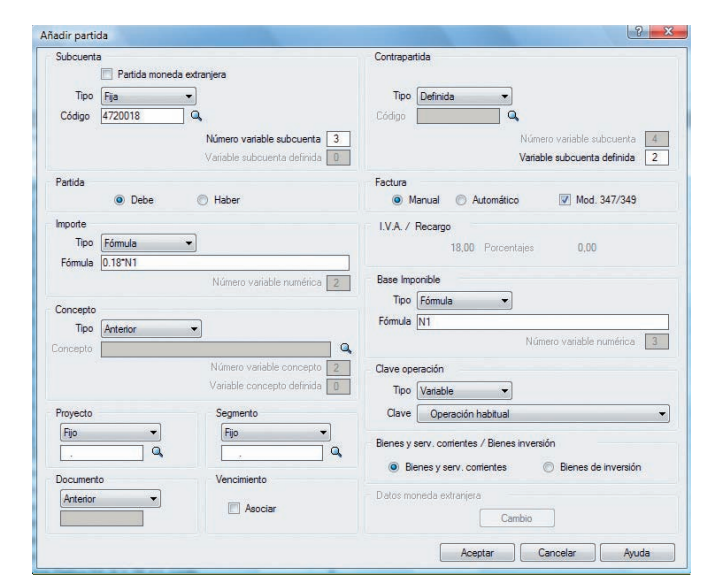

**11.13.** Cuadro de diálogo *Añadir partida* (HP, IVA soportado al 18%).

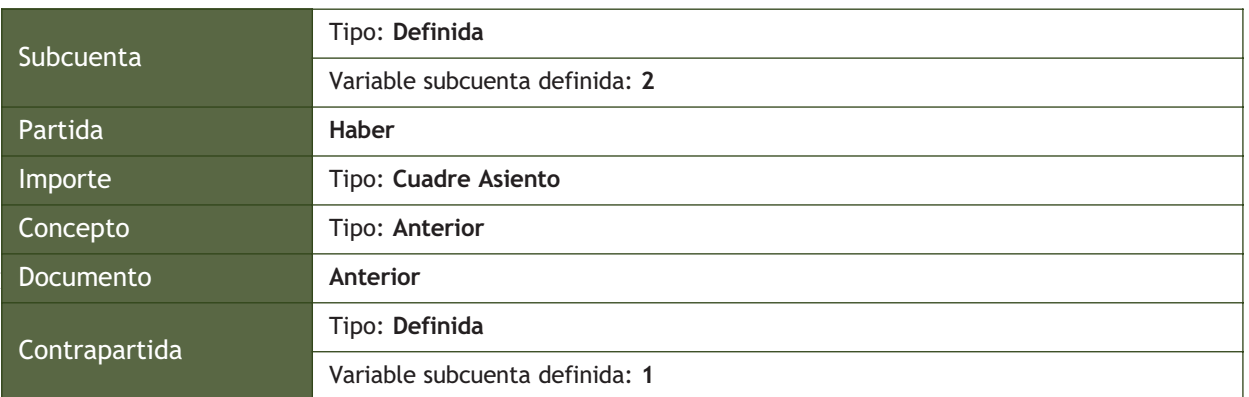

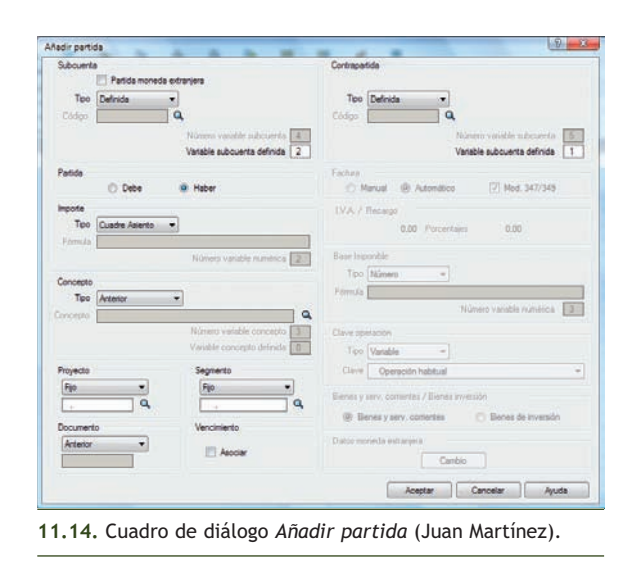

3. Una vez finalizado el diseño del asiento predefinido, el cuadro de diálogo *Partidas asiento predefinido* presentará el aspecto de la Figura 11.15.

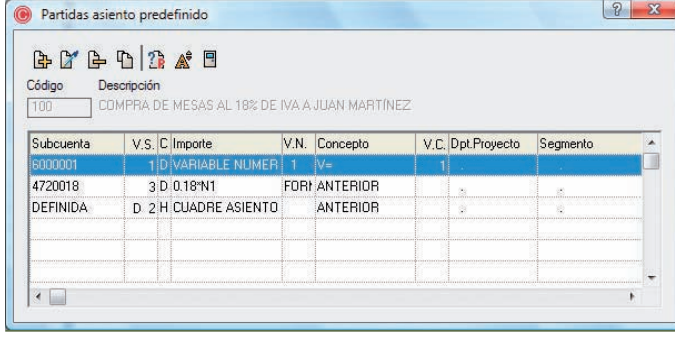

**11.15.** Cuadro de diálogo *Partidas asiento predefinido* (COMPRA DE MESAS AL 18% DE IVA A JUAN MARTÍNEZ).

### **Contabilización de un hecho contable utilizando asientos predefinidos**

Para ello debemos seguir los siguientes pasos:

- 1. Cerrar todas las ventanas y nos situamos en la ventana principal.
- 2. Hacer clic en el menú *Financiera* y elegir *Opciones de diario* y a continuación *Gestión de asientos* o a través del botón *Asientos* situado en la barra de herramientos, aparece la ventana *Gestión de asientos.* Vamos a comprobar su correcto funcionamiento contabilizando el siguiente asiento:

10-10-10. Compra de mesas, 100 unidades a 40 €/unidad a Juan Martínez. IVA 18%. Factura n.º 100.

El asiento a realizar será el siguiente:

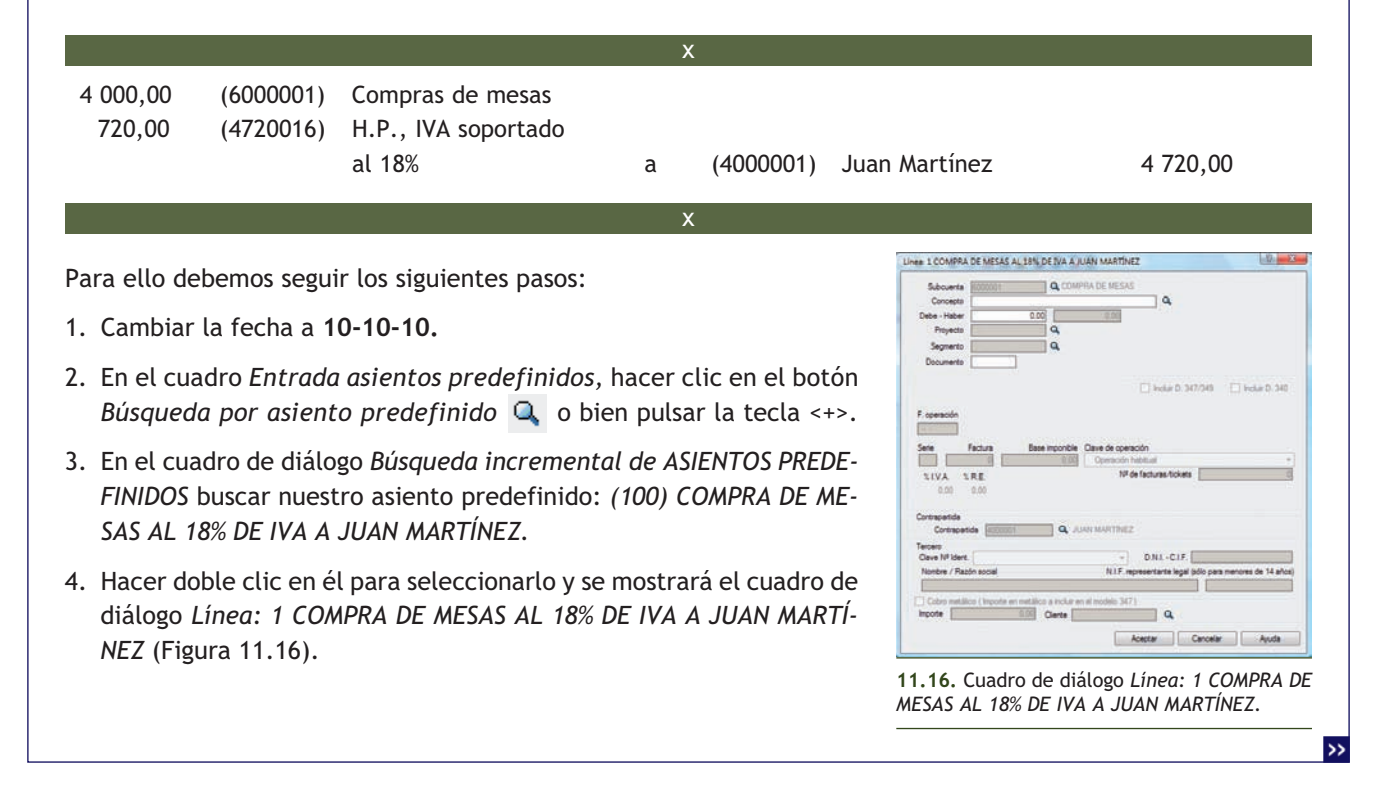

En dicho cuadro de diálogo introducir los datos siguientes:

- Concepto: **C/ DE MESAS, FRA 100**
- Debe Haber (el importe de la compra): **4 000**
- Documento: **100**
- 5. Pulsar el botón *Aceptar* y se mostrará el cuadro de diálogo *Línea: 2 COMPRA DE MESAS AL 18% DE IVA A JUAN MARTÍNEZ* (Figura 11.17).

En el cuadro de diálogo introducir los datos siguientes:

- Fecha de la operación: **10-10-10**
- N.º de Factura: **100**
- 6. Pulsar el botón *Aceptar* y se visualizará la ventana *Gestión de asientos*, mostrando el asiento que hemos realizado utilizando nuestro asiento predefinido y que coincidirá con lo que nosotros esperábamos (Figura 11.18).

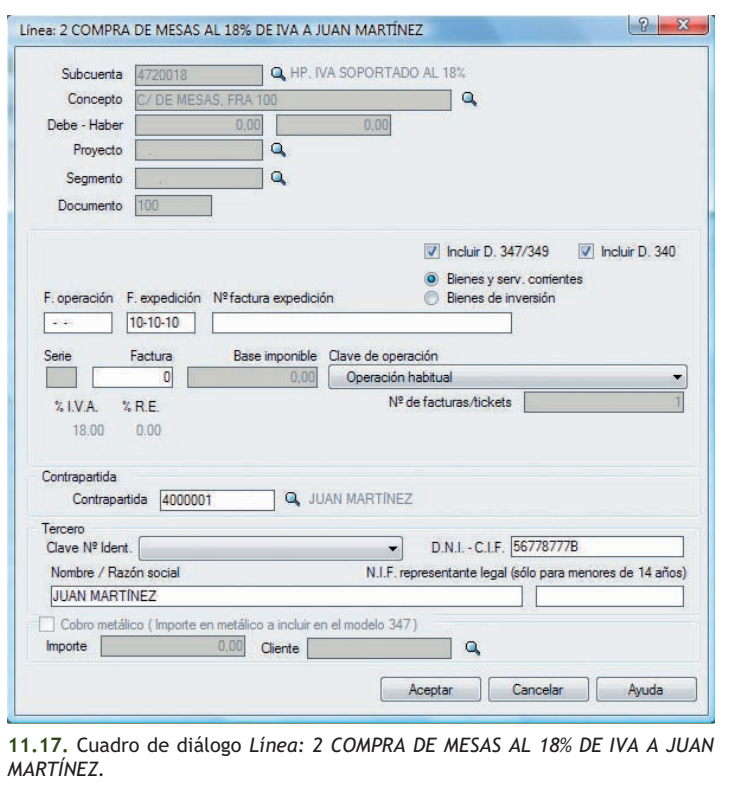

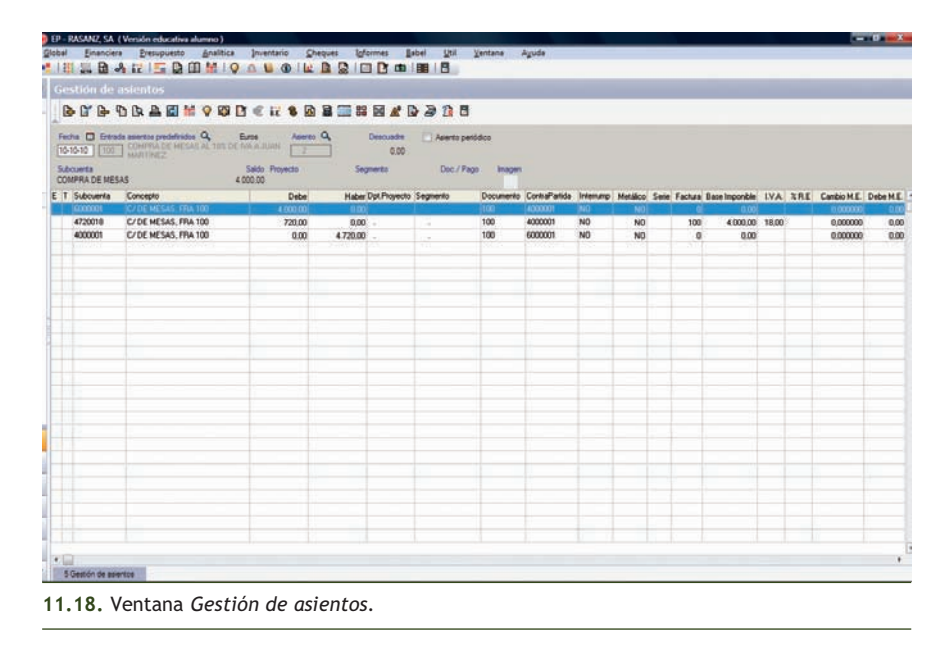

7. Una vez realizado el asiento, guardar y continuar con la contabilización de las siguientes operaciones contables.

Para guardar el asiento, pulsar el botón *Grabar asiento* **situado en la barra de herramientas de la** ventana *Gestión de asientos* o pulsar la tecla <G>.

**1··** Partiendo de los datos de la empresa RASANZ, SA, diseña los siguientes asientos predefinidos, y utilizando los ejemplos propuestos, comprueba su correcto funcionamiento, inventando todos los datos que sean necesarios.

Asiento: 101 compra de sillas a un proveedor variable. IVA 18%.

– 1ª Partida: compras de sillas.

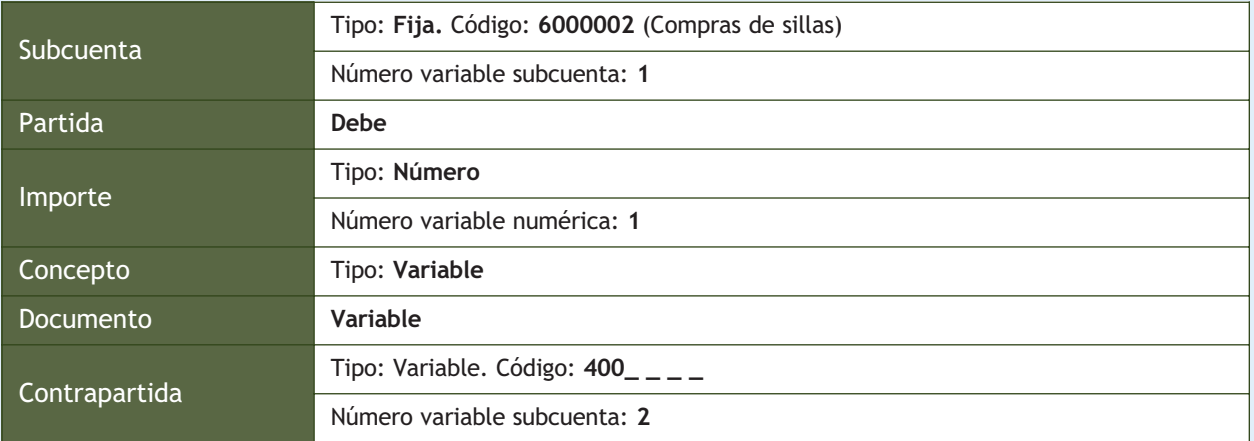

Cuando en el campo *Subcuenta* seleccionamos la opción *Variable,* en el campo *Código* nos podemos encontrar con las siguientes situaciones:

- Si se pretende utilizar cualquier subcuenta cuando se usa el predefinido, dejarlo en blanco.
- Si se pretende usar siempre la misma cuenta, por ejemplo *Proveedores*, introducir los 3 primeros dígitos que corresponden a dicha cuenta, en nuestro caso **400,** y dejar el resto vacío, para poder seleccionar cualquier subcuenta de proveedores, por ejemplo *4000001* que corresponde a Juan Martínez.
- 2ª Partida: H.P., IVA soportado al 18%.

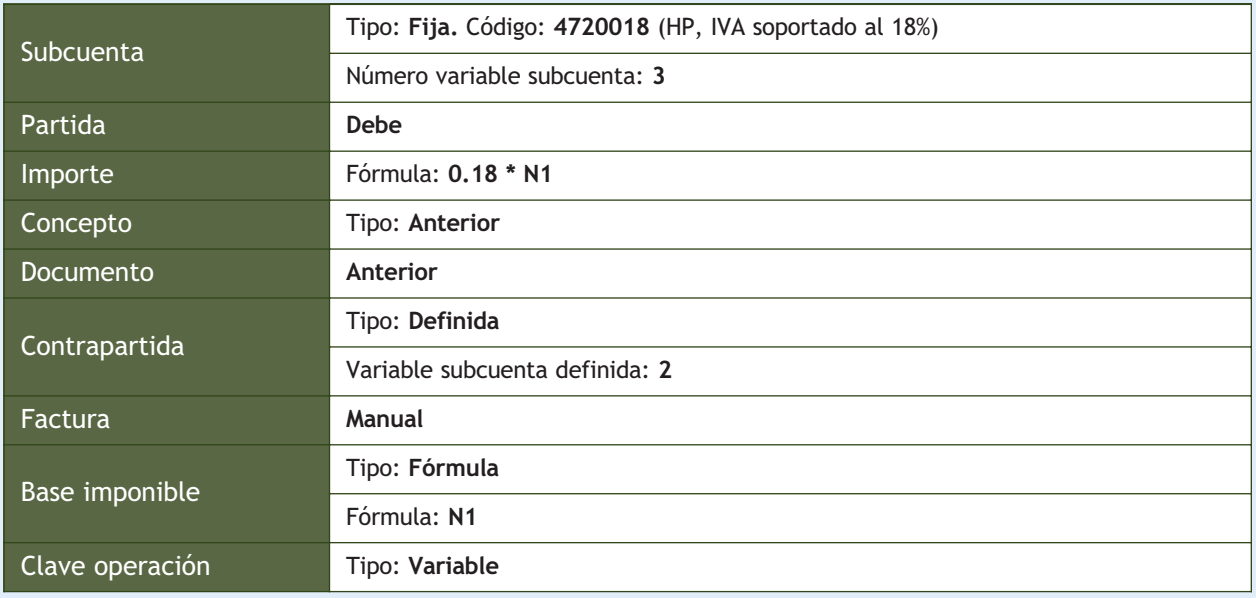

- 3<sup>ª</sup> Partida: cualquier proveedor.

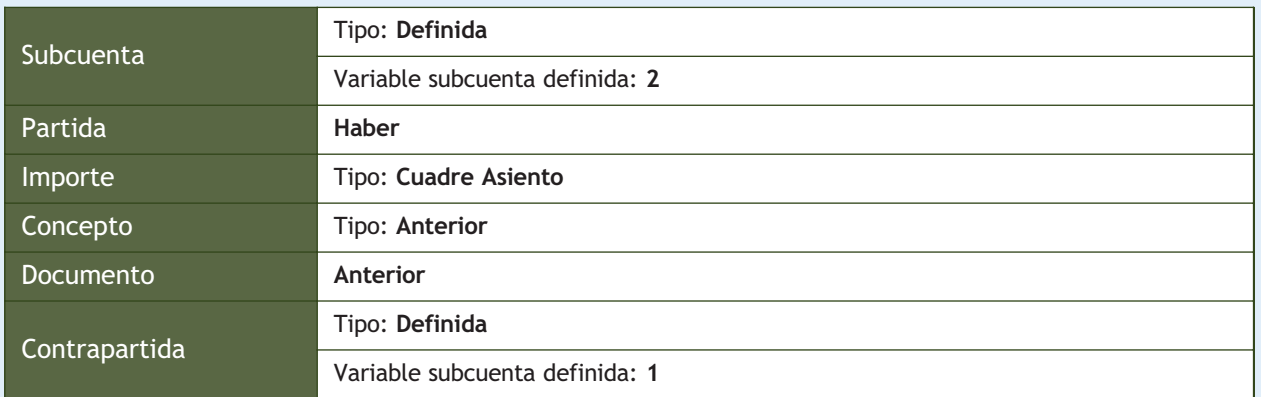

Ejemplos propuestos:

- 15-10-10: Compra de sillas, 500 unidades a 30 €/unidad a Juan Martínez. IVA 18%. Factura n.º 101.
- 20-10-10: Compra de sillas, 800 unidades a 32 €/unidad a Luis Pérez. IVA 18%. Factura n.º 102.

Asiento: 102 compras generales a Luis Pérez. IVA 18%.

– 1ª Partida: compras generales.

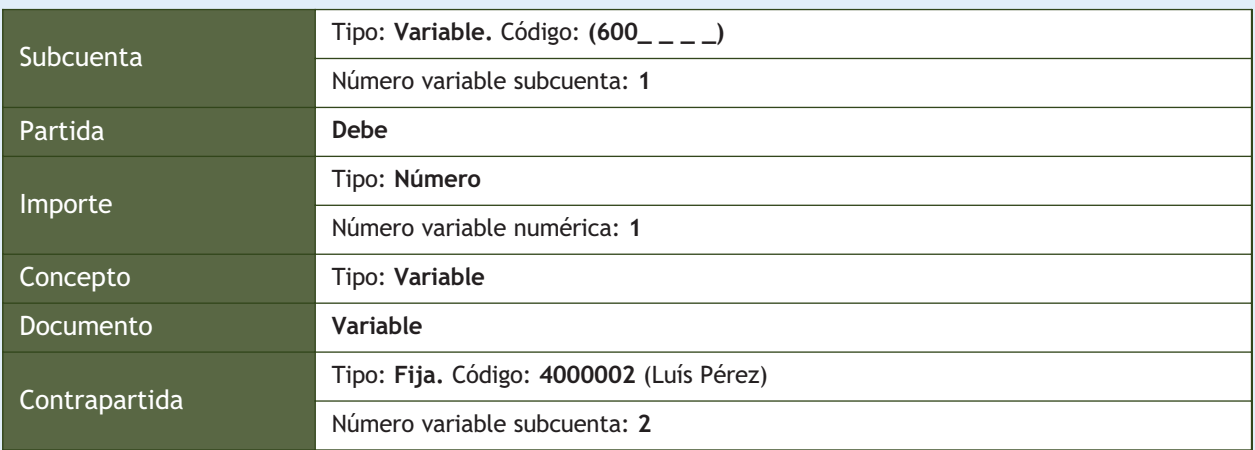

– 2ª Partida: HP, IVA soportado al 18%.

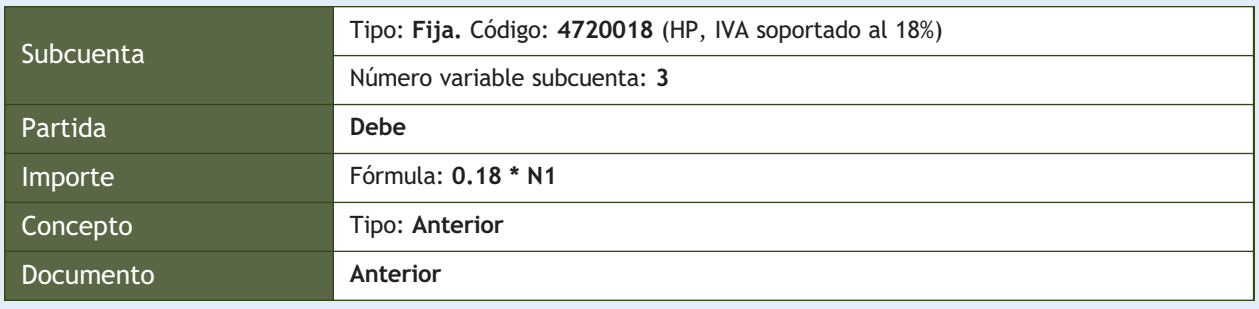

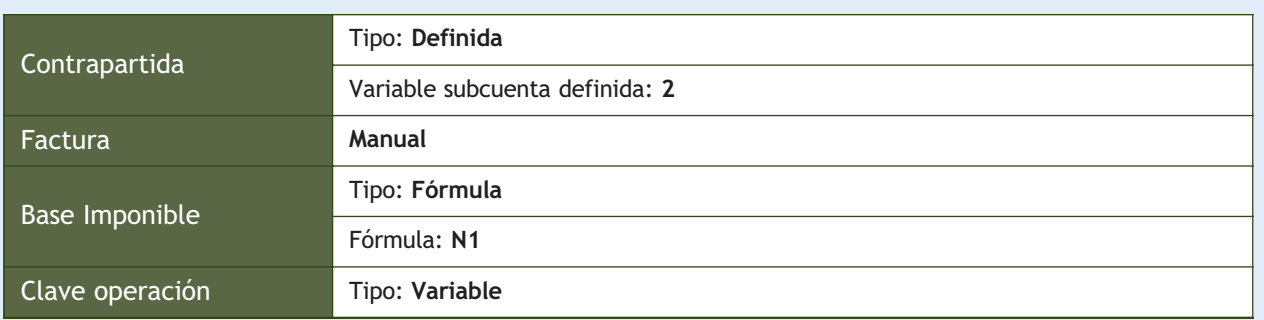

### – 3ª Partida: Luis Pérez.

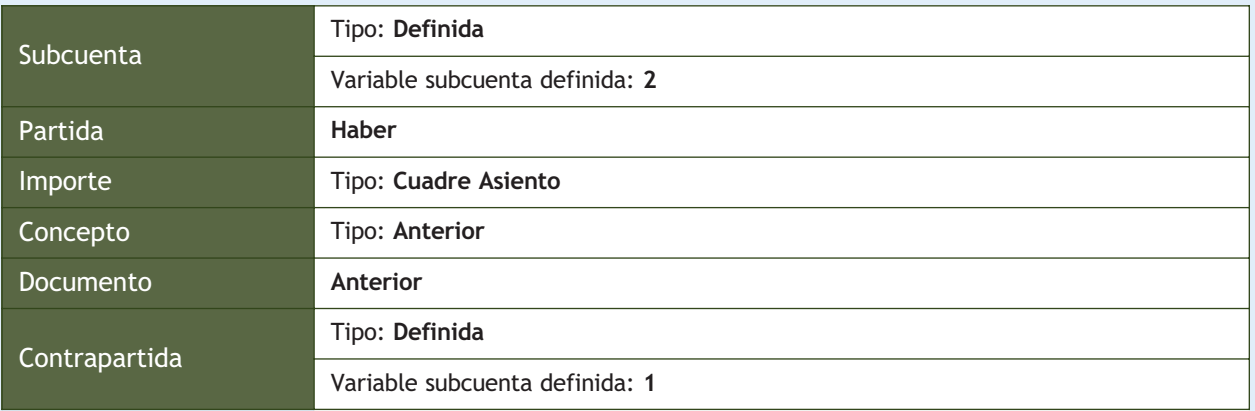

Ejemplos propuestos:

- 25-10-10: Compra de mesas, 500 unidades a 45 €/unidad a Luis Pérez. IVA 18%. Factura n.º 103.
- 30-10-10: Compra de sillas, 1 000 unidades a 31 €/unidad a Luis Pérez. IVA 18%. Factura n.º 104.

Asiento: 103 compras generales a un proveedor variable. IVA 18%.

– 1ª Partida: compras generales.

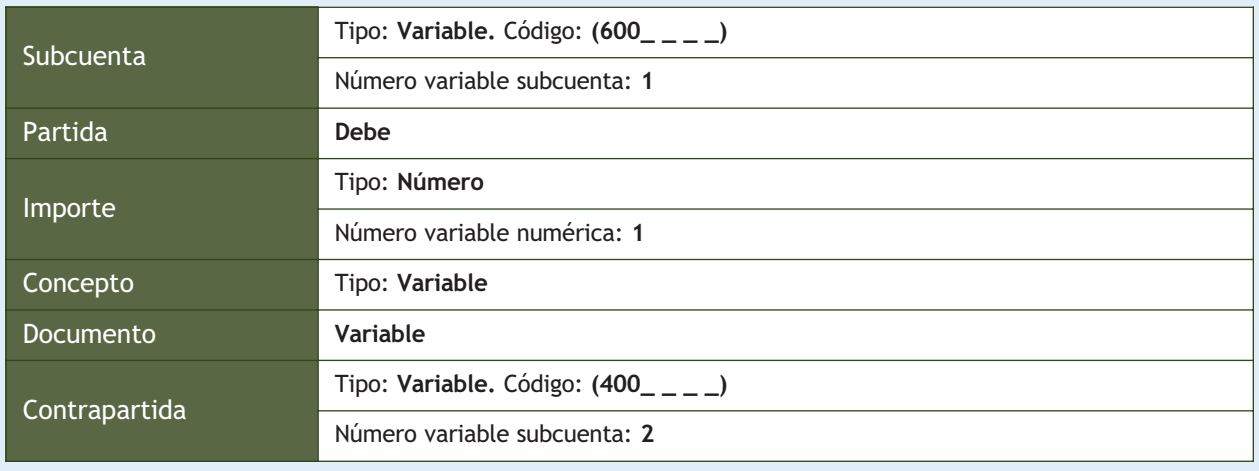

 $\rightarrow$ 

– 2ª Partida: H.P., IVA soportado al 18%.

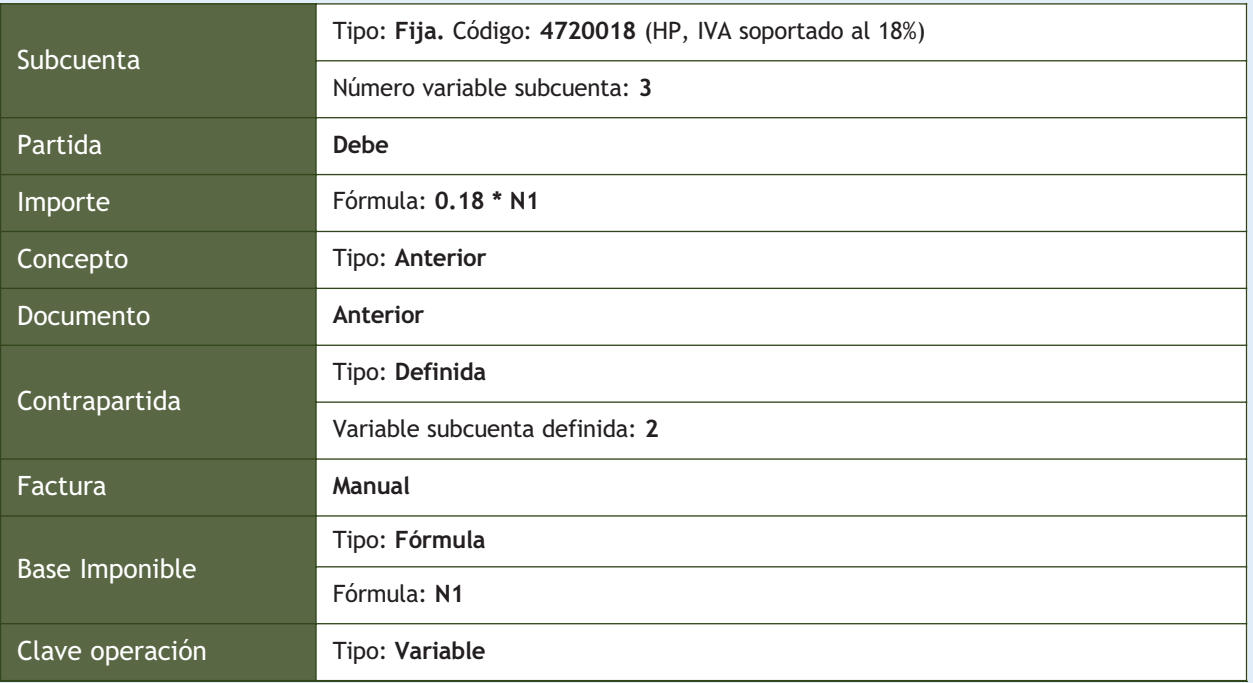

– 3ª Partida: cualquier proveedor.

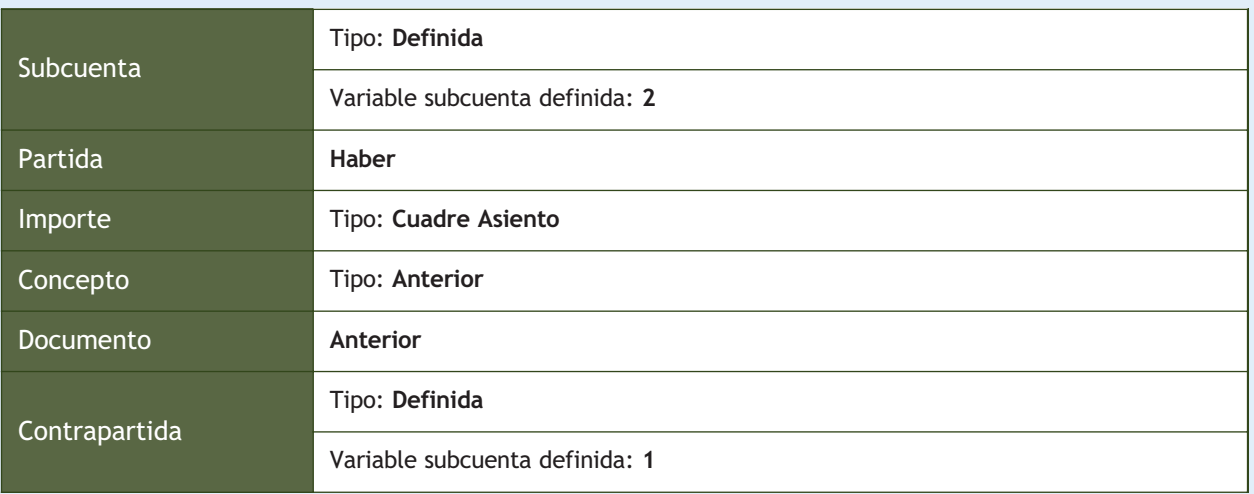

Ejemplos propuestos:

– 5-10-10: Compra de mesas, 600 unidades a 48 €/unidad a Juan Martínez. IVA 18%. Factura 105.

– 10-10-10: Compra de sillas, 1 000 unidades a 34 €/unidad a Luis Pérez. IVA 18%. Factura 106.

Asiento: 104 venta de mesas a Antonio López. IVA 18%.

– 1ª Partida: ventas de mesas.

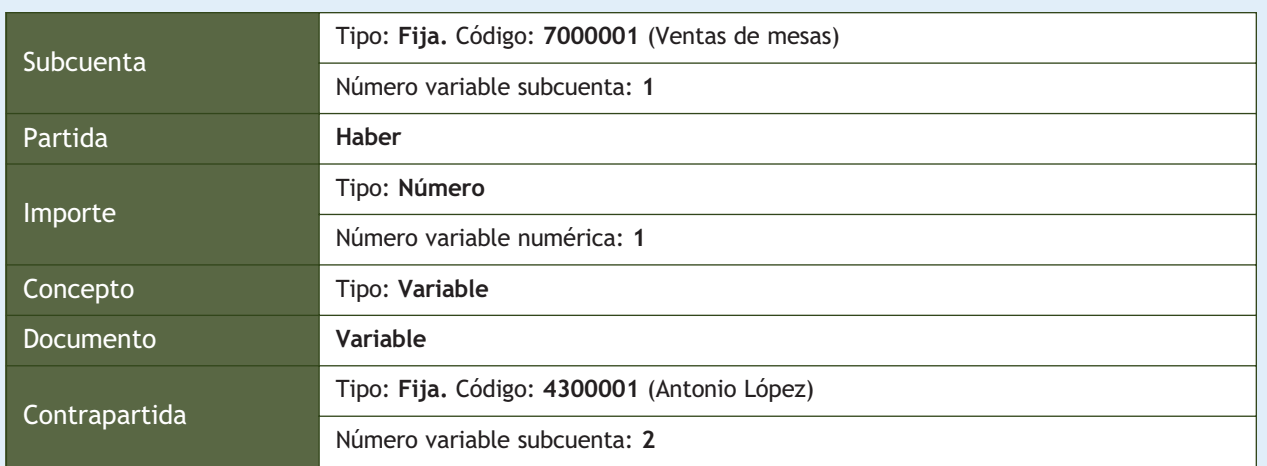

– 2ª Partida: H.P., IVA devengado al 18%.

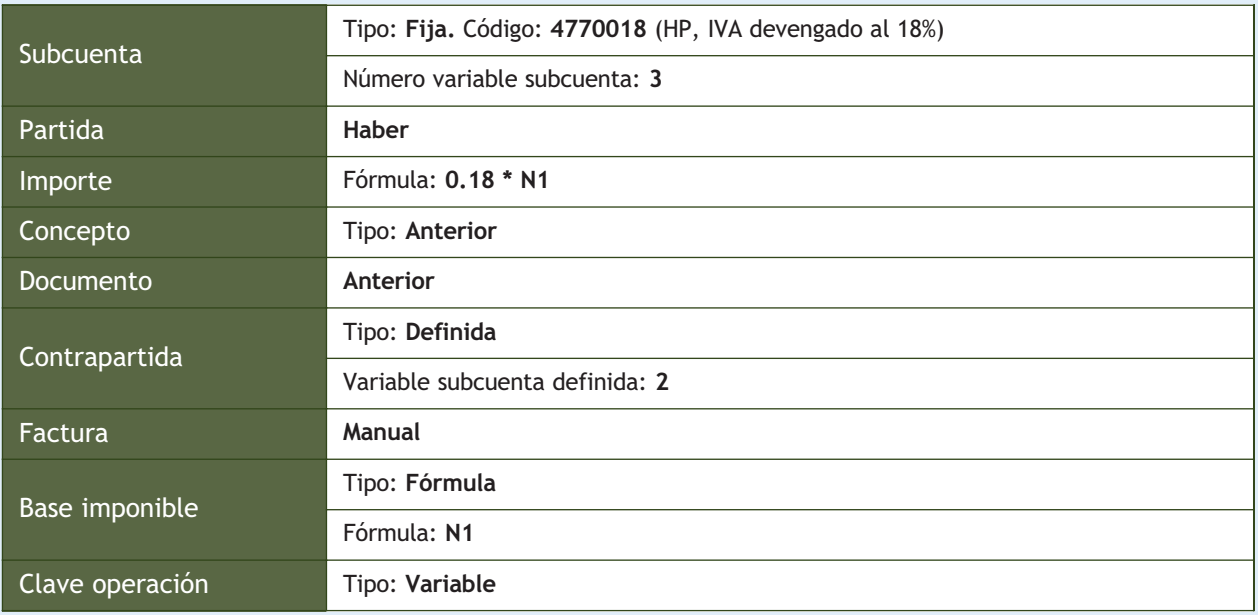

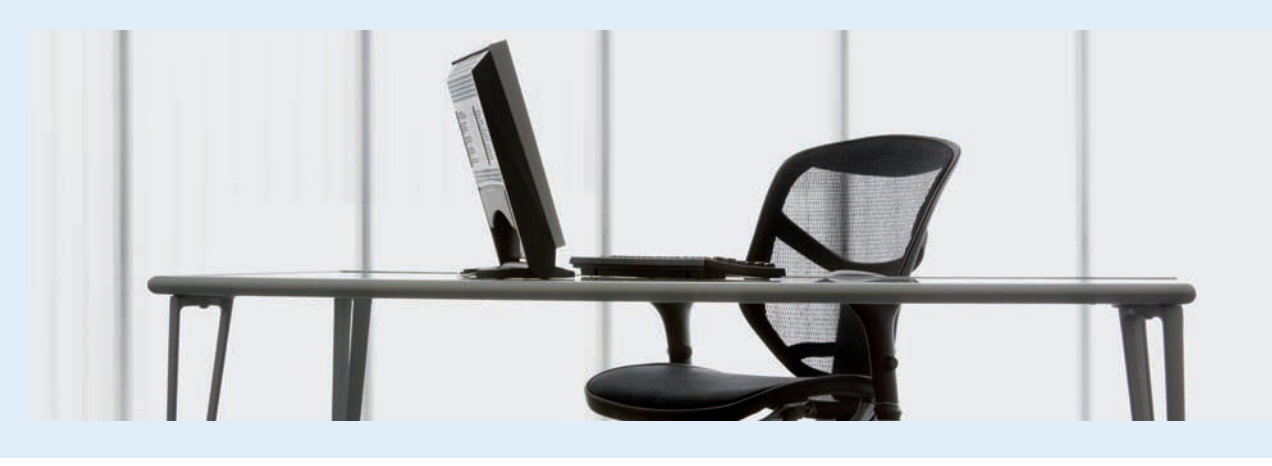

 $\rightarrow$ 

– 3ª Partida: Antonio López.

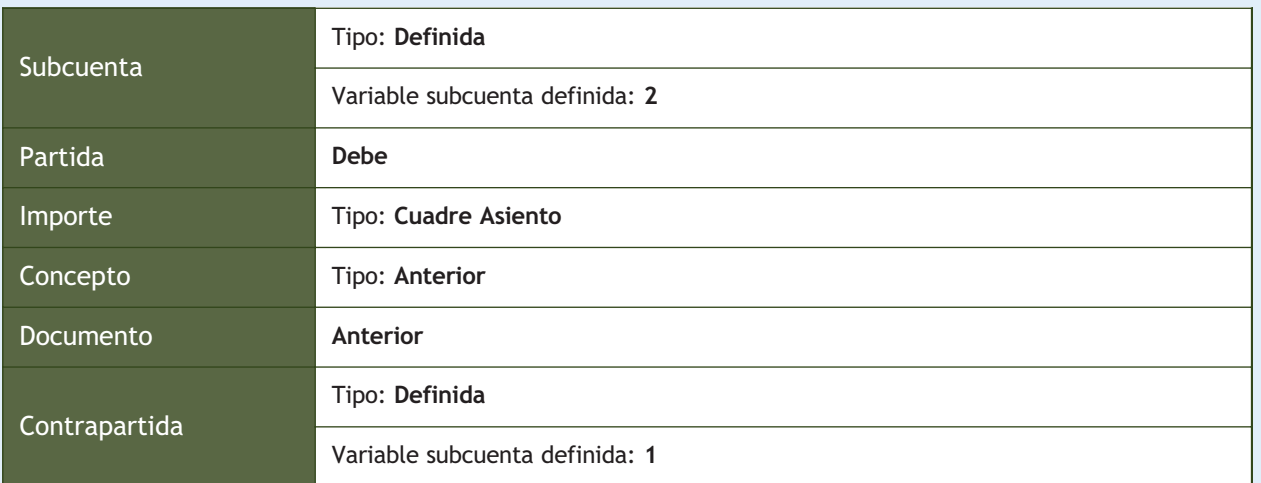

Ejemplo propuesto:

– 15-11-10: Venta de mesas, 500 unidades a 100 €/unidad a Antonio López. IVA 18%. Factura n.º 107.

**2··** Realiza las siguientes operaciones correspondientes a la empresa RASANZ, SA, diseñando los asientos predefinidos, comprobando su funcionamiento con los ejemplos propuestos e inventando todos los datos que sean necesarios:

1. Compra de estanterías a Felipe Serrano. IVA 18%.

Ejemplos propuestos:

Compra de una partida de 50 estanterías a 300 €/unidad a Felipe Serrano. IVA 18%.

2. Compra de mecedoras a un proveedor variable. IVA 18%.

Ejemplos propuestos:

- Compra de 100 mecedoras a 150 €/unidad a Antonio José Martínez. IVA 18%.
- Compra de 150 mecedoras a 155 €/unidad a Jesús Abad. IVA 18%.
- 3. Compras generales a Antonio José Martínez. IVA 18%.

Ejemplos propuestos:

- Compra de 1 000 mesas a 100 €/unidad a Antonio José Martínez. IVA 18%.
- Compra de 500 armarios de cocina a 150 €/unidad a Antonio José Martínez. IVA 18%.
- 4. Compras generales a un proveedor variable. IVA 18%.

Ejemplos propuestos:

- Compra de 1 000 mesas a 100 €/unidada a Antonio José Martínez. IVA 18%.
- Compra de 500 armarios de cocina a 150 €/unidad a Jesús Abad. IVA 18%.
- 5. Venta de estanterías a Teresa Álvarez. IVA 18%.

Ejemplos propuestos:

Venta de una partida de 50 estanterías a 350 €/unidad a Teresa Álvarez. IVA 18%.

6. Venta de mecedoras a un cliente variable. IVA 18%.

Ejemplos propuestos:

- Venta de 100 mecedoras a 200 €/unidad a Antonia López. IVA 18%.
- Venta de 150 mecedoras a 220 €/unidad a Lorena Coca. IVA 18%.
- 7. Ventas generales a Antonia López. IVA 18%.

Ejemplos propuestos:

- Venta de 1 000 mesas a 120 €/unidad a Antonia López. IVA 18%.
- Venta de 500 armarios de cocina a 200 €/unidad a Antonia López. IVA 18%.
- 8. Ventas generales a un cliente variable. IVA 18%.

Ejemplos propuestos:

- Venta de 1 000 mesas a 140 €/unidad a Teresa Álvarez. IVA 18%.
- Venta de 500 armarios de cocina a 190 €/unidad a Lorena Coca. IVA 18%.
- 9. Asiento del recibo del teléfono.

Ejemplos propuestos:

- Telefónica informa que el recibo del teléfono del mes de octubre asciende a 250 €. IVA 18%.
- Telefónica informa que el recibo del teléfono del mes de noviembre asciende a 260 €. IVA 18%.
- 10. Asiento de pagos de cantidades fijas mensuales (alquiler mensual de 1 000  $\epsilon$ ).

Ejemplos propuestos:

- Paga el alquiler del mes de octubre por el Banco Mercantil que asciende a 1 000 €. IVA 18%.
- Paga el alquiler del mes de noviembre por el Banco Mercantil que asciende a 1 000 €. IVA 18%.
- 11. Asiento de cobros de cantidades fijas mensuales (alquiler mensual de 2 000 €).

Ejemplos propuestos:

- Cobra el alquiler del almacén del mes de noviembre por el Banco Mercantil que asciende a 2 000 €. IVA 18%.
- Cobra el alquiler del almacén del mes de diciembre por el Banco Mercantil que asciende a 2 000  $\epsilon$ . IVA 18%.

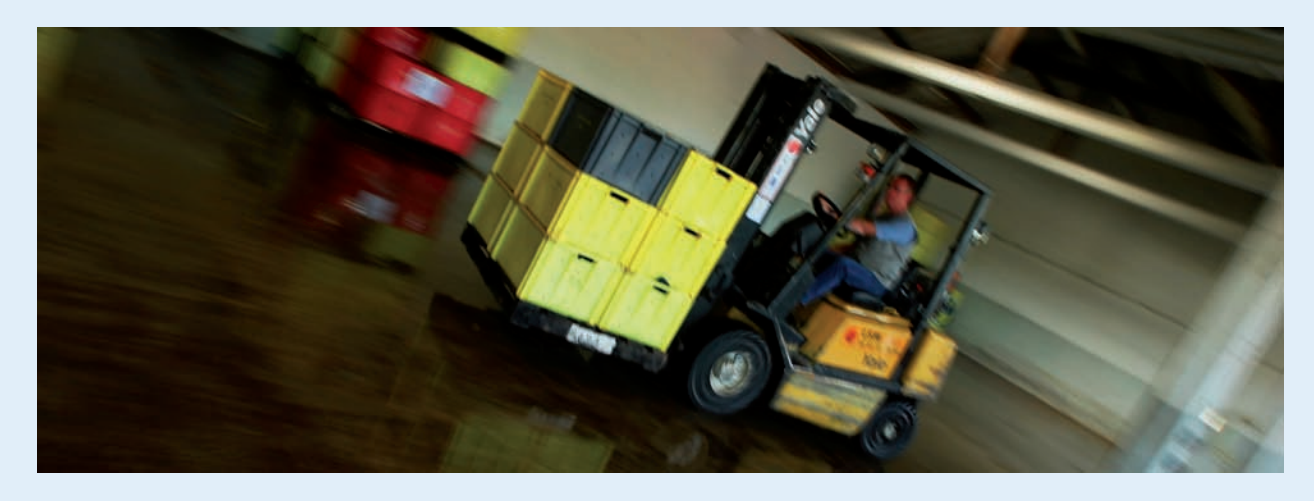

# **2 >> Conceptos tipo**

La opción *Conceptos tipo* es una tabla creada para agilizar la introducción de asientos en el Diario, evitando de esta forma, el tedioso trabajo de introducción repetitiva del campo *Concepto* en cada línea de asitento. Al efectuar la entrada del campo *Concepto,* es necesario teclear la totalidad de éste. Pero si sabemos el código del concepto, basta con escribirlo, si no, podemos buscarlo a través de las búsquedas incrementales (pulsando la tecla <+> en dicho campo). Vamos a crear conceptos tipo con la ayuda de un ejemplo.

# **Ejemplos**

### **Creación del concepto tipo**

Crea el concepto tipo *Asiento de apertura* correspondiente a la empresa RASANZ, SA.

Para crear los conceptos tipo debemos seguir los siguientes pasos:

- 1. Hacer clic en el menú *Financiera* y elegir *Configuración* y a continuación *Conceptos tipo.*
- 2. Aparecerá la ventana *Tipos de concepto* (Figura 11.19).
- 3. Hacer clic en el botón Añadir **B**y en el campo *Cód.* escribir: **AA.** Pulsar la tecla <Intro> y en el campo *Descripción* escribir: **Asiento de apertura.** Pulsar la tecla <Intro>.
- 4. Para modificar el concepto, hacer clic en el concepto deseado y pulsar el botón *Modificar*  $\sqrt{\frac{a}{n}}$ . Realizar las modificacio-

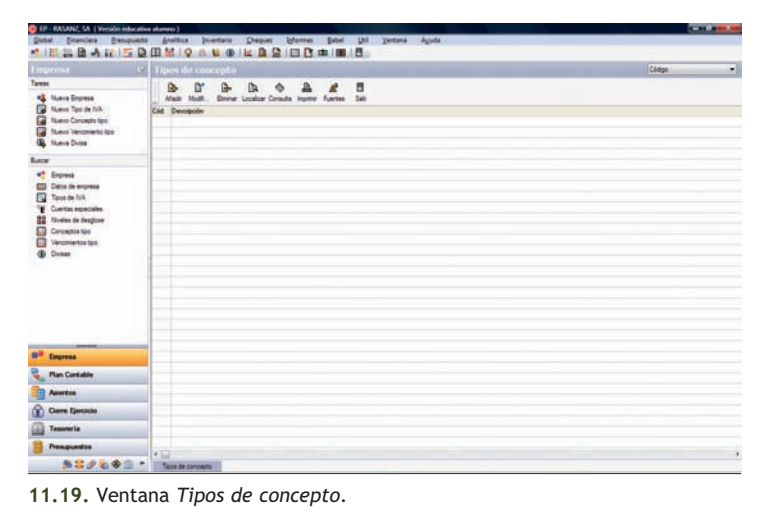

nes oportunas y pulsar la tecla <Intro> para finalizar.

5. Para eliminar un concepto, hacer clic en el concepto que se desea eliminar y pulsar el botón *Eliminar* .

### **Actividades propuestas**

**3··** Crea los siguientes conceptos tipo:

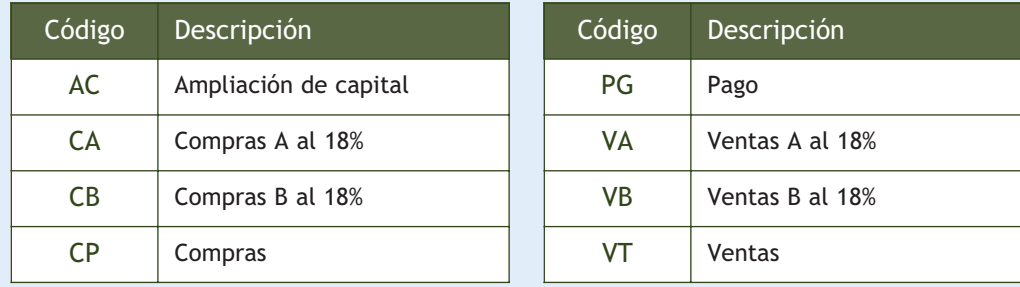

# **3 >> Copias de seguridad**

La copia de seguridad es una herramienta imprescindible para conservar todos los datos del programa. Su uso es altamente recomendable para la seguridad de los datos de la empresa.

Podemos distinguir dos procesos diferentes:

- **Realizar copias de seguridad.**
- **Recuperar copias de seguridad.**

### **3.1 > Realizar copias de seguridad**

Para realizar copias de seguridad, se guardará en un dispositivo de almacenamiento masivo (por ejemplo, unidades de disco, discos duros, unidades de red, unidades removibles, etc.) una copia comprimida de los datos de la empresa que queremos conservar.

### **Ejemplos**

### **Realizar copias de seguridad**

Para realizar copias de seguridad debemos seguir los pasos siguientes:

- 1. Finalizar la ejecución de ContaPlus para acceder a la ventana de presentación.
- 2. Hacer clic en la opción *Traspaso de datos* situada en el panel de la izquierda.
- 3. Al introducir la contraseña, se mostrará el cuadro de diálogo *Traspaso de datos ContaPlus élite* que contiene 2 fichas.

En la ficha *Copiar* se mostrarán todas las empresas (Figura 11.20).

4. Seleccionar la empresa o empresas de las que queremos realizar copia de seguridad. Para ello, bastará con hacer doble clic sobre cada una de ellas o bien utilizar el botón *Seleccionar* para seleccionar las empresas de una en una, o el botón *Todas* para seleccionarlas todas de una vez.

Además existe la opción de realizar una copia completa, incluyendo los ficheros maestros y

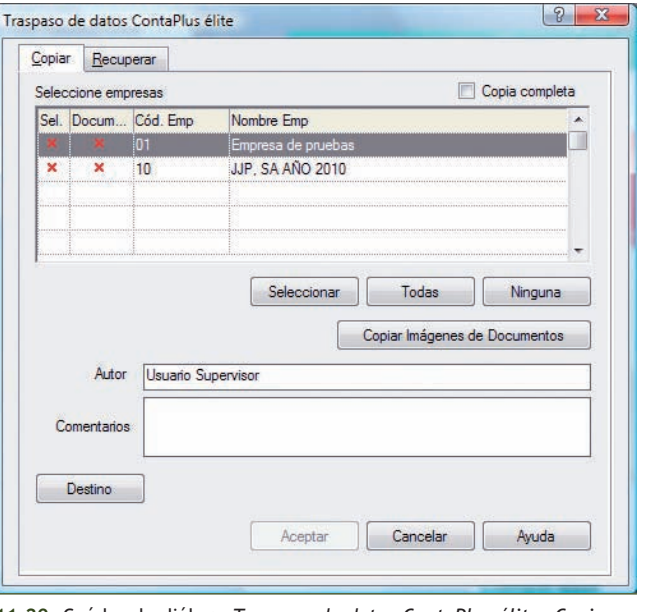

**11.20.** Cuádro de diálogo *Traspaso de datos ContaPlus élite. Copiar.*

ficheros comunes a todas las empresas. Esta opción es recomendable cuando vayamos a reinstalar el programa en otro directorio u ordenador distinto y queramos recuperar los mismos datos. Para activar esta característica, pulsar el botón *Todas.*

A través del botón *Copiar Imágenes de Documentos,* podremos realizar la copia de seguridad de nuestra empresa con las imágenes/documentos que hayamos asociado a las distintas opciones de la aplicación.

En los campos *Autor* y *Comentarios,* podremos incluir un texto explicativo del proceso de copia que estamos realizando. Cuando recuperemos esta copia, podremos ver esta información.

 $\rightarrow$ 

5. Seleccionar el destino de nuestra copia. Para ello hacer clic en el botón *Destino.* Se mostrará el cuadro de diálogo *Buscar carpeta* en el que se seleccionará el destino de la copia de seguridad.

Este destino puede ser una unidad de disco, o cualquier directorio al que tengamos acceso.

Una vez seleccionado el destino, hacer clic en el botón *Aceptar.*

- 6. Pulsar el botón *Aceptar* del cuadro de diálogo *Traspaso de datos ContaPlus élite* para iniciar el proceso de copia que constará de 2 pasos (Figura 11.21).
- 7. Se mostrará el cuadro de diálogo *Comprimiendo empresas…* Pulsar de nuevo el botón *Aceptar* para realizar el primer paso.

Al finalizar el proceso se mostrará de nuevo el cuadro de diálogo *Comprimiendo empresas…,* que iniciará el segundo paso (Figura 11.22).

Este proceso creará en el directorio destino seleccionado una serie de ficheros. Uno de ellos es el *Catálogo de copias.* En este catálogo se guarda información sobre todas y cada una de las empresas que han sido copiadas.

Se debe conservar este catálogo, ya que al recuperar la copia, será imprescindible su presencia.

8. Pulsar el botón *Finalizar* y se mostrará el cuadro de diálogo *Atención* en el que se informa del espacio necesario en la unidad de destino para realizar la copia.

Hacer clic en *Sí* y se mostrará un cuadro de diálogo que nos indicará que el proceso ha finalizado con éxito y se obtendrá un informe sobre la copia de seguridad, tal como se muestra en la Figura 11.23 *Informe sobre la copia de seguridad*.

9. Pulsar el botón *Cerrar* para finalizar.

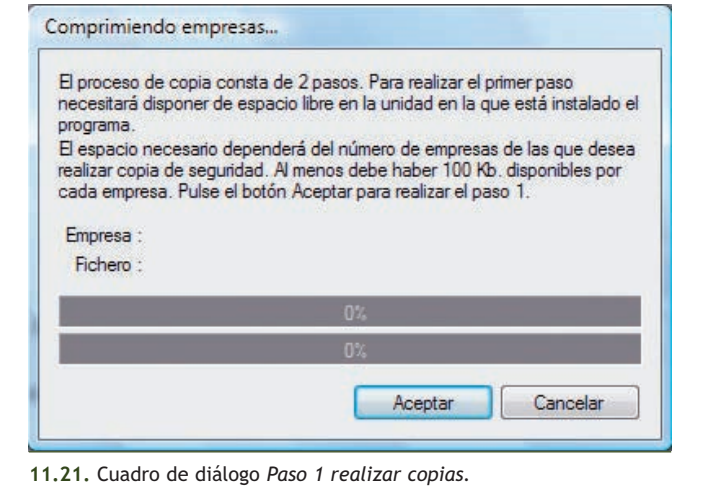

Comprimiendo empresas... El primer paso ha finalizado con éxito. El programa está preparado para copiar los datos a la unidad seleccionada. Pulse Finalizar para copiar los ficheros recién creados a la unidad/directorio destino seleccionado Finalizar Cancelar

**11.22.** Cuadro de diálogo *Paso 2 realizar copias.*

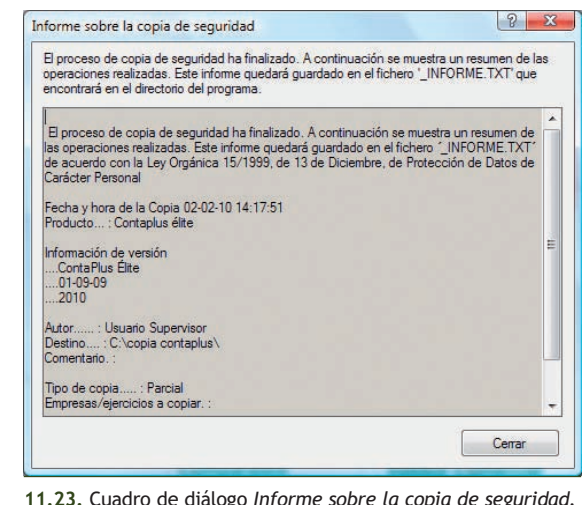

#### **3.2 > Recuperar copias de seguridad**

El proceso, recuperar copias de seguridad al igual que el proceso de copias de seguridad, nos permite seleccionar aquellas empresas que queremos recuperar.

### **Ejemplos**

#### **Recuperar copias de seguridad**

Para recuperar copias de seguridad debemos seguir los pasos siguientes:

- 1. En la ventana de presentación hacer clic en la opción *Traspaso de datos* situada en el panel de la izquierda. Al introducir de nuevo la contraseña, se mostrará el cuadro de diálogo *Traspaso de datos ContaPlus élite* que contiene 2 fichas. En la ficha *Recuperar,* pulsar el botón *Origen…*
- 2. Se mostrará el cuadro de diálogo *Localizar catálogos de copia* y se deberá buscar en la carpeta donde se guardaron las copias de seguridad.
- 3. Buscar el catálogo de copia correspondiente con extensión CAT. El nombre de los catálogos comienza por las letras "SP". Una vez seleccionado un catálogo, se mostrará el cuadro de diálogo *Traspaso de datos ContaPlus élite* con el aspecto de la Figura 11.24.

En esta pantalla, observamos las empresas contenidas en el catálogo seleccionado. Asimismo vemos la fecha, la hora, el autor y los comentarios de la copia de seguridad.

Pulsar el botón *Información,* obtendremos más información sobre la empresa seleccionada.

Al igual que en el proceso de copia, podremos seleccionar aquellas empresas que queremos recuperar.

Si la empresa a recuperar no existe en el programa, será añadida automáticamente al fichero de empresas.

Si se recupera una copia de seguridad de una empresa que ya existe en el programa, todos sus datos serán reemplazados por los contenidos en la copia de seguridad, por lo que se recomienda operar con extrema precaución.

4. El proceso de recuperación consta de 2 pasos. Pulsar el botón *Aceptar* y se mostrará el cuadro de diálogo *Recuperando datos…* (Figura 11.25).

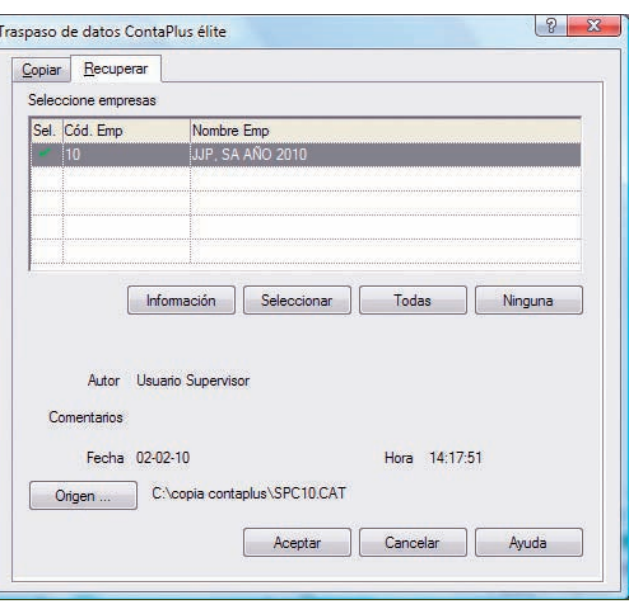

**11.24.** Cuadro de diálogo *Traspaso de datos ContaPlus élite. Recuperar.*

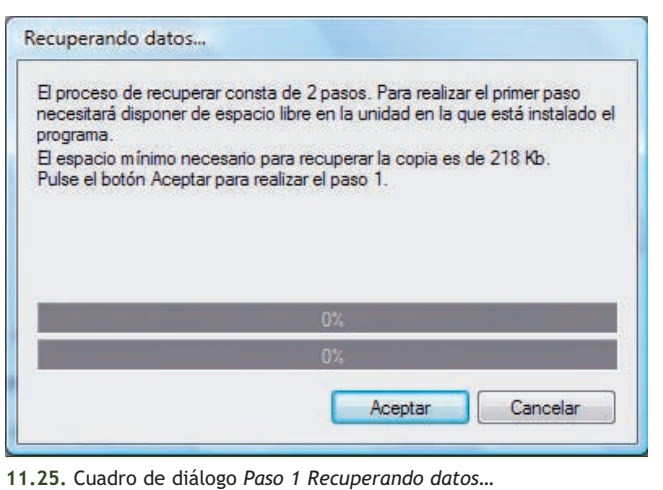

 $\rightarrow$ 

- 5. Pulsar de nuevo el botón *Aceptar* y se mostrará el cuadro de diálogo *Recuperando datos...* (Figura 11.26).
- 6. Pulsar el botón *Finalizar.*

El nombre del fichero que contiene el catálogo de copias se asigna de forma automática en función de las empresas seleccionadas. Este nombre es siempre el mismo, por lo que si se desea actualizar una copia de seguridad, simplemente se deberá elegir el mismo directorio destino. El programa avisará de la existencia de un catálogo anterior, y pedirá confirmación para sobreescribirlo (Figura 11.27).

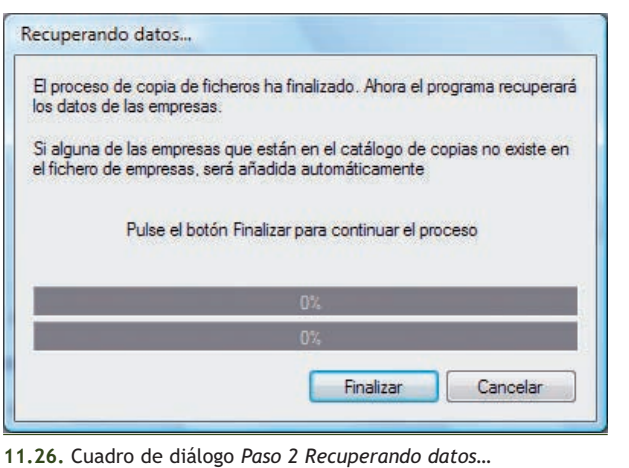

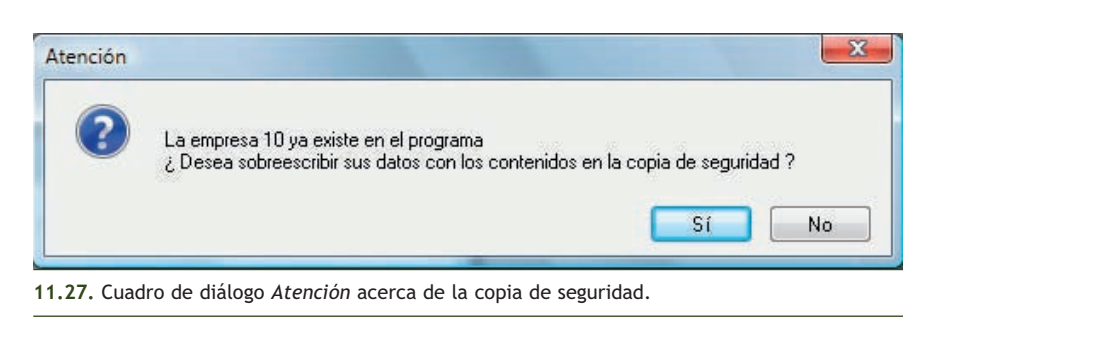

- 7. Al pulsar el botón *Sí* se mostrará el cuadro de diálogo *Atención* (Figura 11.28).
- 8. Para finalizar, pulsar botón *Aceptar.* Será necesario organizar ficheros después de recuperar una copia de seguridad.

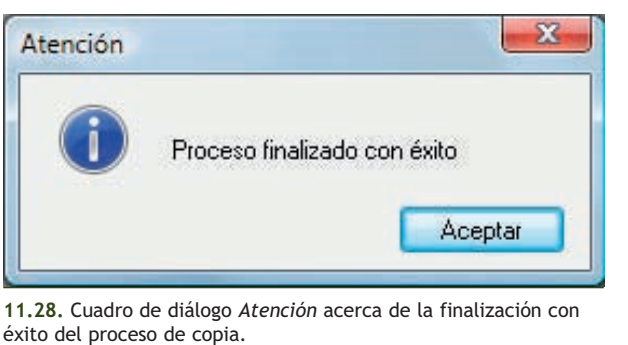

### **Actividades propuestas**

- **4··** Crea en la carpeta *Mis documentos* una carpeta con el nombre **EMPRESAS CONTAPLUS**.
- **5··** Efectúa copias de seguridad de todas las empresas utilizadas en las Unidades 10 y 11 de este libro.
- **6··** Recupera todas las empresas copiadas, sobreescribiendo los datos contenidos en la copia de seguridad.
- **7··** Realiza una breve explicación del proceso, analizando la importancia del mismo.

# **4 >> Ayuda**

Desde la opción *Ayuda* podremos acceder a distintos ficheros de ayuda *on-line* que nos facilitarán el trabajo con el programa. Para ello debemos hacer clic en el menú *Ayuda* situado en la barra de menús, como se muestra en la ventana de la Figura 11.29.

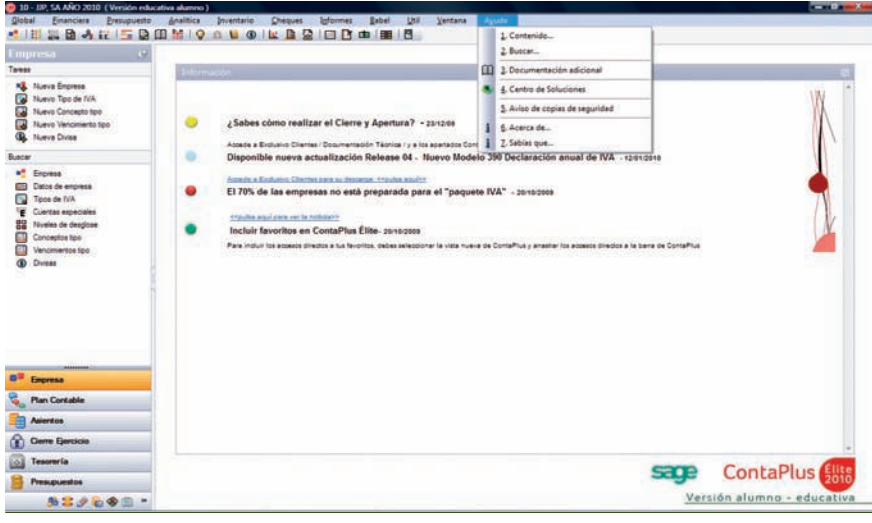

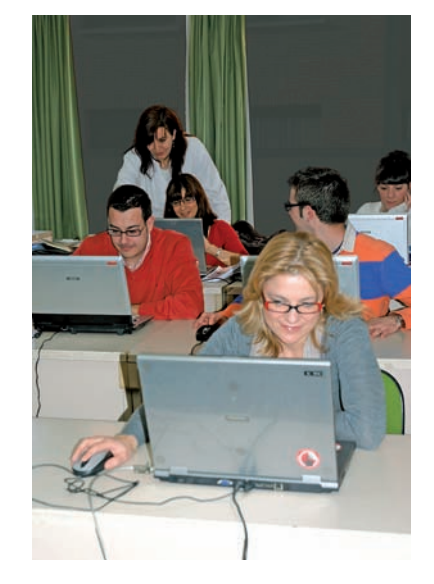

**11.29.** Ventana *Panel principal de ContaPlus* (Desplegado el menú *Ayuda)*.

Desde el menú *Ayuda* se podrá acceder a las siguientes opciones:

- **Contenido…:** con esta opción accedemos al menú principal de la ayuda del programa. Se trata de una ayuda *on-line* en la cual nos moveremos con gran facilidad y rapidez.
- **Buscar…:** nos permite acceder de una manera ágil a la búsqueda de conceptos por medio de un índice.
- **Documentación adicional:** desde esta opción podremos visualizar aquella información o noticias de última hora que no aparecen en el manual.
- **Aviso de copias de seguridad:** con esta opción se muestra el cuadro de diálogo *Copias de seguridad* que recomienda la realización periódica de copias de seguridad al salir de la aplicación. Si no se desea que ContaPlus muestre esta sugerencia al abandonar la aplicación, hacer clic en *No volver a mostrar este mensaje*.
- **Acerca de…:** esta opción la seleccionaremos, haciendo clic sobre ella*,* el programa nos mostrará una pantalla que contiene información acerca del programa ContaPlus élite para Windows. Proporciona información fundamental sobre la versión del programa, fecha del ejecutable, así como nombre del usuario y número de licencia.
- **Sabías que…:** esta opción es meramente informativa.

### **Actividades propuestas**

**8··** Utiliza la *Ayuda* de ContaPlus para recopilar toda la información posible acerca de la opción *Asientos predefinidos* y realiza un esquema resaltando los aspectos más importantes.

# **Caso final**

### **Caso práctico recapitulativo**

**··** La empresa Comercial del Mueble, SA, dedicada a la compraventa de muebles, empieza su actividad económica el día 01-10-10 con los siguientes datos:

1. Alta de la empresa:

- Código: el código asignado a la empresa es el C1.
- Nombre: Comercial del Mueble, SA.
- Fecha inicio del ejercicio: 01-10-10.
- Fecha fin del ejercicio: 31-12-10.
- Fecha acceso contable: 01-10-10 o dejar en blanco.
- Dígito subcuenta: por el tamaño y características de la sociedad los dígitos de las subcuentas se acuerda que sean de 7.
- Año ejercicio: 2010.
- Plan General Contable: Nuevo PGC Pymes.
- 2. Mantenimiento de subcuentas:

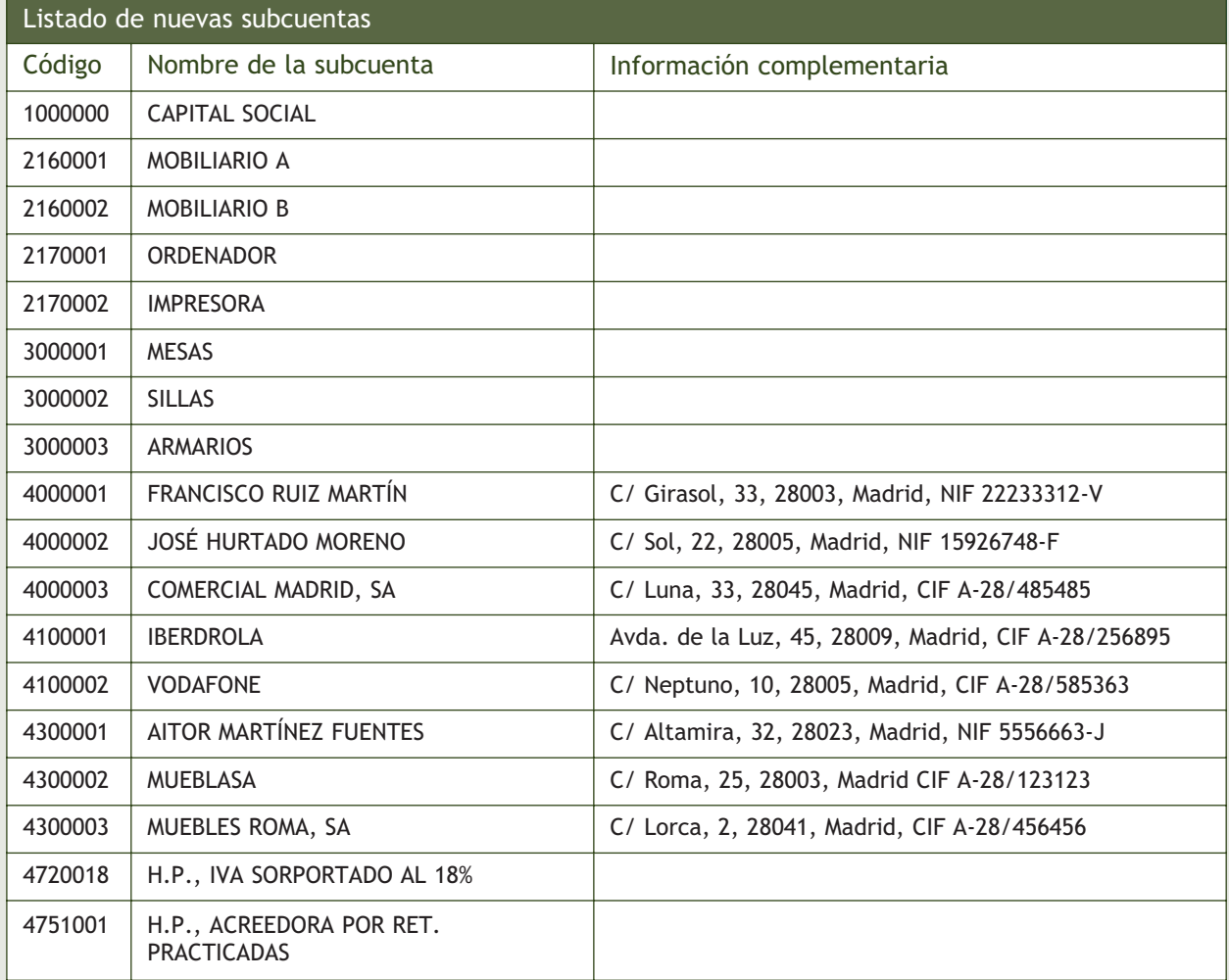

### **1**

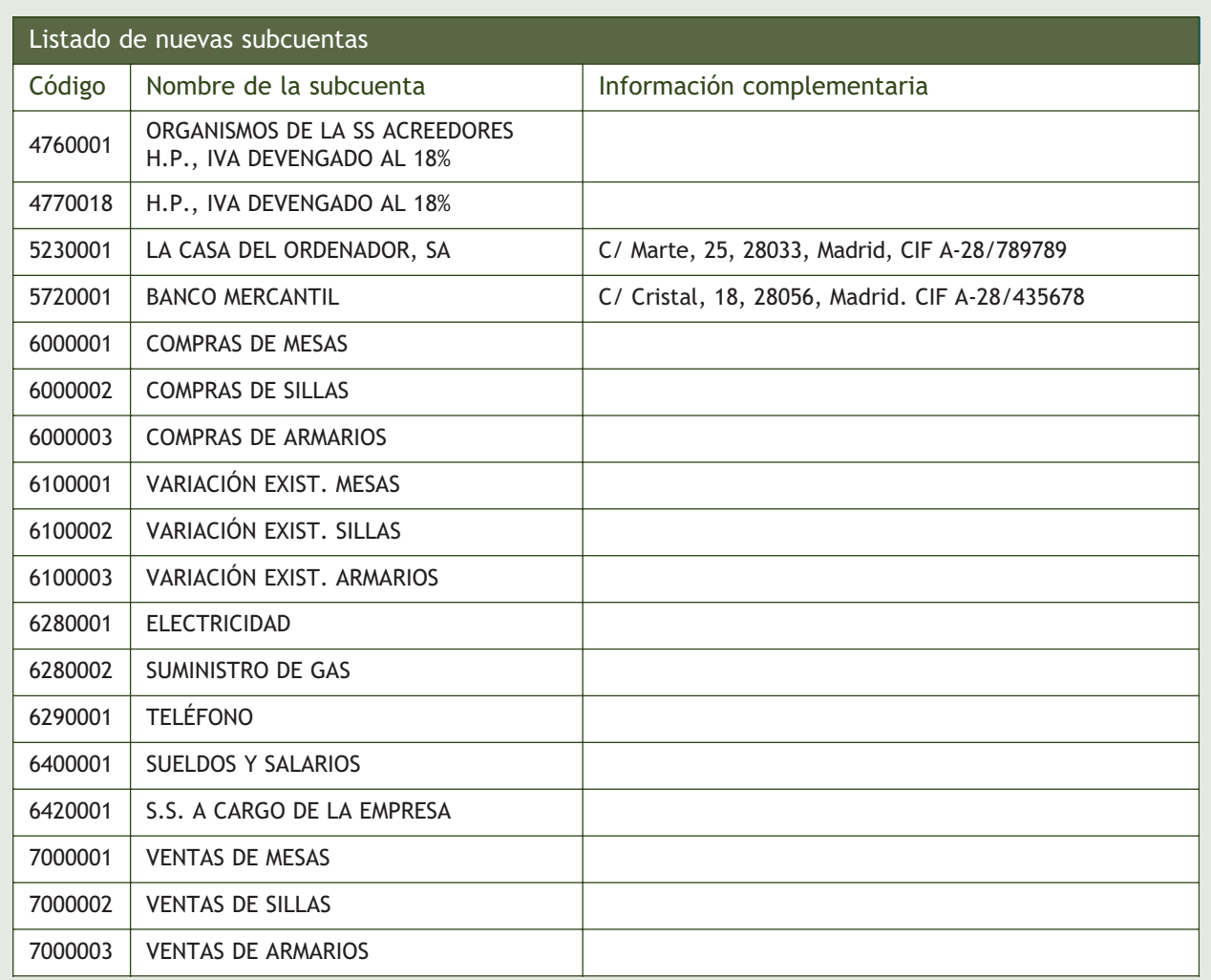

### 3. Gestión de asientos:

La empresa Comercial del Mueble, SA, empieza su actividad económica el día 01-10-2010 con los siguientes elementos patrimoniales:

Activo:

- Mesas: 10 unidades a 100  $\epsilon$ /unidad.
- Sillas: 50 unidades a 10 €/unidad.
- Armarios: 5 unidades a 200  $\epsilon$ /unidad.
- Banco Mercantil c/c v/: 120 000 €.
- Mobiliario A: 6 000 €.
- Mobiliario B: 4 000 €.
- Aitor Martínez Fuentes (cliente): 2 000  $\in$ .
- MUEBLASA (cliente): 8 000 €.

#### Pasivo:

- Francisco Ruiz Martín (proveedor): 3 000  $\in$ .
- José Hurtado Moreno (proveedor): 4 000 €.
- El resto es Capital social.
- 1. 01-10-10. Asiento de apertura.
- 2. 06-10-10. Compra de mesas a Francisco Ruiz, 15 unidades a 105 €/unidad. IVA 18%. Factura n.º 601.
- 3. 16-10-10. Compra de sillas a José Hurtado, 30 unidades a 15 €/unidad. IVA 18%. Factura n.º 602.
- 4. 17-10-10. Venta de mesas a Aitor Martínez, 20 unidades a 150 €/unidad. IVA 18%. Factura n.º 701.
- 5. 27-10-10. Venta de sillas a MUEBLASA, 40 unidades a 25 €/unidad. IVA 18%. Factura n.º 702.
- 6. 29-10-10. Compra de armarios a Comercial Madrid, 3 unidades a 250 €/unidad. IVA 18%. Factura n.º 603.
- 7. 30-10-10. Cobra la Factura n.º 701.
- 8. 31-10-10. Pagar por el banco el sueldo del trabajador. Sueldo bruto: 1 200 €. Retenciones por Seguridad Social 75 €. Retenciones por IRPF: 120 €. Seguridad Social a cargo de la empresa: 280 €.
- 9. 03-11-10. Se paga por el Banco Mercantil, la factura de Gas Natural, 100 €. IVA 18%, Factura n.º 604.
- 10. 06-11-10. Venta de armarios a MUEBLASA, 2 unidades a 300 €/unidad. IVA 18%. Factura n.º 703.
- 11. 10-11-10. Cobra mediante cheque del Banco Mercantil la Factura n.º 702.
- 12. 15-11-10. Paga por banco la deuda de la Seguridad Social del mes de Octubre.
- 13. 16-11-10. Compra de mesas a José Hurtado, 20 unidades a 103 €/unidad. IVA 18%. Factura n.º 605.
- 14. 27-11-10. Venta de sillas a Aitor Martínez, 25 unidades a 30 €/unidad. IVA 18%. Factura n.º 704.
- 15. 28-11-10. IBERDROLA informa que el recibo por electricidad es de 250 €, IVA 18%. Factura n.º 606.
- 16. 30-11-10. Paga por el banco el sueldo del trabajador. Sueldo bruto: 1 200 €. Retenciones por Seguridad Social: 75 €. Retenciones por IRPF: 120 €. Seguridad Social a cargo de la empresa: 280 €.
- 17. 01-12-10. VODAFONE informa que la factura por alquiler de teléfono es de 200 €, más el 18% del IVA. Queda pendiente de pago. Factura n.º 607.
- 18. 03-12-10. Compra de sillas a Francisco Ruiz, 20 unidades a 20 €/unidad. IVA 18%. Factura n.º 608.
- 19. 10-12-10. Se paga la factura del teléfono por Banco.
- 20. 12-12-10. Compra de armarios a Francisco Ruiz, 4 unidades a 220 €/unidad. IVA 18%. Factura n.º 609.
- 21. 14-12-10. Se paga la factura de la luz por banco.
- 22. 15-12-10. Compra un ordenador para la oficina por 3 000 € y una impresora por 500 € a La casa del Ordenador. Acordamos con el proveedor efectuar el pago en el mes de enero del año siguiente. IVA 18%. Factura n.º 610.
- 23. 16-12-10. Paga por banco la deuda de la Seguridad Social del mes de Noviembre.
- 24. 18-12-10. Paga mediante cheque la Factura n.º 603.
- 25. 20-12-10. Venta de mesas a MUEBLASA, 20 unidades a 140 €/unidad. IVA 18%. Factura n.º 705.
- 26. 22-12-10. Venta de sillas a Aitor Martínez, 30 unidades a 30 €/unidad. IVA 18%. Factura n.º 706.
- 27. 25-12-10. Venta de armarios a Muebles Roma, 5 unidades a 320 €/unidad. IVA 18%. Factura n.º 707.
- 28. 26-12-10. Paga mediante cheque bancario la Factura n.º 602.
- 29. 27-12-10. Cobra mediante cheque bancario la Factura n.º 703.
- 30. 28-12-10. Paga mediante cheque bancario la Factura n.º 601.
- 31. 31-12-10. Paga por el banco el sueldo de un trabajador. Sueldo bruto: 1 200 €. Retenciones por Seguridad Social: 75 €. Retenciones por IRPF: 120 €. S.S. a cargo de la empresa: 280 €.
- 32. 31-12-10. Liquidar el IVA.
- 33. 31-12-10. Las existencias finales de mercaderías ascienden a:
	- Mesas:  $515 \in .$
	- Sillas: 100 €.
	- Armarios: 1 130  $\in$ .

Realiza el ciclo contable por ordenador: Diario, Balance de comprobación, regularización, cierre de Mayor y Diario, Balance de situación, y asiento de apertura del próximo año. Además de contabilizar las operaciones del ejercicio económico, hay que regularizar las existencias (variación de existencias) y liquidar el IVA.

# **Ideas clave**

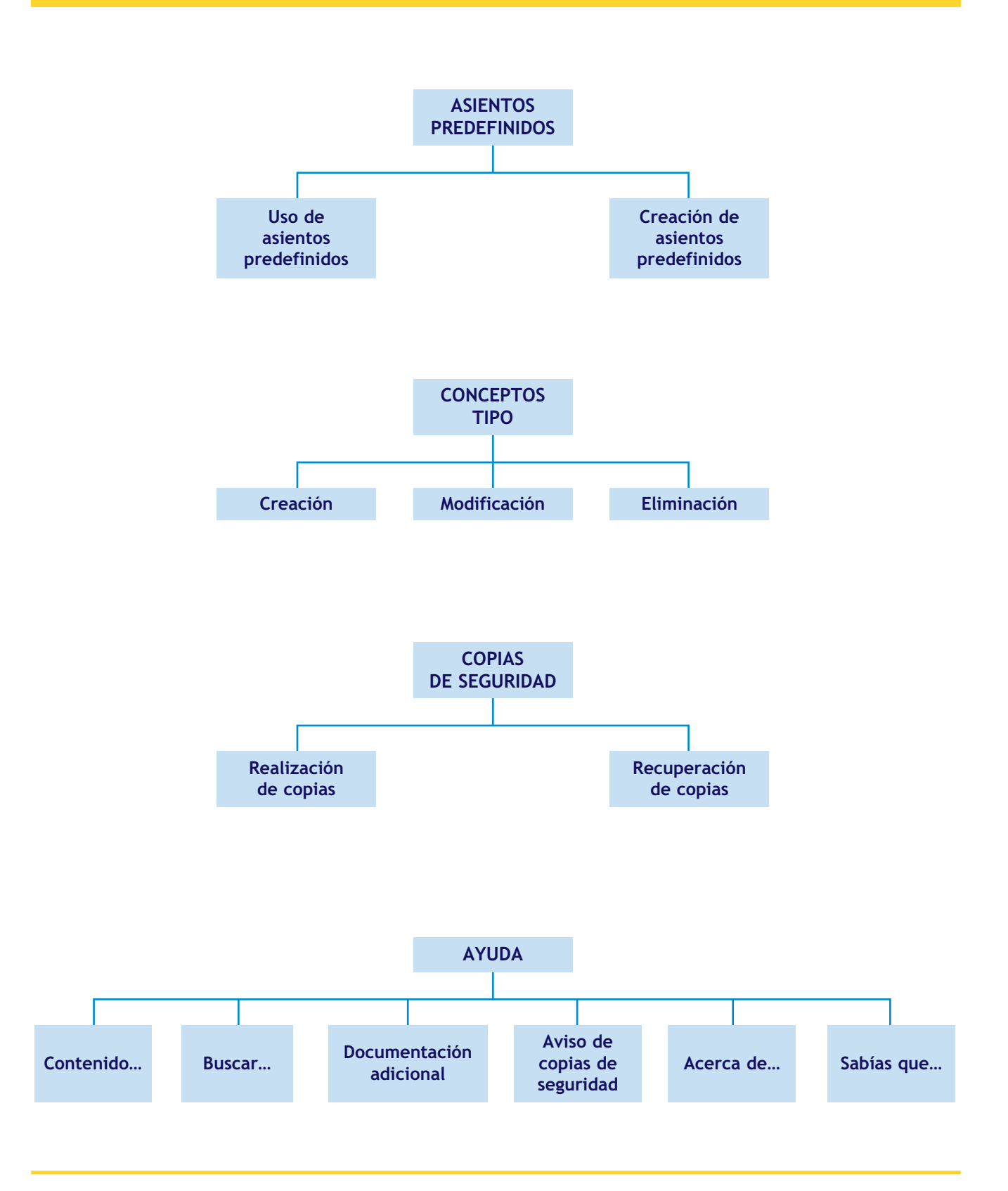